año XVI | octubre 2005 | n178 | www.pc-actual.com<br>año XVI | octubre 2005 | n178 | blog.pc-actual.com **5,95** 

**Subastas en eBay descubre todos sus secretos**

**el teléfono como centro de ocio Móviles con MP3**

# **mira y deja que te miren Cámaras web**

y sus rivales: Linux y Mac OS X sobre Intel

todo sobre

NOWNS

**comunicación en tiempo real ATI responde a NVIDIA Mensajería instantánea**

actual

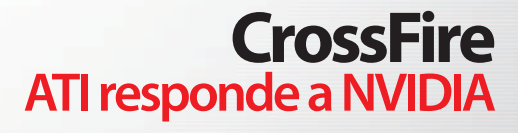

**Todos los secretos de la nueva PSP** Decodificadores TDT de salón **Disfruta de la TV en cualquier parte Software para estudiantes Aloja tu información en la Red**

**Trucos: cómo leer 100 blogs y no morir en el intento**

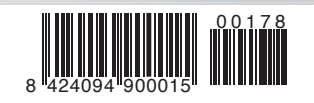

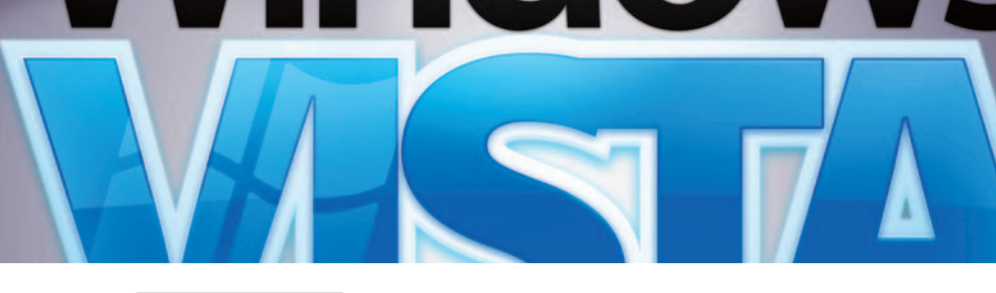

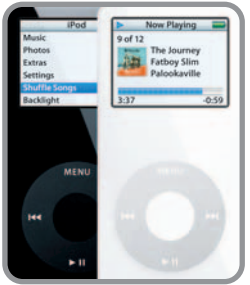

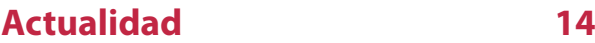

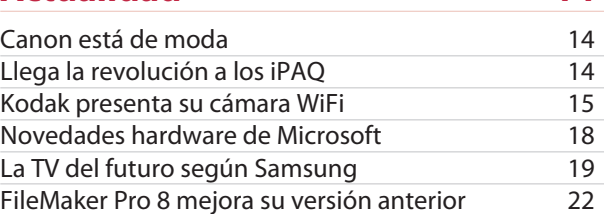

#### **el laboratorio de PCA**

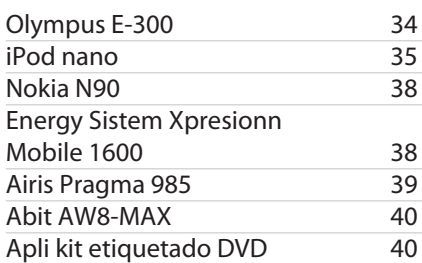

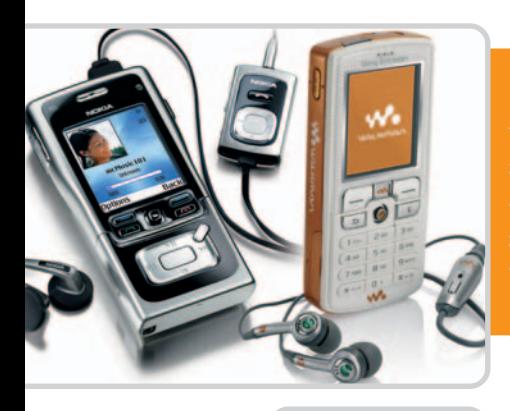

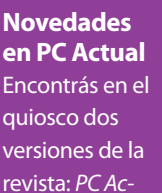

tual Total incluye, por 5,95 euros, nuestro DVD y un libro sobre Seguridad, Wireless y Telefonía IP. Por su parte, Sólo PC Actual es la revista sin aditamentos por sólo 2,50 euros. Para los que elijan esta última opción, tienen disponible una zona especial en nuestra web para descargar algunos programas y archivos incluidos en el DVD. **Código de descarga: PCAOCT178**

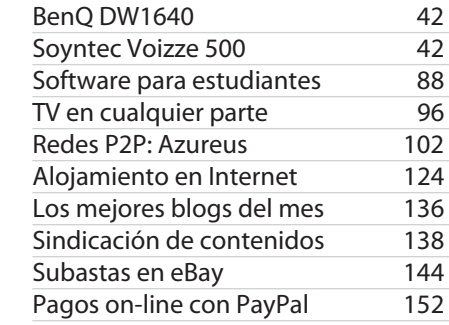

#### **las comparativas**

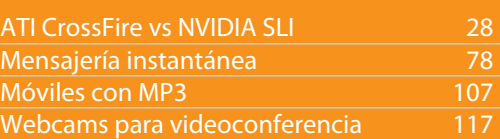

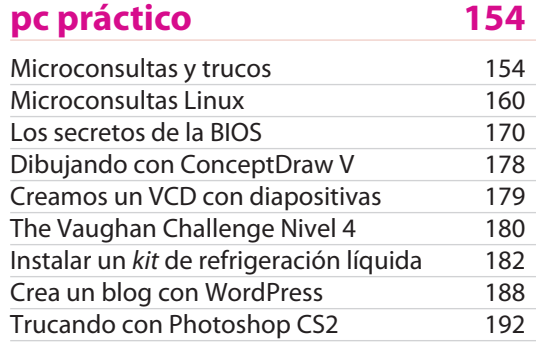

#### **ocio digital 195**

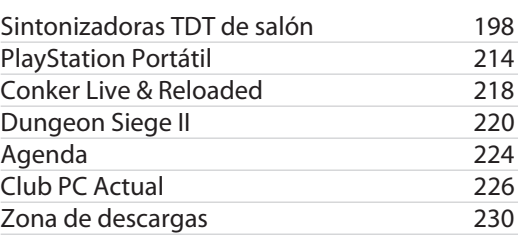

# **sumario**178

tema de portada 44

# **Todo sobre Windows Vista**

Cuando en las cocinas de Redmond se ultiman los detalles del próximo sistema operativo del emporio Microsoft, la actualidad ha venido a recordarnos que no sólo de Windows vive el usuario y que otras firmas esperan desbancar a Vista de su tarea regidora.

> **Javier Pérez Cortijo Director javier.cortijo@vnubp.es**

# **¿Qué sucede con los GPS?**.

El otro día, cuando me encontraba parado en el habitual atasco de los túneles del Pardo de la M-40 de Madrid, pude presenciar cómo el conductor que iba al lado mío se ponía a manejar su GPS y, diez segundos después, se chocaba con el coche de delante por no darse cuenta del constante «acelero-freno-acelero» propio de las mañanas madrileñas. El caso es que no fue nada, un poco de chapa y el inconveniente de pararse a hacer los papeles del seguro, pero me hizo pensar en el vacío legal que hay en torno a los GPS en la nueva Ley de Seguridad Vial.

Mi pregunta es la siguiente: si hablar por teléfono móvil está penado como si fuera una sanción grave (de hasta 300 euros de multa) porque distrae al conductor de lo que está pasando en la carretera, ¿no sucede lo mismo cuando te pones a buscar una calle en tu GPS? No es por dar ideas al Gobierno y que frente a la situación de alegalidad que ahora viven los GPS se conviertan en dispositivos prohibidos en los próximos meses (una pena porque la verdad es que muchas veces son muy útiles), pero igual que ahora sólo está permitido hablar por un móvil manos libres, ¿qué condiciones deberán cumplir los GPS en un futuro para estar homologados? En fin, o se decide que hay «café para todos» o no nos rasgamos las vestiduras por hablar con el móvil mientras conducimos.

# **Nadie da tanto**

#### Más de cien aplicaciones y utilidades para tu PC

Nadie da tanto en tan poco espacio: para repasar y mejorar tu inglés, para disfrutar de cinco aplicaciones completas y para aumentar las cualidades de tu PC con 54 utilidades de sistema y 50 herramientas freeware incluidas, más el  $\bm{V}$ Unix FreeBSD. Finalmente, siete versiones «demos» y cuatro juegos de prueba. Y por si fuera poco, documentos en PDF y la revista de hace dos meses íntegra en formato digital.

ntes de comentar los programas completos incluidos este mes, hacemos una mención especial a **The Vaug**ntes de comentar los programas completos incluidos este mes, hacemos una mención especial a **The Vaug-**<br> **han Challenge Nivel 4**, un programa informático para aprender inglés de gran renombre capaz de enganchar y fascinar. Esta entrega del nivel 4 se compone de tres fases completas, cada una de ellas con 25 frases, que permiten lograr un dominio de la lengua de Shakespeare a base de escribir y pronunciar las formas y estructuras que lo componen tantas veces como sea necesario en plan juego. Además, encontrarás más de nueve horas de clase en MP3 con Cloverdale, el mejor profesor de inglés del mundo.

Comenzamos, pues, con los programas completos con **MyDVD SlideShow VCD**, que te permitirá, después de las vacaciones, organizar todas las colecciones de fotografías realizadas en un CD preparado para el reproductor de DVD doméstico. Es capaz de incluir una banda sonora y grabación de voz en formato MP3 o WAV. Para conseguir el número de serie es necesario registrarse gratuitamente en www.roxio.co.uk/keys. Además, podrás ahorrar un 10% (más de 10 euros) en la última versión cuyo coste final será de 62,99 libras, en www.roxio.co.uk/adban/cdupgrade/upgrade\_en.jhtml.

**LP Recorder 5**, por su parte, transforma tus discos de vinilo, cintas de casete y cualquier otro sistema de sonido analógico a formato WAV, con lo que estará preparado para convertirlo en MP3 o copiarlo a un CD de audio. Simplemente conecta tu equipo de toda la vida a la entrada de línea de la tarjeta de sonido del PC y obtendrás una copia con calidad de 16 bits estéreo y 44,1 Khz. Además, LP Recorder 5 se encargará de limpiar de distorsiones el sonido grabado. Puedes también actualizarte a la última versión de LP Recorder 7 que tienen mayores funcionalidades y nueva interfaz con nuestro habitual descuento, y obtenerla por sólo 17 libras en www.cfbsoftware.com/ special37.htm.

Por otro lado tenemos

#### **PowerBackup v1 OEM**,

un sistema de respaldo y restauración de copias de seguridad de tus ficheros más importantes. PowerBackup te permite realizar todo esto sin esfuerzo ni complicadas búsquedas, gracias a la interfaz de usuario al estilo Explorador de Windows. Podrás seleccionar directamente las carpetas que quieres copiar en función de lo que ocupen o su importancia aplicando los filtros necesarios. Para obtener el número de serie es necesario registrarse gratuitamente en www.gocyberlink.com/english/bundle/index.jsp?nEventID= 1331 antes de noviembre de 2005. Además, si quieres actualizarte a la licencia comercial podrás obtenerla por 39,95 dólares en www.gocyberlink.com/multi/cyberstore/product\_order.jsp?P rodId=29.

**O Aplicaciones freewar** 

También de Cyberlink tenemos **PowerDirector 2.55 VCD**, que es una excelente aplicación de edición de vídeo y autoría de VCD que podrás utilizar sin necesidad de poseer grandes conocimientos. Es tan sencillo como colocar la pista de vídeo y audio en la barra de edición y el programa casi se ocupará del resto. Ofrece diferentes

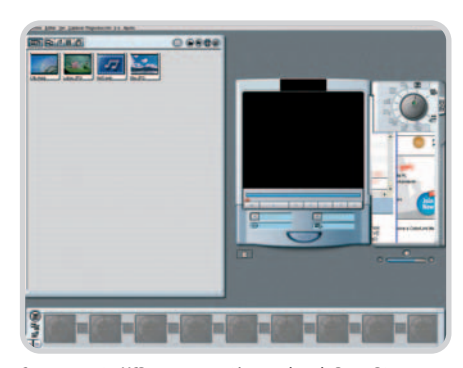

Crea tus propios VCD con esta versión completa de PowerDirector.

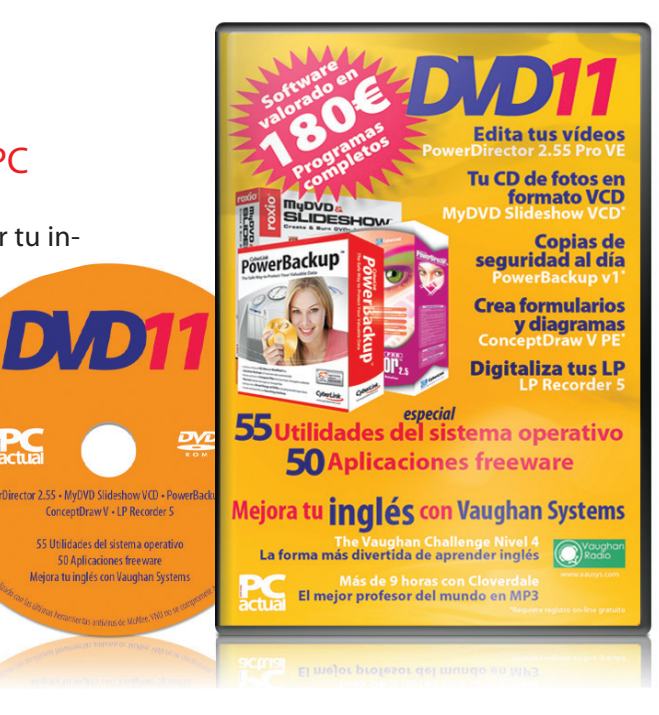

herramientas para manipular tus escenas y realzar las imágenes, además de añadir efectos y filtros. Una vez realizado tu vídeo, podrás crear un fichero MPEG-1 que servirá para grabarlo en un disco en formato Vídeo-CD y visualizarlo en el reproductor doméstico de DVD. Para obtener el CD Key es necesario registrarse en www.gocyberlink.com/english/bundle/index.jsp?nEventlD=1329. Si quieres más, puedes acceder a la oferta que CyberLink nos ofrece y conseguir la versión 4 con el que además podrás generar vídeos en formato DVD, junto con muchos más efectos y transiciones. El precio de esta versión es de 89,95 dólares y puedes conseguirlo en www.gocyberlink.com/multi/cyberstore/product\_order.jsp?ProdId=4.

Y para finalizar, **ConceptDraw V Personal**, que es un completo sistema de creación y diseño de gráficos de organigramas, formularios, esquemas de trabajo y cualquier tipo de diseño de documentos. Gracias a sus herramientas podemos crear diagramas en 2D y 3D, además de utilizar las galerías de diseños predefinidos. Cada categoría gráfica incluye una serie de ejemplos con los que es posible ver los resultados al instante. Puedes obtener tu número de serie en www.conceptdraw.com/registration/cd5personal.php. La versión estándar de ConceptDraw V añade más asistentes de creación de gráficos, plantillas y librerías de objetos; su precio normal es de 149 dólares (y 349 dólares la versión profesional), pero puedes actualizarte ahora por 79 dólares (o 99 dólares respectivamente) visitando www.conceptdraw.com/en/purchase/ cd5/upgrade.php.

#### el disco de PCAcontenidos del DVD Actual 11

#### **Dos versiones de PC Actual**

A estas alturas deberías conocer ya las dos versiones de PC Actual disponibles en el quiosco, una con la revista de siempre en la versión «Básica» a 2,50 euros, y otra «Total» repleta de extras con un DVD en caja dura más una guía práctica sobre las últimas tecnologías en telefonía IP patrocinada por Cisco-Linksys a 5,95 euros. La idea es que cada lector adapte su bolsillo a esta oferta dual, pero como en VNU no queremos tampoco penalizar a los que se decanten por la versión unplugged, hemos habilitado un espacio en nuestra página web (www.pc-actual.com) para que os podáis descargar aquellos programas alojados en este **DVD Actual 11** imprescindibles para seguir los ejemplos prácticos y pasos a pasos de los artículos, más una selección de programas de propina. Simplemente debéis acceder y teclear el código que aparece recogido en el Sumario de la página 5 (**PCAOCT178**) y que caducará a los dos meses. Por supuesto, si prefieres la comodidad de disponer de los programa off-line, el próximo mes tendrás que optar por la versión *premium*. ¡Tú decides!

#### **Aplicaciones de evaluación**

Hemos seleccionado siete aplicaciones comerciales en sus versiones de prueba para que compruebes tú mismo si son mejores que las que usas habitualmente. Entre ellas se encuentran **BeAnywhere 1.02**, con la que puedes acceder a tu PC de casa u oficina desde cualquier ordenador conectado a Internet para poder trabajar, subir y descargar ficheros gracias a la tecnología P2P. **AVG plus Firewall** es el producto ideal para proteger cualquier PC doméstico, ya que permite mantener tu información a salvo de los peligros de Internet, bloqueando conexiones no permitidas. **Roxio Easy Media Creator 7.5** es ideal para crear y copiar tus propios CD y DVD, y está especialmente indicado para crear álbumes de fotos y películas para su posterior grabación. **LP Recorder 7** es la última versión del programa completo que te adjuntamos en este DVD 11. **MoviePlus 4**, orientado a la edición de vídeo, in-

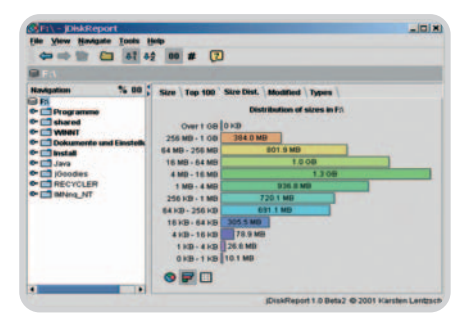

Obten informes del espacio utilizado en tu disco duro con JDisk Report.

cluye todo lo necesario para crear tus propias películas. **WordPerfect Mail** es un nuevo cliente de correo electrónico de los creadores del procesador de textos, con varias opciones que harán más cómoda la tarea. Y **WS\_FTP Professional 2006**, un sencillo pero seguro cliente de FTP para la transferencia de ficheros.

#### **Utilidades del sistema**

Aquí irás encontrando todo lo que necesitas para mantener tu ordenador actualizado y a la última con esta colección de herramientas imprescindibles que mejoran su rendimiento. De las 54 incluidas en esta ocasión, te destacamos las siguientes: **Access Manager 2** (gestiona, genera y copia contraseñas a una base de datos); **Ant Renamer 2.08** (renombra uno o más ficheros con opciones extra); **Attribute Changer 5.23** (cambia las propiedades de archivos y carpetas con unos pocos clics); **Clipmem Advanced 1.05** (almacena imágenes y textos copiados en el portapapeles); **Clone-Maxx 1.0** (crea imágenes de disco duro o particiones para hacer backups); **Codestuff Starter 5.6** (elimina temporal o permanentemente autoarranques no deseados); **Convar File Recovery 4** (herramienta de recuperación de datos para archivos eliminados), y **CPU-Z 1.28** (proporciona información técnica acerca de la caché, el procesador y la placa base).

#### **Selección de freeware**

Hemos realizado una recopilación de 50 aplicaciones de código abierto y gratuitas con las que tendremos la posibilidad de realizar todo tipo de tareas en el PC sin gastar un euro. Entre ellas, te mencionamos aquí: **7-ZIP 4.23** (es un compresor de ficheros que soporta los formatos 7z, ZIP, CAB, RAR, ARJ, GZIP, BZIP2, Z, TAR, CPIO, RPM y DEB); **A Note 4.21** (permite crear notas al estilo post-it en nuestro escritorio); **Abakt 0.9.1** (sistema de copias de seguridad de tus ficheros importantes); **AbiWord 2.28** (procesador de textos que no tiene nada que envidiar al costoso Word de Microsoft); **Aethera 1.21** (completa agenda de contactos, tareas y notas con todo lujo de detalles); **Ant Movie Catalog 3.5.0.2** (administrador de colecciones de vídeos, CD, DVD o cualquier cosa sensible de ser catalogada), y **Audacity 1.2.3** (editor de sonido con el que podremos grabar audio de cualquier fuente y aplicar filtros y efectos).

#### **Tiempo de ocio**

Incluimos las «demos» de cuatro juegos. **EASports Cricket 2005** es un simulador de cricket. Si nunca has visto un partido de este de-

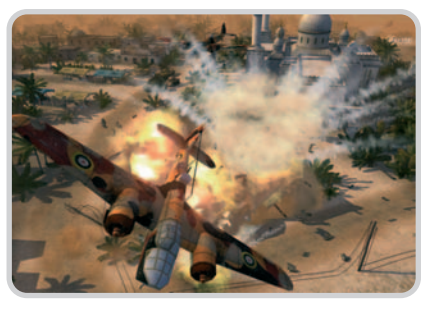

Nueva entrega de Panzers, un excelente juego de estrategia militar.

porte «algo» parecido al béisbol y tienes curiosidad por practicarlo «virtualmente», Electronic Arts te lo permite con su calidad habitual. **Codename Panzers: Phase 2** es un adictivo juego de estrategia militar; ésta es una nueva versión con más campañas, misiones y efectivos. Con **Prision Tycoon** construye tu cárcel de alta seguridad y evita que los presos escapen, como es su deber. Y **Team Manager 2005**, un completo manager de fútbol donde podrás manipular todos los aspectos de la gestión de un equipo.

#### **Laboratorio de PCA y Unix**

En esta carpeta incluimos varios **Documentos en PDF** de nuestro Laboratorio, que amplía la información de los temas tratados. Y algunos de los programas comentados en los apartados dedicados a trucos y microconsultas de PC Actual en la carpeta **Software**. También el nº 176 de PC Actual completo en formato digital.

En cuanto a Unix, en esta ocasión incluimos la el sistema operativo **FreeBSD**, un derivado de la versión Unix desarrollada en Berkeley. Ofrece características profesionales respecto a la seguridad y a la estabilidad del sistema y es muy recomendable para utilizarlo como servidor de Internet.

**Jesús Fernández Torres**

#### **Ejecución del DVD Actual**

DVD Actual 11 arranca de forma automática en Windows 9x/ME/NT/2000/XP. Si la opción de arranque de tu ordenador está desactivada, ejecuta el fichero index.htm que está en el directorio raíz del DVD. Si durante la ejecución del DVD experimentas problemas, mándalo a la siguiente dirección y te enviaremos uno nuevo: **VNU Business Publications España**

#### **c\ San Sotero 8, 4ª planta. 28037 Madrid**

Si tienes problemas para instalar o ejecutar algún programa determinado, esto no significa que el DVD esté estropeado. Comprueba que tu sistema cumple todos requisitos para ejecutar el programa en cuestión. Te recordamos que DVD Actual ha sido comprobado con las últimas versiones existentes de antivirus, tarea de la que se encarga la empresa especializada **McAfee**. Aun así, te recomendamos que tomes tus propias medidas.

Si experimentas algún problema con la instalación o ejecución de algún programa del compacto, tenemos una línea telefónica abierta para atender tus dudas. El número de teléfono es: **91 313 79 00** y el horario de atención es de **10 a 12 horas los lunes y jueves.**

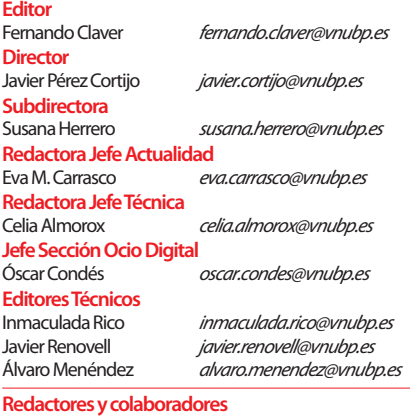

Sonia Castañón *scblanch@gmail.com*<br>Rosa Vázquez *rosa.vazquez.moreno@* Rosa Vázquez rosa.vazquez.moreno@gamil.com

> juan.c.lopez@vnubp.es david.onieva@vnubp.es eduardo.sanchez@vnubp.es Pablo Fernández pablo.fernandez@vnubp.es javier.pastor@vnubp.es miguel.delgado@vnubp.es scabrera@gmail.com chema@softlibre.net francisco@fcharte.com daniel grios@gmail.com

#### **Secretaria de Redacción**

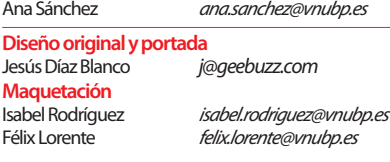

#### **El laboratorio de PCA Jefe de Laboratorio**

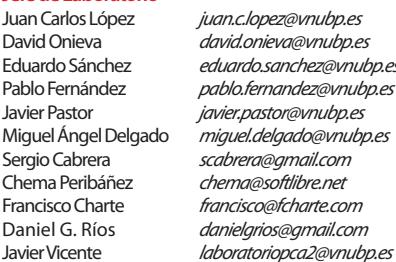

#### **Digital On Line**

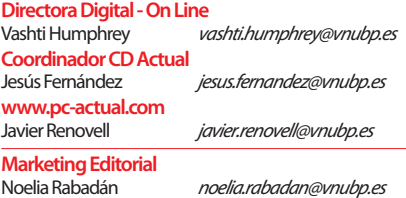

#### **Producción**

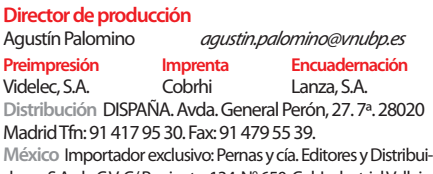

dores, S.A. de C.V. C/ Poniente, 134. N° 650. Col. Industrial Vallejo. C.P. 02300 México D. F. Tfn: 5587-4455. Fax: 5368-5025

#### **Publicidad**

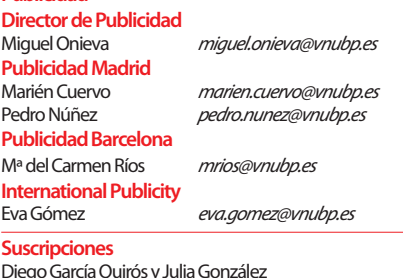

Diego García Quirós y Julia González suscrip@vnubp.es

#### pc actual**staff**

# **staff cómo contactar**

No dudes en ponerte en contacto con nosotros utilizando las siguientes direcciones de correo electrónico de nuestras principales áreas: **Cartas de los lectores** cartas-pca@vnubp.es **Laboratorio Técnico** labs@vnubp.es **Microconsultas** consultas-pca@vnubp.es **Trucos** trucos-pca@vnubp.es **Club PCA** club-pca@vnubp.es **Publicidad** publicidad@vnubp.es

#### **Suscripciones**

Para cualquier consulta sobre suscripciones a PC Actual o para solicitar números atrasados puedes dirigirte a nuestro departamento en el 91 313 79 00 o través del correo electrónico suscrip@vnubp.es

#### **¿Problemas con el disco?**

Si tienes algún tipo de problema con los discos incluidos en la revista puedes contactar con cd-actual@vnubp.es. También es posible llamar al 91 313 79 00 de martes a jueves de 10 a 12 h

#### **www.pc-actual.com**

En nuestra web encontrarás información diaria sobre todo lo que acontece en la informática

#### **Club PC Actual**

Un lugar para aficionados y usuarios de tecnología donde disfrutar de ofertas, asistir a eventos, resolver dudas técnicas y compartir inquietudes. Para hacerte socio, contacta con nuestra web www.clubpca.com. Todas las promociones están limitadas al territorio español

# **herramientas**

#### **Hardware**

PowerMacintosh G5 y G4, iMac G4 y PowerBook G4 (diseño). PC (redacción) **Software**

Mac OS X, QuarkXpress, Adobe PhotoShop, Adobe Illustrator, MS Office, Linux y Windows **Tipografía**

Familia Myriad Pro de Linotype **Cámara digital** Olympus E-300

#### **editado por**

**W** vnu business publications **Presidente**

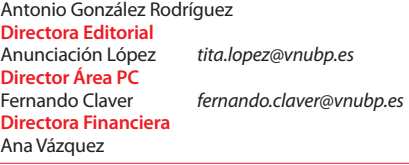

**Redacción, publicidad, administración y suscripciones**  C/ San Sotero, 8. 4ª planta. 28037 Madrid Tfn: 91 313 79 00. Fax: 91 327 37 04

**Redacción y publicidad en Barcelona** Avenida Pompeu Fabra, 10-bajos. 08024 Barcelona Tfn: 93 284 61 00. Fax: 93 210 30 52

INFORMACIÓN SOBRE PROTECCIÓN Y TRATAMIENTO DE DATOS PERSONALES. Le informamos de que los datos que usted pueda facilitarnos queda-<br>rán incluidos en un fichero del que es responsable WNU Business Publications España, S.A., recibir información y publicidad de productos y servicios de nuestra empresa y de otras relacionadas con los sectores de informática, telecomunicaciones,<br>financiero, gran consumo, ocio, formación y ONG que pudieran ser de

+ 886 287 725 147.

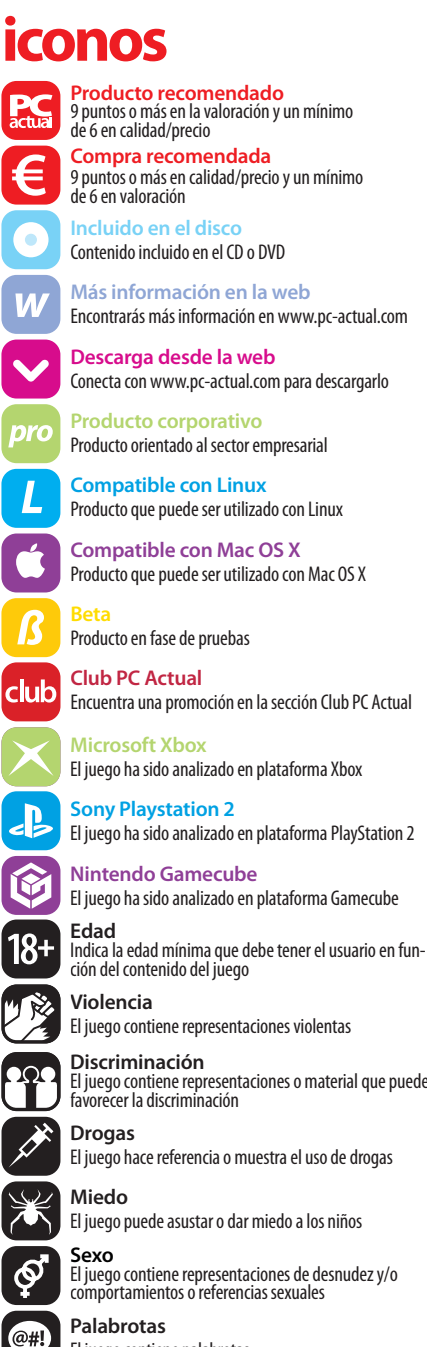

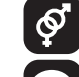

 $\sum_{k}$ 

**P**<br>ac

ċ

**Palabrotas** El juego contiene palabrotas

PC Actual pertenece a la APP (Asociación de Prensa Profesional). **Reservados todos los derechos.** Prohibida la reproducción total<br>o parcial de textos e ilustraciones sin la autorización escrita de<br>VNU Business Publications España, S.A.

**Europa/Asia/Oriente Medio:** Global Media Europe Ltd. 32-34 Broadwick Street. London W1A 2HG. Tfn: +44 207 316 9101. Fax: +44 207 316 9774. www.globalreps.com. **EE UU y Canadá:** Global Media USA LLC. 565 Commercial Street. 4<sup>th</sup> floor suite 440. San Francisco, CA 94111-3031. USA. Tfn: +415 249 1620. Fax: +415 249 1630. **Taiwan:** Transactionmedia Ltd. 2 Fu Hsing North Road, 7<sup>th</sup> floor suite 7. Taipei. Tfn: + 886 287 725 145. Fax:

PC Actual está disponible para licencias internacionales<br>Para más información contactar con Joanna Mitchell Para más información contactar con Joanna Mitchell **joanna\_mitchell@vnu.co.uk Depósito Legal** M-22273-1989 **ISSN** 1130-9954

**Representantes en el extranjero**

global media

Difusión controlada por **DID eG/M** 

### **buzón de los lectores: tu opinión importa a todos, exprésala en esta tribuna**

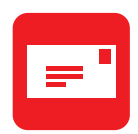

Envía tus comentarios y opiniones, sin sobrepasar las 20 líneas, a **cartas-pca@vnubp.es**. También puedes utilizar el correo tradicional (PC Actual. Ref. Lectores. San Sotero, 8. 4ª planta. 28037 Madrid) o mediante fax en el número 91 327 37 04. PC Actual se reserva el derecho de resumir los mensajes recibidos por motivos de espacio. Gracias por enviar tu opinión

#### **Copias privadas de «pelis»**

Llevo un atraso de lectura de un par de números de PC Actual (ya se sabe, en la vida moderna no tiene uno tiempo de nada, pero ahí las tengo guardadas), y, si no me equivoco, la postura de su revista sobre la copia de películas de cine es tan sencilla como esto: no es legal; no tenemos ese derecho. Y cito textualmente (PC Actual nº 169, pág 18): «No existe un derecho de los usuarios de copia privada de películas adquiridas legalmente». Pues bien, he leído en «Copia Este Libro», de David Bravo Bueno, una serie de argumentos que deberían conocer, dejando claro su absoluta legalidad siempre que sea para uso particular, sin ánimo de lucro y sin perjuicio de terceros. Me decepcionaría ver que PC Actual continúa coreando la postura de unos pocos aprovechados (léase SGAE, FAP, y demás vivales) que nos criminalizan. Les ruego no se ofendan si me permito aconsejarles, que desconfíen de los «dogmas» que promulgan desde sus «púlpitos» mediáticos aquellos que nos llaman delincuentes y hasta terroristas informáticos por copiarnos una canción de música.

#### **Luis Rivas**

**PCA:** Gracias por tus preocupaciones. Pero dicho así y fuera de contexto, parece que estemos dando de fumar gratis a los señores de la SGAE y la FAP, organismos a los cuales guardamos un profundo respecto (más profundo cuanto más grande es su cuerpo de juristas). Nuestra posición oficial es el respeto a los derechos de autoría, lógicamente no puede ser de otra forma como empresa productora de contenidos. Lo

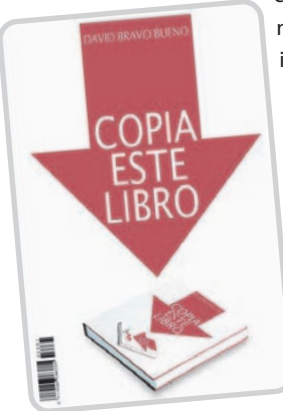

cual no quita que se nos quede corta la imposición legal de poder realizar únicamente tres copias privadas por obra original adquirida legalmente que recoge el último proyecto de reforma de la ley. Pero si te consuela, podemos decirte que a

Existe una versión descargable en PDF del libro mencionado en http://media-cyber.law.harvard.edu/blogs/gems/ion/DavidBravo-Copiaestelibro.zip para el que quiera abundar en las razones de David Bravo.

título personal, el que más y el que menos hace sus pinitos y completa su discoteca y filmoteca con la ayuda de sus pares dentro siempre de su interés particular y sin violentar la protección con herramientas o sistemas perversos. Obviamente, añadiría, sin fines crematísticos y dentro del ámbito privado de cada cual. Puedes llamarlo deslocalización del riesgo de pérdida o reforzamiento del sistema de respaldo. Si quieres tener una opinión independiente, visita la página www.internautas.org/html/1/1940.html.

#### **Formato digital**

Primero que nada felicitaciones por la excelente publicación que producen mes a mes, siempre en continuo avance. Personalmente continuaría un proceso de cambio sobre todo con lo que respecta a la página web y la transformaría en una base de datos al estilo www.softonic.com con una clave individual para cada revista con la que acceder a todos los programas, si se quiere con un límite de tiempo o de descargas por cada código, por ejemplo. Con respecto al for-

#### **Abandono rural**

Resido en una zona rural, de esas que todavía quedan donde no llega ni el ADSL ni nada parecido, así que la única forma de acceder a Internet era con el arcaico módem de 56K. Pues bien, hace cosa de un añito el Gobierno español, con la ayuda de un proyecto europeo, decidió llevar a las zonas rurales una conexión de banda ancha de

calidad. Cuando escuché esto no pude hacer otra cosa más que alegrarme. La ganadora del concurso fue Iberbanda, y cuando llegaron a mi pueblo, nos vendieron «el oro y el moro», vamos, que resulta que su conexión era lo mejor que existía. Todo muy bonito, sí, aunque en realidad no lo es tanto: no puede ser que en los tiempos que estamos, se considere un chollo un servicio de conexión a Internet de 256 Kbps por un precio de más de 40 euros mensuales; a mí personalmente me parece un timo, pero bueno, estaba dispuesto a pagarlos si con ello conseguía una conexión algo más rápida que la RTB.

Como suele pasar, cuando decidí contratar sus servicios todo resultaba correcto, al instante se pusieron en contacto conmigo y me dijeron que pronto acudiría el instalador. Esto sucedió un 17 de mayo, y a 2 de agosto, todavía no tenía noticias del instalador. Estoy cansado de llamar al servicio de atención al cliente y que siempre me digan «que pronto vendrá». No sé qué concepto de pronto tiene ellos, porque para mí tres meses ya es mucha espera, máxime cuando en el contrato, que ya he leído varias veces, está estipulado que

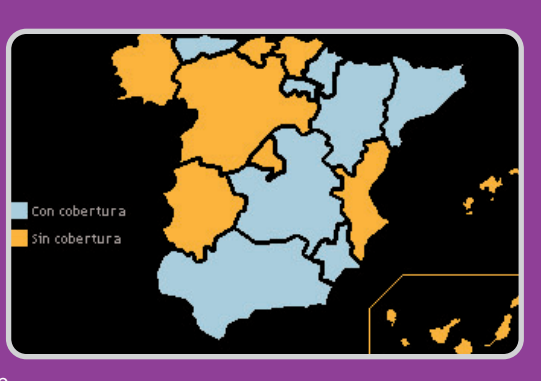

Iberbanda está constituida por El Corte Inglés, el Grupo Prisa, el Diario de Burgos, Sercotel, Omega Capital y otras cuatro cajas de ahorro.

el plazo máximo de demora será de tres a cuatro semanas; ¿quizás es una errata y quiso decir meses? En fin, otro punto en contra es la falta de interés por sus clientes, en estos tres meses, si he sabido algo, ha sido por mí mismo, porque me he cansado de llamarlos hasta la saciedad. Lo que verdaderamente me da pena es que jueguen así con la gente, y que hagan, de lo que en su día me pareció una buena idea, un timo como éste.

#### **Sergio Soria Olivares**

**PCA:** ¿Qué quieres que te digamos? La opción de volver entre tanto a tu módem de 56K no es la más idónea. ¿Armarte de paciencia o considerar otras opciones, vía satélite? ¿Venirte para la capital con lo que vale un piso? Habla con tu Ayuntamiento y exige que se cumplan los plazos y garantías que seguro están en el pliego de condiciones del concurso que ganó Iberbanda. Y si no, denúnciala por incumplimiento de contrato. No vas a disponer de la conexión antes, pero si sois muchos en vuestra zona, seguro que se ponen las pilas.

mato es obvio que el «encanto» del papel es inigualable, pero es cierto también que la edición «digital» es muchísimo más práctica y económica, sobre todo a la hora de coleccionarla, por lo que no sería mala idea crear un espacio donde, por ejemplo, por suscripción pudiéramos tener acceso a los programas y bajar la revista en PDF aquellos que así lo quisiéramos. O sea, seguir un paso por delante de la competencia y usar la página como centro de formación interactiva.

#### **Leonardo Ramos**

**PCA:** Agradecemos tu interés y sugerencias. Como podrás observar, el ofrecer la revista en formato PDF no es algo en lo que regateemos. Mes a mes vamos dando salida a los últimos números que pueden encontrarse gratis en el DVD que la acompaña. De hecho, en octubre sale el 176 que hace sólo dos meses estaba en los quioscos, para que no se diga a que nos esperamos un año para hacer un recopilatorio. En cuanto a tenerlos alojados en nuestro website a vuestra disposición a través de una clave de suscripción, es una idea que ya hemos considerado, pero que supondría una inversión extra en servidores y espacio de disco, con lo que ya pasa a ser competencia y decisión de otro departamento ante el cual deberíamos justificarlo contablemente.

#### **A vueltas con Twek UI**

En el nº 177 de septiembre, en la página 53, en el artículo Adiós a lo prescindible, en el que informáis sobre la utilidad Tweak UI, veo que hay dos imágenes de ventanas del programa que están totalmente en castellano; me lo descargo y al instalarlo está todo en inglés. He mirado de ver si había alguna función para cambiar al castellano,

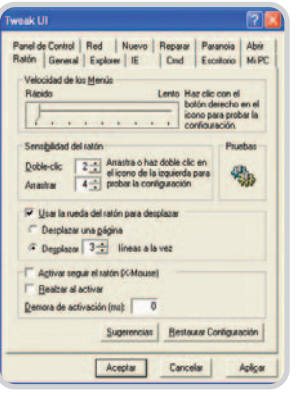

con resultado negativo. Os agradecería que me informarais qué pasos tengo que hacer para cambiar de idioma. Por otra parte, en el DVD Actual 10 he comprobado que todos los programas están en inglés. ¿Sería mucho pedir que os propusierais una cuota de

que, al menos, el 25% fuera en castellano? **Sebastià Tost Jeremias** 

**PCA**: Según nos informa el autor del artículo, lamentablemente no existe versión oficial de la aplicación en castellano, aunque él la tuviera instalada anteriormente desde una traducción libre. El error se produjo al no glosar directamente la que aparece en el enlace, que, efectivamen-

#### **El Defensor del Lector: comparativas polémicas**

Nos escribe un habitual de la revista, Juan Carlos Martín, que como él mismo se define, «soy un asiduo y protestón lector vuestro», contándonos su última «aventura»: «Hace dos o tres semanas, haciendo las compras en una gran superficie (Carrefour), me encontré con una oferta «irresistible». Se trataba de un grabador de DVD con disco duro, concretamente el modelo Toshiba RD-XS32 al precio de 399 euros. Me planteé la compra y en ese momento me acordé del artículo sobre ese tipo de dispositivo que se publicó en el número de 170, páginas 192 a 202. ¡Cuál no sería mi alegría al comprobar que era el producto recomendado! Así que me fui a por él y lo adquirí».

Hasta aquí todo normal, el caso que luego en casa aparecieron los fallos de configuración y los problemas de compatibilidad con el lío que traen los discos + y -. «Si ese equipo era el elegido por PC Actual en la comparativa, ¿cómo serían los otros? Y, ¿cómo se han hecho las pruebas? ¿Acaso se han realizado sólo sobre la base de las especificaciones que muestra el fabricante en su catálogo/manual? ¿Acaso no se ha probado la compatibilidad de formatos que dicen que tienen? En base a esto, digo más, ¿cómo se hacen las comparativas en PC Actual, se prueban los equipos, o sólo a medias?» El amable lector deja caer veladas dudas, que nuestro jefe de Laboratorio, Juan Carlos López, corre a aclarar: «Debo asegurar que la alta exigencia que impera en el Laboratorio de PC Actual a la hora de analizar un producto, sea de la índole que sea, requiere hacerlo con el máximo esmero y minuciosidad. Las especificaciones proporcionadas por el fabricante son consideradas y comprobadas, pero nuestra valoración se apoya en mayor medida en los resultados de nuestras pruebas y en el bagaje de nuestra experiencia. Los productos que analizamos siempre, sin excepción, son concienzudamente examinados y utilizados en condiciones lo más similares posible a un escenario de uso real. En cualquier caso, ninguna de tus afirmaciones sobre el reproductor de Toshiba que adquiriste contradice lo expuesto por el técnico que lo analizó. Desafortunadamente, la unidad que obtuviste tenía problemas con algunos sustratos, y

te, se encuentra en inglés. Para aquellos que la quieran disponer en nuestro idioma, aunque os recordamos que no es la oficial de Microsoft, la pueden localizar en www.homepagez.com/tlibres/sistemas.html.

Por otra parte, entendemos que el abordar los programas informáticos, donde muchos están en inglés, no sea del agrado para aquellas personas interesadas y que no lo domi-

eso es algo que difícilmente podemos recrear en el Laboratorio, excepto que suceda fruto del azar». Nuestro amigo Juan Carlos sigue incidiendo en el enfoque erróneo y discriminado de esta comparativa. «Releyendo el artículo varias veces, me parece que la comparativa está mal enfocada. En los días siguientes fui a varios establecimientos (no exagero: Fnac, Menaje del Hogar, Carrefour, El Corte Inglés, Media Markt, Boulanger, Tien21, Expert) a encontrar un sustituto y en ninguno estaba el equipo Sigmatek y en muy pocos el Kiss. Lo cual me hacer pensar sobre cómo se ha reali-

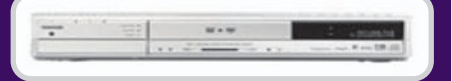

zado la elección de los «contendientes». Más aún, visto el mercado, me extraña sobremanera que no aparezcan en la comparativa los productos de Phillips, Panasonic, Pioneer y Sharp, sino sólo como referencia. ¿No sería que éstos, junto con los Sony y LG, deberían formar la comparativa y los de la comparativa deberían de ponerse como referencia?» Nuestro jefe de Laboratorio se defiende: «Debes saber que las evidentes limitaciones de espacio y plazos de entrega de una publicación impresa exigen que el técnico al que se le encomienda una comparativa seleccione una muestra representativa de productos. Es inviable analizar todo lo que puede encontrarse en el mercado. Por supuesto, procuramos que todas las marcas importantes estén representadas, por lo que, si falta alguna, siempre se debe a razones logísticas ajenas a nuestra voluntad, como podría ser que su producto no llegue a tiempo y, por ende, no pueda formar parte de la comparativa. Por esta razón, para subsanar esta carencia y justificar su presencia en la medida de lo posible, ampliamos el abanico de productos analizados con escaparates y tablas de propuestas alternativas».

En cualquier caso, ponemos la mano en el fuego por los técnicos de nuestro Laboratorio, que se toman con empeño y rigurosidad cada análisis de producto y cada comparativa, a menudo en un trabajo contrarreloj. **Oski Goldfryd (oskigo@prensatec.com)**

nen. En nuestro descargo, podemos decir que somos una multinacional que edita publicaciones en diversos países de toda Europa, y a la hora de aquilatar costes en las negociaciones con los editores de software se tienda a contratar una única licencia en inglés, que es el más internacional de los idiomas. En todas las ocasiones que podemos, damos la versión en castellano.

# actualidad

# **Canon está de moda y lo demuestra con creces Cuarenta nuevos productos en la gama de consumo para la temporada de otoño**

Coincidiendo con la Pasarela Cibeles, la empresa presentó, como si se tratara de un desfile de moda, nada menos que cuarenta nuevos modelos que actualizan su catálogo de cara a los próximos meses.

as novedades afectan a toda la gama de consumo de la marca. Así, la recién presentada Colección Otoño 2005 incluye as novedades afectan a toda la gama de<br>
consumo de la marca. Así, la recién pre-<br>
sentada Colección Otoño 2005 incluye<br>
cámaras digitales compactas y réflex, videocámaras digitales, impresoras fotográficas portátiles y de sobremesa y equipos multifunción, y proyectores multimedia.

En cuanto a las primeras, se presentaron siete modelos de cámaras compactas entre las que destaca la renovación de la gama IXUS, con los modelos 750, 55 y la i zoom, que

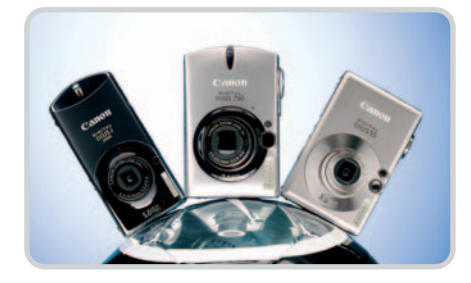

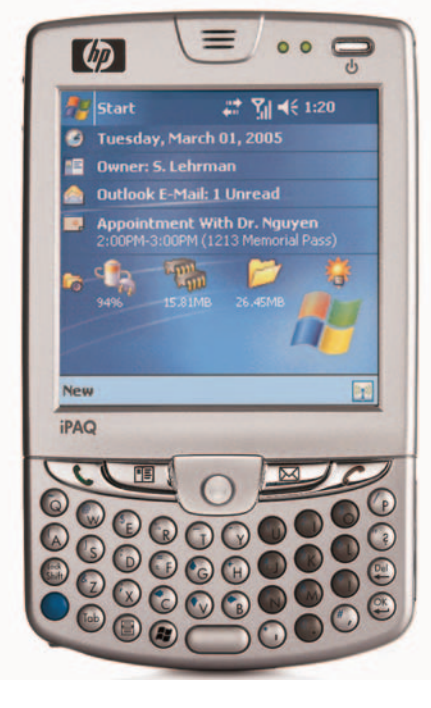

ahora incorporan la tecnología DIGIC II de procesamiento de imágenes. Ésta es precisamente una de las características de la gama réflex de la marca a la que se suman ahora la profesional EOS 1D Mark II N y la novedosa EOS 5D con un CCD de tipo full frame. En cuanto a las cámaras digitales de vídeo, se han presentado las DC10 y DC20, las primeras de la casa que graban directamente en formato DVD, y la «superdotada» MVX4i, que supera por primera vez la barrera de los cuatro megapíxeles en un dispositivo de este tipo.

Saltando al mundo de la impresión, Canon «puso de largo» trece productos en su gama PIXMA de impresoras fotográficas y equipos multifunción que incorporan la tecnología ChromaLife100 para una mayor resistencia al paso del tiempo. Entre los modelos presentados destacaron la PIXMA MP800, bautizada por Canon como un «laboratorio fotográfico multi-

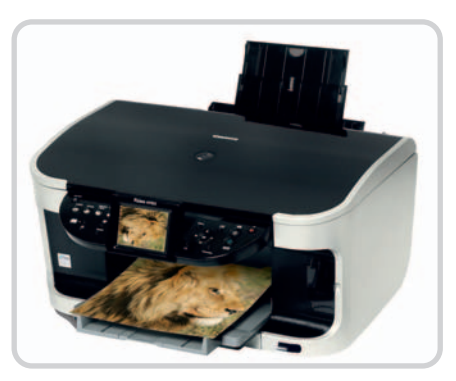

función de primera calidad», y la compacta, pero bien dotada, impresora PIXMA iP90. En cuanto a los modelos compactos de impresión directa, el catálogo se renueva con las SHELPY CP510, CP710 y DS810. Por último, la firma también ha lanzado tres nuevos proyectores multimedia, entre ellos el modelo LV-X5 destinado a satisfacer las necesidades del sector educativo. **www.canon.es**

**GPRS, GPS y teclado integrado en la nueva familia**

# **Llega la revolución a los iPAQ**

HP ha presentado un ordenador de bolsillo con GPRS, GPS y teclado integrado, prestaciones que se complementan con una cámara digital de 1,3 megapíxeles. La nueva familia está compuesta por tres modelos, hw6500, hw6510 y hw6515, y representa una solución completa con acceso a Internet y al correo electrónico, servicio de backup, comunicación telefónica y una gestión fácil de la información. Gracias a la cooperación de HP y Dialogs ha surgido una opción de Push e-mail llamada HP Mail-X-Press con la que el usuario recibe una notificación inmediata y en tiempo real cada vez que llega un correo nuevo a su iPAQ. El dispositivo, con tan sólo 165 gramos de peso, integra tecnología Bluetooth con la que sincronizar este dispositivo con otros así como GPS. Por otro lado, los nuevos iPAQ disponen de ranuras Secure Digital y Mini-SD con las que ampliar sus capacidades de almacenamien-

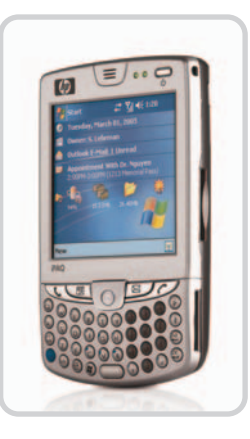

to y de expansión. En definitiva, un ordenador de bolsillo con el que la conectividad, la productividad y la movilidad están garantizadas. Los precios son 699 euros para los modelos sin cámara y 729 euros para el hw6515 que integra la cámara.

**www.hp.es**

#### **Kodak ve el futuro en la «imagen conectada»**

# **Instantáneas que viajan por la Red**

La nueva EasyShare One permite que podamos enviar una foto a través de e-mail unos segundos después de haberla tomado, siempre que haya un punto de acceso inalámbrico cerca.

Kodak inaugura, más o menos al mismo tiempo que las Coolpix P1 y P2 de Nikon, una nueva generación de soluciones fotográficas que, empujadas por el tirón de Internet y los cada vez mejor equipados móviles, buscan dar un nuevo empujón a un sector muy pujante.

La EasyShare One, no obstante, no es sólo

una bonita cámara con tarjeta SD WiFi 802.11b incorporada. Junto a sus nada exagerados cuatro megapíxeles y su zoom óptico 3x, destacan una enorme pantalla táctil de tres pulgadas que se gira como las de las cámaras de vídeo y una memoria interna de 256 Mbytes, más que suficiente para unos cuantos escarceos.

Junto a las playas de la Costa Azul tuvimos la oportunidad de probar un dispositivo que no llegará a nuestro país hasta el primer trimestre del próximo año, al igual que otras novedades de una compañía que ha comenzado una gesta de acoso y derribo para colocarse en una situación privilegiada en este mercado. Entre el resto de lanzamientos, se encuentra la EasyShare P880, una cámara digital de gama alta pensada para esos usuarios que no se atreven a dar el paso a las réflex digitales, pero que buscan una mayor libertad manual. Este aparato, que sale al mercado por 649 euros, incluye un gran angular y la posibilidad de grabar las imágenes en formato RAW.

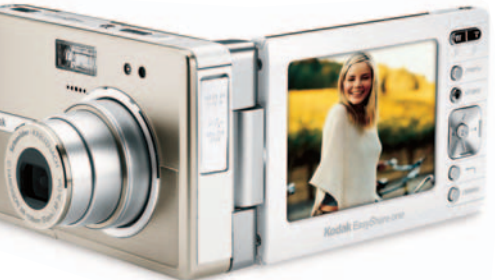

Por otro lado, Kodak mostró su gama V (Easy-Share V530 y V550), con un diseño muy estilizado, cinco megapíxeles y estabilizador de imagen para cuando hacemos zoom mientras grabamos vídeo.

**Álvaro Menéndez / Niza (Francia)**

### **Carretera de tres carriles**

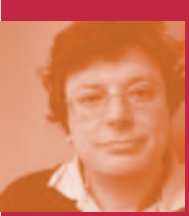

Recuperados de la «limpia» que supuso el estallido de la burbuja de Internet hace ya unos años, en la que también pagaron justos por pecadores y hubo víctimas colaterales

en otros sectores ajenos al tecnológico, está claro que ahora están los que son y sólo serán los que estén. Los que superaron el tsunami financiero han crecido hasta el infinito y más allá. En estas últimas calendas del estío, parece que a los de eBay se les hubiera calentado la cabeza con el sol al comprar Skype por 2.600 millones de dólares, pero no creo que tengan sólo en mente mejorar su sistema de subastas facilitando los contactos verbales, sino posicionarse como un portal de referencia con múltiples funcionalidades, entre ellas la de VoIP. Si os fijáis, todos los movimientos de los más poderosos van por ahí: Yahoo! compró Dialpal en junio y Microsoft a Teleo en agosto, solo una semana después de que Google sacara su Google Talk.

Me huelo que el gratis total se va a acabar, a no ser que desees ser bombardeado por spam. Pero el navegar por una web, clickear un teléfono en pantalla e iniciar la llamada será lo normal en un futuro cercano para aquellos que quieran encargar una pizza y puedan efectuar un micropago con PayPal. **Javier Renovell javier.renovell@vnubp.es**

### **Los últimos Siemens**

Tras la compra de su unidad de telefonía móvil por parte de BenQ, Siemens ha presentado cinco terminales de la serie 75 que ponen punto final a esta línea de negocio. La gama se inicia con el modelo GPRS AX75 (pantalla de 65.536 colores, 128 x 128 de resolución y funcionalidad MMS), y continúa con los

modelos CF75, CX75 (analizado en este mismo número), SL75 y SXG75, que incluyen cámara, una pantalla de más de 65.000 colores, tecnología Push&Talk, tribanda y MMS.

Además, en el caso del SXG75, el más completo de todos, la lista de características se ultima con una segunda cámara CIF para videotelefonía, un receptor GPS, una radio FM, un reproductor MP3, tecnología Bluetooth, soporte UMTS y un editor fotográfico. Su precio es de 435 euros. **www.siemens.es**

## **Renovación en las soluciones de Panda Se presentan Platinum y Titanium Antivirus + Antispyware 2006**

Titanium

antivirus

La nueva gama de soluciones de protección de Panda Software 2006 mejora el nivel de protección, rendimiento y facilidad de uso

de sus programas gracias a las innovaciones tecnológicas. Esto se traduce en un mayor control de amenazas antes virus, spyware, hacking y robo de datos confidenciales. Así, Panda ha adaptado las tecnologías TruPrevent para reconocer los comportamientos de los hackers y detenerlos, de manera que no vuelvan a amenazar mediante la realización

de un back-up de la configuración del navegador. También protege ante amenazas víricas desconocidas y de rápida propagación, identificando de manera automática por reconocimiento de huella el malware.

Otro problema es el conocido spam, ante el cual Panda se ha propuesto potenciar su filtro incluyendo en Platinum Internet Security

> 2006 la misma tecnología utilizada para las grandes empresas. Por otra parte, se evidencian mejoras en la disminución del tiempo de puesta en marcha del antivirus al arrancar el PC, la incorporación de una tecnología de detección y análisis del ADN propios del malware, y la buena navegación del usuario mientras se actualiza el antivirus.

Asimismo, la unión de Panda Titanium 2006 Antivirus y Antispyware

constituye una solución efectiva para tener el ordenador protegido dada su protección proactiva que funciona tanto en ordenadores conectados en red como a infraestructuras WiFi. **www.pandasoftware.es**

# **Fotografía de calidad con Olympus El fabricante lanza una batería de productos de cara a otoño**

Compactas, asequibles y fáciles de usar, son tres de las claves de los nuevos modelos FE-110 y FE-100 con 5 y 4 megapíxeles respectivamente y un zoom óptico de 2,8x. Diseño ergonómico y cuerpo ligero, pantalla LCD de 1,5 pulgadas e interfaz muy fácil de utilizar son otras de las características de estas cámaras.

Dentro de la misma línea de producto, la FE-120 se presenta con 6 millones de píxeles, alta resolución y el procesador TruePic TURBO que garantiza excelentes resultados de imagen y una mayor velocidad de respuesta.

Novedades son también las Olympus SP-350 y SP-310, de 8 y 7,1 me-

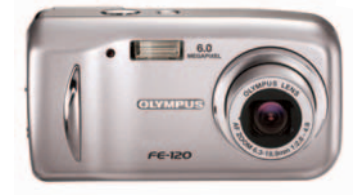

gapíxeles respectivamente y grandes posibilidades como la capacidad de re-

alizar disparos Super Macro desde sólo dos cm o acercar sujetos lejanos mediante el zoom de precisión de 3x. Disparo automático, 24 modos de escena, tamaño compacto y pantalla LCD de 6,4 cm son otros detalles de estos dispositivos.

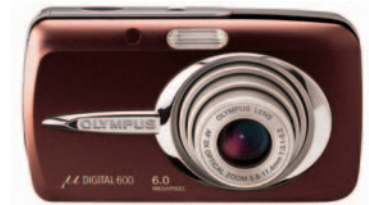

Por su parte, la Mju Digital 600 es una opción ideal para fotos nocturnas, ya que incorpora la Tecnología de Captura

> Nocturna, una innovación de Olympus que mejora radicalmente los disparos en condiciones de poca luz, así como el resultado de la foto. Fácil de usar, con 6 millones de píxeles y zoom de precisión 3x, es una opción muy

interesante para los aficionados a la fotografía. La última del grueso de

las propuestas de Olympus para este otoño es la P-11, una impresora de sublimación de tinta que, en tan sólo 33 segundos, consigue magníficas impresiones de 10 x 15 sin márgenes. La calidad es una de sus principales virtudes, ya que cuenta con

una resolución de 310 ppp y 16,77 millones de colores. Atractivo diseño y ajustadas medias son dos de sus cualidades esenciales. **www.olympus.es**

# **Llega OmniPage Professional 15 Trabajar con documentos impresos y PDF, más fácil con ScanSoft**

OmniPage Professional mejora sus características en cuanto a precisión y velocidad en la conversión de documentos y OCR, así

no será necesario recrear documentos impresos o de imagen manualmente. A su vez, simplifica el flujo de trabajo gracias al proceso electrónico automatizado.

Otras de las características que ofrece este producto es archivar digitalmente en formato PDF en lotes, con lo que las empresas no necesitan pagar gran cantidad de dinero para procesar por ejemplo do-

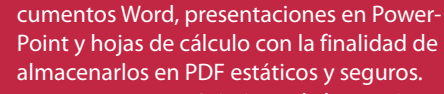

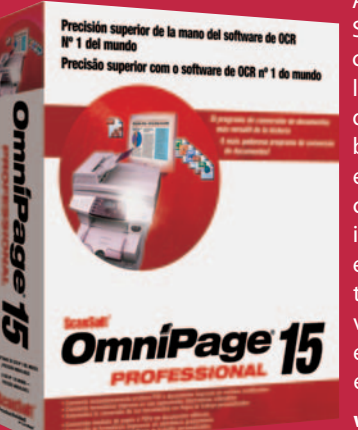

Asimismo, la herramienta SET permite con un solo clic mejorar la calidad de los faxes, documentos digitalizados y copias de

baja seguridad. También el programa OmniPage convierte documentos impresos digitalizados, en formato PDF o electrónicos en audio con voz natural. El precio de este producto es de 499 euros para usuarios.

**www.ScanSoft.com**

#### **IBM lucha contra la pérdida de datos**

IBM Tivoli Continuous Data Protection for Files es el nombre del nuevo software dedicado a la copia de archivos casi en tiempo real. Tanto fotografías como MP3 o documentos Word podrán ser salvados de un posible virus o un borrado accidental por parte del usuario. Además de crear una copia de seguridad en el propio PC, envía una segunda copia a un servidor remoto. Su instalación es sencilla y rápida, y además permite proteger datos corporativos almacenados en servidores. Estará disponible a partir del día 16 de septiembre tanto en Internet como a través de IBM y su precio será de 35 euros para portátil y sobremesa y 945 euros por procesador de servidor.

**www.ibm.es**

# **Teléfonos 3G Vodafone live!**

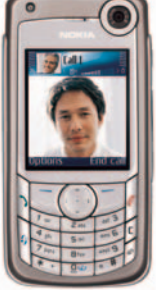

Motorola V1050, Samsung Z500v y Nokia 6680 son tres miembros más de la familia de teléfonos de tercera generación de Vodafone, que sigue apostando por esta tecnología. El Motorola V1050, cuyo precio parte de 79 euros, incorpora una cámara de 1,3 megapíxeles,

zoom digital y flash. Su pantalla giratoria cuenta con 262.000 colores y una resolución de 240 x 320 ppp y la interna dispone de 65.000 colores y resolución de 96 x 80 píxeles. Por su parte el nuevo Samsung Z500v es el **IMSUNG** terminal de tercera generación más pequeño del mercado. A su atractivo diseño se une la pantalla de 262.000 colores, la cámara de 1 megapíxel, conectividad Bluetooth, infrarrojos y USB y una memoria interna de 50 Mbytes con un precio que parte de los 199 euros. Por último, cabe destacar el Nokia 6680, el primer teléfono de esta marca con dos cámaras para realizar videollamadas, cámara de 1,3 megapíxeles, gran pantalla de 176 x 208 y manos libres integrado son algunas de las prestaciones de un teléfono cuyo precio parte de los 319 euros. **www.vodafone.es**

# **Comodidad y funcionalidad al alcance de la mano Microsoft renueva su oferta de ratones y teclados para el 2006**

Muchas son las novedades de los recién lanzados ratones de Microsoft, sin embargo, dos brillan especialmente: la tecnología láser (ejemplo de ello es el Wireless Laser Mouse 6000) y la alta definición (Wireless Notebook Optical Mouse 4000). Esto los convierte en dispositivos más precisos y sensibles, que ofrecen un movimiento más suave. Otro detalle innovador es la incorporación de una «lupa» para ver de manera más precisa las fotos o textos con los que se está trabajando, y la tecnología Tilt Wheel, para mover el scroll en las cuarto direcciones.

Por su parte, los teclados se caracterizan por integrar acceso a Internet, teclas multimedia así como por la sencillez de instalación y de su uso. También tienen

atractivo dise-

u n

ño ergonómico que facilita al usuario el manejo de las teclas. Claro ejemplo de ello es el Comfort Curve Key-

> board 2000. Microsoft ha lanzado el teclado para Windows Media Center, potenciando de esta manera el uso del PC en el salón.

Uno de las bazas con las que cuenta Microsoft es la de su equipo de ergonomistas que desarrolla al máximo de sus posibilidades la comodidad de todos sus productos para así no afectar la salud del usuario. **www.microsoft.com**

# **Nuevo EasyNote W, portátil con pantalla panorámica 16:9 El «todo en uno» de Packard Bell**

Ideal para funciones multimedia, su rasgo principal a primera vista es la pantalla de 17 pulgadas junto al teclado ergonómico

con teclas numéricas separadas. Algunos modelos incorporan sin-Packard Bell tonizador de TV y mando a distancia. Inaugura esta familia el EasyNote W 3350, dotado de un procesador AMD Sempron 3000+ con 512 Mbytes de memoria y 60 Gbytes de disco duro que completa con una grabadora DVD dual de doble capa y

tarjeta ATI Xpress 200. Otras de las prestaciones que hacen de esta máquina una

buena estación multimedia son sus conexiones IEEE, seis USB, salida digital, WiFi y Ethernet. Además, su pantalla panorámica de 17 pulgadas cuenta con el sistema Diamond View que garantiza una alta calidad de imagen. El precio del producto, que además va equipado con todo el software necesario para un usuario avanzado, es de 999 euros. **www.packardbell.es**

#### **Epson renueva proyectores**

El EMP-TW600 cuenta con una resolución WXGA (1.280 x 750 píxeles), una relación de contraste de 5000:1 y brillo de 1.600 ANSI lúmenes. Además integra desplazamiento vertical y horizontal del objetivo y presenta siete modos de color. Otra de las novedades la constituye el EMP-TWD1, que integra el proyector Epson 3LCD con lector para DVD y altavoces JVC DD. Proyecta una imagen de 60 pulgadas a una distancia de 1,5 m con una relación de contraste 1000:1 y brillo 1.200 ANSI lúmenes. Por último destaca el EMP-TW20 que presenta un índice de brillo de 1.200 ANSI, una relación de contraste 1000:1 y una resolución de 480 ppp. Los tres salen al mercado a partir del 5 de octubre y los precios parten de los 999 euros. **www.epson.es**

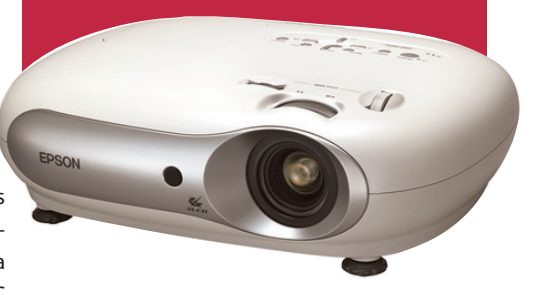

**La firma de subastas on-line entra en la telefonía por Internet**

# **eBay compra Skype**

La mayor empresa de Internet dedicada a subastas de objetos, eBay, ha acordado la compra de la empresa de telefonía por Internet, Skype, por 2.100 millones de euros en efectivo y acciones. Según Meg Whitman, máxima responsable de eBay, «con Skype vamos a crear una maquinaria extraordinariamente poderosa para los negocios en red». De hecho, eBay se introduce en el sector de la telefonía por Internet, donde ya se habían estrenado Microsoft, Yahoo y Google. La operación, que está sometida a la aprobación de las autoridades de la competencia, se cerrará a lo largo de este cuarto trimestre de 2005.

Con 10 años de andadura, la famosa empresa de subastas factura anualmente 3.300 millones de euros y 157 millones de personas de todo el mundo pujan por objetos de lo más variado.

En cuanto a Skype, con tres años de vida, dispone de un programa gratuito que permite hablar a dos personas que lo tengan instalado en sus PC. En dos años lo han bajado 155 millones de personas y 54 millones ya lo han utilizado. **www.ebay.com**

# **El futuro de la TV en IFA 2005 Samsung refuerza su posición en el hogar digital**

El pasado mes concluyó en Berlín la feria de electrónica de consumo IFA 2005, en la que Samsung ha echado el resto con una potente gama de nuevos productos para asentar su renombre como líder en diseños y tecnologías.

#### **Javier Pérez Cortijo / Berlín**

En su stand que ocupaba todo un pabellón, Samsung desplegó todo su arsenal de recursos (que dicho sea de paso, no vamos a poder ver en el Simo TCI madrileño porque prefiere centrar sus esfuerzos en solo dos o

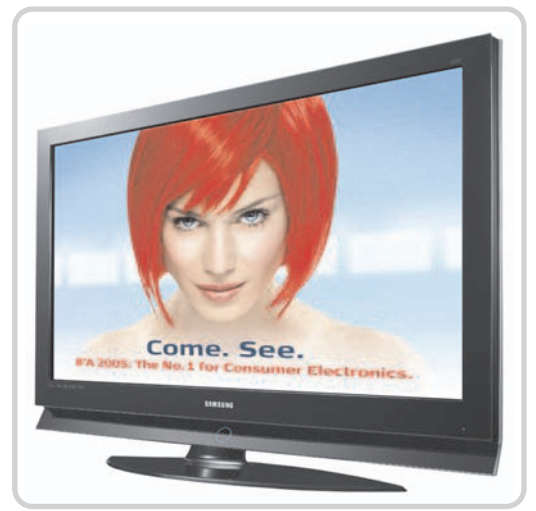

Parece que la tecnología LCD gana posiciones frente al plasma y DLP en España, aunque en otros países como los Estados Unidos no suceda lo mismo.

tres ferias de este calibre al año). El lema para esta ocasión, «Imagina el futuro de la TV» resumía muy bien lo que IFA ha ofrecido a granel: mucho plasma de megapulgadas de cara al próximo mundial de fútbol el verano que viene. Lo más llamativo ha sido sin duda la presentación de las pantallas de TV más grandes que hemos podido ver (plasma de 102 pulgadas, LCD de 82 pulgadas y retroproyectores DLP de 71 pulgadas), que aunque todavía no están en el canal de venta, sí demuestran el poderío de este fabricante coreano; en el concepto opuesto, también cabe mencionar los Slim-Fit TV, unos televisores de sólo 2/3 el grosor de un aparato convencional.

Hablando con David Steel, vicepresidente de la división Digital Media Business de Samsung (uno de los únicos cuatro vp no coreanos que hay, y el único que vive en Corea), nos confirmó que en Europa el LCD es ya la tecnología dominante y que se está produciendo el tránsito de las TV de, por ejemplo, 29 pulgadas a las pantallas de 32 pulgadas LCD; un tamaño menor, sin embargo, que en los Estados Unidos (¿será porque las casa son más pequeñas aquí? La respuesta es sí), donde el plasma e incluso el DLP están mejor situados.

Otro tema interesante fue comprobar cómo entiende Samsung el mercado de TV móvil (enjoy TV anywhere and anytime). De entrada, advertir que en Europa estamos muy por detrás de Corea, donde los estándares de difusión de señal televisiva permiten que desde un portátil, cámara de fotos,

#### **Chismes para la convergencia digital**

Cambiando de tercio, también sorprendieron en IFA 2005 algunos reproductores MP3 de Samsung (principalmente aquellos que incorporaban una pequeña pantalla LCD color), las miniket photo (vídeo, foto, MP3, grabadora de voz, almacenamiento y webcam, todo en uno) y, cómo no, los portátiles de Samsung.

No quisiéramos dejar de mencionar otros puntos de interés, como la polémica entre la televisión digital terrestre y la de alta definición (HDTV), la proliferación casi descontrolada de empresas que venden pantallas LCD y de plasma, los sistemas de home cinema inalámbricos (sin

mucho éxito entre los más exigentes), los sistemas domóticos de seguridad, los gadgets para el coche o los nuevos estándares de grabación de DVD.

El YH-J50 incorpora en un equipo multifuncional lo último en audio, memoria sólida y multimedia.

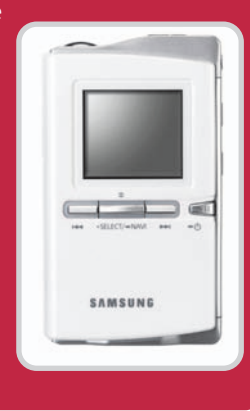

teléfono móvil, portable media center o reproductor portátil de DVD se pueda acceder a todo tipo de canales de forma gratuita. Alemanes y austriacos (ya que en España todavía tardará en llegar algo similar) podrán disfrutar de las primeras emisiones DMB (Digital Multimedia Broadcasting) comerciales al ser anfitriones del Mundial de fútbol. **www.samsung.es**

#### **Presentación de MSN Messenger 7.5**

# **Microsoft lanza una nueva versión que mejora la VoIP**

Al cierre de esta edición y sin posibilidad de incorporarlo en el artículo publicado en este mismo número, Microsoft ha anunciado el lanzamiento de la nueva versión 7.5 de su MSN Messenger ya dis-

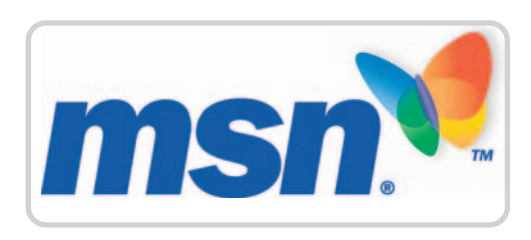

ponible gratuitamente en http://messenger. msn.es. Quizá la novedad más importante es que, siguiendo la línea del nuevo Google Talk, se han incorporado mejoras para

mantener conversaciones de voz prácticamente sin retardos y con una calidad de audio superior a la de la anterior revisión. Esto también se ha aplicado a las comunicaciones de videollamada por medio de webcam. Asimismo se han mejorado los sistemas de seguridad gracias a un nuevo filtro de expresiones predeterminadas y potenciales de ser peligrosas para nuestro sistema, tales como grupos de palabras o frases completas. En lo referente a la interfaz de usuario, esta nueva versión incorpora cuatro fondos dinámicos interactivos así como la posibilidad de comprar paquetes con más elementos de personalización.

Para terminar cabe mencionar que a partir de ahora no será necesario descar-

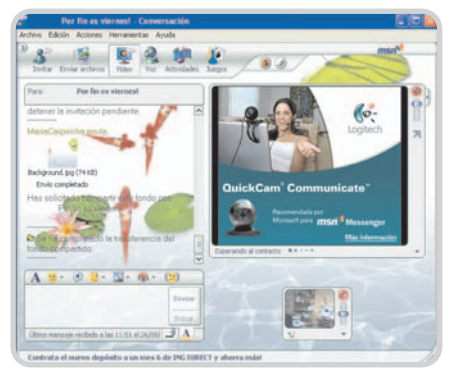

gar e instalar nuevas revisiones de esta aplicación de mensajería, ya que MSN 7.5 se irá actualizando automáticamente por medio de parches.

**messenger.msn.es**

#### actualidadnoticias

# **Nueva generación Pinnacle Studio Formato HD y edición en tiempo real en la versión 10**

Avid Technology lanza la próxima generación de su popular familia de productos de edición de vídeo doméstico. Se presenta en dos modalidades: Studio, diseñado para usuarios que buscan mejorar sus recuerdos y compartirlos con amigos, y Studio Plus, para entusiastas de vídeo más avanzados que re-

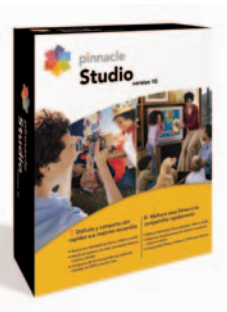

quieren mayor control y capacidad. Entre las novedades más importantes de Studio 10 cabe destacar el sistema de composición de DVD con menús animados y navegación a medida, así como acercamientos y

desplazamientos, permitiendo a los usuarios crear de forma rápida un vídeo de proyección de diapositivas desde fotografías digitales. Además, resulta interesante su capacidad de crear y visualizar efectos en tiempo real, realizar grabaciones instantáneas a DVD y organizar archivos de vídeo, fotos, audio, etc.

La versión Plus añade potentes componentes para editores avanzados tales como superposición de imágenes, efectos Chroma Key y edición completa en HD. Otra ventaja es que los usuarios podrán sacar partido de efectos de perspectiva totalmente personalizables, efectos en tiempo real con vista previa, elección de extras y estándares, así como transiciones entre muchas otras opciones.

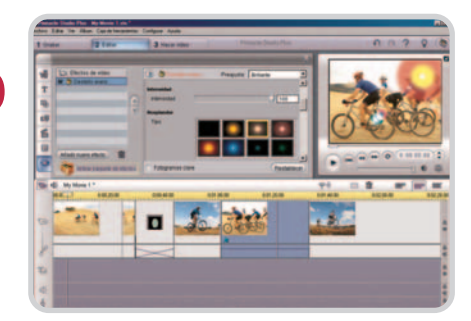

Además de los paquetes de software disponibles, Pinnacle Systems ofrece cuatro más que incluyen todo el hardware necesario para capturar contenidos desde cámaras de vídeo analógicas y DV, así como VCR. El precio de venta al público de Pinnacle Studio 10 es de 69,99 euros (con hardware cuesta 99,99 euros). También hay opciones de actualización con precios atractivos.

**www.avid.com**

#### **Genius presenta novedades en música y periféricos para el ordenador**

# **Tu reproductor MP3 y PC, más atractivos**

MP3 DJ es la nueva gama de reproductores MP3 de Genius. Su reducido tamaño y su atractivo diseño (color negro metalizado) son dos de sus principales características. Este dispositivo de memoria Flash con dos capacidades, 512 Mbytes y 1 Gbyte, incluye reproductor MP3 y radio FM. También tiene una pantalla LCD y un micrófono para poder utilizarlo como grabadora. La batería del MP3 DJ tiene una duración de 10 horas y su precio es de 79 euros con 512 Mbytes y 119 euros el de 1 Gbyte.

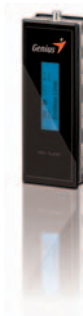

Por otro lado, Genius presenta el kit TwinTouch Luxemate Pro que incluye teclado y ratón y un receptor que integra cargador de baterías. El teclado, extraplano, se caracteriza por un atractivo diseño en color plata y negro e incluye rueda scroll y 12 botones de acceso directo a funciones multimedia, e-mail e Internet. El ratón tiene un sensor óptico de alta precisión (800 ppp). El precio es de 44,95 euros.

**www.genius-kye.com**

### **Un monitor multitarea**

Coolview es la nueva gama de televisiones planas que consta de tres modelos de 17, 26 y 32 pulgadas caracterizados por un ángulo de visión de 160 grados, amplificador, altavoces

y acceso a Internet. De los tres destaca el último lanzamiento, el Coolview de 17 pulgadas, que cuenta con un atractivo diseño y resulta ideal para quienes deseen integrar en un solo aparato TV y monitor de un PC para ahorrar espacio. Cuenta con un precio de 899 euros. **www.kiss-technology.com**

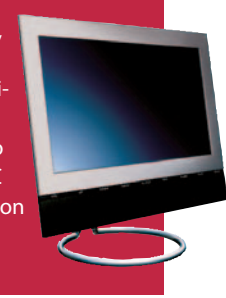

PJ-TX100 es el nombre del proyector que amplía la gama Illumina de Hitachi. Permite reproducir la imagen a un tamaño de hasta 100 pulgadas con una excelente calidad a una distancia de entre 2,8 y 4,6 m. Además, ofrece un contraste de 1.200:1. El PJ-TX100 introduce el sistema

de lentes Ed Quattro, lo que permite proyectar imágenes más nítidas gracias a la tecnología

de barrido progresivo adaptable al movimiento. Por otra parte, mantiene compatibilidad con otros dispositivos de entretenimiento y se caracteriza por su bajo nivel de ruido y un precio muy atractivo, 1.624 euros. **www.hitachi.com**

## **El portátil más ecológico de Fujitsu Siemens Amilo Pro V2030 Edition cumple con la Directiva Europea RoHS**

Fujitsu Siemens Computers ha lanzado el primer portátil profesional que cumple con los estrictos requerimientos exigidos por la Directiva Europea RoHS sobre el empleo de determinadas sustancias peligrosas en los equipos eléctricos y electrónicos. A finales de 2005, toda la gama de ordenadores portátiles profesionales del fabricante cumplirá con la mencionada normativa.

En cuanto a sus prestaciones, el Amilo Pro V2030 Edition, con un elegante diseño,

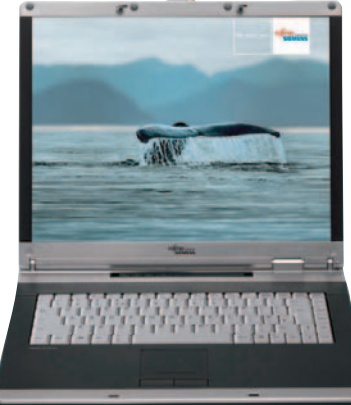

aporta gran rendimiento y movilidad. Está gobernado por el microprocesador Intel Celeron M, que se encuentra acompañado de doble canal de memoria DDR-2 SDRAM con PC 533, disco duro SATA, pantalla TFT de 15 pulgadas, módem, conectividad LAN y puertos USB 2.0 y Fire-Wire IEEE 1394, entre otras muchas caracte-

rísticas que hacen de él un equipo ideal para pequeñas y medianas empresas. **www.fujitsu-siemens.es**

#### actualidadnoticias

# **Conexión 3G para compartir Primer fruto de la colaboración entre Cisco-Linksys y Vodafone**

Acaba de ser presentado en España en primicia el nuevo router 3G/UMTS de Linksys, es-

pecialmente adaptado para incluir la tarjeta de datos de Vodafone, lo que proporciona un servicio de acceso universal a Internet, al correo electrónico, a la intranet corporativa y a los periféricos como impresoras sin necesidad de mediar cables. El equipo «tres-enuno» WRT54G3G de Linksys, compañía perteneciente a Cisco Systems, es el «eslabón perdido» de la convergencia de redes. Ofrece funcionalidades de router para conexión UMTS o GPRS a Internet,

switcher para hasta cinco usuarios Ethernet 10/100 y punto de acceso WiFi de banda ancha en los protocolos 802.11g y 802.11b. Su precio de salida de este aparato es de 199 euros, más el contrato con Vodafone desde 59 euros al mes por la tarjeta Mobile Connect 3G/GPRS. Su funcionamiento es extremadamente sencillo, basta con enchufar los

ordenadores portátiles que lleven Centrino y crear una WLAN móvil propia para llevar allí donde el grupo de trabajo desplazado (consultores, aparejadores, periodistas, médicos, comerciales…) se encuentre (oficina del cliente, pie de obra, lugar de la noticia, hospital de campaña, ferias…) sin necesidad de depender de

ninguna otra red. **www.linksys.com/es**

**www.vodafone.es**

# **FileMaker Pro 8 mejora su versión anterior**

Esta nueva edición del software de gestión de bases de datos permite a los usuarios convertir informes que contienen muchos gráficos a PDF de manera rápida y manteniendo su apariencia original. Además, se pueden guardar los datos como un archivo de Excel para mandarlo por e-mail. Entre las nuevas características que incluye el Pro 8 se encuentran Fast Match, que busca y encuentra los registros coincidentales; Fast Send, para enviar por email los contenidos de cualquier campo, y el Control de Pestañas, que permite con un solo paso crear presentaciones con múltiples pestañas. Aparte, tiene otras herramientas que facilitan la gestión y la producción de los datos en menos tiempo.

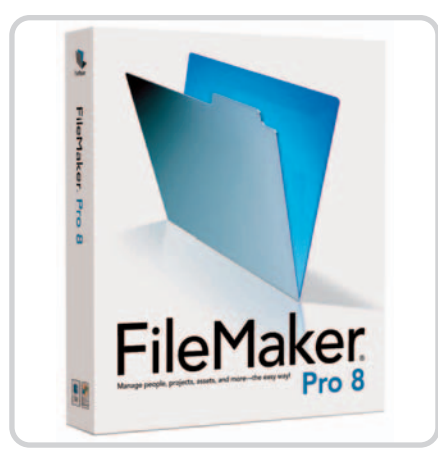

Paralelamente se lanza el FileMaker Pro 8 Advanced, el antiguo Developer, que añade más herramientas permitiendo crear bases de datos más potentes.

FileMaker Pro 8 está a la venta en inglés por 349 euros y 199 euros la actualización, y la versión Advanced cuesta 499 euros y están previstas las versiones en francés, italiano, alemán y español para este otoño, junto con el resto de línea de productos de FileMaker 8 como son FileMaker Server 8 y FileMaker Mobile 8. **www.filemaker.com**

### **El último Cube de AOpen**

EY945 es el nombre del primer XC Cube para la plataforma de 64 bits que lanza AOpen. El equipo incorpora los chipsets 945G Express e ICH7, la última familia de chipsets de Intel, así como el hub controlador de entrada/salida para PC de última generación. Otra característica destacable es el procesador gráfico integrado GMA950 con compatibilidad para DirectX9, para TV de alta definición, para multimedia doméstica, audio de alta definición Intel e incluso Dolby Digital Surround. El nuevo XC Cube admite una amplia gama de CPU de Intel y dispone del innovador sistema de refrigeración de AOpen. **www.aopen.es**

### **Administra tus fotos con ACDSee 8 Photo Manager**

Esta nueva herramienta organiza, edita y comparte las fotos digitales entre otras muchas funcionalidades. Su potencia y rapidez para visualizar, mejorar y tratar en general las fotos constituyen las características más destacadas de este software. Además, se incluyen herramientas nuevas como la Búsqueda Rápida, con la que podrás encontrar las imágenes que quieres clasificadas por categorías, y el Reparador de Fotos, que corrige y elimina efectos antiestéticos como ojos rojos, brillos, arañazos de lentes, etc. También incorpora un soporte completo para metadatos (IPTC) dirigido a los fotógrafos más avanzados, y la posibilidad para crear

presentaciones de VCD para poder transferir las fotos desde el ordenador a la televisión del salón, por ejemplo. ACDSee 8 Photo Ma-

nager es un programa completo que cubre muchas de las necesidades de un fotógrafo que quiera administrar sus fotos. El precio de este software en castellano es de 49,99 euros. **http://avanquest.es**

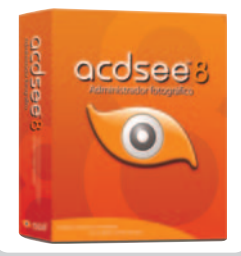

### **Sony duplica la velocidad de grabación de DVD**

La nueva grabadora de DVD interna de este fabricante, la DRU-810A, es la responsable de duplicar la velocidad de grabación de los DVD+R de doble capa, elevándola a un máximo de 8x. Además de este rasgo primordial, el dispositivo ofrece un rendimiento extraordinario con otros soportes. La unidad incluye una interfaz ATAPI Modo 2 Ultra DMA y se suministra con frontales delanteros intercambiables, además de incluir el premiado software Nero. El precio de la DRU-810A es de 69 euros. **www.sony.es** 

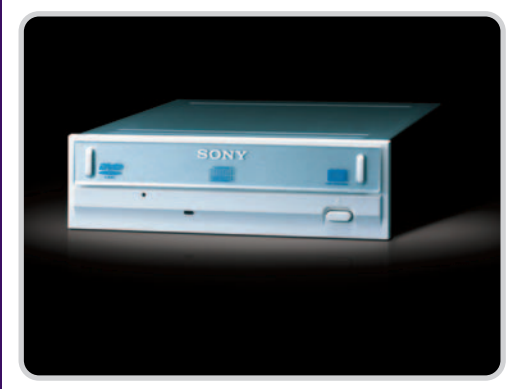

**CIUS** 

# Premios 2005 **XIII Edición**

 **www.pc-actual.com/premios2005**

# **Vota a los mejores** Más de 200 aspirantes al liderazgo

 $\mathfrak{S}$ 

Un año más, el decimotercero, abrimos la convocatoria de Premios PC Actual para descubrir las mejores soluciones informáticas de los últimos meses. Como no podía ser de otra forma, el jurado está formado exclusivamente por los usuarios, nuestros lectores y los internautas que se animen a visitarnos. El sistema de votación continúa la línea iniciada en la pasada edición: se escoge al mejor de cada una de las 25 categorías que hemos establecido para la ocasión y las votaciones se realizan íntegramente por Internet, desde la web **www.pc-actual.com/premios2005**

# **Participa** y llévate a casa uno de estos regalos \*

# **3 Portátiles ThinkPad**

El día 1 de mayo se completó la adquisición de la división de PC de IBM por parte de **Lenovo Group**, fecha que marca el inicio de la actividad de la nueva multinacional como empresa independiente. Con sede ejecutiva en Nueva York y posicionándose en el tercer lugar del ranking mundial de fabricantes de PC, Lenovo emplea 19.000 personas en todo el mundo, tiene un volumen de ventas de unos 14 millones de unidades y una facturación cercana a los 11.000 millones de euros. Asimismo, cuenta con 1.700 investigadores, científicos e ingenieros, y posee 12 plantas de ensamblaje y fabricación y 3 centros de investigación. Lenovo ha suscrito una alianza con IBM (que conserva una participación accionarial en la nueva empresa y mantendrá los PC dentro de su oferta) por la que los equipos se comercializarán a través de la red de distribución y ventas de IBM. Ambas compañías trabajarán de forma conjunta y, mientras Lenovo será el principal proveedor de PC de IBM, ésta le proporcionará servicios de soporte, garantía y financiación. El acuerdo también contempla el uso del logo de IBM en los equipos de Lenovo durante un tiempo.

Vota tus productos favoritos en la web www.pc-actual.com/premios2005 y podrás llevarte uno de los tres fabulosos ThinkPad que regalamos

ThinkPad

Patrocinado por:

200V

Patrocinado por:

Patrocinado por:

Más <sub>de</sub> **200** *premios* 

en regalos

 $y$  14.000 €

# **5 Videocámaras digitales MP3 Ennvision TM <sup>4000</sup>**

Auténtico reproductor de vídeo MPEG-4 con un tamaño diminuto. Reproduce MP3. 4.0 Megapíxeles. Pantalla giratoria de 2" LCD LTPS.

# **Mandos a distancia 6 en 1 Universal™ 5100**

Extremada comodidad gracias a su pantalla táctil, su capacidad de aprendizaje y la posibilidad de encender o apagar varios dispositivos a la vez (Televisor + reproductor DVD + Sistema de sonido, etc.)

**15 Auriculares Personal Cinema 5.1 Surround 20Cámaras web Fun!Cam II con audio**

**20Mochilas para notebook** 

**20Teclados flexibles USB/PS2**

**10 Relojes Fila (5 deportivos, 5 de caballero)**

**100** Suscripciones semestrales gratuitas a Sólo PC Actual

\* Consulta las bases para participar en esta promoción de PC Actual en www.pc-actual.com/premios2005

**Vota a tus favoritos a través de www.pc-actual.com/premios2005**

# el laboratorio de PCA

# **Vientos de renovación**

#### Los microprocesadores multinúcleo se apoderarán de todo el mercado en 2006

Las primeros chips de Intel con doble núcleo para ordenadores portátiles llegarán a principios del próximo año. Un dato llamativo, pero no tanto como el abandono definitivo de la microarquitectura NetBurst. Y es que, en adelante, las CPU para equipos de sobremesa, servidores y estaciones de trabajo tendrán mucho más en común con los Pentium M.

aul Otellini, presidente de Intel y, a la sazón, el estratega al que más atención prestó la prensa especializada en la última edición del IDF (Intel Developer Forum) celebrada en San Francisco, nos proporcionó el titular que todos los medios buscábamos en la multitudinaria sesión inaugural del evento: la microarquitectura NetBurst utilizada en la familia de procesadores Pentium 4 tiene los días contados. Al menos tal y como la conocemos. El crecimiento que ha experimentado el consumo de los últimos chips lanzados por la firma comenzó a poner en entredicho la escalabilidad de la plataforma, por lo que cabía esperar alguna decisión drástica al respecto que salvaguardase la competitividad de estos procesadores. Pero los responsables de Intel guardaban un as en la manga, una baza que ha granjeado a la compañía excelentes críticas por parte de la P<br>"

### **Los iconos del laboratorio**

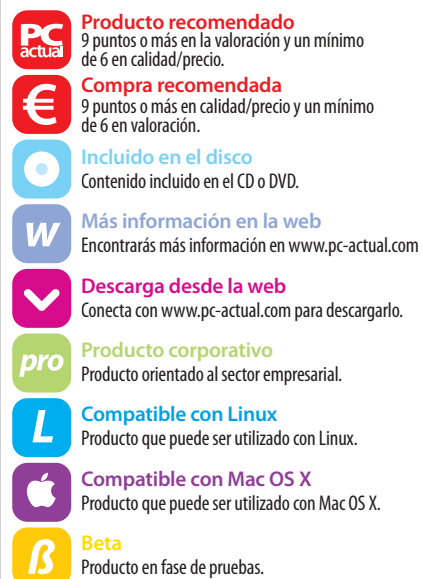

prensa especializada y los usuarios: la microarquitectura Banias utilizada en los últimos Pentium M. Esta implementación no sólo presume de un consumo comedido, sino también de un rendimiento muy elevado que permite a cualquier portátil basado en la plataforma Centrino enfrentarse con éxito a la ejecución de un amplio abanico de aplicaciones.

#### **La era multinúcleo**

En esta tesitura es lógico que los ingenieros de la firma hayan optado por desarrollar una nueva microarquitectura que aúne lo mejor de NetBurst y Banias. Aunque por el momento conocemos esta implementación por la denominación genérica Intel's Next Generation Micro-architecture (Microarquitectura de Próxima Generación de Intel), sabemos con certeza que se utilizará tanto en chips para equipos de sobremesa como en aquellos destinados a gobernar servidores y portátiles. Pero aquí no acaban las sorpresas. Además, los responsables de la firma han acuñado un nuevo término que, a modo de leitmotiv, tirará del carro tecnológico en adelante: el rendimiento por vatio.

La nueva microarquitectura presumirá del bajo consumo energético de Banias, de las características que mayor incidencia tienen en las prestaciones de NetBurst (buses, extensiones de 64 bits, Hyper-Threading, etc.) y, además, se aprovechará la migración para introducir importantes innovaciones. Entre estas destacan la implementación de un cauce de ejecución de 14 etapas (mucho más corto que el utilizado en Prescott), buffers de mayor profundidad, capacidades avanzadas de gestión

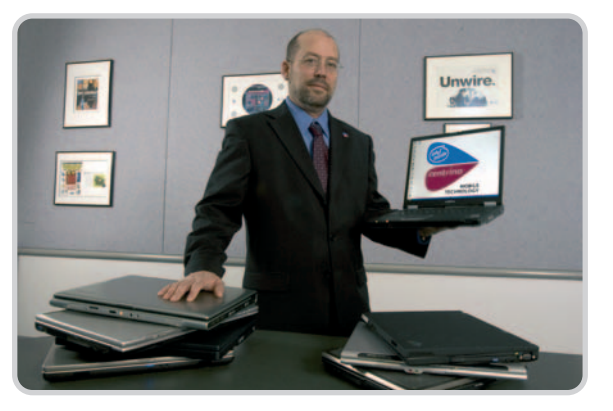

de la energía, una caché de nivel 2 compartida entre núcleos y escalable, la posibilidad de realizar transferencias directas entre las cachés L1 y un acceso mejorado a la memoria principal.

Por otra parte, la próxima generación de soluciones representará la consolidación definitiva de los microprocesadores multinúcleo. Aunque en el segmento de chips para equipos de sobremesa y portátiles se seguirán utilizando CPU con un único núcleo, en el ámbito de los servidores y las estaciones de trabajo se impondrán los ingenios con dos o más núcleos. Aun así, en 2006 llegarán las familias Merom y Conroe, la primera a la plataforma de equipos portátiles y

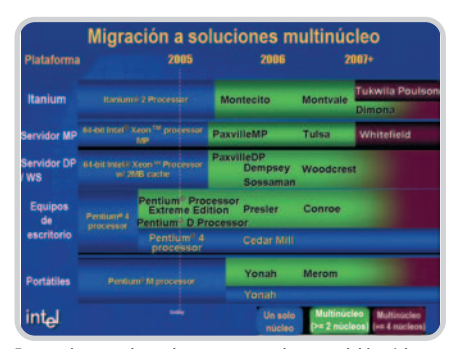

Este roadmap revela que los microprocesadores con doble núcleo supondrán en breve una seria alternativa a los chips con un solo núcleo en todas las plataformas. Además, en 2007 llegarán las primeras CPU con cuatro o más cores.

#### el laboratorio de PCAIntel Developer Forum 2005

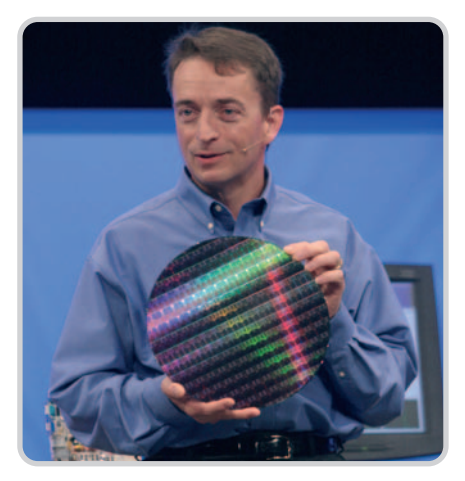

Pat Gelsinger, uno de los gurús de Intel, muestra a la audiencia una de las primeras obleas de chips fabricados con tecnología de integración de 65 nanómetros.

la segunda a los PC de sobremesa. Estos chips estarán fabricados utilizando tecnología de integración de 65 nanómetros, incorporarán dos motores de ejecución y presumirán de importantes mejoras en lo que concierne al consumo. Pero lo más importante es que, a priori, representarán la consolidación definitiva de los microprocesadores multinúcleo en dos plataformas a las que en breve llegarán Yonah (la primera incursión de la tecnología multinúcleo en los portátiles) y Presler.

#### **La tecnología Intel Viiv**

La excelente imagen de la que goza la plataforma Centrino ha ejercido una influencia decisiva a la hora de acuñar esta nueva marca de tan curiosa denominación. Viiv llegará durante el primer trimestre de 2006 e identificará una plataforma concebida específicamente para satisfacer los requisitos del hogar digital. Los PC que luzcan este logotipo serán muy sencillos de utilizar, se podrán manipular empleando un mando a distancia y se beneficiarán de las últimas tecnologías desarrolladas en los laboratorios de Intel, como los chips multinúcleo, la gestión avanzada de la energía o el acceso a redes inalámbricas. Además, se podrán combinar con multitud de servicios verificados por Intel para garantizar su total compatibilidad con la plataforma, como el acceso a contenidos on-line, a la par que convivirán estrechamente con otros dispositivos electrónicos presentes en el hogar digital de hoy en día.

El sistema operativo que regirá estas máquinas será Microsoft Windows Media Center Edition, una base que asemejará mucho su uso al de cualquier electrodoméstico actual, como un televisor o un reproductor de DVD. Junto a éste se integrará un software concebido específicamente para simplificar el despliegue de una red doméstica, garantizando que la interconexión de los distintos dispositivos que pueden enlazarse al PC sea extremadamente sencilla y pueda llevarse a cabo empleando únicamente el mando a distancia.

#### **Más novedades**

Los pocos cables que aún siguen presentes en nuestro escritorio tienen los días contados. Y es que un grupo de compañías punteras del sector tecnológico (entre las que destacan HP, Philips, Nec, Samsung y, por supuesto, Intel) han puesto a punto un nuevo estándar para comunicaciones inalámbricas de corto alcance llamado a reemplazar a los puertos USB convencionales. Los primeros productos diseñados para satisfacer esta especificación llegarán al mercado a finales

#### **Napa, el renacimiento de Centrino**

Según las previsiones de Intel, durante el primer cuatrimestre de 2006 Sonoma, la implementación actual de la plataforma Centrino, cederá su privilegiada posición a Napa, una revisión en la que los tres componentes clave de la propuesta para portátiles de la firma experimentarán grandes cambios. Por una parte, el núcleo Yonah reemplazará por completo a las soluciones basadas en Dothan. Su característica más llamativa es que se trata de la primera CPU de Intel con doble núcleo para ordenadores portátiles. Estos chips incorporarán, además de tecnologías perfectamente conocidas como Intel Digital Media Boost, Advanced Thermal Manager o Smart Cache, una nueva prestación a la que han llamado Enhanced Intel Deeper Sleep. Esta innovación permite a la CPU reducir el voltaje a la

mínima expresión en períodos de inactividad, minimizando de esta forma su consumo bajo estas circunstancias.

Por su parte, la próxima generación de soluciones de acceso a redes inalámbricas de la plataforma satisfará los últimos y más exigentes estándares de seguridad, será compatible con el protocolo IEEE 802.11e y soportará extensiones como LEAP, EAP-FAST y CKIP.

Por último, el chipset Mobile Intel 945 Express (cuyo nombre en código es Calistoga) incorporará, entre otras prestaciones, el motor gráfico de última generación GMA 950 (Graphics Media Accelerator), podrá trabajar con chips con bus del sistema a 667 MHz y será capaz de conmutar la frecuencia de reloj de la lógica gráfica para reducir su consumo cuando la carga de trabajo no sea elevada.

#### **Adiós NetBurst, adiós**

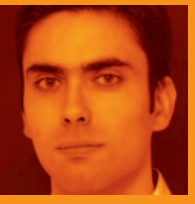

empezado con buen pie (recordemos que no recibieron buenas críticas por parte de la prensa especializada),

la microarquitectura NetBurst ha demostrado ser durante los últimos cuatro años uno de los grandes aciertos de Intel. Aun así, los excepcionales Athlon 64 de AMD les han puesto las cosas muy difíciles estos dos últimos años, aventajándoles en determinados apartados clave que permitían vaticinar que la renovación estaba cerca.

Como nuestros lectores más aventajados sabrán, una microarquitectura es una implementación hardware de una arquitectura y, por lo tanto, garantiza una total compatibilidad con el juego de instrucciones de esta última. Esto significa que de una misma arquitectura pueden derivar varias microarquitecturas. Como muestra un botón: IA-32 ha dado lugar a las microarquitecturas P5 (Pentium), P6 (Pentium Pro, II y III), NetBurst (Pentium 4) y Banias (Pentium M), entre otras. El hecho de que la nueva propuesta de Intel vaya a aunar lo mejor de NetBurst y Banias se me antoja un gran acierto, ya que pondrá a nuestra disposición máquinas más potentes pero, sobre todo, de inferior consumo y, por lo tanto, más silenciosas. Sin duda, 2006 será un año movidito. **Juan C. López Revilla /**

**juan.c.lopez@vnubp.es**

de este mismo año. Las peculiaridades de la tecnología WUSB (Wireless USB) anticipan una excelente acogida en múltiples nichos de mercado. Como muestra un botón: ofrece un ancho de banda de 480 Mbps (su cobertura máxima asciende a 3 metros), los dispositivos que recurran a esta interfaz serán tan sencillos de utilizar como los que emplean la conexión USB estándar, una sola controladora será capaz de gestionar un máximo de 127 periféricos y, por supuesto, este estándar contempla medidas de seguridad que garantizan la integridad y confidencialidad de los datos. El foro Wireless USB Developers Conference celebrado en Tokio a finales del pasado mes de septiembre ha supuesto el espaldarazo definitivo a este estándar que, a priori, irá desplazando a la tecnología USB convencional a lo largo de 2006.

#### **Juan Carlos López Revilla**

**Direcciones de interés** www.intel.es www.intel.com/idf/us/fall2005 www.usb.org www.ieee.com

# **Un tándem perfecto**

Ponemos a prueba en nuestro Laboratorio la solución CrossFire de ATI

Tras algunos meses de retrasos, por fin tenemos la oportunidad de poner contra las cuerdas a la solución de doble sistema gráfico de ATI, superior en planteamiento al SLI de NVIDIA.

o prometimos en el número de julioagosto, cuando ya os adelantábamos algunas de las principales características de CrossFire (la tecnología de doble sistema gráfico de ATI), y aquí están las pruebas de las primeras muestras que han llegado a la prensa europea. Curiosamente, antes de que las soluciones llegaran a los medios especializados ya había ensambladores y especialistas en hardware con sistemas CrossFire funcionando, por lo que suponemos que ATI prefería probar a conciencia su nueva tecnología antes de dejarla caer en las manos más críticas.  $\begin{bmatrix} \frac{1}{2} & \frac{1}{2} & \frac{1}{2} \\ \frac{1}{2} & \frac{1}{2} & \frac{1}{2} \\ \frac{1}{2} & \frac{1}{2} & \frac{1}{2} \end{bmatrix}$ 

No obstante, la espera ha valido la pena, puesto que estamos ante una plataforma ver-

#### **Modos de renderizado**

Como ya hemos comentado, CrossFire permite hasta tres modos de renderizado:

**SuperTiling**: Es soportado en aplicaciones Direct3D y ofrece buenas prestaciones, así como un buen balance de carga. Se basa en dividir la imagen en una cuadrícula, para que cada tarjeta se encargue de procesar y renderizar los cuadros pares e impares. Sin embargo, ambas han de calcular la geometría de toda la imagen, por lo que el aumento de prestaciones no siempre es tan notable.

**Scissor:** Funciona con todos los juegos, ofreciendo buenas prestaciones y balance de cargas. Se basa en dividir la imagen en dos partes, renderizando la parte superior una tarjeta y la inferior la otra. Como en el caso anterior, las prestaciones no siempre son las mejores, pues ambas soluciones han de enfrentarse al cálculo geométrico de toda la imagen.

**AFR (Alternate Frame Rendering)**: Este modo, patentado por ATI, funciona sobre juegos OpenGL y Direct3D y ofrece las máximas prestaciones con aceleración máxima del cálculo de la geometría. En este caso, cada tarjeta se encarga de calcular de modo alternativo y por separado un frame completo, acelerándose de esta manera los resultados en pantalla, ya que cada tarjeta ha de enfrentarse sólo a la mitad de los frames de la imagen, al contrario de los otros modos.

daderamente atractiva que convence por sus posibilidades, flexibilidad y opciones disponibles. Para situarnos, lo primero es recordar algunas de las principales características y ventajas de CrossFire frente a SLI, la tecnología propia de NVIDIA y pionera en este segmento cuando se presentó meses atrás.

#### **El hardware básico**

Quizás lo más sorprendente de CrossFire frente a SLI sea su planteamiento. Así, mientras SLI precisa de dos tarjetas gráficas exactamente iguales y con la misma BIOS unidas entre sí mediante un puente hardware, CrossFire es más flexible. Es compatible con las Radeon X800 o X850 que los usuarios puedan tener ya instaladas. A partir de aquí, sólo habrá que optar por una Radeon X800 o X850 CrossFire Edition, que además se presentan en diferentes configuraciones de memoria (128 Mbytes la X800 y 256 Mbytes la X800 y X850), y por otra convencional. Ambas tarjetas se unirán más tarde mediante un pequeño cable a través del puerto DVI, lo que asegura que apenas se produzca pérdida en la calidad de imagen. Esta característica es la que permite la compatibilidad hacia atrás con las gráficas ya existentes, algo muy de agradecer. En ese momento, la tarjeta convencional pasará a ser «esclava», mientras que la CrossFire Edition se convertirá en la principal.

Como ocurre en SLI, con CrossFire será preciso contar con una placa base especialmente compatible con la nueva tecnología. En este caso concreto, con un modelo gobernado por un chipset ATI Radeon Xpress 200, disponible tanto para plataforma AMD como Intel, una ventaja competitiva frente a SLI, que comenzó exclusivamente funcionando sobre AMD y que no ha sido hasta hace unas semanas cuando ha empezado a contar con soporte para la plataforma Pentium 4. Además, las nuevas placas de ATI no precisan modificar puente alguno de configuración para activar el modo de doble tarjeta. La sola instalación de la unidad CrossFire es suficiente para que la placa habilite este nuevo modo.

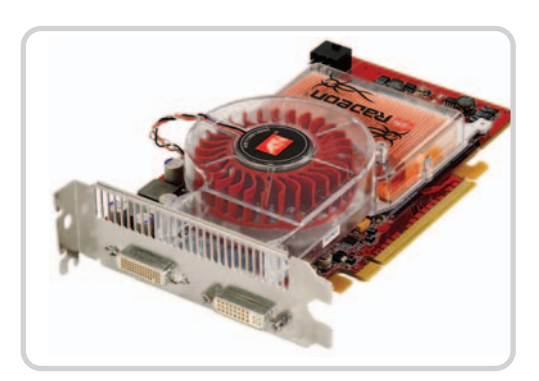

#### **Ventajas funcionales**

Centrándonos en el funcionamiento de CrossFire, hemos de enumerar algunas importantes características. La primera es que la alternativa de ATI, frente a la de NVIDIA, funciona y mejora todas las prestaciones de juegos basados en Direct3D y OpenGL, por lo que no se precisa de software específicamente diseñado para su sistema. A partir de aquí, nos encontramos con curiosidades como los tres posibles modos de renderizado de la VPU (Visual Processing Units): SuperTiling, Scissor y AFR, sobre los que os ofrecemos más información en el recuadro adjunto.

Además, se ha incorporado un algoritmo de suavizado de bordes dentados más exigente, llamado SuperAA (SuperAntiAliasing), que garantiza una mayor calidad gráfica en cualquier aplicación que utilice Direct3D. En este modo no se mejoran los frames por segundo pero sí la calidad de imagen de manera considerable frente a una única tarjeta gráfica. Así, ambas soluciones calculan en el mismo frame, aunque con patrones de suavizado diferentes. A partir de aquí, el chip de combinación mezcla la imagen y la presenta en pantalla.

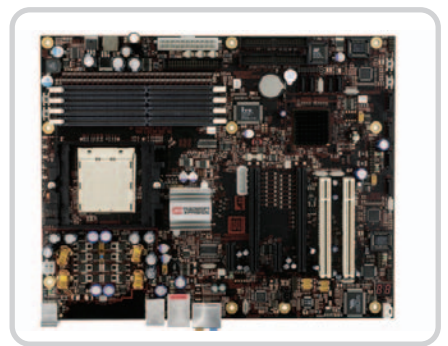

Para que el sistema CrossFire de ATI funcione correctamente es preciso disponer de una placa base adecuada, con chipset de la propia ATI compatible con este nuevo modo.

#### **Interpretación de las pruebas realizadas con las tarjetas gráficas**

Lo primero que, sin duda, llamará la atención de los lectores que estudien con cuidado las gráficas de resultados que planteamos es que los sistemas SLI ofrecen resultados superiores al CrossFire. Sin embargo, no hay que dejarse impresionar. Como muchos ya sabrán, las soluciones Ge-Force 7800 son una generación superior a las X850, por lo que resulta lógico que obtengan prestaciones superiores. Puestos a comparar, habría que hacerlo entre la X850

y la GeForce 6800, aunque hemos preferido enfrentar la gama más alta de ambos fabricantes. Probablemente, las cifras cambiarán cuando ya estén a la venta las nuevas tarjetas de gama alta de ATI (que deberían haber sido presentadas a finales del mes pasado), basadas en el procesador con núcleo R520. Con todo, podemos ver cómo en el caso de ATI prácticamente se doblan las prestaciones en CrossFire respecto a una sola tarjeta instalada en el sistema. Si atendemos a SLI, aunque el aumento de prestaciones también es muy notable, la cifra en ningún momento llega a duplicarse. Esto hace pensar que CrossFire tiene mucho que decir tan pronto como aparezcan los motores gráficos de última generación de ATI. Eso sí, NVIDIA ya está preparando la revisión de su actual SLI, que promete soluciones mejoradas y de la que os informaremos puntualmente en cuanto tengamos noticias tangibles.

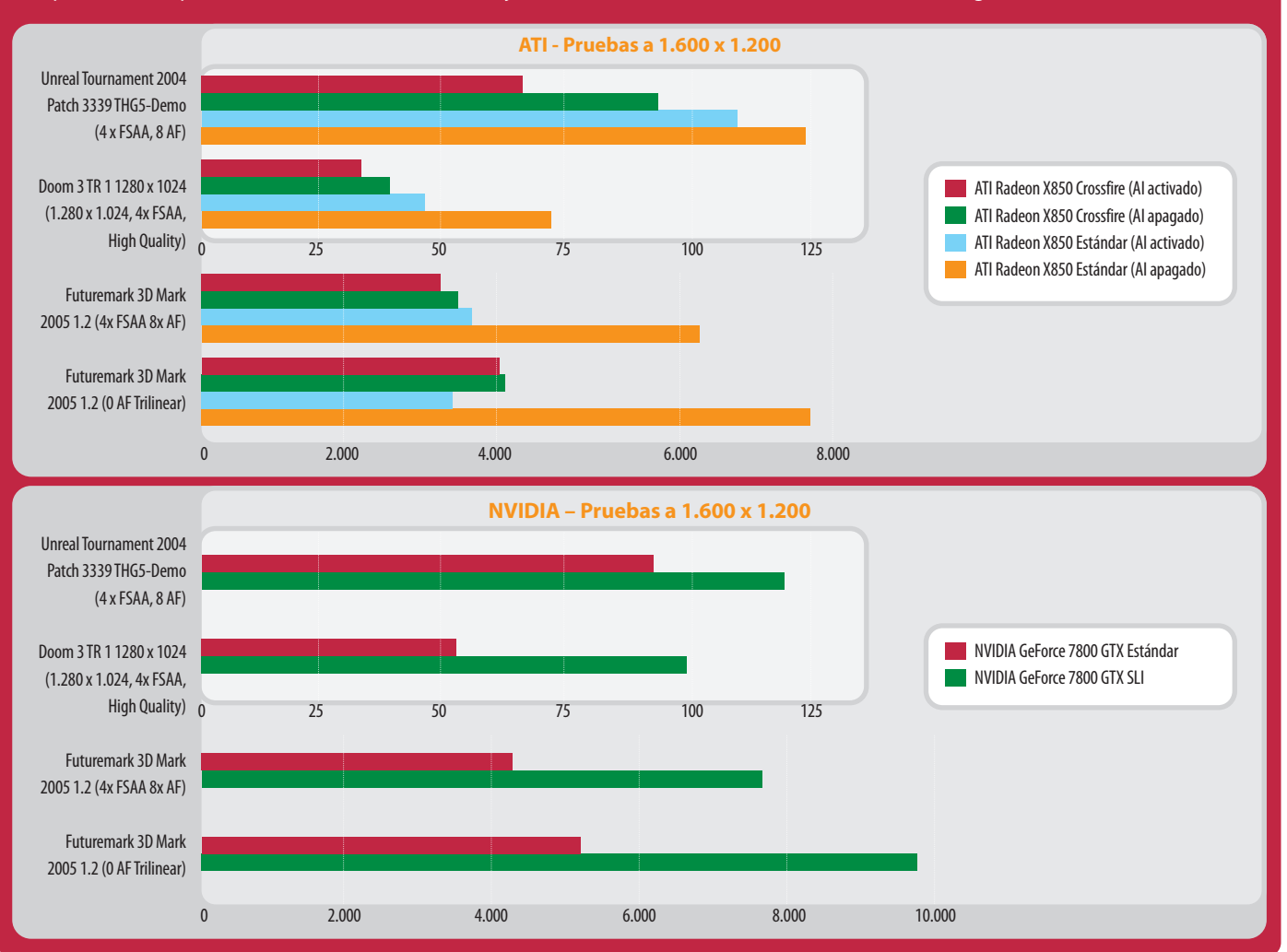

#### **Plataforma de pruebas**

Para la realización de las pruebas de CrossFire y SLI en las diferentes resoluciones que se muestran en las gráficas adjuntas se han utilizado sistemas basados en un procesador AMD Athlon 64 FX-57. Como placas base, se ha recurrido a una Asus (en el caso del sistema NVIDIA nForce 4 SLI) y a una ATI Referenz (en el caso del sistema Xpress 200 CrossFire). En ambos casos se ha optado por instalar 1 Gbyte de memoria RAM DDR2-400 Kingston Value RAM KVR533D2N4/512. Por su parte, también se ha utilizado el sistema operativo Windows XP Profesional SP1 y DirectX 9.0c.

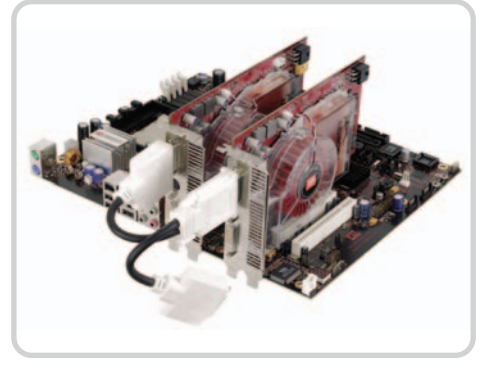

Aquí podemos apreciar una placa con las dos tarjetas instaladas, siendo la de la izquierda la CrossFire Edition. También se observa el cable DVI con el que se unen ambos dispositivos.

En cuanto a los sistemas gráficos, se ha recurrido a un sistema ATI Radeon X850 CrossFire con 256 Mbytes, funcionando a 1.080 MHz de velocidad de reloj. En el caso del sistema SLI, se ha optado por dos NVIDIA GeForce 7800 GTX con 256 Mbytes de memoria y 1.200 MHz de velocidad de reloj.

Respecto a los modos de los controladores, es importante explicar el AI (Artificial Inteligence) utilizado en las tarjetas ATI. Si se activa, es el sistema el que se encarga de seleccionar el modo más adecuado de renderización de acuerdo a las imágenes representadas. **Eduardo Sánchez Rojo**

# **El banco de pruebas de PCA**

Os mostramos las principales herramientas que empleamos en nuestros análisis

Las aplicaciones que usamos en el Laboratorio a la hora de enfrentarnos a la revisión de un producto constituyen, junto al bagaje de nuestros técnicos, el principal aval de PC Actual. De hecho, de los resultados que obtenemos depende en buena medida la valoración definitiva que otorgamos a cada hardware o software que pasa por nuestras manos.

#### **SYSmark 2004**

Ésta es la herramienta estrella de nuestro banco de pruebas. Su importancia se debe a su elevada potencia a la hora de reproducir un escenario de uso basado en la ejecución de una amplísima batería de aplicaciones de índole ofimática (Access 2002, Excel 2002, Internet Explorer 6, Adobe Acrobat 5.0.5 y Dragon Naturally Speaking, entre otras) y de creación de contenidos para Internet (Adobe Photoshop 7.01, Discreet 3ds max 5.1, Macromedia Dreamweaver MX, WinZip 8.1, etc.).

El empleo de aplicaciones reales permite emular con extraordinaria precisión las condiciones de utilización habituales de un usuario tipo que ejecuta herramientas de uso muy extendido de forma concurrente. Además, la velocidad de ejecución de cada herramienta ha sido controlada de manera que se aproxime a la forma en que una persona disfruta de su PC, contemplando tanto los tiempos de inactividad como los períodos que invierte interaccionando con el sistema operativo y las utilidades.

#### **3DMark05 Pro**

El pasado número estrenamos la última y más elaborada revisión de una de nuestras más importantes herramientas de análisis de tarjetas gráficas: 3DMark. Destaca por su completo soporte de la última versión de la API de Microsoft (DirectX 9.0c) y por sus elevadas exigencias en lo que concierne al hardware gráfico, entre las que cabe mencionar la necesidad de satisfacer los requisitos de la tecnología Pixel Shader 2.0+. Además, incorpora un práctico módulo de análisis que nos permite evaluar con absoluta eficacia la calidad de los algoritmos de filtrado de texturas y eliminación de los bordes dentados implementados en las tarjetas gráficas analizadas.

#### **AquaMark3**

En un análisis riguroso del subsistema gráfico de un PC, no puede faltar una de las herramientas más apreciadas por la prensa especializada y los jugones exigentes. Su principal cualidad es su habili-

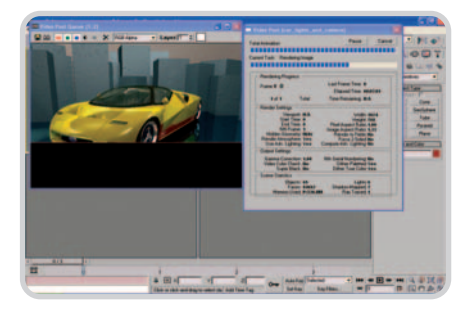

dad para utilizar de forma muy intensa las versiones 7, 8 y, sobre todo, 9 de DirectX, emulando de manera realista las exigencias de cualquier juego disponible en la actualidad. Aun así, lo mejor es que es una prueba basada en la API DirectX 9.0, por lo que resulta reveladora para evaluar el comportamiento de una solución gráfica que va a ser utilizada para ejecutar títulos de última hornada.

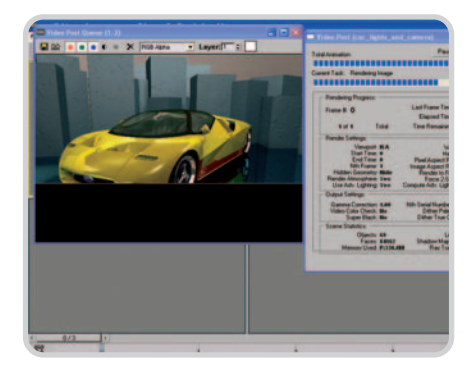

#### **DisplayMate**

Los dispositivos de visualización (monitores CRT, pantallas TFT, proyectores, televisores de plasma, etc.) son productos especialmente difíciles de evaluar debido a la multitud de ajustes que es necesario afrontar para alcanzar su configuración óptima. Los más de cien pa-

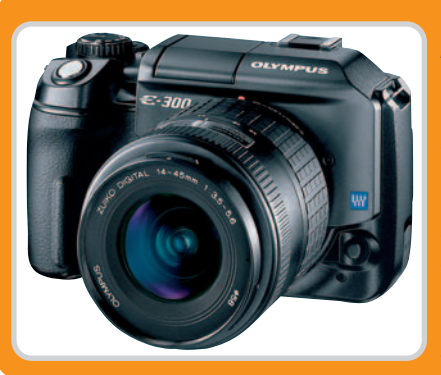

#### **Agradecimientos**

La mayor parte de las instantáneas que ilustran los artículos de PC Actual han sido realizadas con una Olympus E-300 que la firma ha cedido a nuestro Laboratorio durante los próximos meses. De entre las principales características de esta cámara, basada en tecnología réflex digital, destaca su CCD de 8 Mpíxeles, además de implementar el estándar de cuatro tercios. El precio de la máquina es de 799 euros, que suben a 899 si además nos llevamos un objetivo 14-45 mm.

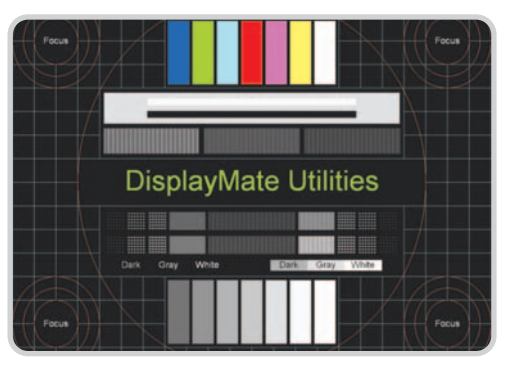

trones que incorpora permiten ajustar con extrema precisión todos los parámetros que determinan la calidad de las imágenes generadas (brillo, contraste, nitidez, temperatura de color, geometría, convergencia, etc.), facilitando la evaluación del producto y permitiéndonos llegar a conclusiones fidedignas.

#### **PCMark04**

Su núcleo es muy similar al de SYSmark 2004, ya que está compuesta por 12 tests basados en aplicaciones reales y diseñados para someter al equipo analizado al mismo estrés que infligiría un escenario de uso real. Cada uno de estos módulos ha sido concebido para originar una carga de trabajo diferente y, en consecuencia, simular con precisión las necesidades de un abanico de usuarios heterogéneo. Además, PCMark04 incorpora utilidades específicas capaces de poner a prueba los subsistemas gráfico, de memoria principal y de almacenamiento secundario de cualquier PC.

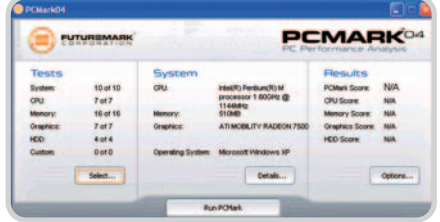

#### **SiSoft Sandra 2004.SP2b**

Esta herramienta es una de las veteranas de nuestro banco de pruebas gracias a su extrema especialización, posibilitando el análisis de todos los subsistemas relevantes de un PC. Destacan especialmente

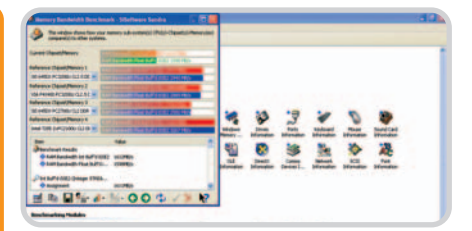

los módulos diseñados para medir el rendimiento de la CPU (tanto en lo que concierne a la aritmética con enteros como en coma flotante), la memoria principal y el subsistema de almacenamiento secundario. Como valor añadido, permite generar informes extraordinariamente detallados acerca de la configuración del sistema.

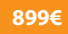

€

# **Olympus E-300**

#### **Valoración 8,5 Calidad/Precio 9,0**

**tamaño CCD/ resolución** 8 megapíxeles 3.264 x 2.448 puntos **objetivo** Olympus Digital 14 - 45 mm (28 - 90 equiv. 35 mm) **almacenamiento** Tarjetas Compact Flash I y II y MicroDrive. Formatos de almacenamiento: RAW, TIFF y JPEG (en distintos tamaños y compresiones)

**dimensiones**

146,5 x 85 x 84 mm (ancho x alto x fondo) Peso: 580 gramos (sin batería ni objetivo) **otras características** Sensibilidades ISO 100-

1600. Velocidad obturación entre 1/4000 y 30 segundos. Conexión vía USB 1.0 y alimentación con una batería de ión-litio. Tecnología Supersonic Wave Filter Movie para limpieza del sensor CCD. LCD de 1,8 pulgadas y 134.000 píxeles

> **contacto** Olympus www.olympus.es

> > 93 200 67 11

#### Una apuesta «diferente» para aficionados avanzados

La segunda representante del sistema Four Thirds se enmarca en el segmento de entrada de las DSLR con un precio y características muy atractivos para los que quieran «dar el salto» a lo digital. Lo primero que llama la atención es una estética que le aporta un aire distinto al prescindir del típico pentaprisma (ver el cuadro adjunto). La ausencia del habitual display monocromo en la parte superior y la inclusión del filtro de ondas supersónicas heredado de su hermana mayor la E-1 para limpiar el polvo del sensor) son otras de las características que hacen «diferente» esta propuesta.

Lógicamente no vamos a detallar aquí sus especificaciones (para eso está la ficha) pero sí hay que mencionar que su CCD de 8 Mpíxeles tiene un formato 4:3 (de ahí lo de Four Thirds) y un factor de multiplicación de la distancia focal de 2x. Así, el objetivo de serie ofrece una distancia focal de 28-90 mm equivalentes en 35 mm, lo que unido a su calidad le convierten en un excelente complemento para usuarios noveles. Estos estarán encantados de obtener fotos de hasta 3.264 x 2.448 puntos con los que conseguir copias en papel de gran tamaño.

#### **Visor tipo «Porro»**

No, no se trata de ninguna broma, si acaso la prueba de cómo los japoneses a veces meten la pata al elegir nombres para sus productos (como ocurrió, por ejemplo, con el Mitshubishi «Pajero»). El caso es que, sin duda, la mayor novedad de la E-300 es su visor óptico TTL tipo Porro que sustituye el tradicional pentaprisma, típico de las réflex, por un sistema lateral de espejos, tal y como se puede ver abajo. Esto condiciona notablemente el diseño de la Olympus, más parecida a una cámara compacta que a una SLR, permitiendo un diseño más macizo en el que ha desaparecido la clásica «chepa» de las réflex y el visor ha sido desplazado hacia la izquierda de la cámara.

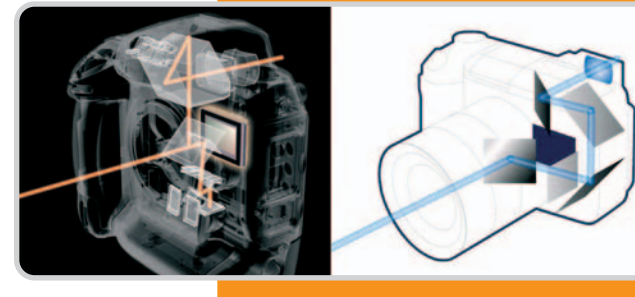

A la izquierda, esquema del típico visor réflex con un pentaprisma; a la derecha, esquema del visor tipo Porro de la Olympus E-300.

#### **Robusta y compacta**

La cámara cuenta con buenos materiales y un acabado excelente. El agarre es bueno, aunque no perfecto, y su pantalla LCD no es muy grande pero permite una más que correcta visualización. La

colocación de los botones es adecuada salvo detalles como si-

tuar el botón OK fuera de la cruceta o la forma de conmutar la rueda (sólo dispone de una) para ajustar diafragma/velocidad trabajando en manual (lo que dificulta el uso a los partidarios de este modo). Por otro lado, cuenta con botones de acceso directo para las funciones más importantes, lo que facilita su manejo, e incorpora un flash más una zapata para una unidad externa los cuales, gracias al diseño de la cámara, pueden usarse simultáneamente.

La E-300 incluye una gran cantidad de controles manuales que satisfarán las necesidades de prácticamente cualquier usuario. Aunque, como es lógico, ofrece el máximo rendimiento trabajando en manual y con imágenes en RAW para un posterior procesado, para nuestras pruebas usamos princi-

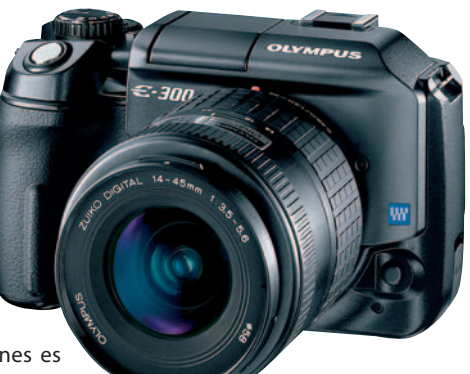

#### **lo mejor**

El mecanismo para limpiar el CCD y la resolución de éste, la cantidad de opciones disponibles y los botones de acceso directo a los controles fundamentales, el objetivo incluido de serie y el ajustado precio **lo peor**

Que no incluya ninguna tarjeta de memoria de serie, el manejo en modo manual, el ligero efecto túnel del visor, que la interfaz no sea USB 2.0 y la ligera falta de nitidez de las fotos

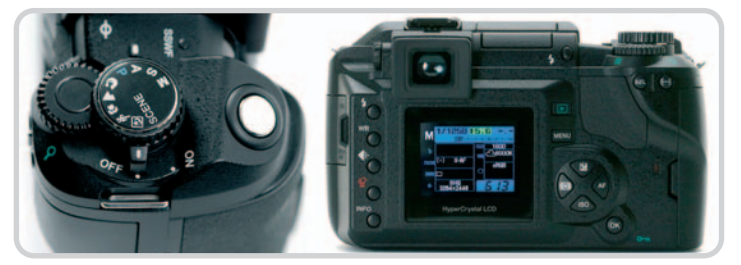

palmente el modo automático. En general, la cámara nos devolvió fotografías muy atractivas salvo por esa falta de nitidez (por supuesto indeseable) que resulta frecuente en las DSLR. Exposiciones correctas con un excelente contraste y colores muy agradables, un buen rango dinámico y ruido aceptable en las ISO más altas son otras de las conclusiones que podemos obtener de las pruebas. Por el lado negativo, el balance de blancos automático no funcionó como esperábamos, mostrándose algo errático, y además comprobamos que no se trata de un producto que destaque por su rapidez (aunque tampoco es lo que más demandarán sus usuarios). En conclusión, una excelente propuesta con una estética discutible pero cuya mejor definición es que ofrece mucho por lo que cuesta. **Óscar Condés Molinero**

#### **el detalle**

En la parte superior derecha de la cámara se sitúa el dial de modos, la rueda de selección y el disparador; sin embargo, echamos de menos la típica pantalla monocroma con los datos de la captura en curso. Éstos se visualizan directamente en la TFT trasera a través de un completo menú, lo que condiciona bastante el uso de la cámara (obligando a recurrir mucho a esta pantalla) y contribuye a hacerla «diferente»

# **iPod nano**

#### **Valoración 8,6 Calidad/Precio 7,4**

**249€**

Ć. **dimensiones** 9 x 4 x 0,7 cm **peso** 42 g **capacidad** 4 Gbytes **pantalla** LCD en color de 3,81 cm (diagonal) con retroilumi-

nación LED **funciones** Reproductor de música, visor de fotografías y contactos, alarma, y juegos **formatos admitidos** MP3, AAC, AAC protegido, Audible, Apple Lossless, WAV y AIFF para música y JPEG, BMP, GIF, TIFF, PSD (sólo Mac) y PNG en imagen **accesorios incluidos** Miniauriculares, cable USB 2.0, adaptador para base Dock

Como suele ser habitual con los productos de Apple, la experiencia comienza abriendo el paquete que los contiene. Para ser sincero, cuando observé por primera vez en Internet el iPod nano, no podía imaginarme su tamaño real. Cuando llegó a mis manos la miniaturizada caja, comencé a comprender. Dentro de ella se escondía un iPod de los Lego. Muy pequeño y extremadamente delgado. Cabe en cualquier sitio. Para que os hagáis una idea, es sólo un par de milímetros más alto que un paquete de tabaco y tiene el grosor de un posavasos.

En la caja también encontramos las instrucciones, un cable USB 2.0 y los anhelados (aunque claramente de mediocre calidad) cascos de botón blancos. ¿no echáis nada de menos? Pues sí, algo con lo que cargar el iPod nano. Evidentemente, si disponemos de un puerto USB 2.0 en nuestro PC o Mac podremos cargar el dispositivo al mismo tiempo que lo sincronizamos con nuestra biblioteca musical, pero si no tenemos ese puerto o, simplemente, queremos llevarnos de vacaciones el reproductor y no la CPU a cuestas también, nos será imposible cargar la batería sin pasar por caja. Siguiendo la política de Apple de ganarse los cuartos con los accesorios, de buenas a primeras habrá que comprar un cargador (por eso de que sea de verdad un reproductor «portátil») y una funda para el cacharro. Y es que el iPod Nano se raya con mirarlo.

#### **Perfume en frasco pequeño**

Tras sólo dos días de prueba y sin ningún tipo de maltrato, podemos observar en su inicialmente

#### **iTunes también se renueva**

iPod nano ha llegado con una nueva versión de iTunes bajo el brazo. El programa, que ya se encuentra en la quinta generación, ha renovado su interfaz suavemente y ha incluido algunos nuevos aspectos que la hacen más apetecible, aunque sin grandes novedades respecto a la versión 4.9.

Ahora se pueden crear carpetas para introducir las playlists, pero sigue sin poderse organizar la música a nuestro antojo como a muchos usuarios de Windows nos gustaría. La sincronización de música, podcasts e imágenes sigue siendo muy sencilla, incluso para los usuarios de iPod Shuffle.

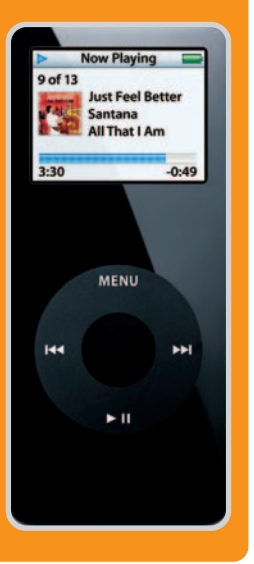

impoluta carcasa bastantes arañazos. La reducción del iPod a la mínima expresión le deja sin posibilidad para introducirle un mando a distancia de Apple (una de sus mayores carencias y una excusa más para desarrollar al máximo la tendencia exhibicionista), ni expansión (por ahora, claro está) para sintonizador de radio, otro de los defectos clave.

El icono musical de toda una generación sale de la lavadora encogido y con pantalla a color

Pero vamos a hablar de lo que sí tiene, que es mucho. Parece mentira que después de su «planchado» este iPod cuente con casi todas las

funciones de su hermano mayor. Para ello, los de Cupertino han tenido que eliminar el disco duro y han optado por la memoria Flash (de dos y cuatro Gbytes). El resto del aparato, aparte de la nueva batería de ion litio de 14 horas de duración, es prácticamente igual, sólo que más pequeño. Sorprende su pantalla a todo color que, aunque pequeña, puede mostrar fotografías (sincronizadas a través del PC de manera sencilla con Photoshop Elemens, Photoshop Album o el propio iTunes). Además, el invento ahora permite sincronizar los contactos con Microsoft Outlook y Outlook Express, tiene un reloj, un cronómetro (para los deportistas), los típicos juegos, calendario y la posibilidad de bloquear el iPod con una contraseña.

En cuanto al audio, no se nota diferencia respecto a otros integrantes de la familia. Con los cascos de referencia no conseguiremos un sonido todo lo decente que se espera de un aparato de 250 euros. Los graves distorsionan y los variados modos de ecualización, ya por defecto, tampoco consiguen mejorar un sonido válido para el común de los mortales, pero que chirriará en oídos más afilados. No obstante, la compra de unos cascos en condiciones mejorará la experiencia, ya que el aparato suena alto, aunque no del todo claro.

Como no podía ser de otra forma, este iPod cuenta con la patentada rueda de Apple, que hace muy fácil la navegación siempre que nuestro pulgar esté entrenado en tal menester, ya que no es todo lo precisa que nos gustaría. En resumen, se trata de un reproductor sólo apto para los más sibaritas del diseño y con una necesidad imperiosa de llevar toda su música en el mínimo espacio, ya que, comparado con el iPod de 20 Gbytes es sólo 50 euros más barato, lo que lo convierte en un gadget caro. **Álvaro Menéndez García**

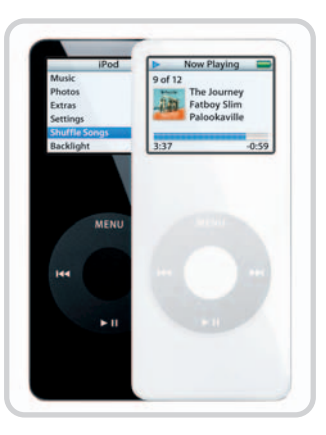

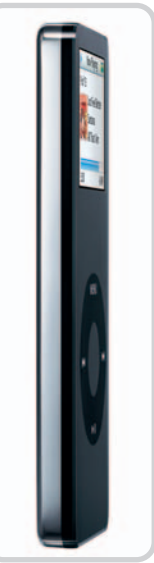

Con un reproductor así, podremos irnos con la música a cualquier parte, ya que cabe hasta en el bolsillo más pequeño.

#### **contacto**

Apple España 900 150 503 www.apple.es

#### **lo mejor**

Su extremadamente delgado diseño, que lo convierte en uno de los reproductores más finos. Su pantalla a todo color y su capacidad para visualizar fotos

**lo peor**

Los cascos que trae dejan bastante que desear. No viene con cargador de red. El sonido se satura a volúmenes elevados

Carl Zeiss firma la óptica del último teléfono multimedia de la firma finlandesa

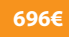

# **Nokia N90**

**Valoración 9,0 Calidad/Precio 6,8**

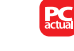

#### **Características cámara**

Óptica Carl Zeiss de 2 Mpíxeles. Autofoco, función macro, zoom digital 20x y flash con alcance de 1,5 m **dimensiones** 112 x 51 x 24 mm **peso**

173 gramos **pantalla interna** 352 x 416 píxeles y 262.144 colores **pantalla externa** 128 x 128 píxeles y 65.536 colores **conectividad** Pop-PortTM con USB y Bluetooth

**sistema**

900/1800/1900/WCDMA

El reputado fabricante de lentes se adentra en el mercado de la telefonía. Y lo hace a lo grande, ya que es el responsable de la potente óptica de cuatro lentes con autofoco integrada en la parte superior del terminal. La pieza donde va situada es giratoria, al igual que la parte superior de la «concha» que constituye el cuerpo del móvil. Así, girando las piezas es posible conseguir un aspecto similar al de

Los dos megapíxeles de la cámara son suficien-

tes para captar escenas con buen detalle (hasta 1.600 x 1.200 píxeles) y además incluye una ayuda en forma de flash (aunque de alcance limitado). Las capturas se guardan directamente en la memoria del teléfono, de poco más de 30 Mbytes, o bien en la tarjeta RS-MMC de 64 Mbytes incluida.

una videocámara.

Respecto a su diseño, aunque es elegante y tiene unas formas muy cuidadas, resulta algo grande y ligeramente pesado en relación a otros modelos bivalvos de la compañía. Su punto fuerte, tras la portentosa cámara, es el excelente nivel de detalle y brillo de la pantalla TFT interior, de 352 x 416 píxe-

les y 262.144 colores, ya que también cuenta con una externa algo más discreta (128 x 128 píxeles).

El Nokia N90 está gobernado por el sistema operativo Symbian de la Serie 60, lo cual ya de entrada es garantía de que es un producto muy funcional y que puede desempeñar labores de

> agenda personal con total comodidad y eficacia.

> > En definitiva, una propuesta a considerar para los que buscan un rival de peso para las cámaras digitales más corrientes. Su excelente óptica, su sobresaliente TFT y la funcionalidad de su sistema operativo son las bazas de un producto cuyo precio es el único impedimento para convertirse en un best seller.

**Miguel Ángel Delgado Cordero**

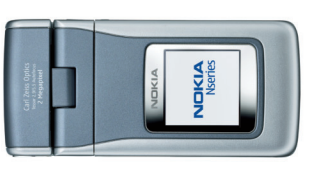

#### **contacto**

Nokia www.nokia.es 902 404 414

#### **lo mejor**

La calidad de la TFT interna y la de las capturas. La óptica Carl Zeiss y el sistema operativo Symbian Serie 60. Las múltiples posiciones que permite el giro de la pantalla y del objetivo **lo peor**

La batería en modo espera obtiene buena nota, pero si usamos mucho el flash y las opciones multimedia se ve muy mermada

#### **289€**

**Valoración 8,0 Calidad/Precio 7,9**

#### **discos soportados** DVD, DVD-R(W), DVD+R(W) y CD-R(W) **formatos soportados** DivX, XviD, DVD, DVD-VR, DVD+VR, VCD y SHCD. MP3, WMA y CD-Audio y

#### **tamaño TFT**

JPEG

7 pulgadas y formato 16:9 **alimentación** Batería de iones de litio **dimensiones** 200 x 154 x 28 mm. 800 gramos

#### **contacto**

Informaster www.energysistem.com 902 388 388

# **Energy Sistem Xpresionn Mobile 1600**

La posibilidad de girar la cámara y la pantalla en múltiples posiciones nos permite realizar capturas inverosímiles con cierta facilidad.

Reproductor portátil multiformato muy compacto que además llega bien acompañado

Los aficionados al cine encontrarán en este dispositivo un gran aliado para sus viajes. El hecho de que reproduzca los más importante formatos de vídeo (entre ellos los buscados DivX y vid) y audio (incluyendo MP3 y WMA) le convierte en un produc-

to muy versátil para ver todo tipo de contenido. Pasando ya a su diseño, el cuerpo del reproductor no atiende al típico formato de libro que suelen tener este tipo de equipos portátiles sino que integra la pantalla, la unidad lectora, los botones y los altavoces en un mismo bloque. De esta forma, es

mucho más sencillo acoplarlo al respaldo del coche para que disfruten de él los ocupantes de las plazas traseras. Su pantalla de siete pulgadas es más que suficiente para ver una película, lo cual se realiza de forma bastante nítida, con la opción de ajustar los valores de brillo y contraste en caso necesario desde el completo mando a distancia incluido.

Pasando al apartado de la alimentación, hay que comentar que la batería es un módulo independiente al propio reproductor que se conecta mediante un cable. Este sistema ya lo habíamos visto antes en un modelo antiguo de Woxter y en un principio es fiable. Eso sí, tiene el inconveniente de

> aumentar el tamaño del dispositivo perjudicando su transporte. En cuanto a la autonomía, un factor crucial en un producto como éste, podemos decir que cumple con lo necesario pero de forma bastante justa, sobre todo si vemos la película haciendo uso de los al-

es preferible utilizar los auriculares, tanto para optimizar el consumo como para escuchar las películas con mayor calidad ya que la que proporcionan los altavoces no es, lógicamente, la ideal.

Por lo demás, uno de los aspectos más atractivos de este producto es que adjunta accesorios como fundas, bolsa de transporte, auriculares y cables para la conexión a la TV o a una cadena de música. **Miguel Ángel Delgado Cordero**

#### **lo mejor**

Su reducido tamaño y manejabilidad y el completo contenido del paquete **lo peor**

Se depende del mando a distancia para casi cualquier acción de configuración y es muy ruidoso leyendo los soportes

#### **imprescindible**

El mando a distancia incluido es realmente completo aunque, por el lado negativo, hay que decir que su concurso se hace necesario para casi cualquier ajuste, ya que los controles incluidos en el cuerpo del DVD son sólo los estrictamente necesarios

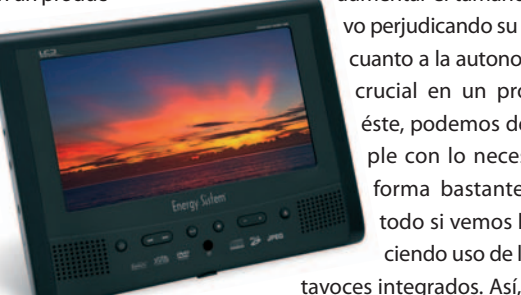

PCactual 178 – 38

**1.499€**

T

# **Airis Pragma 985**

**Valoración 7,1 Calidad/Precio 7,3** Un pack ofimático muy interesante

Entre las propuestas informáticas mejor acogidas por parte del usuario, destacanlos ordenadores para estudiantes. Así, Airis ha lanzado una nueva gama de productos orientados a la vuelta al «cole» de la que extraemos el portátil que ocupa estas líneas, el Pragma 985. Junto al equipo se adjunta un maletín de transporte, un multifunción Lexmark 1190 y un año de

> conexión ADSL con Terra, que además incluye todas las llamadas locales, provinciales y nacionales a

fijos totalmente gratis. El ordenador incorpora una pantalla de

**procesador** Pentium M 730 a 1,6 GHz FSB 533 MHz **memoria** 512 Mbytes DDR2 533MHz **sistema gráfico** Intel 915G (hasta 128 Mbytes) PCI Express **almacenamiento** Samsung MP0402H 40 GBytes 2,5"ATA-100 **comunicaciones** Módem/Fax 56 kbps. V.92 / Tarjeta de red 10/100 Mb / Intel PRO/Wireless 2200bg 54 Mbps (802.11b/g) **3DMark 2003**

990 **PCMark04 Pro** 2.932

#### **contacto**

Infinity System 902 103 444 www.airis-computer.es

#### **lo mejor**

El pack es muy atractivo, especialmente para los escolares. Las prestaciones inalámbricas (802.11b/g) **lo peor**

El excesivo calentamiento tras cierto periodo de actividad 15,4 pulgadas y ofrece una resolución máxima de 1.280 x 800 píxeles. En su interior alberga un procesador Pentium M 730 a 1,60 GHz con un bus de sistema de 533 MHz que comparte sitio con un chipset Intel 915GM y un total de 512 Mbytes de memoria DDR2 PC4200. A estas bondades técnicas las acompaña un discreto diseño externo en color plateado. En la parte trasera dispone de 3 puertos USB 2.0 (con un cuarto situado en un lateral), VGA, salida de TV, S-Vídeo y la habitual salida de red. Para completar este apartado, a un lado encontramos la ranura PCMCIA y el cada vez más demandado lector de tarjetas.

Los resultados de las pruebas realizadas se encuentran dentro de lo esperado y demuestran que el Pragma 985 es muy solvente para el trabajo ofimático, pero poco apto para el apartado lúdico. El discreto índice de 2.932 puntos en el PCMark y el más que escaso 990 obtenido en el 3DMark 2003 le restan algunas décimas importantes en la valoración, aunque estas pruebas no han sido determinantes dada la orientación escolar de la máquina, algo para lo que cumple holgadamente.

En definitiva, se puede decir que el pack compuesto por el portátil y el resto de elementos saciará las necesidades de los jóvenes de la casa pero quizá no sea suficiente para los usuarios informáticos más exigentes.

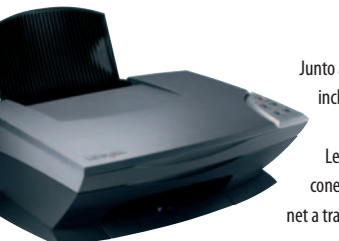

Junto al portátil se incluye un multifunción de Lexmark y una conexión a Internet a través de Terra.

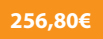

# **Abit AW8-MAX**

#### **Valoración 8,8 Calidad/Precio 7,5**

#### Su rapidez y estabilidad harán las delicias de «jugones» y overclockers

 $\mathbf{L}$ **chipset** Intel 955X **zócalo** LGA775 para Pentium 4 y D **ranuras de memoria** 4 DIMM DDR2 533/667 MHz **interfaz gráfica** 1 x PCI Express x16

**ranuras PCI-E x1/PCI**  $2/2$ 

#### **el detalle**

El sofisticado Guru Clock es el mejor compañero de viaje de las placas base de Abit equipadas con la tecnología Guru. Utilizándolo podemos conocer en tiempo real cualquier detalle de nuestro PC por ínfimo que se.

Fiel a la tradición de la firma taiwanesa, esta nueva placa base de Abit se sitúa en la pole position de los productos concebidos para satisfacer a los usuarios más exigentes. Y es que en ella todo parece haber sido cuidado hasta el más mínimo detalle para no defraudar a quien exige el máximo a su PC, lo que puede considerarse un guiño muy especial a los aficionados a los juegos de última hornada y al overclocking. Por una parte, puede presumir de incorporar una de las BIOS más completas y depuradas de cuantas hemos revisado últimamente en nuestro Laboratorio. Las herramientas OC Guru y Abit EQ merecen una mención especial por su utilidad a la hora de manipular parámetros especialmente delicados de la CPU (como la frecuencia de reloj del bus del sistema, el factor de multiplicación o

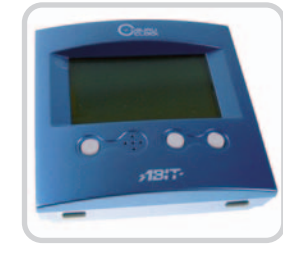

el voltaje del núcleo) y monitorizar todos y cada uno de los subsistemas críticos del equipo. Otra de sus cualidades es su rapidez. Los 4.524 pun-

tos que ha arrojado en PCMark04 Pro y los índices de SiSoft Sandra 2005 la sitúan en la ór-

bita de la excelente placa de referencia de Intel con la que comparte chipset. Además, en su configuración no hemos echado en falta nada, ya que incorpora seis puertos Serial ATA, ocho conectores para ventiladores, un módulo de audio externo para sonido 7.1, etc. Empero, no se puede decir que sea perfecta. Su acabado no está tan logrado como el de otras propuestas de precio y prestaciones similares, lo que inevitablemente le resta algo de atractivo. Aun así, es una gran placa base.

**Juan Carlos López Revilla**

#### **lo mejor**

**contacto** Fabricante: Abit www.abit.com.tw Distribuidor: Future World 94 671 47 40

Su rapidez, estabilidad y depurada BIOS harán las delicias de los aficionados al overclocking. El sistema de refrigeración pasivo del northbridge garantiza la total ausencia de ruido **lo peor**

# Su acabado no está a la altura del de otras propuestas

de alta gama que han pasado últimamente por nuestro Laboratorio, como las Asus A8N-SLI Premium e Intel Desktop Board D955XBK

#### **13€**

# **Apli kit etiquetado DVD**

#### «No dejes que una mala etiqueta o que una mala aplicación estropeen una película» **Valoración 6,4 Calidad/precio 7,0**

Así reza un eslogan de Apli. Y no les falta razón porque ¿cuántas veces se nos han deformado las etiquetas tras pasarse el DVD en el equipo unas cuantas horas a 100 grados? Los CD y los DVD

El kit incluye: un aplicador de etiquetas para CD/DVD, un surtido de 12 etiquetas (4 opacas, 4 de alta resolución y 4 de calidad fotográfica) y el software Apli CD Label 2.0 Existen distintos tipos de etiquetas con fondos y presentaciones diferentes a diez euros el paquete

**características**

presentan una estructura diferente, y por lo tanto también reaccionan de forma diferente a las etiquetas. Puesto que las estructuras de soporte de la información de los DVD son unas seis veces más finas que las de los CD, las deformaciones y curvaturas de las etiquetas resultan más dañinas en su caso. De la misma manera, una mala colocación de la

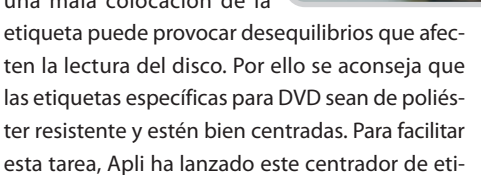

quetas que no puede ser más sencillo y fácil de usar. Este soporte es muy ligero y tiene el detalle de acompañarse de una cuña para abrir el film protector de los discos vírgenes. El kit se acompaña de

> Apli CD Label 2.0, un software específico válido para cualquier Windows que sirve para dar ese «toque final» en el diseño de etiquetas y carátulas a base de plantillas predefinidas, aunque también posibilita la inserción de imágenes propias, modificar diseños existentes, insertar textos curvos, código de barras, etc.

Las etiquetas de poliéster autoadhesivas viene troqueladas para facilitar su colocación, y su blanco mate de calidad fotográfica las hace ideales para impresoras de tinta o láser. **Javier Renovell Gómez**

**contacto** 

Fabricante: Apli Paper www.apli.com 900 121 180

#### **lo mejor**

Fácil de aplicar y de diseñar el etiquetado

#### **lo peor**

Manejar la impresora y ajustar la etiqueta para su impresión

Mayores velocidades y un nuevo sistema de refrigeración perfeccionan este producto

# **BenQ DW1640**

#### **Valoración 9,1 Calidad/Precio 9,0**

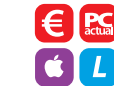

**64,90€**

#### **velocidad de escritura**

DVD+R 16x, DVD+RW 8x, DVD-R 16x, DVD-RW 6x, DVD+R DL 8x, DVD-R DL 4x, CD-R 48x, CD-RW 32x **velocidad de lectura** DVD 16x y CD 48x

**interfaz** EIDE/ATAPI **soporta bitsetting** Sí

Normalmente, las diferencias entre regrabadoras de series tan próximas como la 1620 y la 1640 (con un lanzamiento intermedio, la 1625, que tenía soporte LightScribe) no dan opción a demasiadas mejoras. Sin embargo, en esta ocasión nos encontramos con una unidad que supera a su antecesora en los tiempos de regrabación y que, además, añade soporte para el único formato que no estaba contemplado hasta la fecha, el DVD-R DL. Las velocidades son las más altas que podemos encontrar actualmente. Tanto es así que, en la mayoría de los casos, aún no existen discos vírgenes que puedan

hacer uso de unas tasas recientemente aprobadas por el DVD Forum y la DVD+RW Alliance. A este fac-

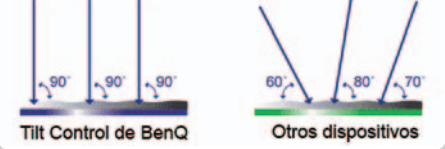

Mejora la grabación con Tilt Control, una técnica que se encarga de que el haz de láser se mantenga siempre en un ángulo de 90º respecto a la superficie sobre la que está escribiendo en cada momento. Esto garantiza un proceso mucho más fiable.

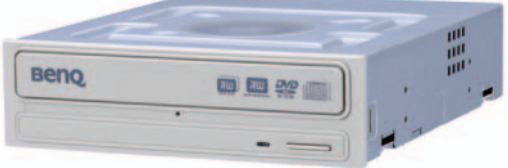

tor se añade la presencia de tres tecnologías muy beneficiosas. Las dos primeras, WOPC II y Tilt Control, están orientadas a garantizar una grabación óptima. Por el contrario, la tercera, denominada Dual Cooling System (DCS), es totalmente nueva y se centra en reducir la temperatura generada.

Una vez instalada como cualquier otro dispositivo EIDE/ATAPI, tenemos una unidad que permite completar los procesos de grabación en tiempos mínimos, sobre todo en lo que se refiere en los discos regrabables y de doble capa, en los que se aprecian las mejoras logradas. Lo mismo ocurre con la grabación de CD, y únicamente en la lectura de algunos DVD se obtienen tasas algo por debajo de lo esperado, pero en ningún caso despreciables.

**Javier Pastor Nóbrega**

**contacto**

BenQ www.benq.es 93 556 08 00

#### **lo mejor**

Dispone de soporte para las máximas tasas de grabación existentes en la actualidad **lo peor**

Velocidades de lectura para algunos DVD-R por debajo de lo esperado

#### **39,90€**

#### **Valoración 7,0 Calidad/Precio 7,8**

**potencia PMPO** 1.800 vatios **potencia RMS** 40 vatios **impedancia en satélites** 4 ohmnios **impedancia en subwoofer** 4 ohmnios **frecuencia de respuesta** 30Hz – 20.000 Hz

 $\mathbf{L}$ 

**contacto** Soyntec www.soyntec.com 902 294 294

# **Soyntec Voizze 500**

#### Sistema 5.1 de gama baja con un precio más que atractivo

Éste será un conjunto a tener en cuenta si nuestra intención es montar un sistema de cine en casa de gama baja, bien contar con un dispositivo de salida de audio para nuestro PC con soporte para sonido envolvente. A esto debemos sumarle que su coste es de tan sólo 40 euros, de

gencia que le podemos pedir a este producto no podrá ser elevado.

Inicialmente, uno de los aspectos que más nos ha llamado la atención son los 1.800 vatios

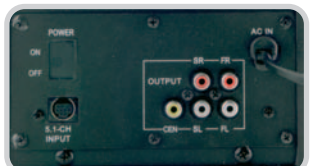

lo que se deduce que el nivel de exi-

La conexión de los cables pertenecientes a los satélites no nos supondrá ningún problema.

PMPO que se especifican en la caja de los altavoces. No obstante, no debemos llevarnos a engaños, ya que

esta potencia no es en absoluto real. Ésta suele venir dada en vatios de tipo RMS, y en este caso el valor asciende hasta los 40, más concretamente cinco por satélite, más 15 del propio subwoofer. Precisamente, debido a unos baremos un poco escasos, hemos po-

> dido comprobar que el comporta-

miento del sistema en el trabajo con las frecuencias más bajas (sonidos graves) va distorsionando ostensiblemente la señal a medida que aumentamos el control del volumen.

Por otro lado, cabe mencionar que, aunque probablemente venga dado por lo reducido de su precio, algo que no nos ha gustado es que los Voizze 500 carecen de mando a distancia, por lo que tendremos que llevar a cabo el control del mismo directamente desde las ruedas situadas en el lateral subwoofer.

**David Onieva García**

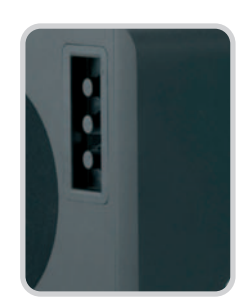

Al no contar con mando a distancia, nos vemos obligados a controlar el sistema desde el subwoofer.

#### **lo mejor**

El reducido precio que tiene. La sencillez de su instalación incluso para usuarios no especializados **lo peor**

La carencia de mando a distancia. El deficiente tratamiento que realiza de las bajas frecuencias

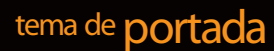

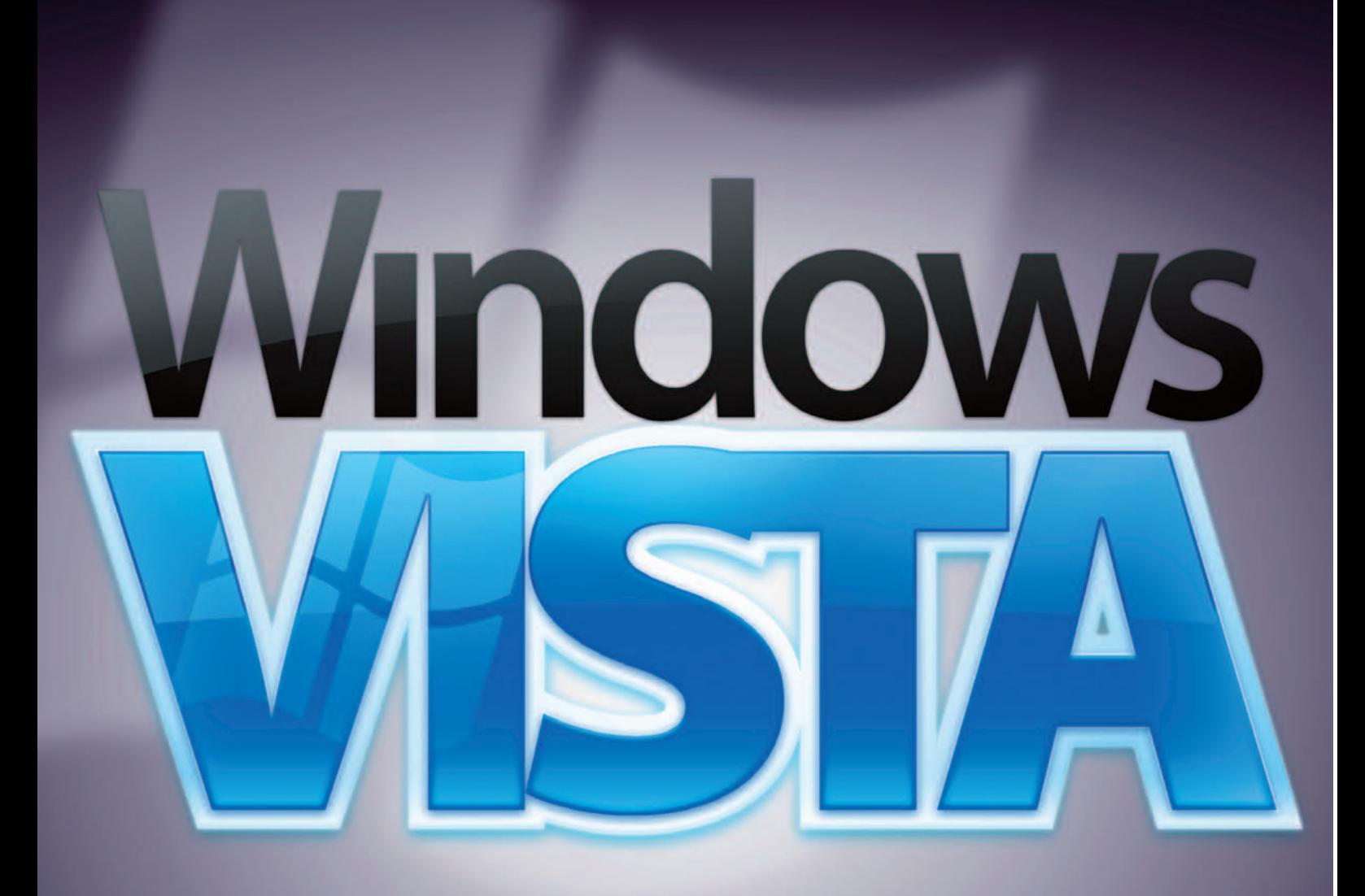

### **Contenidos**

- Microsoft Windows Vista
- Visual de Windows Vista
- Mac OS X en el PC
- Mac OS con VMware
- La alternativa Linux
- Escaparate de distribuciones
- FreeBSD 5.4 Solaris 10 Zeta OS 1.0 SO, frente a frente
- Google y las aplicaciones web

# Sistemas erativo

# **Diseccionamos al nuevo Vista y su competencia**

uando en las cocinas de Redmond se ultiman los detalles del próximo sistema operativo del emporio Microsoft, la actualidad ha venido a recordarnos que no sólo de Windows vive el usuario y que

otras firmas esperan desbancar a Vista de su tarea regidora. Al margen del siempre nutrido y activo segmento de distribuciones GNU/Linux, en los últimos meses se ha empezado a hablar de dos competidores de distinto cuño. otras firmas esp

El primero en salir a la palestra fue el Mac OS. Inmediatamente después de que a principios de junio Apple anunciara que para finales del 2007 todos sus ordenadores contarán con microprocesadores de Intel, dando el adiós definitivo a los PowerPC de IBM, empezó a embargar a muchos una especie de júbilo al pensar que, si ellos adoptan la arquitectura x86, los usuarios con PC tradicionales podremos disfrutar como contrapartida del software de Apple. Dicho y hecho, la Red ya está llena de comentarios de gente que se ha instalado la versión de Mac OS para Intel y que canta sus virtudes.

Menos tangible es el segundo contendiente. Nos referimos a Google, el buscador que va agrupando cada vez más funciones (Toolbar, Talk, Earth, Desktop...) y que muchos creen que ya ha conseguido hacer temblar las sólidas estructuras de Microsoft, abriendo el camino a que otras aplicaciones web eliminen la necesidad de contar con un SO en cada PC.

En torno a todos ellos se articula este Tema de portada. Empezamos repasando las principales características del revolucionario Microsoft Windows Vista, al tiempo que os mostramos gráficamente cómo cambiará el Escritorio. A continuación, nos centramos en Mac OS X y probamos cómo corre sobre un PC. Las distribuciones GNU/Linux, FreeBSD, Solaris y Zeta OS nos permiten echar un vistazo a otras alternativas menos populares, pero que van consiguiendo cada día más adeptos.

En un peculiar frente a frente, escogemos cuatro apartados concretos y comparamos las virtudes e inconvenientes de Vista, Mac OS X 10.4 y SUSE LINUX 9.3. Y, finalmente, pedimos al profesor Enrique Dans que nos ofrezca su peculiar visión del cada día más competitivo mundo de los sistemas operativos. Esperamos que todo el informe sea de vuestro agrado y que os facilite la elección.

**Celia Almorox**

# **Un paso adelante decisivo**

Diseccionamos la beta 1 del próximo sistema operativo de Microsoft: Windows Vista

Dicen los responsables del software que gobernará el año que viene nuestros PC que esta versión de Windows será la más innovadora, robusta y depurada de cuantas han aparecido desde el lanzamiento de Windows 95. En lo que a nosotros concierne, reconocemos que esta beta 1 permite vislumbrar buena parte de estas características.

a primera versión de Windows Vista (recordemos que el nombre en código de este sistema operativo es Longhorn) que pudimos desmantelar en el Laboratorio de PC Actual fue publicada por Microsoft a finales de 2003 coincidiendo con la celebración del foro bianual PDC (Professional Developers Conference). Las diferencias existentes entre aquella prematura versión (analizada en el número 158 de PCA) y la beta 1 (compilación 5112) que probamos para este reportaje son cuantiosas, aunque en determinados aspectos esta propuesta preli- $\overline{\mathbf{L}}$ 

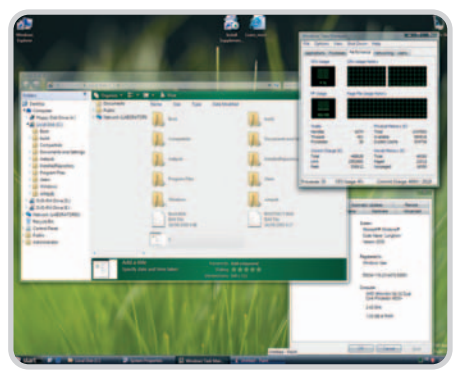

Uno de los objetivos de Microsoft con Aero es materializar una interfaz gráfica que reduzca las distracciones y permita al usuario concentrarse en la información. Para ello, el efecto de transparencia aplicado a las ventanas juega un papel muy importante .

minar sólo puede ser considerada un anticipo de lo que veremos en la beta 2, las RC0 y RC1 (Release Candidate 0 y 1) y, por supuesto, en la versión comercial de Vista, cuyo lanzamiento se llevará a cabo en octubre de 2006. En cualquier caso, debemos reconocer que este desarrollo nos ha sorprendido por la meticulosa puesta a punto de los módulos clave (algunos de concepción radicalmente diferente a la de Windows XP, como veremos más ade-

lante). Empero, Vista no destaca únicamente gracias a las innovaciones de gran envergadura. Las pequeñas cosas, las herramientas de reducido calibre que todos utilizamos en nuestro quehacer cotidiano, también han sido rediseñadas. Y todo ello para construir el sistema operativo más ambicioso de Microsoft hasta la fecha.

#### **El proceso de instalación**

La primera sorpresa no se hizo esperar. Nos bastó introducir el DVD que albergaba la beta 1 en la unidad lectora y esperar poco más de un minuto para percatarnos de que prácticamente todo el proceso iba a llevarse a cabo de forma automática. Se acabaron las interrup-

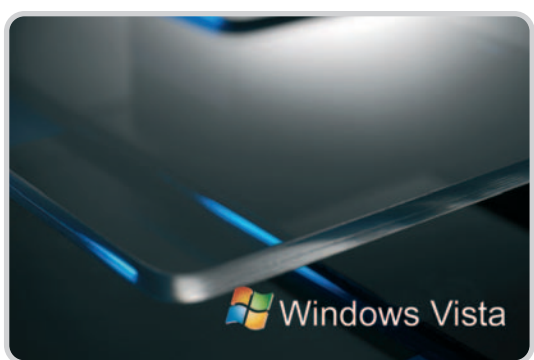

ciones, confirmaciones y demás requerimientos que exigían al usuario permanecer frente a la pantalla de su PC durante buena parte del proceso de instalación de anteriores versiones de Windows. El asistente integrado en Vista sólo precisa que el usuario introduzca tres datos: el número de registro de la copia, la partición en la que debe ser instalado y el nombre de la máquina. Ni más ni menos. A partir de ahí, todo es coser y cantar, ya que la instalación concluye automáticamente después de la necesaria copia de ficheros y de reiniciar la máquina un par de veces.

El único problema al que tuvimos que enfrentarnos durante este proceso (comprensible

# **Los siete «sabores» de Windows Vista**

A principios del pasado mes de septiembre y unos días antes de que se iniciase la última edición del PDC (Professional Developers Conference), Microsoft dio a conocer las distintas ediciones de Windows Vista que será posible adquirir en octubre del próximo año, cuando el sistema operativo sea puesto definitivamente a disposición del gran público. Serán siete versiones agrupadas en dos categorías en función de su orientación doméstica o profesional. A la primera pertenecerán los «sabores» Starter Edition, Home Basic Edition, Home Premium Edition y Ultimate Edition. Por otra parte, el leitmotiv Business agrupará las ediciones Small Business Edition, Professional

Edition y Enterprise Edition.

Semejante nivel de segmentación permitirá a la firma de Redmond ofrecer un amplio abanico de productos capaz de adap-

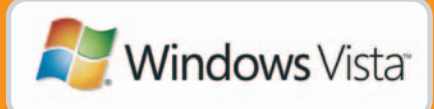

tarse al nivel de exigencias de todo tipo de usuarios. Algunas de estas versiones son similares a las de Windows XP que pueden adquirirse actualmente, sin embargo otras son totalmente nuevas. Entre todas ellas, brilla con luz propia la edición Ultimate Edition, una propuesta original que según los

responsables de Microsoft nace con el firme propósito de alzarse como «el mejor sistema operativo para PC nunca visto». Para lograrlo, incorporará muchos de los aditamentos que los jugones, overclockers y, en definitiva, los usuarios más exigentes, echaban de menos en anteriores versiones de Windows. Entre otras peculiaridades, probablemente, integrará un servicio gratuito de descarga on-line de música y películas, una herramienta de optimización del rendimiento del equipo para ejecutar juegos de última generación y una aplicación de creación de emisiones podcast. En definitiva, un producto concebido específicamente para incondicionales de la tecnología.

### **Una plataforma muy exigente**

Según los responsables de Microsoft, su próximo sistema operativo proporcionará una experiencia placentera en cualquier PC adquirido este año que sea capaz de ejecutar con soltura Windows XP. Aun así, a mediados del pasado mes de agosto hicieron pública la configuración mínima aconsejada para que Vista dé lo mejor de sí mismo: un microprocesador Intel Pentium 4 a 3 GHz o AMD Athlon 64 equivalente para los equipos de sobremesa, un chip Intel Pentium M a 1,86 GHz o AMD Turion, Sempron o Athlon 64 Mobile equivalente para los portátiles, 512 Mbytes de memoria principal y una tarjeta gráfica compatible con la interfaz de programación de aplicaciones (API) DirectX 9.0 y equipada con un mínimo de 64 Mbytes de memoria local. Este último componente es especialmente relevante dadas las exigencias de Aero, la interfaz de usuario de Windows Vista, por lo que es preferible que el hardware gráfico disponga de 128 Mbytes dedicados o incluso 256 Mbytes si se utiliza un dispositivo de visualización de alta resolución.

por otra parte) tuvo su origen en la controladora RAID 3114 de Silicon Image que nos había permitido definir una unidad stripping empleando dos discos duros Serial ATA. Por el momento, no hay controladores para este dispositivo que funcionen correctamente en Vista (quizás cuando este número de PC Actual llegue a los quioscos la situación haya cambiado), por lo que nos vimos obligados a prescindir de la unidad RAID y utilizar la controladora primaria integrada en la placa base. Una vez resuelto este pequeño contratiempo y tras 35 minutos de espera sin que el asistente de instalación volviese a requerir la intervención del usuario, Windows Vista estaba instalado y listo para ser utilizado.

#### **Primera toma de contacto**

El primer inicio del sistema operativo nos deparó otra sorpresa: Windows Vista arranca en menos tiempo que XP. Y no sólo eso; también parecía correr bastante más rápido que su predecesor sobre el mismo hardware. Nada más concluir la instalación y sin que tuviésemos ocasión de indagar más, el asistente nos brindó la oportunidad de instalar un paquete de controladores adicionales que no eran originarios de Vista, pero que podían hacer funcionar dispositivos de nuestro PC de los que de otro modo no nos hubiese quedado más remedio que prescindir. El resultado fue muy positivo: el asistente detectó las dos controladoras de red integradas en la placa base de nuestra máquina de referencia e instaló los drivers pertinentes.

Uno de los escasos iconos presentes en el Escritorio nos indicó cómo debíamos instalar Indigo y Avalon (para obtener más información sobre estos componentes os aconsejamos leer el recuadro titulado Los motores de la plataforma), ya que ninguno de estos módulos había sido im-

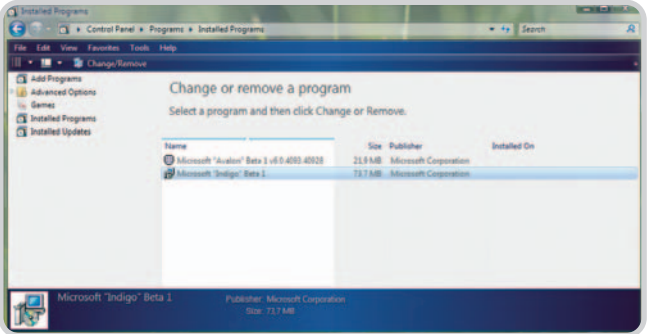

Como puede apreciarse en esta captura, la herramienta Agregar o quitar programas ha sufrido cambios drásticos respecto a la versión de Windows XP. Su interfaz resulta ahora mucho más amable e intuitiva y, lo que es más importante, clasifica de forma minuciosa las aplicaciones instaladas.

#### el laboratorio de PCAsistemas operativos

en futuras versiones de Vista (quizás no en la beta 2, pero sí en la versión final), por lo que no será necesario instalarlos de forma independiente. La interfaz de usuario, conocida como Aero, es muy pulcra y dota al Escritorio de un acabado fantástico (a pesar de que esta beta no nos permitió disfrutar de todas sus virtudes gráficas). Basta abrir una ventana cualquiera para percatarse de que el

aplicado a las ventanas es mucho más que mera-

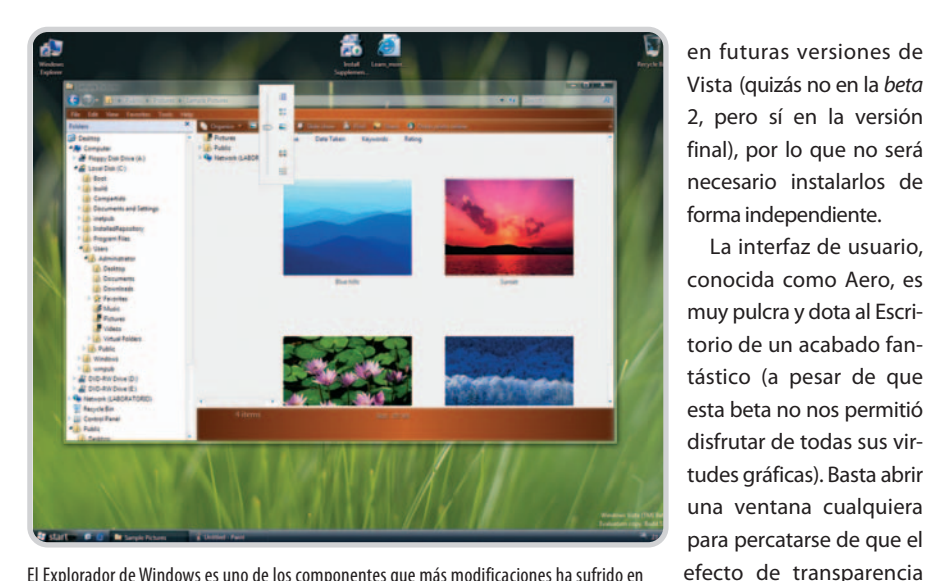

El Explorador de Windows es uno de los componentes que más modificaciones ha sufrido en Windows Vista. Gracias, entre otras cosas, a los paneles de navegación y previsualización, es ahora mucho más potente.

plantado durante la instalación del sistema operativo. Afortunadamente, el DVD de Windows Vista incluía ambos, aunque también hubiésemos podido descargarlos a través del servicio MSDN de Microsoft. La integración de estos componentes con el asistente será absoluta

mente decorativo. En próximas revisiones, Aero será capaz de aplicar distintos grados de opacidad a las ventanas y nos permitirá manipularlas en un espacio tridimensional en detrimento del Escritorio bidimensional al que estamos acostumbrados.

#### **Muchas novedades**

Dos de las innovaciones integradas en Vista que más han llamado nuestra atención durante las pruebas son las carpetas virtuales y el nuevo motor de búsqueda. Las primeras, a diferencia de los directorios convencionales, incorporan en su interior enlaces a otras carpetas y ficheros (su contenido se actualiza de forma dinámica). Por supuesto, el usuario puede crear tantas carpetas virtuales como estime oportuno definiendo las consultas pertinentes. Y es que el sistema operativo mantiene permanentemente actualizada una base de datos que referencia todo el contenido de nuestro disco duro. Para crear una carpeta virtual, sólo tendremos que filtrar una parte de esa información seleccionando aquella que resulta relevante en un instante dado, y eso lo conseguiremos definiendo una consulta.

Por otra parte, el nuevo motor de búsqueda, a pesar de no haber sido finalmente construido sobre WinFS, incorpora unos algoritmos de indexación extraordinariamente eficientes que, desafortunadamente, no hemos podido probar a fondo debido a que la beta 1 únicamente permite realizar búsquedas en el interior de la car-

# **Los motores de la plataforma**

**Aero:** Bajo este sugerente nombre se esconde la interfaz de usuario integrada en Windows Vista. Aero utiliza muchas de las funciones soportadas por las tarjetas gráficas de última generación para hacer más atractiva la interfaz del sistema operativo e incrementar la productividad del usuario, eliminando distracciones y otorgando toda la relevancia a la información. Esta última premisa es factible mediante la aplicación, entre otros efectos, de distintos niveles de transparencia a las ventanas, que dejan de ser objetos opacos.

**Avalon:** También conocido como Windows Presentation Foundation (WPF), este componente constituye los cimientos sobre los que se ha construido Aero. Su corazón es un potente motor gráfico y el framework de WinFX que lo pone a disposición de los desarrolladores de aplicaciones. El modelo de aplicación de Avalon integrado en esta beta 1 incorpora, a diferencia del de versiones precedentes, dos modos distintos de ejecución: aplicaciones «express» residentes en una ventana de navegación y procesadas en un marco seguro, y ejecutables instalados en la máquina del usuario. **WinFX:** Este es el nombre de la nueva interfaz de programación de aplicaciones integrada en Windows Vista. Este modelo de desarrollo está llamado a reemplazar a la API (Application Programming Interface) Win32, de hecho ha heredado las cualidades más valiosas de ésta y .NET, por lo que supone un claro paso adelante en lo que concierne a la utilización de código gestionado. WinFX reduce sensiblemente tanto la complejidad como el tiempo que es necesario invertir en el proceso de desarrollo de aplicaciones.

**Indigo:** También conocida como WCF (Windows Communication Foundation), esta

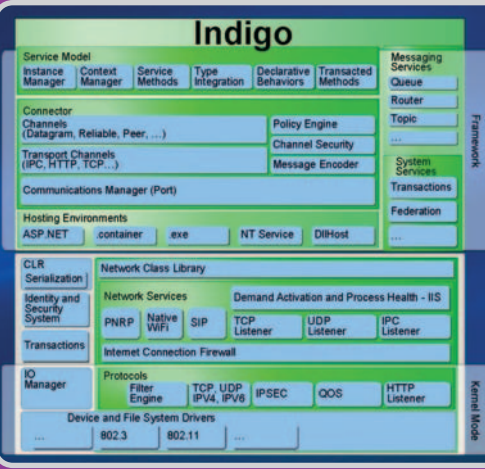

plataforma de próxima generación ofrece servicios web que proporcionan mecanismos de comunicación seguros y fiables entre aplicaciones y servicios independientemente de la ubicación física de la máquina en la que se ejecuten.

**WinFS:** Aunque en un principio éste iba a ser el sistema de ficheros implementado en Windows Vista, la complejidad de su desarrollo obligó a Microsoft a dejarlo fuera del lanzamiento inicial del sistema operativo. Como hemos mencionado, Vista se comercializará en octubre de

2006, pero WinFS (Windows Future Storage) probablemente no estará listo hasta finales de 2007. En ese momento podrá instalarse como un importante añadido a Windows XP y Vista.

Rigurosamente, WinFS no es un sistema de ficheros. En realidad, se trata de una capa de software similar a un sistema gestor de base de datos colocada sobre NTFS. Su principal virtud no es otra que su capacidad de asociar a los ficheros información semántica, brindando al usuario la posibilidad de realizar búsquedas en las que prima el contenido. La tecnología que subyace debajo de WinFS está directamente emparentada con las bases de datos relacionales.

#### el laboratorio de PCAsistemas operativos

### **¿Sabías que…?**

La beta 1 de Windows Vista incorpora Internet Explorer 7 y Windows Media Player 10. Esta última herramienta será reemplazada en la versión definitiva del sistema operativo por Windows Media Player 11 (cuya versión preliminar podremos revisar en la beta 2 de Vista), pero por el momento debemos conformarnos con la misma edición disponible para Windows XP.

Por otra parte, la beta 1 de IE 7 revela que este navegador ha sido concebido para frenar el imparable crecimiento de Firefox, ya que incorpora algunas de las características que han hecho tan popular a este navegador, entre las que destaca la gestión de pestañas. Además, su nueva arquitectura ofrece protección adicional contra el malware, así como soporte mejorado de CSS (Cascading Style Sheets) y RSS (Really Simple Syndication), entre otras características. Aún falta por ver si realmente será capaz de hacer sombra al excelente Firefox.

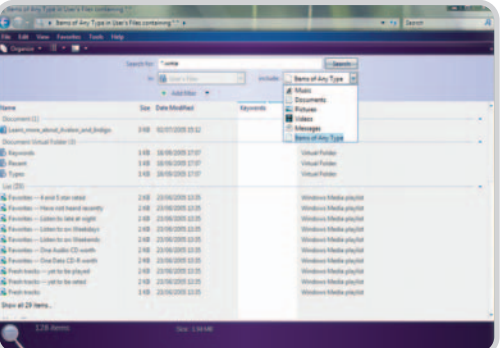

A pesar de que no se ha implementado WinFS en Windows Vista, los avanzados algoritmos del motor de búsqueda que incorpora permiten localizar la información con mucha flexibilidad y gran rapidez.

peta de usuarios. Por este motivo, deberemos esperar a la beta 2 para analizarlo más a fondo. Aun así, su interfaz deja entrever las muchas mejoras que sin lugar a dudas situarán esta flexible herramienta a años luz del buscador de escritorio de Windows XP.

Para resolver las muchas restricciones impuestas por este último sistema operativo en lo que concierne a la gestión de las cuentas de usuario (que en XP sólo pue-

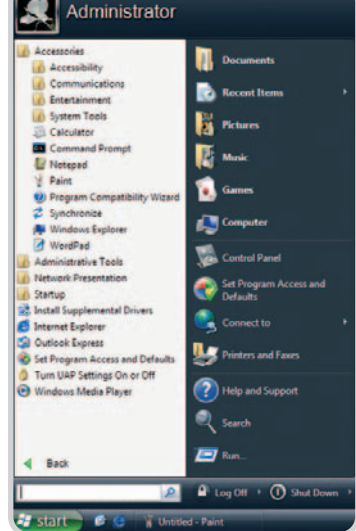

En Vista los menús de Inicio no acaparan más espacio del requerido por la primera ventana emergente, pues cada uno reemplaza al anterior durante la navegación.

den ser limitadas o con derechos de administración del equipo), en Windows Vista se ha implementado una tecnología conocida como UAP (User Account Protection) que en esta beta 1 está desactivada por defecto. Al habilitarla, los privilegios del usuario se reducen drásticamente con el objetivo de preservar la seguridad, por lo que, cuando necesita realizar una acción que precisa un nivel de privilegios mayor, emerge una ventana en la que es preciso introducir una contraseña que le faculta para llevarla a cabo.

#### **Conclusiones**

El sabor de boca que nos ha dejado esta beta 1 de Windows Vista ha sido muy bueno. No obstante, es evidente que aún se deben pulir muchos apartados. Uno de ellos es la estabilidad. Aunque no nos ha ocasionado muchos quebraderos de cabeza, durante la fase de pruebas (que duró 30 intensas horas) nuestro equipo de referencia se reinició inesperadamente un total de 12 veces, lo que nos animó a enviar otros tantos mensajes de error informativos a Microsoft. No obstante, es algo comprensible en una primera versión beta.

En cualquier caso, este artículo debe considerarse una primera toma de contacto con el nuevo sistema operativo. Por evidentes restricciones de es-

pacio, no hemos podido abordar en profundidad todas las características relevantes de Windows Vista en un único reportaje. Pero a este le seguirán otros coincidiendo con la publicación de las siguientes revisiones y, por supuesto, cuando la versión final esté disponible elaboraremos un análisis exhaustivo. Hasta entonces sólo nos queda esperar que la firma de Redmond publique la beta 2 (previsiblemente a principios de diciembre). Esto es sólo la punta del iceberg.

#### **Juan Carlos López Revilla**

**Direcciones de interés** www.microsoft.es

#### www.microsoft.com/windowsvista

# **El rendimiento de Windows Vista**

La máquina en la que instalamos la beta 1 del próximo sistema operativo de Microsoft integraba un microprocesador AMD Athlon 64 X2 Dual Core 4800+, 1 Gbyte de memoria principal DDR400 en configuración de doble canal, una placa base Asus A8N-SLI Premium, un disco duro Serial ATA de 250 Gbytes y una tarjeta gráfica ATI Radeon X800 XT equipada con 256 Mytes de memoria GDDR3. Lo razonable es que en semejante monstruo el sistema operativo fuese como la seda, y de hecho así fue. Empero, no es esto lo más curioso. Contra todo pronóstico, Windows Vista nos dio la sensación de que corría mucho más rápido que XP, por supuesto, en la misma máquina. Como este último seguía instalado en un segundo disco duro del

PC, decidimos iniciarlo y comprobar lo que estábamos observando. No había lugar a dudas. Windows Vista no sólo se iniciaba en menos tiempo que XP, sino que también se ejecutaba con mayor fluidez. No obstante, dada la prematura fase de desarrollo de la plataforma, nos pareció desproporcionado planificar una batería de pruebas para cuantificar con precisión la diferencia de productividad entre ambos sistemas operativos.

En cualquier caso, el sabor de boca que Windows Vista nos ha dejado en esta tesitura es muy positivo. Por esta razón, cuando caiga en nuestras manos una de las versiones candidatas (RC0 o RC1) o la versión final (Microsoft publicará la RC0 en febrero de 2006, así que nos toca esperar), elabora-

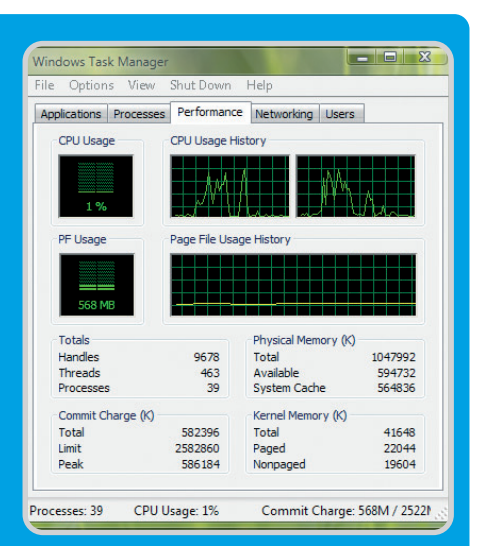

remos un banco de pruebas exhaustivo que revele con claridad hasta qué punto Windows Vista aventaja a XP en lo que concierne a la productividad.

# **Una nueva forma de explorar**

Revisamos las principales prestaciones del Explorador de ficheros de Windows Vista

Esta herramienta es una de las más utilizadas por los usuarios de esta familia de sistemas operativos y, como no podía ser menos, Microsoft la ha perfeccionado hasta límites insospechados. De entrada, su aspecto tiene muy poco que ver con el del Explorador de Windows XP.

**3**

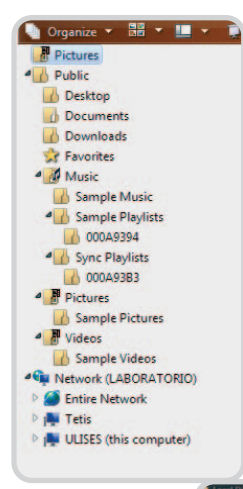

#### **1. El panel de navegación**

Este es uno de los elementos inéditos del Explorador de Windows Vista. Su aspecto es similar al del panel de exploración alojado tradicionalmente en el margen izquierdo de la ventana de la herramienta (que, por supuesto, sigue presente en Vista). Sin embargo, a diferencia de este último, el panel de navegación brinda la posibilidad de organizar la información del disco duro en función de su tipo. Para escoger la opción que mejor se adapta a los gustos de cada usuario, sólo es preciso manipular la barra de desplazamiento emergente que aparecerá al hacer clic en el botón Organize.

**2**

ist.

**5**

**4**

DVD-RW Drive (E) 

Move Down

 $C_{\text{model}}$ 

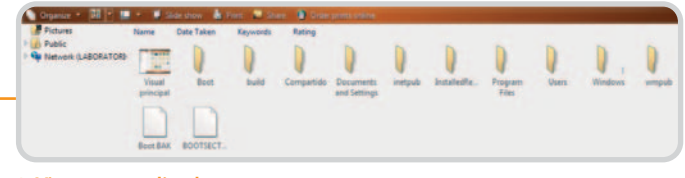

#### **2. Vista personalizada**

Una de las principales cualidades de este remozado y potente recurso es su flexibilidad a la hora de brindar al usuario la posibilidad de decidir cuál debe ser el aspecto de los ficheros y carpetas almacenados en el disco duro de su PC. Esta prestación, que a priori podría parecer anecdótica, se torna esencial cuando la persona que utiliza la máquina tiene algún tipo de deficiencia visual. Y es que, utilizando la barra de desplazamiento emergente alojada a la izquierda del botón Slide show (la beta 1 de Windows Vista únicamente está disponible en inglés), se puede manipular tanto el aspecto de los iconos que identifican los archivos y carpetas como su tamaño. Y, curiosamente, pueden llegar a tener unas dimensiones considerables (como puede apreciarse en la imagen principal de esta guía visual).

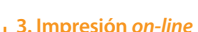

#### Esta es una de las prestaciones más innovadoras del nuevo Explorador. Y es que, si hacemos clic en el botón Print ubicado en la parte superior del área de navegación, se iniciará un asistente diseñado para guiar al usuario a través del proceso de solicitud de impresión on-line de sus instantáneas digitales. La verdad es que es una característica que se podría haber colocado en muchos otros sitios, pero eso es precisamente lo curioso, que se haya integrado en el Explorador. Imaginamos que se deberá a que, de esta forma, está mucho más a mano.

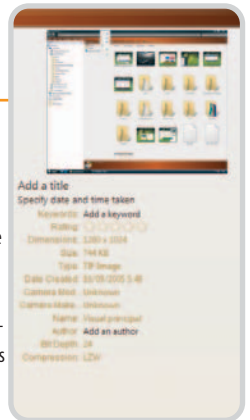

#### **4. Personalización extrema**

La flexibilidad es a todas luces una de las principales bazas del nuevo Explorador. Aunque esta prestación ya estaba presente en anteriores versiones, ahora ha sido ligeramente mejorada incrementando el número de atributos que es posible habilitar para describir los objetos alojados en una carpeta concreta. Este recurso resulta muy atractivo para aquellos usuarios que desean tener la máxima cantidad de información disponible de un solo vistazo.

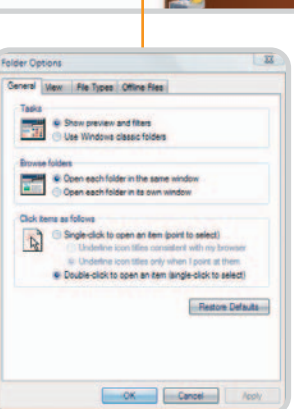

#### **5. Opciones de carpeta**

**6**

mpany to print your photographs. select print sites and

Este es uno de los pocos módulos del Explorador que apenas han sufrido cambios. Como puede apreciarse en esta captura, las opciones generales de carpeta son las mismas que las incorporadas en el Explorador de Windows XP. No obstante, debemos recordar que aún tendremos ocasión de revisar, al menos, tres versiones más de Windows Vista antes del lanzamiento de la edición comercial, por lo que esta situación puede verse modificada.

#### **6. El panel de previsualización**

 $\fbox{\parbox{1.5cm} {\begin{picture}(10,0) \label{fig:2} \put(0,0){\dashbox{0.5}(10,0){ }} \put(0,0){\dashbox{0.5}(10,0){ }} \put(0,0){\dashbox{0.5}(10,0){ }} \put(0,0){\dashbox{0.5}(10,0){ }} \put(0,0){\dashbox{0.5}(10,0){ }} \put(0,0){\dashbox{0.5}(10,0){ }} \put(0,0){\dashbox{0.5}(10,0){ }} \put(0,0){\dashbox{0.5}(10,0){ }} \put(0,0){\dashbox{0.5}(10,0){ }} \put($ 

Como puede apreciarse en esta imagen, este elemento (que puede habilitarse o desactivarse al antojo del usuario) muestra información adicional de la carpeta o fichero activo. En nuestro ejemplo, el objeto reseñado es una imagen en formato TIFF, por lo que los atributos descritos revelan todas las caracte-

rísticas relevantes de estos ficheros: tamaño, dimensiones, autor, profundidad de color, algoritmo de compresión aplicado e incluso el modelo de la cámara digital con que se ha efectuado la instantánea (siempre que se haya obtenido por este procedimiento). Muy útil porque, hasta ahora, para obtener esta información era necesario emplear una utilidad dedicada, como ACDSee.

# **Apple con la arquitectura x86**

El acuerdo al que han llegado con Intel promete dar muchos y sabrosos frutos

Ya lo anunciamos en su momento, cuando en forma de rumor bastante sólido llegaba hasta nosotros la sorprendente noticia de que Apple iba a migrar a una nueva plataforma basada en procesadores de Intel; ahora, del anuncio pasamos a la acción y llevamos Mac OS a nuestro PC.

pple ha sido tradicionalmente la empresa rebelde, la que muchas veces iba a contracorriente del mercado y con ideas muy distintas al resto de la industria tecnológica. Esta actitud, mezcla de genialidad y muchas veces locura, le ha valido el apoyo incondicional de multitud de usuarios que gustaban de productos diferentes, exclusivos y, en muchas ocasiones, superiores a los ofrecidos por la competencia. Así, por ejemplo, si nos centramos en el sector de la informática personal, no podemos negar que el sistema operativo Mac OS, desde sus comienzos, sentó las bases de la interfaz gráfica que A

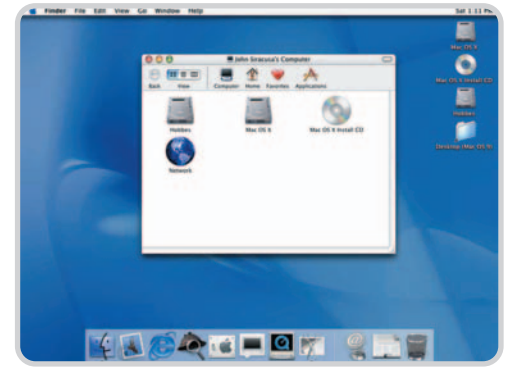

La llegada de Mac OS X supuso un gran paso adelante dentro de los sistemas operativos de interfaz gráfica, donde Apple siempre ha jugado con la ventaja de haber sido el primero.

todos conocemos. Versión tras versión ha ido por delante de Windows en aspectos como estabilidad (aunque los Mac también se cuelgan, ¡que quede claro!) y atractivo visual. Además, para algunas aplicaciones como las destinadas al mundo del retoque fotográfico, composición editorial y artes gráficas en general ha representado una plataforma más segura, rápida y productiva.

Sin embargo, el paso del tiempo ha ido jugando en contra de Apple. Mientras en el sector del PC basado en x86 se trabajaba con estándares muy consolidados y con miles de empresas investigando y desarrollando nuevos y mejores productos, Apple centraliza y controla todo el hardware y software de su plataforma. Las ventajas, evidentes, es que sus

máquinas son más estables y seguras, además de ser de una calidad muy superior a la media del mercado de PC. Las desventajas, por el contrario, son muchas y más propias de un monopolio mucho mayor en alcance que el de la propia Microsoft en el PC, aunque nadie se haya quejado por ello.

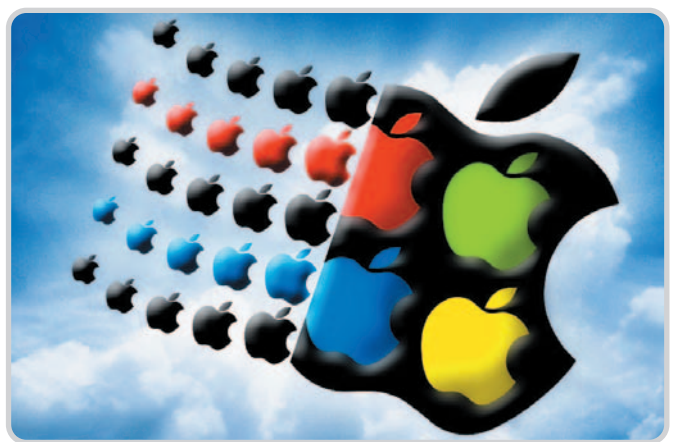

#### **Lo que nos depara el futuro**

Uno de los grandes problemas por los que atravesaba Apple se localizaba en el apartado de los procesadores y su arquitectura. Resulta paradójico que IBM, el creador del PC que hoy día conocemos, sea el partner de Apple con sus «micros» PowerPC. Sin embargo, lo que durante años fue una unión acertada, con desarrollos en ocasiones superiores a los ofrecidos por Intel o AMD con su arquitectura x86, ha terminado por resultar menos eficaz y, sobre todo, con un futuro más incierto. Recordemos que IBM es una empresa global, con unidades de negocio muy diversas y que, tras

#### **¿Mac OS en cualquier PC...? ¡Pues va a ser que no!**

Ésta es probablemente la primera pregunta que todos nos hicimos cuando conocimos la sorprendente noticia, a principios de junio, del aterrizaje de Apple en la escena x86. Sin embargo, la gente de Apple quiere seguir con su estrategia de plataforma cerrada, basada en licencias y controlada en todo momento, bajo la premisa de evitar problemas e incompatibilidades.

La solución viene del chip TPM (Trusted Platform Module), que se encuentra sobre la placa base y al cual el sistema operativo accede para verificar un código válido. De esta forma, sólo las máquinas con placas base certificadas por Apple con dicho chip y códivender su unidad de equipos portátiles y de sobremesa a Lenovo, ha dado un paso más para centrarse en el campo de la consultoría, asesoría y desarrollo de grandes proyectos.

Es por ello que, tras bastante tiempo en conversaciones con Intel, el día 6 de junio de 2005, Apple confirmó oficialmente su paso a la arquitectura x86 y la plataforma suministrada por Intel. Esta transición, que a nadie se le escapa que va a resultar dura y costosa (fundamentalmente para los desarrolladores de aplicaciones para Mac OS), le permitirá contar con el potencial y capacidad de una firma como Intel, exclusivamente volcada en el desarrollo de procesado-

go podrán ejecutar Mac OS. Sin embargo, y aquí es donde viene la singularidad, sobre esas mismas máquinas sí se podrá instalar los sistemas Windows o Linux, ambos compatibles con la plataforma x86 e independientes de la existencia del citado chip TPM.

Por todo ello, es probable que los precios de las máquinas de Apple sigan siendo elevados, más en comparación con el segmento del PC, donde ya es posible montarse un equipo básico por unos 300 euros. Y eso a pesar de que existen rumores de que empresas de la talla de Dell estaban interesadas en fabricar máquinas para Apple. El problema es que, probablemente, las firmas que decidan volcarse en ese mercado tengan que «pasar por caja» y pedir la correspondiente licencia a Apple.

res. Intel, además, invierte miles de millones de dólares todos los años en I+D, uno de los puntos más fuertes de una compañía que en sólo unos años se ha posicionado como el líder tecnológico mundial, por encima de los sellos asiáticos, generalmente superiores en este terreno.

Lo que sí ha quedado claro, según las primeras informaciones, es que Intel no desarrollará nada exclusivo para Apple, sino que se utilizarán los productos en fabricación y en proceso de desarrollo. Hemos de tener en cuenta que, aunque ya existen equipos x86 con un Mac OS X operativo (más adelante os contamos este punto en profundidad), no será hasta mediados del 2006, e incluso del 2007, cuando veamos en la calle de manera masiva las nuevas propuestas de Apple. Lo que sí queda claro es que los futuros «micros» de Intel, sobre los que también os hablamos en detalle en este número (en el artículo que abre la sección El Laboratorio de PCA), jugarán un papel fundamental para Apple. Con ello, además de contar con procesadores de sobremesa de menor consumo y más silenciosos, gracias a su menor disipación de calor, por fin podrá disponer de una gama más que consolidada de soluciones para los clientes móviles que prefieren un equipo portátil.

#### **Consecuencias previsibles**

Hacer de gurús siempre es complejo, y más en un sector como el tecnológico, donde año tras año las cosas pueden cambiar de manera casi imprevisible. Lo que sí tenemos muy claro es que el giro de Apple, aunque costoso y problemático para muchos usuarios, acabará teniendo consecuencias muy positivas para la empresa de la manzana. Para empezar podrá competir de tú a tú con la plataforma Windows, al compartir arquitectura y hardware. Además, se beneficiará tremendamente de las sinergias e inversiones en I+D que las empresas del sector mantienen en torno a los procesadores x86, periféricos y tecnologías que los rodean. De esta forma, podría ser factible que los equipos de Apple bajasen de precio (aunque mucho nos tememos que esto será otro punto y aparte), al tiempo que los usuarios actuales tendrían una libertad mucho mayor para poder elegir realmente el sistema operativo que desean para sus equipos de sobremesa.

Con todo, está claro que, hoy día, si te decantas por la plataforma PC, la más extendida del mundo, lo más habitual es apostar por Windows como sistema operativo de escritorio. Los usuarios que trabajan con Linux, a pesar de todas las facilidades y mejoras que ha experimentado en los últimos tiempos, siguen siendo pocos fuera del ámbito profesional, servidores dedicados o sistemas industriales y de investigación. Sin embargo, si sobre un equipo PC los usuarios pueden elegir Mac OS, tan fácil o más que Windows y con una elevada compatibilidad, e incluso pueden instalar ambos sistemas en la misma máquina, las cosas cambian mucho y no serán pocos los que se atrevan a dar el salto.

# **Kit de desarrollo Mac OS X x86**

Los desarrolladores de software para Mac OS X son, según como se mire, los más perjudicados o beneficiados por el cambio de dirección de Apple. Los más importantes ya llevan tiempo inmersos en la ardua y tediosa tarea de adaptar todas sus aplicaciones para el nuevo entorno. Y es que, aunque el sistema operativo siga siendo el mismo en apariencia, el juego de instrucciones de la nueva plataforma ha cambiado, por lo que es necesario recompilar y a veces reescribir el código existente.

Para facilitarles la tarea, desde mediados de este año, todos ellos pueden acceder a un producto llamado Developer Transition Kit, compuesto por un Mac basado en Intel con el sistema operativo X en versión x86, además de todas las herramientas software necesarias para realizar las conversiones (utilidades y compiladores). Y aunque sólo está reservado a los miembros especialmente seleccionados, se ofrece a un precio cerrado de 999 dólares. Según hemos podido averiguar, estas máquinas PowerMac cuentan con un Pentium 4 660 a 3,6 GHz y una placa base Intel D915GUX.

Precisamente, a través de alguno de estos desarrolladores, ha llegado hasta eMule y otras redes P2P una imagen del Mac OS X x86 «hackeada» y lista para ser instalada de múltiples maneras en cualquier PC. Os lo contamos más adelante.

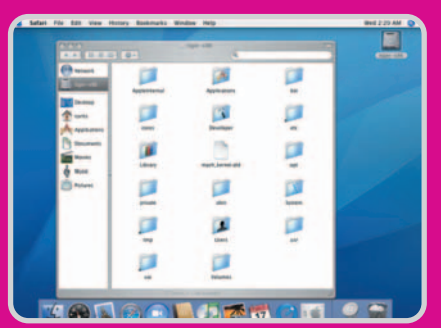

La interfaz de Mac OS X para x86, como podemos ver en la imagen, es la misma que la versión para Mac, con todas sus funciones, menús e iconos.

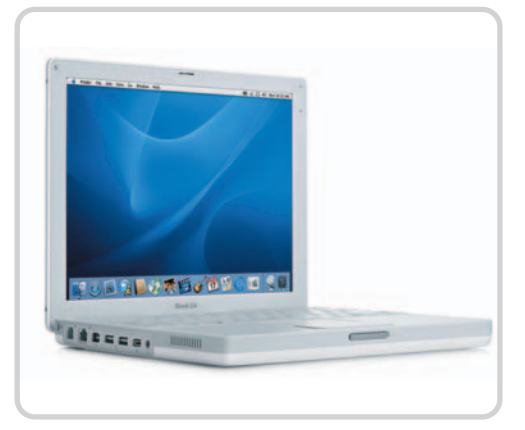

Los equipos para Mac OS van a ser los grandes beneficiados del salto a la arquitectura x86, ya que lo probable es que se amplíe la oferta, bajen precios y se produzca una renovación tecnológica más rápida.

Sirva de ejemplo que en el Laboratorio somos muchos los que tenemos claro que esta será nuestra opción tan pronto como sea posible. Al fin y al cabo podremos trabajar con los mismos ficheros (las principales aplicaciones existen para ambos sistemas operativos) y, finalmente, decidir cuál preferimos o nos conviene más. Eso sí, habrá que contar con un PC equipado con el polémico chip TPM. Aun así, también somos muchos los que estamos casi convencidos de que no se tardará demasiado tiempo en romper esta protección, y no por parte del hardware, que actualmente ya se utiliza en máquinas como los ThinkPad como medida de seguridad para almacenar contraseñas o cifrar el contenido del disco duro. La brecha vendrá por el lado del software, algo que ya ha ocurrido con la imagen de VMware que circula por Internet con el Mac OS X para x86 de algún kit de desarrollo.

Los usuarios de Apple, por su parte, parece que tienen garantizada cierta exclusividad de sus sistemas, aunque probablemente en el futuro tendrán más modelos y opciones donde elegir si finalmente se hacen realidad las pretensiones de empresas como Dell o HP de fabricar equipos para la firma de la manzana. Además, sus nuevos Mac serán compatibles con Windows y Linux si así lo desean (paradojas del destino, ¿no?), con lo que podrán aumentar sus posibilidades de manera exponencial pero sin perder su Mac OS.

Hablando de plazos más inmediatos, los responsables de compras y usuarios más formados han frenado en seco sus intenciones de compra. Nadie en estos momentos, salvo que sea un caso de necesidad, recomienda adquirir uno de los actuales Apple basados en chips PowerPC. El año que viene tendremos en el mercado los primeros PowerMac con procesadores de Intel y lo más lógico será esperar a ese momento para renovar máquinas. **Eduardo Sánchez Rojo**
# **Con parche y «patapalo»**

Participa en la metamorfosis del ordenador personal en un sistema Mac

Hemos llegado a la parte más interesante de nuestro pequeño artículo dedicado al que será el futuro Mac OS para x86. Concretamente, os vamos a mostrar punto por punto cómo funciona y qué se puede hacer con la imagen de VMware.

E n un sitio de contenidos un tanto oscuros leíamos la siguiente frase: «Que quede claro que es absolutamente ilegal buscar en eMule o BitTorrent algo así como: mac os x86 o mac os vmware». Lo mismo decimos nosotros, aunque no podemos negar que existen imágenes de alguno de los equipos Mac-Intel distribuidos con el kit de desarrolladores. A pesar de que es posible encontrar muchas opciones disponibles (una gran parte de ellas son fakes), nosotros nos centraremos en la imagen creada para VMware.

Se trata, como mínimo, de un conjunto de cuatro ficheros que ocupan unos 6,5 Gbytes (tiger-x86-flat.img, tiger-x86.nvram, tigerx86.vmdk, tiger-x86.vmx), aunque seguramente contemos con más archivos. Como primer paso, es preciso que todo ellos estén ubicados en una carpeta de nuestra elección en el disco duro. Esta imagen, además, está modificada para que funcione sin necesidad de contar con el chip TPM que hemos comentado en las páginas anteriores de introducción.

Y para los que no estén al tanto, VMware es una aplicación muy potente que permite ejecutar sobre nuestro PC máquinas virtuales Windows, Linux, Sun y otros sistemas operativos diversos. Es factible descargar una versión de prueba de 30 días desde www.vmware.com, o comprar en este mismo sitio la versión comercial a partir de 189 dólares. Eso sí, necesitaremos una máquina potente y, sobre todo, dotada de mucha RAM (recomendamos 1 Gbyte como poco) para que todo funcione con fluidez.

En cualquier caso, ejecutando Mac OS X sobre esta aplicación, podremos lanzar el sistema operativo a pantalla completa y disfrutar de él de manera totalmente funcional. Además, tendremos la oportunidad de navegar por Internet realizando los ajustes necesarios, manejar unidades e incluso compartir ficheros con nuestro disco duro principal. Todo ello gracias a las posibilidades de configuración de VMware. Mac OS X por su parte, como sistema operativo invitado, utiliza componentes hardware virtuales y genéricos proporcionados por VMware.

## **Primeras impresiones**

Nos gustaría dejar claro que pocas conclusiones podemos sacar en claro del Mac OS X x86 que hemos revisado, primero utilizando el sistema de VMware que mencionamos más arriba y más tarde como sistema operativo nativo, creando para ello una partición en nuestro disco duro a partir de la imagen de VMware (hay que servirse de una utilidad de in-

formática forense llamada dd.exe). No relatamos el proceso porque, al final, tras las optimizaciones que apuntamos en el recuadro adjunto, las prestaciones no distaban mucho. Sin embargo, para los más manitas, en Internet encontraréis infinidad de tutoriales para instalarlo de forma nativa e, incluso, compartiendo disco con Windows.

Ahora bien, centrándonos en nuestra experiencia preliminar con un sistema operativo al que a todas luces aún le queda bastante tiempo para salir al mercado con total garantía, podemos decir que no nos ha decepcionado. El sistema se movía francamente bien, incluso mejor que en muchos de los Mac que

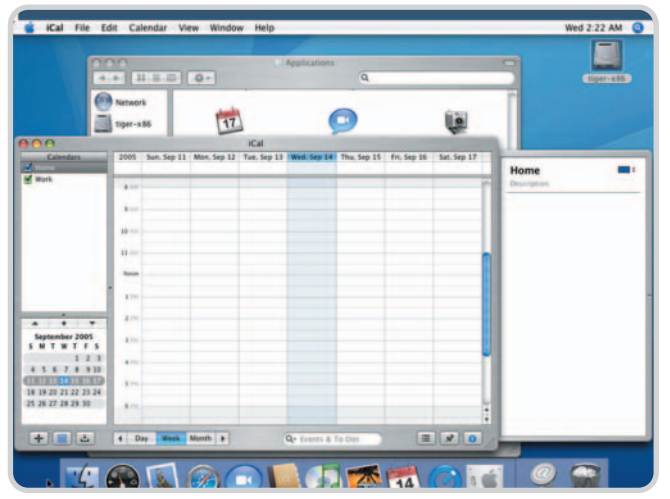

Las aplicaciones para Mac incluidas en el sistema operativo se ejecutan con soltura, incluso superior a la de muchos equipos Apple actuales, pero todo depende de la cantidad de RAM que tengamos; lógicamente, cuanto mayor sea, mejor.

hemos utilizado últimamente. Además, encontrábamos todas las utilidades y opciones en el mismo sitio que en la versión para PowerPC, por lo que tampoco hemos observado nada sorprendente o que no os hayamos contado en los análisis de Mac OS X. En cualquier caso, no deja de resultar impactante ver cómo arranca y trabaja un Mac OS X sobre un Compaq DeskPro, una de las máquinas que empleamos para llevar a cabo nuestras pruebas. Algo impensable hace tan sólo un par de años.

# **Nueva versión antes del cierre**

Cuando estábamos cerrando el presente artículo, a mediados de septiembre, desde la web www.osx86project.org se informaba del lanzamiento de una nueva versión de Mac OS X x86 para desarrolladores basada en Tiger 10.4.2. Ésta, con código 8B1027, parece que incluye algunas novedades. Entre ellas, ciertas versiones que estaban incluidas en la edición original del kit de desarrollo no funcionan en la últimaentrega. Además, las aplicaciones que se desarrollen ahora sobre la nueva versión, parece que serán incompatibles con la inicial.

Seguramente, todos estos impedimentos tienen como objetivo acabar cuanto antes con la fiebre por la piratería desatada con la versión de Mac OS X x86 que circula por Internet y que, en sus diferentes presentaciones, tiene la particularidad de que ha sido «hackeada» para que funcione sin necesidad del chip TPM.

Evidentemente, en la nueva revisión presentada aún no ha sido posible romper sus medidas de seguridad que, según informan, han sido bastante reforzadas para evitar cualquier problema.

# **Conoce el entorno VMware**

Veamos cómo poner en marcha y afinar nuestro Mac OS X virtual para x86

l<mark>l</mark> tiger-x86 - VMware Workstation

State:

**Notes** 

na vez instalado VMware y con los ficheros de la imagen de Mac OS en una carpeta de nuestro disco duro, cheros de la imagen de Mac OS en una carpeta de nuestro disco duro, abriremos la aplicación. Con ella cargada acudiremos al menú File/Open. Aquí se nos abrirá un cuadro de diálogo donde tendremos que indicar la ubicación del archivo tiger-x86.vmx. Hecho esto, tendremos en la

ventana de la aplicación una nueva pestaña llamada tiger-x86 y, bajo el título, una larga lista de opciones que nos permiten ajustar casi de todo.

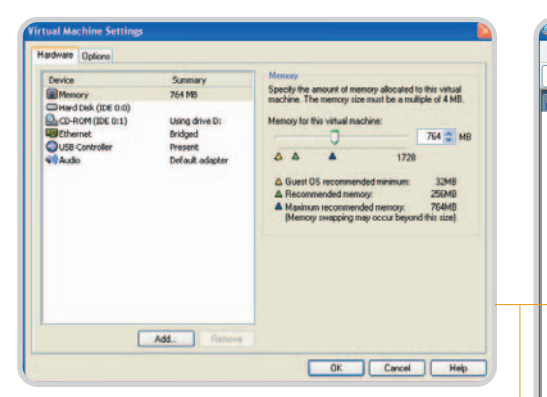

#### **Ajustes hardware**

Pinchando en Edit virtual machine settings podremos ajustar las opciones que hacen referencia a la imagen del sistema. Para empezar, tendremos la posibilidad de añadir/quitar componentes a la máquina virtual, así como gestionarlos de manera sencilla desde la pestaña Hardware. Por ejemplo, podremos asignar la memoria RAM que deseemos en función de la que tenemos en nuestro sistema, qué unidad de CD estará disponible, las unidades de disco, el sonido, los puertos USB e, incluso, la tarjeta de red. Respecto a este último elemento, decidiremos que se comporte como una tarjeta independiente con IP propia en nuestra red, que actúe en modo bridge o que emplee NAT para resolver las direcciones del sistema invitado, utilizando siempre la IP externa que tenemos en nuestra máquina.

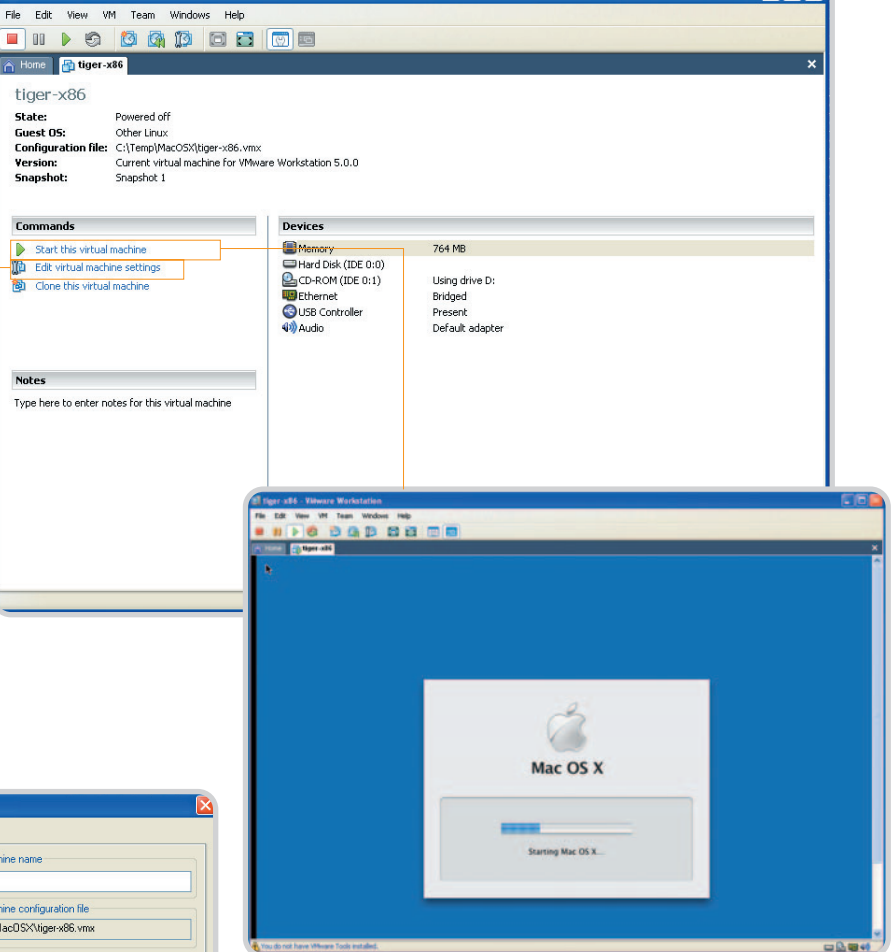

## **Configuraciones globales**

En la misma ventana, pinchando sobre Options, ajustaremos algunos parámetros generales del entorno. Empezaremos indicando el nombre de la imagen, así como el tipo de sistema operativo invitado. Según el que elijamos, VMware modificará algunos parámetros internos para optimizar el funcionamiento de la imagen. En nuestro caso, deberíamos ajustarlo como

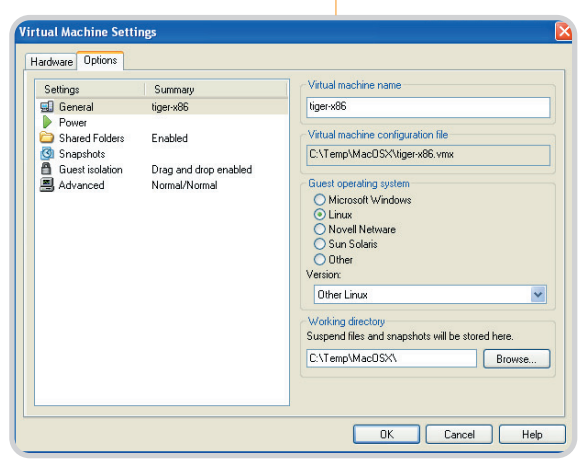

Other aunque, como se indica en el recuadro adjunto, se puede optar por otra opción para mejorar el rendimiento. Igualmente, podremos definir algunos parámetros de apagado y encendido de la máquina virtual desde Power, establecer carpetas compartidas entre sistema operativo nativo e invitado desde Shared Folders, e incluso gestionar las instantáneas de uso desde Snapshots. Esta funcionalidad permite que, desde el menú VM / Snapshot/Take Snapshot, tomemos una instantánea en cualquier momento del sistema operativo. Así, será factible volver a un estado anterior con total facilidad.

#### **Ejecutando Mac OS X para x86**

Para terminar, podremos poner en marcha el sistema pinchando sobre Start this virtual machine, con lo que se ejecutará la máquina virtual para esta imagen. Así, observaremos cómo aparece la pantalla de la BIOS de la máquina virtual y todo el proceso de arranque de principio a fin. Para detener la ejecución, podemos utilizar el icono de Stop de la barra superior de herramientas o seguir los pasos habituales en Mac OS para apagar el sistema.

Casi con total seguridad, estos primeros pasos resultarán realmente lentos. Por ello, en el recuadro adjunto hemos recopilado unos pocos trucos con los que se logra acelerar considerablemente el funcionamiento del sistema. Aun así, no podemos olvidar que estamos ejecutando un sistema completo sobre otro ya en funcionamiento. Es por ello que necesitaremos gran cantidad de memoria y potencia de procesador para que todo funcione más o menos bien. Por último, si queremos ver el sistema operativo invitado a pantalla completa, y así trabajar como si fuera el único instalado en la máquina, podremos pinchar en el icono correspondiente de la barra de tareas de VMware, o acudir al menú View/Full Screen.

# **Descubre la manera de «tunear» Mac OS X y que vaya mucho más rápido**

# La tortuga se convierte en una liebre

Si habéis seguido los pasos que os indicábamos en las páginas anteriores, comprobaréis que, al comienzo, las prestaciones son patéticas. No os desilusionéis; con el objetivo de mejorar la velocidad de ejecución de vuestra máquina virtual Mac OS X x86, os vamos a mostrar algunos sencillos trucos que hemos recopilado en diversas páginas web y foros, donde ya hay verdaderos expertos en el nuevo sistema.

## **Extensión chip TPM**

En la imagen del Mac OS X x86, probablemente se incluya una extensión del sistema para cargar el controlador del chip TPM. Al intentar cargar la extensión y no encontrar el chip, el sistema llega a ocupar el 90- 100% de uso de la CPU, provocando una ralentización. Para resolver esto, con la máquina virtual Mac iniciada abriremos el disco duro del equipo y acudiremos a la carpeta System Library/Extensions. Ahí buscaremos un fichero llamado AppleTP-

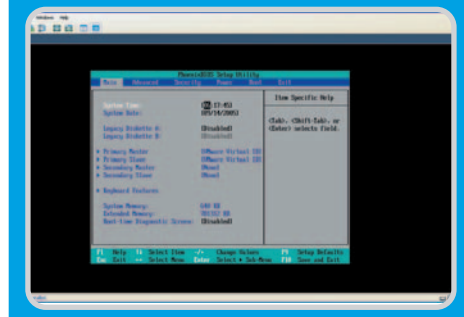

Es la BIOS virtual de VMware, desde la que podemos desactivar algunos componentes, como los puertos serie o paralelo, con lo que aligeraremos el arranque del sistema.

MACPI.kext, que borraremos arrastrándolo hasta la Papelera. Tras hacerlo, dependiendo de la imagen que estemos utilizando, nos pedirá una contraseña de administrador del sistema. Si nos hemos hecho con la imagen más extendida, la contraseña es bovinity.

Hecho esto, cerraremos todo y reiniciaremos la máquina. Los resultados serán inmediatos.

# **Profundidad de color**

Otro problema con el que nos encontramos es que la imagen de Mac OS X x86 se ejecuta por defecto a 1.024 x 768 y una profundidad de color de 32 bits. Dado que VMware utiliza unos controladores VGA genéricos carentes de aceleración alguna, la velocidad de la interfaz se ve claramente resentida por este ajuste. Por ello, durante el proceso de arranque de la máquina virtual, cuando se nos presenta la opción Press any key to enter startup options, haremos clic con el ratón dentro de dicha ventana para poder interactuar con ella y pulsaremos cualquier tecla del teclado. A continuación, se nos mostrará un cursor tras la palabra boot:, donde podremos introducir algunos parámetros de arranque.

En el caso que nos ocupa, podremos ajustar la configuración gráfica poniendo lo siguiente: Graphics Mode"="1024x 768x24. Con ello bajaremos la profundidad de color a 24 bits y, de paso, aceleraremos la velocidad de la interfaz en torno a un 25%. Eso sí, tened presente que la distribu-

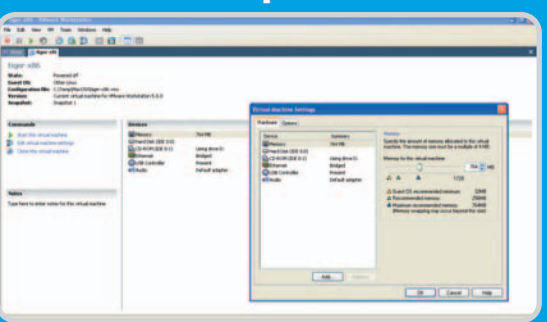

Aquí podemos ver la interfaz del programa VMware, tremendamente sencilla de manejar y controlar para todo lo que ofrece. En el detalle, encontramos el hardware instalado en la máquina virtual para Mac OS X.

ción del teclado esta en inglés, por lo que tendréis que buscar un poco las comillas (Alt+34), el igual (Alt+61) o la arroba (Alt+64).

## **Ajustes en VMware**

Otro pequeño ajuste podéis hacerlo en las opciones de VMware. Así, en la pestaña de nuestra máquina virtual pincharemos sobre Edit virtual machine settings y acudiremos a la pestaña Options. Pincharemos en la opción General y, a la derecha, seleccionaremos como sistema invitado Linux y, en versión, Other Linux.

Igualmente, desde la pestaña Hardware, podemos eliminar del sistema la unidad de disquete (floppy drive). También, si pulsamos F2 nada más arrancar la máquina virtual, podremos entrar dentro de la BIOS virtual de VMware para esa imagen. Es una típica BIOS Phoenix en la que podremos desactivar cosas como los puertos serie o paralelo, algo que siempre ayuda a acelerar la carga y funcionamiento del sistema si no vamos a utilizarlos.

# La Coctelera

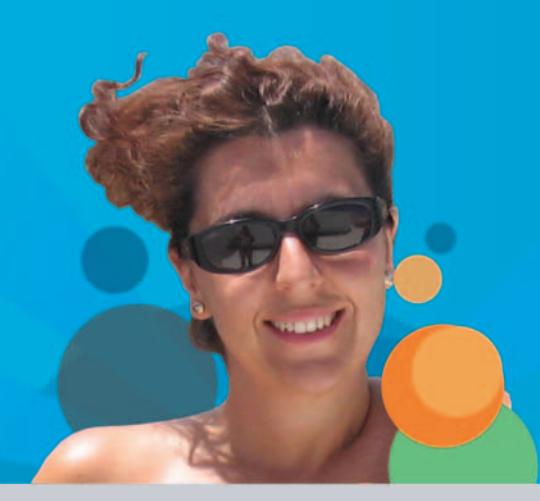

# Tu blog. A un click.

www.lacoctelera.com

Expresa, cuenta, escribe, confiesa, debate, publica.

# **Chica de la Tele**

**Teleadicta** 1500 programas vistos en un año 2000 lectores diarios en La Coctelera www.lacoctelera.com/chicadelatele/

# **Un ejército de pingüinos**

Están entre nosotros con una propuesta en sistemas operativos cada vez más popular

Aunque el impacto mediático de este sistema operativo es claramente inferior al de sus dos principales rivales, GNU/Linux es desde hace años una alternativa que ha conquistado a millones de usuarios. Su filosofía abierta y una comunidad de usuarios excepcional son las claves de su éxito.

ste sistema operativo ha sido desde sus comienzos una gran promesa que no acaba de cuajar en el mercado de sobremesa. El usuario final sigue temiendo cambiar de chip para asumir la tarea de trabajar con un entorno algo distinto, pero que desde hace tiempo trata de acercarle todas las tareas tradicionales. Sin embargo, su éxito se ha producido en tareas servidoras, donde su estabilidad, escalabilidad y eficiencia han sentado precedentes. E

La evolución de las distintas distribuciones de Linux es más visible que la producida en los sistemas con sello Microsoft y Apple. Mientras que la primera apenas ha lanzado un par de service packs en los últimos cinco años (eso sí, salteados de decenas de pequeñas actualizaciones intermedias), Apple se acerca más al modelo de desarrollo libre con revisiones notables aproximadamente cada año. Por su parte, los cambios en el mundo Linux son más patentes y los ciclos de renovación, más cortos, con nuevas iteraciones cada seis meses.

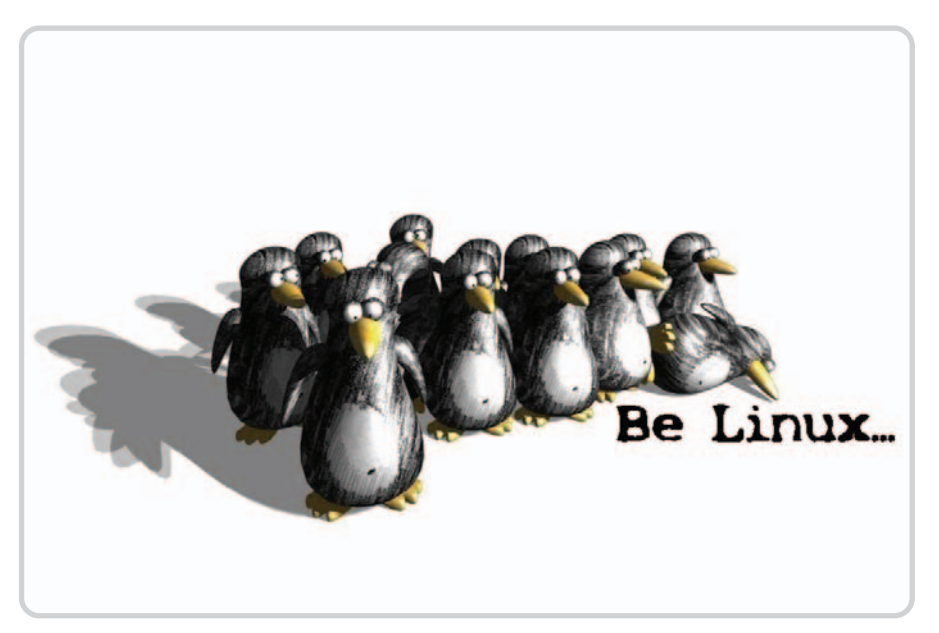

# **Linux, hoy por hoy**

A pesar de las alabanzas que los usuarios le concedemos a GNU/Linux, la alternativa de libre distribución a los sistemas operativos propietarios (o privativos, como diría Richard

# **El poder del software libre**

La principal baza de GNU/Linux para alzarse con un hueco mayor en el mercado es su filosofía abierta, que hace que el usuario tenga el control total tanto sobre el sistema operativo como sobre las aplicaciones. Podemos utilizar, modificar y redistribuir el resultado a nuestro antojo, un sueño hecho realidad para los desarrolladores y que también da plena libertad a todos los usuarios para que utilicemos como deseemos las aplicaciones con licencia GPL. El usuario de a pie nunca tendrá que complicarse tanto la vida (difícilmente tendrá que compilar algo) y podrá emplear Linux de la misma forma que otros sistemas operativos, pero la libertad está ahí para que desarrolladores y usuarios que deseen acceder a estas posibilidades puedan hacerlo sin problemas.

La inmensa mayoría de los proyectos existentes para este sistema operativo se acogen a esta licencia, por lo que tanto en el factor coste como en lo que se refiere a la oferta disponible en cantidad y calidad nos podemos sentir completamente respaldados. Un buen ejemplo lo tenemos en las listas de equivalencias entre software para Linux y Windows clasificado en diversas categorías, y que podréis encontrar, por ejemplo, en dos webs excelentes: http://alts.homelinux.net y http://linuxs hop.ru/linuxbegin/win-lin-softspanish/index.shtml. Esa baza ha sido la que ha pesado más para diversas empresas de todo tipo y administraciones públicas, un área en el que este sistema operativo está teniendo un impacto especial.

Stallman) sigue sin despegar entre los usuarios finales. El miedo al cambio, al mito de su complejidad (que no es tal), y la comodidad de la rutina (más vale malo conocido…) son las causas principales. Curiosamente, ha sido en entornos empresariales donde GNU/Linux ha encontrado su sitio y su negocio. Red Hat y Novell/SUSE son los más claros exponentes de este éxito, pero hay otras muchas distribuciones «menores» que se han situado como sistemas perfectos para la instalación de servidores de todo tipo que presumen de unas prestaciones excepcionales. Apache, el servidor web por excelencia, es la base de este tipo de implantaciones, que hacen de la plataforma LAMP (Linux, Apache, MySQL y PHP/Perl) un valor seguro y largamente testado con éxito.

Evidentemente, las versiones servidoras de Windows y otras alternativas como Solaris y otros Un\*x comerciales tienen una cuota importante de este mercado empresarial, pero ha sido el nicho en el que GNU/Linux ha sabido aplicar con solidez sus valores. Para intentar que suceda lo mismo en el terreno del usuario final, los desarrolladores están inmersos en varios proyectos enfocados a me-

## el laboratorio de PCAsistemas operativos

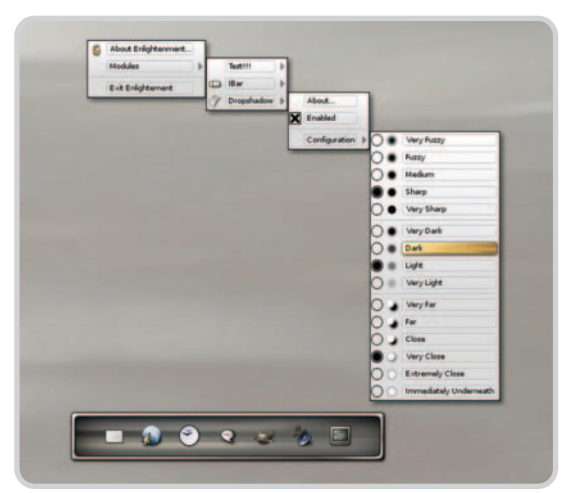

Las sombras y transparencias son efectos que estarán presentes en los nuevos GUI.

jorar la interfaz de usuario y su propia estructura interna.

## **El escritorio, protagonista**

Si existe un área en el que todos los sistemas operativos están centrando buena parte de sus esfuerzos de renovación es en la interfaz gráfica de usuario (GUI). La importancia que se le da a los entornos de escritorio se ha visto impulsada desde que Apple lanzara en el 2001 su Mac OS X con su fabuloso Aqua, un GUI envidiado, alabado y plagiado a partes iguales. A pesar de su veteranía, sus distintas revisiones han confirmado su excelente concepción y funcionamiento. El nuevo Windows Vista sigue esa estela, tratando de revolucionar (más o menos) el Escritorio con diversos elementos que pretenden mejorar la experiencia de usuario. Tal y como se puede observar en los distintos artículos es-

pecíficos que hemos dedicado a ambas alternativas en este número, los entornos gráficos de usuario se verán renovados con características efectistas y posibilidades muy llamativas a la hora de disponer y acceder a toda la información de nuestro PC.

Lo que es cierto para Windows o Mac OS no lo es menos para GNU/Linux. Son muchos los proyectos que se están barajando para el futuro próximo. Como muchos sabrán, las dos opciones claras para el entorno de escritorio son KDE (www.kde.org) y GNOME (www.gnome.org). Cada usuario tiene sus preferencias al respecto, aunque en numerosas distribuciones (sobre todo, aquellas basadas en Debian), GNOME ha sido la referencia. Ambas soluciones se renuevan constantemente, y por ejemplo este último acaba de lanzar su versión 2.12 con una novedosa librería gráfica denominada Cairo (http://cairographics.org), que entre otras cosas minimiza el antialiasing presente en los distintos elementos de la interfaz. KDE no ha aportado una mejora similar en sus últimas revisiones, pero lleva la voz cantante para el futuro, tal y como comentamos más adelante.

Existen otras alternativas, entre ellas destaca el renovado Enlightenment (www.enlightenment.org), un proyecto veterano que ha vuelto a

destacar por su excelente interfaz visual en su inminente versión 17. Los entornos ligeros (que se clasifican como gestores de ventanas gráficas. El espectacular proyecto Luminocity (http://live.gnome.org/Luminocity) es un campo de pruebas sobre Metacity, el gestor de ventanas propio de GNOME. Basándose en esta tecnología, se logran efectos de transparencia, sombras y, lo que es más vistoso, las curiosas animaciones al mover unas ventanas sobre otras con un efecto liquido. Muchos se preguntarán sobre su utilidad real, pero lo mismo habríamos podido decir del fantástico Dock de Mac OS X cuando apareció.

Lo que se ha logrado con Luminocity se verá al parecer superado por el proyecto del que todos hablan en la comunidad linuxera: Plasma (http://plasma.bddf.ca). Las expectativas de este nuevo desarrollo son realmente importantes, algo que se desprende por ejemplo de una de las entrevistas al cabeza visible del proyecto, Zack Russin (http://users. ox.ac.uk/~chri1802/kde/zrusin-X-future.html).

# **El miedo al cambio, al mito de su complejidad (que no es tal) y la comodidad de la rutina son las causas de que GNU/Linux no despegue entre los usuarios finales**

puros, un concepto que se integra en el de entorno de escritorio como un componente más) como Window Maker (www.win dowmaker.org), IceWM (www.icewm.org) o XFCE (www.xfce.org) son una buena opción para aquellos que quieran versiones más rápidas y menos complejas. En este campo, se ha introducido recientemente KDE con el proyecto SimpleKDE (www.simplekde.org).

Para los grandes (GNOME y KDE), no obstante, se están cociendo diversas mejoras Su propia concepción se asemeja a los gráficos vectoriales utilizados en Mac OS X y Aqua, de la que el sistema de ventanas Quartz es parte esencial. Son muchas las mejoras que se pretenden introducir y, entre ellas, se encuentran las que tratan de incluir Luminocity para GNOME, pero Plasma es un desarrollo mucho más global que ha logrado unir y sincronizar los esfuerzos de desarrolladores, usuarios, encargados de accesibilidad y artistas gráficos. Envolviendo a todo el proyecto,

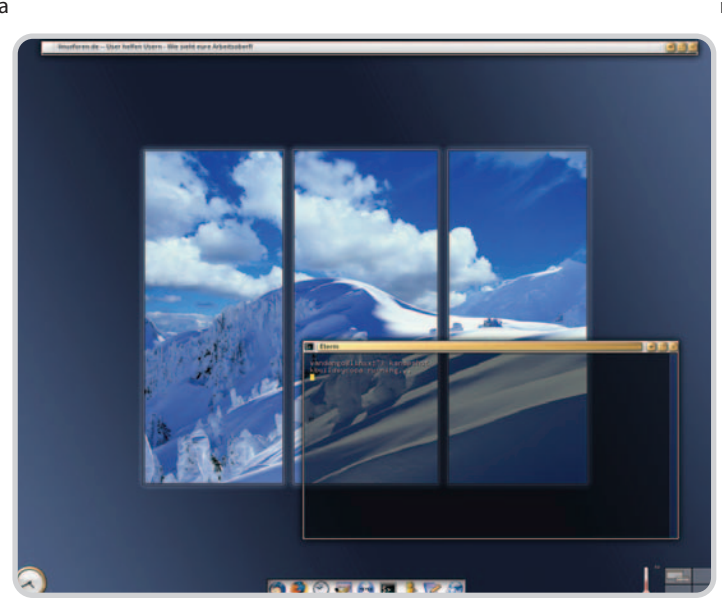

La Development Release 17 de Enlightenment ha impresionado a toda la comunidad linuxera por las excelentes características de las que hace gala.

nos encontramos con la futura revisión 7.0 de X.org, el sistema gráfico por antonomasia del mundo Linux que sustituyó a un ya casi defenestrado (por su polémico cambio de licencia) XFree86. La arquitectura modular, nunca vista antes en este tipo de desarrollos, permitirá ir integrando nuevas funcionalidades de una forma más sencilla y potente, y es una de las claves de Plasma, como a buen seguro lo será de las futuras versiones de GNOME.

#### **Todo es posible…**

Aun cuando el Escritorio, y por tanto el manejo del propio sistema, es un tema muy relevante, el usuario aprovechará los recursos

## el laboratorio de PCAsistemas operativos

de su máquina de forma más directa a través de las aplicaciones que utiliza en el día a día. Y salvo en contadas excepciones, GNU/Linux es desde hace años una alternativa absolutamente eficiente frente a sus competidores directos. La ofimática y las comunicaciones, dos de las áreas más extensamente demandadas por el usuario de a pie y por la empresa se cubren sobradamente.

La suite ofimática OpenOffice.org es una de las responsables de que numerosas administraciones públicas estén pensando en migrar sus sistemas a opciones de libre distribución. Es difícil encontrar algo que no pueda hacer esta aplicación y que sí puedan hacer otras como la archiconocida solución de Microsoft. La compatibilidad total con formatos propios de Office (excepto en funciones muy concretas) es una de las bazas que cada vez convence a más usuarios a dar el salto. Koffice (http://koffice.org), la otra suite integrada en KDE, soporta como OpenOffice el estándar abierto Open Document, que está basado en XML y que permite la compatibilidad entre ambas aplicaciones de forma transparente, una línea que no sigue Microsoft con sus estándares propietarios.

El aprovechamiento de Internet también es una apuesta segura en GNU/Linux, un sistema derivado de los Un\*x comerciales que implementaban de forma nativa la pila de protocolos TCP/IP utilizados en la red de redes. Por lo tanto, su comportamiento en estos campos es siempre excepcional. El único problema que pode-

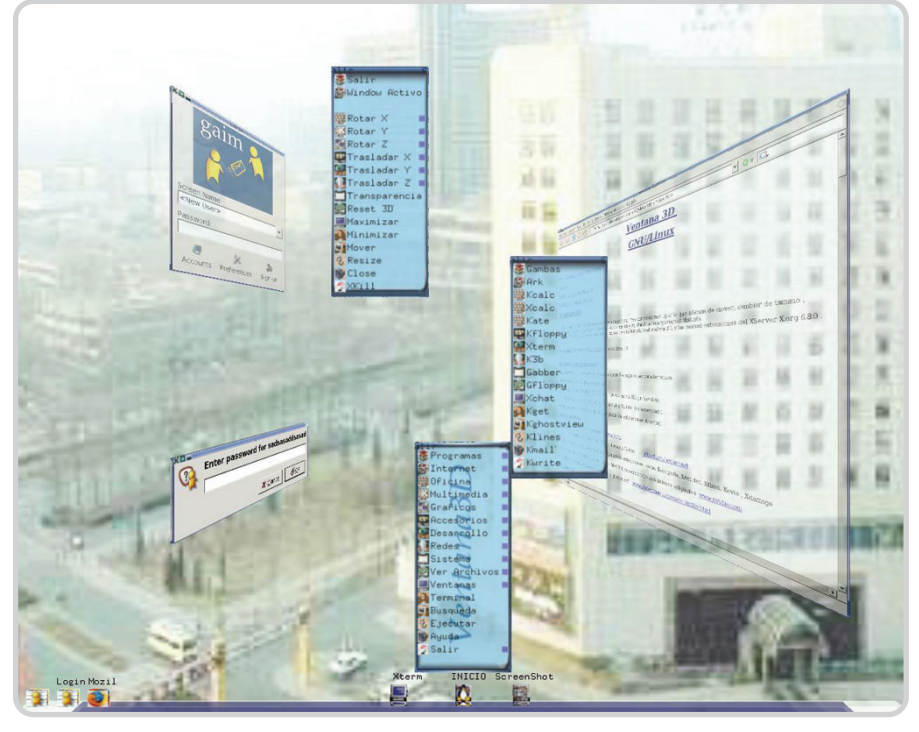

Los Escritorios en 3D, como el que propone el gestor de ventanas Ventana3D, ofrecen una interesante visión de los recursos del sistema.

mos tener es el de la configuración de algunas tarjetas inalámbricas de red o de algunos módems USB, pero con un poco de esfuerzo, la colaboración gradual de las empresas y la valiosa ayuda de la comunidad (siempre dispuesta a echar un cable en los foros) lograremos llegar a buen puerto.

Dejando de lado ese inconveniente, una vez conectados, tendremos a nuestro alcance todas las posibilidades que ofrece Internet. Firefox es

# **El baúl de los recuerdos**

Otra de las características que están siendo puestas en juego por los grandes desarrolladores de sistemas operativos ha sido también implementada en Linux. El revolucionario Google Desktop que permite buscar todo tipo de referencias en nuestro PC se ha convertido en un tipo de herramienta clave en los nuevos Mac OS X, Windows Vista y distintas distribuciones de Linux. El camino a seguir lo marcan el propio Google Desktop y Spotlight, el fantástico buscador de escritorio de las nuevas versiones de Mac OS, dos soluciones que han demostrado su potencia y que ahora tratan de emularse en Windows y Linux. Para este último caso ha sido destacable la aparición de Beagle (http://beaglewiki.org), una aplicación derivada del proyecto Mono y que, aun estando en fase beta, está dando muy buenas vibraciones entre

los linuxeros. Su instalación conlleva algo de tiempo, pero no es demasiado difícil, aunque algunas distribuciones como SUSE ya lo ponen muy fácil.

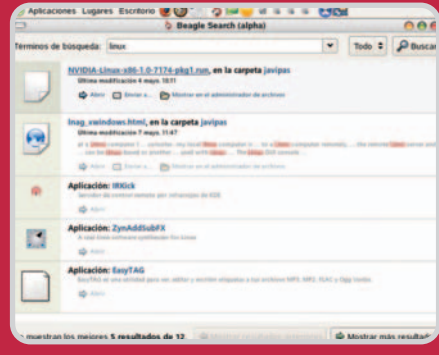

Beagle es la propuesta de la plataforma Mono respecto a los buscadores de escritorio. Acaba de aparecer y sus prestaciones son realmente prometedoras.

el navegador por antonomasia, aunque Mozilla, Opera, Konqueror o Epiphany están también a la orden del día. Un detalle importante: no hay ningún navegador que pase los tests Acid2 (http://webstandards.org/act/acid2/test.html) de la W3C, que valoran la compatibilidad de estas aplicaciones con estándares usados en Internet, como las famosas hojas de estilo CSS. Microsoft parece haber incrementado su interés en cumplir esos requisitos en el nuevo Internet Explorer 7, ya que la primera beta resultó ser un desastre en este apartado.

En los clientes de correo, destacan Evolution (propio de GNOME) y Kontact (su homólogo para KDE), ambos compatibles con Microsoft Exchange y Novell GroupWise, un soporte muy socorrido en grandes empresas que optan por estos servidores de trabajo colaborativo. Thunderbird completa un trío de ases (existen otros clientes, obviamente) que permite realizar las mismas operaciones que Outlook y Outlook Express.

Finalmente, disponemos de clientes de chat (compatibles con varios protocolos como MSN, AIM, ICQ, Yahoo!, Jabber, etc), clientes de FTP, utilidades de administración remota, todo tipo de programas P2P y otra de las aplicaciones de moda: los lectores y agregadores RSS.

# **… o casi todo**

Aun cuando en la gran mayoría de las áreas es posible contar con aplicaciones para ejecutar la tarea que deseamos, existen dos campos aún

# **Virtualización y desarrollo**

El proyecto Xen (www.cl.cam.ac.uk/Rese arch/SRG/netos/xen) es el que ha sentado un precendente singular en esta importante y prometedora rama de la informática. La virtualización empieza a ser clave en grandes servidores para una división eficiente de los recursos, y este desarrollo libre ya está disponible en numerosas distribuciones para ser analizado por cualquier usuario. Sus características (sólo se pueden «emular» otros sistemas GNU/Linux) lo diferencian de soluciones ya veteranas, como el venerado VMware, pero muchas empresas (Intel y AMD lo soportarán en sus futuros procesadores) han visto en este campo un nicho realmente interesante. Ésta es una de las pequeñas revoluciones de este sistema operativo, aunque no la más obvia.

Lo mismo ocurre con la mencionada evolución de los entornos de escritorio, que son sólo una de las partes que está marcando el tempo en la propia evolución del sistema operativo. Es el kernel o núcleo el que centra los esfuerzos más importantes, y en estos momentos la familia 2.6.x se encuentra plenamente asentada entre usuarios y desarrolladores gracias a su excelente modularidad y escalabilidad. El cambio más importante en este campo ha sido la entrada de gcc 4.0, la última de las versiones del famoso compilador de GNU

que ya ha sido usado para la salida al mercado de Fedora Core 4. Sus ventajas son la creación de binarios de menor tamaño, más rápidos y eficientes, aunque la aceptación del mismo por parte de la comunidad de desarrolladores está siendo paulatina, marcada por la altísima complejidad del desarrollo de un kernel.

La programación en distintos lenguajes es otra de las grandes ocupaciones de muchos usuarios de GNU/Linux, que disponen de proyectos tan interesantes como Valgrind (http://valgrind.org), junto con la interfaz gráfica Kcachegrind (http://kcache grind.sourceforge.net). Y es que el mimo con que la comunidad linuxera trata a sus desarrolladores es realmente destacable.

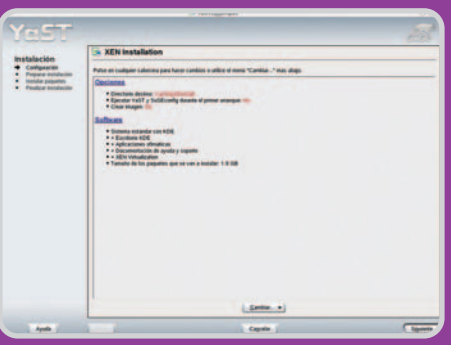

La virtualización mediante Xen o User Mode Linux es una faceta cada vez más relevante en las distribuciones GNU/Linux.

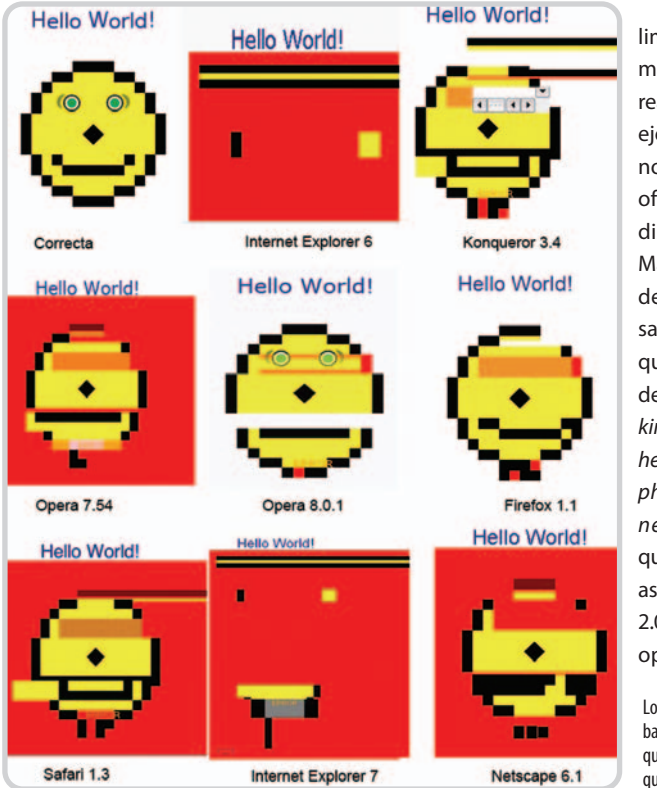

limitados en GNU/Linux. El más evidente es el de las tareas multimedia, ya que por ejemplo la edición de vídeo no puede competir con la oferta de las herramientas disponibles en Windows o Mac. Como siempre, son los desarrolladores los responsables de tal situación, aunque existen algunas utilidades como Kino (http://www. kinodv.org), Cinelerra (http:// heroinewarrior.com/cinelerra. php3) o CinePaint (http://ci nepaint.movieeditor.com) que pretenden cambiar este aspecto. De hecho, Cinelerra 2.0 acaba de ser lanzado con opciones tan importantes

Los tests Acid2 de la W3C son una prueba tan exigente para los navegadores que pocos se acercan a los requisitos que caracterizan a un buen desarrollo.

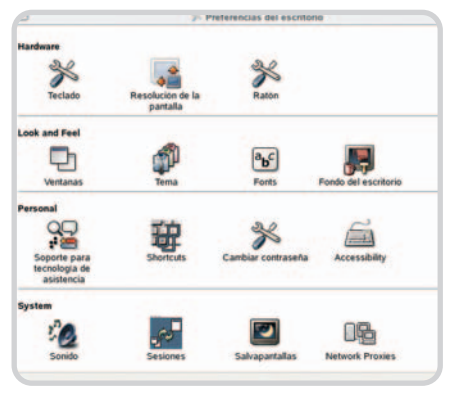

A la hora de controlar el sistema y las propiedades del Escritorio los conocidos KDE y GNOME proporcionan interfaces extremadamente sencillas e intuitivas.

como la creación de películas en formatos H.264 o MPEG-4 sin necesidad de afrontar los costes de soluciones como QuickTime Pro.

Otras funciones sí están soportadas, como la edición de gráficos gracias al fantástico The GIMP, o la reproducción de audio y vídeo. En este último apartado las licencias han jugado malas pasadas a los usuarios, que normalmente no cuentan con soporte nativo para formatos tan extendidos como MP3 o MPEG-2 (utilizado en los DVD-Vídeo), pero que mediante la descarga de paquetes adicionales disponibles en servidores públicos se puede resolver. Evidentemente, existen códecs de libre distribución que están siendo usados por una comunidad cada vez más preocupada por estas cuestiones, como los famosos Ogg Vorbis (de audio, en www.vorbis.com) o XviD (para el vídeo, en www.xvid.org), junto a contenedores como OGM o Matroska Video (www.matroska.org), que hacen básicamente lo mismo que los famosos AVI o MOV, aunque con más posibilidades.

El otro segmento en el que GNU/Linux no destaca precisamente es en el de los videojuegos. Ninguna desarrolladora lanza sus títulos lúdicos con compatibilidad para este sistema operativo, y los pocos existentes suelen ser versiones liberadas de lanzamientos ya antiguos para sistemas Windows. Existen algunas excepciones, pero aquellos que quieren jugar en Linux tienen que elegir entre dos opciones: contar con una partición Windows para poder ejecutarlos de forma nativa, o utilizar el emulador Cedega (www.transgaming.com). Al igual que ocurre con el soporte hardware, son los fabricantes y desarrolladores de este área los que se tienen que dar cuenta de que sí hay mercado para los controladores y para lanzamientos software. Estos serían muy bien acogidos por una comunidad que no debe mantenerse estática y tiene que solicitar estos «privilegios».

**Javier Pastor Nóbrega**

# **Distribuciones de bolsillo**

GNU/Linux nos ofrece toda su potencia materializada en compilaciones especializadas

Cortafuegos, servidores de ficheros, de web o FTP, e incluso sistemas operativos completos gracias a la magia de las aproximaciones Live CD hacen de GNU/Linux la opción más versátil a la hora de aprovechar nuestros llaveros USB de formas antes impensables.

e manera similar a como se rumorea que podría aparecer el hipotético sistema operativo de Google, e manera similar a como se rumo-<br>rea que podría aparecer el hipotét<br>co sistema operativo de Google,<br>muchas de las distribuciones gratuitas y en formato reducido que existen de Linux aprovechan el tirón de las llaves de memoria USB. Su éxito como dispositivos de almacenamiento secundario ha permitido que muchas placas madre actuales aceptan el arranque desde este tipo de unidades, lo que permite que podamos ejecutar todo tipo de aplicaciones sin necesidad de tocar para nada los discos duros de nuestras máquinas.

# **Damn Small Linux**

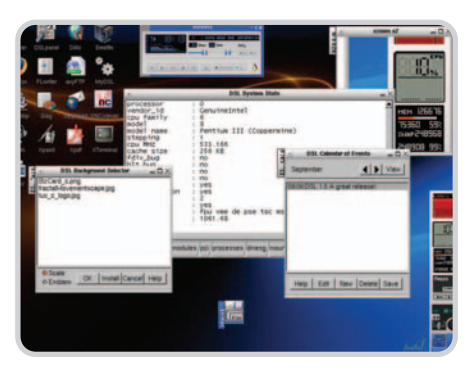

Su nombre lo dice todo. Esta distribución «condenadamente pequeña» aglutina en tan sólo 50 Mbytes todo lo necesario para contar con un mini sistema operativo a nuestro alcance. Se puede almacenar en un CD, una llave USB e incluso una tarjeta Compact Flash y proporciona desde un reproductor MP3 (XMMS) hasta procesadores de texto, pasando por navegadores de Internet. La cantidad de los paquetes es realmente impresionante dado la limitación de espacio con la que cuenta, pero eso no es todo: la última versión incluso es capaz de arrancar como un sistema operativo emulado dentro de Windows y gracias a Qemu. **www.damnsmalllinux.org**

# **SmoothWall Express**

Otro impresionante desarrollo en pequeño formato es esta distribución específica

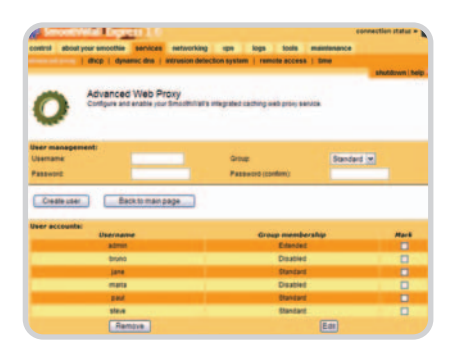

de GNU/Linux que nos permite dedicar la máquina a tareas de red. Los desarrolladores la orientan a una máquina específica (por ejemplo un viejo ordenador en desuso) en la que es conveniente instalar una serie de componentes desde el CD generado; por ello, en esta ocasión no tenemos la posibilidad de utilizar una llave USB. Aun así, el sistema es realmente reducido (45 Mbytes con documentación incluida) y, una vez en funcionamiento, dispondremos de un cortafuegos realmente configurable a través de una cómoda interfaz web. Además de las herramientas de configuración, también podremos acceder a completas estadísticas sobre el uso del sistema, otra de sus excelentes opciones. **www.smoothwall.org**

# **Coyote Linux**

Rozando el límite de lo imposible se encuentra esta micro distribución de Linux que está dedicada a la implantación de la máquina desde la que se ejecuta. Su ta-

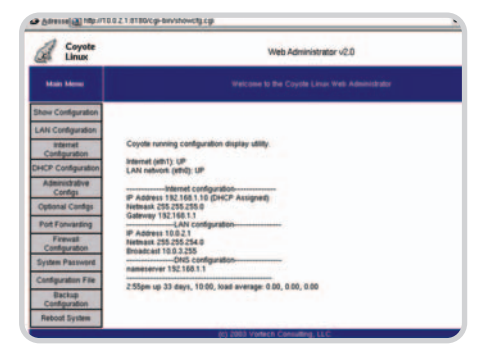

maño lo dice todo: sólo un disquete, en el que encontramos un núcleo de la serie 2.4 y las conocidas iptables que se encargan de proteger nuestra red interna. El soporte de tarjetas de red no es universal (nos tendremos que olvidar de las inalámbricas), pero es una de las pocas limitaciones de un sistema que se administra vía SSH o por un interfaz web. Lamentablemente, sólo corre desde un disquete, no pudiendo instalarlo ni en CD ni en un llavero USB, pero precisamente en esta circunstancia se basa su sorprendente versatilidad. **www.coyotelinux.com**

# **Trinity Rescue Kit**

Basado en Mandrake 9.1, este desarrollo se sitúa como la opción perfecta a la hora de tratar de recuperar nuestro sistema. En tan sólo 50 Mbytes (un tamaño que parece estándar) dispondremos de una distribución instalable en una llave USB y

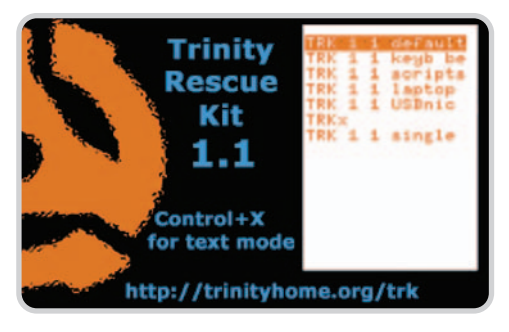

desde la cual podremos iniciar cualquier PC. Una vez iniciada, podremos ejecutar herramientas de diagnóstico (como la recuperación de datos y de configuraciones del sistema) y no sólo para Linux ya que también es posible actuar sobre sistemas Windows dañados. Es el caso de la recuperación de contraseñas de sistema, e incluso la recuperación de ficheros borrados en particiones NTFS o FAT32. El control se basa en la típica consola de comandos de Linux y además incluye soporte para redes e incluso clientes FTP y Samba para la transferencia de ficheros a otras máquinas. **www.trinityhome.org**

# **Alternativas de excepción**

# Otros sistemas operativos complementan con solvencia a los grandes del mercado

No todo se reduce a las soluciones de Microsoft, Apple o GNU/Linux. Millones de usuarios en todo el mundo utilizan por obligación o vocación (o ambas) desarrollos menos conocidos y extendidos, pero que tratan de proponer nuevos paradigmas y soluciones a los problemas que plantea la informática actual.

n un análisis de FreeBSD, un redactor contaba una curiosa anécdota. «El otro día le dije a mi novia que tenía FreeBSD», n un análisis de FreeBSD, un redactor<br>contaba una curiosa anécdota. «El otro<br>*día le dije a mi novia que tenía FreeBSD»*,<br>explicaba, «y ella me preguntó si era contagioso». Lo gracioso de la situación es que Microsoft tildó de «virales» a los sistemas operativos de libre distribución y, en cierta forma, algo de contagioso tienen. Pero en el buen sentido.

El software libre está haciéndose con un importante hueco en el mercado y también está cambiando el modelo de negocio de muchas empresas. Red Hat, Novell/SUSE y Solaris han sido las últimas protagonistas, y todas ellas disponen de dos caras de una misma moneda. La primera, orientada a las empresas, como ocurre con Red Hat Enterprise Linux, SUSE LINUX Enterprise Server y Solaris 10. Y la segunda, al usuario final, como demuestran los proyectos puramente Open Source que se derivan de la compañía matriz. Primero fue Red Hat con su excelente Fedora Core (http://fedo ra.redhat.com), más tarde Sun con OpenSolaris (www.opensolaris.org) y por último Novell/SUSE con el reciente lanzamiento de openSUSE (http://opensuse.org).

La aparición de estas versiones de GNU/Linux (y Solaris) complementa a la de otras plataformas tradicionalmente menos empresariales

(Debian, Mandriva, Gentoo y Ubuntu) y permite que la comunidad se beneficie de unas distribuciones sobresalientes, pero que a su vez el trabajo de ésta retorne al propio sistema operativo en su beneficio. Ya quisiera Microsoft que sus soluciones se contagiasen de esta forma.

### **No están todos los que son…**

En nuestro Tema de portada, el mayor interés lo aglutinan los desarrollos más utilizados, pero eso no quita para mencionar la relevancia de otros proyectos que tienen también su cuota de mercado. Hemos escogido para nuestro análisis tres interesantes soluciones, quedando en el tintero otras muchas por los habituales problemas de tiempo y espacio.

Solaris 10 es, sin duda, una de las ofertas más atractivas de la actualidad gracias a su salto a la filosofía de código abierto, que aun así no está exenta de polémica. Pese a su política de soporte (poco aceptable si no utilizamos utilizamos esta plataforma para fines no comerciales), el sistema operativo dispone de unas ventajas evidentes, ahora más patentes con la liberación de ciertas partes del código como Open Source.

Otro de los derivados de los primeros Unix es FreeBSD, una implementación que se asemeja a GNU/Linux en su manejo y prestacio-

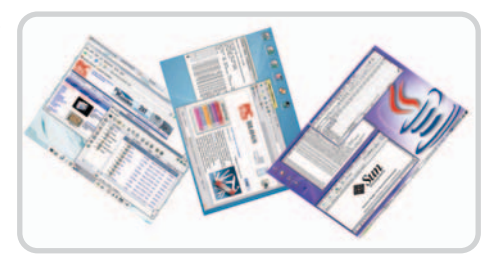

nes, pero cuya concepción no es del todo idéntica. La base instalada de usuarios sigue creciendo y, aunque hemos analizado la última versión estable (la 5.4, que incluimos en nuestro DVD Actual), está a punto de aparecer una prometedora 6.0 que mejorará muchos de los puntos «menos fuertes» de la anterior.

En último término, hemos disfrutado de la posibilidad de analizar ZETA OS 1.0, la resurrección de un aparentemente extinto BeOS que aporta las ventajas que ya tenía ese sistema operativo y un soporte hardware mejorado, completando un desarrollo muy prometedor. Nos hubiera gustado dar cabida a proyectos tan interesantes y comentados en otros números, como QNX RTOS, AtheOS, The Hurd o Inferno, pero a buen seguro tendremos oportunidad de retomar este interesantísimo campo en futuros reportajes de PC Actual. **Javier Pastor Nóbrega**

# **FreeBSD 5.4**

# Otro Unix de libre distribución, extraordinariamente potente

unque existen otros proyectos derivados de la rama BSD de Unix, FreeBSD, con una concepción similar a Imque existen otros proyectos derivados de la rama BSD de Unix, FreeBSD, con una concepción similar a las distribuciones GNU/Linux, es el más extendido. Podéis encontrarlo en el DVD Actual de este mes.

#### **The power to serve**

Este es el lema del sistema operativo y define de forma bastante acertada su orientación. Aunque puede utilizarse en equipos sobremesa (así lo hacen muchísimos de sus adeptos), su concepción lo señala como uno de los sistemas servidores más preparados, gracias a características como su gestión de memoria (distinta a la de Linux), su estabilidad y la velocidad de ejecución. La instalación se lleva a cabo a partir de dos compactos (aunque solamente el primero resulta esencial) y el proceso es algo complicado

# **Gratuito Valoración: 7,1 Calidad/Precio: 10**

#### **características**

Sistema operativo de libre distribución basada en la rama BSD de Unix. Posibilidad de instalar aplicaciones provenientes del mundo Linux, incluidos los entornos de escritorio KDE y GNOME.

**contacto** Fabricante: FreeBSD

# www.freebsd.org

#### **lo mejor**

Estabilidad, gestión de memoria y sistema de actualización de paquetes

#### **lo peor**

Proceso de instalación, necesidad de Internet para completar la instalación de paquetes y curva de aprendizaje elevada

## el laboratorio de PCAsistemas operativos

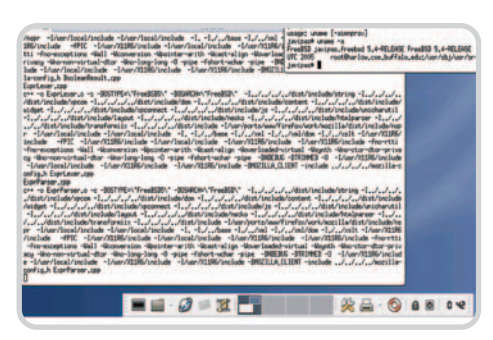

Compilar aplicaciones será una operación frecuente, ya que la mayo-

para aquellas personas no familiarizadas con estos productos.

El primer susto llega con el particionamiento, pero no acaban ahí las dificultades de un proceso basado en la utilidad sysinstall (una especie de YaST en modo texto). Para completar la instalación, es prácticamente imprescindible una conexión a Inter-

net (y ahí hay que rezar para que nuestra configuración sea reconocida), puesto que los denominados ports y packages en los que se basan los procesos de actualización se descargan (y compilan, en el caso de los ports) de repositorios públicos. En este aspecto, FreeBSD nos recuerda en gran medida a Gentoo. La utilidad pkg\_add entra en juego como si de un apt\_get se tratase, pero además tendremos que lidiar con ficheros de configuración que se asemejan a los de GNU/Linux, pero que pueden confundir al usuario novel. ría de las herramientas disponibles se encuentran en forma de *ports.* GNU/Linux, pero que pueden confundir al<br>La instalación de un gestor de ventanas ligero como XFCE no lleva

> Para solventar todas estas dudas disponemos de una excelente referencia a modo de handbook en la propia web de FreeBSD, totalmente imprescindible si no conocemos este producto y que nos guiará en cada uno de estos pasos. Una vez instalados los componentes que necesitamos (algo que se facilita desde el directorio /usr/ports), tendre-

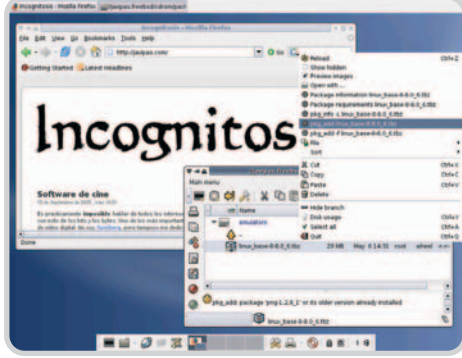

mucho tiempo, destacando la instalación de paquetes directamente gracias a su gestor de ficheros integrado.

mos a nuestra disposición un sistema prácticamente idéntico a los GNU/Linux actuales y con unas prestaciones igualmente notables. Si tienes la paciencia y curiosidad necesarias, FreeBSD es sin duda una excelente opción.

# **Solaris 10**

# Sun Microsystems entra de lleno con su renovada plataforma en la filosofía Open Source

l cambio de talante de Sun ha sido contundente, y su entrada en la filosofía del código I cambio de talante de Sun ha<br>sido contundente, y su entra-<br>da en la filosofía del código<br>abierto polémica. Sin embargo, el nuevo Solaris 10, descargable gratuitamente, y OpenSolaris, aún en estado de gestación, están cumpliendo con las expectativas de muchos de sus seguidores.

La instalación se puede llevar a cabo desde el DVD o los cuatro CD (más otros dos recomendables con los lenguajes y las aplicaciones adicionales) que es posible descargar libremente desde la página de Sun y que están disponibles para arquitecturas x86, AMD64 y EM64T.

## **Radicalmente distintos**

Una vez instalado Solaris 10, nos encontraremos con dtlogin, la herra-

mienta tradicional de entrada al sistema de Solaris que permitirá elegir dos entornos de escritorio: el legendario CDE (nada recomendable para novatos) o el Java Desktop System 3 (una versión remozada de GNOME 2.6). La elección de este último dará acceso a una interfaz muy familiar y más propia de distribuciones Linux.

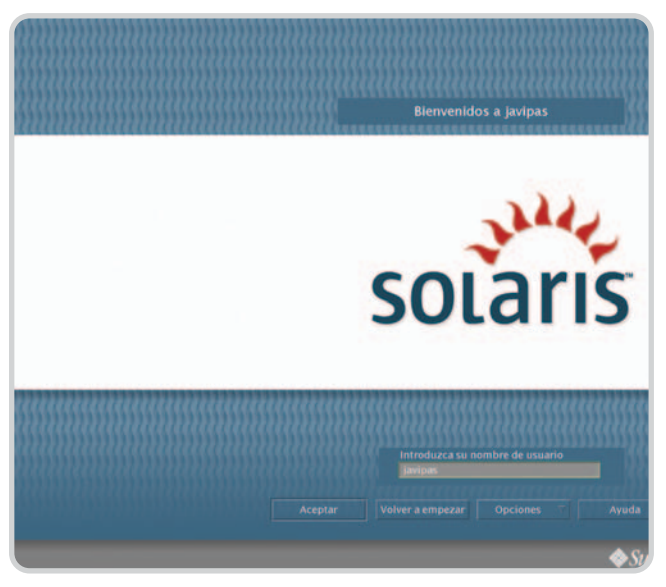

El gestor de registro de usuarios dtlogin, todo un vestigio de las antiguas ediciones de Solaris, abre las puertas a CDE, un gestor de ventanas que causó admiración.

Las similitudes acaban aquí. Para empezar, no disponemos de bash de forma directa, y cada consola abierta lo hará bajo un Bourne Again Shell POSIX, un intérprete realmente incómodo que podemos obviar escribiendo bash nada más abrirlo, para acceder a una herramienta mucho más acorde con los usuarios de GNU/Linux o FreeBSD. La gestión de servicios también es distinta, con un nuevo sistema denominado Service Management Framework que permite, mediante la utilización de comandos como svcs y svcadm, acceder de una forma más precisa que versiones previas a servicios del sistema, además de mantener una serie de archivos XML que registran todo lo referente a cada uno de ellos.

Tendremos que olvidarnos de ZFS, el prometedor sistema de ficheros de 128 bits que se anunció con este lanzamiento, puesto que Solaris 10 sigue usando UFS. La jerarquía de archivos y directorios tiene poco que ver con la de GNU/Linux o FreeBSD, y cuesta un poco acostumbrarse a cosas como no tener un directorio /root para los ficheros propios del administrador

del sistema. Tampoco dispondremos de las virtudes del proyecto Janus (rebautizado como Linux Application Environment), que permite que teóricamente cualquier binario de Linux se pueda ejecutar de forma nativa con la ayuda de ciertas librerías.

Por su parte, dos importantes desventajas se le pueden apuntar a Solaris: su soporte

# el laboratorio de PCAsistemas operativos

multimedia, realmente pobre (sobre todo, si quieren llegar al usuario final); y lo que es más grave, la escasez de soporte hardware.

Eso no es óbice para que encontremos una generosa base de software ya portado a esta plataforma desde el mundo Linux; por ejemplo, es recomendable acudir a http://sunfree ware.com y www.blastwave.org, que complementan al mencionado CD adicional con aplicaciones como Apache, mysql, gcc o emacs. Además, cuenta con StarOffice, una grata sorpresa que se une a la de Evolution como cliente groupware y de correo, y a Mozilla (no tan grata) como navegador. Para la gestión de sistema, disponemos de una tímida Solaris Management Console (un alumno poco aventajado de YaST), que se une a tecnologías como

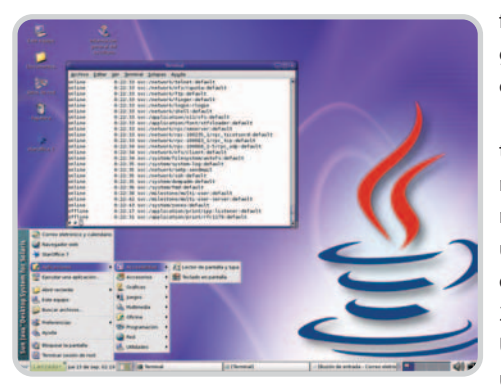

Mediante Jave Desktop System 3 (un GNOME 2.6 adaptado) podremos acceder fácilmente a todos los recursos del sistema.

FireEngine (que mejora de forma crítica su comportamiento en redes TCP/IP), Predictive Self Healing (para la detección y recuperación frente a fallos del sistema) o las mejoras en seguridad que serán de interés para las grandes corporaciones.

Lamentablemente, los servicios de soporte que nos permiten acceder a actualizaciones son de pago (los parches de seguridad y manuales sí son gratuitos), tanto para el usuario de a pie como para el empresarial, que dispone de planes a medida (de 120 a 360 dólares al año) para cualquier necesidad. Un impedimento más para convencer al usuario final, considerando que el código de DTrace y de los N1 Grid Containers están siendo liberados gracias a la nueva filosofía abierta de los de McNeally.

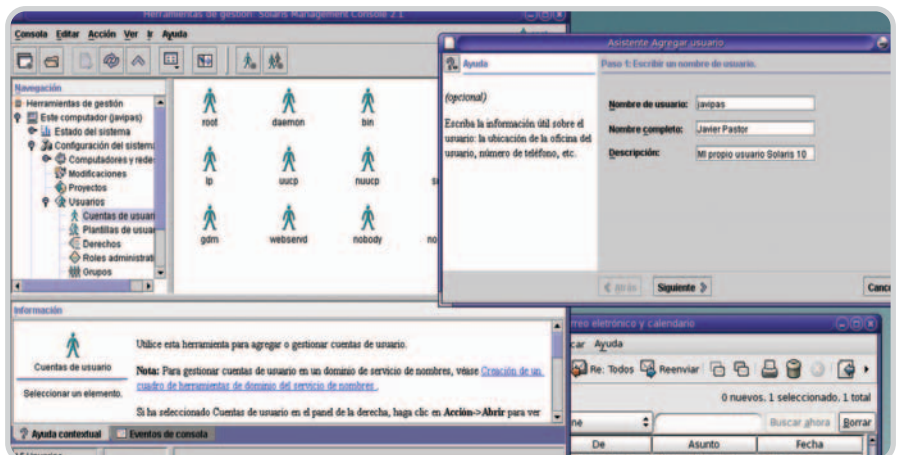

La consola de gestión de Solaris 10 no es muy potente, pero facilita algunas tareas de configuración que de otro modo deberíamos conformar mediante la consola de comandos.

# **Valoración: 8,3 Calidad/Precio: 6,5**

#### **características**

**Gratuito**

Sistema operativo de tipo Unix orientado a la empresa. Inclusión de numerosas tecnologías como la aplicación de diagnóstico DTrace, la virtualización mediante los contenedores o el sistema de recuperación de fallos FireEngine. Entornos de escritorio CDE y JDS 3 (basado en GNOME 2.6)

#### **contacto**

Fabricante: Sun Microsystems

www.solaris.com

#### **lo mejor**

Estabilidad y herramientas avanzadas incluidas, como en el caso de DTrace y contenedores. Interfaz prácticamente igual a las utilizadas por los sistemas GNU/Linux

# **lo peor**

Coste del soporte, complejidad en la configuración de algunos parámetros del sistema

# **DTrace y los contenedores**

Dos son las tecnologías puestas en juego por Sun que destacan sobre todas las demás. En primer lugar, DTrace, una herramienta de diagnóstico portentosa que no tiene parangón en el mundo Open Source ni en el del software propietario. La cantidad de información que se puede obtener gracias a los providers (que recogen y proporcionan los datos) y el lenguaje D, similar a otros de scripting, es envidiada por desarrolladores y administradores de otros entornos. Entre las ventajas que se obtienen de este desarrollo (aparte de la de controlar más de 37.000 eventos del sistema), destaca su comportamiento frente al sistema. En contra de lo que pudiera parecer, esta aplicación no consume prácticamente recursos, además de ser más potente que

otras alternativas existentes, como Linux Trace Toolkit, KProbes o DProbes. Las prestaciones adicionales de las utilidades mdb y libumem permiten alcanzar las que puede proporcionar Valgrind, lo que completa un aspecto del sistema realmente espectacular para los usuarios más avanzados.

En segundo término disponemos de los contenedores (o Containers, conocidos también como Zones o N1 Grid Containers), similares a lo que proporcionan Xen o UML en Linux, pero esencialmente distintos en un aspecto fundamental: todas las zonas (como sucede en la tecnología Jails de los sistemas BSD) comparten un mismo núcleo, lo que hace que los requisitos de cada máquina virtualizada (si se puede definir así) sean menores. La velocidad es mayor que la lograda por las aplicaciones comentadas, así como el número de zonas posibles y la granularidad de cada una de ellas.

El único inconveniente aparente, el de la seguridad (romper una zona podría comprometer todo el sistema), es minimizado por los responsables de Sun, que aseguran que esta circunstancia es realmente improbable. Algo que sí garantizan las máquinas virtuales tradicionales (una instancia del SO por cada una de ellas) mediante mecanismos de protección independientes más específicos. Si queréis probarlo (un proceso teóricamente sencillo, pero laborioso), podéis seguir el excelente tutorial en BigAdmin (www.sun.com/bigadmin/features/ articles/n1\_grid\_demo.html).

# **ZETA OS 1.0**

# BeOS renace de sus cenizas en un desarrollo notable

ucho ha llovido desde que Jean-Louis Gassée fuera una de las estrellas de Apple en Europa y acabara **de la empresa para fundar de la estre-**<br>Louis Gassée fuera una de las estre-<br>Ilas de Apple en Europa y acabara<br>dejando la empresa para fundar BeOS. El sistema operativo ya era revolucionario cuando apareció en los 90; sin embargo, su éxito fue muy limitado, y los derechos acabaron siendo adquiridos por yellowTAB, actual responsable del desarrollo de ZETA. El nombre, para aquellos que conozcan el antiguo BeOS, no puede ser más acertado, ya que está referido a los marcos amarillos de las ventanas que caracterizaban su interfaz visual.

Todas las ventajas de su antecesor se han conservado, con una instalación reducida a un CD. El proceso es sencillo y rápido, aunque el particionador es muy limitado, por lo que conviene usar alguna otra herramienta. Una vez instalado el sistema (y si lo deseamos, el gestor de arranque), podremos acceder a ZETA OS en 15 segundos.

Uno de sus componentes básicos es el Tracker, una especie de menú de Inicio situado en la esquina superior derecha y desde el cual controlar los recursos del sistema y sus preferencias. En este aspecto, contamos con un cómodo Panel de control que, si bien resulta algo básico en ciertas opciones, ofrece todo lo necesario para el usuario final. Entre las aplicaciones incluidas destacan Firefox 1.0.3 y la suite ofimática GoBE Productive.

Posee gran cantidad de pequeñas utilidades instaladas por defecto, dedicadas a multimedia en su mayoría, aunque muchas no funcionan correctamente. El otro problema que encontramos es el soporte hardware, muy limitado para dispositivos como tarjetas inalámbricas, controladoras Serial ATA o llaveros USB.

Pese a estas pegas razonables, tenemos que destacar su sencillez de manejo, la rapidez de ejecución y su excelente estabilidad.

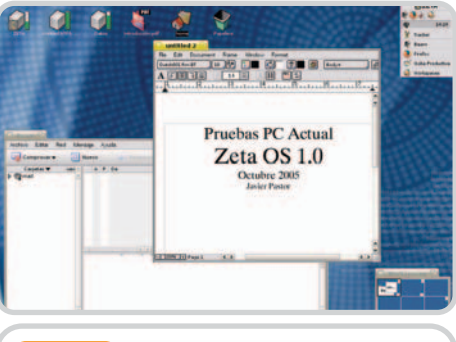

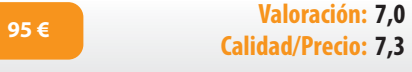

#### **características**

Sucesor de BeOS. Multihilo, multitarea preemptiva, sistema de ficheros BFS de tipo journaling. Muy orientado a tareas multimedia,

sobre todo en lo que se refiere a la composición musical **contacto**

Fabricante: yellowTAB www.yellowtab.com

**lo mejor**

Velocidad de inicio del sistema y las aplicaciones, búsquedas increíblemente rápidas, interfaz visual sencilla y clara

# **lo peor**

Limitada compatibilidad hardware, base de software reducida en comparación con otros desarrollos. Parte de los programas incluidos no se ejecutan correctamente o son poco útiles

# **Distintos, pero iguales**

# Analizamos visualmente las principales características de estas propuestas

Muchas de las prestaciones de los sistemas operativos más importantes llegan de dar distintas soluciones a un mismo problema. En estas páginas desvelamos los secretos de cuatro de los apartados más cuidados en Windows Vista, Mac OS X 10.4 y la distribución SUSE LINUX 9.3

# **Explorando el PC**

*Vista.* Una de las características más llamativas de la nueva concepción de la gestión de ficheros es la existencia de las denominadas carpetas virtuales. Mediante este concepto, los tipos de información más frecuentes (documentos, música, vídeos e imágenes) se encuentran enlazados de forma

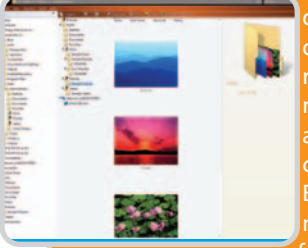

que, aunque residan físicamente en distintos directorios, siempre podamos encontrarlos agrupados en estas carpetas virtuales. El Explorador muestra ahora la información de los

contenidos de nuestro PC de forma más clara, con una atención importante a los metadatos (datos sobre datos) de cada fichero y con una interfaz (algo de lo que hablamos más adelante) más elegante y atractiva.

# **Mac OS X.** No existe el concepto de

carpetas virtuales (al menos, por el momento, quizás lleguen con Leopard, su próxima versión). En su lugar, desde el sistema operativo se «sugiere» que esos tipos de documentos habituales (imágenes, música, etc.) residan en carpetas ya predefinidas, de forma que se permita mejorar el rendimiento en el proceso de búsqueda y acceso a datos. Sin embargo, algunos procesos, como la navegación por los ficheros compartidos en una red o el trabajo con grandes cantidades de archivos, no son el fuerte de un componente que debería ser potenciado en próximas revisiones.

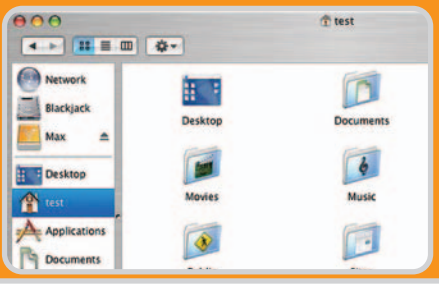

*SUSE LINUX.* Tanto Nautilus como Konqueror, los dos exploradores de GNOME y KDE, se han acercado a la concepción planteada por Mac OS y Windows a la hora de navegar por ficheros y directorios. Las propiedades de los archivos, su asociación con diversas aplicaciones según la extensión y la gestión de los metadatos son prestaciones cada vez más potentes en ambas

opciones. Los nuevos sistemas de ficheros como ext3 o la renovada versión de ReiserFS, denominada Reiser4, son claras muestras de ello, pero también el soporte que los sistemas

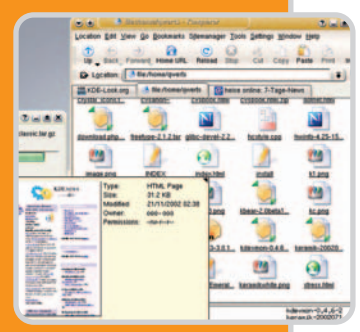

Linux dan al resto de sistemas de ficheros, ya sean de Windows o de Mac.

# **Búsquedas indexadas**

*Vista.* Los sistemas de indexación de Windows Vista han logrado que nos olvidemos de WinFS a la hora de realizar alguna indagación. El teórico artífice de las bús-

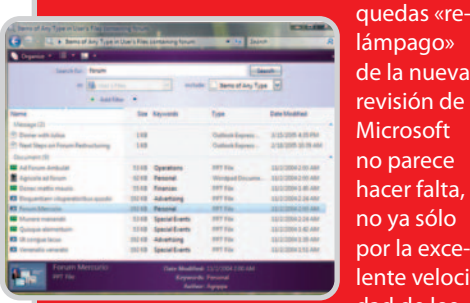

lámpago» de la nueva revisión de **Microsoft** no parece hacer falta, no ya sólo por la excelente velocidad de los

resultados (atrás quedan las búsquedas eternas en el disco duro), sino por la posibilidad de acceder a los metadatos y, con ello, a todo tipo de procesos de búsqueda que nos permitirán encontrar contenidos dentro de los datos, y no sólo nombres de archivos, como ocurría tradicionalmente.

*Mac OS X.* Si hay una característica que destaque sobre el resto en la cuarta edición de Mac OS X es Spotlight. Este buscador de escritorio marca la pauta a seguir, tanto por su velocidad (envidiable) como por su excelente clasificación de los resultados. Evidentemente, este componente necesita potencia de proceso, pero la indexación de nues

jas instantáneas en una herramienta que forma parte del Escritorio y que, sin duda, representa una excelente ayuda a la hora de encontrar cualquier tipo de información.

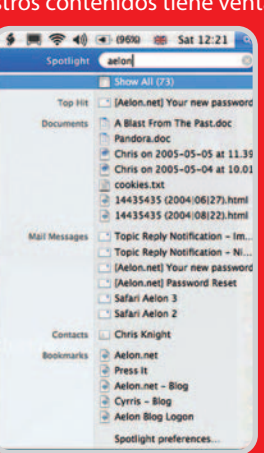

*SUSE LINUX.* El proyecto Beagle basado en la plataforma Mono ha sido el primero en ofrecer esta posibilidad en los

sistemas GNU/Linux. Su estado inicial explica algunas de sus deficiencias, pero se encuentra en constante desarrollo y ya ha sido incluido de serie en algunas de las distribuciones más conocidas. Con todo y con eso,

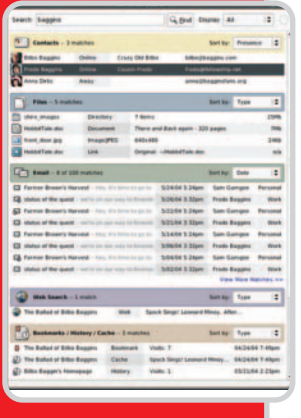

ya es perfectamente utilizable y los usuarios comienzan a saborear sus excelentes posibilidades. La existencia de Kat, la versión nativa para KDE, no hace sino augurar un futuro muy prometedor para estas utilidades en Linux.

## el laboratorio de PCAsistemas operativos

# **La interfaz gráfica de usuario**

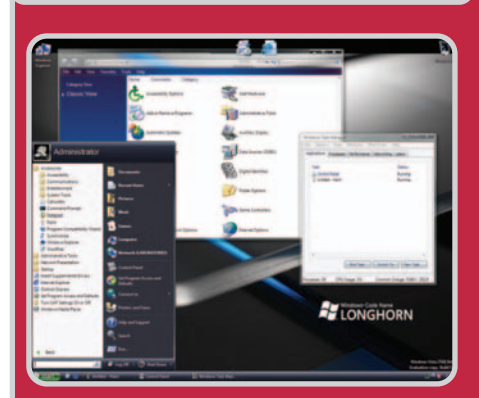

*Vista.* Aero, sucesor de Luna, es el responsable de las mejoras visuales que se implantarán en el próximo Vista. Efectos de transparencia y sombras, escritorios en 3D y animaciones para diversas acciones harán más vistosas y atractivas nuestras sesiones delante del PC. Evidentemente, las nuevas apariencias, iconos (con la posibilidad de redimensionarlos, así como los thumbnails) y el aspecto de las ventanas o la disposición de los elementos será totalmente configurable, ofreciendo un cambio visual sensible respecto a XP. La futura inclusión de

los denominados gadgets (con la misma función que los widgets del Dashboard de Apple, o los gdesklets de GNOME) completará este apartado.

Mac OS X. Alabada desde su inicio, la interfaz Aqua ha permitido contar con una arquitectura gráfica veloz, modular y cargada de efectos espectaculares. Desde el Dock, uno de los componentes más llamativos, a Exposé o al Dashboard (con pequeñas miniaplicaciones de escritorio denominadas widgets), todo en Mac OS está orientado a disponer de un sistema operativo que no sólo sea funcional, sino además tremendamente atractivo.

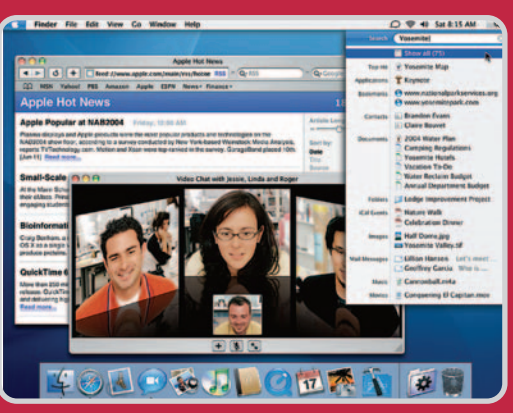

*SUSE LINUX.* Los gestores de ventanas que combinan su potencia con la de los entornos de escritorio (como Metacity en GNOME) han permitido incluir todo tipo de elementos y ayudas visuales, lo que ha supuesto toda una revolución en el mundo GNU/Linux. La potencia de estos entornos es evidente, con módulos que permiten trasladar algunas funcionalidades de sus competidores: Sin embargo, lo mejor está por venir, como demuestran proyectos como Luminocity, Cairo (ya incluido en GNOME 2.12) y, sobre todo, Plasma para KDE. Otros elementos visuales como los *gdesklets* (o la aplicación Superkaramba, muy similar a la ya casi mítica Konfabulator en sus prestaciones) existen desde hace tiempo para un sistema que no tiene nada que envidiar a las propuestas de Microsoft y Apple.

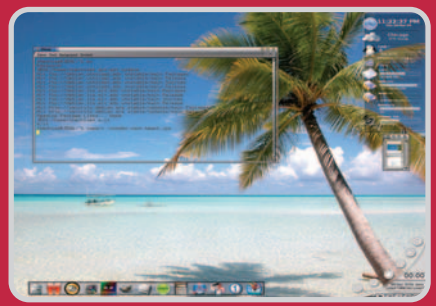

# **Centros de control**

*Vista.* El Panel de control del nuevo Windows no ha variado demasiado en su organización, aunque los iconos y el aspecto visual se adecuan al resto de la interfaz. Encontraremos más utilidades de configuración, con una diferencia destacable: la utilidad de Agregar o quitar programas se ha rebautizado simplemente como Programs, en un movimiento que se une a la

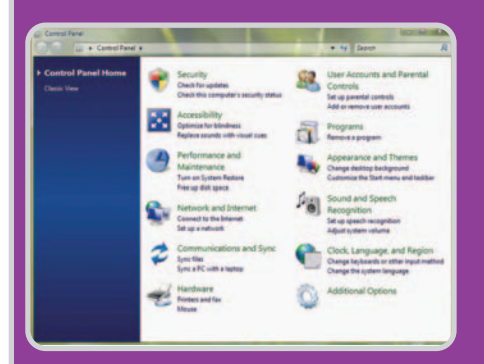

nueva situación de todos los programas en el menú de Inicio. Los administradores también dispondrán de más opciones a la hora de controlar el sistema, aunque la concepción de este componente no dista mucho de la que tenemos actualmente.

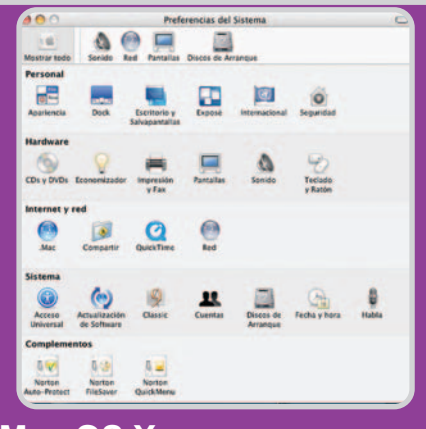

**Mac OS X.** Las preferencias del sistema a las que podemos acceder, por ejemplo desde el Dock, nos permiten gestionar buena parte de los recursos de nuestra máquina y del sistema operativo de una manera muy cómoda. Al tratarse de un sistema derivado de Unix, nos encontraremos con una ventaja adicional: la posibilidad de controlar todos estos parámetros directamente mediante la configuración de los scripts en los que se basan estos componentes, lo que da un mayor control sobre sus posibilidades. Sin embargo, estas tareas están reservadas a los usuarios avanzados, que sin duda también encontrarán un valioso aliado en un centro de control tan claro como eficiente.

*SUSE LINUX.* La existencia de diversas distribuciones, cada una con una filosofía propia, hace difícil hablar de un centro de control universal, que de hecho no existe. Todos los desarrolladores se basan en la misma concepción de sus sistemas, con unos ficheros de configuración estándares que podemos editar a mano si contamos con los conocimientos necesarios. Sin embargo, y aunque GNOME y KDE han simplificado estas tareas proponiendo asistentes gráficos para estos fiines, han sido las propias distribuidoras las verdaderas impulsoras de un concepto muy útil para el usuario convencional. La herramienta YaST es un buen ejemplo de ello, ya que nos proporciona un Panel de control muy similar al de otras propuestas, y que además ha sido liberado bajo licencia GPL, lo que permitirá su uso por parte de otras soluciones.

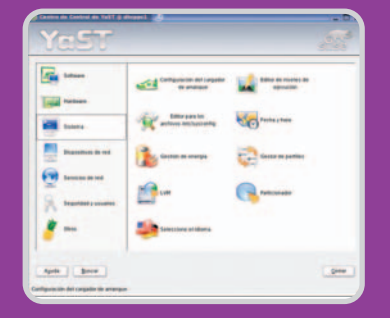

# **Un anillo para dominarlos a todos**

Intentamos descubrir cuál es el verdadero rival del omnipresente Windows

Aunque todavía queda tiempo para el lanzamiento de Microsoft Vista, ya se empieza a hablar en diversos foros de los movimientos de la competencia. Todos señalan a Apple, las distribuciones Linux o Google, pero quizás su gran rival no tenga un nombre propio.

l sistema operativo es una parte importante y fundamental de un ordenador. Cuando, en la década de los setenta, una IBM agobiada por las presiones de la legislación antimonopolio norteamericana y que no daba demasiada importancia al ordenador personal en su estrategia decidió encargar el sistema operativo de aquel primer IBM PC a una empresa poco importante, de escasa experiencia, prácticamente una «compañía de garaje», no era en absoluto consciente de que estaba empezando a escribir una de las páginas más importantes en la historia de la tecnología contemporánea: acababa de comenzar la Era Microsoft. E

Desde esa posición de desarrolladores del sistema operativo de una máquina en la que IBM parecía no confiar demasiado, «amablemente» cedida, Microsoft llegó a ser lo que conocemos hoy: una compañía de elevadísima capitalización bursátil, con miles de empleados, millones de usuarios y cuotas de mercado aplastantemente monopolísticas en muchos de sus productos. Los secretos de un éxito tan abrumador se estudian en los cursos de estrategia de las escuelas de negocios de todo el mundo, pero está claro que pasan por una cuidadosa estrategia de difusión de su plataforma, apoyándose incluso en temas como la piratería, que consiguió hacer de Windows un estándar; y por un crecimiento del papel del sistema operativo como tal, que lentamente fue incorporando cada vez más

funciones (bundling) y convirtiéndose en insustituible en los ordenadores de todo el mundo.

Si había algún desliz, algún competidor que amenazaba este modelo, bastaba con imbuir las funcionalidades de ese producto en el propio sistema operativo, afirmar que eran un componente fundamental del mismo y dejarlo sin nada que ofrecer a un público que ya tenía en la mano unas prestaciones parecidas y gratuitas, estrategia seguida por ejemplo en el caso de Netscape.

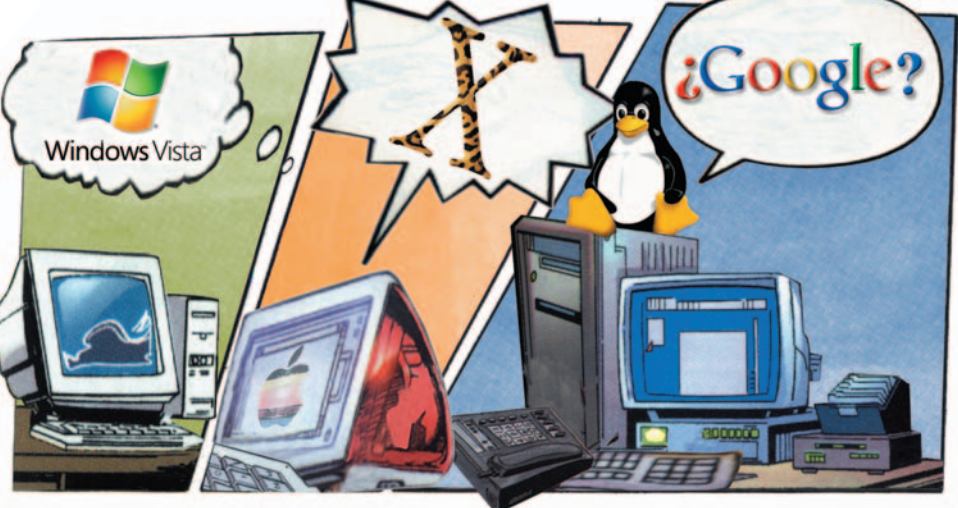

Así, Microsoft fue capaz de construir una posición enormemente sólida fundamentada en el control del ordenador: los usuarios aprendían Windows, recibían equipos con Windows y Office preinstalado, y cambiaban de versiones de sus programas y de ordenador aproximadamente cada tres años. Ese es el escenario que hemos conocido hasta el momento, uno que convertía a Microsoft en una compañía con un sólido flujo de ingresos proveniente de una parte localizada de su cartera de productos y que le dejaba manos libres para intentar innovar en otros frentes e ir completando su «cuota de pantalla» con el usuario. Un sueño en el que un usuario amanecía con el sonido y el logo de Windows en su despertador, trabajaba en Windows, se entretenía en Windows, y

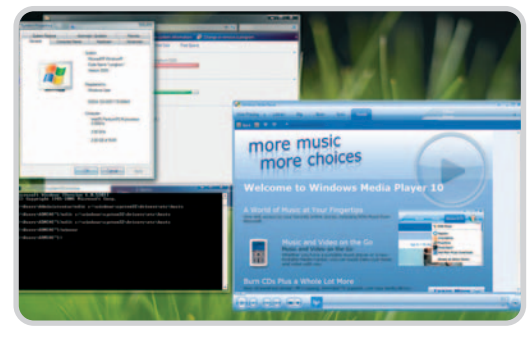

Aunque con seguridad volverá a convertirse en un superventas, la implantación de Windows Vista va a encontrar no poca resistencia, tanto por parte de sus rivales clásicos (Mac OS y Linux) como de otros mucho más novedosos (Google).

se iba a dormir poniendo el despertador de Windows…

### **Primer rival a la vista**

Y el próximo lanzamiento, Windows Vista, parece más de lo mismo. ¿Cabe esperar que la escena siga siendo parecida en el futuro? ¿Existe un sistema operativo capaz de hacer sombra al omnipresente Windows? La respuesta a este interrogante podría empezar por un análisis de las alternativas existentes, o al menos, las primeras que nos vienen a la cabeza cuando paladeamos sílaba a sílaba la palabra «alternativa»: los diferentes sabores de Linux y el OS X de Apple.

En cuanto a la primera, Linux se encuentra hoy en un momento interesante: ha conseguido una usabilidad y amigabilidad notables, y las diferencias con Windows se reducen a

cuestiones que empiezan a requerir muy poco aprendizaje. Para un usuario de Windows que decide migrar a determinadas distribuciones, podría ser que la instalación de una versión actualizada, la instalación de programas o la configuración de algunas opciones le resultasen levemente más complejas que en el entorno Windows del que proviene, pero sólo la primera vez.

Las dificultades que se le achacan no son más que procedimientos que ese usuario estaba acostumbrado a realizar de una manera en Windows y que en Linux

### el laboratorio de PCAsistemas operativos

pueden variar, pero la complejidad se reduce a leer unas instrucciones, preguntar o explorar un poquito. No hay que aprender cosas nuevas como tal, uno de los miedos que detenían a muchos pretendidos aventureros. Por otro lado, la incipiente y lógica migración de instituciones públicas y organismos educativos hacia sistemas abiertos podría llevar aparejado un futuro más plural, para preocupación de una Microsoft que dedica enormes esfuerzos a intentar evitar-

Linux es todavía una opción minoritaria, que no parece llegar a los dos dígitos, y que lleva manteniéndose ahí mucho tiempo a la espera de alguna innovación verdaderamente disruptiva sobre la que cabalgar.

## **El ataque de la manzana**

El caso de OS X es diferente. El reciente anuncio de la migración a plataformas Intel parece esconder un movimiento de más calado, en el que muy posiblemente no se abandonarían los procesadores que IBM tiene ya en desarrollo para los modelos de gama alta, mientras se comenzaría por llevar a Intel los modelos de gama baja (al menos desde el punto de vista de prestaciones), portátiles y Mini. Un movimiento así, unido a una previsible difusión de OS X y de algunas aplicaciones a través del activo mercado pirata típico del entorno Intel (estrategia que Microsoft ya utilizó con gran éxito en su momento), podrían llevar a Apple a una posición muy interesante que la sacase del nicho de «evangelistas» en el que se encuentra actualmente. Pero una vez más, hablamos en parte de hipótesis, y de una alternativa cuya penetración actual sigue estando en valores de dígito sencillo.

#### **Un buscador en la oreja**

¿De dónde viene, entonces, la amenaza para Microsoft (si es que existe alguna)? Curiosamente, como tantas otras veces, de una repetición de la historia reciente. Recordemos, en la segunda mitad de la década de los noventa, la llamada «guerra de los navegadores»: una Microsoft que, habiendo llegado tarde al desarrollo de Internet, intentaba reaccionar frente a una Netscape que había copado la gran mayoría de ese mercado y que amenazaba de manera más o menos velada con convertir una pieza como el navegador en el núcleo de una nueva concepción de sistema operativo.

En 1997, con el lanzamiento de Internet Explorer 4.0, la rivalidad llegó a su apogeo en un momento en que la penetración de mercado aún era favorable a Netscape (72%), pero la

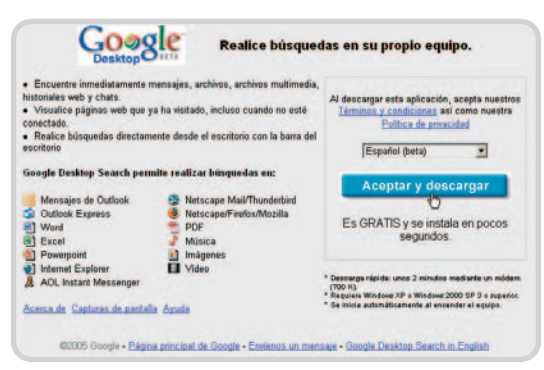

lo. Sin embargo, y a pesar de lo comentado, Google Desktop es una utilidad del famoso buscador que permite realizar rápidas búsquedas entre todos los archivos de nuestro ordenador y desbanca claramente a la herramienta de búsqueda incluida en Windows XP.

estrategia de bundling de Microsoft surgió efecto: ¿para qué iba nadie a bajarse e instalar Netscape cuando ya tenían un navegador razonablemente bueno que venía incluido con el sistema operativo?

Para Microsoft, competir con Netscape fue relativamente sencillo. Era una empresa comparativamente pequeña, cuya facturación total nunca llegó a ser superior a los intereses generados por la partida de caja de Microsoft, y demasiado dependiente de un solo producto. Y aun así, Microsoft recurrió para derrotarla a prácticas que los jueces calificaron posteriormente de anticompetitivas. ¿Qué ocurriría si la historia se repitiese, pero esta vez los contendientes en liza tuvieran sus fuerzas más equilibradas?

Para muchos observadores, la Netscape del siglo XXI se llama Google. Sin duda, dada la situación actual de Google, sería en este sentido una «Netscape con esteroides». Pero estudiemos las circunstancias que la rodean. En principio, Google era una empresa «de la red», no «del PC». Una empresa completamente «agnóstica» con respecto al sistema operativo. Así, podemos acceder a sus servicios desde un ordenador con Mac OS X de Apple, con cualquier sabor de Linux o por supuesto con Windows.

La propia Google, de hecho, ha sido tradicionalmente más rápida sacando sus productos para Windows que para otras plataformas. Pero eso lo único que refleja es que, cuando saca un producto, intenta forzar hacia arriba la pendiente de las primeras etapas de la curva de adopción, pretende una rápida adopción por una gran cantidad de gente, razón por la cual se dirige primero a aquel sistema operativo que le garantiza una base de clientes más numerosa.

En cuanto a funcionamiento interno, todos sabemos que Google es una ferviente usuaria de sistemas basados en Linux, pero ello parece deberse únicamente a razones prácticas, las mismas que guían a otros gigantes de la red: control, estabilidad, flexibilidad, presta-

# **Los «pasitos» de Google**

El verdadero peligro para Microsoft viene de una empresa que, lejos de mantenerse fundamentada en su dominio de la Red, empieza a realizar incursiones poderosas en el propio ordenador de los usuarios, con productos como Desktop Search, inmensamente más potente que la ridícula prestación de búsqueda con un lento perrito que movía la cola a la que Microsoft nos tuvo acostumbrados durante años y años. O que lanza un sistema de mensajería instantánea como Gtalk, que pretende hacer sombra al ubicuo (al menos en España) MSN, con penetraciones monopolísticas sobre todo entre los segmentos más jóvenes de usuarios. O que ridiculiza a Hotmail con un servicio tan incomparable como Gmail, que dinamiza completamente el sector del correo electrónico gratuito. Pensemos, por ejemplo, en el interesantísimo Google Earth, una aplicación «mixta» con una parte, ligera, en el ordenador, y otra, más pesada y con necesidad de actualización constante, que reside en la Red. Cuando los mapas, o la misma aplicación, son actualizados, aparecen automáticamente los cambios ante los ojos del usuario. Desde su lanzamiento, ha obtenido una gran atención mediática, unas fantásticas críticas, y ha logrado reunir a una comunidad de desarrolladores que desarrollan aplicaciones sobre el programa para los más variados propósitos, algo que le otorga un elevado dinamismo y la separa de las prestaciones de sus competidores.

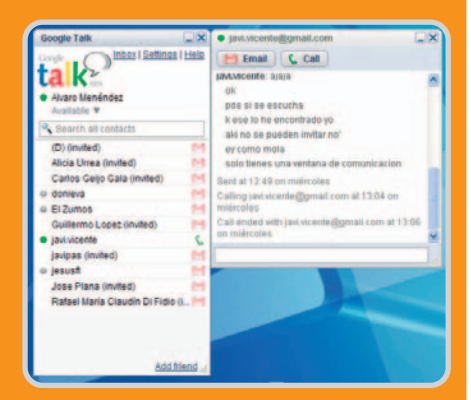

Google Talk es, por el momento, el último «pasito» de esta firma. Se trata de un programa de mensajería instantánea que ofrece la perfecta alternativa al hasta ahora intocable MSN Messenger ya

ciones, etc. Sin embargo, es también conocido su directo y manifiesto apoyo financiero a Mozilla Foundation, creadora de Firefox (principal alternativa al caduco Explorer de Microsoft) o a Wikimedia, creadora de la Wikipedia, la enciclopedia libre que se ha constituido en la auténtica asesina de la conocida Encarta.

Y no sólo esto, hablamos de Desktop Search, Gtalk, Google Earth (ver recuadro adjunto)… En el fondo, para muchos analistas, hablamos de «cuota de usuario».

# **Visiones diferentes**

Todo esto lleva a pensar que Microsoft es una empresa «de las de antes», que aún cree que el usuario quiere pasar la mayor parte de su tiempo en su ordenador, con un Windows y un Office que cambia cada tres años. Por su parte, Google cree que el sistema operativo y las aplicaciones son poco importantes porque el usuario pasará todo su tiempo no en el PC, sino en la Red, y los cambios de versión pueden producirse, si quiere, todas las semanas. Un dinamismo al que la empresa de Redmond no está acostumbrada. Y el signo de los tiempos parece ser, efectivamente, un usuario que, independientemente del dispositivo que esté utilizando, prefiere trabajar en la red, acceder a sus datos a través de ella y crear, editar y guardar sus documentos de cualquier tipo en Internet. Además, con factores como el incremento de penetración de la banda ancha o el desarrollo de interfaces de usuario mediante lenguajes de construcción dinámica de páginas con conjunto de herramientas como AJAX, este tipo de escenario parece cada día más real.

En el fondo, no es más que la óptica de un visionario como Scott McNealy, presidente y consejero delegado de Sun Microsystems, que en 1996 pronunció la frase «the network is the computer». Todo parece indicar que nos dirigimos a un escenario en el que todo estará permanentemente conectado a la

red, y a cada máquina individual (de las que usaremos muchas distintas cada uno: sobremesas, portátiles, móviles, etc.) le pediremos simplemente que sea rápida, fiable, estable y que muestre e interprete bien todas las aplicaciones y contenidos existentes. En el escenario actual, lo importante ya no es tanto quién tiene la llave del sistema operativo del ordenador, sino quién provee los servicios a los usuarios en la Red. El que lo haga mejor tendrá una cuota mayor de esos usuarios, y podrá tenerlos para que vean su publicidad, sus anuncios contextuales, compren sus productos, etc.

#### **El papel de MS Vista**

Microsoft Vista se debate entre ser el rey de un entorno que cada vez es menos importante (cada vez hacemos menos cosas en el PC y más en la Red) y el intento de alcanzar

# **La (ex) amenaza de Navigator**

Lo que disparó en su momento la reacción de Microsoft fue no ver el producto de Netscape, el navegador, como una simple herramienta para visualizar contenido en Internet, sino como un posible envoltorio para cualquier otra actividad. Era una solución que podía permitir que un ordenador de cualquier plataforma provista de un servidor web pudiese disfrutar de cualquier servicio en la Red, de

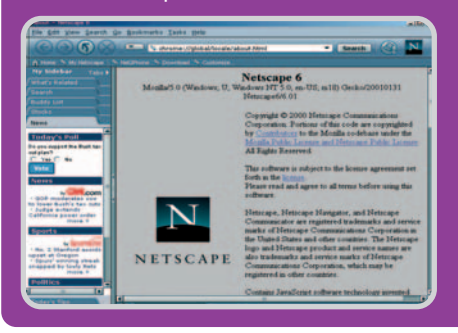

aplicaciones de todo tipo. Es decir, que mucha de la inteligencia que Microsoft quería que se gestionase a nivel de máquina se gestionaría a nivel de red, reduciendo o comoditizando el papel del sistema operativo como tal. En aquel momento, 1996, con una infraestructura de acceso predominantemente telefónica, lenta, incómoda e insegura, era obviamente prematuro pensar en usuarios subiendo o bajando grandes cantidades de información. Pero ahora, trasladémonos a la actualidad: conexiones de banda ancha, interfaces cómodas, pantallas que no es preciso recargar enteras para que muestren cambios y empresas almacenando su información más sensible en la red… El escenario ha cambiado.

Antes de que Internet Explorer estuviera integrado en Windows, Netscape Navigator era el navegador por excelencia.

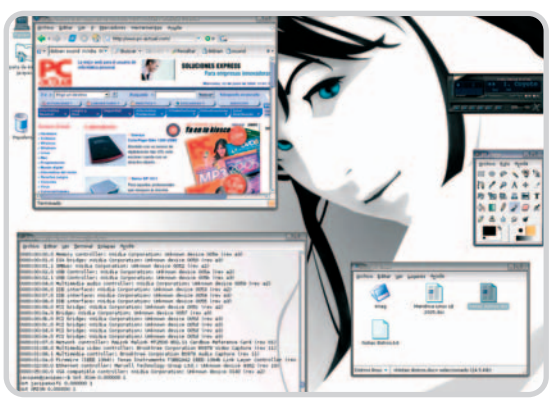

Migrar al SO del pingüino es una posibilidad cada vez más asequible para todo tipo de usuarios y continúa su expansión en el campo de las instituciones públicas.

el grado de usabilidad de Mac OS X, o la estabilidad de este mismo o de cualquier versión de Linux, tareas todas ellas no exentas de dificultades. Y en paralelo, vemos funciones en Vista que intentan orientarse a trabajar con contenidos a través de la Red, como las relacionadas con la recepción de información en formatos tipo RSS o las centradas en hacer llegar entretenimiento digital en alta definición a los usuarios. Pero no debemos olvidar que esos contenidos no son propiedad de Microsoft y que sus legítimos propietarios tienen tendencia al desarrollo de entornos «hiperprotectores» en términos de copyright. Esto lleva a Vista a posicionarse, en gran medida por imposición de los proveedores de contenidos, como un sistema operativo «incómodo», lleno de restricciones para el usuario, y con unos requerimientos de tipo hardware brutales que prácticamente obligan a la compra de un nuevo ordenador.

¿Logrará Microsoft, basándose en la pujanza de las ventas de equipos nuevos y en la fuerza coactiva de su canal, posicionar en una mayoría amplia de los clientes un sistema operativo como Vista? Posiblemente sí, si nos atenemos a la historia pasada, aunque es posible que, una vez más, esta firma vuelva a ser la mejor competencia de sí misma, y muchos usuarios ralenticen el cambio y se queden en versiones anteriores de Windows. Pero esta vez, la competencia real no viene de otro sistema operativo. No viene de un igual. Esta vez, el anillo para dominarlos a todos ya no es el sistema operativo de otra empresa. Es una fuerza difusa, una multiplicidad de empresas que desarrollan y una serie de comunidades que complementan esos desarrollos y preparan otros nuevos a velocidades de vértigo. Ahora, el anillo único es LA RED.

# **Enrique Dans Profesor del Instituto de Empresa**

# **Comunicación en tiempo real**

Sistema útil tanto en entornos familiares como profesionales

Los programas de mensajería instantánea se están convirtiendo en una de las herramientas más utilizadas por los internautas, superando incluso al uso diario del correo electrónico. Por algo será, y es que su sencillez de uso, su carácter gratuito y las posibilidades que suman a una comunicación postal tradicional son muy variadas.

odos conocemos el enorme número de posibilidades que Internet nos ofrece. Podemos encontrar información acerca de cualquier cosa, comunicarnos con cualquier punto del planeta por medio del correo electrónico o descargarnos todo tipo de archivos. Sin embargo, una de las funciones que más éxito está teniendo recientemente, y en la que más tiempo invierten los internautas, es la que se denomina como mensajería instantánea.  $\prod_{\text{min}}$ 

Desde la aparición del universo World Wide Web, se ha venido trabajando en el desarrollo de diversas herramientas que permitiesen sacar el máximo provecho a las posibilidades que Internet, desde el punto de vista de la comunicación, puede aportarnos.

En la actualidad, los conocidos messengers son el ejemplo más significativo y representativo del desarrollo de una tecnología de mensajería instantánea por varios motivos, entre

# **Una alternativa profesional**

La compañía internacional con sede en España, Dialcom, se encarga de desarrollar aplicaciones de software para ofrecer soluciones a empresas de videocomunicación y trabajo remoto en equipo, todo ello en tiempo real. Para ello acaba de lanzar una serie de módulos que, incorporados a su plataforma Spontaniawebconference basada en IP, permite a los trabajadores estar conectados a Internet desde cualquier punto del mundo, realizar videoconferencia o incluso un servicio de mensajería instantánea corporativa que, integrada en los sistemas de correo internos, permite a los participantes asistir a una reunión virtual de una manera segura y fiable. Su funcionamiento es tan sencillo como reservar la sala virtual para la reunión, y para participar basta con que los invitados entren en la URL indicada y se dirijan a la sala virtual correspondiente. La conexión podrá llevarse a cabo por medio de un ordenador convencional, un PDA, un teléfono móvil o un equipo de videoconferencia tradicional.

ellos, su facilidad de uso y un coste nulo para el bolsillo. Y es que esta popular fórmula de comunicación permite personalizar nuestros mensajes con multitud de «emoticones» (iconos gráficos que describen emociones), fondos de pantalla y demás recursos que harán que hablar con nuestros amigos y familiares sea algo rápido y más divertido; todo ello a través del protocolo TCP/IP.

A continuación, hemos analizado los servicios más conocidos que puedes encontrar en Internet para que compruebes hasta qué punto tanto las empresas como los usuarios de a pie se pueden beneficiar de ellos. Hay que

destacar que todos pueden ser descargados de manera totalmente gratuita desde sus respectivas páginas web, aunque siete de ellos los podréis encontrar en sus versiones más modernas incluidos en nuestro DVD Actual de este mes.

# **Innumerables ventajas**

Según rezan algunos estudios, para que os sirva de referencia, en EE UU el 62 % de los jóvenes utilizan algún tipo de servicio de mensajería instantánea, y además un 46 % asegura que recurre a él más que al propio correo electrónico, valores que día a día van a la alza.

En ningún caso se deben confundir los servicios y las prestaciones de los chat con los de la mensajería instantánea, aunque encontremos productos en los que se comparten funciones y usuarios, tal y como veremos más adelante. En el primero de los casos, las salas de chat, son multitudinarias reuniones donde se entra y se habla con cualquier persona que se halle «dentro» mediante mensajes de texto. En cambio, la mensajería se trata de un sistema más cerrado, ya que únicamente permite

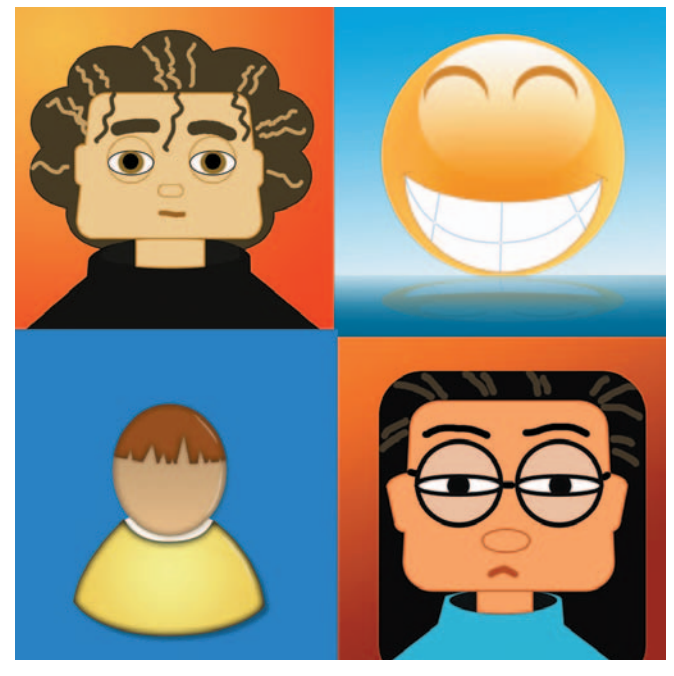

la comunicación entre dos personas siempre y cuando éstas se hayan dado previamente el visto bueno para dicha comunicación.

Cuando un usuario inicia su correspondiente aplicación de mensajería, se está conectando a un servidor (dependiendo del programa que se utilice en cada caso) en el que está almacenada su lista de contactos y el estado de sus contactos, es decir, si se encuentran en ese momento disponibles, ausentes, no permitidos, etc.

Del mismo modo, uno de los cometidos del mencionado servidor también es la de informar automáticamente de la llegada de este usuario a los demás. Si quiere hablar con alguno de sus contactos no tendrá más que hacer doble clic sobre su nombre o nick y comenzar a escribir. Una vez cerremos la aplicación, ésta se desconectará del servidor y se avisará a los demás contactos.

En los comienzos de este tipo de servicios, que surgieron gracias al lanzamiento de la primera herramienta de mensajería de mano de la firma ICQ (que se pronuncia igual que I seek you, «te busco»), las herramientas dedicadas a ello lo único que nos permitían llevar a cabo

era un intercambio de mensajes de texto, que era precisamente el objetivo para el que fueron diseñados inicialmente. Sin embargo, con el paso tiempo han ido prosperando en funciones y servicios. Entre otras cosas, ya podemos enviar y recibir todo tipo de ficheros, entablar conversaciones de voz gratuitamente por medio de un micrófono, realizar videoconferencia a través de webcams, consultar

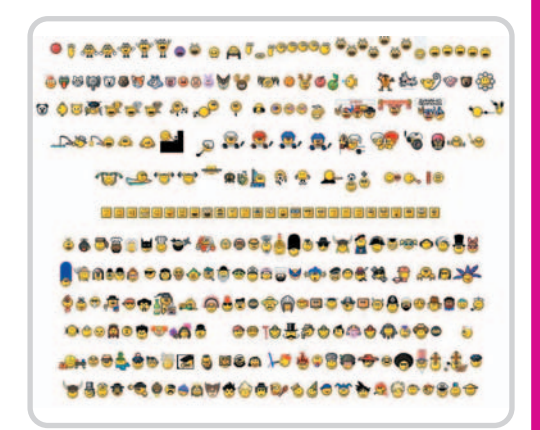

Para comunicarnos gráficamente disponemos de infinidad de emoticones que podremos descargar de la Web.

noticias on-line, jugar con otros contactos, compartir aplicaciones, etc.

De hecho, algunas de ellas, como es el caso de Odigo o de TOM Messenger, también hacen de intermediarios de comunicación para que podamos mantener conversaciones con usuarios de servicios de chat de cualquier página web. El funcionamiento de esto es muy simple, la aplicación en cuestión queda residente en la barra de herramientas del sistema y, cuando estamos navegando por una página que cuente con servicio de chat, el propio programa se encarga de ponernos en contacto con aquellos usuarios que estén conectados en ese instante. Asimismo también podremos crear nuestras listas de «amigos» entre éstos, lo que nos será de gran utilidad al intentar contactar de nuevo con la misma persona.

Por dichas razones, estas herramientas han pasado de ser unas aplicaciones propias para la comunicación gratuita entre adolescentes,

# **Google se sube al carro**

Debido al enorme número de clientes que las diferentes aplicaciones de mensajería instantánea están tomando en los últimos tiempos, el gigante Google ha decidido tomar cartas en el asunto lanzando su propia herramienta de comunicación. Se trata del Google Talk, un cliente basado en Jabber totalmente integrado con el gestor de correo de la misma firma, Gmail (que podremos descargar desde la web http://www.google.com/talk).

Actualmente se encuentra en su versión beta y cabe mencionar que tanto su interfaz de usuario como las prestaciones que nos ofrece en este momento están bastante limitadas. Sin embargo esto nos ofrece una gran ventaja, ya que no ocupa apenas espacio en nuestro disco, por lo que los recursos que le «roba» al sistema son prácticamente nulos. Éste es un hecho que nos será de gran utilidad a la hora de utilizar la

que quizá sea la función más llamativa del programa, la comunicación por voz, donde hemos detectado que el retardo es mínimo.

Por ello, seguro que los principales desarrolladores de este tipo de herramientas comenzarán a actualizarse para convertirse en

a ser una versátil herramienta de trabajo en algunos casos. Así, hoy en día podemos afirmar que la mensajería instantánea es una tecnología que los empresarios temen casi tanto como adoran. Utilizada para funciones estrictamente profesionales puede servir como sustituta del teléfono, los SMS y el correo electrónico, ya que es más inmediata y económica que cualquiera de estos tres sistemas. Sin embargo se corre el peligro de tener a los empleados entretenidos durante horas con tareas

**Google Talk**  $\square$ **x** Inbox | Settings | Help **O** David Onieva Set your status message here ▼ • Available Custom message...  $\bullet$  $\mathcal{C}$ **Busy** ٠ Custom message... <sup>o</sup> Sign out Show when I am chatting

competencia directa de Google Talk. De hecho, 24 horas después, la principal empresa mundial de comunicaciones por Internet, Skype, había decidido conmemorar su segundo aniversario abriendo su plataforma a la Web para que portales y desarrolladores combinen sus posibilidades con nuevos productos y servicios VoIP, además de firmar una alianza con Intel para aprovechar la potencialidad de los chips de doble núcleo en cual-

> quier PC. [Al cierre de esta edición, se anunció la compra de Skype por parte de eBay por 2.300 millones de dólares.] Estos movimientos no han sido ajenos al resto de actores principales. Yahoo! compró a principios de verano Dialpad y Microsoft ha hecho otro tanto a finales del mismo con Teleo, ambas con la idea puesta de dotar de voz y nuevos servicios a sus sistemas de mensajería instantánea, como el de poder marcar

cualquier número que aparezca en pantalla con un solo clic.

(**Nota:** Un extenso informe sobre VoIP lo encontraréis en el pasado número 173 de la revista PC Actual, de abril de 2005, págs. 140- 152, y en PDF en el DVD 11).

más lúdicas y menos productivas, lo que nunca es conveniente para el buen funcionamiento de la empresa.

#### **Incompatibilidad presente**

Existen multitud de programas de mensajería, aunque la mayoría de ellos nos presenta lo que quizá sea un serio inconveniente para algunos de vosotros, y es que son incompatibles entre sí. Con esto os queremos decir que aquellos que utilicen un determinado progra-

# **Características de los messengers analizados**

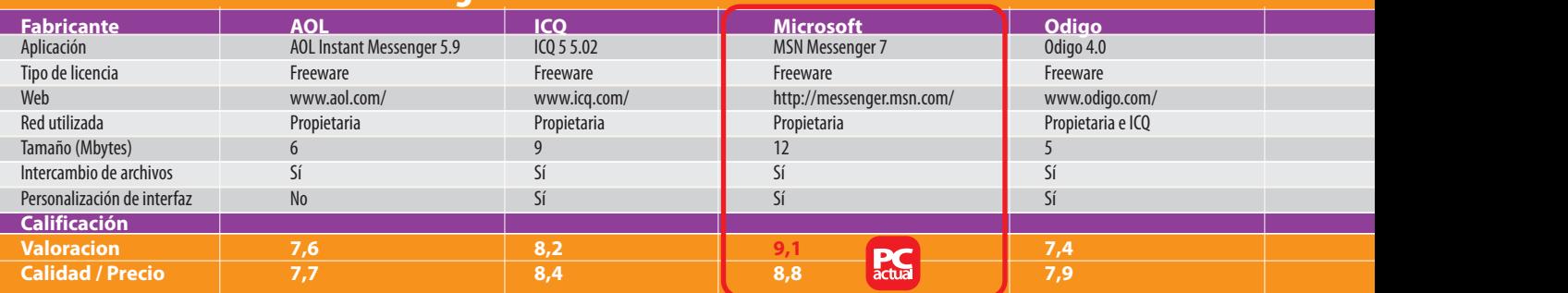

## el laboratorio de PCAmensajería instantánea

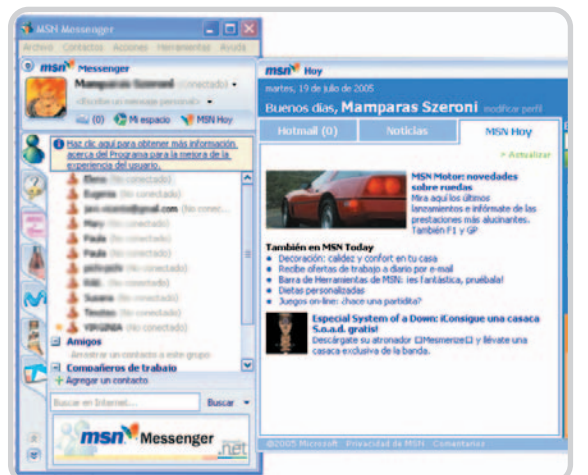

Los programas de mensajería ofrecen incluso servicios de noticias actualizadas diariamente.

ma de mensajería no podrán agregar contactos que utilicen otra herramienta diferente, ya que están dados de alta en redes y servidores distintos.

Por lo tanto, los usuarios de uno no pueden hablar con los del otro, lo que obliga a los internautas a utilizar no el mejor, sino el más extendido entre sus contactos, a no ser que se resignen a tener varios de ellos instalados en el disco duro. Para subsanar este pequeño inconveniente, existen algunas aplicaciones de mensajería que trabajan con varias redes de manera simultánea, como es el caso de Trillian o TOM Messenger, entre otros.

De hecho, a medida que la mayoría de los desarrolladores han ido lanzando al mercado nuevas revisiones de productos, en la mayoría de los casos se han ido aumentando las compatibilidades con otras redes. La principal razón de ello es que, a medida que el uso de estas herramientas ha ido extendiéndose y el número de clientes aumentando, estos se han distribuido entre diferentes aplicaciones. Ello obliga, en algunos casos, a que un mismo usuario necesite tener instalado más de un cliente de mensajería para poder mantener conversaciones con todos sus contactos, lo que resulta algo engorroso.

Quizá las herramientas más utilizadas sean el MSN de Microsoft, AOL y Yahoo! Mes-

senger, cuyo objetivo es el de fidelizar a los internautas con servicios añadidos para tener el mayor número de clientes posible. Para lograr esto, los fabricantes de estas aplicaciones se esfuerzan cada día más en ofrecer amplias funcionalidades multimedia, lúdicas o de gestión de contenidos.

Por lo tanto la mayoría de ellos permiten, entre otras cosas, hablar con otro contacto a través de un micrófono y reproducir la respuesta por los altavoces del PC, es decir, algo similar a como ha-

blaríamos por un teléfono con manos libres, con la ventaja de que en este caso la conexión es gratuita, aunque con una calidad de sonido inferior. Asimismo, también podremos comunicarnos viendo a la otra persona por medio de la videoconferencia, con el inconveniente de los retardos que este tipo de tecnología provoca.

## **Peligro de intrusión**

Debido a la popularidad que este tipo de aplicaciones está adquiriendo, los creadores de virus y otros códigos maliciosos se están actualizando pasando del correo electrónico a estos programas. Hay que tener en cuenta que la entrada de gusanos y troyanos representa el 82 % de todos los incidentes no deseados que se suceden en nuestro ordenador. No en balde, las principales víctimas de estas infecciones son los clientes de las aplicaciones MSN Messenger, Yahoo! Messenger, ICQ y AOL Instant Messenger.

Así, una de las maneras más habituales de que un gusano entre en nuestro PC es por medio de un mensaje que parece proceder de alguno de nuestros contactos. Este mensaje es un link sobre el que normalmente pincharemos y que nos llevará a una web donde se nos instala automáticamente el gusano para su posterior autoenvío al resto de nuestra lista de contactos.

También nos podemos infectar al descargar algún fichero que inicialmente parece «sano».

# **La opinión de PC Actual**

Tal y como ya hemos comentado, el éxito de estas aplicaciones comienza a ser total debido al enorme uso que millones de usuarios en todo el mundo hacen de ellas y a las enormes posibilidades que están capacitadas para ofrecernos. Hemos encontrado diversos puntos en común que nos vemos en la obligación de destacar. En primer lugar cabe mencionar un aumento de posibilidades a la hora de comunicarnos con nuestros contactos. Mientras que las primeras versiones tan sólo podíamos utilizar los mensajes de texto como medio de comunicación, en la gran mayoría de los productos analizados ya contamos con la posibilidad de hablar en tiempo real por medio de un micrófono y los altavoces del PC o realizar videoconferencia con una webcam.

Otra de las novedades más llamativas que hemos encontrado en estas nuevas versiones es la enorme capacidad de personalización de que dispondremos a través de fondos, fuentes de texto, emoticones, fotografías de identificación de usuarios, etc., lo que hará del entorno algo mucho más agradable. Precisamente por estas razones son por las que hemos recomendado los productos MSN Messenger 7 y Yahoo! Messenger 7, ya que disponen de multitud de opciones adicionales a la conversación por texto. Además hemos detectado que en algunos de los productos, el cuidado que se ha puesto en la interfaz de usuario deja mucho que desear, como es el caso del Odigo, aunque en éste destaca la originalidad de su funcionamiento.

Las extensiones de archivo más peligrosas son COM, SRC, VBS, REG, EXE. Sirva como dato representativo el hecho de que, según un estudio del IMlogic Threat Center, los problemas de seguridad con estos programas de mensajería han subido un 271% en un año; además la mitad de ellos se han dado en redes corporativas. Sin embargo, con un buen programa antivirus actualizado y un anti spam, se pueden abortar muchas de estas amenazas. **David Onieva García**

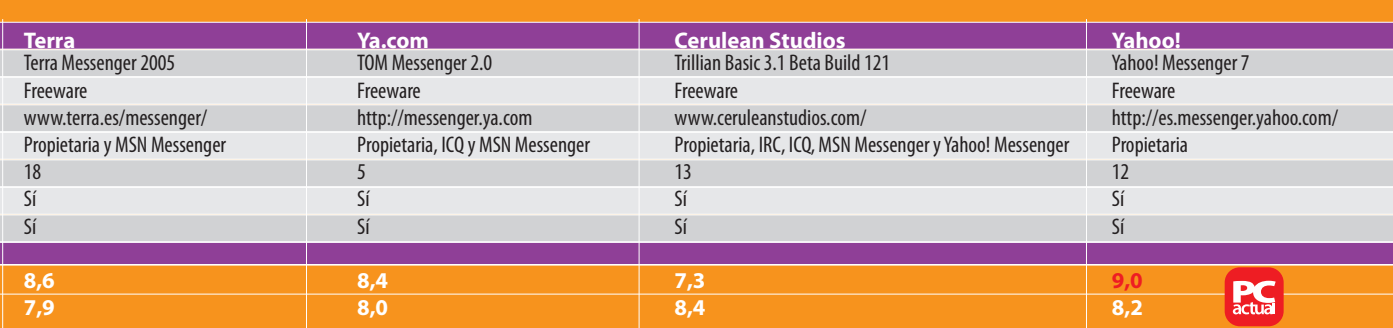

# **gratuito**

# **MSN Messenger 7**

**Valoración 9,1 Calidad/Precio 8,8**

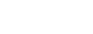

**P.C.** 

### **características**

Soporte para videoconferencia, voz, emoticones animados, guiños, juegos y aplicaciones on-line, intercambio de archivos y personalización de la interfaz de usuario

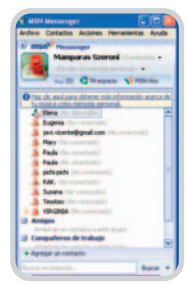

Ésta es la pantalla principal del MSN Messenger en la que podemos ver nuestra lista de contactos.

El más utilizado al estar incluido en el propio Windows XP

Para iniciar la sesión será suficiente con introducir nuestra dirección de correo y contraseña. La nueva versión 7 nos permitirá, en el caso de que tengáis una lista de contactos muy extensa, poder agruparla en categorías como Amigos, Compañeros de trabajo o Familiares. Una de las características más significativas de este messenger es la enorme capacidad de personalización de la que dispone, sobre todo de la ventana a través de la cual mantenemos nuestras conversaciones. Y es que, además de elegir el tipo de letra, estilo o color, podremos seleccionar un fondo de pantalla para nuestros mensajes a los que les añadiremos divertidos emoticones que expresarán nuestros estados de ánimo. Asimismo como novedad se han incluido los denominados como Guiños, que nos son más que emoticones de gran tamaño animados.

Por otro lado, entre el resto de las opciones que tenemos a nuestra disposición, se encuentran por ejemplo agregar audio a nuestras conversaciones, las de enviar y recibir archivos de todo tipo que posteriormente guardaremos en

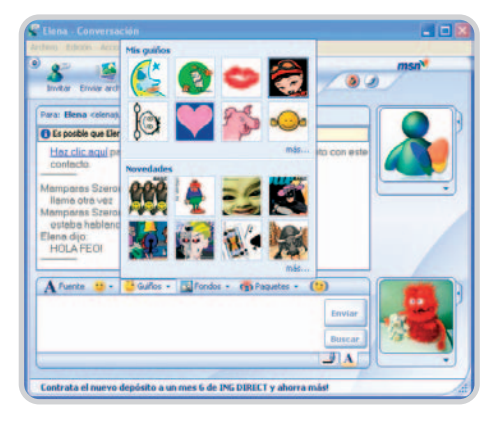

el disco duro de nuestro PC, cargar imágenes que mostraremos en la parte inferior de la ventana principal, invitar a una tercera persona a que se sume a nuestra conversación e, incluso, guardar ésta en nuestro Historial de mensajes. Además, es posible recibir alertas cada vez que llegue a nuestra Bandeja de entrada un mensaje de correo electrónico, establecer nuestro estado como En línea, Desconectado, Ausente, etc, así como ver la imagen de la persona con la que estamos «hablando» si contamos con una webcam. **contacto Microsoft** 

http://messenger.msn.com

#### **lo mejor**

La capacidad de personalización de la interfaz de usuario

### **lo peor**

A la hora de realizar videoconferencia con otro contacto, el retardo puede resultar más que molesto

# **Gratuito**

**Valoración 9,0 Calidad/Precio 8,2 PC** 

#### **características**

Soporte para videoconferencia, voz, emoticones, personajes virtuales, juegos y aplicaciones on-line, intercambio de archivos y personalización de la interfaz de usuario. Incluye la herramienta SpamGuard

# **Yahoo! Messenger 7** Última versión con un gran número de esperadas novedades

Junto al servicio de mensajería anteriormente analizado, éste también es uno de los más usados en nuestro país. Esta nueva versión incorpora interesantes novedades que os describiremos a continuación. En primer lugar mencionaremos la mejora en la interfaz de usuario que nos dará una sensación muy agradable a la vista; entre las incorporaciones a esta nueva versión destaca lo que se ha venido a llamar Avatars, una prestación con la que podemos representarnos gráficamente y elegir nuestra ropa, color de ojos, pelo, complementos, etc.

Es más, mientras estemos charlando, aparte de los habituales emoticones, podremos enviar personajes animados predefinidos que también nos servirán para expresar nuestros estados de ánimo, entre otras muchas cosas.

Eso en lo referente a la personalización de la interfaz, mientras que, en cuanto a funciones, en esta nueva revisión tendremos la posibilidad de sincronizar la información de nuestros contactos con la libreta de Yahoo! Direcciones. Asimismo, ten-

Y Yahoo! España Información de cuenta personal .<br>Esta información nos ayudará a personalizar diversas áreas de Yahoo! con contenidos relevantes para ti.<br>También nos ayudará a entender mejor el perfil de los usuarios de Yahoo! y así mejorar nuestra oferta. Nombre: Apellidos: Sexo [Elige uno] Código postal: Añadir mi nombre al directorio de usuarios de Yahoo! para que mis amigos me encuentren Envíenme ofertas especiales a través de Yahool Delivers  $\sqrt{\frac{1}{2}}$ er la política de privacidad de Yahoo! < Atrás Siguiente > Cancelar

> dremos la posibilidad de elegir aquellos contactos de nuestra lista para los que deseamos aparecer como no conectados y, con un simple clic de ratón ignorarlos y que nos ignoren permanentemente. Con el objetivo de cuidar al máximo la seguridad de sus clientes, Yahoo! incorpora por primera vez en su messenger la herramienta SpamGuard propia de la firma. De este modo se evitará la entrada de correo basura o ficheros no deseados tan habituales en este tipo de aplicaciones.

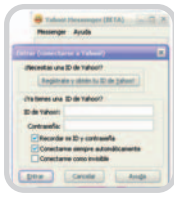

Antes de comenzar a utilizar esta aplicación, Yahoo! nos obliga a registrarnos como nuevos usuarios.

# **contacto**

Yahoo! http://es.messenger.yahoo .com

#### **lo mejor**

La incorporación de la herramienta de avatares, lo que nos permite una mayor personalización de la conversación

#### **lo peor**

La carga de la aplicación es algo más lenta de lo habitual, aunque luego su funcionamiento es fluido

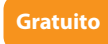

# **AOL Instant Messenger 5.9**

**Valoración 7,6 Calidad/Precio 7,7**

**características** Soporte para videoconferencia, comunicación por voz, utilización de aplicaciones on-line e intercambio de archivos

# Permite el intercambio de mensajes y ficheros de manera estable y segura

Entre las novedades más significativas que se han incluido en esta revisión con respecto a versiones anteriores, cabe destacar que ya tendremos la posibilidad de acceder a nuestra lista completa de contactos desde cualquier ordenador. Del mismo modo, también podremos echar partidas on-line contra nuestros contactos en diferentes juegos.

Para poder iniciarnos como clientes de este programa de mensajería, tal y como ocurre con algunos otros de los analizados, resultará imprescindible registrarnos vía web. Además es importante saber que uno de los problemas que esta aplicación nos puede presentar es que, a pesar de su buen funcionamiento, prácticamente carece de opciones de personalización de la interfaz de usuario, algo bastante frecuente en otros programas similares.

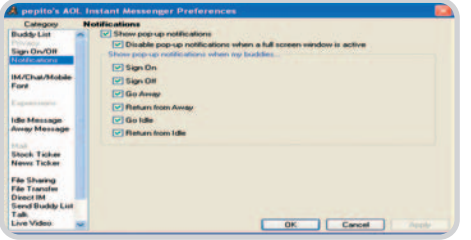

La pantalla de configuración y personalización de la herramienta nos resultará muy útil.

#### **contacto**

America Onl ine http://www.aol.com

#### **lo mejor**

Lo más destacable es la estabilidad y rapidez que nos proporciona, aun en conexiones vía módem **lo peor**

La interfaz de usuario resulta algo seria si la comparamos con la de otras herramientas similares

# **Gratuito**

# **Valoración 8,2 Calidad/Precio 8,4**

### **características**

Soporte para videoconferencia, voz, emoticones animados, juegos y aplicaciones on-line, intercambio de archivos y personalización de la interfaz

# **ICQ 5 5.02**

# Buen rendimiento interno, pero con aspecto externo mejorable

Éste precisamente fue el primer programa de mensajería instantánea que apareció en el mercado (I seek you, «te busco», se pronuncia igual en inglés) y que ha ido actualizándose con el paso del tiempo y la aparición de nuevas versiones. La última revisión cuenta con Uno de los inconvenientes que quizá tendremos funciones tales como charla por es que todo los menús están en inglés.

mensajes de texto y por medio de voz, incluye una pizarra de dibujo, transferencia de ficheros o incluso permite la utilización de juegos a través de Internet. Para entornos más profesionales se ha incorporado la posibilidad de realizar comunicaciones múltiples,

donde los grupos se reúnen en una sala de conferencias virtual estén donde estén.

De entre las virtudes de esta herramienta cabe destacar la alta tasa de transferencia que lograremos a la hora de intercambiar archivos, además del buen funcionamiento de los

modos de conversación por voz y por videoconferencia. En contrapartida, nos vemos en la obligación de comentar que el ICQ está disponible tan sólo en inglés y la necesidad de instalar parches para mejorar su interfaz.

**contacto**

 $ICO$ http://www.icq.com

### **lo mejor**

El gran número de clientes fieles con la que cuenta la red de usuarios de ICQ

# **lo peor**

Para amenizar el aspecto gráfico de la aplicación necesitaremos instalar parches adicionales

# **Gratuito**

**Valoración 7,4 Calidad/Precio 7,9**

**características** Soporte para contactar con usuarios del chat de cualquier página web, intercambio de archivos, personajes virtuales y personalización de la interfaz de usuario

# **Odigo 4.0**

# Además de la red propietaria, podremos contactar con clientes de ICQ

Tal y como hemos mencionado anteriormente, este programa nos servirá para conversar con clientes de la red ICQ; pero, además, su principal función es la de permitir que establezcamos comunicación con usuarios que estén al servicio de chat de cualquier página web en la que nos encontremos. Podremos establecer tanto una charla

privada como multitudinaria, así La pantalla de conversaciones no se caracteriza como enviar mensajes de texto, ge-por sus funciones multimedia.

nerar nuestro propio listado de contactos o saber al momento quién está conectado.

pondremos son algo escasas. En cambio, nos ofrece la ventaja de restar muy pocos recursos al sistema mientras funciona, a pesar de que queda residente en la barra de

tareas para poder acceder rápidamente a cualquiera de sus herramientas.

**contacto Comverse** http://www.odigo.org

# **lo mejor**

La novedad de poder establecer contacto con usuarios de chat de cualquier página web a la que estemos conectados

# **lo peor**

Tanto la interfaz de usuario como las posibilidades de utilizar, por ejemplo emoticones, son reducidas

Sin embargo, si lo comparamos con otras herramientas de similares características, tanto la interfaz de usuario como las funciones multimedia de las que dis-

# **Terra Messenger 2005**

**Valoración 8,6 Calidad/Precio 7,9**

**características** Soporte para videoconferencia, voz, emoticones animados, juegos y aplicaciones on-line, intercambio de archivos y personalización de la interfaz de

**Gratuito**

# Servicio incluido obteniendo una cuenta de correo del mismo ISP

Aunque pueda funcionar con usuarios propios de la red de Terra, en esta última versión tam-

bién tendremos la posibilidad de conversar con clientes de MSN Messenger de la firma de Gates. De la misma manera, ya se han incluido accesos directos a congina web de Terra, es terfaz de usuario que presenta. decir, a servicios de noticias u ofertas de com-

cuenta de correo.

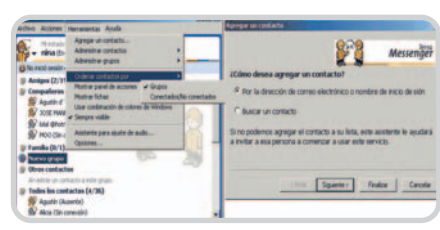

tenidos de la propia pá-Como vemos, su utilización será muy intuitiva gracias a la clara in-

pras on-line, además de darnos entrada a nuestra mientas internas como su interfaz de usuario son muy similares a los del conocido MSN Messenger, con el inconveniente de ser algo más inestable.

Entre las funciones más destacables, podemos enviar y recibir ficheros de cualquier tipo, crear

> grupos de contactos, así como mantener conversaciones de voz. Eso sí, para poder utilizar esta herramienta resulta imprescindible disponer de una cuenta de correo con este mismo proveedor perteneciente a Telefónica. Tanto sus herra-

### **contacto**

Terra http://www.terra.es/ messenger

### **lo mejor**

La interfaz de usuario cuenta con unas funciones muy similares a las del aclamado MSN Messenger **lo peor**

No es tan fiable como otras aplicaciones de similares características

**Gratuito**

usuario

# **TOM Messenger 2.0**

# **Valoración 8,4 Calidad/Precio 8,0**

#### **características**

Soporte para contactar con usuarios del chat de cualquier página web, para videoconferencia, voz, emoticones, juegos y aplicaciones on-line, intercambio de archivos y personalización de la interfaz de usuario. Trabaja con varias redes

Una de las mayores ventajas que obtendremos en el caso de que nos decantemos por este programa de mensajería, es que, además de poder conversar con usuarios propios de TOM Messenger, lo podremos hacer con aquellos que estén dados de alta en ICQ y MSN Messenger. También incorpora funciones tales como la de enviar o recibir ficheros de cualquier tipo o intercambiar mensajes de

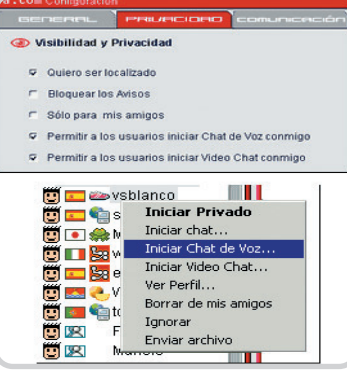

Nos permite conversar también con clientes de ICQ y MSN Messenger

La interfaz de usuario de la aplicación no está demasia-

texto con personas que se encuentren navegando por las mismas páginas que uno mismo (como ocurre con la aplicación Odigo analizada anteriormente), todo ello completamente en castellano. En esta nueva versión 2.0 se han incluido herramientas para realizar videoconferencia, conexiones vía proxy además de la compatibilidad con Yahoo! Messenger.

#### **contacto**

Ya.com http://messenger.ya.com

#### **lo mejor**

La compatibilidad con un gran número de redes y la versatilidad en cuanto a contactos que nos ofrece **lo peor**

El apartado de los emoticones no ha sido demasiado cuidado, resultando algo soso en su utilización

# **Gratuito**

# **Valoración 7,3 Calidad/Precio 8,4**

**características** Soporte para comunicaciones por voz, intercambio de archivos y personalización de la interfaz de usuario mediante skins. Trabaja con varias redes

# El que mayor compatibilidad nos ofrece con otros clientes de mensajería

Para ser más exactos, podremos mantener conversaciones, además de con clientes de Trillian,

con aquellos que lo sean de ICQ, MSN Messenger, AOL Instant Messenger, Yahoo! Messenger e IRC. Esto nos evitará el tener que instalar varias herramientas de este tipo en un mismo PC. Para poder aprovechar esta ventaja, no tendremos más que especificar desde la propia aplicación a qué redes deseamos estar conecta-

dos en ese momento. Para distinguir unos clientes de otros, cada uno de los contactos tendrá un icono a su lado el cual nos indicará claramente a cuál pertenecen.

> Por otro lado diremos que cuenta con una buena capacidad de personalización además de poder descargar nuevos skins desde su página web y disponer de multitud de emoticones. También presenta soporte para conversaciones de voz, aunque como punto desfavorable diremos que su funcionamiento re-

sulta ser algo más lento que el de otros productos analizados.

#### **contacto**

Cerulean Studios www.ceruleanstudios.com

#### **lo mejor**

La enorme cantidad de redes a las que podremos acceder desde la aplicación **lo peor**

Aunque contemos con una máquina potente, esta herramienta resulta algo lenta en su funcionamiento

**Trillian Basic 3.1 Beta Build 121**

do lograda en este caso.

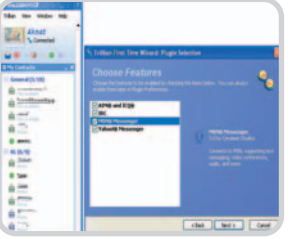

Resulta muy sencillo el hecho de seleccionar a qué redes deseamos conectarnos.

# **MSN Messenger, el mejor**

Saca el máximo provecho al sistema más utilizado del planeta

En las próximas páginas os mostraremos las herramientas más utilizadas de este conocido programa de mensajería instantánea de Microsoft, que con el paso del tiempo ha ido ampliando funcionalidades.

os programas de mensajería instantánea han supuesto una nueva herramienta de comunicación lo suficientemente potente como para satisfacer las necesidades de cualquier usuario. En el caso concreto de MSN Messenger de Microsoft, con el paso del tiempo y a medida que los desarrolladores del software han ido implementando funciones para facilitar su utilización, han logrado que su uso sea lo más versátil posible. Si quieres saber los secretos que se ha logrado atraer a millones de usuarios (un «universo» de 7,1 millones sólo en España), echa un vistazo a su interfaz que aquí te despiezamos a doble página de modo totalmente visual, a la espera de que a finales de año se incorporen nuevas funcionalidades de VoIP tras la reciente compra de Teleo. os programas de mensajería instantá-<br>
nea han supuesto una nueva herra-<br>
Madamás comenzar, desde la<br>
mienta de comunicación lo suficiente-<br>
mente netente como para catisfacer las menú Contactos/Agregar un co

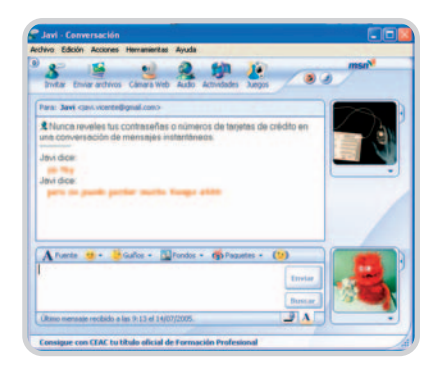

### **3. «Out for dinner»**

Una función que nos será de gran utilidad es la de poder indicar a la aplicación y a nuestros contactos el estado en el que nos encontramos en cada momento. Aunque estemos conectados, cabe la posibilidad de que estemos ocupados en otras cosas y no podamos contestar a los mensajes emergentes que nos lleguen; pues bien, podremos indicarlo de manera sencilla, para ello no tendremos más que pulsar sobre la lista desplegable que aparece en la

pantalla principal junto a nuestro nick y especificar si estamos ausentes, al teléfono, comiendo, etc. Esto también nos servirá para poder evitar hablar con un contacto agregado con el que no queremos conversar en ese momento.

Nada más comenzar, desde la pantalla principal, más concretamente en el menú Contactos/Agregar un contacto podréis añadir a vuestra lista un nuevo contertulio con sólo introducir su dirección de correo. Resulta imprescindible que éste acepte vuestra solicitud, de lo contrario no podréis hablar con esa persona posteriormente. Para poder utilizar esta aplicación es necesario que contemos con una cuenta de correo para poder asociarla a nuestro nick o

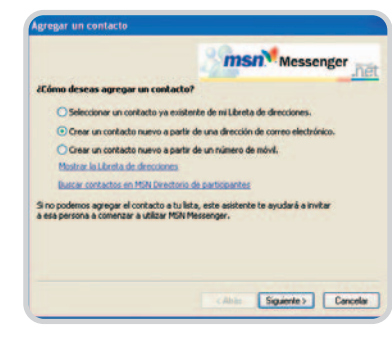

nombre de usuario, que también puede ser un alias o apodo; lo mismo ocurre con los contactos que deseemos agregar.

De este modo, si hemos realizamos la solicitud de añadir a nuestro listado un nuevo usuario, cuando éste arranque la aplicación se le preguntará si acepta la petición o por el contrario la rechaza; lo mismo ocurrirá cuando otro cliente agregue nuestra dirección a su lista de contactos. De este modo se logra que tan sólo conversen aquellas personas que estén de mutuo acuerdo, al contrario de lo que ocurre con un servicio de *chat* convencional.

## **2. On / Off**

Mamparas Szeroni (Conectado) v

& Conectado No disponible

Al teléfono Salí a comer

No conectado

Ver mi tarjeta de contacto Agregar una entrada a mi espacio personal

Configuración personal...

Cambiar mi imagen para mostrar... Crear una imagen dinámica para mostrar

Vuelvo enseguida & Ausente

Una vez hayamos sido aceptados, o nosotros mismo hayamos aceptado a otro cliente, éste aparecerá automáticamente en nuestra lista de contactos con el nombre o nick que le tenga asignado en ese momento. En dicho listado podremos comprobar el estado en el que se encuentra, es decir, si está o no conectado. En caso afirmativo no tendremos más que hacer un doble clic sobre su nick y escribir un mensaje de texto, el cual aparecerá en su pantalla al instante.

Pero la comunicación no sólo se centra en el intercambio de mensajes de texto, sino también en el de multitud de objetos adicionales, tal y como veremos más adelante. De la misma manera, también podemos personalizar estos mensajes, asignando una fuente y un color como si de un editor de texto convencional se tratase. Sólo decir que, como la misma denominación de estas herramientas nos indica, tanto el enviar como el recibir los mensajes de texto, se hace de manera inmediata, sin lapso de tiempo de por medio, por lo que a veces conviene repasar lo que se va a enviar y a quién, no vaya a caer una foto comprometida en manos de nuestra novia.

### **4. Toi contento**

Una de las funciones más utilizadas en este tipo de programas son los denominados «emoticones», iconos gráficos que describen nuestro estado de ánimo de manera rápida a nuestro interlocutor. Los hay de muy diverso tipo, lo que nos servirán para expresar desde guiños de complicidad hasta enfado supino. La mayoría de ellos son caras que expresan tristeza, alegría, cansancio, duda, carcajada, etc. De este modo y con tan sólo pulsar un botón podremos comunicar a la persona con la que estamos hablando lo que estamos sintiendo o haciendo en ese momento sin necesidad de tener que ex-

plicarlo mediante palabras. Con el paso del tiempo el número y originalidad de estos emoticones ha ido aumentando, por lo que disponemos de multitud de páginas web desde las que podremos descargar novedosos y sorprendentes diseños para que posteriormente los enviemos a nuestros contactos.

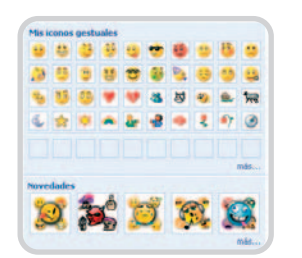

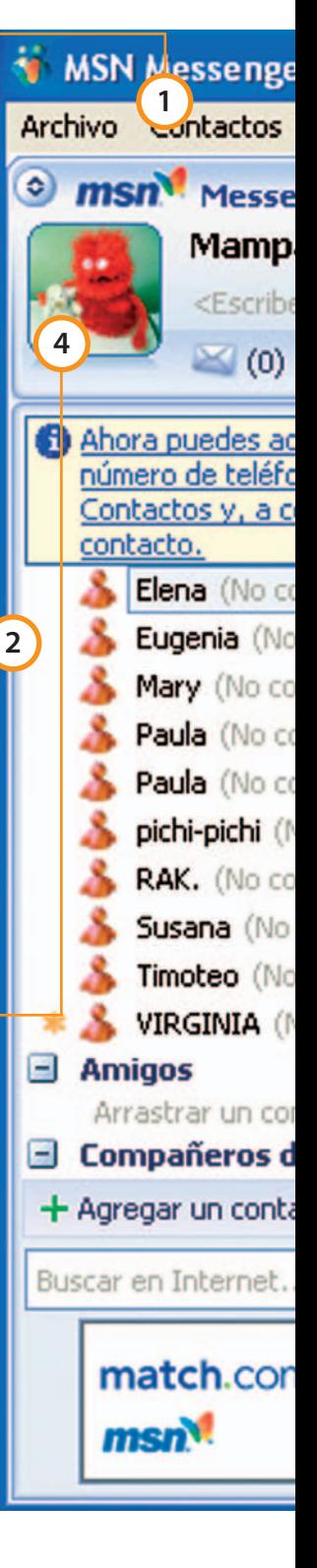

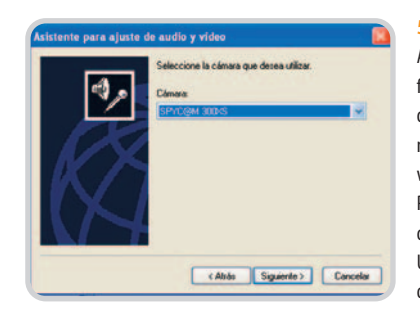

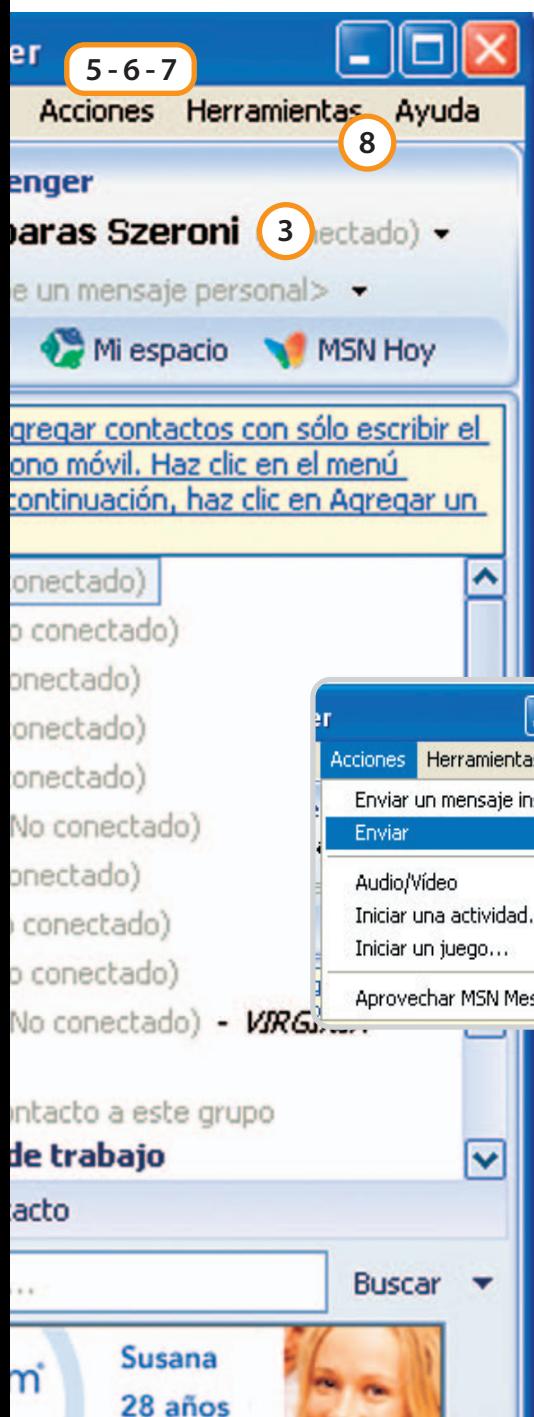

**Madrid** 

### **5. Videoconferenciando**

A medida que han ido surgiendo nuevas versiones de MSN Messenger, las funciones que nos ofrece han ido en aumento, de tal manera que ha llegado un punto en el que ya podemos, además de comunicarnos mediante mensajes de texto, hacerlo a través de un micrófono, como si de una conversación telefónica se tratase, o incluso realizar una videoconferencia. Para ello nos tendremos que situar en una ventana de conversación y acceder al menú Acciones/Audio/vídeo.

Una vez aquí, tendremos que especificar el tipo de comunicación especial que deseamos realizar de entre las comentadas anteriormente. Estas fun-

#### **6. Diversión en paralelo**

Ya hemos dejado claro en las páginas anteriores que este tipo de aplicaciones no sólo nos servirán para comunicarnos de manera inmediata con cualquier otra persona del mundo, sino que también se han implementado una serie de utilidades que harán de estos programas herramientas lúdicas que pongan a prueba otras habilidades.

Un claro ejemplo de ello lo encontramos, por ejemplo, en el menú Acciones/iniciar un juego de la ventana de conversación. Esto nos servirá para poder jugar on-line a uno de los múltiples juegos preinstalados con nuestro contacto. Tenemos diferentes alternativas tales como el solitario, el ajedrez, el billar, etc. Y aunque realmente la versatilidad en cuanto a las comunicaciones instantáneas que esta función nos aporta sea nula, sí nos hará pasar un rato de manera más entretenida con cualquiera de nuestros contactos.

## **7. Adjuntar un archivo**

Este tipo de aplicaciones tienen multitud de similitudes con el correo electrónico, con la ventaja de la inmediatez de la comunicación. Por esta razón debemos hacer una mención especial a la posibilidad de, además de intercambiar mensajes de texto, enviar y recibir todo

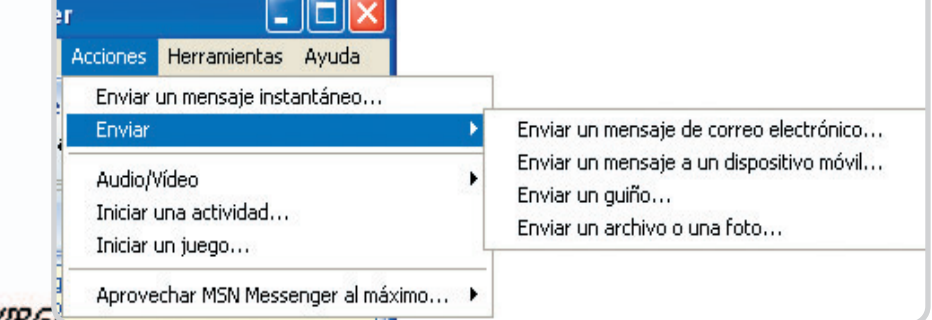

ciones serán muy de agradecer a la hora de comunicarnos con personas que se hallen lejos, ya que podremos escuchar su voz o verlas en pantalla, además de mantener una conversación, todo ello de manera gratuita. Pero claro, esto presenta un inconveniente con respecto, por ejemplo, al teléfono, y es el retardo que este tipo especial de conversaciones conlleva. Es por ello que precisamente están comenzando a salir aplicaciones de mensajería con una interfaz más sencilla que aporta mejoras a la comunicación por voz en cuanto a este retardo, tal y es el caso del nuevo Google Talk, Skype con su alianza con Intel, Yahoo! con Dialpad y Microsoft con Teleo.

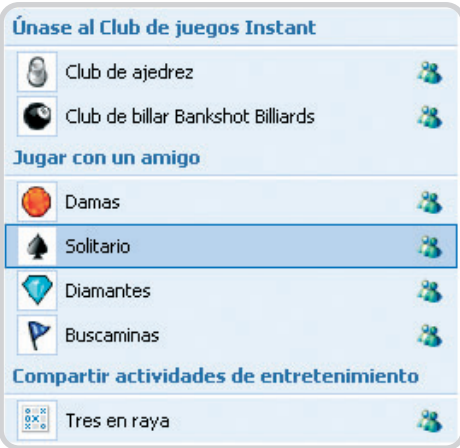

tipo de ficheros. Para poder hacer uso de estas funciones, no tendremos más que dirigirnos al menú Acciones/Enviar, donde observaremos las posibilidades disponibles. Lo más habitual es el adjunto de cualquier fichero (DOC, PDF, TIF, MVA…), para lo cual pincharemos sobre Enviar una archivo o una foto. A continuación, nos aparecerá

> una ventana de exploración de disco donde seleccionaremos el archivo a transferir. Cabe mencionar que, antes de poder abrirlo, el propio programa nos pedirá una confirmación de recibo; lo cual es bastante importante. Decimos esto porque hay que tener cuidado con el uso de esta herramienta, ya que es precisamente el mayor foco de entrada y salida de ficheros infecciosos para nuestro sistema. Por lo tanto, os recomendamos que no aceptéis archivos de los que alberguéis alguna duda por su contenido o procedencia.

### **8. Nuevos servicios**

De manera adicional, la versión 7 del MSN incorpora una serie de actividades recreativas tales como la compartición de aplicaciones entre clientes, una pizarra para poder hacer diseños a la vez que mantenemos una conversación, etc. Todas estas funciones son servicios que el desarrollador del programa va incorporando con el paso del tiempo para que el mismo resulte lo más atractivo posible a los usuarios y así poder captar nuevos clientes en una espiral de alcance planetario.

Hay que tener en cuenta que la mayoría de las funciones comentadas hasta el momento logran que el uso diario con esta aplicación sea más versátil y entretenido, pero también influye directamente en los recursos que se consumen del sistema. Por ello, os recomendamos que tengáis cuidado con ellas, especialmente si vuestro equipo es algo antiguo, lo que sin duda mermará la velocidad de proceso de otras tareas.

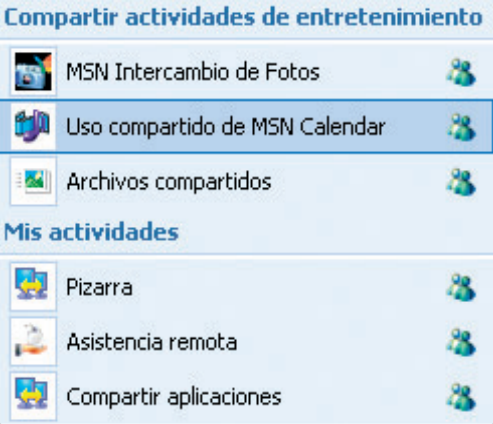

# **El mejor software en tu mochila**

Objetivo prioritario: mejorar la calidad del trabajo de los estudiantes

Apuntes en la red, bases de datos en el PC, diccionarios on-line… Año tras año, cada vez son más las herramientas informáticas que los estudiantes tienen disponibles para su trabajo. El manejo de teclado y ratón no sólo les simplifica la vida sino que pone en su mano multitud de recursos casi impensables hace unos años.

o cabe ninguna duda de que los ordenadores se han convertido en algo indispensable para el hombre de hoy o cabe ninguna duda de que los ordenadores se han convertido en algo<br>
indispensable para el hombre de hoy<br>
en todos los niveles. Además de su crucial faceta como herramienta de trabajo y la, no menos importante, dedicada al tiempo libre, la informática también se ha convertido en un instrumento pedagógico en el que muchos docentes ven al profesor del futuro. Completos diccionarios en un compacto DVD o vía on-line, que nos permiten aclarar todo tipo de dudas sin tener que recurrir a los pesados libros, o programas para crear gráficos y presentaciones, que consiguen hacer mucho más atractivos y visuales los trabajos de clase, son algunas de las herramientas a disposición de los estudiantes de hoy. El hecho de presentar un trabajo redactado de puño y letra por el propio alumno es algo que hace unos cuantos años se consideraba normal pero hoy resulta prácticamente prehistórico.

Poco a poco, los ordenadores se van introduciendo en las clases, tanto en enseñanza primaria y secundaria como universitaria, para facilitar el aprendizaje y hacer más fácil la vida de estudiantes y profesores. Según un estudio del año 2001 realizado por la OCDE en 370 centros españoles de secundaria, la ratio de alumnos por cada ordenador se situaba en

15,5, un índice por encima de la media de los países analizados (Bélgica, Corea, Dinamarca, Finlandia, Francia, Holanda, Hungría, Irlanda, Italia, México, Noruega, Portugal, Suecia y Suiza).

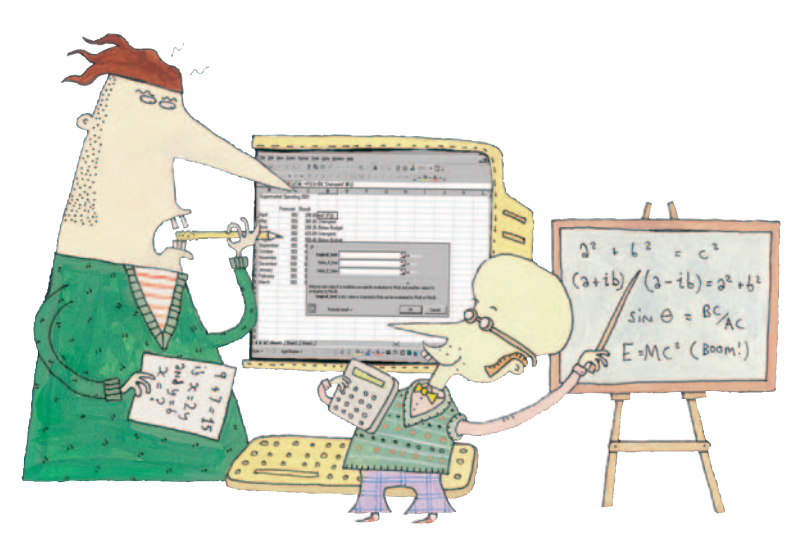

A este incremento ha contribuido el plan Internet en el aula con el que se espera que para 2008 haya un ordenador con conexión de banda ancha por cada dos alumnos de centros públicos.

# **Localiza en la Red todo tipo de ayudas on-line**

Por supuesto, Internet se ha convertido en una fuente de recursos imprescindible y un buen ejemplo son algunas páginas en las que los estudiantes se han solidarizado entre sí para prestarse ayuda. Esto es lo que ocurre en El Rincón del Vago (www.rincondelvago.com), página de absoluta referencia para todo aquel que necesite una «ayuda extra». Dividido por carreras, tanto de letras como de ciencias, contiene todo tipo de documentos, como apuntes, trabajos, prácticas, exámenes… Con un simple clic se puede obtener en unos segundos aquel trabajo imposible de hacer. Pero no sólo sirve para bajar información, también para enviar y compartir todo aquello que se crea de utilidad para el resto de compañeros. Sin duda alguna, una herramienta esencial para todo estudiante. Y si seguimos rastreando por la Red nos topamos con una de las guías más visitadas por todo

universitario: Universia.es. A través de esta página se puede obtener todo tipo de información, ya sea de empleo público y privado, becas, cursos y máster, noticias de actualidad, información sobre la red de bibliotecas, etc. Menos ambiciosa aunque con similares características, tenemos también Educaguía.com, otra interesante web que se define a sí misma como un «portal de recursos educativos», una buena forma de catalogarla.

Por otro lado, los estudiantes pueden contar tanto con traductores como diccionarios on-line que a más de uno sacarán de algún aprieto a la hora de realizar algún trabajo o práctica. En esta línea os recomendamos Word Reference (www.wordre ference.com/es), Wikipedia (www.wikipe dia.org) o Babylon (www.babylon.com), aunque tampoco debemos olvidarnos de Enciclopedias que exigen pagar una módica suscripción como MSN Encarta (http://es.encarta.msn.com) o Enciclonet (www.enciclonet.com). Por último, la Web ofrece multitud de posibilidades en forma de programas especializados como pueda ser una calculadora científica, algunos de los cuales podéis encontrar con detalle en la tabla incluida en este artículo.

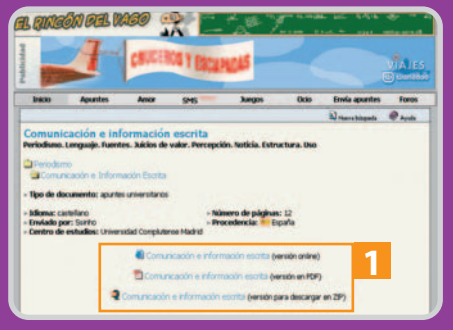

El Rincón del Vago ofrece multitud de apuntes disponibles a un solo clic y, en la mayoría de ocasiones, en diferentes formatos [1].

# **Algunos programas imprescindibles para estudiantes**

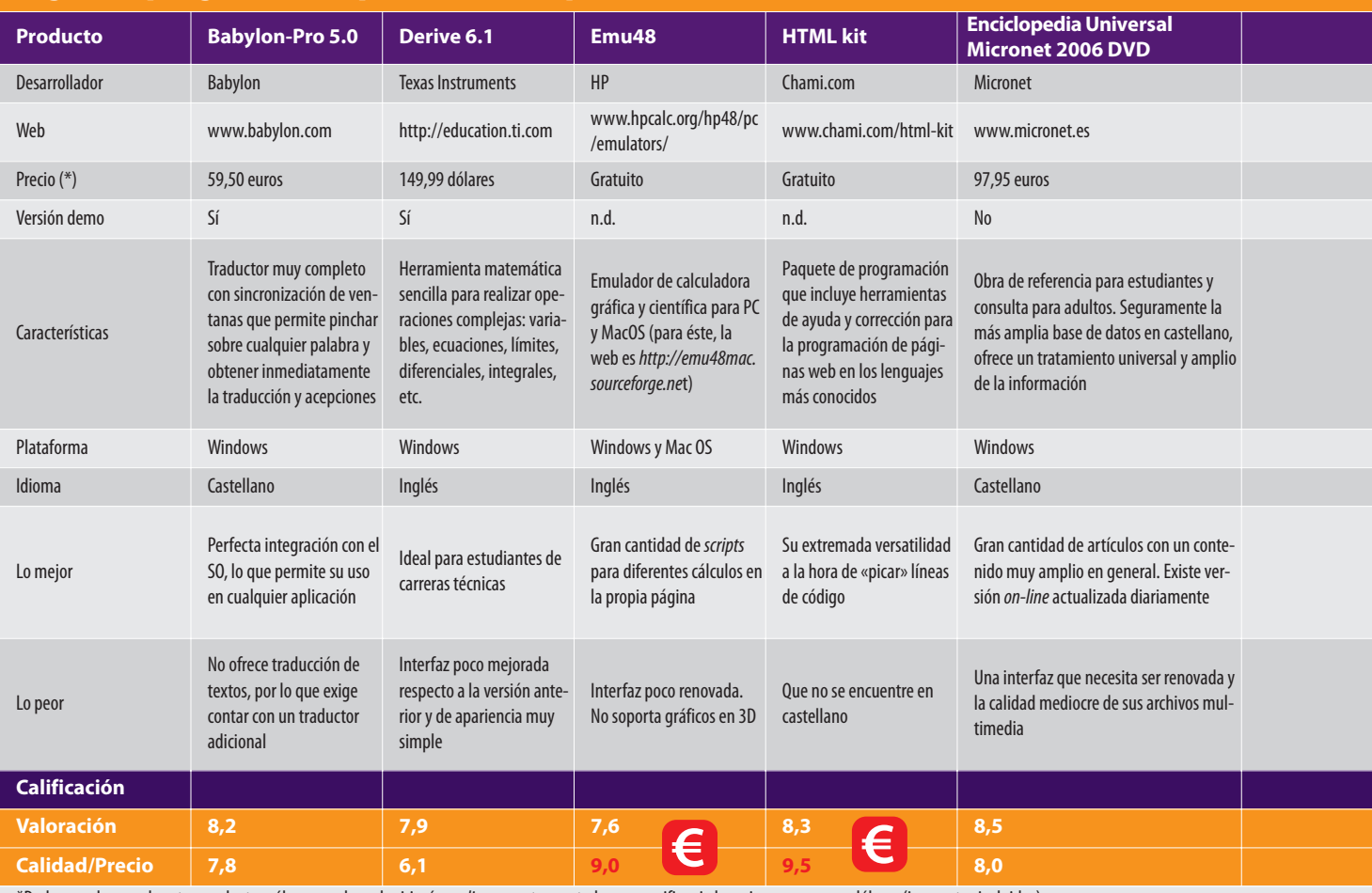

\*Dado que algunos de estos productos sólo se pueden adquirir vía on-line, en este apartado se especifica si el precio es en euros o dólares (impuestos incluidos).

**Software y Universidad: una bonita amistad** Los programas informáticos se han convertido en un elemento esencial para cualquier estudiante, sobre todo en el nivel universitario. Hay muchos ejemplos que ilustran cómo determinadas se alzan como la mejor ayuda del alumno. Titulaciones como Dirección y Administración de Empresas o cualquiera de las ingenierías incluyen clases prácticas en las que, a través de programas específicos, se enseña a los alumnos a aplicar los conceptos teóricos en un ámbito mucho más práctico. Pero no sólo las carreras de ciencias se benefician de

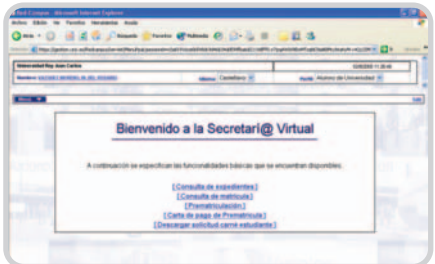

Las universidades ofrecen al alumno numerosas ventajas para facilitarle la vida: clases prácticas sobre programas orientados a la carrera, acceso a ordenadores dotados del software que se enseña, descarga de apuntes vía e-mail o web y consulta de trámites, expedientes, etc.

este avance, otras como Periodismo o Bellas Artes introducen a sus alumnos en el manejo de herramientas de retoque fotográfico como Photoshop, gracias a lo cual les preparan mejor para su futuro profesional. La utilización del conocido tipómetro para realizar las prácticas de maquetación de periódicos, en la carrera de Periodismo, cayó rápidamente en el olvido cuando QuarkXpress redujo el esfuerzo a unos clics de ratón.

Pero las ayudas que presta la informática van mucho más allá. En muchas ocasiones, el estudiante cuenta con la posibilidad de acceder a una cuenta personal que le permite disfrutar, desde los ordenadores del área de informática de su facultad, de todo el software que se le enseña en clase. Por otra parte, en universidades madrileñas como la Autónoma (www.uam.es) o la Politécnica (www.upm.es) es posible descargar a través de sus web los apuntes de las asignaturas en formato PDF. Gracias a ello, la tradicional imagen de un aula magna repleta de chic@s escribiendo lo más rápido posible para no perder ni un solo dato de lo que narra el profesor está pasando a la historia. Si saltamos al ámbito de la enseñanza privada universitaria, nos volvemos a sorprender. La Universidad Antonio de Nebrija (www.nebrija. com) tiene acuerdos con la marca Toshiba para que sus alumnos puedan adquirir PC con Windows XP por un módico precio. Por otro lado, instituciones académicas como la de San Pablo CEU (www.ceu.es) tienen la particularidad de prestar ordenadores portátiles a sus alumnos. Este préstamo, que se va renovando año tras año, se proporciona a los estudiantes de las carreras técnicas desde el segundo curso de sus estudios. La idea es ofrecerles el soporte básico para que pue-

# **Software básico para estudiantes**

Éstos son los programas que no pueden faltar en la mochila de cualquier alumno:

- 1. Procesador de textos
- 2. Hoja de cálculo
- 3. Software para presentaciones
- 4. Calculadora científica
- 5. Diccionario de la RAE en CD-ROM
- 6. Traductor de inglés/español
- 7. Enciclopedia en CD/ DVD u on-line

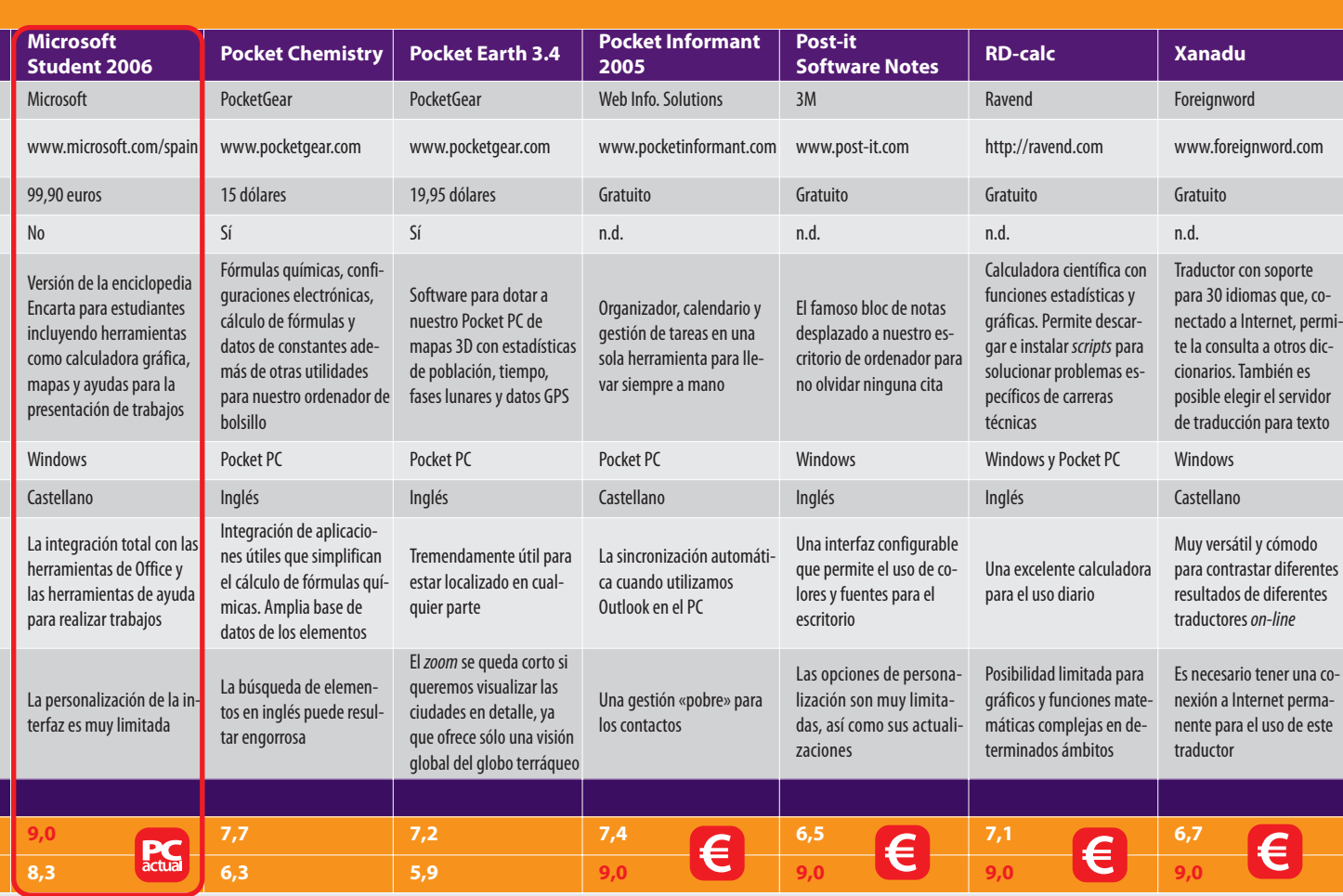

dan realizar sus proyectos y hasta recibir clases con el profesor a través de Internet; pero también, dependiendo de la carrera y el catedrático, se le van instalando programas que sean adecuados a sus prácticas o trabajos. Todo un lujo que, sin duda alguna, beneficia y mejora en gran medida la labor de aquellos que estudian en esta universidad.

### **Otras ventajas**

Pero los beneficios de la informática aplicada el estudio van más allá de lo que proporcionan los centros de enseñanza. Algunas de las empresas implicadas en el desarrollo de software también han pensado en los estudiantes y han decidido brindarles ciertas ventajas a la hora de comprar algunos programas. Un claro ejemplo de ello lo tenemos en el gigante Microsoft, que ofrece una versión especial de sus herramientas de ofimática: Microsoft Office. Edición para Estudiantes y Profesores 2003. Con un precio recomendado de 179 euros, incluye Word, Excel, Outlook y PowerPoint (a diferencia del pack normal, no contiene Access). Para adquirirla, el estudiante tiene que demostrar, presentando un documento oficial como puede ser la matrícula, que forma parte de una institución de enseñanza acreditada. Otro buen ejemplo es la compañía Lenovo (antes la división de informática personal de IBM) que, mediante su Plan ThinkPad para Universidades, ofrece a los alumnos universitarios varias ventajas: portátiles inalámbricos ThinkPad basados en Intel Centrino y con tecnologías exclusivas de Lenovo (una solución de recuperación, un gestor de comunicaciones y un sistema activo de protección del disco duro), contratación de líneas ADSL de

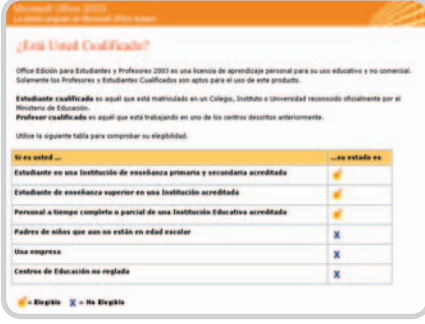

Cumpliendo unos simples requisitos, cualquier estudiante puede beneficiarse de una oferta de Microsoft para adquirir versiones especiales de su software.

Ya.com y condiciones favorables a la hora de la financiación, entre otras cosas.

Posiblemente, lo que pretenden estas grandes empresas con este tipo de iniciativas es evitar de alguna forma que la piratería siga creciendo. No en vano, el sector de los estudiantes es bastante propicio para esta práctica ilegal, toda vez que este tipo de software suele tener un precio bastante elevado. Durante el periodo estudiantil, son muchos los programas en los que se hacen prácticas y abundan los trabajos a realizar de tal manera que el horario que ofrece el aula de informática no suele ser suficiente. Lo habitual es que se necesite dedicarle más tiempo en el propio hogar, para lo cual es necesario contar con el software en cuestión. Si éste se puede conseguir con un descuento bastante considerable, no cabe duda de que serán muchos los que prefieran disponer de los programas de una manera legal, sin tener que preocuparse de posteriores consecuencias que se pueden producir por el uso de software ilegal.

**Rosa Vázquez Moreno y Javier Vicente Minguela**

# **Los escondites de Student 2006**

El software toma la base de la enciclopedia Encarta con añadidos para los estudiantes

El precio que hay que pagar para hacerse con una copia de esta especie de versión de la conocida enciclopedia multimedia de Microsoft, con herramientas adicionales para los que se están formando, no es comparable al provecho que podemos obtener de ella, bien como biblioteca de consulta bien como método de aprendizaje.

# **1. Menú Herramientas** Calculadora gráfica, Atlas mundial, Diccionarios de español e inglés e incluso Ayudas escolares son algunas de las opciones

de este menú, a través del cual se accede a todas las herramientas disponibles. Éstas se agrupan por materias técnicas a la izquierda de la ventana principal. Pinchando en un tema determinado se abrirá un submenú con textos, artículos relacionados y herramientas propias de la materia. En todas ellas aparecerá una fundamental para los más jóvenes, Ayudas escolares, donde se les orienta sobre hábitos de estudio, tipos de tareas escolares y cómo elaborar con éxito un trabajo.

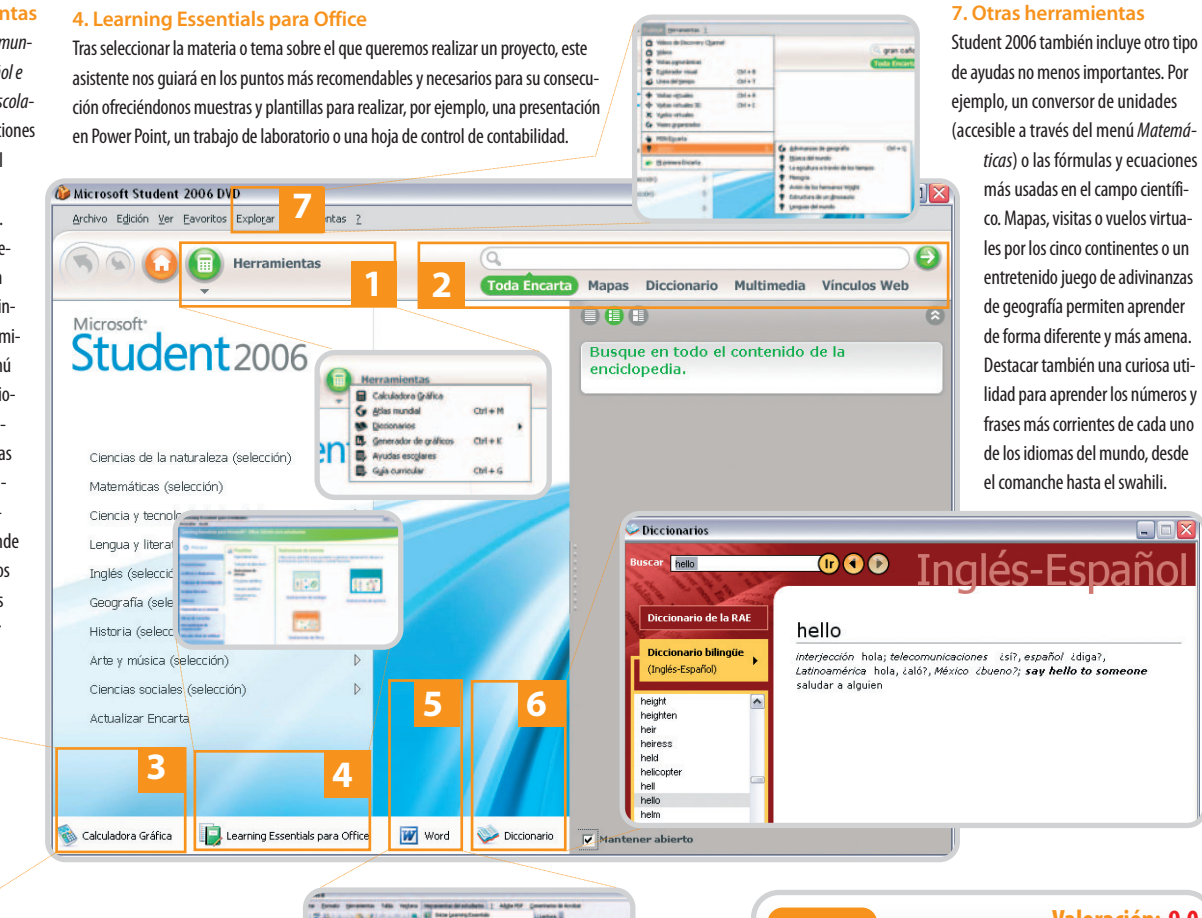

# **2. Barra de búsqueda**

Elemento fundamental. Si escribimos una palabra nos aparecen todos los resultados, clasificados por categorías, en los que se hace referencia a ella en la base de datos. Si buscamos un vídeo o foto, accederemos a Multimedia, si queremos la definición e historia, a Artículos, y si buscamos enlaces de Internet, iremos a Vínculos Web. También es posible una búsqueda más detallada por temas o formatos específicos o en toda la enciclopedia.

# **3. Calculadora Gráfica**

Uno de los aspectos más sorprendentes es la capacidad de generar gráficos a partir de funciones en 3D, con la opción de guardarlos como imagen. También sirve como calculadora científica con utilidades estadísticas, de funciones y resolución de ecuaciones, entre otras. Cualquier operación de física, química o matemáticas, por compleja que sea, será fácilmente resuelta con esta herramienta, que además permite almacenar el estado de nuestras operaciones para retomar el trabajo posteriormente.

# **5. Menús integrados para paquete de Office**

Al instalar Student 2006 podemos incluir un paquete adicional para Microsoft Office. Así, en Word, Excel o PowerPoint se creará un nuevo menú desde el que accederemos, además de a las ayudas del punto anterior, a herramientas específicas para el estudiante. Por ejemplo, a través de Herramientas para Matemáticas y Ciencias podremos acceder desde Word a la Tabla periódica de los elementos.

# **6. Diccionario**

El software incluye dos diccionarios: castellano e inglés. El primero equivale al de la RAE por lo que es útil a la hora de leer textos complejos. Por su parte, el diccionario bilingüe permite traducir entre el inglés y el español (y viceversa), ofreciendo frases corrientes en las que aparece la palabra buscada. Así, el aprendizaje de este idioma se simplifica, teniendo acceso de manera muy directa y sencilla a la traducción.

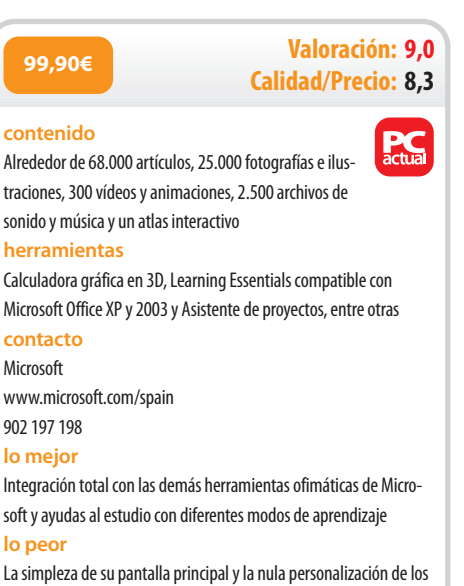

accesos directos

# **La TV se conecta a Internet**

Empresas, portales y usuarios experimentan nuevas formas de interactuar con la televisión

La forma de ver la televisión está cambiando. Los telespectadores quieren dejar de ser pasivos en un medio donde las cadenas deciden por ellos lo que pueden ver en cada momento. Actualmente hay videoblogs que pronto tendrán audiencias cercanas a los programas emitidos por cable y satélite. La convergencia ha comenzado.

principios de julio, cientos de miles de personas acudieron a los diez conciertos contra la pobreza celebrados en nueve países. Tales actuaciones, llamadas Live 8, fueron emitidas por Internet y en exclusiva a través de AOL. Según los organizadores, alrededor de cinco millones los siguieron en algún momento por la Red, teniendo 175.000 conexiones simultáneas de videostreaming. Por su parte, la cadena musical MTV tuvo una audiencia más baja de lo habitual.

Días más tarde, tras los terribles atentados de Londres del 7J, muchos usuarios del metro subieron a Internet vídeos realizados desde sus teléfonos móviles, muchos de los cuales fueron emitidos posteriormente por cadenas de televisión nacionales. Algunos analistas prevén que esos servicios de acceso a la información del llamado «periodismo ciudadano» sean de pago en los próximos tres años.

Estos hechos no han pasado desapercibidos por los directivos de las empresas de medios, que ven cómo la audiencia se fragmenta en multitud de canales y cómo los jóvenes cambian sus hábitos y costumbres. Actualmente, parece que les gusta ver vídeo de forma on-line, al mismo tiempo que lo comentan a través de sus blogs.

En España, según la segunda oleada del Estudio General de Medios sobre la audiencia en Internet, 12.800.000 españoles son internautas, lo que representa el 34,5% de la población. Los usuarios de banda ancha son 4,2 millones. Por su parte, Telefónica espera triplicar su número de clientes de ADSL en 2008 hasta los ocho millones de líneas. Tales cifras dan lugar al optimismo, permitiendo pensar que Internet se va a convertir en poco tiempo en un producto de gran consumo en España.

Respecto al uso de la televisión por las nuevas generaciones, un estudio de la Asociación Española de Empresas de Tecnologías de la Información (SEDISI) indica que los niños españoles pasan delante del televisor una media diaria de 218 minutos (3 horas y 40 minutos).

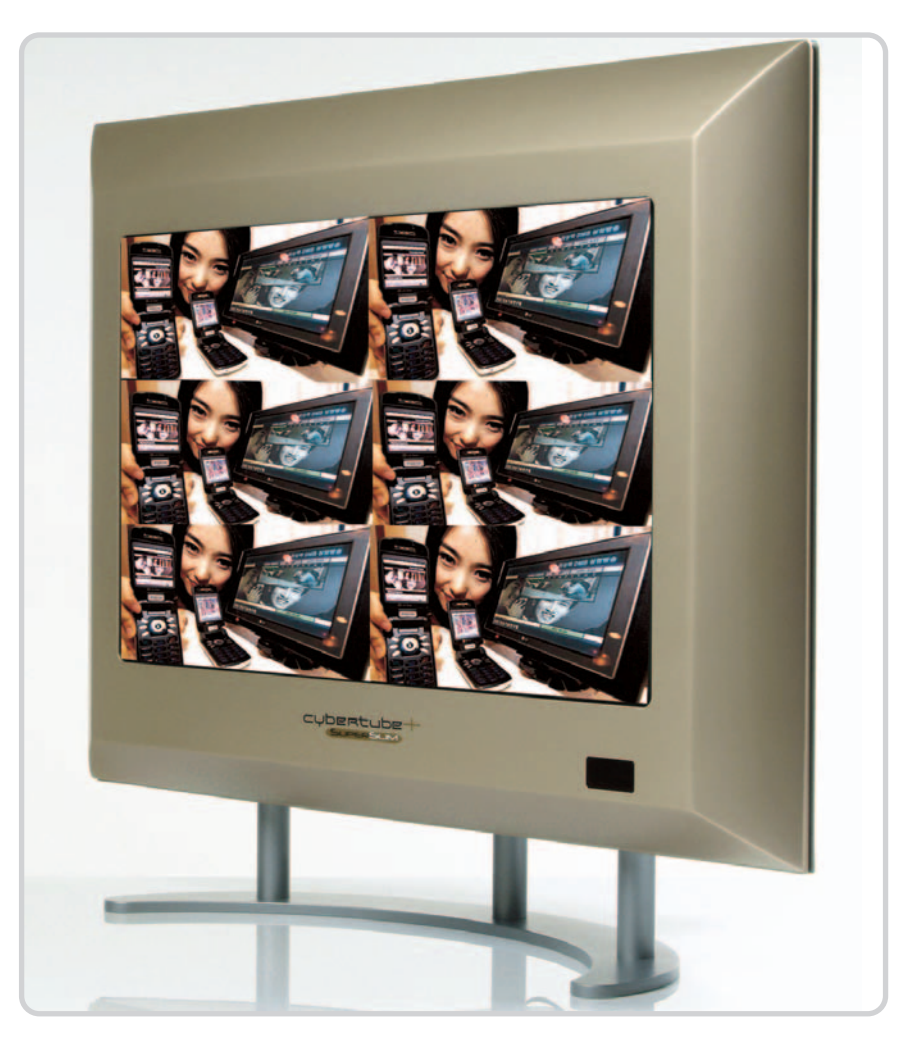

Además, también apunta que una cuarta parte de los usuarios de ordenadores en el hogar tiene menos de 15 años.

### **Apagón analógico**

Dentro de cinco años, está previsto que las televisiones actuales dejen de emitir en analógico y sus señales pasen a ser digitales. A esta tecnología se le conoce como Televisión Digital Terrestre (TDT). Según lo previsto en el Plan Técnico del nuevo reparto del espectro radioeléctrico, en abril de 2010 tendremos 33 canales nacionales: nueve de RTVE y 24 de las seis cadenas privadas que habrá entonces (Antena 3, Telecinco, Cuatro, Net TV, Veo TV y el nuevo canal analógico que el Gobierno adjudicará). A éstos habrá que sumar la multiplicación de los autonómicos y locales.

Este paso no sólo traerá consigo una forma de emisión diferente, donde la calidad de la señal de vídeo y audio mejorará sustancialmente, sino que modificará el actual modelo de negocio de las empresas audiovisuales. Las televisiones usarán Internet para dotar de un canal de retorno a sus emisiones digitales. Esta interactividad añadida creará nuevos productos audiovisuales de pago por visión, siendo posible ver una noticia ampliada, participar desde casa en un concurso como Pasapalabra o comprar el vestido que lleve puesto la presentadora del magacín de tarde.

### **La televisión IP**

Junto a la actual oferta digital a través del satélite y de las plataformas del cable o a la recién llegada TDT, existe una tecnología denominada televisión IP, que consiste en un servicio transmitido a través de una línea ADSL. En España, Telefónica ya la comercializa bajo el nombre de Imagenio. Consiste en una línea ADSL de seis «megas», de los cuales 512 Kbps se reservan para la conexión a Internet. La oferta incluye más de 45 canales de televisión, 15 de audio y un servicio de vídeo a la carta compuesto por documentales, series, noticias, conciertos y películas con un precio medio de tres euros. Actualmente, Imagenio sólo está disponible en algunas capitales de provincia, pero, según estimaciones de Telefónica, contará con más de un millón de clientes en 2008 frente a los 70.000 usuarios actuales.

**Los directivos de los medios de comunicación han descubierto que la audiencia se fragmenta en multitud de canales y que los jóvenes cambian sus hábitos y costumbres**

Paralelamente, Jazztel ha anunciado el lanzamiento en el próximo semestre de Jazztel TV, su proyecto de televisión IP, que competirá directamente con Imagenio. Según fuentes del sector, Wanadoo y Ya.com están preparando ofertas similares.

Otro de los proyectos pioneros es el servicio de TV3 de vídeo bajo demanda (VOD). Denominado 3alacarta.com, permite ver desde Internet los programas de Televisió de Catalunya (TVC) con dos modalidades: una gratuita y otra de pago. Este servicio, que está desarrollado por la Corporació Catalana de Ràdio i Televisió (CCRTV), ofrece programación en directo, archivo histórico y la visualización de los 500 vídeos que semanalmente se añaden al catálogo.

Algunos programas y series no pueden emitirse por problemas de derechos de distribución por Internet, por eso tienen previsto lanzar a medio plazo la producción sonora del grupo de emisoras de Catalunya Ràdio y extender el servicio de 3alacarta a otros dispositivos. A pesar de todo y según cifras de la propia cadena, actualmente están suscritos alrededor de 1.500 usuarios de los más de 30.000 que están registrados al portal de TVC.

Por su parte, en Reino Unido, la BBC ha anunciado que lanzará durante 2006 un nuevo servicio de pago para descargar la programación de las distintas emisoras de radio y televisión de la cadena británica. Para ello, los usuarios deberán contar con el software MyBBCPlayer, que les facilitará el acceso a los programas que se hayan emitido los siete días anteriores, incluyendo capítulos de series, al margen de emisiones en directo y el archivo de la cadena.

Para entender este movimiento hay que retroceder hasta marzo, cuando varios internautas colgaron en la Red

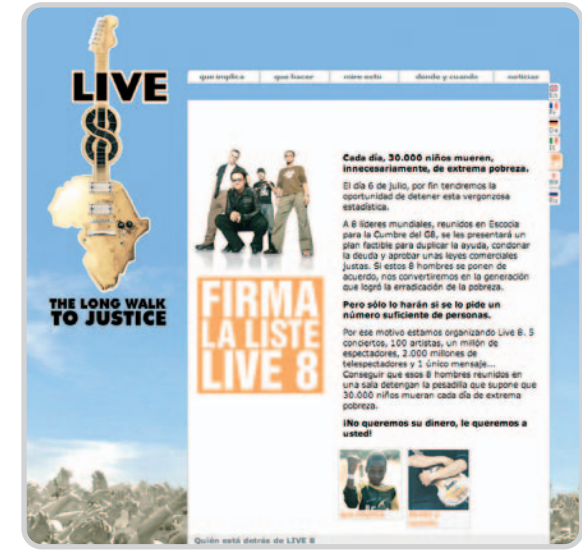

Como demostraron los conciertos Live 8, Internet se ha convertido en el nuevo medio de difusión masiva de contenidos.

# **Sube tus vídeos a Internet**

En los últimos meses se han presentado varios proyectos para subir y almacenar vídeos personales en Internet. Son útiles, ya que sus usuarios no necesitan contar con un servidor propio y con la tecnología precisa para realizar streaming. De igual manera, otra forma para incluir rápidamente vídeos es acudir al copy and paste de código HTML de un visor player, que permitiría copiar de forma sencilla cualquier contenido audiovisual en un blog.

Ourmedia.org es un proyecto Open Source creado por voluntarios y auspiciado por archive.org y Creative Commons, entre otros. Está destinado a crear una comunidad global que quiera mostrar e intercambiar sus proyectos audiovisuales. El único requisito es que las obras que se compartan no pueden ser comerciales. De la misma forma, el sistema permite elegir el tipo de licencia (copyleft o copyright) que el autor quiera para su obra.

Youtube.com, denominado popularmente como «el Flickr de los vídeos», utiliza alguna de las claves del éxito de esta herramienta de fotos. Tras crear una cuenta gratuita, es posible subir vídeos con un peso máximo de cien «megas» cada uno.

Youtube.com acepta vídeo proveniente de la mayoría de las cámaras digitales y teléfonos móviles, trabajando con AVI, MOV y MPEG. Es necesario añadir tres etiquetas (tags) a cada archivo que se suba y, además, se puede elegir si va a ser público o sólo visible por amigos y familiares que estén dados de alta en el sistema. Youtube.com también permite añadir fácilmente vídeos a

nuestro blog mediante un player en Flash. En contra de la tendencia habitual, este servicio se reserva el copyright de todos los contenidos que se añadan.

MPEG Nation es un sistema de pago de alojamiento de vídeos, pero con un precio irrisorio. Desde cinco euros al semestre podemos tener ancho de banda y visualizaciones ilimitadas. La única restricción es que cada uno no puede ocupar más de 1 Gbyte o una hora de duración. Soporta los formatos más populares, como AVI, MPEG, RM o ASF. De igual forma, permite visualizar los vídeos mediante streaming directamente desde nuestra web o a través de un enlace directo para enviar a nuestros amigos.

MPEG Nation permite alojar nuestros vídeos a coste bajo y en los principales formatos existentes para PC o Mac.

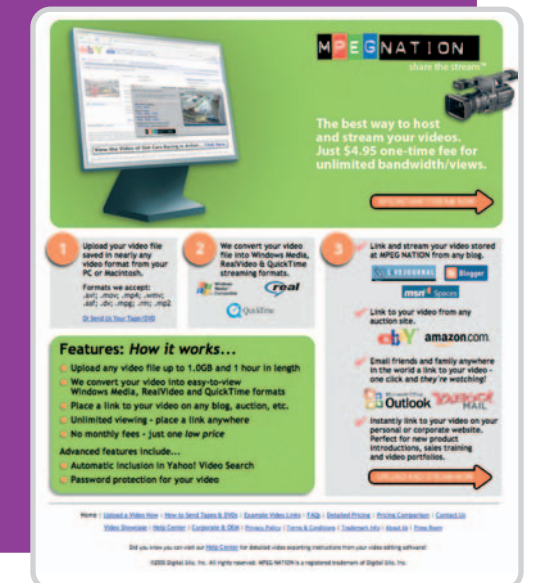

el primer episodio de la nueva temporada de la serie Doctor Who, producida por la BBC. Este hecho hizo que la cadena pública británica se planteara facilitar a sus teleespectadores el acceso a sus contenidos por otros canales. Su sitio web es el mayor medio digital británico con más de 25 millones de usuarios mensuales. Según sus estimaciones, tuvieron 60 millones de solicitudes de vídeo por Internet tras los ataques con bombas a Londres. Meses antes, la BBC declaró que 1,4 millones de usuarios descargaron las grabaciones de la novena sinfonía de Beethoven que la compañía ofreció gratis.

# **La muerte del WebTV**

La idea de unificar la televisión e Internet no es nueva. Corría el año 1997 cuando Microsoft pagó 425 millones de dólares por la compra de WebTV Networks, una empresa fundada por varios ingenieros de Apple que había desarrollado una tecnología para conectar estos aparatos a Internet. El planteamiento era sencillo, pero la experiencia de los usuarios no era satisfactoria. Hoy en día, en www.webtv.com aún se sigue anunciando el producto como la segunda generación de TV, orientando el producto a la televisión IP. WebTV es una tecnología que nunca terminó de cuajar por un error en el concepto: los televidentes más activos quieren usar el receptor para

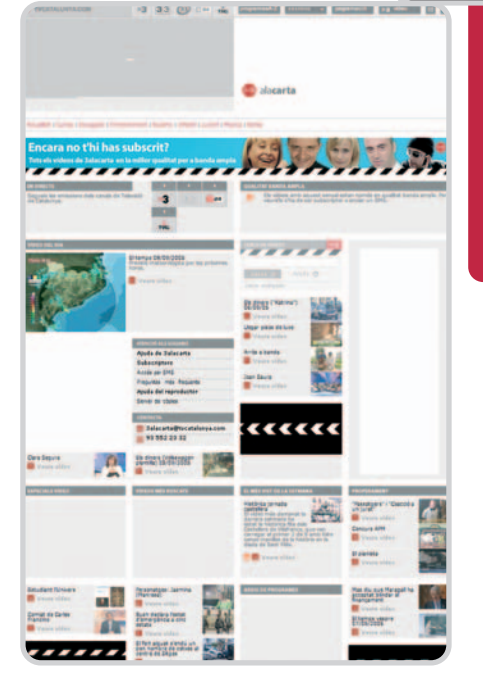

3alacarta.com permite ver la programación del canal catalán a través de una modalidad de pago y otra gratuita.

# **La expansión de RSS y P2P**

Como veremos a continuación, estos dos desarrollos han llegado a la televisión. Por ejemplo, la Participatory Culture Foundation (**http://participatoryculture.org/download.php**) ha lanzado la versión beta de DTV, sólo disponible para Mac, que permite ver la televisión desde el ordenador con la ayuda de una conexión a Internet. El funcionamiento es sencillo: los vídeos se descargan de manera automática (desde una web o BitTorrent), y es factible crear canales RSS con las emisiones favoritas. DTV es un software abierto e independiente, donde cualquiera puede agregar su canal a la guía que viene por defecto.

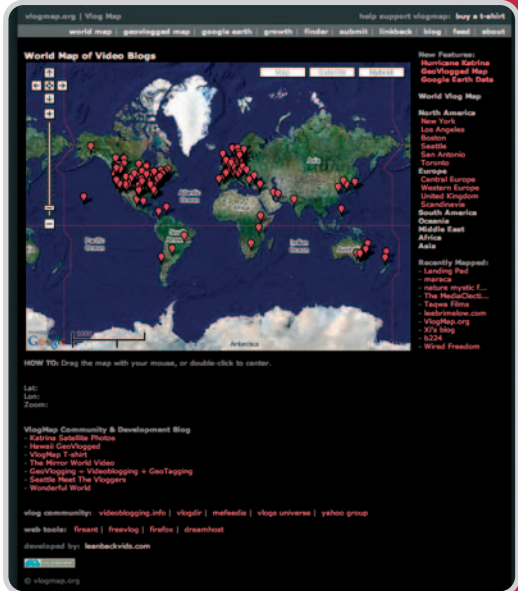

VlogMap es una fuente de recursos imprescindible para aquellos que quieran localizar videoblogs en cualquier parte del mundo.

FireANT (**www.antisnottv.net/**) es un software disponible para Windows y Mac que facilita la localización de vídeos y su descarga. El sistema baja automáticamente los ficheros de los blogs seleccionados, al mismo tiempo que elimina aquellos que ya han sido visionados para no sobrecargar el disco duro. Entre otras características, facilita la visualización de cualquier tipo de formato, así como la posibilidad de moverlos a una carpeta para su almacenaje.

Otra utilidad interesante es VlogMap.org, un sistema vía web que utiliza la API de Google Maps para localizar geográficamente videoblogs por todo el mundo. Así, de un vistazo, es posible encontrar a bloggers que publican sus vídeos en nuestra misma ciudad o en el otro extremo del mundo. Es muy interesante cuando el foco informativo mundial se centra en una determinada zona, como ha ocurrido con la catástrofe del huracán Katrina.

Videora (**www.videora.com/en-us/About/**), creado por el estudiante canadiense Sajeeth Cherian, es el primer programa personal de descarga de vídeos. Combina la tecnología P2P de BitTorrent con Really Simple Syndication (RSS) para detectar, localizar y descargar de manera automática este tipo de archivos en la Red. Este software, que tiene un precio de 22 dólares (aunque existe una versión lite gratuita), nos puede ayudar a no perdernos ningún capítulo de nuestra serie favorita.

Finalmente, Sopcast (**www.sopcast.org**) es una herramienta actualmente disponible para Windows que permite recibir y difundir señales de vídeos a través de Internet utilizando tecnología P2P. Una vez ejecutado el programa, sólo hay que seleccionar los canales que vienen por defecto o añadir nuestras propias fuentes. Si disponemos de una conexión de banda ancha, podemos emitir nuestro propio canal de televisión con sólo seleccionar la fuente, ya sea desde un fichero o una emisión en directo mediante streaming. Como la transmisión es mediante P2P, cuantos más usuarios estén viendo el canal, mejor.

interactuar, no exclusivamente para acceder a Internet.

# **Televisión en el móvil**

Las operadoras de telefonía móvil, en su empeño por crear nuevos servicios y contenidos que hagan más atractiva la tecnología 3G paras sus clientes, se han aliado con las distribuidoras y productoras audiovisuales. Así, Vodafone emitirá 24 Conspiración, serie basada en 24 que estará integrada por esa cantidad de episodios, pero de un minuto de duración. Además, los usuarios también podrán descargar más contenidos y otra serie de productos, como resúmenes, fondos de pantalla, logos y animaciones. Por su parte, Amena difundirá Supervillano, una comedia que se convertirá en la primera obra de ficción española diseñada especialmente para los teléfonos móviles UMTS.

Al margen de la ficción, Vodafone firmó este verano un acuerdo con MobuzzTV para incorporar los contenidos de este magacín tecnológico de tres minutos de duración en su servicio Vodafone Live!

Las grandes cadenas también quieren salir de la sala de estar. La británica ITV ha lanzado

## el laboratorio de PCATV en cualquier parte

un nuevo servicio en el que los telespectadores podrán ver sus programas favoritos, telenovelas incluidas, a través del móvil. Asimismo, a partir del año que viene también prevén la realización de programas específicos para estos dispositivos, lo que podría atraer el interés de las productoras independientes. En una primera fase, tienen disponible las últimas noticias, el tiempo o cotilleos sobre las personalidades del mundo de la televisión. También se ofrecerá una completa guía de televisión, que, además de la programación detallada, tendrá un servicio de avisos por medio de mensaje de texto poco antes de que empiece el programa elegido. En el futuro, también se podrá conectar en directo con los reality-shows de la cadena.

Los fabricantes no se han quedado atrás y ya preparan la salida de un sistema de TDT para móviles. Esta tecnología, denominada DVB-H, es la última de las especificaciones desarrolladas por el organismo europeo DVB (Digital Video Broadcasting). Se trata de un sistema de transmisión para terminales móviles y portátiles que permite suministrar servicios multimedia a través de las redes de difusión terrestres digitales. DVB-H posibilita apagar algunas partes de la cadena de recepción para incrementar la duración de la batería sin perder la imagen en ningún momento, al mismo tiempo que ofrece una recepción perfecta de la señal en condiciones adversas y con el receptor en movimiento.

# **Videoblogs, comparte tus vídeos**

Aunque el vídeo forma parte ya de la Blogosfera, estamos todavía en los comienzos de la explosión del videoblogging. Los usuarios quieren ver lo que hace la gente y contar a otras personas lo que ellos hacen. La progresión es enorme, ya que los costes de creación y distribución de estos ficheros son bajísimos y asequibles para cualquier persona.

Para descubrir nuevos videoblogs, nada mejor que Vlogdir.com, un directorio especializado donde es posible suscribirse vía RSS o e-mail a alertas en las categorías elegidas, o incluso poder comentar y votar por nuestros vídeos favoritos.

Rocketboom (**www.rocketboom.com**) es

una idea de Andrew Michael y está presentado por la actriz Amanda Congodon, que también es la coguionista. En sólo diez meses se ha convertido en el videoblog más popular de la red. Las claves del éxito pasan por haber creado un show de tres minutos de duración publicado de lunes a viernes que combina el humor crítico, la cobertura de nuevos productos tecnológicos y un diálogo permanente con la Blogosfera y los usuarios. Actualmente, hemos comprobado que cada vídeo tiene más de 50.000 descargas. Sus

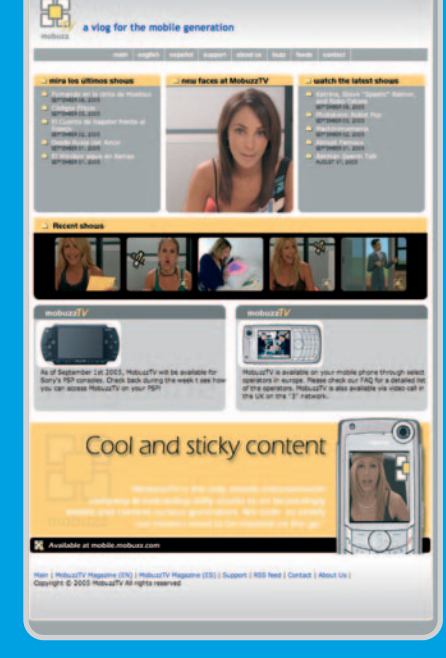

Definido como el «vlog para la generación móvil», MobuzzTV emite sus informativos tecnológicos para diferentes plataformas.

promotores están pensando, coincidiendo con su primer aniversario, abrir un servicio de pago por 3,50 dólares al mes para disfrutar de vídeos más largos y extras no contenidos en el fichero gratuito.

The Dylan Show (**www.dylanverdi.com**) es el videoblog de una niña de 12 años que está teniendo gran éxito en la Red. Dylan mezcla posts de texto con imágenes de su vida para contar sus vivencias cotidianas con sus padres y amigos. Un blog dirigido a otras niñas de la misma edad que puedan compartir los mismos problemas y experiencias.

Por su parte, la web MobuzzTV (**www. mobuzztv.com**) es un proyecto comercial

cuya sede se encuentra en nuestro país, pero que tiene vocación Internacional. Publica un magazín diario de tres minutos de duración con entrevistas a famosos, noticias tecnológicas y una gran variedad de temas con un formato informal y directo. Los archivos pueden descargarse en diferentes formatos desde la página web de manera gratuita o en su versión para móviles mediante pago en la plataforma de Vodafone Live. Os recomendamos que no dejéis de echar un vistazo a MobuzzTV porque merece la pena.

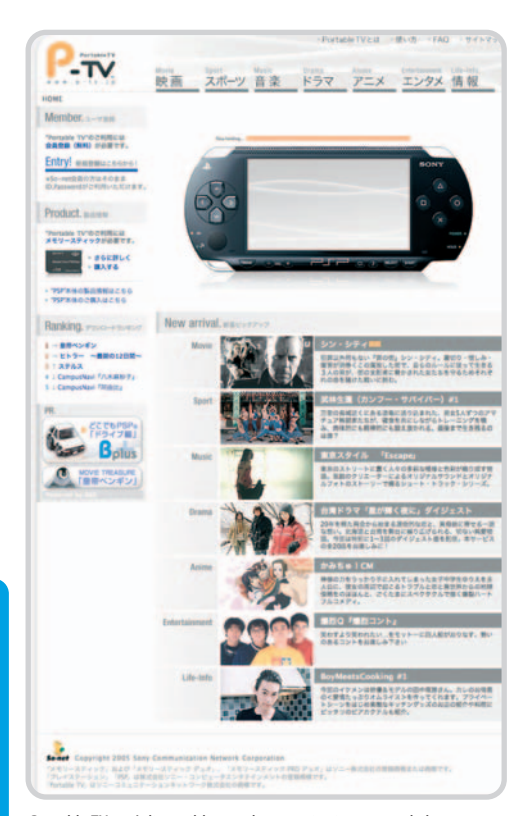

Portable TV está disponible para los usuarios japoneses de la nueva videoconsola portátil de Sony.

Esta tecnología está aplicándose ya en varios países, entre ellos Finlandia, donde Nokia firmó un acuerdo con los principales grupos de televisión y proveedores de móviles para que 500 usuarios pudieran probar a ver la televisión y escuchar la radio desde sus soluciones. A su vez, ya han anunciado que en 2006 presentarán los primeros terminales que permitirán recibir canales de televisión digital terrestre.

En España, el Ministerio de Industria, Turismo y Comercio ha concedido varias autorizaciones a diversas operadoras para que realicen las primeras experiencias de televisión digital terrestre en movilidad.

# **El futuro de la PSP**

Junto al PC o al móvil, ha aparecido recientemente un dispositivo capaz de permitirnos el disfrute de nuestros programas favoritos. No es otro que la PlayStation Portable de Sony. Desde su puesta a la venta en el mercado japonés en las navidades de 2004, la PSP ha vendido más de 10 millones de vídeoconsolas portátiles en sus primeros seis meses de vida. En España se ha puesto a la venta el pasado 1 de septiembre, y las previsiones son vender 650.000 unidades hasta finales de año.

La PSP no es una simple consola de juegos (como veréis en el análisis incluido en este mismo ejemplar). Según sus promotores, es un terminal de entretenimiento portátil que incorpora un lector de películas y juegos basado en

rios se ha acercado PBS, la red de tele-<br>visiones locales públicas de EE<br>UU, que cuenta con<br>346 estaciones<br>reparti-<br>das por<br>todo el<br>paísy con visiones locales públicas de EE UU, que cuenta con 346 estaciones

repartidas por todo el país y con una audiencia total semanal esti-

mada de cien millo-

Por 129 euros, este sintonizador de televisión USB 2.0 de TerraTec permite que los usuarios de PC o portátil disfruten de la programación analógica y digital.

una tecnología propia llamada UMD, un visor de fotos, reproductor de MP3 y vídeos, junto con un navegador web. Las posibilidades de nuevos servicios y contenidos son infinitas, ya que Sony irá sacando actualizaciones del firmware para luchar contra la piratería e ir dotando de nuevas capacidades a esta consola.

En Japón, el primer mercado donde se lanzó la PSP, Sony ha creado el portal Portable TV (www.p-tv.jp), en el que se pueden descargar vídeos musicales y vídeos creados por aficionados en el formato 16:9 y con compresión MP4. En esta primera etapa, los ficheros son descargados en el ordenador del usuario y posteriormente almacenados en una Memory Stick para su visionado en la vídeoconsola, pero el fabricante ya está preparando la siguiente versión del portal para que los vídeos puedan ser transferidos directamente a la PSP.

### **La televisión para Nerds**

Cuando aparece una nueva tecnología, los primeros en adaptarla son los llamados heavy users. A ese segmento tan especial de los usua-

# **Los medios en Caspa.tv**

El blog Caspa.tv está realizado por Antonio Delgado Barrera, quien desempeña su actividad en Internet desde hace ocho años. Paralelamente a su actividad profesional como jefe de producto dentro del área de Internet del Grupo Vocento, mantiene diversos proyectos personales. Por ejemplo, lanzado en septiembre de 2001, Caspa.tv es un sitio donde conversar sobre las repercusiones que las distintas tecnologías inflingen a los medios de comunicación o en las relaciones con la sociedad. Durante estos años ha creado otros proyectos personales como Visto en Televisión (**http://television.caspa.tv**), un sitio dedicado a hablar sobre este mundillo, o Filmica.com, un espacio concebido como una plataforma de diálogo abierta, en el que diferentes autores abordan todos los aspectos de la industria audiovisual.

nes de personas. A ellos va dirigido el programa NerdTV (www.pbs.org/cringely/nerdtv/), que consta de trece capítulos de una hora de duración con entrevistas a personajes del mundo de la tecnología que sólo puede verse a través de Internet.

NerdTV distribuye sus contenidos mediante una licencia Creative Commons, para que los usuarios puedan compartir los programas e incluso realizar sus propias versiones. NerdTV se distribuye también una versión con subtítulos, pensada para personas con discapacidad auditiva y una trascripción en texto de cada entrevista. El formato de vídeo está disponible en MPEG-4 para su descarga, así como en los formatos de audio MP3, OGG y ACC para poder realizar podcasting. Si la experiencia es positiva, será la puerta de entrada para publicar nuevos contenidos e intentar abarcar público que tenga interés en profundizar en diversas temáticas que normalmente no tienen cabida en la televisión actual.

Uno de los proyectos más comentados en la Red es el canal de televisión Current TV, que fue lanzado en EE UU el pasado mes de agosto. Liderado por el ex-vicepresidente de Estados Unidos, Al Gore, Current TV se dirige a los telespectadores de 18 a 34 años con grandes conocimientos de Internet. Su objetivo es crear una televisión que, en palabras de Gore, «converse en las dos direcciones con la audiencia».

El canal ofrece segmentos producidos profesionalmente y otros por los telespectadores. Cualquiera puede enviar sus grabaciones, que pueden durar desde unos pocos segundos a 15 minutos. Los programas llegan a la cadena a través de la sección Current Studio de la web, que proporciona todas las herramientas para que, después de registrarse, los usuarios puedan enviarlos. Current TV paga solamente a los usuarios cuyas piezas sean emitidas. Así, por el primer vídeo emitido te ingresan 250 dólares, pudiendo llegar a los 1.000 dólares por

# **Streaming versus download progresivo**

Con el aumento de las conexiones de banda ancha en los hogares y el crecimiento de su tasa de penetración, los nuevos formatos de comunicación multimedia se están convirtiendo rápidamente en los preferidos de los usuarios, surgiendo nuevas posibilidades y terminología.

Así, cuando hablamos de download progresivo, significa que el archivo de vídeo se descarga en el ordenador antes de comenzar a verlo. Los players actuales utilizan una precarga del buffer del fichero para ir mostrándolo poco a poco conforme se vaya descargando, dando una sensación de continuidad.

Por el contrario, en el streaming, las imágenes fluyen inmediatamente desde Internet sin necesidad de descargarlo en nuestro equipo. Sus ventajas se ven claramente en la emisión de eventos en directo.

En principio, no es necesario contar con un servidor especial para colocar archivos de audio o vídeo que puedan descargarse de nuestras webs. Cualquiera puede mandar la información y es el cliente el que se encarga de procesarla para permitir su disfrute mientras la recibe. No obstante, existen servidores especiales preparados para transmitir streaming, que pueden, por ejemplo, mandar el archivo de la calidad adecuada a la velocidad de cada conexión.

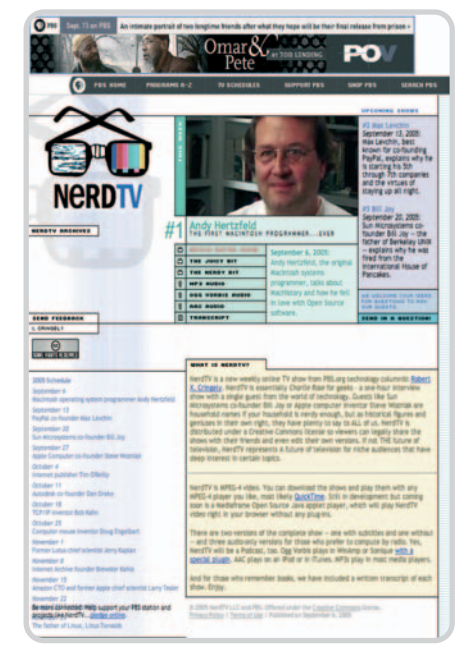

Cada martes y hasta finales de noviembre en NerdTV se realizan entrevistas con nombres claves del panorama informático.

pieza si previamente se han emitido más de seis de ese autor.

**Antonio Delgado Barrera**

# **Con el grifo abierto**

Azureus proporciona un torrente de bits a tu ordenador

El hecho de que las redes peer to peer (P2P) sean bastante populares no se le escapa a nadie. ¿Quién no ha oído hablar de Napster o eMule? Mientras los noticiarios les achacan la crisis que viven industrias como la musical, son legiones los usuarios que en cada momento acuden a la Web para descargarse lo último de lo último, o lo mejor de ayer y hoy.

i bien es cierto que el número de usuarios de programas P2P crece diariamente, no podemos olvidar que no todo es descarga «mal interpretada». Por ejemplo, el juego on-line World of Warcraft, de Blizzard, no se actualiza desde ningún servidor central, es decir, no te descargas el fichero de actualización de la última versión del juego, sino que usa un pequeño programa P2P para compartir este fichero entre los distintos usuarios. S

Así pues, no se puede generalizar y decir que utilizar estos programas constituya un delito en sí, más bien será el uso que de ellos se haga lo que puede llegar a constituir un delito punible. El problema no es el cuchillo, sino el mal uso que se haga de él. Aunque la última ley que entró en vigor sobre el asunto (Ley Orgánica 15/2003) deja demasiados cabos sueltos a la interpretación de la misma, por lo que lo mejor será andar con pies de plomo.

Siempre que hablamos de redes P2P nos viene a la mente la inevitable referencia a eDonkey y su eMule. Este tipo de red y su cliente eMule fueron ya tratados en el número 169 de PC Actual (diciembre de 2004) junto con una visión más amplia de la situación de la redes P2P. En esta ocasión, vamos a centrar nuestra atención sobre otro tipo de red: BitTorrent. Pero, ¿por qué BitTorrent? Pues porque posee una característica que es a la vez su handicap y su ventaja más notable: la rapidez.

La red BitTorrent es de las más rápidas que hay a la hora de descargar un archivo; por ejemplo, puedes bajarte una distribución entera de Linux en DVD en una noche sin sobresaltos (eso sí, dependerá de la conexión que tengas, naturalmente), aunque es bastante probable que el archivo a descargar no ande disponible por Internet un par de meses después de haber salido. La razón parece obvia: inicialmente, cuando se genera la demanda de descarga, son más los ordenadores (peer) conectados que poseen todos los archivos

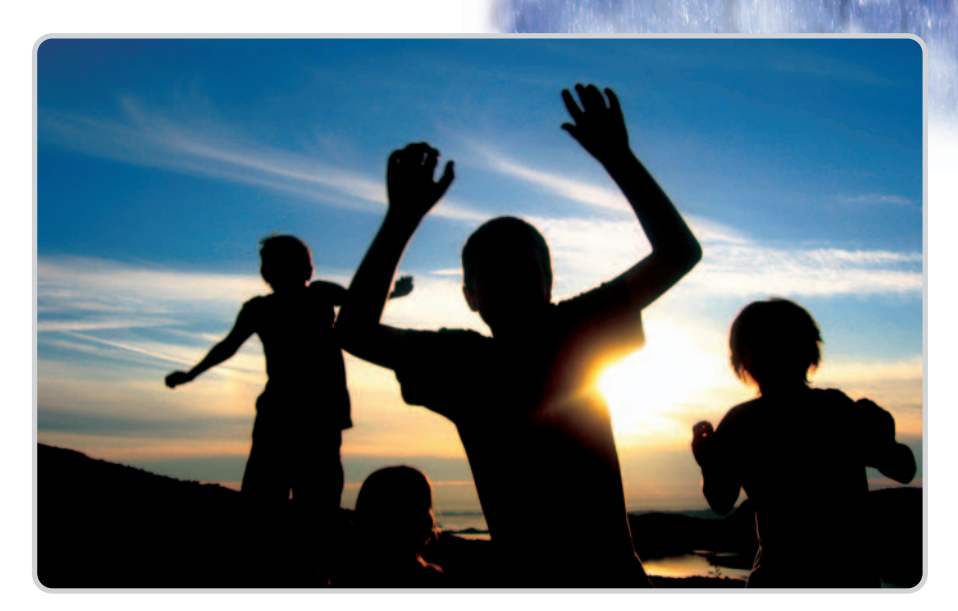

(seeds) descargados en su disco duro. Pero una vez completado el programa, y pasado a un DVD, cada vez son menos los ordenadores en red que lo tienen instalado, y más los que están en el proceso de descarga, con lo que siempre suele faltar algún archivo o librería… Se trata de pillar la ola en su fase creciente, y no cuando está llegando a la orilla.

Existen varios clientes de esta red, BitTornado, TorrenTopia, BitTorrent ++ (el cliente oficial de BitTorrent, que anda por la versión 4.1.4 en beta en el momento de escribir este artículo) y el más usado, un cliente escrito en Java llamado Azureus (al cierre de esta edición estaba en

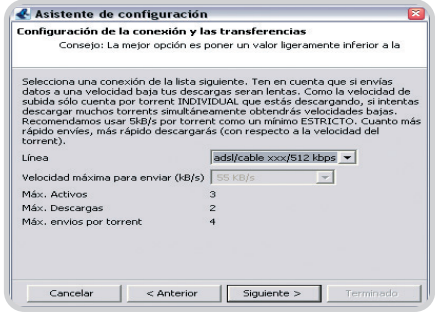

En unos pocos pasos tendremos instalado Azureus y podremos empezar a descargar los enlaces .torrent que consigamos.

la 2.3.0.5 beta 22). Dado que es un programa escrito en Java contaremos con la ventaja de que su versión para Windows, Linux, Mac OS X y Solaris es, salvo pequeños detalles, la misma, sin olvidar que está traducido al castellano, catalán y gallego.

Frente a la ventaja de la portabilidad entre las distintas plataformas debemos colocar la desventaja de descargarse la máquina virtual Java de turno, es decir, el runtime environment de Java, que actualmente es el JRE 5.0.03. Puesto que es un lenguaje interpretado, se podría argumentar que el cliente no es todo lo rápido que debiera, pero con las velocidades

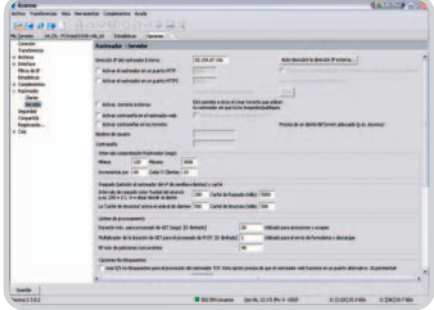

# **Algunos plug-ins para Azureus**

En la página oficial de sourceforge de Azureus existe un enlace interesante, que nos da paso a los plug-ins que se pueden instalar en este magnífico cliente (http://azureus.sourceforge.net/plugin\_list.php). Los plug-ins, para el que no lo sepa, son pequeñas «ampliaciones» de un programa que añaden diversas funcionalidades extras y que no estaban en la versión inicial. Los más interesantes son los que tiene que ver con el control de la velocidad de descarga, el control de las IP admitidas por Azureus y un curioso sistema de chateo.

El primero de ellos se llama Auto Speed, y controla automáticamente la velocidad de subida de Azureus, dependiendo de la latencia que la red muestre en cada momento. Ello es útil si estás todo el día con el ratón pegado a la mano y el navegador de Internet abierto de par en par, ya que te permitirá no sufrir demasiada penalización si de pronto te pones a abrir un sitio web con las fotos de la boda de tu mejor amigo. En realidad el plugin utiliza los comandos Traceroute y Ping del sistema para controlar su tiempo de respuesta y así ajustar tanto la velocidad de descarga como la velocidad de subida.

El segundo es Speed Scheduler. Este pequeño «agregado» te permitirá controlar la velocidad de descarga y subida de Azureus

que alcanzan los procesadores actuales no es un punto significativo. Realmente se maneja como un programa autónomo, salvo por el hecho de que no será Azureus al que daremos permiso de conexión a nuestro firewall, sino al entorno Java.

### **Las partes de un todo**

Veamos cómo funciona la red BitTorrent. Existen tres elementos principales en su protocolo: el Tracker, que es el servidor que gestiona los enlaces y conexiones entre clientes, y el único que sabe dónde se sitúan todos los usuarios

| LAN Solomon<br><b>LAN Settings</b><br><b>BROF CRIMELAN</b><br><b>Information to</b><br><b>Commedian Type</b><br>ser. |        | Firewall > Virtual servers<br>naturally, Home Safa- | Clear Changes |                | <b>Boots Changes</b> | The fundion will allow you to route a clarical (Internat) calls for services such as a web cerver.<br>(port \$51), FTP server (Fort 21), or other applications through your fourter to your internal |             |                     |
|----------------------------------------------------------------------------------------------------|--------|-----------------------------------------------------|---------------|----------------|----------------------|----------------------------------------------------------------------------------------------------|-------------|---------------------|
| <b>MAC Address</b><br>Western                                                                                        |        | Auto Artists Montae                                 |               |                |                      | <b>Address</b>                                                                                                    |             |                     |
| Channel and USB                                                                                                    |        | <b>Elear entry 11</b>                               |               |                |                      | Case                                                                                                    |             |                     |
| <b>Security</b>                                                                                                    | Enable | <b>Description</b>                                  |               | Inhousand part | Trees                | Prinsie IP address                                                                                                    |             | <b>Private part</b> |
| then an Account Point<br>Winstead Schlan                                                                             | ۰      | <b>X'Mindings</b>                                   | 6000          | coop           | TOP 30               | <b><i>AND HORIZON 4</i></b>                                                                                                    | 4000        | 6000                |
| <b>Formed</b>                                                                                                    |        |                                                     |               |                |                      |                                                                                                    |             |                     |
| <b>POSTAGE STOCKERS</b><br>Check IP Fillman                                                                          | ×      | X'Wednes                                            | <b>SIZE</b>   | 6.000          | LEP =                | a<br><b>LECTION OF</b>                                                                                                    | 4000        | <b>GOOD</b>         |
| <b>MAC Address Fillering</b>                                                                                         | ۰      | Wolver                                              | 3724          | 3724           | TOP on               | <b>THE SHARE Z</b>                                                                                                    | <b>STD4</b> | 3724                |
| <b>DANZ</b>                                                                                                    | ٠      | Azawat                                              | <b>GRAY</b>   | 6889           | COP =                | <b>CALL SAN AND IT</b>                                                                                                    | <b>ABB</b>  | 8889                |
| <b>WAS Ping Shocking</b><br><b>Security Log</b>                                                                      | ۰      |                                                     |               |                | $TCF =$              | <b>LAST SALE OF</b>                                                                                                    |             |                     |
| <b>CORPORA</b>                                                                                                    | Ξ      |                                                     |               |                | TOP in               | <b>A RICHARD AN</b>                                                                                                    |             |                     |
| <b>Parental Control</b>                                                                                              |        |                                                     |               |                |                      |                                                                                                    |             |                     |
| <b>Restat Router</b><br><b>Restors Factory Default</b>                                                               | ٠      |                                                     |               |                | TOP in               | <b>SALEMAN</b>                                                                                                    |             |                     |
| <b>Save Backup Settings</b>                                                                                          | Ξ      |                                                     |               |                | TOP on               | 110,104.01                                                                                                    |             |                     |
| <b>Rendeze Presions</b><br><b><i><u>Gettiman</u></i></b>                                                             | ۰      |                                                     |               |                | TOP in               | <b>START START OF</b>                                                                                                    |             |                     |
| <b>Firmware Stoker</b>                                                                                               | п      |                                                     |               |                |                      |                                                                                                    |             |                     |
| <b>System Settings</b>                                                                                               |        |                                                     |               |                | TOP =                | 110,000,00                                                                                                    |             |                     |

En los routers habrá que configurar los puertos para que no existan problemas derivados de bloqueos o direcciones IP traducidas por NAT.

de acuerdo a un horario semanal que tú le programes. Por ejemplo, que suba la velocidad de descarga y subida por las noches de los días laborables y las baje los viernes por la tarde, sábados y domingos, salvo de 5 de la noche a 11 de la mañana.

El tercero es un plug-in que actualizará la base de datos de IP a bloquear desde Peer-Guardian, lo cual añadirá algo más de seguridad al programa, al no permitir el acceso a direcciones no deseadas de manera automática. Aunque deberías tener cuidado si posees una red propia, ya que las direcciones 168.192.X.X están en la lista y puede causarte problemas con la conexión al router.

El cuarto plug-in es un curioso sistema de chat, donde sólo hay un canal por cada una de las descargas que efectuemos. Éste puede ser utilizado para preguntar a otros usuarios por el contenido del archivo que estamos descargando o para avisar al canal de que el archivo contiene un virus o troyano, o simplemente que no es lo que se supone que debería ser.

Para instalar cualquiera de ellos o alguno más, sólo tienes que ir al menú Complementos/Asistente de instalación, elegir Mediante listado desde sourceforge.net, pulsar Siguiente y elegir aquellos que desees instalar.

que se están descargando determinado fichero .torrent; los Seeds**,** que son los clientes que poseen el 100 % del archivo ya descargado, y los Peers, que son los clientes que tienen alguna parte (o ninguna) descargada y que siguen compartiéndolo.

Las descargas se producen de seed a peer o entre peer. Existe otro elemento importante, los archivos .torrent, que son un mero indicador que apenas ocupa 10 Kbytes que dirá al cliente en qué tracker debe buscar los enlaces (ya sean seeds o peers) al archivo que quieres descargar. También se les llama T-Links.

| 12,946<br><b>Countries auto: 0.00</b><br>811681<br><b>Sederal Links</b> (1)<br><b>Looking Substitution 1. 1.4</b><br><b>SHATHAGEMENT</b> |
|----------------------------------------------------------------------------------------------------|
|                                                                                                    |
|                                                                                                    |
|                                                                                                    |
|                                                                                                    |
|                                                                                                    |
|                                                                                                    |
|                                                                                                    |
|                                                                                                    |
| <b>MARTINE ENTIRE FROM THE ANARCHE HUSTING</b>                                                                                           |
|                                                                                                    |
|                                                                                                    |
|                                                                                                    |
|                                                                                                    |
|                                                                                                    |
|                                                                                                    |
|                                                                                                    |
|                                                                                                    |
|                                                                                                    |
|                                                                                                    |
|                                                                                                    |
| <b>How DRIVER</b>                                                                                                    |

No hay nada como ver que el programa funciona y que todo el proceso de descarga se está produciendo sin fallos.

Pongamos un ejemplo. Digamos que has instalado el programa y te has descargado tu primer archivo .torrent. Acto seguido se iniciará el cliente Azureus y empezará a conectarse al tracker definido en el archivo .torrent, que le comunicará a tu cliente Azureus los enlaces a otros peers y seeds disponibles. Si todo va bien, en unos segundos empezarás a descargarte el archivo en cuestión.

Cuando terminemos una descarga nos convertiremos automáticamente en seeds de ese archivo. Un acto de buena educación en la red P2P es no finalizar inmediatamente el cliente en cuanto nos hayamos descargado lo que nos interesa. ¿Qué tal dejar el cliente y el archivo «un rato» más para que otros se puedan beneficiar de las bondades de una red P2P como acabamos de hacer nosotros?

Hay que tener en cuenta que para su distribución, cualquier archivo se dividirá en pequeños trozos de unos 256 Kbytes. Esto es una ventaja de BitTorrent, pues si el ordenador se cuelga o la línea sufre algún percance, sólo perderemos los trozos que no se hayan terminado de descargar. Aunque esto funciona exactamente igual que en otras redes P2P, en Azureus según experiencia propia es una realidad.

## **La instalación**

Poner en marcha el cliente de Azureus es muy sencillo. Lo primero que hay que hacer es descargarlo (http://azureus.sourceforge.net), al igual que el JRE (si no lo tenéis ya). Una vez hecho esto, hay que activar el entorno Java y después el programa. Su instalación es bastante sencilla y no debería dar ningún problema, además está en perfecto español. Como en cualquier instalación de programas, el instalador creará una carpeta en C:\Archivos de programa\azureus, donde se ubicará el programa principal y algunas librerías necesarias. Pero también creará una carpeta en C:\Documents and Settings\{nombre de usuario}\Datos de programa\Azureus donde se guardarán las configuraciones, archivos temporales y, si no indica-

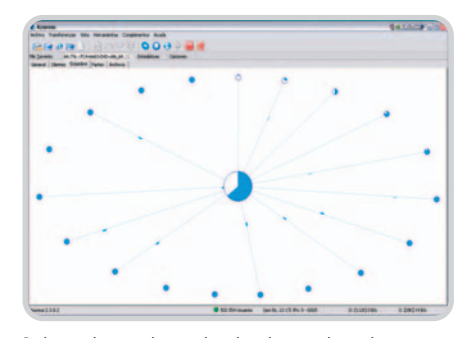

Podemos observar el grupo de ordenadores con los cuales compartimos la descarga en el momento actual.
## **Los otros clientes de BitTorrent**

Existen varios clientes para la red BitTorrent, cada uno con sus pros y sus contras. Para obtener el cliente oficial, que va ya por la versión 4.0.4 y el cual se instala como un plug-in del navegador, sólo tendremos que pulsar sobre el enlace .torrent y decidir dónde guardarlo.

Sencillo, pero evidentemente no proporciona el mismo control sobre los archivos descargados.

**TorrenTopia, versión 1.85c** es un cliente BitTorrent cuya principal ventaja es la de disponer de buscador online a través de páginas web. Posee menos opciones de configuración, pero está en español.

El cliente **BitTornado 0.3.7-4**, originalmente basado en el desarrollo experimental del cliente oficial, evolucionó hasta convertirse en uno de los más ligeros de la red BitTorrent, ya que no consume demasiados recursos del ordenador y es sencillo de manejar. Eso sí, sólo disponible en el idioma de Shakespeare.

**BitTorrent ++ 0.5.4 (alpha)**, es un cliente con interfaz propia, escrito en Python, que permite manejar varias descargas simultáneamente. Aún no es demasiado estable y no posee traducción al español.

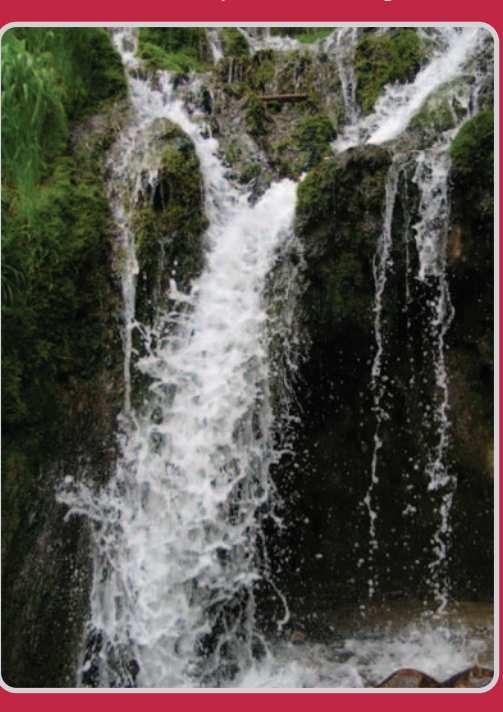

mos otra cosa, una copia de todos los archivos .torrent que nos hemos descargado o utilizado.

Durante la fase final de la instalación se os preguntará el tipo de línea telefónica que tenéis, a fin de ajustar el ancho de banda que consumirá como máximo. Para una línea ADSL de 512 Kbps se ajustara a unos 55 Kbps de envió máximos, tres .torrent activos máximos, dos descargas simultáneas máximas y cuatro envíos máximos por .torrent activo. Valores estos que son bastante buenos para no sobrecargar la línea.

Debéis tener en cuenta que si te intentas descargar muchos archivos a la vez puede que llegues a bloquear tu ordenador. Algo nada recomendable. No porque la suma de todo lo que te estés descargando sea de tal

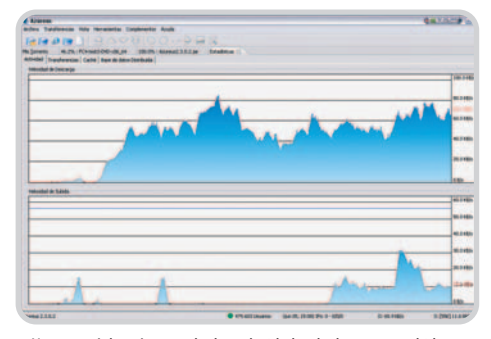

Nunca está de más controlar las velocidades de descarga y subida.

magnitud que provoques una saturación de tu conexión, sino más bien porque cada archivo que te descargas se divide en unas cuantas miles de partes, y cada parte en unos 16 bloques, aunque puede variar dependiendo de cómo se haya hecho el .torrent.

Pongamos que tienes un archivo que consta de 10.000 partes, lo que multiplicado por 16 bloques serán 160.000 bloques de los que informar a cada ordenador, ya sea cliente o semilla: qué partes tienes, qué bloques te estás descargando... y si, por ejemplo, estás en contacto con unos diez clientes y unas diez semillas, eso generará un montón de información que manejar, lo que puede llevar a «ralentizar» las otras tareas comunes que realices con el PC. Por eso, lo mejor es que a lo sumo, tengas sólo tres o cuatro descargas en activo.

En cuanto a los «ajustes» que conviene realizar en vuestra red, aunque no son estrictamente necesarios, precisa abrir unos ocho o nueve puertos (por ejemplo, del 6.881al 6.889), lo que nos daría para mantener una descarga por puerto abierto simultánea. Esto es valido tanto para firewalls (como el incluido en el Service Pack 2 de Windows XP) como para routers o módems-cable. No es que no funcione si no hacéis esto, funcionará aunque tengáis todos los

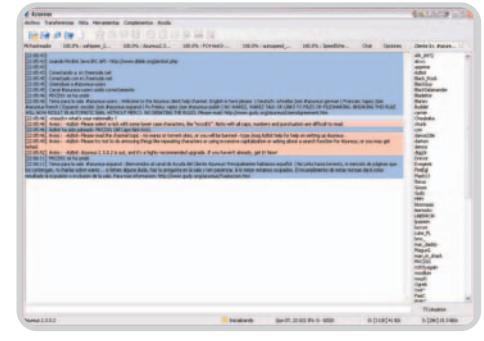

Por defecto, Azureus instala como complemento un IRC, que además tiene su canal en español (#azureus-espanol), que nos servirá para resolver nuestras dudas.

puertos cerrados desde vuestro lado, dado que si vuestro ordenador no puede atender ninguna petición será él mismo el que intente abrir las conexiones en otro ordenador. Pero, ¿qué pasa si el otro ordenador también tiene los puertos cerrados? Pues que no se realizará la conexión. Y eso no resulta muy elegante en una red P2P, ¿no creéis?

#### **La configuración**

En cuanto a la configuración de las opciones del programa, hay unas cuantas realmente útiles en el menú Herramientas en la sección Opciones. Dentro de éstas, conviene que activemos un par de casillas. En el árbol de la izquierda en la sección Torrents activaremos la casilla de Guardar archivos .torrent, y la carpeta donde queremos guardarlos (esto si no lo tenemos por defecto activado ya) y la casilla Guardar copia, por si acaso queremos reanudar la descarga de un archivo que eliminamos anteriormente. También en la sección Interfaz tendremos la opción de poner una contraseña que puede servir para evitar miradas curiosas.

Una parte importante de la configuración de Azureus está en la sección Rastreador que hay dentro de Servidor; seguidamente veremos un botón en la parte derecha que pone Auto-descubrir la dirección IP externa, y se nos mostrará otra pequeña ventana donde elegiremos una de las direcciones web que nos enseñará la dirección IP externa que poseemos. De esta manera podremos ofrecer nuestros archivos .torrent a los demás. Y ya sabes que cuanto mas rápido subas a otros más rápida será tu descarga.

#### **Un ejemplo de descarga**

Vale, de acuerdo, ya has instalado y configurado el programa y tienes la red preparada para descargar... cualquier cosa. ¿Por dónde se comienza? Bueno, éste es un tema peliagudo, tal y como veíamos al principio. Evidentemente, sólo tienes que poner .torrent en la casilla de

## **¿Qué hacer si un archivo desaparece de BitTorrent?**

Puede ocurrir que dada la velocidad con que un archivo desaparece de la red BitTorrent, nos quedemos con alguna descarga a medias. ¿Qué hacer?, ¿se ha de borrar todo lo descargado hasta el momento? Pues no, aún nos queda una última oportunidad: dmTorrent2Part versión .2.3. Bajo este nombre se esconde una utilidad que nos permitirá concluir la descarga por medio de otros programas P2P: eDonkey, eMule u Overnet. Si tomamos el programa eMule como referencia, sólo será necesario un poco de dedicación por nuestra parte, resumidos en cuatro pequeños pasos:

**1.** Reunir las cosas que ya poseemos: el fichero *torrent* y el fichero a completar la descarga. **2.** Localizar el enlace al fichero a descargar en la red de eMule. Eso sí, ha de ser el mismo, no valen semejanzas. Con un poco de esfuerzo, y con las palabras adecuadas, es muy probable que lo consigas.

**3.** Poner un número para los ficheros .part y .part.met que se han de crear. Debes elegir un número que no esté en uso. Podrás averiguar esto husmeando en la carpeta temporal del eMule.

**4.** Pulsa Crear y copia los archivos generados en la carpeta temporal de eMule. Reinícialo y ya puedes continuar con la descarga donde lo dejaste.

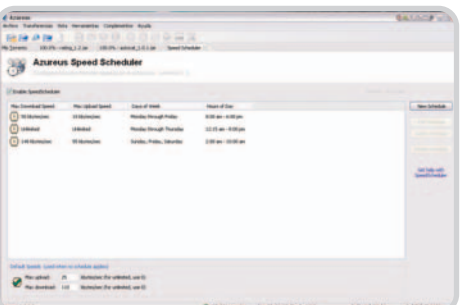

El complemento Speed Scheduler nos permitirá programar los días y horas que queramos con más o menos ancho de banda.

búsqueda de Google para ver la cantidad de sitios en los que puedes buscar algo que te interese. Pero mejor mostrarte al menos un ejemplo de buen uso de esta red P2P.

¿Alguna vez has intentado descargarte un archivo de 2,75 Gbytes desde el navegador? Si lo has hecho, ya sabes los problemas que se te pueden generar justo al mismo final: la pérdida de todo lo descargado hasta el momento. El sistema se cuelga sin causa aparente, parándose la descarga, o simplemente queremos apagar el ordenador porque nos molesta mucho el ruido para dormir. Y la verdad, sienta muy mal llevar descargados 2 Gbytes y perderlos.

Pues siguiendo con el ejemplo, nos vamos a descargar la última distribución de Fedora core 4, la test 3, en DVD, que es una distribución Linux derivada de Red Hat. Ni que decir tiene que es totalmente legal hacerlo. La ventaja de esto es que podemos apagar el ordenador e irnos y continuar la descarga otro día cuando tengamos más tiempo, y no perderemos absolutamente nada de lo descargado hasta el momento. ¿Útil no? El sitio web donde puedes encontrar el enlace del archivo .torrent es http://torrent.dulug.duke.edu.

Una vez el archivo empiece a descargarse podremos con el puntero del ratón pulsar dos veces encima suyo. Azureus nos presentará una pestaña nueva con la información de que dispone, dividida en cinco secciones: General, Clientes, Enjambre, Bloques y Archivos.

La página de General será de utilidad porque en ella se pueden limitar tanto la velocidad de descarga como la de subida. En los cuadros de la derecha donde pone Limitar subida kB/s y Limitar descarga en kB/s podremos ajustar estos parámetros, por ejemplo, a 25 Kbps de descarga y 10 Kbps de subida. Lo cual será útil si, por ejemplo, estamos con Messenger abierto, navegando por Internet y descargando alguna que otra cosa. O simplemente porque eres aficionado a los juegos en Red y no quieres parar la descarga mientras juegas, pero tampoco deseas que la descarga te arruine el juego. Hemos de tener en cuenta que estos valores por defecto serán de 0, es decir, sin límite.

En cuanto la pestaña de Clientes nos muestra información de las IP de los otros «pares» a los que estamos conectados, si descargamos o subimos partes con este cliente (o ambas cosas) y con qué velocidades, además de las «semillas» a las que estamos conectados de las que sólo

| d houses<br>Arthur Transformation data representate Constitutions Artists                                                                                                    |                                                                                                    |                                                                                                    | <b>BALLICE COM</b>                                                                                                    |
|----------------------------------------------------------------------------------------------------|----------------------------------------------------------------------------------------------------|----------------------------------------------------------------------------------------------------|----------------------------------------------------------------------------------------------------|
| <b>SHOW ARTIST</b><br><b>MA Toyotak</b><br><b>Mackenbay</b><br>Adurasion Monitorings<br>Homery<br>$-$<br><b><i><u>basil 14,016</u></i></b><br><b><i><u>Ident</u></i></b> 46,648                                                        | all the six and in the column as well the<br>- Liebage LaBorham<br>$-$ twe<br><b>Column code: No</b>                                                                                                    | <b>Hymoding System</b><br><b>Toron Vittokee W</b><br>man 11<br><b>Bellderham vill</b>                                                                                                    | <b>Nomery Nationers</b><br>- Cadel schottenase<br><b>Institution</b><br>$-$ Kinger                                                                                                    |
| <b>Frankfield GLAVE</b><br><b>Madeuse: 107.076</b><br>- Sept Street<br><b>Statut 26 / HB</b><br><b>TANK 25.176</b><br><b>Convertised</b> INCOME<br><b>Roman Lisznie</b><br><b>TRANSFERING PRODUCTS</b> 12<br><b>ED Greenpo Collect</b> | Collection News, In 1980 assumed.<br>- Nethnone was<br><b>International R</b><br><b>Collection street - E-2000 percent</b><br><b>Service</b><br><b>Ing Street: 10</b><br>Non-Espinon, Hengalo<br><b>Executives</b> In<br><b>Telefinished 341</b><br>Elizabeth<br>Currents Karledi 3, Mil.<br><b><i><u>Instures Late</u></i></b><br>unknown !!<br>٠<br><b>Computer</b><br>Consider make: Institute Clara Consider<br>Considerings & GM percent. | <b>Grates announce 1</b><br><b>Process (Pt-twee, 25 aproved</b><br>Telephone of the American St. L. PR<br>Free of will drawing to: \$40,5100<br><b>Total Asia di concerto 1003 e 100</b><br><b>Road mings aparent \$100 GM</b><br><b>Soul seat show: 1 NY W</b><br><b>SHARROOM</b><br>MA business Service members from Chance rate<br>Witnessen, L.S.C. McAdif<br>Wrapply, S.o. November 24.<br><b>With College And County, Minnister</b><br><b>Stand Mathematics</b><br><b>San Francisco - A Frida</b><br><b>Education Street</b><br>Bart Sire: 07-An-2009 22-50100<br><b>Same: Charaker Diversity</b> | <b>Ster Steel</b><br><b>Santra Scott</b><br><b>Mark General Integrant</b><br><b>Tribe Scott</b><br><b><i><u>Andrew Steam</u></i></b><br><b>Telephone Committee</b><br>frenchen.<br><b>Resident Manager</b><br><b>Reaction Education</b> |
| <b>Homes Fords</b><br>c Galeriada<br>- Silve News<br><b>1 Service Sears</b><br>a foregrad too<br>- House King<br>+ Perm fare [wharmh cu]<br>+ News two Exhance call                                                                    |                                                                                                    |                                                                                                    |                                                                                                    |
| ×<br><b>Support &amp; S.A.A.</b>                                                                                                    | <b>B</b> CKA's images                                                                                                    | <b>GALAX: Annal My N. July)</b>                                                                                                    | <b>Britannian</b><br><b>N.COMTABOL</b>                                                                                                    |

El plug-in de Monitoring nos mostrará una completa información del uso de los recursos del sistema que está haciendo Java, y por ende, el cliente Azureus.

descargaremos. Lo más importante de esta pestaña es que podremos comprobar si realmente el archivo que nos queremos descargar está disponible en su totalidad. Imagina que no hay ninguna semilla del archivo que quieres, pero de los tres clientes que hay on-line, uno tiene un 55 %, otro el 25 % siguiente y el otro el 20% restante. Luego puedes proseguir tranquilo con la descarga porque existe el 100 % en total.

En la pestaña del Enjambre sólo veremos una curiosa gráfica de los peers y seeds a los que estamos conectados, de ahí su nombre, ¿no, querido Watson?

La pestaña de Bloques nos dará información del número de bloque, el tamaño de éstos, en cuántas partes está dividido cada uno, cuántas partes del bloque ya se han descargado, cuántas hay disponibles y si la descarga de este bloque es rápida o lenta. Conviene decir que si en esta ventana hay muchos bloques descargándose, significará que estamos bajando a bastante velocidad. Pero también recordar que si surge cualquier problema, todas las partes que vemos aquí será lo que realmente habremos perdido; no mucho, pero podemos llegar tranquilamente a tener 4 Mbytes «en el aire», que es el tamaño de la caché configurada por defecto. Y es que una vez finalizada la descarga de los bloques que componen una parte, ésta se guarda en el disco duro.

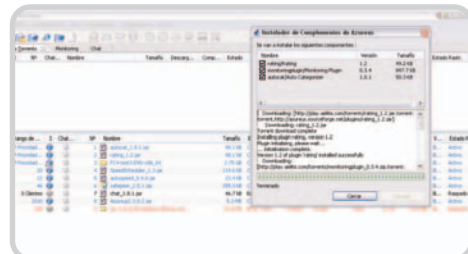

Se pueden descargar e instalar diversos plug-in para ampliar las capacidades del programa

La pestaña de Archivos nos mostrará los archivos reales que nos dejará la descarga una vez finalizada, además de las partes que llevamos ya bajadas y el total de partes que compone cada archivo, junto con los porcentajes de los archivos ya descargados.

Otra pantalla interesante será la de Estadísticas. Sobre todo la primera pestaña, donde podemos ver la evolución de la velocidad de descarga y subida a lo largo del tiempo. De esta forma podremos verificar de un vistazo la buena salud de nuestra conexión.

Bueno ya tienes tu Azureus configurado y listo para más descargas, ahora procurad no caer en el «lado oscuro», que luego pasa lo que pasa y la cosa sale rana.

**José Miguel García-Consuegra Galiana**

# **Teléfonos en clave de sol**

Analizamos los principales terminales móviles con MP3 del mercado actual

Los fabricantes, sabedores del éxito que supondrá a corto plazo la integración del formato MP3 en los teléfonos móviles, apuestan por el desarrollo de terminales híbridos que permitan una reproducción multimedia que va mucho más allá del tono, politono o sonitono.

## arece ser que ha llegado la hora de que el formato de audio más famoso del mundo se imponga en el teléfono móvil. Aunque no es nuevo que un terminal reproduzca música, lo realmente interesante es ver cómo se modifican algunos aspectos del teléfono para darle mayor presencia a esta característica. Así, no es nada raro ver cómo al habitual teclado numérico se suma un nuevo conjunto de teclas con las que controlar las pistas o descubrir que la capacidad de la memoria interna pasa a ser de varios «gigas» al más puro estilo de los jukebox musicales (como los iPod, iRiver o Zen de Creative). P<br>márit

Si hace unos años veíamos cómo la cámara digital pasaba a ser una función más de cualquier móvil que se preciara, ahora observamos como, sin abandonar la fotografía, la reproducción de MP3 está presente en al menos uno o dos terminales del catálogo de cada fabricante. La principal causa de que se instauren este tipo de funciones ajenas al mundo de la telefonía parece estar en que los fabricantes se ven «obligados» a ofrecer un producto acorde con lo que pide el consumidor, aunque

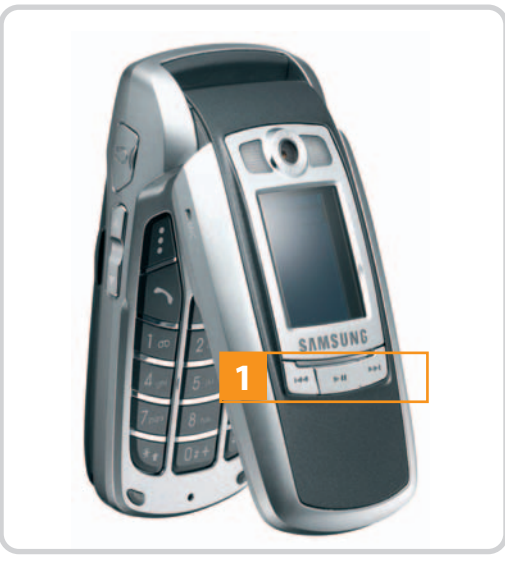

Los controles externos **[1]**facilitan la interactuación del usuario con el reproductor, por lo que un terminal que pretenda ser competente debería tenerlos; es el caso del Samsung E720 analizado en un número anterior de la revista e incluido en la presente comparativa.

tampoco debemos olvidar el esfuerzo de éstos por ofrecer productos más novedosos que atraigan a nuevos usuarios.

## **El mejor teléfono**

A la hora de valorar los móviles analizados, es importante diferenciar entre los que reproducen MP3 en un intento de sumar prestaciones y aquellos que han sido diseñados pensando en esta característica, es decir, en que uno de sus usos principales sea escuchar música. Como ya hemos comentado, la tendencia de incluir MP3 en los teléfonos va en aumento y quizá pueda competir algún día con los reproductores independientes, aunque por ahora son muchos los aspectos que hay que limar. Por el momento, no

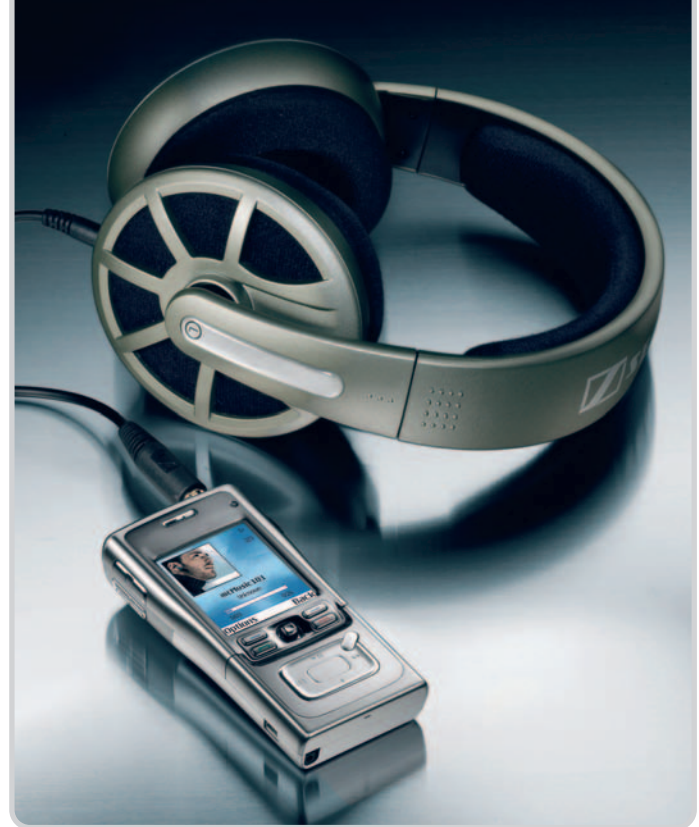

es posible pedirle a un teléfono que cuente con ecualizador con presintonías, modos de reproducción (los típicos shuffle, repeat, program, etc.) o un completo editor de los tags de las pistas, pero es cuestión de tiempo que este tipo de mejoras software, así como otras de tipo hardware, sean una realidad consumada. En cambio, lo que sí podemos exigir actualmente a un buen terminal MP3 son una serie de características entre las que podemos destacar el hecho de que cuente con botones de control en el propio cuerpo del teléfono o amplias capacidades de memoria para albergar el mayor número de pistas posible. Otros extras que también hemos tenido en cuenta podrían ser la inclusión de salida de audio tipo minijack (para conectar cualquier tipo de auricular) o la radio FM (al fin y al cabo se trata de escuchar música).

## **Otras consideraciones**

Como no todos los teléfonos cuentan con la capacidad de memoria del Nokia N91, la mayoría de fabricantes optan por incluir ranuras para tarjetas. Lo más habitual es encontrarse con los nuevos formatos reducidos de tamaño, sobre todo el RS-MMC (versión mini del MMC), aunque en casos como el del Sony Ericsson han optado por su formato propietario Memory Stick. Para valorar la capacidad de los móviles de la comparativa hemos tomado como referencia la cifra total de memoria (sumando la interna y externa si se daba el caso) y considerado que era necesario que el teléfono ofreciera un mínimo de 100 Mbytes; en caso contrario, la valoración se ha visto bastante afectada dada la importancia de esta característica.

## **Características de los teléfonos móviles con MP3 analizados**

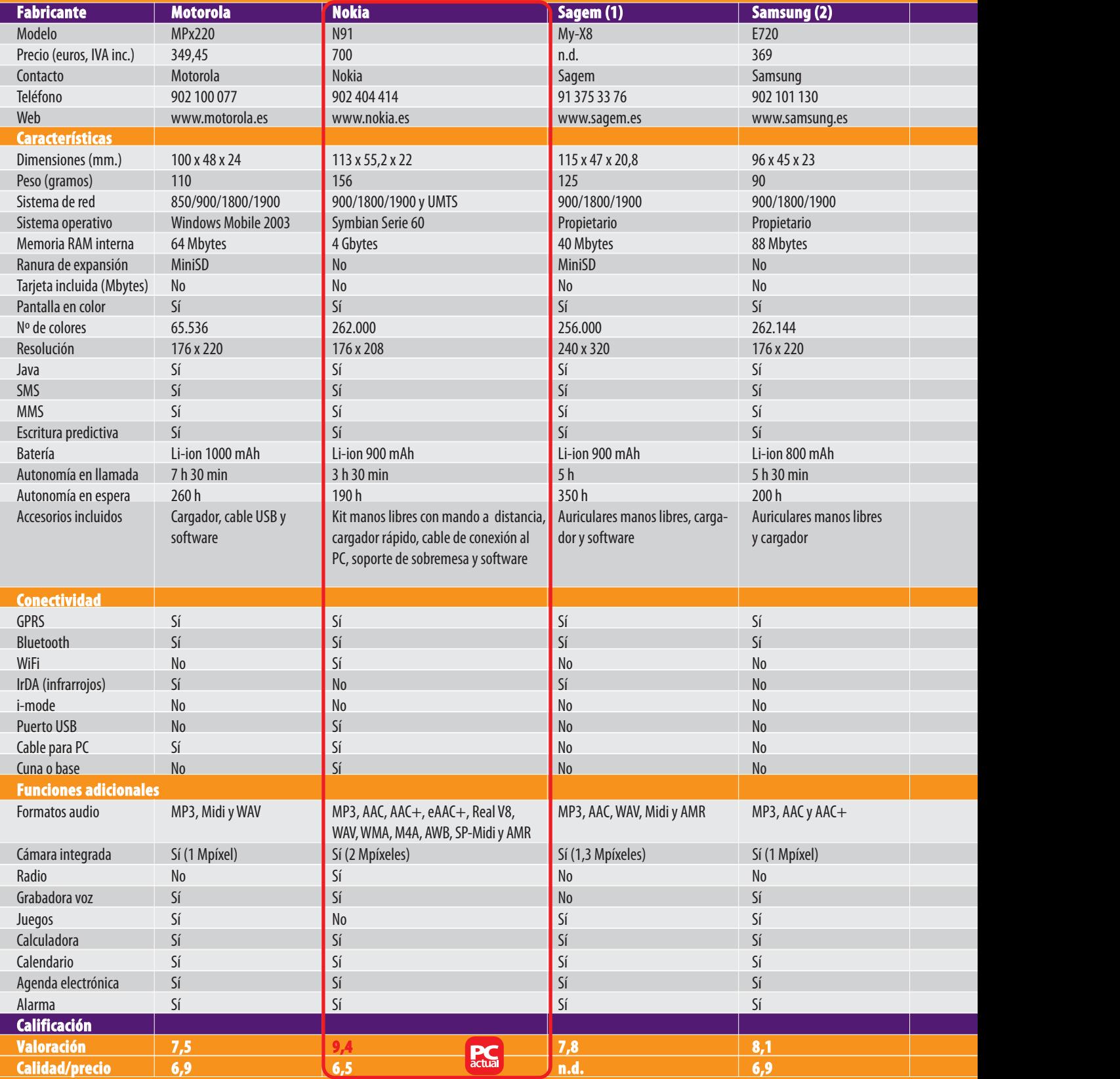

(1) En el momento de realizar esta comparativa, este móvil aún no estaba a la venta y sus distribuidores ni siquiera se atrevían a ofrecernos un precio aproximado por lo que no hemos podido valorar su relación calidad/precio.

(2) Teléfono analizado en el número 176 (correspondiente a Julio Agosto de 2005) de PC Actual disponible para descargar en formato PDF desde www.pc-actual.com. Datos, incluida calificación, actualizados

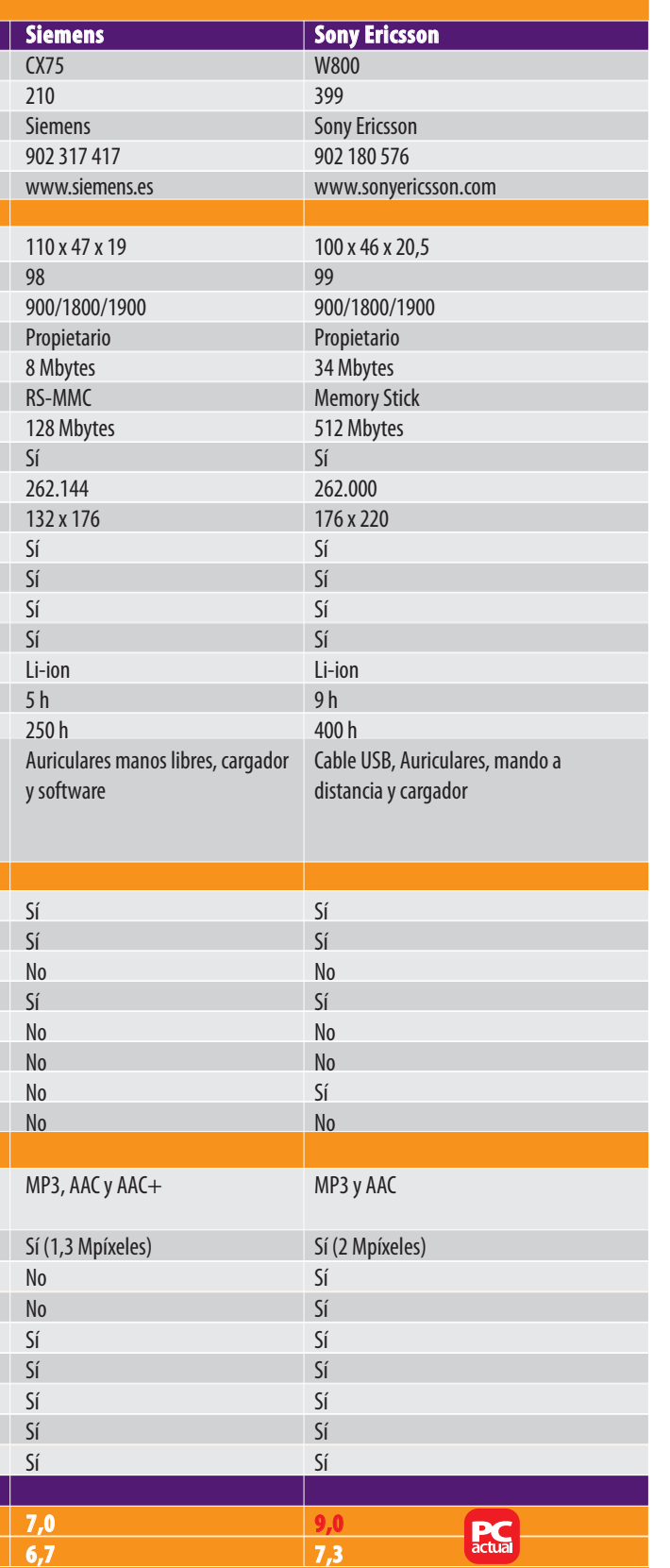

# **Un futuro incierto**

A lo largo del 2004 se distribuyeron en nuestro país cerca de 15 millones de móviles. Esto supone un 20 % más que en el 2003 y parece claro que la cifra va en aumento. Los fabricantes afirman que alrededor de 9 de cada 10 teléfonos vendidos el pasado año sustituyeron a terminales antiguos con pantalla monocromo o carentes de transmisión de datos GPRS. De estos datos se desprende que cerca del 95 % de los móviles que actualmente circulan por nuestras manos cuentan con funciones multimedia, y a esto hay que añadir que aproximadamente el 50 % incorporan cámara digital. El resultado es un crecimiento muy beneficioso para los principales fabricantes que, entre otras cosas, continúan marcando nuevas tendencias como la introducción del MP3, nuevo argumento para hacernos renovar nuestros móviles tras el boom de las cámaras digitales integradas en el terminal. Por cierto, que sobre esto último hay analistas que vaticinan una muerte lenta de las cámaras digitales (como dispositivo único). De hecho, un reciente estudio de la consultora ABI Research afirma que esto ocurrirá a lo largo de los dos próximos años. Entre las afirmaciones más contundentes del estudio, también está la de que los teléfonos con cámara de 1,3 Mpíxeles serán universales en un corto espacio de tiempo y que para dentro de tres años habrá más de mil millones de terminales con cámara en todo el mundo; un dato nada descabellado si hacemos caso a las cifras de ventas. Habrá que esperar a ver cómo evoluciona el mercado del móvil con MP3 y si los reproductores también ceden parte de sus ventas a los imparables teléfonos todo en uno.

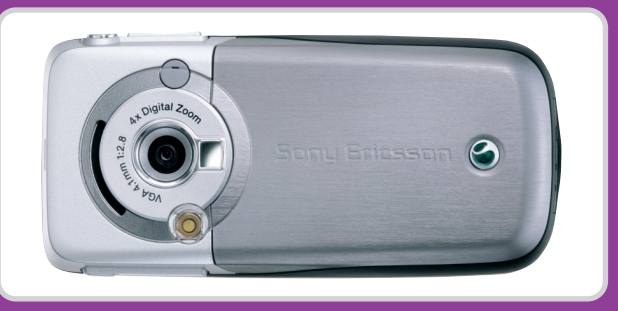

Sony Ericsson es uno de los fabricantes que más claramente apuestan por la mezcla en sus teléfonos móviles. En la imagen, el modelo K700, uno de sus primeros productos diseñados con un «doble frontal»: uno para el teléfono y otro (en la imagen) para la cámara de fotos.

Por supuesto, también hemos tenido en cuenta otros factores como el diseño y la calidad de los materiales empleados, dando mayor puntuación a los que apuestan por la calidad de construcción y un diseño visualmente atractivo; o la autonomía del dispositivo, una asignatura pendiente por el momento. La integración de cámara digital en el teléfono Las tarjetas de memoria son las nuevas móvil no se ha valorado de forma determinante (dado que no era el objetivo principal), pero sí se ha tenido en cuenta

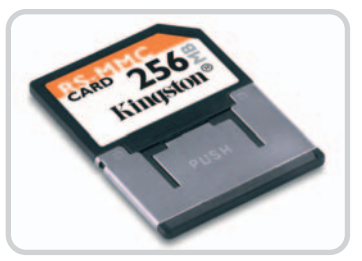

compañeras inseparables de los teléfonos móviles. Los terminales con MP3 las necesitarán cada vez de mayor capacidad.

tanto el tamaño de las capturas como la calidad de éstas (los 2 Mpíxeles de los terminales mejor valorados han vuelto a ser determinantes y claros referentes para el resto). Por último, el software también ha sido objeto de estudio con el fin de valorar tanto la funcionalidad general del teléfono como la capacidad para convertirse en un reproductor de música solvente. **Miguel Ángel Delgado Cordero**

# **Los que vienen haciendo ruido**

Seguramente cuando estas páginas lleguen a tus manos ya habrá en el mercado español un par de nuevos teléfonos bien capacitados para la reproducción musical. El primero de ellos ha sido la «comidilla» de finales del pasado verano: el denominado ROKR. Desarrollado enteramente por Motorola, la gran novedad es que viene complementado por el software iTunes de Apple. Esto permite, entre otras cosas, transferir desde el Mac o el PC hasta 100 canciones, siempre bajo iTunes. El acceso al programa es tan fácil como pulsar una tecla específica; la misma que permite alternar entre escuchar música y hablar por teléfono. En el aspecto técnico, destaca la pantalla TFT de 262.000 colores, el doble altavoz estéreo integrado y sus 512 Mbytes de memoria Flash. A priori, de estos tan solo se aprovecharán los «megas» que ocupen las 100 canciones; es decir,

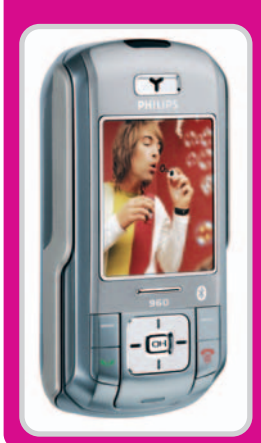

no se podrán subir más pistas aun cuando tengamos espacio libre. El «problema» está en que iTunes lleva la cuenta de las pistas que se transfieren (gracias al DRM) y no permite nada más allá de ese contador. Además, aunque introduzcamos una tarjeta de memoria con nuevas canciones, éstas no se podrán escuchar hasta que iTunes las «detecte». Como pasa casi siempre con los productos de Apple, la disparidad de opiniones no se ha hecho esperar

El Phillips 960 incluye un cámara digital de dos Mpíxeles con la que, además de realizar capturas de hasta 1.600 x 1.200 píxeles,es factible grabar vídeos cortos de hasta 30 cuadros por segundo. De todo ello se puede disfrutar en una TFT de 262.000 colores y gran nitidez. y tanto sus partidarios como detractores ya se han embarcado en una lucha verbal en cientos de foros y blogs.

Por otro lado, Philips acaba de presentar su nueva gama de teléfonos entre los que podemos detacar el modelo 960 que integra un reproductor de música compatible con MP3 y AAC. El intercambio de música se realiza vía USB, conexión inalámbrica o Bluetooth. En el caso de conectarlo al PC no es necesario más que arrastrar y soltar las pistas. El teclado del 960 se desliza hasta quedar oculto, como ya hemos visto en varios modelos de Siemens y Samsung, haciendo del móvil un dispositivo muy compacto y ligero (no llega a los 100 gramos).

Aunque en estas líneas presentamos sólo dos de las novedades que están por venir, sin duda los lanzamientos de teléfonos con dotes de reproductor de MP3 se sucederán a lo largo de todo el año. En sucesivos números de PC Actual iremos analizando estas nuevas propuestas.

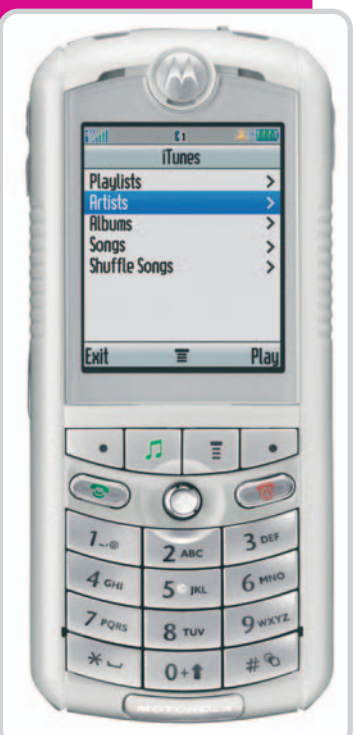

Aunque se anunció como un iPod más teléfono móvil, el ROKR poco tiene que ver con el reproductor de Cupertino salvo por la inclusión de iTunes.

# **Lo que no puede faltar en el móvil**

## **1. Una buena pantalla**

Las TFT en color de los teléfonos móviles han llegado a ofrecer suficiente número de colores como para mostrar imágenes con cierta calidad. Esta característica es muy bien recibida por los terminales con MP3 para ver el estado de la reproducción o la carátula del álbum.

#### **2. Entradas y salidas**

Además de las ranuras para tarjetas, es necesario que el teléfono cuente con una serie de puertos de entrada y salida. Evidentemente, el más importante es el de salida de audio, que en muy pocas ocasiones es de tipo minijack. Y es que la mayoría de los fabricantes optan por puertos propietarios eliminando la posibilidad de utilizar otros auriculares (lo cual perjudica al usuario). Por otra parte, el

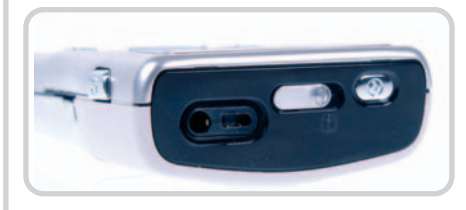

puerto USB se hace casi obligatorio para el paso de las canciones al teléfono ya que las conexiones inalámbricas, como el puerto de infrarrojos o el Bluetooth, son algo inestables para el intercambio de archivos de gran tamaño.

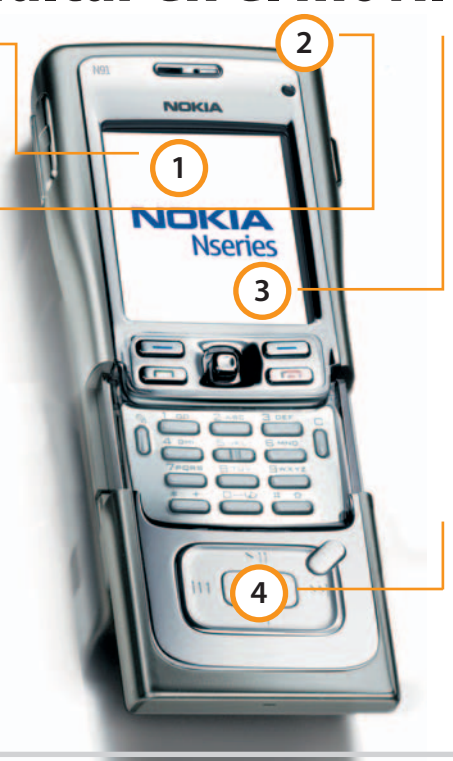

#### **3. Cuestión de memoria**

De poco sirve un reproductor MP3 si no tiene capacidad suficiente como para albergar, por lo menos, un disco. En ese sentido, hay que decir que no es fácil encontrar un terminal que integre más de 512 Mbytes, por lo que las tarjetas de memoria adicionales, como la de

la foto, se hacen necesarias en muchos casos. En la peor de las situaciones, podremos encontrar teléfonos con la memoria limitada a los 64 Mbytes internos, mientras que en la mejor (el Nokia que acompaña estas líneas) cuenta con hasta 4 Gbytes internos.

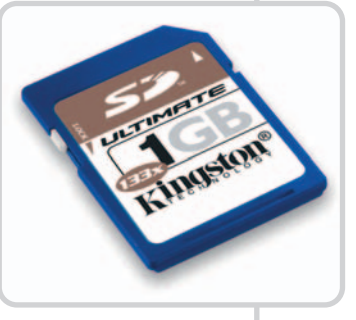

#### **4. El mejor control**

Del mismo modo que los teléfonos con cámara han acabado por integrar flash o tapas para el objetivo, los terminales con MP3 precisan una serie de mejoras para facilitar la experiencia de usuario. Uno de ellas es la inclusión de los botones de control para la reproducción de las pistas. Con uno de Play y Stop podría ser suficiente, pero incluir el cuadro completo es una de las características que más y mejor orientan el producto a la reproducción musical.

# **La opinión de PC Actual**

Los móviles de Nokia y Sony Ericsson se hallan muy por encima de los demás

El tiempo parece dar la razón a los pocos fabricantes que ya apostaban por el MP3 como sucesor al *boom* de la cámara digital integrada. Sony Ericsson era uno de ellos y en la práctica ha logrado lanzar al mercado un teléfono muy competente y bastante equilibrado en cuanto a funciones y precio.

uizá presente algunas pegas como la escasa memoria interna o la reducida variedad en tipos de archivo que es capaz de reproducir (se echan de menos WMA y WAV); pero, aun así, el W800 de Sony Ericsson es uno de los terminales más y mejor preparados para ser vendido realmente como dispositivo reproductor de MP3. Por su parte, Nokia es el otro adalid de la comparartiva con uno de los recién presentados teléfonos de la serie N, un buen ejemplo de híbridos de doble función. El N91es un terminal que deja claro al resto de fabricantes cómo tiene que ser un móvil orienta-Q

Los cuatro impresionantes «gigas» del Nokia N91. La excelente calidad, en general, de las pantallas. Los controles de audio mediante

botones externos que ofrecen los modelos de Nokia, Samsung y Sony Ericsson. Que además de MP3 reconozcan el formato AAC (todos salvo el Motorola). Ninguno de los móviles deja a un lado la cámara digital y, además, ninguna de éstas baja de 1 Mpíxel.

## **lo peor**

A excepción de los Nokia y Sony Ericsson los demás carecen de radio. El modelo de Samsung obliga a pasar las canciones a través de Bluetooth, lo cual no es precisamente lo más recomendable (que sería USB). Ninguno incluye como accesorio un clip de cinturón o similar para los usuarios más activos. La ausencia de conexión *minijack*, que permita

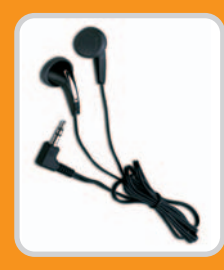

de otras marcas (y mejorar la calidad de audición en muchos casos), en la mayoría de móviles analizados. El precio, casi astronómico, del modelo de Nokia.

conectar auriculares

do a la reproducción multimedia. Diseño y construcción impecables, excelente calidad de reproducción multiformato, grandiosa capacidad de almacenamiento (4 Gbytes), UMTS, Bluetooth, puerto USB integrado y, por supuesto, la magnifica funcionalidad de Symbian serie 60 son sus principales credenciales.

## **Diversidad de sistemas operativos**

En relación al sistema operativo que gobierna cada aparato, tenemos al Motorola MPx220 dotado con Windows Mobile 2003. En lo referente a bastacte por encima del resto de nodelos de la media de la media de la media de la media de la media de la media de la media de la media de la media de la media de la media de la media d su funcionalidad, hay que decir que sincronizando con Outlook y otras aplicacio-

nes en el PC el comportamiento es impeca-

ble, pero la reproducción de MP3 no es precisamente su fuerte. Recordemos que el controvertido ROKR, dotado de iTunes (y cuya fecha de lanzamiento es una incógnita en el momento de escribir estas líneas), debe ser el encargado de cumplir ese papel en el catálogo de este fabricante.

Por otro lado, uno de los terminales que ha destacado muy gratamente por su sistema operativo ha sido el Sagem. Se trata de un sistema propietario cuya claridad estética y facilidad de uso nada tienen que envidiar a las de fabricantes con cierta trayectoria como Samsung o Sony Ericsson. También ayuda bastante el hecho de que la pantalla del My-X8 sea tan nítida y clara, visualmente de lo mejor de la comparativa. Por cierto, es una lástima que no hayamos podido conocer, y por tanto valorar, el precio con el que llegará a las tiendas (al realizar esta comparativa el teléfono aún no estaba a la venta y sus distribuidores ni siquiera se atrevían a ofrecernos un importe aproximado).

Aparte de estas bondades, tanto el Sagem My-X8 como el Siemens CX75 se pueden considerar como los dos modelos más discretos. Aunque ambos cuenten con reproductor MP3

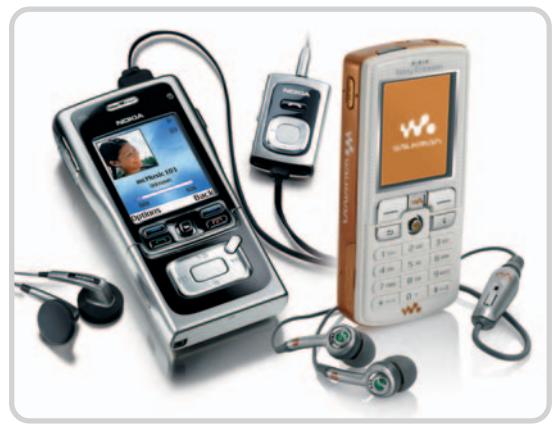

Las destacadas características del Nokia N91 y Sony Ericsson W800 los sitúan bastante por encima del resto de modelos analizados, otorgándoles nuestro

tampoco están especialmente preparados para que el usuario los utilice principalmente para esta función. No es el caso de Samsung que, con su E720, ofrece un terminal que se merece buena nota aunque no llegue a dar la talla frente a los ganadores de la comparativa antes mencionados. Por cierto que el análisis de este teléfono lo podréis encontrar en el número 176 de la revista (que corresponde a julio-agosto) o bien descargar en formato PDF desde nuestra web (www.pc-actual.com).

## **Sintoniza tu dial favorito**

Pasando a otros aspectos, otro elemento importante para un móvil pensado para reproducir música es la radio, aunque parece ser que no todos los fabricantes opinan igual. De nuevo los modelos de Nokia y Sony Ericsson marcan la diferencia incluyendo radio FM. Si tocamos el tema de la autonomía, el mejor parado es el Sony Ericsson que promete hasta nueve horas en conversación y hasta dos semanas de autonomía en condiciones óptimas (por supuesto, siempre teóricas). Por el contrario, el terminal de Nokia nos deja su único punto negativo, ya que tantas características implican un elevado consumo. El resto se mantiene aproximadamente en la media de las 5-6 horas de conversación y las 200-300 horas en espera.

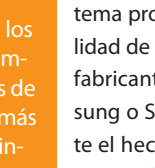

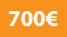

**P.C** 

## **Nokia N91**

**Valoración 9,4 Calidad/Precio 6,5**

## Impresionante capacidad de memoria para un teléfono de excelente factura

**sistema red** 900/1800/1900 y UMTS **memoria interna** 4 Gbytes **pantalla** TFT de 262.000 colores y 208 x 176 píxeles **duración batería** 3h 30min en conversación/ 190h en espera **otras características** Cámara de 2 Mpíxeles, radio FM y grabadora de voz **dimensiones** 113 x 55,2 x 22 mm.

Peso: 156 gramos

#### **contacto**

Nokia www.nokia.es 902 404 414 Al preparar esta comparativa no contábamos con que Nokia nos ofreciera esta «bestia del audio». En pocas palabras, se puede decir que este N91 es el ejemplo claro de cómo debe ser un teléfono que integre la reproducción multimedia. Yendo por partes, empezaremos por destacar su diseño, quizá algo tosco en un primer encuentro pero manejable en su uso. No dista demasiado del tamaño de un jukebox de 20 Gbytes, como los co-

nocidos iRiver e iPod, y está en

la media de los teléfonos de gama 66xx de Nokia, que tanto éxito le han dado a la firma desde el 6600. Es el más grande y pesado de la comparativa (junto al Sagem My-X8), pero también el que mayor cantidad de memoria interna ofrece: 4 Gbytes. Con esta capacidad sobra decir que la integración de tarjetas de memoria se convierte en algo secundario.

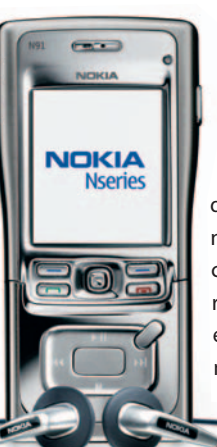

En lo referente a la reproducción de audio, hay que decir que no es necesario que la tarjeta SIM esté puesta para que el reproductor sea operativo, algo de agradecer y que no suele ser habitual. Aunque, lógicamente, no se pueda hacer nada que dependa de la red, el teléfono es totalmente funcional sin tarjeta. El SO implementado es el conocido Symbian, sin duda una de las mejores alternativas para un teléfono, superando en facilidad de uso y funcionalidad a sistemas como Windows Mobile o los propietarios de Sagem y Sony Ericsson.

> En definitiva, el Nokia N91 es toda una joya híbrida

de teléfono y reproductor. Combina a la perfección la parte tecnológica de un terminal profesional con una herramienta de ocio con la que capturar imágenes, navegar por Internet a velocidad 3G y, por supuesto, escuchar música.

## **lo mejor**

Los 4 Gbytes de memoria interna, la calidad estética y su facilidad de uso gracias a Symbian. Los materiales metálicos que componen la carcasa aportando gran robustez y la inclusión de WiFi

## 802.11b/g **lo peor**

El precio al que sale al mercado es elevado (esperamos subvención por parte de los operadores). Inicialmente resulta un poco pesado y algo grande

El paquete incluye un mando a distancia muy útil para evitar llevar el terminal en la mano y mediante el cual es posible conmutar entre el MP3 y el teléfono en caso de recibir una llamada.

Su engañoso diseño juvenil contrasta con lo serio que es por dentro. Cuenta con buena cantidad de memoria y una cámara de muy buena calidad **lo peor**

La salida para auriculares debería haber sido minijack. Se echa de menos el reconocimiento de algún formato de audio más como WAV o WMA

## **399€**

**sistema red**

**Valoración 9,0 PC** 

900/1800/1900 **memoria interna/ externa** 34/ 512 Mbytes **pantalla** TFT de 262.000 colores y 176 x 220 píxeles **duración batería** 9h en conversación y 400h en espera **otras características** cámara de 2 Mpíxeles, radio FM y grabadora de voz **dimensiones**

> 100 x 46 x 20,5 mm. Peso: 99 gramos

## **contacto**

Sony Ericsson www.sonyericsson.com 902 180 576

## **Sony Ericsson W800** Un terminal joven por fuera pero tremendamente serio por dentro

Tras la sorpresa que nos deparaba **Calidad/Precio 7,3 lo mejor** Nokia el móvil del binomio sueco-japonés lo tenía difícil para sorprendernos. Sin embargo, Sony Ericsson ha demostrado por qué fue uno de los primeros en gritar a los cuatro vientos que el MP3 venía pisando fuerte. El W800 se presenta como un terminal de diseño juvenil, dejando a un lado el carácter elitista y sofisticado que Nokia ha dado a su gama N. En un intento de volver a poner la palabra walkman en el candelero, el envoltorio es una llamativa caja transparente con esa palabra presidiendo la parte frontal.

El primer contacto con el terminal

puede resultar engañoso, pero sólo hasta que lo encendemos y comprobamos la buena calidad de la pantalla y vemos que se trata de un digno seguidor del K700, con el que comparte SO (lo cual es todo un acierto). La parte trasera del móvil vuelve a ser la doble cara en la que se sitúa la cámara de 2 Mpíxeles; una magnífica propuesta para los que no sólo quieren un teléfono musi-

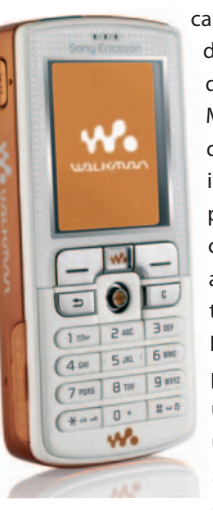

cal. Junto al móvil se incluyen una serie de elementos que completan el paquete. Entre ellos destacar la tarjeta Memory Stick Duo de 512 Mbytes que complementa a los 34 «megas» internos del teléfono. La música que podemos llevar en la memoria se escucha perfectamente gracias a los auriculares de botón (bastante bonitos, todo hay que decirlo) incluidos. Eso sí, una pega importante para los puristas es que en el terminal no hay una salida minijack estándar para usar otra marca de cascos. A cambio se incluye un adaptador con el que conectar cualquier auricular al puer-

to propietario de la base del teléfono. En definitiva, se puede decir que la experiencia de Sony en el terreno del audio portátil da sus frutos en uno de los mejores productos de esta singular comparativa.

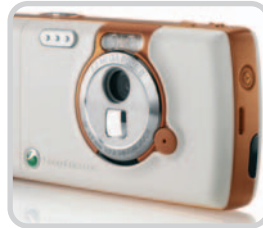

Una vez más encontramos que el W800 es un teléfono de doble cara con el envés perfectamente diseñado como si se tratara de una cámara digital.

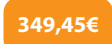

## **Motorola MPx220**

## **Valoración 7,5 Calidad/Precio 6,9**

## **sistema red** 850/900/1800/1900 **memoria interna** 64 Mbytes **pantalla** TFT de 65.536 colores y

176 x 220 píxeles **otras características**

SO Windows Mobile 2003, cámara de 1 Mníxel y grabadora de voz

## Una propuesta interesante por el sistema operativo que la gobierna

Tras conocer la «jugada» de Motorola con Apple materializada en el ROKR, hay que reconocer que este MPx220 nos sabe a poco en lo que a reproducción multimedia se refiere. Y, sin embargo, se trata de un teléfono de excelentes prestaciones donde, sin duda, lo más llamativo es la inclusión de Windows Mobile 2003 como sistema operativo; toda una delicia para el usuario profesional aunque quizá no la mejor opción para los que buscan «un teléfono con marcha».

Como el Samsung, su diseño es de tipo concha, aunque las diferencias son palpables, ya que el coreano sí es un terminal que está preparado para la reproducción musical (el detalle de los botones de control lo dicen todo). Por el contrario, las virtudes del Motorola van por otro lado, como demuestran algunas características como la pantalla de 65.536 colores (la más escasa en ese sentido) o la poca memoria incluida (el penúltimo, sólo detrás del Sagem). Todo esto le hace perder muchos enteros frente a lo completo de los modelos de Nokia o Sony Ericsson. A su favor está el hecho de que sea un terminal cuatribanda y que la sincronización con las aplicaciones de Microsoft sea de lo más fiable y correcta.

## **contacto**

## Motorola www.motorola.es 902 100 077

## **lo mejor**

Es un terminal de diseño discreto y elegante. El sistema operativo que lo gobierna y su funcionalidad con Outlook

### **lo peor**

La escasa memoria de serie que incluye. No es un terminal especialmente orientado a la reproducción multimedia, a pesar de contar con Windows Media Player

## **n.d.**

**Valoración 7,8 Calidad/Precion.d.**

## **sistema red** 900/1800/1900 **memoria interna** 40 Mbytes **pantalla** TFT de 256.000 colores y 240 x 320 píxeles **otras características** Cámara de 1,3 Mpíxeles

## **Sagem My-X8**

## Esta firma en constante evolución ofrece ahora un móvil con MP3

El tiempo ha ido puliendo muchos detalles en los teléfonos de la serie My-X de Sagem como demuestra este terminal de excelente pantalla, de lo mejor de la comparativa. La primera impresión es algo contradictoria, ya que la elegancia del blanco y el aspecto metálico (a lo iPod) contrastan con unas dimensiones, a priori, algo dadas de sí. La apuesta por materiales metálicos es todo un acierto para un dispositivo móvil, aunque esto también conlleva un considerable aumento de peso (es, junto al móvil de Nokia, el más pesado). La otra grata sorpresa del teléfono es la claridad y perfecta organización de la interfaz de usuario. Además de ser muy intuitiva, es visualmente de lo mejor que hemos visto entre los móviles analizados. La parte negativa viene por la carencia de «extras» como pueden ser la radio FM y la grabadora de voz. Dos funciones bastante útiles que no han encontrado su sitio ni en este terminal ni el CX75 de Siemens. Igualmente es el equipo con menos memoria total de la comparativa, algo que  $\sqrt{18}$ tiene mucha importancia en un reproductor de MP3 por lo que le ha restado bastantes puntos.

#### **contacto**

## Sagem www.sagem.es 91 375 33 76 **lo mejor**

Su atractivo diseño y los materiales metálicos de su carcasa. La excelente calidad de la pantalla y del software que lo gobierna **lo peor**

## Es un poco grande y pesado y carece de radio y gra-

badora de voz. No incluye tarjeta de memoria y sus 40 Mbytes internos resultan escasos

## **210€**

## **Valoración 7,0 Calidad/Precio 6,7**

**sistema red** 900/1800/1900 **memoria interna/externa** 8 / 128 Mbytes **pantalla** TFT de 261.144 colores y 132 x 176 píxeles **otras características** Cámara de 1,3 Mpíxeles

# **Siemens CX75**

## Opone líneas sofisticadas a discretas funciones multimedia

Este Siemens cumple respetuosamente con la reproducción multimedia, pero no se ajusta a todos los patrones establecidos para el resto de productos de la comparativa. Así, no cuenta con botones externos para el control de la música, no dispone de radio o grabadora de voz y carece de salida minijack para auriculares convencionales. En su diseño destaca un cuidado color metalizado, aunque poco tiene de metal el material con el que se ha construido. En su parte inferior hallamos la ranura para la RS-MMC de 128 Mbytes incluida (junto al móvil de Sony Ericsson es el único que la

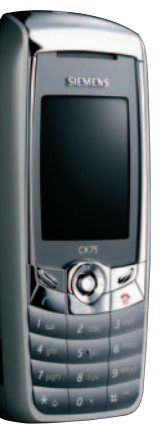

 $\overline{\phantom{a}}$ 

adjunta) complementa los escasos 8 Mbytes de memoria interna.

Su manejo es bastante cómodo gracias al tamaño de las teclas y su pantalla, de 262.144 colores. Eso sí, la TFT no cuenta con la misma calidad y nitidez que el resto de los dispositivos, algo que se nota a la hora de visionar las capturas hechas con la cámara de 1,3 Mpíxeles incluida. En definitiva, a pesar de tener una clara orientación multimedia, el CX75 destaca más por funciones como Push and Talk o el blogging que por la reproducción de MP3.

## **contacto**

Siemens www.siemens.es/ telefoniamovil 902 317 417

### **lo mejor**

Funciones como Push and Talk o blogging. Que incluya una tarjeta de memoria de 128 Mbytes para complementar la (escasa) memoria interna

### **lo peor**

La pantalla no ofrece demasiada nitidez para ver con detalle las capturas. No incluye radio ni grabadora de voz

# **El pequeño ojo del PC**

Analizamos las siete últimas webcams en llegar al mercado

Todo un mundo de posibilidades se abre gracias a la videoconferencia, aunque esta depende en gran medida de un dispositivo que nos puede llevar a cualquier lugar del mundo en un instante: la webcam.

as conexiones a Internet continúan su imparable proceso evolutivo. Tanto la mejora de velocidad como la calidad de as conexiones a Internet continúan su<br>imparable proceso evolutivo. Tanto la<br>mejora de velocidad como la calidad de<br>los servicios que ofrecen los ISP no hacen sino beneficiar la comunicación entre las personas. Todo el mundo tiene algo que contar y siempre hay alguien que lo quiere escuchar, si a ello añadimos las bondades de la imagen, nos encontramos ante la videoconferencia.

### **Mayores prestaciones**

La posibilidad de mantener encuentros a grandes distancias en cualquier momento y con la ventaja del tiempo real no es sólo una realidad para aumentar la productividad de los entornos corporativos, sino que también en el terreno doméstico es uno de los sistemas más extendidos para interactuar con terceras personas. Y es que razones no faltan,

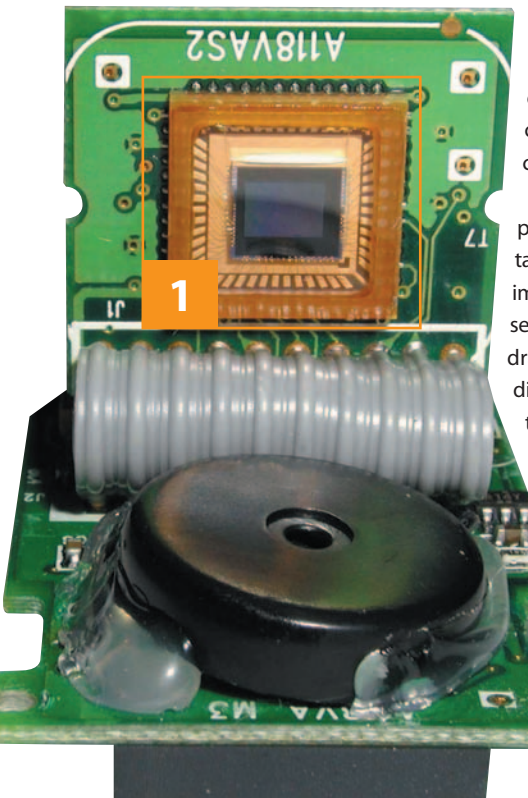

La calidad del sensor <sup>[1]</sup> determina la de la imagen que se muestra. La nitidez, la calidad del color o la resolución son algunos de los factores más importantes.

pues en los últimos tiempos los programas y suites de mensajería han evolucionado adaptándose a las necesidades del usuario para llegar a ofrecer, además de interacción visual, auditiva y escrita, otras funciones como las de compartir información, enviar documentos o fotografías y manejar imágenes o gráficos al mismo tiempo. Incluso, como aplicaciones superiores encontramos el uso de la videoconferencia en sistemas interactivos para reuniones, educación continua, seguridad, conferencias multitudinarias, telemedicina, negocios, etc.

La videoconferencia doméstica, protagonista de este informe, requiere de un sistema básico que no supone una elevada inversión de euros ni complicados sistemas de cables, conectores o ajustes de la imagen. Bas-

> tará con conocer de forma aproximada lo que queremos y podemos hacer con un hardware. De esta forma, sacaremos el mejor provecho a la webcam, a la velocidad de nuestra conexión y al software con el que trabajemos.

La cámara web es el primer y más importante elemento del sistema. Se conecta al ordenador a fin de capturar «tiras» de imágenes consecutivas que seguidamente serán interpretadas como vídeo y que podrán transmitirse a través de Internet. El dispositivo actúa a modo de cámara digital de baja resolución y envía todas las capturas de forma constante al códec (codificador/decodificador). Éste convierte las señales de vídeo y audio (en el caso de que también integre micrófono) al lenguaje binario en un proceso conocido como digitalización. La extensa información de las imágenes y los sonidos analógicos se reduce por medio de métodos de codificación a paquetes de datos digitales de pequeño tamaño más fáciles de enviar.

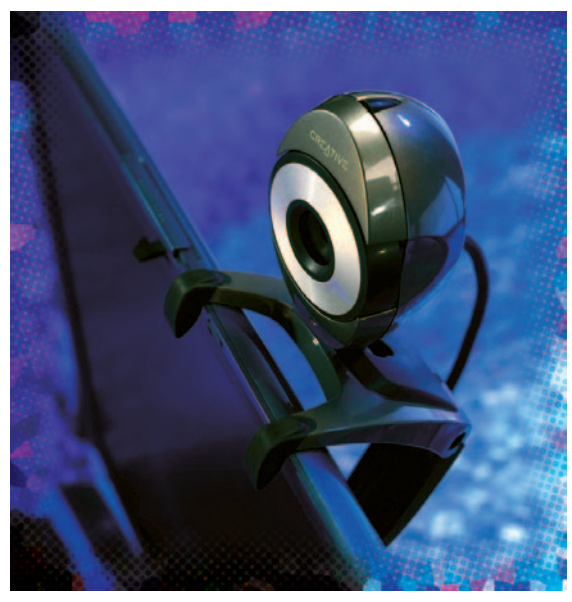

## **Códecs y estándares**

Una de las tareas más importantes del proceso es la que llevan a cabo los códecs. Convertir las señales analógicas de audio y vídeo a formato digital comprimido es el resultado de un complejo proceso denominado codificación. Esta fase requiere de un conjunto de procedimientos y protocolos estándares adoptados por todos los fabricantes de hardware y software que tienen como fin establecer este tipo de comunicación.

Hasta ahora, el proceso de codificación de videoconferencia doméstico más extendido viene dado bajo la especificación H.320. Ésta, a su vez, engloba un subconjunto de recomendaciones tanto para el audio como para el vídeo. La codificación del vídeo viene condicionada por la H.261, dado que es la más apropiada para velocidades de transmisión entre 40 Kbps y 2 Mbps.

El primer problema serio de la codificación de estos formatos intermedios cuya calidad es escasa surge ante la reducción de la cantidad de datos a transmitir sin perder todavía más de su ya reducida calidad. Por ejemplo, si quisiéramos transferir un vídeo a 15 fps, color codificado RGB (con 8 bits por color) en formato CIF (352 x 288), necesitaríamos algo más de 36 Mbps (352 x 288 x (8+8+8) x 15 = 36.496.360 bps). Evidentemente, las conexiones de ADSL actuales, aunque se vean dobladas de veloci-

#### el laboratorio de PCAwebcams

## **iCaracterísticas de las webcams analizadas**

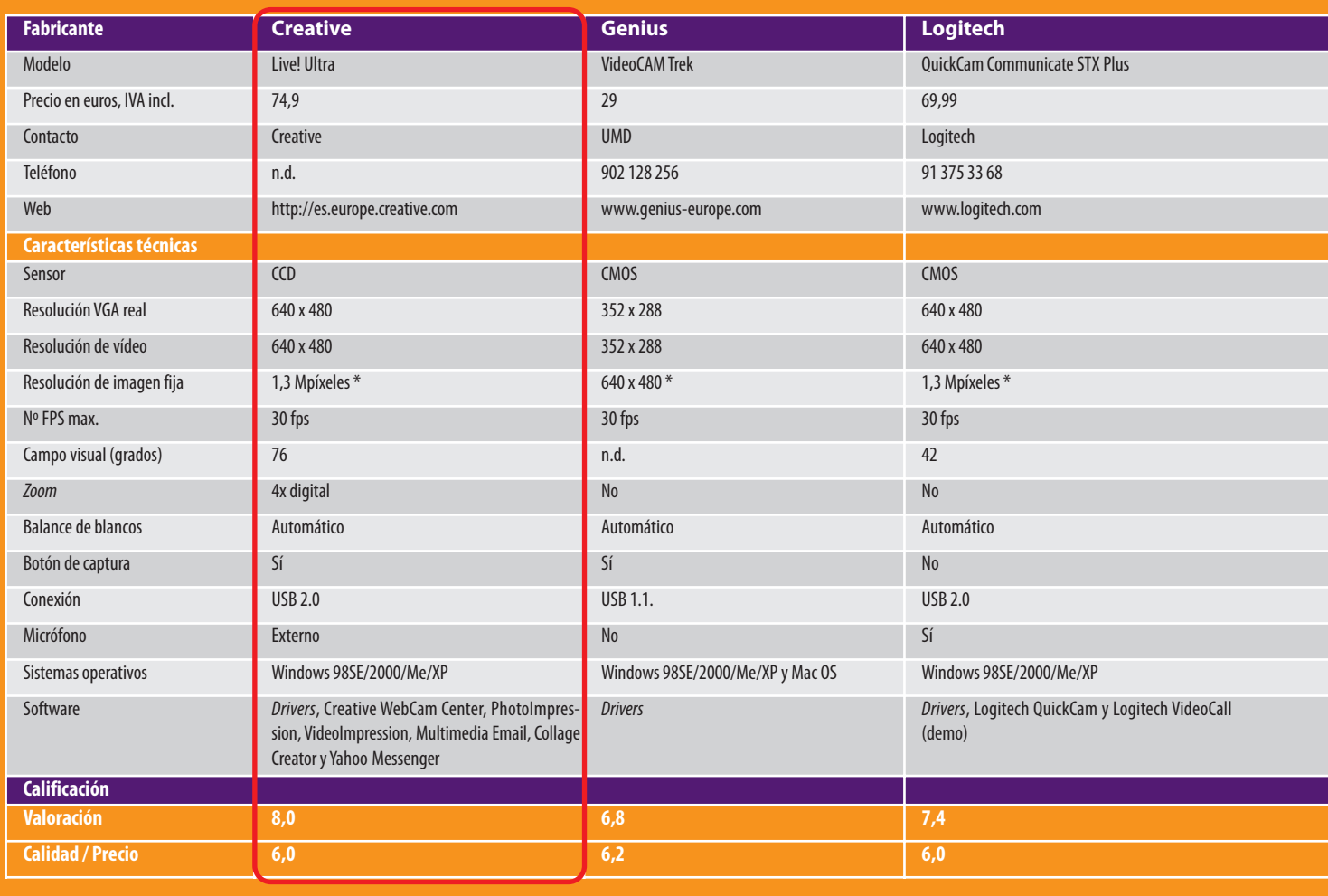

\* Por interpolación

dad, son bastante más moderadas, con lo que se debe reducir aún más la cantidad de información que se va a transmitir. De esta forma, llegamos a la técnica de codificación estática mediante la que se envían sólo las diferencias entre un fotograma de la captura y el siguiente.

Por su parte, la codificación del audio es algo más sencilla, pero igualmente es necesario que se cumpla por lo menos la recomendación G.711, y de forma opcional la G.722, para mejorar la calidad. El muestreo del sonido se efectúa asignando valores binarios a las muestras analógicas de la señal, es decir, convirtiéndola a una cadena de bits digitales de por lo menos 64 Kbps.

## **La mejor cámara**

Pese a ser un periférico con cierta carrera y contar con el beneplácito de muchos usuarios, la verdad es que no ha sufrido demasiados cambios en su evolución. Tanto es así que el paso por el Laboratorio de PC Actual de cada uno de estos dispositivos no ha dejado nada nuevo en

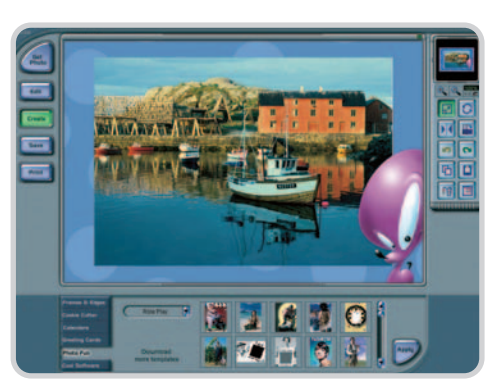

El software incluido en este tipo de dispositivos permite que el usuario edite las capturas, grabe vídeos y los pueda enviar por e-mail, o incluso que el equipo funcione como un sistema de vigilancia.

lo que a tecnología se refiere. Por esta razón, el análisis de las webcams hace especial hincapié, además de en la evidente calidad de la imagen, en otros aspectos como las dimensiones y el diseño, la versatilidad, la interfaz o el software que les acompaña.

Respecto al tamaño, hay que decir que se buscan unas dimensiones discretas y un peso suficiente como para que permanezca estable

en el emplazamiento que la situemos. Muchas veces la rigidez del cable es suficiente como para que la cámara oscile y no se apoye del todo sobre la base. Por otra parte, es importante que el dispositivo integre un micrófono con el fin de sacar un mayor provecho a la videoconferencia.

Aunque ya existen en el mercado webcams con una resolución digna de una cámara digital de gama baja, lo cierto es que en la mayoría de los casos se impone la resolución VGA de 640 x 480 píxeles. Y, aunque con ésta es posible realizar capturas a más resolución, al no ser la real, en la imagen aparece mucho ruido y la calidad del color se ve muy reducida. Precisamente para mejorar estos resultados es bueno que el producto cuente con un botón de captura integrado, junto con un buen software que permita la multicaptura o el disparo con temporizador. En los mejores casos, también encontramos aplicaciones destinadas a la mensajería instantánea e, incluso, de edición de capturas o detección de movimiento. **Miguel Ángel Delgado**

## el laboratorio de PCAwebcams

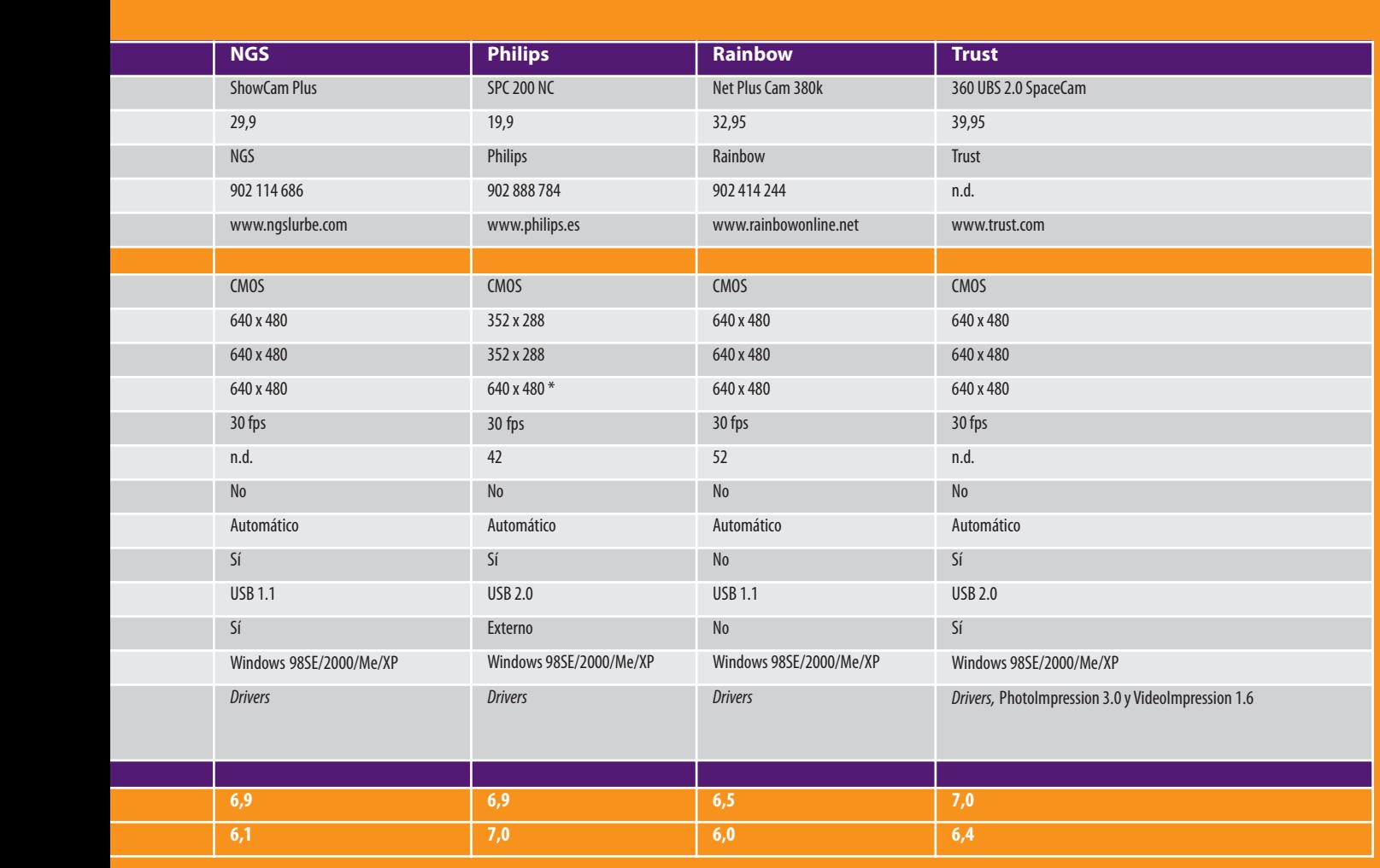

# **La opinión de PC Actual**

Pocas sorpresas hemos encontrado en esta comparativa, que peca de una notable carencia de avances tecnológicos. Quitando la apuesta de algunos fabricantes por el USB 2.0, el resto se ha limitado a desarrollar dispositivos que no hacen ninguna aportación especial. De entre todas las propuestas, sobresale la de Creative por la calidad de su CCD. La nitidez y fidelidad del color se hacen patentes en cada captura y el balance de blancos sopesa acertadamente la luminosidad que hay en cada momento. Por su parte, los modelos de Logitech y Trust se sitúan inmediatamente después. Ambos cuentan con una buena imagen desde su sensor CMOS VGA; pero, en el caso del segundo, el ruido localizado le hace desmerecer. Entretanto, la cámara de Philips y la de Genius cuentan con un CMOS que no ofrece más que resolución CIF de 352 x 288 píxeles, aunque por interpolación alcanzan 640 x 480 píxeles, aumentando el ruido de la imagen. En general, los fabricantes habrían de olvidarse de resoluciones CIF y VGA, para dar paso a SVGA (800 x 600) o superiores (XVGA, 1.024 x 768).

Por otra parte, mientras que los modelos de Creative, Logitech y Trust cuentan con software incluido (además del *driver* de control), el resto de las soluciones examinadas carecen de este extra. Por ello, las propuestas de NGS y Rainbow ocupan el cuarto lugar de la lista, y, aunque guardan cierto parecido en su calidad, la sencillez del diseño de la segunda otorga unas valiosas décimas de más en la valoración de la primera. A este respecto, debería ser obligado mejorar el software incluido en los paquetes, dando sistemas de mensajería, programas de seguridad o aplicaciones de publicación web gratuitas que permiten la creación incluso de un servidor HHTP, como WCapture 1.4.3 (la empleada en el práctico que sigue a estas páginas).

## **lo mejor**

La excelente calidad del CCD de la webcam de Creative y la nitidez del modelo de Logitech. Las

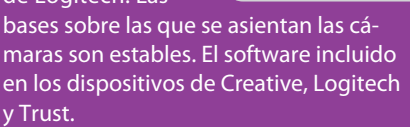

## **lo peor**

El ruido y la tasa de refresco de los dispositivos de Genius, NGS y Rainbow. Que aún encontremos USB 1.0 y la carencia de software en algunos paquetes.

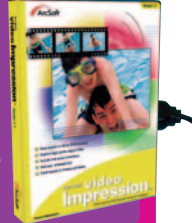

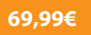

## **Logitech QuickCam Communicate STX Plus**

## **Valoración 7,4 Calidad/Precio 6,2**

**sensor / resolución**

**real** CMOS / 640 x 480 **balance de blancos**

> No **micrófono** Sí

Automático **botón de captura**

## La alta calidad de su sensor garantiza una excelente definición en la imagen

La webcam que presenta el fabricante suizo de periféricos cumple con creces las expectativas. Su sobrio diseño no es tan espectacular como el que hemos encontrado en otros aparatos de la misma

firma, pues se limita a una esfera negra con una apertura para el sensor CMOS VGA. Incluye dos bases para asentar la cámara, la primera es simplemente una peana plana con cierto peso para que la webcam quede fija. La otra es una especie de soporte que ajusta el producto al monitor.

**conexión** USB 2.0 En cuanto a la calidad de la imagen, se puede decir que, tras la cámara de Creative, la que nos ocupa ha mostrado los mejores valores de la comparativa. Tanto el balance de blancos automático como la calidad del color son más que suficientes para establecer una videoconferen-

cia de cierta calidad. Además, el micrófono integrado no requiere de ningún

hardware adicional, aunque se incluyen unos auriculares con micrófono para comunicaciones de carácter íntimo, o para no molestar.

Otro punto a favor de este dispositivo es el software que lo acompaña, a la altura del que adjuntan sus rivales de Creative y Trust.

**contacto**

Logitech www.logitech.com 91 375 33 68

#### **lo mejor**

La calidad mostrada y el refresco de la imagen. Las dos bases para ajustar la webcam a varios entornos. El software que incluye **lo peor**

No tiene botón de captura

## **19,9€**

## **Valoración 6,9 Calidad/Precio 7,0**

**sensor / resolución real** CMOS / 352 x 288 **balance de blancos** Automático **botón de captura** Sí

**micrófono** Externo **conexión**  $IISB 2.0$ 

# **Philips SPC 200 NC**

## El sensor CMOS de esta propuesta de Philips ofrece ción de las mismas obliga a usar la interpolación

una resolución real más que suficiente para establecer una comunicación por vídeo y aporta una calidad que merece ser destacada. A pesar del pequeño tamaño de la imagen, su refresco y nitidez son bastante buenos, fácilmente comparables a los que ofrece la QuickCam de Logitech; aunque en el caso de la de Philips es necesario enfocar el objetivo de forma manual.

Desde el botón de captura integrado en el cuerpo del dispositivo es posible hacer fotografías de pequeño tamaño que después pueden ser enviadas por e-mail. Lo malo es que la escasa resolu-

**PHILIPS** 

Una cámara discreta y funcional que valorarán aquellos que priorizan el precio

por software para conseguir al menos

640 x 480 píxeles, con lo que la instantánea queda llena de ruido.

Es una pena que no se integre el micrófono en la propia cámara, al igual pasa con Creative, pero en su defecto se ha optado por incluirlo como hardware aparte. También le ha restado muchos enteros que no se acompañe de ningún tipo de softwa-

re adicional junto al driver de control, carencia que hemos visto también en los dispositivos de Genius, NGS y Rainbow.

**contacto** Philips www.philips.es 902 888 784

#### **lo mejor**

Buen refresco y calidad de la imagen **lo peor**

La resolución de 352 x 288 píxeles es algo escasa. La interpolación añade ruido a las capturas

## **39,95€**

**Valoración 7,0 Calidad/Precio 6,4**

**sensor / resolución**

**real** CMOS / 640 x 480 **balance de blancos**

> Sí **micrófono** Sí **conexión** USB 2.0

Automático **botón de captura**

## La propuesta de Trust anda a la zaga de fabricantes como Logitech o Creative

Aunque su diseño no aporta ningún elemento innovador, el dispositivo que nos ocupa se presenta como un producto firme y bastante competitivo. Cuenta con un botón de captura de imagen fija en la parte superior y con un pequeño micrófono integrado en la parte izquierda de la cámara. Esta webcam, junto con el modelo de NGS, es la única que tiene sendos elementos en el cuerpo. El sensor CMOS VGA ofrece buena calidad a las capturas, aunque tienen exceso de ruido, y el balance de blancos tarda demasiado en ajustar la imagen al contraste de luminosi-

**Alirush** 

**Trust 360 USB 2.0 SpaceCam**

## dad. Por otra parte, el refresco de la secuencia es bastante bueno llegando incluso a superar al dispositivo de Logitech cuando la resolución es

de 640 x 480 píxeles.

Finalmente también hay que destacar que la SpaceCam de Trust incluye el software necesario para editar tanto las capturas de vídeo (VideoImpression) como las imágenes fijas obtenidas (PhotoImpression).

> Su importe de apenas 40 euros la convierten en una buena

propuesta atendiendo a la relación que se establece entre la calidad y el precio.

**contacto**

Trust www.trust.com

## **lo mejor**

El refresco de la imagen es bastante bueno a 640 x 480. El software que incluye

#### **lo peor**

La imagen se ve perjudicada con algo de ruido

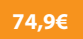

**sensor**

## **Creative Live! Ultra**

## **Valoración 8,0 Calidad/Precio 6,0**

La mejor calidad en los detalles corresponde a esta webcam con CCD

La alta calidad de la cámara web que presenta este conocido fabricante ha sido un factor determinante para otorgarle la mejor puntuación. El sensor CCD soporta una resolución VGA (640 x 480 píxeles), aunque mediante interpola-

ción es posible capturar imágenes fijas de hasta 1,3 megapíxeles. En este sentido, aumenta sólo el tamaño, pues la calidad no se ve incrementada, al añadirse simplemente ruido. Por otro lado, vemos que el ángulo visual que abarca el dispositivo es el mayor de los analizados en esta comparativa gracias a los 76 grados a los que se extiende.

Otros detalles como el zoom de cuatro aumentos (digital eso sí) y el amplio ángulo de visión son elementos que tampoco han pasado inadvertidos. El zoom, al igual

que los métodos de interpolación de imagen fija, cumple su función aunque podría mejorarse.

Una de las tecnologías empleadas por el producto es la denominada Multi-Person Smart Face Tracking, que consiste en una mejora del software para

que lleve a cabo el seguimiento de las caras durante una videoconferencia. Ésta, unida a los auriculares incluidos, permite disfrutar de la comunicación con la comodidad de no molestar a los que están alrededor.

> Sin ninguna duda, el apartado más comple-Ultra es el que se refiere

al software. Incluye un completo paquete de aplicaciones para la edición de imágenes tanto fijas como en secuencias de

> vídeo, programas multimedia, email, mensajería instantánea, captura temporizada, detección de movimiento e, incluso, para la monitorización remota.

En definitiva, podemos afirmar que la calidad del producto de Creative supera al resto de los analizados. Aunque la Live! Ultra cuenta con una excelente nitidez, la webcam de Logitech pugna duramente por ser la que se lleva el gato al agua en ese sentido.

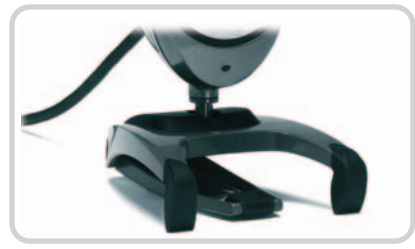

to de la WebCam Live! superficies planas, al tiempo que acoplar a una pantalla TFT. Por su diseño, la base de esta webcam puede utilizarse sobre

## **contacto**

**Creative** http://es.europe.creative. com

#### **lo mejor**

Buena calidad y gran cantidad de software adjunto para una cámara muy competente

#### **lo peor**

La imagen no es fiel cuando se aplica la captura mediante interpolación

CCD **resolución real** 640 x 480 **balance de blancos** Automático **botón de captura** Sí **micrófono** Externo

> **conexión** USB 2.0

# **Para abrirse al mundo**

Os mostramos cómo subir las capturas de una webcam a vuestro sitio web

La libertad de enseñar nuestra oficina a todo el mundo o de vigilar al perro mientras no estamos en casa sólo depende de que nos decidamos a montar un sencillo sistema de publicación en la web usando una simple cámara para tal fin.

tilizar cámaras para publicar en Inter-<br>
es cosa de la Dirección General de Trá-<br>
Cosa de la Dirección General de Tránet secuencias en tiempo real no sólo fico o de las playas más modernas de América. Cualquiera puede ser dueño y señor de su propio sitio dedicado a la publicación de las imágenes captadas por uno de estos periféricos.

Crear un sitio especializado en esta materia no nos llevará más de 20 minutos. Para ello simplemente necesitaremos tres elementos:

- •un software de publicación adecuado
- •un espacio web
- •una webcam operativa

Para facilitar aún más las cosas, veremos cómo hacer que nuestro equipo actúe como servidor HTTP. De esta manera, se simplifica aún más el proceso de creación de dicha página. Nosotros hemos optado por el programa gratuito WCapture 1.4.3, que encontraremos en el DVD que acompaña a la revista este mes o en la página web http://atomic.digitalcreation.net.

## **Paso 1. Configura dispositivo y servidor**

La instalación de una webcam se reduce al mínimo esfuerzo gracias a la conexión USB, con la que basta enchufar y disfrutar de sus funciones. De la misma forma, el software no necesita ningún tipo de instalación. WCapture actúa como servidor HTTP mientras está funcionando el programa; pero, en el momento en que se cierra su actividad, finaliza y con ello la emisión de imágenes a la web. Cuenta con multitud de opciones y parámetros de confi-

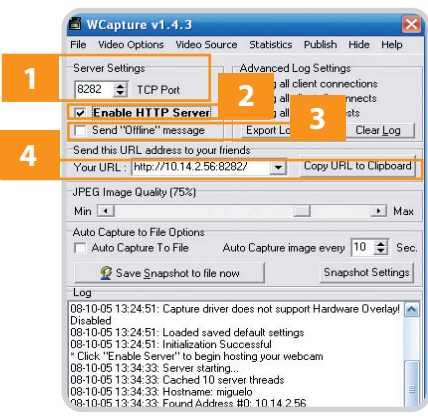

guración, lo que no le resta facilidad de uso incluso para el usuario menos experimentado, aunque, eso sí, hay que tener en cuenta que está en inglés.

El programa puede desempeñar la función de servidor HTTP tanto si nuestra máquina forma parte de una red interna como si accede a Internet de manera independiente. En el área de la ventana que indica Server Settings se establece por defecto el puerto 8282 **[1]**. La función de éste es la de dar entrada y salida a toda la información que la aplicación necesita enviar y recibir para la publicación. Para ello, es necesario desbloquear este puerto o darle permiso a este software en el cortafuegos de Windows.

Marcamos la casilla Enable HTTP Server **[2]** para que comience a emitir las imágenes que capta desde la cámara. Esta sencilla acción puede ser interrumpida marcando la casilla que se encuentra debajo y que indica Send "Offline" message **[3]**.

Bajo estas opciones del servidor HTTP se halla un campo en el que aparece la dirección web desde la que se visualizan las imágenes que se van publicando **[4]**. Basta con copiar esta URL en la barra de direcciones del navegador para acceder. También nos presenta la alternativa de enviarla a nuestros amigos y familiares.

## **Paso 2. Los registros**

Al ser una aplicación que permite la conexión externa de terceras máquinas es interesante

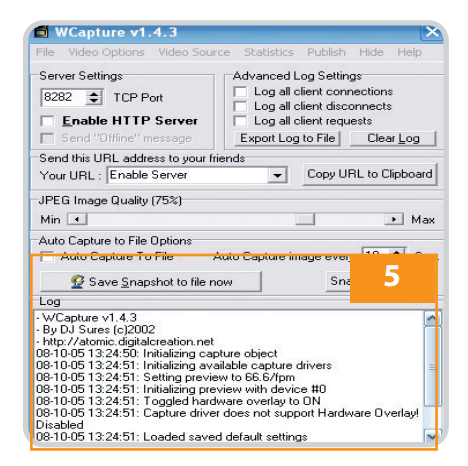

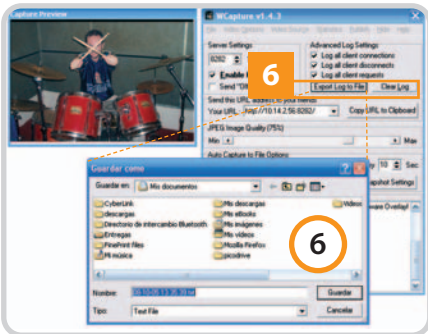

revisar el registro que se va creando en tiempo real en la parte inferior de la pantalla **[5]**. Asimismo, en la parte superior de la ventana hay varias casillas que nos amplían la información que pasa por el log. Justo debajo de éstas tenemos el botón Export Log to File, que hace posible que se guarde el registro en formato de texto TXT para revisarlo posteriormente o simplemente para conservar las direcciones IP de los que han accedido **[6]**.

## **Paso 3. Detección de movimiento**

Al igual que muchos de los programas que se incluyen de serie con las webcams, WCapture detecta el movimiento y captura fotografías. Desde el botón Snapshot Settings **[7]** se abre un cuadro con varias opciones, entre ellas la de configurarlo para subir las imágenes a un FTP o la de localizar el movimiento. Combinando ambas es posible crear un sistema de vigilancia muy básico. Basta con introducir los datos de nuestra cuenta FTP y activar la casilla Enable Motion Detection **[8]** para que cada vez que algo se mueva ante la webcam se realice una captura.

Es conveniente hacer un par de pruebas ajustando el nivel de sensibilidad para que no se disparen las capturas ante movimientos muy leves o ante todo lo contrario.

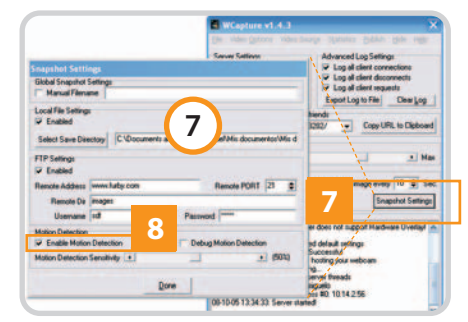

# **Alojamiento en Internet**

La gran oferta existente cubre prácticamente todas las necesidades de los usuarios

El éxito de los blogs, la mayor velocidad de las líneas y las mejoras en infraestructura y servicios han animado un segmento que está repleto de ofertas con prestaciones similares que pueden llegar a confundir al usuario. En las siguientes páginas discernimos las claves de cada servicio y explicamos los secretos de un mercado en constante evolución.

l tráfico de datos, que se incrementa de forma sorprendente cada pocas semanas, es el principal motor de la evolución constante de unos servicios que tratan de ajustarse a los distintos tipos de usuarios con la mejor relación posible entre precio y prestaciones. El fenómeno blog es uno de los impulsores de estas ofertas que van acomodándose a este nuevo movimiento con planes básicos. Sin embargo, las posibilidades son más amplias, y desde hace años las pymes y grandes empresas también disfrutan de opciones adicionales para acometer con éxito sus operaciones en la Red de redes. Pero además también es posible disfrutar de otro tipo de características que pueden resultar útiles en ciertos escenarios, como el uso de servidores dedicados, packs multidominio y housing, que son aptos para quienes tengan necesidades específicas. En las siguientes líneas, trataremos de dilucidar las características que definen estas ofertas y sus aplicaciones. E

## **Tu espacio en Internet**

El objetivo básico de un servicio de hosting es el alojamiento de páginas web a las que posteriormente ciertos usuarios podrán acceder. Sin embargo, muchos son los elementos que

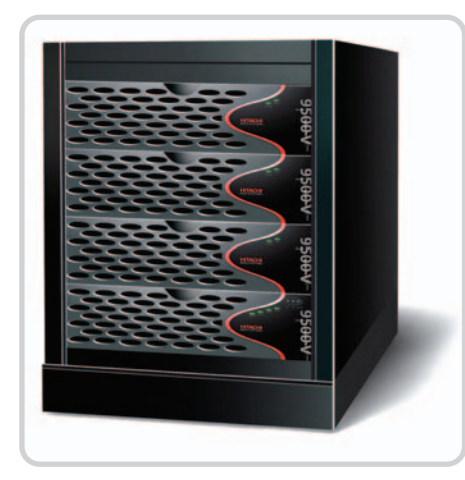

Los servidores de almacenamiento son un elemento común en estos proveedores, que necesitan grandes cantidades de espacio para ofrecer sus servicios.

entran en juego a la hora de implantar una oferta de estas características, ya que han ido cambiando las necesidades y también lo ha hecho el rango de usuarios que disponen de su propio sitio web, como ha demostrado el espectacular crecimiento de los blogs en todo el mundo.

#### **Sistema operativo**

Aunque originalmente algunos proveedores se especializaban en dar servicios con Windows o con Linux, en los últimos tiempos prácticamente todos ellos ofrecen ambas opciones. Las diferencias entre plataformas son claras: el coste de las licencias para Windows suele implicar un precio más elevado; pero existen otros aspectos que también deben considerarse.

Uno de los más importantes es la necesidad de contar con la opción de programar en ASP o ASP.NET (Windows) o en PHP (válido en ambas, pero más eficiente en Linux), y de contar respectivamente con un servidor IIS (Windows) o Apache (Linux). Es cierto que existen soluciones ASP para Linux pero no son compatibles al cien por cien con el ASP original de Microsoft, por lo que los proveedores suelen usar ASP con Windows y PHP con Linux (menos problemas de seguridad).

Aunque pueda parecer extraño, la resolución de contratiempos en sistemas Windows, más cercanos al usuario, suele ser más compleja y se producen más incidencias. Sin embargo, la aceptación de la plataforma y su integración con soluciones realizadas por y para los productos de Microsoft es un valor añadido a considerar.

Por su parte, Linux sigue siendo una opción sobresaliente para cualquier tipo de usuario, desde el individual hasta la gran empresa, siendo ésta la que más apuesta por este tipo de sistemas, tal y como demuestra

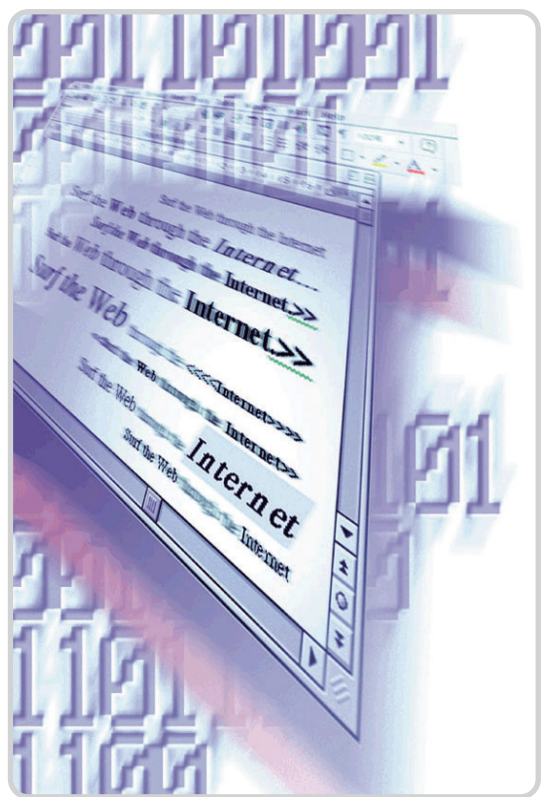

la cuota de Apache frente a IIS en el segmento de servidores web existentes en Internet (visitar http://news.netcraft.com).

## **Bases de datos**

Este elemento es vital para gestionar todos los contenidos de nuestra web, sobre todo si es dinámica. Toda la información queda recogida en estos sistemas y se convierte en accesible para el usuario final. Asimismo, mediante una interfaz web se administran dichos contenidos en cualquier momento, o se realizan copias de seguridad, una tarea fundamental para su mantenimiento.

Actualmente, MySQL (disponible en Windows y Linux) es la opción más extendida debido a su estabilidad y potencia, quedando Microsoft Access relegada a aplicaciones muy sencillas con pocas visitas concurrentes. Para implantaciones de mayor amplitud, las empresas de hosting suelen dar la opción

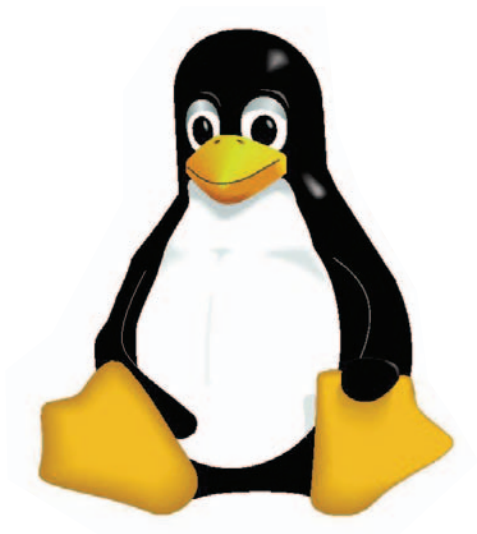

La plataforma LAMP suele ser una elección excelente a la hora de implantar servidores web en Internet.

de dar el salto (lógicamente, con un coste adicional) a SQL Server, un sistema orientado a la gran empresa.

#### **Lenguajes de programación**

Como habíamos comentado, la plataforma elegida por el usuario tiene una relación implícita con el lenguaje de programación que los desarrolladores de la web utilicen. ASP y ASP.NET son clásicos en sistemas Windows, mientras que PHP es la opción preferida en los Linux. Esta última suele estar también presente en sistemas Windows donde PHP no acababa de cuajar, pero las revisiones más recientes de este lenguaje han solucionado muchos de los problemas. Como podría esperarse, existen desde hace tiempo formas de hacer uso de ASP bajo Linux, con proyectos como el Sun Java System Active Server Pages (también llamado ChillSoft, www.sun.com/software/chilisoft) o el módulo ASP para Apache (www.apache-asp.org).

Es difícil determinar cuál es mejor ya que las necesidades y experiencia de los administradores varían. Tradicionalmente, la elección se basa en los lenguajes de programación que necesite el cliente. Windows tiene la ventaja de poder usar ASP y ASP.NET de forma nativa, pero puede aprovechar la potencia de PHP si fuera necesario. Sin embargo, la estabilidad de Linux, según muchos, no tiene parangón, y la plataforma LAMP (Linux, Apache, MySQL y PHP) es una apuesta segura para cualquiera.

Evidentemente, no todo se reduce a ASP, ASP.NET o PHP; muchos desarrolladores utilizan lenguajes como Perl, Java Servlets (JSP) y los CGI, profusamente empleados por su velocidad de ejecución (aunque la de los lenguajes interpretados como PHP es ahora excelente). Sin embargo, la utilización de varios lenguajes complica el mantenimiento y gestión, por lo que la tendencia general es optar por los tradicionales PHP o ASP.

## el laboratorio de PCAhosting

### **Espacio en disco**

Entramos en las características que, a primera vista, suelen interesar más a las partes contratantes. La primera de ellas se refiere a la cantidad de Mbytes o Gbytes de almacenamiento disponibles en el servidor de hosting para albergar los contenidos. Tanto en este apartado como en el siguiente tenemos que prestar atención a la letra pequeña: si contratamos una cifra algo ajustada a nuestras necesidades y éstas crecen, cada Mbyte de más nos saldrá por un «ojo de la cara». Por esta razón, hay que tener mucho cuidado y pecar por exceso.

### **Transferencia de datos mensual**

Íntimamente relacionada con la anterior, esta característica determina la cantidad de información que los visitantes pueden bajarse desde nuestra web. Cada visita implica una descarga ya que, como mínimo, se obtendrá la página y sus imágenes. Es matemática pura: si nuestra home ocupa 1 Mbyte y entran mil visitantes al mes, estamos hablando de un tráfico mensual de 1 Gbyte. Evidentemente, albergar contenidos gráficos, documentos, vídeos o programas incrementa la descarga y agota rápidamente nuestra cuota de transferencias. Al igual que en el apartado anterior, si sobrepasamos la cantidad contratada, lo pagaremos muy caro.

#### **Cuentas de correo**

Estamos ante un apartado anunciado a bombo y platillo (y con cierto truco, como los

## **Mucho cuidado con la letra pequeña**

Como ocurre en muchos otros campos, la publicidad engañosa puede resultar muy perjudicial para los usuarios poco experimentados. En buena parte de las ofertas que podemos encontrar en Internet se nos venden un número de cuentas de correo ilimitado, almacenamiento ilimitado o una cuota de transferencia mensual igualmente ilimitada. Sin embargo, todo ello es sólo un reclamo con el que habrá que tener especial cuidado. Como comentábamos en el cuerpo del artículo, el número de cuentas

de correo y su capacidad dependerá directamente del espacio en disco que contratemos. No podremos tener ilimitadas cuentas a no ser que tengamos espacio ilimitado y esto nunca ocurre, ya que todos los recursos del proveedor son,

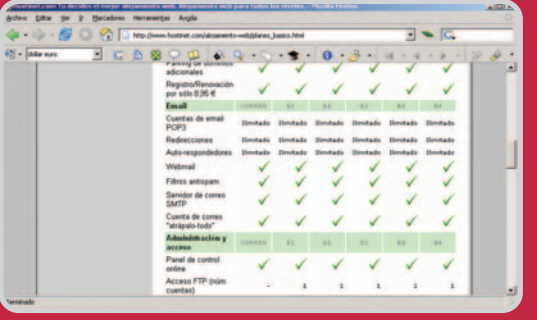

Hay que tener cuidado con las ofertas (y mirar la letra pequeña) en las que se usa la palabra «ilimitado», ya que los recursos del propio proveedor son limitados de por sí.

de hecho, limitados. A lo que se refieren los proveedores con este concepto es que no hay un número límite de cuentas y que el usuario podrá configurar tantas como necesite, dentro de los límites del espacio web contratado.

Algo similar ocurre con la citada capacidad en disco contratada, ya que si se nos vende como ilimitada lo que en realidad nos quieren decir es que partimos de un límite base con nuestro plan contratado: podremos ocupar más espacio si lo necesitamos, pero cada Mbyte adicional nos saldrá

realmente caro, por lo que si se da este caso lo más adecuado es simplemente cambiar de plan o, si es posible, contratar una actualización y ampliación de este apartado. Lo mismo ocurre con la cuota de transferencias ilimitada, en las cuales los proveedores no controlan el tráfico de cada usuario sino que proporcionan un canal fijo (x mbps) para un número de consumidores (por lo que los canales tienden a saturarse y la velocidad a degradarse) pero, por supuesto, que existen límites (imaginé-

> monos, por ejemplo, alojar la web de VNU en un hosting de 10 euros). Por tanto, en este tipo de ofertas es especialmente recomendable prestar mucha atención a la letra pequeña de los contratos, en donde se especifican

todas estas prestaciones extraordinarias del servicio.

Conviene recordar también que en lo que se refiere a los servidores virtuales, algunos proveedores usan este término para referirse básicamente a planes de alojamiento multidominio, pero no a lo que implica el concepto en sí mismo. Por ejemplo, una máquina de este tipo dispondrá de sus propios recursos (memoria, disco duro y CPU), independientemente del resto de máquinas virtuales. En este concepto encajan tecnologías como Virtuozzo o VMware.

dos anteriores) y que podremos configurar en nuestro espacio web. Las cuentas son útiles si queremos disponer de un dominio propio en el que ofrecer este servicio (webmail, POP3, IMAP…) a los miembros de la empresa o al organismo del que se está realizando el hosting. Sin embargo, hay que tener en cuenta que el espacio disponible para cada una de ellas dependerá de su número y de lo que tengamos contratado. Así, si contamos con un servicio con 500 Mbytes, podríamos tener cien cuentas de correo con cinco Mbytes de almacenamiento máximo en cada una. Eso sí, no dispondríamos de espacio para nada más. Entre las carac-

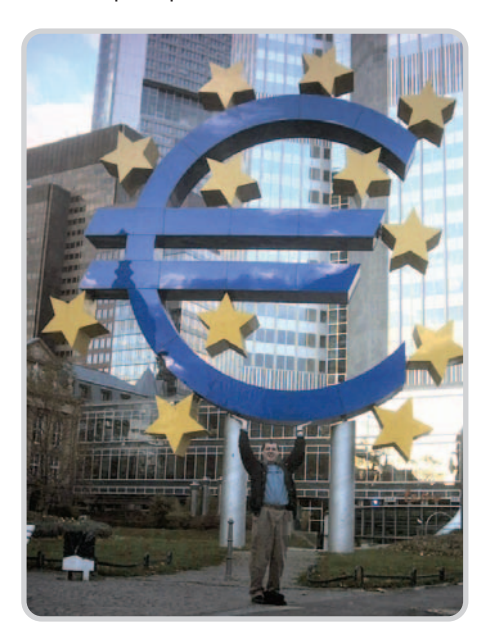

Los precios suelen tener una relación directa con la calidad del servicio y las prestaciones ofrecidas por cada proveedor. Nadie da duros a peseta.

terísticas más importantes de este servicio se encuentra la presencia de filtros antispam y antivirus implícitos, lo que permitirá minimizar los efectos de este tipo de código malicioso en las cuentas bajo nuestro dominio.

#### **Dominios y subdominios**

Un dominio no tiene por qué estar siempre asociado al plan de hosting de nuestro proveedor; de hecho, es bastante común registrarlo con uno y contratar el alojamiento con otro. Normalmente son dos servicios independientes, por lo que, aunque algunos lo incluyan en la misma oferta, se trata de conceptos diferentes, ya que la puesta en marcha de este elemento implica una serie de operaciones más complejas para el proveedor. No ocurre lo mismo con los subdominios (del tipo subominio.dominio.com) y, de nuevo, según el plan que contratemos, contaremos con uno, dos, tres o más.

## **Administración**

La gestión de nuestro alojamiento es una tarea crítica que se simplifica con una serie de elementos que muchos proveedores ofrecen con mayor o menor fortuna. Las cuentas de acceso FTP son la opción clara para subir contenidos. Por lo tanto, son prácticamente obligatorias en todos los servicios, algunos de los cuales (los más caros) permiten disponer de distintas cuentas con el fin de que varias personas tengan permiso para «colgar» información en el portal.

Aunque este elemento es importante, lo es aún más el denominado Panel de control, un componente con el mismo nombre que el que usamos a menudo en Windows y que permite acceder a todos los parámetros configurables de nuestro espacio: cuentas de correo y usuarios, bases de datos, gestión de dominios, estadísticas, registros en forma de log, cambio de contraseñas, cantidad de información descargada, espacio en disco, etc. Existen varios tipos, como cPanel, Helm, Plesk, Ensim o DirectAdmin, y cada uno de ellos dispone de ciertas características (y precios, obviamente) que no son el objeto de este artículo. Baste decir que cada proveedor de hosting suele ofrecer alguno, según el plan elegido, e, incluso, un segundo propietario. Contar con una herramienta estándar tiene algún beneficio, por ejemplo, disponer de copias de seguridad que pueden ser restauradas en otro proveedor sin mucho esfuerzo.

#### **Servicios extra**

Junto con las características tradicionales que permiten componer a nuestro antojo el alojamiento que deseemos, existen una serie de opciones que se activan por defecto o de forma optativa según el plan al que nos acojamos. Entre ellas se encuentran la implementación en nuestro portal de tiendas on-line, foros de usuarios, mecanismos de seguridad de transacciones (esencialmente, mediante SSL), o scripts adicionales.

Hay que tener en cuenta que si disponemos del alojamiento y de soporte de bases de datos y lenguajes como PHP (algo normal) podremos optar a muchos de estos servicios de forma independiente y sin coste adicional. Existen numerosas herramientas que nos permiten integrar estos servicios en nuestro espacio web, como PHPBB2 (www.phpbb.com), OsCommerce (www.oscommerce.com), PHP-Nuke (www.phpnuke.org) y Mambo (www. mamboserver.com), por citar sólo algunos ejemplos.

## **Alternativas: servidores dedicados y housing**

Aunque nos hemos dedicado a los servicios puros de alojamiento en Internet, existen otras ofertas cubiertas por estos proveedores. Una de las más importantes consiste en disponer de los denominados servidores dedicados, máquinas que estarán a nuestra entera disposición y que se encuentran en las instalaciones del distribuidor. Las ventajas de esta opción son claras, ya que seremos capaces de contar con todos los recursos de un servidor para nosotros con un procesador, memoria y disco duro enteramente a nuestra disposición, así como disponer de acceso total como administrador del sistema, lo que nos permitirá instalar aplicaciones a medida.

Las opciones varían según el tipo de servicio que queramos dar a nuestra máquina «alquilada» pero, por lo general, las cuotas de transferencia son mucho más altas que en los planes convencionales, aunque evidentemente estas ofertas sean sensiblemente más caras. La gestión es también más compleja, aunque para facilitar este apartado podemos optar por una opción menos exigente: se trata de los servidores virtuales, que actúan como dedicados, aunque, en realidad, una misma máquina (o servidor dedicado) pueda albergar varios de estos sistemas.

Las diferencias con el llamado housing son importantes: en este último caso somos nosotros los que aportamos un servidor, que se montará en las instalaciones del proveedor de forma que se aproveche la agregación de este último y los servicios de soporte que nos perservidor. Básicamente, en los servidores dedicados el proveedor es responsable como del hardware, y en el housing es el cliente el encargado del hardware. También es conveniente comprobar qué niveles de administración nos ofrece nuestro proveedor, ya que al menos debería incluir la opción de mantenimiento de seguridad mínima sin coste adicional. Si necesitamos dar el paso a un ble es que no escatimemos en precio y busquemos una compañía en la que depositar nuestra confianza (es preferible usar hosting compartidos si no podemos pagar un servidor dedicado de calidad ya que, al menos, la seguridad del sistema y las copias de datos serán responsabilidad del proveedor).

#### el laboratorio de PCAhosting

En otro ámbito se encuentran alternativas más enfocadas a la gran empresa. Entre éstas destacan la gestión de DNS y los planes multidominio, ideales para los revendedores o distribuidores. Contar con varios servidores DNS permite replicar este tipo de gestión, de modo que si uno falla, otro esté disponible para realizar la traducción de los nombres de dominio. Esta redundancia mejora la disponibilidad del servicio y es vital en portales con cierta entidad.

En cuanto a los planes multidominio, facilitan a una empresa independiente «revender» el servicio ofrecido por un proveedor más grande sin tener que realizar una inversión en infraestructura y buscando su negocio en conseguir buenos márgenes de precios en planes muy concretos para cierto tipo de usuarios. En este sentido, entran en juego aspectos como la posibilidad de funcionar como «marca blanca» (el cliente no sabrá que detrás del revendedor está otro proveedor) o como soporte personalizado, lo que es contraproducente si el revendedor sólo quiere aprovechar el boom de los servicios de hosting.

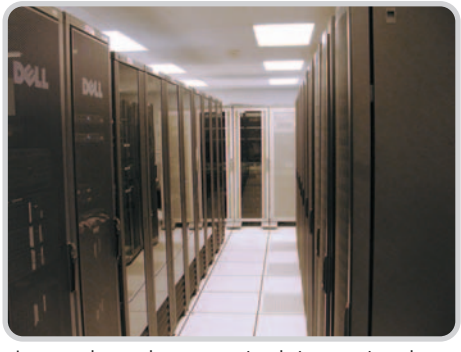

Los proveedores suelen contar con instalaciones propias en las que disponen de racks con varios servidores preparados para dar servicio a múltiples usuarios.

#### **Precio / Calidad**

Probablemente, el aspecto más difícil de medir es la relación entre el coste del servicio y su calidad. Por lo general, si servicios similares aparecen con grandes diferencias de coste es que la distinción está en la calidad, aunque es posible encontrarse ante desagradables sorpresas. Por tanto, a la hora de evaluarlos, además de los citados, habrá que prestar atención a ciertos aspectos. En primer lugar, la reputación del servicio, conoci-

da a través de las opiniones de conocidos, los testimonios de los clientes, los foros de usuarios (aunque este canal pueda ser algo engañoso) o el análisis de medios técnicos. En segundo lugar, elementos como la disponibilidad (que se mide con un porcentaje del tiempo que se garantiza el uptime del sistema) o la garantía de servicio son muy importantes, pero de nuevo las malas publicidades por parte de proveedores que se aprovechan de usuarios poco expertos pueden resultar contradictorias. Finalmente, habrá que valorar una característica que sólo comprobaremos una vez hayamos firmado el contrato: el soporte. Contar con un tiempo de respuesta mínimo a la hora de resolver los posibles problemas es vital para obtener un alojamiento de buena calidad.

#### **A gusto de todos**

Si por algo destacan los proveedores de hosting, es por su abanico de servicios, que permiten adaptarse a cualquier tipo de usuario. En nuestro análisis hemos tratado de seguir las pautas de estas empresas, que suelen clasificar a

## **Alojamiento «Made in USA» vs «Made in Spain»**

Como ocurrió con los inicios de Internet en nuestro país, los proveedores de alojamiento parecen haber aprovechado este «boom digital» para propagarse de una forma asombrosa. Existen literalmente decenas (por no decir cientos) de empresas que tra-

tan de ser competitivas en un mercado saturado de ofertas y que no hace sino confundir al cliente. Evidentemente, existen algunas que han logrado hacerse con un hueco importante en este segmento gracias a sus prestaciones y a sus servicios de soporte. El precio no suele ser un buen consejero en esta ocasión, y frecuentemente la apuesta por un proveedor de renombre compensa a corto plazo.

Si la situación en España es compleja, mucho más lo es en Estados Unidos, donde el mayor volumen de internautas ha hecho que el negocio de hosting sea un verdadero maremágnum de ofertas. Las diferencias entre los servicios nacionales y estadounidenses

son muy apreciables en cuanto a las prestaciones «físicas» se refiere. Las cantidades de disco y las cuotas de transferencia mensuales salen mucho más económicas, y los servicios por defecto también mejoran la

factura final en el caso de los servidores estadounidenses.

Dos son los principales handicaps, aparte del propio idioma, que puede resultar una barrera para algunos clientes. En primer lugar, no contar con una atención telefóni-

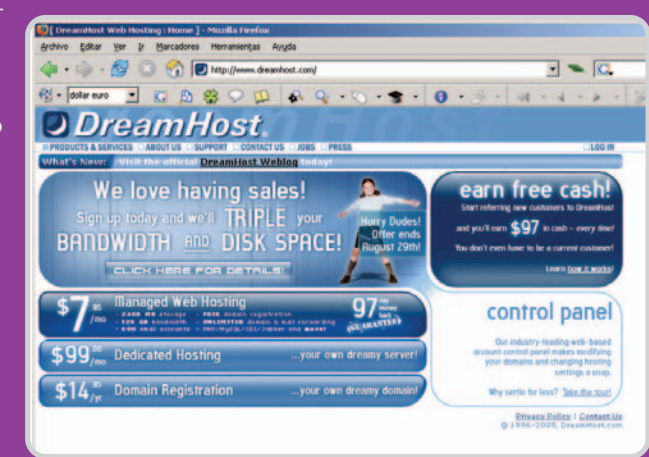

El hosting en EE UU es más barato y ofrece normalmente mejores características, pero no es apto para todos los usuarios. La competitividad ha hecho que los servicios que se ofertan en España ofrezcan todo lo necesario.

ca de la que sí nos suelen proveer las empresas de nuestro país. En segundo, las consecuencias que tiene en la navegación el tener que acceder a servidores que se encuentran cruzando el charco. El número de saltos entre puntos intermedios para llegar hasta la información, lo que perjudica sensiblemente la navegación por las páginas. No obstante, este último problema no lo es tanto considerando la actual velocidad de las redes de datos, que está ganan-

> do enteros en nuestro país desde hace algunos meses. Muchos usuarios contratan su alojamiento en el extranjero debido a estas poderosas razones, aunque la apuesta por la oferta española suele ser la mejor opción si para nosotros el soporte (algo que frecuentemente garantizan los principales proveedores de nuestro territorio) es uno de los aspectos vitales del negocio.

> También hay que tener cuidado al alojar nuestra web en un servidor fuera de la Comunidad Europea, sobre todo si ofrecemos contenidos de carácter comercial (incluso al disponer de un banner se considera que se obtiene un beneficio y se aplica esta regla), por el hecho de respetar la polémica ley

LSSI. Por norma general, si nuestra web es de carácter comercial no merece la pena alojarla en servidores extranjeros (teniendo en cuenta la bajada de precios en el mercado nacional).

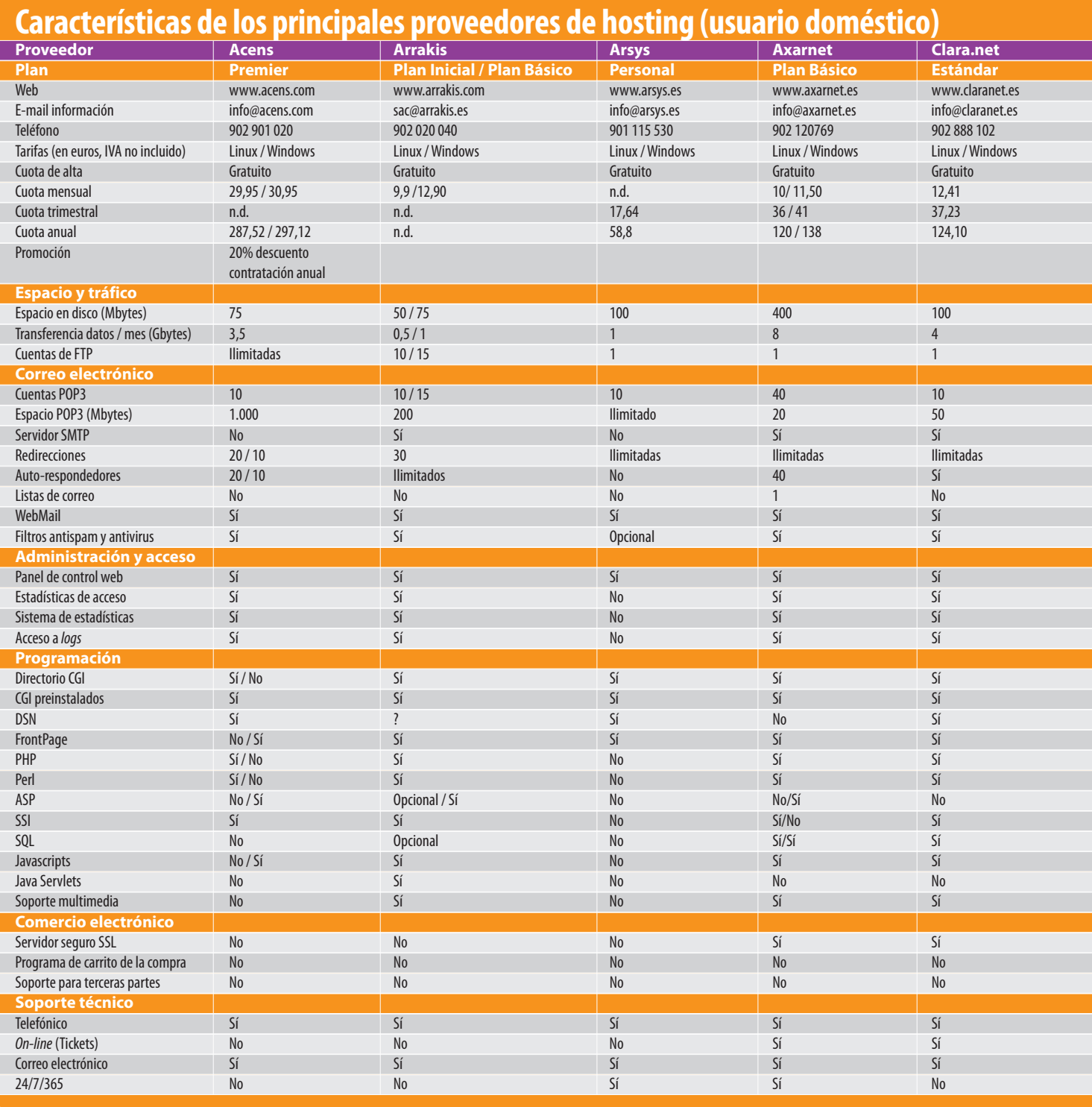

sus clientes en tres grandes segmentos. Por un lado, los usuarios de planes básicos; por otro, los profesionales y pymes con necesidades más elevadas; y por último, las grandes cuentas. En estas páginas encontraréis la oferta de 17 proveedores en cuanto al primer segmento, mientras que en nuestro DVD incluimos otras dos tablas con sus propuestas para los otros dos.

L

ſ Г

Γ

Evidentemente, el coste de estos planes aumenta según las prestaciones y características de cada servicio por lo que los básicos, destinados a usuarios que quieren comenzar a saborear las posibilidades de contar con su propia página en Internet, son los clientes clásicos de estas ofertas. Éste es probablemente el segmento que mejores resultados está dando en los últimos meses debido a un factor determinante: el boom de las bitácoras en Internet. Los blogs aparecen por doquier (según un estudio reciente de Technorati, uno por segundo) y los usuarios utilizan tanto las ofertas online de empresas como Google con su

Blogger como sistemas de gestión de contenidos que necesitan de un alojamiento propio, ya sea Wordpress o Movable Type. Estos usuarios no son, por lo general, nada exigentes, con lo que las características de almacenamiento se sitúan por debajo del gigabyte y las de transferencia entre los 5 y los 10 Gbytes. Cifras más que suficientes para esos comienzos en la web, además de contar con las cuentas FTP, la base de datos y el soporte PHP que nos permitirá utilizar alguno de los CMS (Content

## el laboratorio de PCAhosting

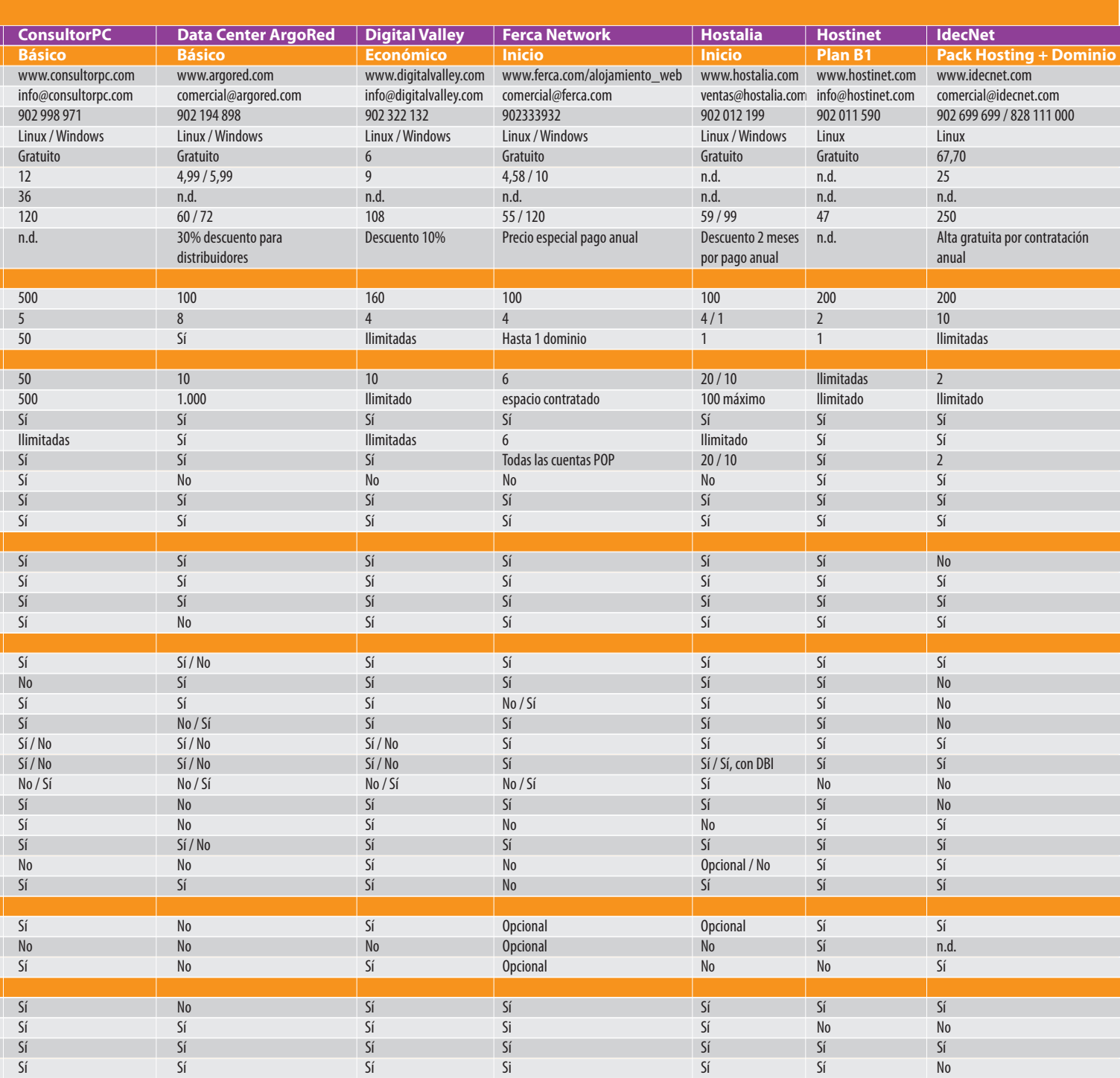

Management System, sistemas de gestión de contenidos) disponibles en el mercado.

En un segundo segmento hallamos a los usuarios profesionales, que disponen de más capacidad en disco (varios Gbytes), mayor cuota de transferencias mensuales (del orden incluso de cientos de gigas) y características adicionales como varias bases de datos (que permiten separar distintos tipos de sectores de la empresa). El soporte suele estar también mucho más dedicado (y se nota en los precios),

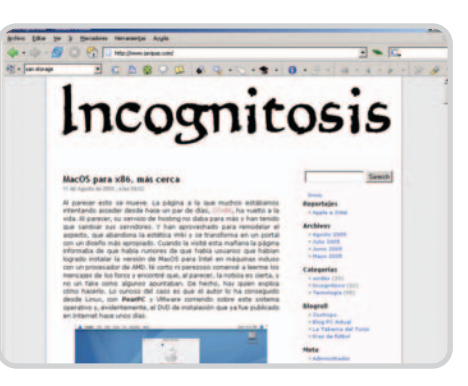

lo que orienta este servicio a profesionales con unas necesidades muy especiales o a pymes que quieren ofrecer sus servicios desde Internet con un portal de capacidad media.

Por último, los planes para la gran empresa superan en prestaciones a los profesionales, pero, en esencia, son simples ampliaciones de las características presentes en estos últimos. Por esta razón, las diferencias estriban tradi-

Crear nuestro blog es algo sencillo si contratamos uno de estos alojamientos y usamos aplicaciones CMS.

## el laboratorio de PCAhosting

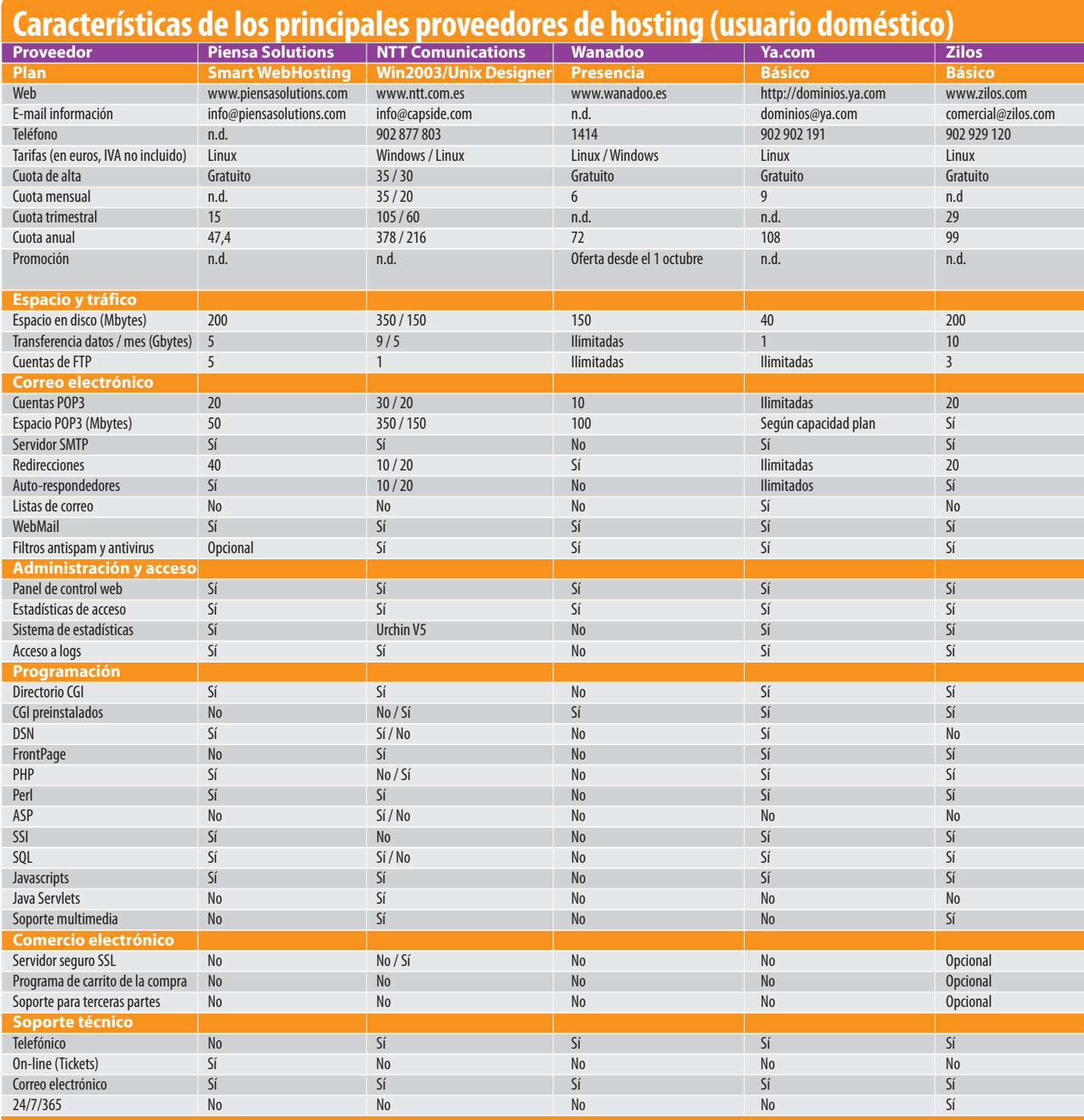

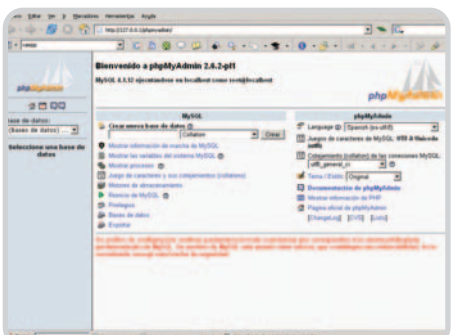

cionalmente en esas características más visibles para el usuario, aunque de nuevo el soporte personalizado y la disponibilidad son la prioridad. Es en este tipo de implantaciones donde más a menudo surgen los problemas, ya que el tráfico es inmenso y la posibilidad de que aparezcan vulnerabilidades que sean aprovechadas por los crackers es mayor. Por

MySQL se sitúa como el gestor de bases de datos más extendido en estos servicios, aunque muchas empresas ofrecen actualizaciones a SQL Server.

lo tanto, contar con una administración que garantice la seguridad del sitio es vital. Los distribuidores o revendedores de servicios se encuentran también en este segmento y sus necesidades son también altas en comparación con las de otros posibles clientes de estos proveedores de hosting. Hay que tener en cuenta que la elección del proveedor de hosting va a ser la que marque nuestra presencia en Internet.

**Javier Pastor y Sonia Castañón**

# **La blogosfera no descansa**

Cómo estar al día de la actualidad que se cuece en las bitácoras de un vistazo rápido

A pesar de que la llegada del otoño ha provocado la caída de muchas hojas y cabellos, a Antonio Cambronero, de Blogpocket (www.blogpocket.com), no se le olvida recordarnos qué es lo que ha destacado durante el mes pasado en el mundo de los blogs.

## **Juega al Sudoku desde tu móvil**

El Sudoku es un pasatiempo que se ha popularizado últimamente mediante su publicación en la mayoría de los periódicos. Se trata de un problema numérico, enunciado por el matemático suizo Leonard Euler en 1783, con el nombre de Cuadrados

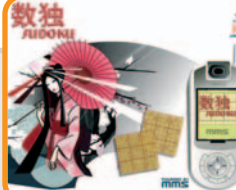

Latinos. Hay que rellenar una matriz de 9x9 de modo que cada fila, cada columna y cada caja de 3x3 contenga los números del 1 al 9. En 1984, una editorial japonesa lo edita con el nombre Süji wa dokushin ni kagiru que, abreviado, dio lugar al nombre actual: Su (Número), Doku (Sólo). Según pone de manifiesto Antonio Toca, en este post de Xataka, la fiebre de este juego matemático ha llegado a Internet y la blogosfera. Además de descargar programas para ordenadores y PDA, se pueden resolver ya sudokus en el teléfono móvil. **16 de agosto de 2005**

**enlace permanente:** xataka.com/archivos/2005/08/17-juega-al-sudoku-desde-tu-movi.php **autor:** Antonio Toca

**weblog:**Xataka/**www.xataka.com**

## **Blogger for Word (Blogger para Word)**

Muchos weblogs incluyen anotaciones breves que contienen un enlace interesante. No tienen la entidad suficiente para un post y suelen formar parte de un miniblog o una lista de links recientes. Dan Cederholm, el autor de Simplebits, los denomina Quickbits y este mes nos traía uno haciendo referencia al nuevo software que se puede añadir a la aplicación Microsoft Word para editar y publicar posts en Blogger, el popular sistema de mantenimiento de weblogs.

Esta noticia ha sido una de las más comentadas en la blogosfera, pues los tres botones que se añaden a la barra de herramientas de Word (Publish, Open Post y Save as Draft), suponen proporcionar una herramienta sencilla para aquellas personas habituadas a las aplicaciones ejecutables en los ordenadores. Y como apunta el autor de Simplebits, para los que tienen miedo al HTML.

**17 de agosto de 2005**

**enlace permanente:**www.simplebits.com/notebook/2005/08/16/word.html **autor:** Dan Cederholm

**weblog:**Simplebits/**www.simplebits.com**

## **Google Talk**

Como indica un lector en los comentarios de este post, nadie se ha resistido a dejar de hablar de Google Talk. Tras los insistentes rumores acerca de la incorporación al mercado de la mensajería instantánea y telefonía IP por parte de la voraz Google, vio la luz este programa, compatible con la red Jabber, cumpliendo las expectativas de la mayoría de los webloggers. No sin detractores y usuarios insatisfechos, las anotaciones sobre Google Talk han inundado la blogosfera.

Un software al que aún le queda mucho para contentar a todos pero que supone una buena jugada estratégica de sus dueños.

**23 de agosto de 2005**

#### **enlace permanente:**

nolimit-studio.com/dospuntocero/archivos/resena/google\_talk/index.php **autor:** Armando Sosa

**weblog:** dospuntocero /**http://nolimit-studio.com/dospuntocero**

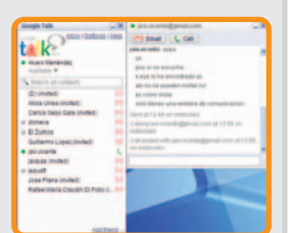

## **ParaSITE, o cómo un parásito es alimentado por un host**

El parasitismo es la relación entre un organismo que vive temporal o permanentemente beneficiándose de la energía de otro. La propuesta del proyecto ParaSITE consiste en aprovechar los sistemas de ventilación exterior, existentes en la

arquitectura urbana, para proveer calefacción a la gente sin hogar.

Con la fuente de energía que se desprende por los conductos de ventilación y calefacción en las ciudades, se hinchan y se calientan unos habitáculos de plástico. Como dice Rakowitz, el diseñador autor del proyec-

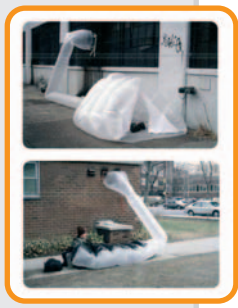

to, ésta no es una solución en sí misma, sino un punto de partida que consiste en presentar una estrategia de supervivencia para la vida de las personas sin hogar dentro de las ciudades. **24 de agosto de 2005**

**enlace permanente:** www.ounae.com/index.php/ parasite-historia-de-un-parasito-alimentado-por-un-host **autor:** Damien

**weblog:** Ounae /**www.ounae.com**

## **Células que regeneran miembros amputados**

Noticias como las que nos cuenta Fernando en su Taberna del Turco son las que infunden optimismo en la blogosfera. Y es que sería un gran alivio para la ciencia médica y la humanidad si finalmente se pudieran regenerar órganos humanos. Los científicos lograron restaurar órganos y miembros amputados de ratones, curándolos de heridas mortales. Además, los roedores que fueron inyectados con sus células adquirieron la misma capacidad de renovación biológica.

## **29 de agosto de 2005**

**enlace permanente:** www.tabernadelturco.com/2005/08/29/cientificos-consiguen-celulas-que-regeneran-miembros-amputados **autor:**Fernando

**weblog:**La Taberna del Turco/**www.tabernadelturco.com**

## **Biojoyería: amarte hasta los huesos**

Tal vez sea la mejor forma de demostrarse el amor o, quizás, cómo se dice en los comentarios de esta sorprendente anotación que se publicó en el weblog Artilugios, un problema a la hora del divorcio. Lo que no cabe duda es que el asombroso atrevimiento de las cinco parejas británicas, sometidas a una biopsia para poder fabricarse sus anillos a partir de huesos propios, ha sido una de las noticias más curiosas de entre todas las acopiadas por nuestros agregadotes de feeds.

Una mezcla de bioingeniería y biojoyería en el que se manipula material biológico con metales decorativos.

## **2 de septiembre de 2005**

## **enlace permanente:**

www.lacoctelera.com/artilugios/post/2005/09/02/biojoyeria-amarte-hasta-huesos **autor:** Margarita

**weblog:** Artilugios/**www.lacoctelera.com/artilugios**

## **PSP, primeras impresiones**

Este mes, no hubo bitácora cuya temática fueran los gadgets que no tratara el lanzamiento de la nueva videoconsola de Sony que, a la

sazón, ha sido el artilugio más esperado de los últimos meses. Y por fin, a primeras horas del 1 de septiembre, la PSP (PlayStation Portátil) se puso a la venta en Europa.

En Bloguras, están muy satisfechos con la compra de la PSP y, tras un día utilizándola, en esta anotación

publicaron sus conclusiones: gran calidad de los juegos (respecto a otros competidores como Nintendo DS), sonido no del todo convincente, calidad de imagen semejante al DVD y velocidad de conexión WiFi a Internet algo lenta.

**3 de septiembre de 2005**

## **enlace permanente:**

www.bloguras.net/archivos/2005/09/03/233-psp-primeras-impresiones.php **autor:** BiKTor **weblog:** Bloguras/www.bloguras.com

## **Toyota toma ideas para sus diseños del Area51**

Engadget Spanish es la versión en castellano del conocido weblog Engadget, del que ya trajimos a esta recopilación de feeds en papel un post el pasado mes de julio. En esta ocasión, José Andra-

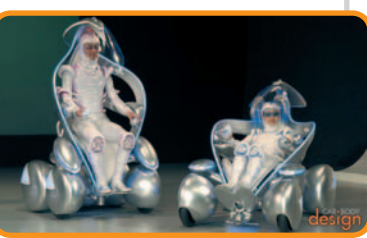

de nos presenta lo que él considera un medio de transporte de una mala película de ciencia ficción. Se trata del i-unit, un automóvil exhibido por Toyota en la Expo 2005 de Japón. El i-unit se puede conducir verticalmente, si va a poca velocidad, u horizontalmente, cuando se alcanzan velocidades mayores.

#### **6 de septiembre de 2005**

**enlace permanente:** http://spanish.engadget.com/2005/09/06/toyota-tomaideas-para-sus-diseandntilde-os-de-aparatos-del-area51 **autor:** José Andrade **weblog:** Engadget Spanish/**http:// spanish.engadget.com**

## **New Orleans, antes y después…**

De nuevo, un acontecimiento catastrófico de carácter natural estremeció al mundo entero. El huracán Katrina arrasó una extensa zona del sur de EE.UU. dejando tras de sí miles de muertos y provocando algo inaudito: la mayor potencia económica y militar del mundo tuvo que pedir ayuda material a otros países y, seguramente, sufrirá una fuerte crisis energética.

Como no podía ser ya de otra forma, la respuesta estuvo en la Red. Las imágenes, las historias, las llamadas de auxilio y la trágica búsqueda de seres queridos no vinieron de los medios de comunicación tradicionales sino de Internet.

En este interesante post, Sam escribe un extenso resumen del tratamiento dado por Internet al desastre provocado por Katrina. El autor de Bicubic nos informa, entre otras cuestiones, de servicios añadidos a Google Maps, como las fotografías del antes y el después del desastre, y nos ofrece un montón de interesantes enlaces relacionados.

**7 de septiembre de 2005**

**enlace permanente:** www.tomatoma.ws/bicubic/b2/?p=809 **autor:** Sam Regis

**weblog:** Bicubic/**www.tomatoma.ws/bicubic/b2**

## **The iPod Flea (El iPod pulga)**

El 7 de septiembre se celebró en San Francisco el esperado evento musical de Apple, en el que Steve Jobs presentó las novedades de sus productos y cuyas estrellas fueron un nuevo iPod de dimensiones más reducidas que el iPod Mini (un 62% más pequeño), denominado iPod nano, y el ROKR (léase rocker), un teléfono móvil compatible con iTunes.

Precisamente del tamaño reducido del nuevo iPod nano y de la tendencia a construir un reproductor cada vez más pequeño se hacen eco en este post de The Chip Chick, enlazando un divertido vídeo de una supuesta promoción publicitaria del iPod Pulga, de la web GPrime (http://gprime.net/video.php/ipodflea), en el que los accesorios caben en una mochila pero el aparato es del tamaño de un insecto.

**8 de septiembre de 2005**

**enlace permanente:** http://chipchick.blogs.com/chip\_chick/2005/09/the\_ipod\_flea.html **autor:** Sam Regis

**weblog:** The Chip Chick/ **http://chipchick.blogs.com/chip\_chick**

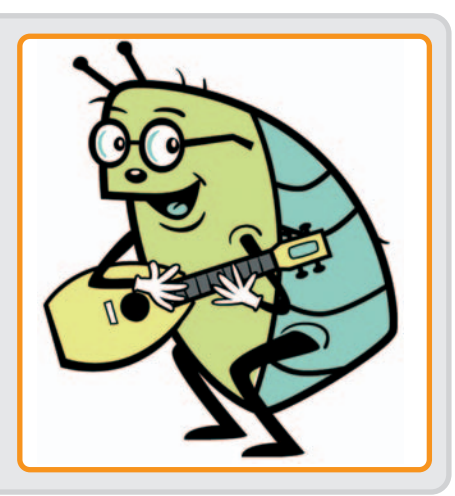

# **La mejor manera de leer blogs**

La sindicación de contenidos permite olvidarnos de los boletines de correo electrónico

Cada vez son más amplias las posibilidades de acceder y difundir información desde Internet, pero al mismo tiempo se hace más complejo localizarla, guardarla o recuperarla. Para facilitar esta labor, la sindicación permite capturar el contenido de los sites sin necesidad de recorrer una a una sus páginas web, ahorrándonos un tiempo muy valioso.

pesar de que ni el término sindicación posee un significado dentro del lenguaje castellano, ni sindicar tiene el sentido que adquiere en el contexto informático, según la versión en inglés de la Wikipedia, la expresión web syndication equivale a poner a disposición el contenido de una página o parte de ellos en otros sitios web. Por su parte, algunos diccionarios anglosajones, entre ellos el Webster, definen a syndicate, un vocablo de origen francés, como el hecho de publicar simultáneamente un mismo material en varios periódicos o revistas. Quizás sea ésta la acepción que más se aproxima al concepto de sindicación web. A

Aunque algunas personas prefieren utilizar expresiones diferentes como sumario, afiliación, distribución o repartición de contenidos, los términos sindicación y sindicar son los más populares a la hora de referirse a este tipo de tecnología. Además, pese a que no es algo exclusivo de los bloggers, son ellos los que han catapultado este mecanismo para aglutinar bitácoras y mantenerse informados acerca del contenido de cada una de ellas. Es común, por ejemplo, que,

## **Una suscripción diferente**

Hay dos formas de suscribirse sin necesidad de copiar el feed de sindicación y pegarlo en la casilla de suscripción: los botones y los marcadores de suscripción.

En cuanto a los primeros, son sencillos códigos HTML que el usuario puede insertar en su bitácora. Aparecen como botones y a través de ellos los visitantes pueden suscribirse directamente al feed de ese sitio.

Por su parte, los marcadores de suscripción son botones que pueden incluirse en la barra del navegador (Internet Explorer, Firefox, Netscape o Safari) para detectar feeds y apuntarse automáticamente a un canal o web determinado.

Mientras tanto, los notificadores son programas diminutos que se instalan en el ordenador para alertar al usuario sobre las actualizaciones de cualquier canal al que esté suscrito.

ante el gran número de weblogs visitados a diario, olviden su nombre o la dirección URL de todos ellos, lo que posteriormente seguro que entorpece su ubicación. La sindicación de contenidos es la mejor solución que a pasos agigantados se está imponiendo para que nada se

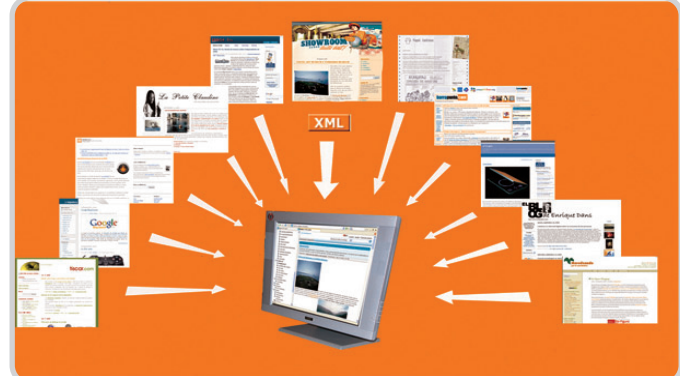

escape del control de los usuarios.

## **Formatos y su funcionamiento**

La sindicación, aunque pueda parecer un proceso complejo, es realmente simple y cualquiera puede hacerlo si entiende tanto el funcionamiento de los formatos de sindicación como el de los lectores de noticias. Para que una página en Internet pueda compartir su contenido con otra web, en este caso un lector de noticias, es indispensable que permita distribuirlo a través de uno o más formatos de sindicación. Éstos son lenguajes basados en XML (eXtensible Markup Language), un metalenguaje encaminado a estandarizar la sintaxis de los documentos electrónicos, y sirven básicamente para compartir información entre diferentes sitios web que actualicen constantemente su contenido. A estos documentos se les llama feeds o canales y son los ficheros que los lectores de noticias convierten en textos legibles.

El Resource Description Framework (RDF) es un formato universal para el intercambio de información desarrollado por el World Wide Web Consortium (W3C), la organización encargada de crear, unificar y homologar los distintos estándares con los que funciona Internet. A través de esta tecnología, han visto la luz RSS y Atom, los más extendidos para la distribución de contenidos on-line.

RSS es el acrónimo de uno de los formatos más antiguos para compartir información.

Aunque se le han atribuido varios significados, entre ellos Rich Site Summary (RSS 0.91) y RDF Site Summary (RSS 0.9 y 1.0), es la versión RSS 2.0 la que actualmente lo define: Really Simple Syndication o sindicación realmente simple. Es, quizás, la herramienta de sindicación más popular entre los servicios para la gestión de bitácoras. Por su parte, Atom también es uno de los formatos más utilizados para compartir contenidos. Se trata de un lenguaje más reciente, creado para unificar los estándares de sindicación y que ha sido promovido por Blogger, el servicio para la creación de weblogs de Google.

Para fortalecer esta tecnología surgió **Feed-Burner** (www.feedburner.com/), un editor de feeds on-line que permite crear formatos estándares y agrupar los ya existentes, RSS y Atom, con el fin de que los agregadores de feeds que no tienen soporte para alguno de ellos puedan leerlos correctamente.

### **¿Cómo se sindica una web?**

Lo primero que debe hacerse es identificar la URL que contiene el documento necesario para sindicar el blog. Aunque ese enlace dirige al usuario a una página con códigos poco comprensibles, es esa dirección la que se utilizará para suscribirse al contenido total o parcial de esa bitácora y que generalmente finaliza con el acrónimo que identifica al formato de sindicación; por ejemplo, XML, Atom, RSS o RDF.

## el laboratorio de PCAsindicación de contenidos

Casi todos los servicios para la publicación de bitácoras incluyen esta función, pero no siempre es fácil identificar qué formato emplean. Si no es claramente identificable por medio de un enlace textual (Suscribirse, Sindicar este sitio, RSS, Atom...), existen otras señales para reconocerlos. Nos referimos a los botones naranja que aparecen en alguna de las columnas del blog y que hacen referencia al tipo de formato de sindicación que soporta. Algunos navegadores indican, mediante un pequeño recuadro de este color, si la página visitada permite compartir su contenido. En Mozilla, por ejemplo, ese símbolo aparece en la parte inferior derecha e indica los formatos a los que el weblog permite suscribirse. En Opera se muestra con un pequeño recuadro azul en la propia barra de direcciones. Aunque todavía en fase beta, Internet Explorer 7 incluye un botón de suscripción en la parte superior.

Todas las bitácoras creadas en Blogger y hospedadas en su servidor Blogspot incluyen el formato Atom. Aunque muchas veces no es fácil localizar esa información, la URL del documento es invariable: http://nombredeusuario.blogspot.com/atom.xml. Paralelamente, en caso de no conocer sitios web para sindicar, existen directorios especializados para la búsqueda de feeds con un contenido concreto:

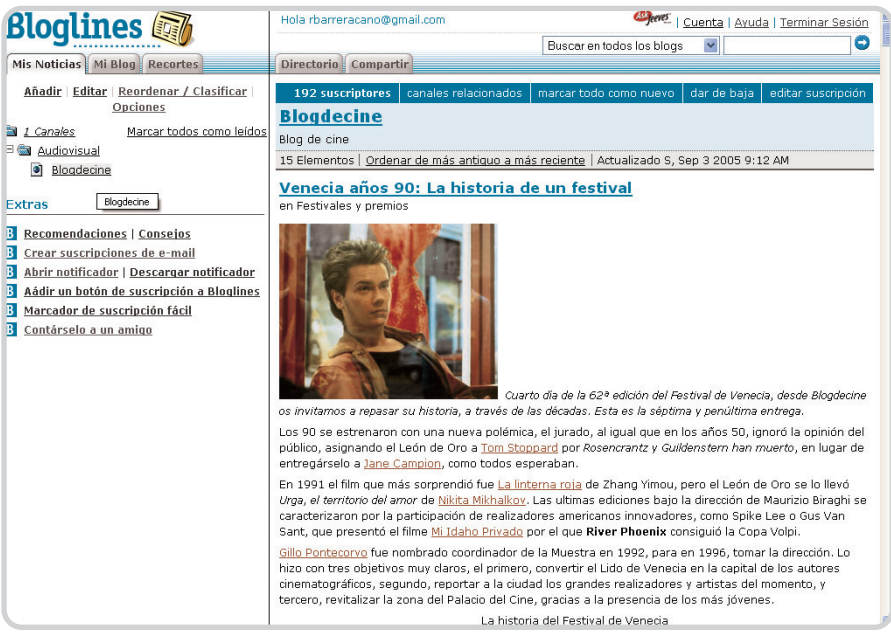

Bloglines es el lector de *feeds* por antonomasia, facilitando la lectura y almacenamiento de aquellos sites que más nos interesen. Su manejo es muy sencillo, por lo que se ha convertido en la aplicación que más usuarios utilizan para estar al día de lo que sucede en la blogosfera.

Technorati, Feedster, Plazoo, PubSub, BlogPulse, Daypop, Blogz, BlogStreet o Syndic8.

#### **Lectores web de noticias**

Los lectores de noticias o agregadores de feeds son programas que recopilan actualizaciones de páginas web a las que previamente el usuario se ha suscrito y que muestran, ya sea en forma de titular, resumen o texto completo, incluyendo archivos de imagen, audio o vídeo, el contenido más reciente de cada uno de esos sitios, como un mecanismo de rastreo

## **10 trabajos para la sindicación**

Aunque el uso generalizado que se le ha dado a la sindicación y a los lectores de noticias es el de actualizar contenidos de weblogs, es posible, una vez familiarizados con esta tecnología, darle otras funciones. A continuación, os indicamos algunas.

**1.** Es posible suscribirse a actualizaciones en las búsquedas realizadas por MSN Search. Si inquirimos por «oferta de viajes», la página generará un canal RSS que alertará

al lector de noticias sobre cualquier novedad.

**2.** Mediante Bloglines se puede seguir el envío de paquetes realizados a través de UPS, US Postal Service o FedEx.

**3.** My Yahoo o Google Personalizado incluyen agregadores de feeds para sindicar cualquier sitio web mientras se navega.

**4.** Facilita la localización de

fotografías. Por ejemplo, Flickr nos permite suscribirnos a las instantáneas que publique cualquier usuario, grupo o un determinado tag (etiquetas inteligentes con información del archivo).

**5.** La sindicación posibilita recibir alertas en tiempo real sobre la aparición y propagación de virus informáticos. Ejemplo de ello es Alerta-Antivirus (http://alerta-antivirus.red.es/suscripcion/cata.rss.php?c=a) o Zona Virus (www.zonavirus.com/rss/noticias.asp).

**6.** A través de un lector de noticias, se pueden seguir y compartir podcasts. Basta con suscribirse al feed o canal correspon-

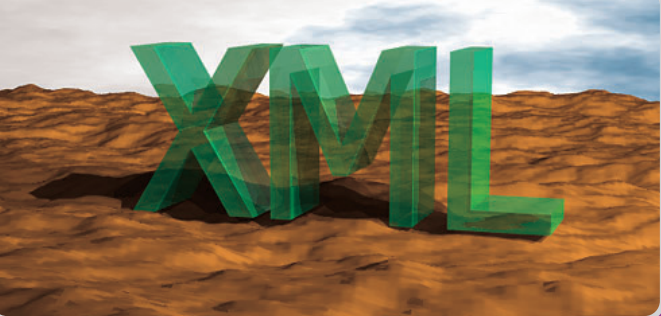

diente y el podcast se incluirá automáticamente en la lista, permitiendo su escucha desde la misma cuenta.

**7.** Algunos lectores de noticias posibilitan que los usuarios de Gmail puedan recibir

allí sus mensajes, sólo hay que suscribirse al canal que por defecto genera la página (https://gmail.google.com/gmail/feed/atom) y especificar el nombre de usuario y clave.

**8.** Varios portales de diarios españoles (El País, ABC, 20 minutos o El Mundo) han puesto a disposición de sus lectores la tecnología RSS para que reciban en su lector únicamente información de la sección que les interesa.

> **9.** Un lector de noticias sirve como medidor de audiencias, propulsor de redes sociales y buscador de bitácoras. A través de ellos se pueden conocer los hábitos de navegación de un usuario o la cantidad de lectores de un site. Desde compareblogs.com, por ejemplo, puede cotejarse el número de lectores de dos blogs a partir de datos públicos de Bloglines.

**10.** Del.icio.us (http://del.icio.us/) es un gestor social gratuito en donde se puede recopilar y compartir enlaces favoritos clasificados según su contenido y a los que, por medio de RSS, es posible suscribirse para conocer cualquier actualización.

que localiza, bitácora por bitácora, sus actualizaciones. Según su configuración, existen lectores de noticias que funcionan en base web, los que deben instalarse en el ordenador y aplicaciones cuya naturaleza no es la de leer noticias pero que han asumido esta función.

Los principales lectores de noticias de este tipo son Bloglines, Feedness, Rojo, Pluck, Rocketinfo, Kinja y Fyuze. Su peculiaridad es que pueden leerse desde cualquier ordenador y no requieren descargar ningún software. Por lo general, son gratuitos, requieren un nombre de usuario, que generalmente es el correo electrónico, y una contraseña. Aunque existen muchas opciones en Internet, los lectores en español más populares son **Bloglines** y **Feedness**.

**Ask Jeeves** (http://es.ask.com), el motor de búsqueda que recientemente llegó a España, adquirió en febrero de este año Bloglines, el lector de feeds con mayor número de usuarios en el mundo y el servicio que por excelencia utilizan la mayoría de bloggers para hacerle seguimiento a sus sitios web favoritos. Su principal baza: permite personalizar su configuración teniendo en cuenta las necesidades del usuario y las múltiples funciones que ofrece, entre ellas, la posibilidad de crear una cuenta de correo para recibir boletines informativos, suscribirse a grupos de correo de Yahoo y Google, una versión móvil para personas que utilicen PDA y un notificador que, instalado en el escritorio, alerta al usuario cualquier actualización de alguno de los canales de noticias al que está suscrito e informes meteorológicos.

Bloglines, y por lo general el resto de lectores de noticias, está dividido en dos columnas que según las preferencias del lector se pueden replegar más hacia un lado que hacia el otro. En este caso en concreto, en el lado izquierdo se encuentran las funciones principales de la cuenta: Mis Noticias, Mi Blog y Recortes. A través de la primera opción, se pueden administrar y editar los canales a los que se está suscrito, añadir nuevos feeds, visualizar las carpetas y elegir la suscripción que desee leerse. Los usuarios de este servicio también pueden mantener un Clip Blog para compartir con otros que lo utilicen cualquier tipo de anotación, e incluso entradas de otros canales a los que esté suscrito.

Los lectores de noticias nacieron para cubrir una necesidad específica: agrupar y rastrear actualizaciones de páginas en Internet. Sin embargo, cuando son muchos los canales incluidos, ¿cómo puede el usuario, entre tanta información, memorizar en qué canal o en que fecha leyó un artículo que ahora quie-

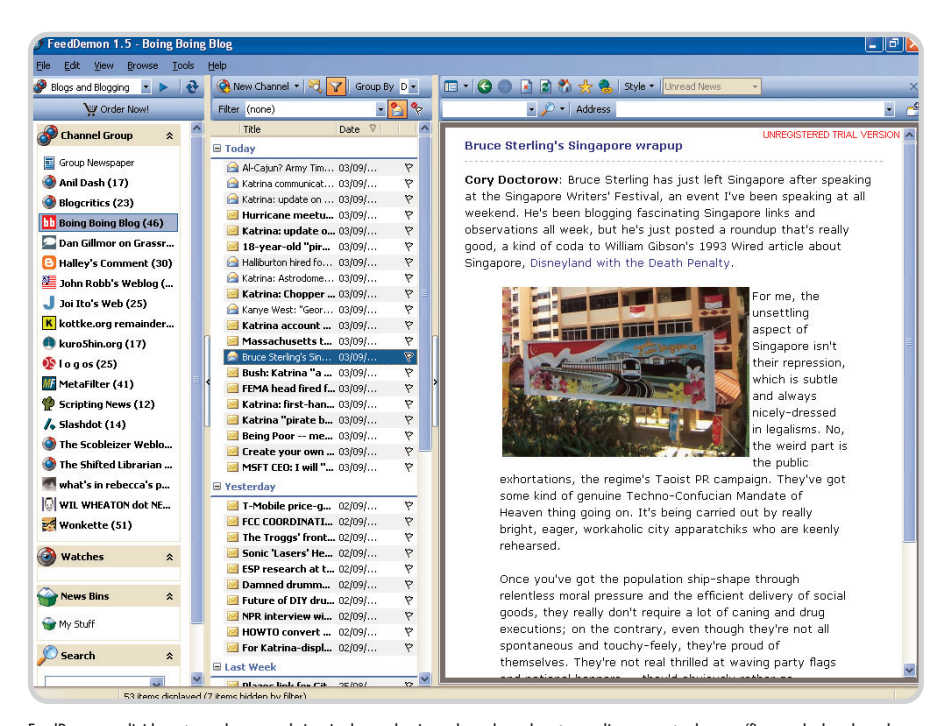

FeedDemon se divide en tres columnas: a la izquierda se selecciona el canal, en el centro se elige una entrada específica y en la derecha se leen los artículos. FeedDemon es, por sí mismo, un navegador que permite visitar cualquier web como si se tratara de un browser tradicional, con los mismos ítems de administración, facilitando ampliar mediante pestañas la búsqueda y visualización de los canales que se quieren leer.

re recuperar? La respuesta es simple: a través de Recortes el usuario puede archivar noticias para, posteriormente, consultarlas. Asimismo, también existe una sección de extras con recomendaciones para aumentar el nivel de personalización de la cuenta en Bloglines y otras funciones para facilitar la suscripción a nuevos canales.

En cuanto a la columna derecha, que funciona como un navegador autónomo y en donde finalmente se leen las entradas del canal señalado, aparecen otras dos pestañas de administración: Directorio y Compartir. Mediante el primero se pueden conocer, aunque el usuario no esté suscrito a ellos, los canales más populares y recientes. En Compartir, por su parte, se configura la cuenta para que, quien así lo desee, comparta sus suscripciones, ya sea a través de un blogroll (una lista de enlaces favoritos incluidos en el blog) o habilitando la función que permite que cualquier persona puede tener acceso a su cuenta pública mediante una dirección tipo www.bloglines.com/public/nombredeusuario.

Debajo hay una barra con varias funciones que permiten visualizar los usuarios suscritos al canal que se está revisando, algunos sitios relacionados, la posibilidad de marcar el artículo como no leído, y eliminar o editar la suscripción.

#### **Feedness, todos los sitios en uno**

Otro proyecto muy interesante es Feedness, de Studio.st, una empresa de diseño funda-

da en Uruguay por Walter Kobylanski. Estamos ante un lector en base web completamente en español, gratuito, con un diseño funcional y un conjunto de características suficientes para consolidarlo como uno de los lectores de feeds más populares entre los bloggers hispanos, entre otras cosas por el especial cuidado que han tenido en el diseño de su interfaz, la simplicidad de su uso y por haberse convertido, tras algunos meses de funcionamiento, en un proyecto de código abierto que busca la cooperación de desarrolladores para mejorar el funcionamiento de su versión original.

Mediante su opción Monitores y tags, las personas pueden elegir palabras claves (keywords) para detectar sitios, estén o no suscritos a ellos, en cuyo contenido esa palabra tenga especial importancia. Por ejemplo, si incluimos Automovilismo, a partir de ese momento Feedness realizará consultas en las webs disponibles sobre cualquier novedad en donde esa palabra sea la más relevante.

Asimismo, en Feedness es posible seleccionar la apariencia del mini navegador desde donde se leen los feeds. En la barra superior hay una casilla para seleccionar alguna de las cuatro plantillas que ofrecen. A su vez, a través de OPML (Outline Processor Markup Language), un formato alterno basado también en lenguaje XML, es posible importar una lista de suscripciones a feeds de otro lector de noticias, como Bloglines, permitiendo la lectura de sus canales favoritos

## **Suscribiendo con Bloglines**

Convertirse en un asiduo de algún blog es fácil con este lector. Vamos a poner un ejemplo para que se entienda mejor. Lo primero es localizar aquellos blogs interesantes que queremos incluir en nuestra cuenta de Bloglines, en este caso Blogdecine (www.blogdecine.com), una bitácora con reseñas y novedades del Séptimo Arte. Una vez localizado la dirección del feed para sindicar este weblog (www.blogdecine.com/index.xml), lo incluyo en mi lista de favoritos a través de la función Añadir, que se encuentra en la pestaña Mis Noticias.

Al hacer clic en esta opción, aparece un recuadro de suscripción con cuatro casillas. En la primera de ellas debo insertar la ruta exacta de sindicación del blog. Posteriormente, Bloglines reconoce los canales disponibles y muestra seis opciones de configuración para suscribirse al feed de Blogdecine. La primera corresponde a Carpeta. Si antes no creamos alguna para categorizar por temas los canales suscritos, desde aquí podemos abrir una y darle el nombre que mejor se adapte al contenido de los blogs; en este caso, Audiovisual. Mediante Elementos actualizados, podemos elegir si queremos que Bloglines nos notifique cualquier modificación del feed.

Mostrar preferencias se encarga de posibilitar la forma en que llegarán las actualizaciones de los canales: entradas completas, resúmenes o simplemente sus títulos. La más recomendable es la primera, puesto que permite leer el texto completo sin tener que desplazarnos al blog para terminarlo. Al marca la casilla Monitored by Bloglines Notifier, autorizamos al notificador de Bloglines rastrear las actualizaciones de este feed. La quinta alternativa es Acceso, que facilita la compartición de las suscripciones si optamos por Público. Finalmente, Notas abre la puerta a que hagamos algún comentario sobre el canal al que nos estamos suscribiendo. Es una forma de recordar quién es el autor, sobre qué habla o desde dónde escribe.

Ya está todo listo, de manera que podemos leer los últimos artículos de este blog desde nuestra cuenta de Bloglines. Sólo será preciso buscar la carpeta Audiovisual y hacer clic sobre el enlace del canal, que al mismo tiempo mostrará el número de entradas que aún no se han leído.

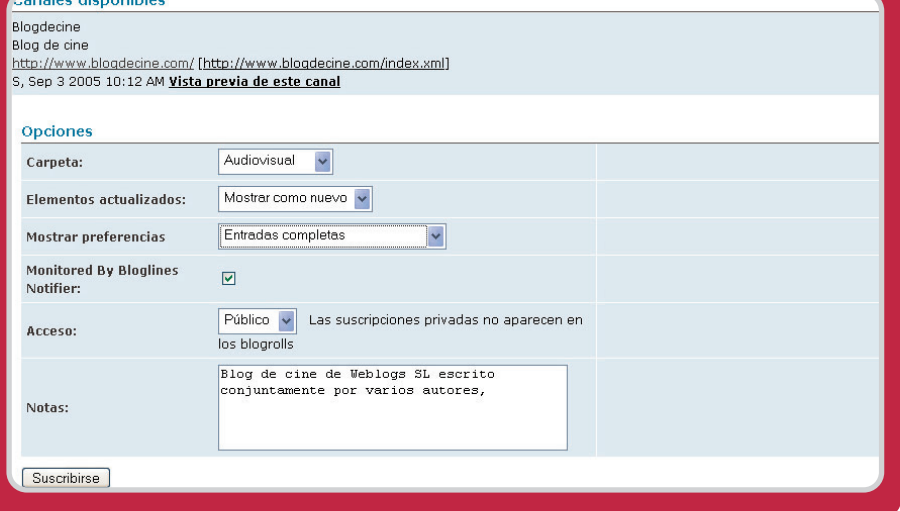

sin tener que suscribirse nuevamente a todos ellos.

#### **Lectores para el Escritorio**

En esta nueva categoría los más representativos son **FeedDemon**, **NetNewsWire**, **RssBandit**, **GreatNews**, **FeedReader** o **WinRss**. A diferencia de los agregadores de feeds que funcionan en forma de aplicación web, los lectores para el escritorio requieren instalar un software en el ordenador para

poder explorar canales de noticias, lo que convierte en más segmentada a esta plataforma de sindicación, pues no sólo exige a sus usuarios configurarla, sino en muchos casos pagar.

Por ejemplo, la licencia de FeedDemon se eleva hasta los 29,95 dólares. Nick Bradbury, su creador, ha hecho de este agregador una potente aplicación que combina una interfaz agradable e intuitiva con un paquete completo de opciones, entre las que se destaca el alto

nivel de personalización de su apariencia y funcionamiento, un receptor incorporado para podcasts, la alternativa de guardar artículos destacados para referencias futuras, integración de búsqueda con distintas aplicaciones web (Feedster, del.icio.us o Flickr), o alertas que indican la actualización de canales que contengan palabras clave previamente seleccionadas

FeedDemon trae consigo una selección de feeds según el grupo temático al que pertenezcan: negocios, salud, entretenimiento, deportes, tecnología, software, noticias, marketing o blogs populares. A partir de esta configuración, el usuario puede comenzar a editar la lista de favoritos según sus preferencias.

FeedDemon, por sí mismo, es un browser que permite visitar cualquier web como si se tratara de un navegador tradicional, con los mismos ítems de administración (Inicio, Actualizar, Anterior, Favoritos...), facilitando ampliar, mediante pestañas, el margen de búsqueda y visualización de los canales que se quieran leer o las páginas por donde se desee navegar.

## **Otras utilidades**

Los feeds pueden leerse desde otros centros de noticias diferentes a los agregadores comunes, ya sean los de escritorio o los que funcionan en base web. Cada vez es más común que cualquier aplicación (sistemas operativos, navegadores o servidores de correo), por sí misma o mediante extensiones que se pueden encontrar en Internet, incluya no sólo un dispositivo para reconocer si un sitio web permite ser sindicado, sino la tecnología para leerlos. Es una forma de integrar, bajo una misma plataforma, los hábitos y necesidades del usuario. Tal es el caso de Opera, el navegador noruego que permite suscribirse a canales de noticias y leerlas desde un menú denominado Fuentes; o Mozilla Thunderbird, el cliente de correo Open Source que incluye marcadores dinámicos para leer titulares, o plug-ins como NewsGator, que pueden instalarse en Microsoft Outlook para que los feeds se integren a la Bandeja de correo como un mensaje tradicional.

En definitiva, son muchas las opciones que tenemos disponibles para poder estar al día de lo que sucede en la blogosfera. Y recuerda, aunque a veces se convierten en adictivos, no creas que puedes pasar sin un lector de feeds si quieres leer más de 100 blogs y no morir en el intento.

**Ricardo Barrera Cano ricardo.barrera@the-cocktail.com**

# **¡Feliz cumpleaños!**

eBay se sube al carro de la telefonía por Internet con Skype

El sitio de subastas más popular del mundo cumplió el mes pasado diez años de historia y lo celebró merendándose a Skype, compañía valorada por ellos mismos en más de 2.600 millones de dólares. Lo que empezó casi como una chanza ha desembocado en un dominio .com con más de 147 millones de «habitantes» (usuarios registrados) y más de 1.000 millones de euros de ingresos anuales.

n 1995, Pierre Omydiar, su fundador, informático que había pasado por diversas compañías, quiso deshacerse de un n 1995, Pierre Omydiar, su fundador, informático que había pasado por diversas<br>compañías, quiso deshacerse de un<br>puntero láser estropeado y lo anunció en Internet, y para su sorpresa, alguien se interesó por él y se lo compró; su novia, que coleccionaba dispensadores de caramelos PEZ, aprovechó y también empleó la Web para contactar con otros forofos del curioso cacharrito. Así nació eBay, que en un año reunía ya a 400.000 personas dispuestas a pujar por todo tipo de cosas, por muy inverosímiles que fueran, siempre que alguien estuviese dispuesto a anunciarlos y deshacerse de ellos. Hasta el día de hoy, cuando se pone a la venta a diario una media de 50 millones de artículos en todo el mundo divididos en más de 50.000 categorías.

## **Curiosidades y anécdotas**

«En cuanto a curiosidades o anécdotas, bueno… hay de todo, sobre todo entre los usuarios, desde el que nos dice que gracias a eBay ha aprendido inglés, hasta el que se casó con una persona a la que compró algo y tienen además un hijo, pasando por el que podría viajar por todo el mundo y solo se tendría que pagar el billete de avión, pues tiene casa en los cinco continentes, de personas a las que ha comprado/vendido y se han convertido en amigos…», cuenta Inma Solis.

«Como curiosidades o artículos más caros vendidos, en el caso de España lo más caro fue un dibujo de Picasso (130.000 euros), a nivel mundial un avión privado (4,9 millones de dólares), también como curioso está el famoso balón de Beckham que se vendió por 28.050 euros a un casino on-line de Canadá. Móviles, PDA, MP3 y cámaras digitales son las cuatro categorías reina más vendidas actualmente. Personalidades como Cheerie Blair, esposa de Tony Blair, Alaska y hasta Boris Izaguirre se consideran asiduos a eBay».

El espaldarazo de la empresa se produjo en marzo de 1998, cuando Meg Whitman se incorpora a eBay. Venía del mundo de los negocios (dirigía una empresa internacional de servicios a floristerías), habiendo empezado en Walt Disney y luego desarrollando las marcas Playskool y Mr. Potato para Hasbro. Enseguida vio el potencial de este sitio de subastas y compraventa en Internet, logrando cotizar en el Nasdaq un año después y consiguiendo así asegurarse una fuerte inyección de capital. En 2000 se superaba ya la frontera de los 50 millones de usuarios y comenzó una política de compras y concentración, adquiriendo los sites de iBazar en Italia, Francia, Holanda y España, de tal manera que ahora cuenta con presencia física en 33 países y 8.000 empleados. María Calvo, que dirigía iBazar.es, siguió al frente de la delegación española, lográndose el primer millón de usuarios registrados en junio pasado.

## **Los cinco mandamientos**

En 2002 se celebró en Los Ángeles durante tres días el primer eBay Live, reunión de usuarios del site que atrajo a 5.000 personas. Y es que en eBay gusta mucho hablar de ese sentimiento de comunidad que hace posible que el sitio funcione bajo unas sencillas pero imprescindibles reglas basadas en la honestidad y la confianza. «eBay es una comunidad que fomenta la comunicación abierta y honesta entre todos sus miembros, es decir, que los millones de usuarios registrados en todo el mundo no son simples clientes, sino que todos forman una comunidad y gracias a ellos existe eBay. El pasado septiembre se cumplían diez años de la compañía y precisamente todo lo que están haciendo en EEUU en torno a esta celebración va ligado a la comunidad», comentaba Inma Solis, responsable de Comunicación y Relaciones Públicas de eBay.es, que aprovecha para exponer su credo: «Nuestra comunidad se guía por cinco principios fundamentales: 1) Creemos que la gente es buena por naturaleza; 2) Creemos

que todo el mundo tiene algo que aportar; 3) Creemos que un entorno honesto y abierto hace que la gente aporte lo mejor de sí; 4) Reconocemos y respetamos a todas las personas como

individuos únicos; y 5) En nombre de la comunidad de usuarios, pedimos que trates a los demás de la forma en la que quieres que te traten a ti».

## **Últimas novedades**

El reloj en eBay no para de correr, y sus desarrolladores son capaces de ir sacando mejoras continuamente. La última, la barra de búsqueda que puedes bajarte gratis (http://pages.ebay.es/ebay\_toolbar/index. html) directamente al escritorio de tu PC, en la línea de Google Desktop. Esta herramienta permitirá a los compradores realizar un seguimiento de los artículos por los que ha pujado, saltando las alarmas antes de que finalice la subasta, por si desea mejorar sus ofertas. «Podría tratarse de la diferencia entre olvidar una puja o ganar la subasta y adquirir el artículo», señalan en eBay.

Por otra parte, la tecnología VoIP quizá puede servir para poner directamente en contacto al vendedor con sus compradores, o viceversa, lo cual no es muy lógico puesto que el anonimato y el sistema actual de puja es lo que ha permitido su éxito. Pero sí es cierto que con PayPal se podrán potenciar los micropagos, ideales para poder tarifar ciertas llamadas por Internet. Hala, como al otro lado salte siempre un contestador automático…

**Javier Renovell Gómez**

# **Último minuto de puja**

eBay es hoy día el sitio de transacciones más grande del mundo

La plataforma de intercambio de productos eBay es el canal más famoso de Internet en el que se puede vender, comprar e incluso crear tu propia tienda. Se trata de un intermediario a comisión que pone en contacto a anunciantes y compradores. Una empresa que ha sabido explotar bien su negocio en la Red.

a creencia de que eBay es sólo un sitio de subastas restringe mucho el concepto de este mercado, pues se ocultan las diversas opciones de las que uno dispone para comprar por la Red. Así pues, es más correcto pensar que se trata de una plataforma amplísima donde el intercambio de productos se realiza de manera segura y donde la opinión de los usuarios y la honradez de todos los participantes son necesarias para que el negocio marche lo mejor posible. L

Este mercado on-line tiene como característica distinguida la inexistencia de publicidad. Su manera de financiación es la comisión, sin valor fijo, que se impone por cada transacción. Recientemente han sido modificadas; en ciertos casos aumentan ligeramente, mientras que en otros disminuyen. Según el precio de salida del artículo, la comisión del anuncio oscila entre 0,05 y 2,05 euros, teniendo las motos 3 euros y los coches 5, aunque a cambio permiten ahora poner las fotos gratis. Los Destacados en Portada y las Estrellas de la Galería valen ahora 14,95 y 3,95 euros respectivamente.

El acceso a este «juego» de compra-venta empieza con la obligatoriedad de registrarse para controlar el flujo y operaciones de los participantes. La protección de los datos es indispensable, por ello eBay trabaja conjuntamente con PayPal, una empresa que adquirió en 2000 y que ofrece un alto índice de seguridad y buenas condiciones en las transacciones. Realmente no existe una ley específica para que el vendedor cumpla con su trabajo, pero para ello eBay clasifica por niveles de fiabilidad a los distintos vendedores guiándose de la experiencia de los usuarios que valoran y puntúan, y a partir de aquí el comprador se orienta y decide.

En el caso de haber fraude se devuelve el dinero menos en cinco casos: 1) Los compradores han reclamado más de tres veces en un periodo de seis meses. 2) Usuarios que compren un producto de un vendedor que tiene votos negativos. 3) Compra de artículos defectuosos. Solamente se pueden reclamar al vendedor. 4) Artículos que eBay no haya autorizado. 5) Problemas en el transporte. Por ello es necesario llegar a un acuerdo entre comprador y vendedor.

En este mercado on-line tienen cabida artículos que ni uno podría pensar que existían por su antigüedad u originalidad. Es también un lugar donde deshacerse de alguna cosa en buen estado que ya no la necesites. Se

puede decir que aparecen todo tipo de objetos

con la excepción de aquellos que atenten contra la moralidad e ilegalidad, como la reventa de entradas, artículos racistas o copias piratas.

### **Perfil de usuario**

En España la compra por Internet comenzó en el año 2001 con un perfil de usuario masculino, menor de 35 años y con conexión ADSL desde casa. Los que comercian hoy día en eBay son un 86% hombres frente a un 14% de mujeres, no obstante, el 43% del total de navegantes es público femenino.

Aunque la seguridad en la compra es un tema que preocupa a los usuarios, parece que eBay cuenta con gran reputación, ya que el 79% considera que es una plataforma segura porque las opciones a la hora de pagar parecen estar bien controladas. Si bien, la preferencia en el pago es el contrarreembolso. A su vez las investigaciones prevén un alza en la intención de compra en Internet, con un 56% de usuarios que estarían dispuestos a hacerlo en un futuro. Esta decisión está bastante pareja entre hombres, 61%, y mujeres, 56%, con idea de incurrir en este mercado.

Entre las razones se encuentran la comodidad de hacerlo desde casa, los precios son más

María Calvo, directora de eBay.com

bajos que en los establecimientos y la varie-

dad de artículos que presenta. Las encuestas recientes también dicen que el 62% de los usuarios elegiría primero eBay para comprar en Internet, luego la web de El Corte Inglés con un 19%, y finalmente la FNAC con un 5% (claro que eBay no tiene en este caso tiendas físicas a donde ir). A su vez, datos recientes de la Asociación Española de Comercio Electrónico (AECE) y la institución pública Red.es dicen que en España ya hay 4 millones de personas que efectúan compras on-line y de todos ellos el 25% son usuarios de eBay. La Comunidad Autónoma de Cataluña es la que más utiliza esta plataforma, después está Madrid con un 18,5% y Andalucía con un 14,5%.

#### **Yo soy comprador**

Para poder comprar es preciso registrarse. Se puede acceder mediante dos botones en ¡Bienvenido! Identificarse/Desconectarse situado arriba de la pantalla, o bien en el botón rojo Regístrate gratis, situado más abajo a la derecha. Para llevar a cabo este proceso hay que dar tres pasos. El primero de todos es Introducir información, aquí hay que escribir todos los datos personales. Si uno pertenece a una empresa y quiere registrarse con el nombre de ésta puede hacerlo.

Lo siguiente es dar la dirección de correo electrónico, poner una contraseña y elegir un pseudónimo para que el resto de participantes te identifiquen. Una vez rellenado el formulario se deberán aceptar las condiciones de uso. Finalmente, habrá que confirmar el registro accediendo al correo electrónico que eBay manda cada vez que hay un nuevo usuario. Se pinchará en el enlace proporcionado y después se hará lo propio en el botón Completar el proceso de registro en eBay. ¡Ya estamos registrados!

Ahora llega el momento de empezar «a jugar», para ello uno puede elegir varias formas de búsqueda de artículos. Hay tres opciones: por categorías, acudiendo

al motor de búsqueda clásico o a la búsqueda avanzada. Las tres están perfectamente indicadas en la página principal y el uso de cada una se hará dependiendo de la necesidad del usuario. Una búsqueda por categorías no es muy aconsejable para personas que no tengan mucho tiempo o se cansen rápidamente bus-

**- Avisos.** Recibe avisos en tu escritorio antes de que termine una transacción. **- Búsqueda sencilla. [1]** Con la barra de herramientas de eBay puedes hacer una búsqueda con sólo pulsar un

**- Protector de cuenta. [2]** El protector de cuenta te avi-

una página web que pueda ser fraudulenta (o falsa).

botón.

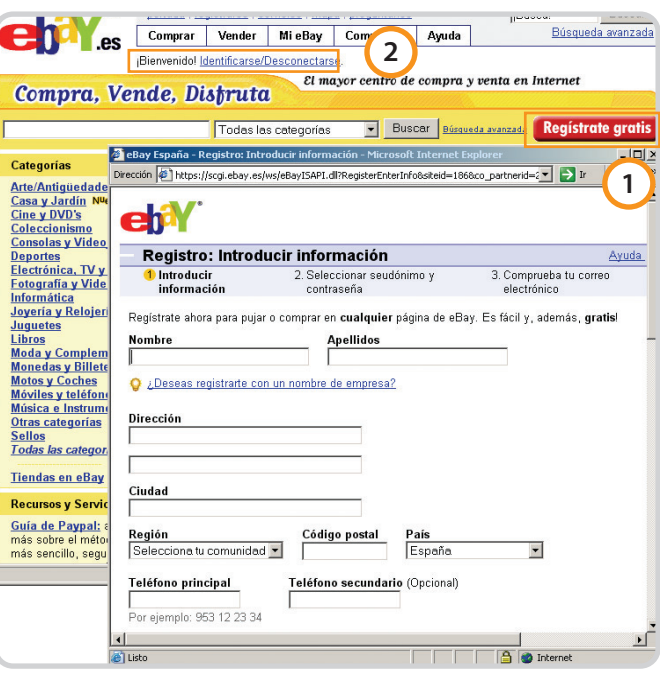

Para poder operar en este gran bazar es necesario registrarse pulsando el botón rojo dispuesto al efecto **[1]**, que nos dará paso a la clásica ventana de recogida de datos. Si ya estamos registrados, sólo tendremos que identificarnos desde el enlace correspondiente **[2]**.

> cando porque hay una amplísima lista de productos. Si bien es cierto que mediante categorías se encuentran de manera intuitiva auténticos chollos. En el caso de que uno sepa lo que quiere basta con ir al motor de búsqueda y escribir el nombre del producto o artículo y accederá a un listado grande con la petición. Pero si

un usuario sabe lo que quiere y puede concretarlo con palabras clave es mejor que elija la búsqueda avanzada para mayor precisión en los resultados.

Pero esto no es todo, porque si aún con estas opciones uno no encuentra lo que busca, eBay puede hallarlo. Para ello se guarda la búsqueda realizada como favorita, esto es, marcando la casilla correspondiente que viene al final del apartado de búsquedas avanzadas. Una vez eBay haya rastreado todo su portal y encuentre el producto, enviará un correo electrónico del usuario con los datos y características para que luego uno decida si lo compra finalmente o no. De todas formas, al principio el usuario puede navegar por las páginas desorientado, pero esto es cuestión de práctica.

### **Mucha atención**

Ahora supongamos que ya tenemos el tipo de artículo ubicado pero éste va acompañado de otros que son parecidos; será aquí cuando haya que tener precaución y poner atención en la información que damos de cada uno.

La foto, el precio, las pujas y el tiempo restante para finalizar la subasta siempre aparecen al lado del nombre del producto. Si el

> usuario necesita más información puede pinchar en el nombre del artículo y se ofrecerán datos como el lugar donde se encuentra el vendedor, información sobre éste, la puntuación que le dan el resto de usuarios, precisión en las características del producto y hasta la posibilidad de preguntar al vendedor. Es importante mirar bien todos

**- Personalización. [3]** Selecciona los botones que quieres incluir en la barra de herramientas y el orden en que quieres que aparezcan. **- Estado de tus compras.** Controla los artículos que estás siguiendo, aquellos por los

que has pujado, los que has ganado y los que no has ganado.

**- Estado de tus ventas.** Te permite gestionar los artículos que has programado y vendido, los artículos que tienes en venta y aquellos que no has vendido para mejorar su presencia.

**- Favoritos de eBay.** Te permite realizar búsquedas o ver tus vendedores y tiendas favoritos.

**- Algo para todos. [4]** Incluso si no eres un usuario registrado de eBay, puedes utilizar la barra para buscar y encontrar los artículos que están en venta. Por supuesto, sólo los usuarios registrados podrán disfrutar de todas las funciones arriba mencionadas.

estos datos para comparar y no comprar a personas que no tienen buenas puntuaciones, ya que nos estaríamos arriesgando.

Familiarizarse con el lenguaje de eBay es imprescindible para manejarse en las compras. Para ello, vamos a especificar qué significan las palabras clave Pujar y Cómpralo ya. La puja es simplemente entrar en subasta por un artículo, pero si uno piensa que ha de estar pujando sistemáticamente, está equivocado, porque eBay da la facilidad de pujar automáticamente una

## **Funcionalidades de la nueva barra de herramientas**

 $\bigcirc$  Atris  $\cdot$   $\bigcirc$   $\cdot$ B 2 O Búsqueda Favoritos ( B B - $\overline{w}$  . 設图名 **2 3 4**  $\begin{array}{c} \hline \textbf{v} & \textbf{v} \end{array}$ Vínculos **1** Ve Buscar - Verotector - A Mi eBay dentificarse en la Barra de herramientas de eBay home | pay | register | site map Start new search Buy Sell My eBay Community **Adv** Help Hello! Sign in or register Already registered? Click here The World's Online Marketplace® Ven<sub>i</sub>a<sub>i</sub>eBay.et Find  $2$  Buy Place a bid What are you looking for? Enter the maximum amount to spend;<br>eBay bids for you, up to the limit. Search es PDA

vez se haya introducido en el casillero del apartado Pujar la cantidad máxima que uno está dispuesto a pagar por el objeto. A partir de aquí el programa apuesta solo.

El estado de la puja, y en general el seguimiento de los artículos, se puede controlar a través de Mi eBay, la herramienta idónea para estar al tanto de las transacciones y decisiones que tomemos, y que ahora puedes descargarte a tu escritorio en forma de barra de herramientas. Además hay varios tipos de pujas en las que puedes entrar si te gusta ese tipo de emoción, pero es necesario leerse cuáles son las reglas del juego.

No siempre se puede entrar en subasta porque el propio vendedor no facilita esta opción y se hace mediante compra directa con un precio fijo. Este método es el famoso Cómpralo ya que aparecerá en la misma columna que la puja, pero hay que tener mucho cuidado y fijarse si el precio se considera apropiado porque una vez

## **Caso práctico: Hoy vamos de compras**

Sabiendo ya cómo registrarse nos vamos a la portada de la web de eBay donde encontramos gran variedad de opciones para comenzar a navegar. Lo primero es saber qué buscamos. En nuestro caso hemos decidido comprar un regalo a una amiga. Nuestra elección de búsqueda es por categorías porque no tenemos claro qué comprar.

Nos ponemos a navegar por distintas opciones y elegimos finalmente ver qué nos ofrecen en Deportes. Podemos ir eliminando apartados y haciéndonos una idea más firme de lo que queremos comprar. Elegimos pues buscar algo de ropa, por ejemplo una camiseta. Nos vamos al enlace de Ropa y accesorios deportivos, en concreto a Textil deportivo **[1]**. Una vez ahí podemos hacer un recorrido visual rápido con el scroll. Comprobamos que hay distintos tipos de camisetas, uno de ellos coincidente con nuestra idea.

Pinchamos en el nombre del artículo para ver más información **[2]** y obtenemos datos sobre el vendedor que son muy positivos, un 100% de votos favorables. La puja está en un

precio de salida de 9,99 euros, nos dice el tiempo que queda para que finalice la puja, la hora de inicio, la ubicación del artículo (en Andalucía), cobertura (en este caso toda España) y el coste de envío del producto.

Aparte de todo esto el vendedor nos advierte de que tiene una tienda eBay **[3]** y éste es el dato definitivo para decidirnos a comprar a este vendedor. Lo cierto es que al ser varias personas para hacer el regalo preferimos no entrar en subasta porque realmente se trata de algo especial y una camiseta de este tipo no cuesta muy cara. Bajando con el scroll, vemos el resto de la página y pinchamos en un enlace que nos lleva a la tienda de este vendedor. Una vez acordado entre nosotros que queremos una camiseta de tirantes para chica y con la frase El trabajo no mata, pero mejor no arriesgarse, pinchamos en Pulsa aquí para comprarla inmediatamente y no tener que esperar en la subasta; aceptamos la opción de Cómpralo ya **[4]**. Hay un mensaje que resalta el compromiso que supone aceptar la compra de ese producto si se continúa el proceso. Nosotros aceptamos todo. Al final de la página se indican las condiciones y las formas de pago que el vendedor permite. Destaca la transferencia fácil como preferente y PayPal como segunda opción. Decidimos hacerlo por transferencia bancaria que, aunque se lleva una comisión el banco, tampoco nos supone gran problema **[5]**.

Las acciones realizadas se pueden ver en el e-mail con el que te has registrado, para que conste todo y no haya problemas **[6]**. Si se quiere aclarar algo de la compra, se puede hacer a través del e-mail o teléfono que facilite el vendedor. Nosotros mandamos un correo electrónico para avisar de que la transacción la realizaríamos al día siguiente de hacer el pedido. Un día después este vendedor respondió agradeciéndonos la compra y aclarando que el envío del artículo se hará una vez esté hecha la operación bancaria.

Así pues no tuvimos problema alguno con el vendedor y efectivamente todo se hizo de manera correcta. La camiseta llegó bien a nuestras manos vía Correos con un coste final de 17,99 euros.

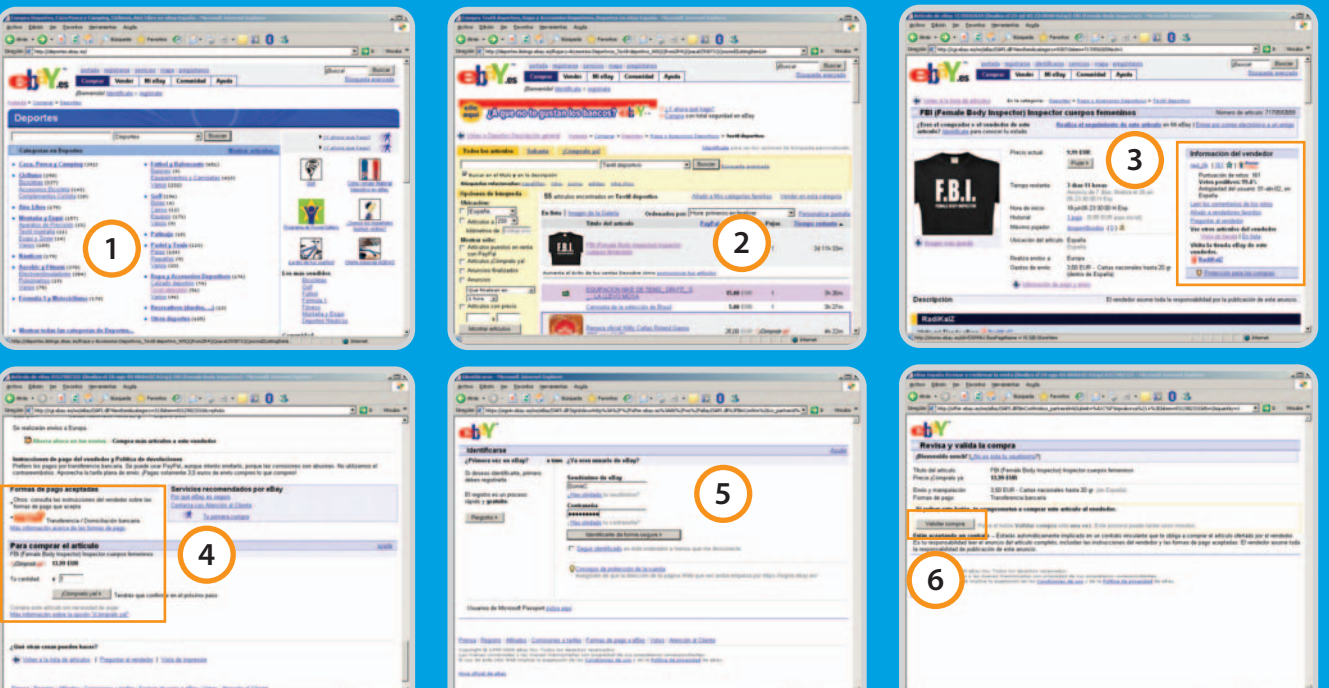

pulsado en el enlace te advierten del compromiso al que estás accediendo y no se puede, o no se debe, retroceder pues estaríamos incumpliendo las reglas aceptadas.

Por otra parte, las páginas se encuentran muy bien estructuradas y se intenta advertir al comprador cuando vaya a realizar algún paso que sea comprometido. Es necesario recurrir a la ayuda cuando no se está seguro o no se entiende bien algo; mejor ser precavido que arriesgado y luego tener que lamentarlo.

#### **Yo soy vendedor**

Lo más normal es que un aspirante a vendedor amateur ya haya tenido experiencia en la compra de algunos productos en eBay y sepa en qué consiste este gran bazar virtual. Las opciones son varias; puede ser

un vendedor esporádico, uno que monte su propio negocio en eBay o bien un vendedor que ya tenga creada su empresa a pie de calle y quiere dar nuevos horizontes a su negocio en Internet.

En el primero de los casos el motivo que lleva a la venta es poder dar salida a objetos o colecciones que estén en buen estado pero que ya no los utiliza. En el caso de los vendedores más profesionales se encargan de pasarse horas delante del ordenador intentando mejorar y ampliar su negocio. También hay personas que se han aficionado a este mercado y trabajan como particulares llegando a consolidar un pequeño negocio del que se pueden sacar beneficios interesantes.

Al igual que los compradores, los vendedores han de registrarse como tales rellenando un formulario específico. Se puede acceder a él pulsando en el botón Vender que aparece al lado del de Comprar, en la parte superior de la página principal. Una vez cumplimentados los trámites que se indican, el vendedor habrá de dar su número de tarjeta de crédito para obtener la

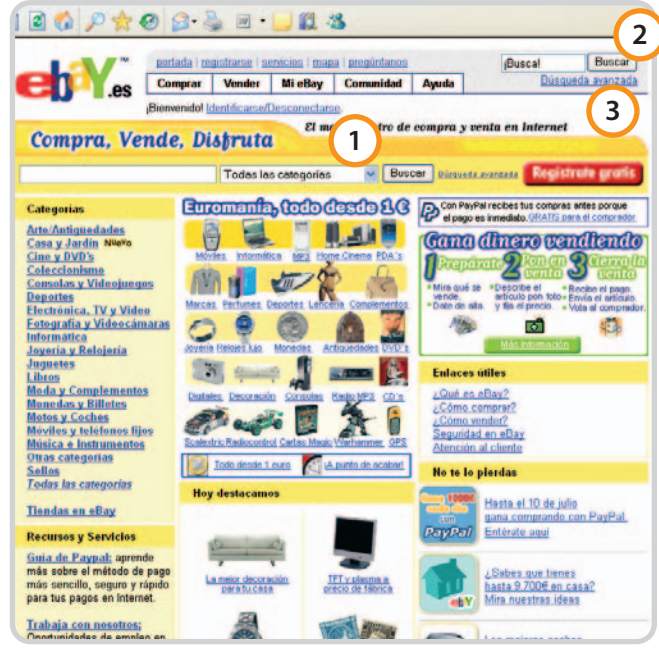

eBay pone a disposición del usuario tres tipos de búsqueda: por categorías **[1]**, el motor de búsqueda convencional **[2]** o la también habitual búsqueda avanzada **[3]**.

cuenta y verificar su identidad. No obstante, la plataforma eBay da facilidades a los vendedores que prefieren hacer esta gestión a través de correo ordinario, por mayor fiabilidad, y en este caso el código que se le asigna como vendedor le llegará a la dirección que solicite.

Una vez dado de alta hay que pensar la categoría del artículo y si se elige venta mediante subasta o precio fijo. Estos pasos están muy controlados y eBay te pide entre uno y otro volver a verificar tu código como vendedor para mayor seguridad. Si uno piensa que puede «engañar» al sistema poniendo su artículo en una categoría que no tiene nada que ver, pero que es de las más buscadas por los usuarios, está equivocado porque eBay pondrá siempre «las cosas en su sitio». En cuanto a la presentación del artículo, dependerá del propio vendedor; cuanta más información veraz mayor probabilidad de que la gente confíe en él.

A diferencia del comprador, el vendedor no tiene protección ante el impago del comprador, si bien se le devolverá la comisión que eBay

## **lo mejor**

Gran variedad de productos, usados y a estrenar, y la posibilidad de vender objetos que ya no se necesiten o de coleccionista. La opinión del comprador es básica y te permite encaminar las compras. Modo seguro de pago PayPal con el que habrá un nivel muy alto de fiabilidad. Mucho control. Advertencia al dar ciertos pasos que invitan a leer las condiciones.

## **lo peor**

El proceso de registro se hace algo pesado. No se puede comprobar el estado del producto hasta que no lo recibas ya comprado, a no ser que te permitan el método Escrow, y esto no es habitual.

Un usuario novel se puede perder a la hora de pagar por primera vez.

Para poder comprar en distintos países es necesario un buen nivel de inglés.

cobró por la supuesta transacción. Para evitar en la medida de lo posible que pasen estas cosas hay que hacer uso de la información disponible de los implicados en la compra-venta.

#### **La hora de pagar**

Llega el momento de pagar y de elegir la forma de hacerlo. Para ello el comprador y vendedor han de llegar a un acuerdo. Las opciones pueden ser transferencia bancaria, contrarreembolso, cheque, pago en metálico y los métodos de PayPal y de Escrow.

La transferencia bancaria es más beneficiosa para el vendedor, el contrarreembolso es quizá más ventajoso para el comprador, el cheque no se utiliza apenas y el pago en metálico supone un riesgo.

Para poder pagar a través de Pay-Pal, lo primero es registrarse, de hecho cuando uno se da de alta

como comprador o vendedor suele también hacerlo en PayPal por ser un método muy seguro y cómodo. Hay tres tipos de cuentas: Cuenta Personal, Cuenta Premier y Cuenta Business. Las tres tienen en común ser gratuitas y estar libres de cargo en el envío e ingreso de dinero. En cuanto a la retirada de fondos de más de 100 euros no te cobran ningún coste adicional pero por cantidades inferiores cobran un euro. La Cuenta Personal está indicada para aquellos que vayan a comprar o vender de vez en cuando. La Cuenta Premier permite el pago con tarjeta, cosa que la anterior no. Finalmente, la Cuenta Business está más extendida entre los vendedores que tienen un negocio asentado en Internet.

Las transacciones se pueden realizar entre distintos países que tienen diferentes monedas aunque se cobra comisión por cambio de divisa. Estos porcentajes varían según el país. Las cinco monedas aceptadas por PayPal son los dólares americanos, canadienses y australianos, euros, libras esterlinas y yenes.

En cuanto al método Escrow se trata de un servicio de garantía de pago. Esto es, se retiene el pago hasta que el comprador vea el artículo y esté conforme, una vez aceptado se dará permiso para que la transacción siga su curso. Mientras esté vigente el período de inspección del producto por parte del destinatario, el dinero es depositado en una cuenta sin intereses.

En definitiva, eBay es un portal muy completo donde aparte de comprar y vender se crean redes sociales muy interesantes. **Sonia Castañón Blanch**

# **Tu correo es tu medio de pago**

Nueve pasos para darse de alta con el sistema de pago PayPal

Descubre cómo registrarte y la manera de sacar partido de uno de los servicios de pago más populares de Internet. Sin duda, se trata de una de las formas más sencilla y seguras de realizar con toda confianza nuestras compras on-line.

## **Paso 1. Abre la Web**

El proceso de registro de PayPal se puede hacer yendo a www.paypal.es y pinchando en Regístrate ahora; o bien en la web de eBay pulsando

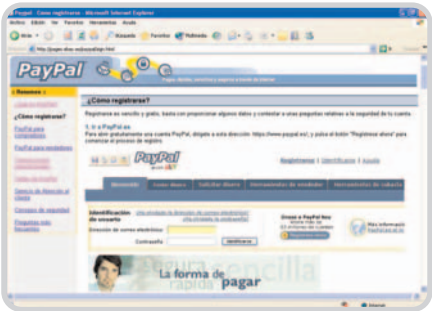

en el icono de PayPal que está en la mitad inferior de la columna derecha. Ahí se explica detalladamente el proceso a realizar. Una vez en la página se pincha en el botón Registrarse.

## **Paso 2. Elije el tipo de cuenta**

El siguiente paso requiere elegir la cuenta que más nos conviene: Personal, Premier o Business. En cada una de ellas se exponen las características y, si se quiere más información, también se puede obtener pinchando en Más información. En este mismo apartado (abajo) hay que escribir el país en el que resides. Por defecto, sale marcada siempre Cuenta Personal y España.

## **Paso 3. Introduce tus datos personales**

Se han de rellenar todos los campos obligatoriamente menos en los que pone Opcional. Toda la información tiene que ser verdadera. Seguidamente hay que anotar un correo elec-

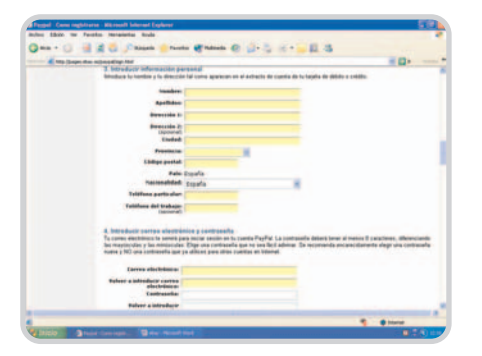

trónico y contraseña. El e-mail servirá para identificarse en el inicio de sesión con PayPal. Para mayor seguridad, te aconsejan que la contraseña elegida no sea ninguna de las que usas en otros entornos o correos electrónicos.

## **Paso 4. Pregunta de seguridad**

Es posible que la contraseña se pueda olvidar y, como en todos los sistemas, hay una pregunta de seguridad para recordarla. PayPal te pide que elijas dos preguntas con sus respectivas respuestas. Todo esto es por una mera cuestión de control y seguridad para que el acceso de terceras personas no tenga lugar en este sistema de pago. En esta ocasión sería

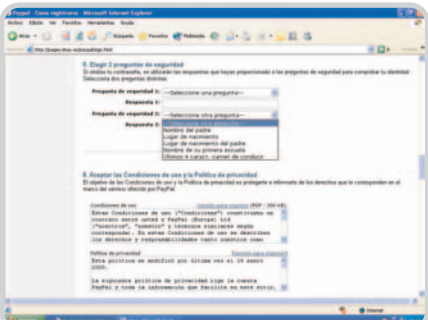

conveniente no elegir como pregunta, por ejemplo, el lugar de nacimiento y contestar la verdad por una pura cuestión lógica. Cuanto menos evidente sea, mejor.

## **Paso 5. Aceptar sí o sí**

Hay que aceptar las Condiciones de uso y Política de privacidad de PayPal. Es importante leerlo para conocer tus derechos, obligaciones y todo lo relacionado con este método de pago. Lo siguiente es pinchar en el botón Sí como respuesta a las dos preguntas que hacen para continuar.

## **Paso 6. Por si acaso**

Este paso incrementa más la seguridad evitando los inicios de sesión automáticos. Así pues, hay que escribir en el recuadro que te habilitan los caracteres que hay en su lado izquierdo. Es una combinación de letras y números. En este apartado se facilita un ejemplo De medida de seguridad completada, tan sólo hace falta pinchar en el hipervínculo que lo menciona. Entonces, habrá que pulsar el botón Regístrese que se encuentra en la parte inferior. Se advierte de que un menor de edad no se puede registrar.

## **Paso 7. La hora de la verdad**

Llega la hora de introducir el número de tarjeta de crédito o débito. Aquí se ofrece la opción

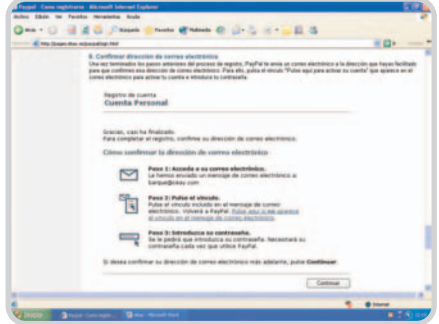

de dar los datos en otro momento y seguir con el registro. Si se desea hacerlo en el instante, pulsaremos en Añadir tarjeta una vez se hayan proporcionado los datos y, si se quiere dejar para otro momento, al botón Cancelar.

## **Paso 8. Confirmar la dirección electrónica**

Aquí tenemos que confirmar el correo electrónico. PayPal envía un e-mail para comprobar que el correo que escribiste corresponde a ti realmente. Tendremos que ir a nuestro gestor y pinchar en el enlace que se nos proporciona: Pulse aquí para activar su cuenta. Hay que seguir los pasos indicados y pulsar en Continuar.

## **Paso 9. Listo para comprar**

Nos acercamos al final, donde únicamente hay que introducir la contraseña que elegimos anteriormente. Luego, tenemos que pinchar en Continuar. Es el último paso en el que de nuevo se recibe un correo con la notificación final de confirmación de todo el proceso. Habrá que volver a abrir el e-mail para pulsar definitivamente Continuar y quedar registrado. Ahora ya puedes disfrutar del pago con PayPal.

## **microconsultas: todas las respuestas para hacerte más fácil la informática**

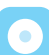

Esta sección os ofrece respuestas a cualquier problema que os surja sobre vuestro equipo o los programas que empleáis. Para participar, **enviadnos vuestras dudas** por correo electrónico a la dirección **consultas-pca@vnubp.es.** También podéis contactar con nosotros por carta en: PC Actual. San Sotero, 8. 4ª planta. 28037 Madrid; o bien en el número de fax 91 327 37 04.

## **Problemas de desinstalación**

## **Software / Antivirus**

Tengo un antivirus Norton Internet Security pero, como no me convencía, me he comprado unas licencias del Norman Security Suite. Con el sistema operativo Windows 98 SE tengo problemas para desinstalar Norton Internet Security, y para colmo no me deja instalar la otra suite de seguridad. La desinstalación la he realizado con el propio desinstalador del sistema operativo. Ahora quiero desinstalarlo del XP con SP2 sin formatear el disco duro y mi duda es cómo desinstalar Norton Internet Security ¿con el desinstalador del sistema operativo o con un programa para tal efecto? Como problema añadido, no me ha desinstalado

## **Los iconos de PC Práctico**

La sección PC Práctico comparte los iconos de información del hardware y software con el resto de la revista. También cuenta con sus propios pasos para daros más información sobre cada artículo, colocados siempre al comienzo, junto al titular (estos iconos los encontraréis también por el resto de la revista, en los paso a paso y guías visuales).

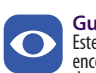

**Guía visual** Este icono señala las guías visuales de PC Actual. En ellas encontraréis detallados mapas o paseos virtuales que os darán todas las pistas para haceros rápidamente con la aplicación o equipo objeto del artículo.

**Paso a paso con dificultad baja** El paso a paso con este icono está al alcance de cualquiera y es fácil de completar.

**Paso a paso con dificultad media** Aquellos que tengan el icono de nivel 2 están al alcance de cualquiera, pero requieren algo más de trabajo.

**Paso a paso con dificultad alta** Los que tengan el icono de nivel 3 requieren de más dedicación y concentración. Te convertirán en un experto.

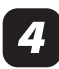

**Paso a paso con dificultad muy alta** Como las pistas negras de esquí, estos paso a paso entrañan la máxima dificultad. Para los más atrevidos. bien Norman Security Suite y me ha dejado «restos» del antivirus, ¿como podría limpiarlo? Ya lo he intentado con el RegCleaner y me sigue dando problemas.

En ocasiones algún archivo necesario para la desinstalación de un programa da error o bien está corrupto y genera este tipo de fallos en la eliminación de la aplicación. El desinstalador de Windows es bastante fia-

## **Conexión entre redes wireless y cableadas**

## **Comunicaciones / Redes**

**Rául González**

Soy usuario de ADSL y desde que mi economía me lo permitió, he cambiado de proveedor en varias ocasiones buscando el mejor funcionamiento de mi red, cuestión que me ha permitido tener una opinión diferente para cada una de ellas. Mi próximo objetivo era probar la conexión de 1 Mbit/s de ONO.

La cuestión es que poseo varios ordenadores, uno de ellos un portátil con wireless. Además tengo el router de 3Com wireless que ya.com entregaba al darse de alta hace más de un año. A dicho router la conexión a Internet le entra por  $\Delta z$ un conector RJ-11 y

del cable módem El aprovechamiento de los productos de buena calidad de que dispo- éste actúe únicamente me vendría por un RJ-45. nemos nos darán servicio aunque no estén pensados para ello.

Como este router me da buen servicio, quería saber si existe alguna manera o convertidor para que el RJ-45 pase a ser RJ-11. He buscado por la Red y parece que hay pocas opciones: por un lado, conectar el cable módem a una entrada RJ-45, pero sólo actuaría de puente entre el primer PC conectado y la conexión, no dándome acceso a Internet al resto. La otra opción sería usar un PC como proxy para tener conexión al resto, de forma que éste tendría que estar encendido para poder usar la conexión con los demás.

Mi duda es si para poder usar mi conexión en todos los PC, incluido el portátil vía wireless, tendré que adquirir otro router o podré comprar o crear un convertidor que me permita introducir la señal al mío por RJ-11. **Juan Espada Gómez**

La opción que planteas de utilizar un ordenador como proxy de tu red como puerta de enlace a Internet es interesante, el único inconveniente es que deberías tenerlo en-

> cendido, tal y como indicas, siempre que desees conectar cualquier equipo a Internet. La opción más sencilla al tema que planteas pasa por conectar todos los ordenadores al router 3Com y configurarlo de tal manera que

como un switch. Es decir, tanto el portátil como el

sobremesa deberías conectarlos al router al igual que el cable módem que te suministra tu nuevo proveedor de Internet. La única configuración que debes tener en cuenta en las máquinas conectadas es la puerta de enlace. De esta manera, deberás configurar todos los ordenadores para que tengan como puerta de enlace la dirección privada de tu cable módem, de tal manera que el 3Com lo único que haría sería dar servicio a la red wireless e interconectar ésta con la red cableada que a su vez sale a Internet.

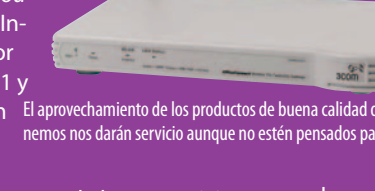

## pc prácticomicroconsultas

ble si se siguen todos los pasos que marca el asistente correctamente pero siempre puedes utilizar otras alternativas como Total Uninstall, MyUninstaller o ZSoft Uninstaller, todas ellas de carácter gratuito e incluidas en el DVD Actual de este mes. Si aun así no te funciona correctamente la eliminación de este software, puedes recurrir al borrado manual de las entradas del Registro que apuntan a este programa. El proceso es costoso en tiempo y entraña cierto riesgo en la decisión pero el resultado puede ser muy positivo para la total eliminación.

Respecto a la limpieza del sistema, también puedes optar por el método manual pero sin duda la mejor opción es hacerte con un programa gratuito como CCleaner o DustBuster XP Standard (incluidos en el DVD Actual) para eliminar cualquier tipo de resto que deje una desinstalación mal hecha en tu sistema.

En cualquier caso, te recomendamos que comiences por probar con la desinstalación incluida en Windows XP, pues es un aspecto muy mejorado respecto a la versión 98 SE. Probablemente no te surgirá problema alguno.

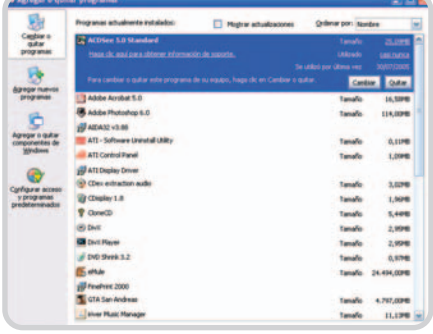

El sistema de desinstalación incluido en Windows XP, aunque recurre a la configuración de cada programa, resulta bastante eficaz en la mayor parte de las situaciones.

## **Fórmulas de Excel**

## **Software / Ofimática**

Trabajamos con libros de Excel algo complejos en fórmulas, vínculos de unas hojas a otras y criterios de validación específicos para cada celda, pero esto no había supuesto ningún problema mientras utilizamos versiones anteriores de Excel. No obstante, al actualizar el parque informático y migrar a Windows XP con Office 2003, el funcionamiento de estos archivos se ralentiza hasta el punto de hacernos imposible el trabajo porque cada dato que introducimos dedica un tiempo a recalcular toda la tabla.

La solución que nos ha dado nuestro departamento de informática es que cambiemos la opción de cálculo a «manual», pero esta resulta muy peligrosa porque «anula» algunos de los avisos, criterios de validación y «datos calculados» que el usuario debe tener en cuenta antes de cerrar el archivo.

Mi cuestión es: ¿existe alguna otra posibilidad que acelere el funcionamiento de estos archivos sin desactivar el cálculo automático?

Como notas adicionales, cabe especificar que los archivos en cuestión fueron rehechos totalmente en equipos nuevos para evitar precisamente posibles problemas de compatibilidad con versiones anteriores de Excel. Sin embargo, este problema de ralentización no se produce cuando esos archivos se utilizan en máquinas y versiones más antiguas. Por otro lado, el corrector de errores sí se ha desactivado porque no se estima necesario y también ralentizaba los cálculos.

#### **Anónimo**

Tal y como os recomendaba el administrador de sistema, lo más correcto es desactivar la opción que recalcula automáticamente. Aunque sea la opción predeterminada por el sistema, no es necesariamente lo mejor para trabajar ya que, según lo complejo de la tabla, nos podemos encontrar con situaciones como la vuestra. Por eso lo mas conveniente es marcar la casilla de Cálculo manual y a su vez la de su parte inferior Actualizar antes de guardar. En cualquier momento se podrán realizar los cálculos desde Calcular ahora. Por otro lado, también podéis desactivar otras opciones como la comprobación de errores en segundo plano dejando sólo activos los parámetros que puedan haceros falta para el trabajo con los libros. En cualquier caso, si estas soluciones no son de vuestro agrado, es probable que tengáis que buscar la solución en vuestro hardware. No nos remitís configuración alguna de la máquina, pero entendemos que parte de la culpa de la situación radica en que vuestros equipos andan algo escasos de memoria RAM o de potencia de CPU (o una combinación de ambas). Habría que mirarlo con detenimiento, pero equipos que antes iban perfectos con Windows 98 y Office 2000 pueden ir realmente mal con Windows XP y Office 2003. Son aplica-

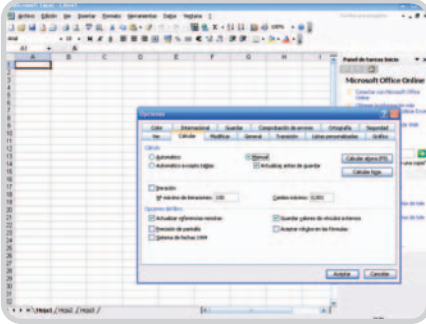

Trabajando con Excel, la opción de Cálculo automático puede resultar un problema si nos encontramos con equipos de limitada potencia y hojas verdaderamente complejas.

## **Viiv o cómo reinventar el HTPC**

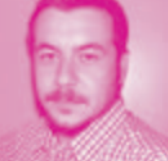

Del último IDF de Intel, me quedo con el anuncio del próximo lanzamiento de **Viiv** (en inglés «vai»), una

nueva plataforma para el hogar digital que permitirá disponer de algo muy parecido a un PC pero exclusivo para este tipo de tareas lúdicas. Su centro neurálgico estará basado en procesadores de doble núcleo, sin embargo, no se prevé un sistema integrado, sino que de adicionalmente será necesario adquirir elementos como la sintonizadora de TV. Otro detalle importante es que el lanzamiento irá de la mano de MCE, el sistema de Microsoft específico del hogar digital y firmas como Dell o HP serán las primeras en comercializar esta variedad.

En fin, de lo que se trata es de que Intel intentará a comienzos de 2006 introducirse en un mercado del que ya era líder con sus chips tradicionales, ya que el concepto de Ordenador de Salón (también HTPC) no es precisamente nuevo. La consecuencia, bajo mi punto de vista, es que muchos de los productos para PC actuales serán probablemente incompatibles con esta plataforma conllevando esfuerzos adicionales por los desarrolladores para abarcar también este mercado, que ya sólo de pensar en su sistema operativo tiene toda la pinta de una nueva encrucijada de juicios y disputas legales… Menos mal que, por el momento, los anteproyectos sobre patentes de software se han quedado en punto muerto y aún tenemos la posibilidad de adquirir nuestro propio ordenador de salón. **Pablo Fernández Torres pablo.fernandez@vnubp.es**

ciones más modernas y con requerimientos de proceso bastante superiores. Con procesadores Pentium 4, en muchas ocasiones, con ampliar la memoria a 512 o 1.024 Mbytes lograréis mejoras más que evidentes trabajando con la máquina.

## **Configuración de una LAN con Windows XP Home**

## **Comunicaciones / Redes**

He adquirido el kit de la marca D-Link modelo DI-624+ con el dispositivo DWL-G122 y he conseguido configurar el acceso a Internet pero no he podido configurar una red casera entre mi sobremesa y mi portátil. En ambos tengo Windows XP Home y, cuando conecto los dos a Internet, me da estos valores
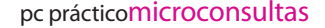

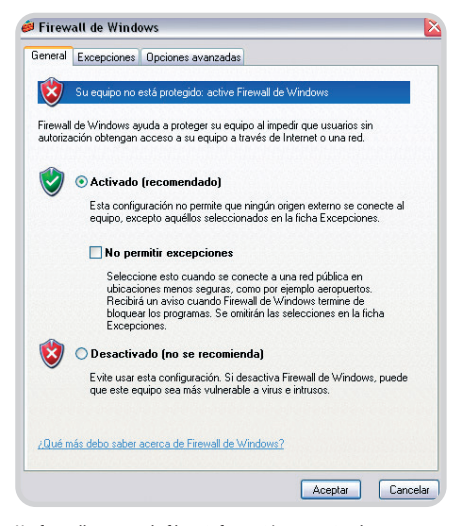

Un firewalles capaz de filtrar información para «simular» que un equipo no se encuentra conectado a nuestra red.

Sobremesa:

Dirección IP = 192.168.0.100 Mascara subred= 255.255.255.0 Puerta de enlace predeter.=192.168.0.1 Portátil: Dirección IP = 192.168.0.101 Mascara subred= 255.255.255.0 Puerta de enlace predeter.=192.168.0.1

Cuando uso el comando ping 192.168.0.1 que sería la dirección del router, me da bien los valores pero no puedo decir lo mismo cuando pongo la dirección de los dos ordenadores. Además, el manual es muy simple y lo poco que viene está en inglés.

#### **Julián Castilla**

La duda que nos planteas puede deberse a varios aspectos de configuración de las máquinas, tanto del router como de los ordenadores. El modelo que has adquirido es un router que hemos analizado en el Laboratorio pero nos es imposible compararlo, ya que el firmware que lleva instalado puede cambiar, lo que conlleva una variación en las opciones de configuración. En primer lugar, te recomendamos que accedas a la configuración mediante tu navegador tecleando la dirección del router. Cuando hayas introducido nombre de usuario y contraseña, comprueba que ambas redes, tanto la inalámbrica como la Ethernet no sean filtradas entre sí por medio de un firewall interno del propio router. Hemos tenido la ocasión de analizar varios aparatos que, por seguridad, son capaces de impedir la comunicación del protocolo ICMP (en el que se basa el ping) entre la red cableada y la inalámbrica para así evitar posibles intrusos en la red inalámbrica. Sólo será necesario que deshabilites este filtrado para poder «ver» sin problemas cualquier equipo de tu red local.

Por otro lado, la nueva actualización a SP2 de Windows XP incluye un firewall propio. Esta razón también puede ser la causa de tus problemas. Entre otras opciones se incluye la posibilidad de no responder al comando ping. Si se encuentra activado el firewall, puedes entrar a la configuración mediante Inicio/Panel de Control/Firewall de Windows y comprobar esta opción. En la pestaña Opciones avanzadas puedes presionar sobre el botón Configuración dentro del apartado ICMP donde te saldrá una ventana con los posibles permisos del protocolo. Asegúrate de que la opción Permitir solicitud de eco entrante se encuentra activada. En caso de que utilizaras un firewall diferente al de Windows, es necesario también activar la solicitud de eco entrante.

De esta manera, ya tendríamos la red local configurada perfectamente para compartir archivos y carpetas, por lo que únicamente sería recomendable habilitar la cuenta de Invitado. Esto se hace para evitar introducir el usuario y la contraseña del equipo remoto cada vez que queramos acceder a él.

#### **Problemas con Google**

**Comunicaciones / Internet**

Me dirijo a vosotros porque me ocurre una cosa bastante extraña cuando intento conectarme a Google. Cuando intento cargar la página, inmediatamente aparece una pantalla con la siguiente información:

There is no website configured at this address. You are seeing this page because there is no-

## **Elimina el tono azulado de tus instantáneas**

#### **Software / Retoque fotográfico**

Una parte importante de las fotos que tomé las pasadas vacaciones adolecen de una coloración azul muy molesta que las hace prácticamente inservibles. Mi cámara digital es bastante sencilla, no obstante nunca pensé que en condiciones de excesiva luminosidad solar pudiese presentarse un problema como éste. Para mí estas instantáneas son muy importantes porque representan

momentos irrepetibles, por lo que he intentado paliar este defecto con varias herramientas de retoque fotográfico, aunque no he conseguido que el aspecto de las fotografías mejore. En mi PC tengo instalado Adobe Photoshop 7 y me gustaría que me explicaseis si con esta herra-

Niveles Canal: RGB  $\checkmark$ OK Niveles de entrada: 0  $0.80$  255 Restaurar Cargar... Guardar... Automático Opciones... Niveles de galida:  $\boxed{0}$  $\sqrt{255}$  $888$  $\nabla$  Previsualizar

La excesiva pigmentación azul de algunas fotografías tomadas con cámaras digitales en entornos con mucha luz solar puede paliarse ajustando con precisión los niveles de los canales Azuly Verde.

mienta puede corregirse este defecto. **Saúl Sancho Cruz**

El problema que has observado al transferir las instantáneas a tu PC suele aparecer, como muy bien has intuido, en ambientes con excesiva luz solar. Aunque este defecto puede prevenirse con frecuencia manipulando los parámetros adecuados de la cámara digital (siempre que ésta lo permita), una vez que se ha producido es sencillo resolverlo utilizando Photoshop y, además, el resultado suele ser muy bueno. No obstante, no te aconsejamos que emplees el ajuste automático de los niveles, ya que en ocasiones este algoritmo incrementa la

coloración azul, mermando aún más la calidad de la instantánea.

Lo primero que debes hacer es dirigirte a Imagen/Ajustes/Niveles… y seleccionar el parámetro Azul en el menú desplegable Canal. Después deberás desplazar el regulador que aparece en el extremo inferior izquierdo de la gráfica de niveles de entrada hacia la derecha hasta que la imagen adquiera un tono verdoso. No debes excederte, ya que no pre-

⊠

tendemos que la instantánea aparezca con una coloración verde oscuro, sino que sólo debe tomar un suave tono verdoso. Después deberás modificar el parámetro

desplegable Canal de nuevo, aunque esta vez seleccionarás el valor Verde. El regulador que manipularás

en esta ocasión es el central, ya que rige la desviación de los tonos medios, que son los que nos interesan en este momento. Lo que queremos hacer es añadir pigmentación magenta para paliar la excesiva desviación hacia tonos verdes que hemos obtenido al efectuar la operación anterior, por lo que desplazaremos el regulador hacia la derecha. Si activas el modo de vista previa podrás observar los cambios que estás introduciendo en la imagen antes de aplicarlos de forma definitiva, lo que te permitirá determinar con precisión el momento en que el aspecto de la instantánea mejora sensiblemente.

thing configured for the site you have requested. If you think you are seeing this page in error, please contact the site administrator or atacenter responsible for this site.

About cPanel: cPanel is a leading provider of software for the webhosting industry. If you would like to learn more about cPanel please visit our website at http://www.cpanel.net/ . Please be advised that cPanel is not a webhosting company itself, and as such is not responsible for content found elsewhere on this site.

Por si sirve de algo, utilizo el navegador Internet Explorer 6.0.2 sobre Windows XP con el SP2 instalado. Les agradecería cualquier información que me puedan proporcionar para intentar solucionar el problema. Tengo instalado Norton SystemWorks 2005, y he pasado el Ad-Aware sin obtener ningún resultado positivo.

#### **Gonzalo González**

Aunque tu programa de detección de código malicioso no se haya activado, mucho nos tememos que el problema del que nos hablas está relacionado con spyware. Uno de los troyanos que provocan este efecto es el denominado Qhost, que ya tiene bastante edad y del que ya se mencionaban soluciones en una página de McAfee (http://vil. nai.com/vil/content/v\_100719.htm). Éste corrompe el contenido del fichero hosts utilizado para traducir direcciones, y modifica las propiedades TCP/IP apuntando a otros servidores DNS. Para poder deshacerte de este troyano que provoca tan incómodos efectos, te recomendamos que visites la página de Symantec (con información sobre el mismo en http://securityresponse. symantec. com/avcenter/ venc/data/ trojan. qhosts.html) que contiene un pequeño programa para eliminar el troyano, en la dirección http://securityresponse. symantec.com/avcenter/venc/data/trojan.qhosts.removal.tool.html. Es posible no obstante que, aunque Google no funcione con la terminación .com, sí lo haga con otros dominios, como .es o .fr, algo que sería conveniente probar para otras ocasiones.

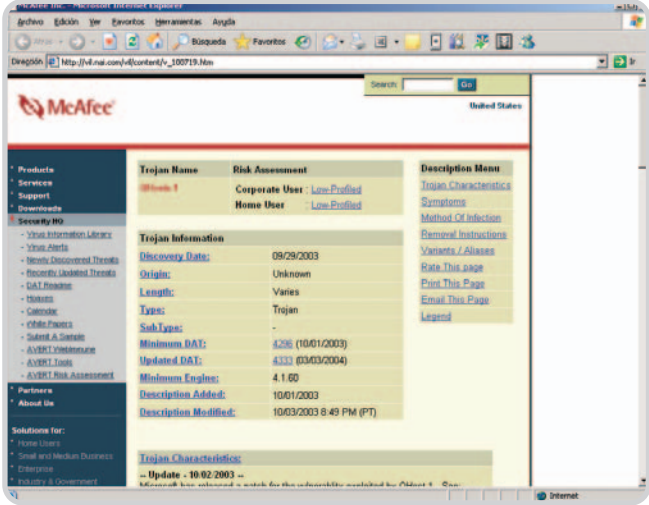

Los troyanos son una de las amenazas más evidentes a la hora de utilizar un PC con seguridad.

#### **Una máquina con vida propia**

#### **Hardware / Equipos**

Empecé teniendo fallos con el monitor, al encender el ordenador la pantalla se ponía oscura y, con el paso del tiempo, alcanzaba el color normal. Esto supongo que será debido a algún fallo de un transistor o resistencias, o quizás a la instalación eléctrica, pues estos días tengo goteras en el edificio.

Al mismo tiempo, empezó también a fallar el botón secundario del ratón, tarda en responder y en abrirse el menú contextual, por lo

#### pc prácticomicroconsultas

que tengo que pinchar varias veces hasta que funciona. Esto no ocurre siempre, unas veces funciona bien y otras no.

Luego empecé a ver que el espacio ocupado del disco duro aumentaba misteriosamente. Tengo un disco de 112 Gbytes, con unos 9 Gbytes ocupados. Un día pasó a 11 Gbytes, otro día a 13 y al siguiente a casi 16 Gbytes.

Tenía instalado Norton Systemworks 2004 y Norton InternetSecurity 2004, y un día se apagó el autoprotect y no se conectaba. Al día siguiente ya no volví a tener ese problema, estaba activado.

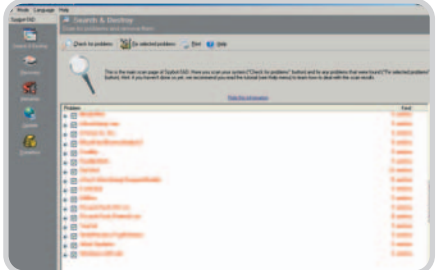

Los programas espía, publicitarios y troyanos son una fuente inagotable de problemas para nuestra máquina. Con aplicaciones<br>como Spybot S&D podemos eliminarlos fácilmente.

Desinstalé los dos productos de Norton, e instalé McAfee Internet Security 2005. Dejó de aumentar el disco duro ocupado, pero ahora cada vez que arranca Windows se conecta a Internet sin pedirme permiso. Si desconecto después de que se conecte o arranco Windows con el módem desactivado y después lo activo, entonces no me puedo volver a conectar a Internet. Supuestamente no tengo virus, o eso es lo que dicen los antivirus.

No sé qué hacer y no quería formatear. Mi configuración es la siguiente: Pentium 3,2 GHz, 1 Gbyte de RAM, 112 Gbytes de disco duro, Windows XP Professional, monitor Hitachi CM640ET 17" y módem Creative Blaster USB. **Milagros López**

No podemos negar que tu problema es sumamente extraño. Sin duda, no todos los problemas están íntimamente relacionados entre sí, aunque tenemos alguna idea de por dónde pueden ir las soluciones.

En primer lugar, lo del monitor puede ser completamente normal. Si tu monitor tiene ya un grado de uso importante, es habitual que el tubo tarde más en encenderse y alcanzar su grado óptimo de funcionamiento. En monitores nuevos puede no ser tan habitual, pero cada unidad es distinta por lo que, salvo que apreciaras bajadas de definición o luminosidad evidentes durante el funcionamiento normal, apagados inesperados, inestabilidad de imagen u otros problemas notorios, no deberías darle mayor importancia.

Respecto a los problemas que nos relatas con la máquina, todos los indicios apuntan a que tienes una ingente colección de programas spyware, adware, malware e incluso troyanos. El problema del ratón probablemente sea debido a una escasez de recursos de tu máquina, uno de los síntomas típicos de esta clase de plagas. En muchas ocasiones, estas aplicaciones generan tal cantidad de trabajo extra que el equipo se ralentiza e incluso se puede llegar a colgar.

El asunto del disco duro y su crecimiento desorbitado en «gigas» puede confirmar nuestra teoría. La razón es que muchas de estas aplicaciones convierten nuestra máquina en un servidor «zombi» de Internet, en el que se almacenan y distribuyen ficheros o contenidos generalmente ilegales a múltiples clientes que los solicitan. De esta forma, mientras utilizas tu máquina, probablemente estés sirviendo datos a través de múltiples conexiones remotas.

La conexión vía módem es otro signo inequívoco de esta clase de programas pues, dado que precisamente necesitan un enlace a Internet para poder funcionar, probablemente establezcan esta conexión de manera automática nada más iniciar el equipo.

Por otra parte, estas utilidades no son detectadas por los antivirus convencionales, pues realmente no son infecciones víricas. Las suites de seguridad como las McAfee o las Norton en sus últimas versiones ya incluyen motores de detección y bloqueo de aplicaciones perniciosas, aunque no logran abarcar este problema con la eficacia de otros productos específicos en este campo.

Por ello, te recomendamos que instales el Lavasoft Ad-Aware (que puedes descargar gratuitamente desde www.lavasoft.nu), o el Spybot S&D (también gratuito y en español en www.safer-networking.org), ambos incluidos en el DVD Actual. Aun así, si tras la limpieza sigues observado fallos, cuelgues o problemas diversos, desgraciadamente no tendrás más remedio que formatear tu PC y reinstalar el sistema.

### La máquina virtual VMware e Internet

#### **Software / Máquinas virtuales**

Soy un usuario de VMware. Lo descargué hace poco y he probado a instalar algún SO sencillo como Mandrake Linux 9.1. Tengo algunos problemas con él, pero el que más me inquieta es el de Internet. No puedo acceder a la red de redes desde mi distribución corriendo en una máquina virtual. Debo decir que Linux (el sistema invitado o guest) corre sobre un Windows XP (el anfitrión o host). He probado todo tipo de configuraciones NIC de VMWare (bridged, NAT...) pero nada me funciona. He probado también todo tipo de conexiones (DHCP, IP estática) pero tampoco funcionan. Lo que sí puedo observar es que, al cargar Mandrake, mien- tras está arrancando el sistema, aparece el mensaje: «Bringing up interface eth0 - [FAI-LED]». El otro problema es el sonido, que tampoco funciona.

#### **Rafael Martínez**

No nos explicas qué tipo de conexión a Internet tienes, si es inalámbrica o tu equipo se conecta directamente al router. Sin embargo, eso no supondría gran diferencia para VMware, que simplemente traduce las peticiones desde el sistema operativo invitado para que sean tratadas convenientemente. Lo que te ocurre al parecer es un problema común a otras distribuciones como Red Hat. Si consultas la documentación de soporte de VMware, encontrarás posibles soluciones a tu problema, tal y como se indica en estas dos páginas: www.vmware.com/support/kb/enduser/ std\_adp.php?p\_sid=BCNe5Dth&p\_lva=&p\_faqid= 977 y www.vmware.com/support/guestnotes/ doc/guestos\_redhat90.html. Simplemente tendrás que añadir unas cuantas líneas a uno de los ficheros de configuración que el sistema trata de interpretar durante el proceso de arranque.

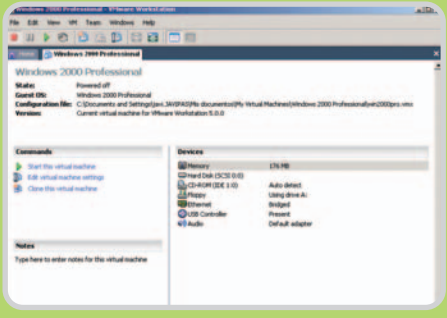

Las prestaciones que ofrece VMware permiten acceder a diversos sistemas operativos de forma simultánea, aunque pueden surgir problemas de configuración.

En cuanto al sonido, puede que tengas que activarlo en el menú de la aplicación, ya que al parecer se encuentra desactivado por defecto. Para ampliar información te aconsejamos que visites la página web www.vmware.com/ support/guestnotes/doc/guestos\_mandrake91. html. En ella, seguramente podrás conocer las posibles razones de tu problema.

# **El mundo a vista de pájaro**

Cómo funciona, cuánto cuesta y qué opciones tiene el servicio Google Earth

#### **Comunicaciones / Internet**

Google Earth ha supuesto una verdadera revolución, ofreciendo un servicio no visto hasta el momento, al menos por el gran público. A continuación vamos a despejar dudas sobre su funcionamiento y os mostramos todo lo que podemos llegar a hacer.

Todo comenzó con la compra de la empresa Keyhole a finales del 2004. Esta compañía americana disponía de una tec-

nología de localización y visualización de imágenes captadas por satélite, aunque de pago y para un limitado número de usos comerciales. Google vio las posibilidades, adquirió la empresa y empezó por crear un cliente gratuito accesible a todo el mundo. Este cliente no proporciona toda la definición que las imágenes por satélite son capaces de ofrecer y, al mismo tiempo, no permite algunas funciones muy interesantes de la versión de pago. Como ejemplo podemos hablar de la opción de conectar un GPS para ubicarnos geográficamente, importar datos del terreno, realizar dibujos o imprimir mapas en alta resolución.

Este mismo servicio, aunque exclusivamente basado en página web, podemos encontrarlo en Google Maps (http://maps.google.com). Esta versión, aunque con muchas menos opciones, no precisa de la instalación de un cliente para poder consultar los mapas.

En cualquier caso, vamos a ver el funcionamiento de Google Earth paso a paso, para despejar muchas dudas y mostrar todas sus posibilidades.

#### **Paso 1. Descarga e instalación**

Lo primero que habrá que hacer es descargar el cliente de Google Earth, para lo que accederemos a la dirección http://earth.google.com. Aquí veremos en la parte superior derecha un enlace

llamado Get Google Earth **[1]**; si pinchamos sobre él, iremos a una nueva página desde la que podremos descargar el fichero de instalación del cliente gratuito. Este fichero se instalará en nuestro sistema como cualquier otro programa, siguiendo el asistente de instalación.

Además del cliente, necesitaremos contar con una conexión de banda ancha con una buena velocidad de descarga (se recomienda un mínimo 768

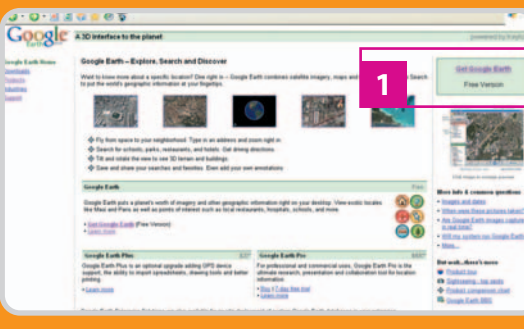

Kbps). Los mapas de esta aplicación se van cargando en tiempo real, a través de streaming, por lo que si contamos con una conexión lenta podremos llegar a desesperarnos. Por otra parte, respecto a la máquina, se recomienda contar con Windows XP, un procesador Pentium 4 a 2,4 GHz, 512 Mbytes de RAM, 2 Gbytes de espacio libre en el disco duro, una tarjeta gráfica con aceleración 3D y 32 Mbytes de RAM, y un monitor de 1.280 x 1.024 de resolución. Es decir, que para disfrutar de este servicio gratuito, lo mejor será disponer de un PC relativamente moderno y dotado de las últimas tecnologías.

#### **Paso 2. Manejo del entorno**

Una vez instalado, no tendremos más que pinchar sobre el icono Google Earth que habrá aparecido en nuestro Escritorio. Tras esto, se abrirá el cliente, mostrándonos la bola de mundo vista desde el espacio y con barras de herramientas en la parte izquierda e inferior de la pantalla. Desde la barra de la parte inferior podemos desplazarnos manualmente por los mapas, pudiendo rotar, acercar o alejar **[2]**. Además, también es posible cambiar la inclinación de la vista. Así, variaremos de 90 a 0 grados fácilmente, pudiendo contemplar el horizonte real del mapa que estemos contemplando. De la misma forma podemos marcar

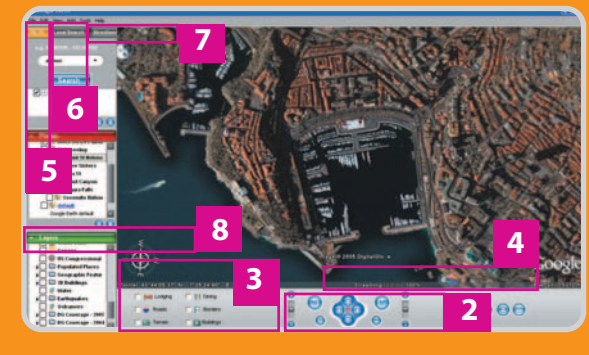

que se visualicen determinados puntos de interés, como carreteras, edificios, fronteras o restaurantes**[3]**.

En todos los casos, tendremos que dar tiempo al servicio para mostrar la información solicitada a la resolución estándar. Para ello tendremos que vigilar un contador llamado streaming **[4]** que se encuentra en la parte inferior del mapa, y que nos informa del porcentaje descargado de la

imagen actual. En conexiones lentas, o cuando el servidor esté muy cargado, esto puede llevar hasta un par de minutos.

#### **Paso 3. Opciones avanzadas**

Por último, comentaremos las barras de la izquierda. Arriba encontramos tres botones que nos permiten desplazarnos rápidamente (Fly To **[5]**) de un lugar a otro utilizando para ello una lista de marcadores que podemos ir ampliando según queramos. Aun así, se nos incluyen enlaces a lugares míticos como las Cataratas del Niágara o la famosa Area 51, con sus interminables historias OVNI. También podemos localizar directamente ubicaciones o lugares de interés (Local Search **[6]**), teniendo que introducir los parámetros en inglés tanto para el lugar como para el estado o ciudad. Por último, tenemos la posibilidad de generar rutas (Directions **[7]**) que se nos mostrarán en el mapa junto al itinerario detallado y recomendado. De esta forma también se pueden planificar rutas, viendo por dónde pasaremos.

El gran problema es que estas dos últimas funciones, como la gran mayoría de las opciones interesantes (por ejemplo la vista en 3D), están disponibles casi únicamente para EEUU, aunque se supone que con el paso del tiempo se extenderán al resto de países.

Por otra parte, vamos a terminar hablando de

la barra de herramientas denominada Layers **[8]**, que podemos encontrar en la parte inferior izquierda. Aquí podremos seleccionar manualmente que se muestre información concreta de la zona que estamos representando, hasta el punto de poder ver los índices de criminalidad (sólo para algunas ciudades americanas), los puntos volcánicos conocidos, los datos del censo, las zonas con agua, vías férreas y una larga lista de lugares de interés.

## **microconsultas de linux: todas las respuestas para dominar este sistema operativo**

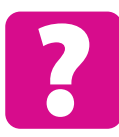

Esta sección os ofrece respuestas a cualquier duda que tengáis acerca de Linux. Para ello, basta que nos enviéis vuestra consulta mediante carta a PC Actual (San Sotero, 8. 4ª Planta. 28037 Madrid). También puede utilizarse el fax 91 327 37 04 o el correo electrónico, **linux@vnubp.es**. PC Actual se reserva el derecho de publicar, resumir, extractar o responder por otros medios las consultas recibidas.

#### **Módem USB con Kernel 2.6**

**Comunicaciones / Redes** 

Tengo un módem USB compatible ACM, que en una distribución vieja con el kernel 2.4 logré utilizar sin incidencias pero con Mandrake 10.1 no hay forma: cuando voy al

panel de control para añadir una conexión, el programa no reconoce el módem, no funciona la orden modprobe acm, no existe ningún fichero de dispositivo en /dev y, si lo creo, desaparece al reiniciar. Otra duda es cómo hacer que la interfaz eth0 en mi sistema sea la tarjeta de red, en lugar de la interfaz FireWire.

#### **Mariano Fuentes**

Con el kernel 2.6 que trae Mandrake 10.1, el módulo para los módems USB compatibles ACM (lamentablemente minoría en el mercado, ya que la mayoría son «winmodems») es cdc-acm.

Por tanto, para empezar ejecutaremos modprobe cdc-acm (con el kernel 2.4 sería modprobe acm). Lo siguiente sería crear el fichero de dispositivo ejecutando mknod /dev/tty ACM0 c 166 0, pero ni en Mandrake 10.1 ni en ninguna otra distribución que tenga un kernel 2.6 y use udev hace falta ejecutar este paso: el demonio udev detecta que se ha cargado el módulo y crea automáticamente el fichero de dispositivo (y lo borra al descargarse el módulo). A continuación, podemos crear con ln -sf /dev/ttyACM0 /dev/modem un enlace simbólico. Así, cuando entremos en el programa para configurar la conexión vía módem de Mandrake podremos seleccionar /dev/modem, dado que este software no muestra /dev/ttyACM0. Un pequeño problema es que con el kernel 2.6 y udev el directorio /dev se borra totalmente en cada inicio (con lo que habría que recrear manualmente el enlace /dev/modem en cada arranque). Esto se corrige creando el fichero /etc/ udev/rules.d/modem.rules con la siguiente línea de texto: KERNEL="ttyACM0", SYMLINK ="modem"

Es fundamental revisar que no exista un fichero /etc/udev/conf.d/modem.conf que cree un enlace simbólico /dev/modem a /dev/ttyS0 (si existe, bórralo).

Un detalle pendiente es por qué es necesario ejecutar modprobe cdc-acm manualmente (o en su defecto añadirlo a /etc/modprobe.preload para que se cargue siempre el driver). ¿No es capaz GNU/Linux de detectar

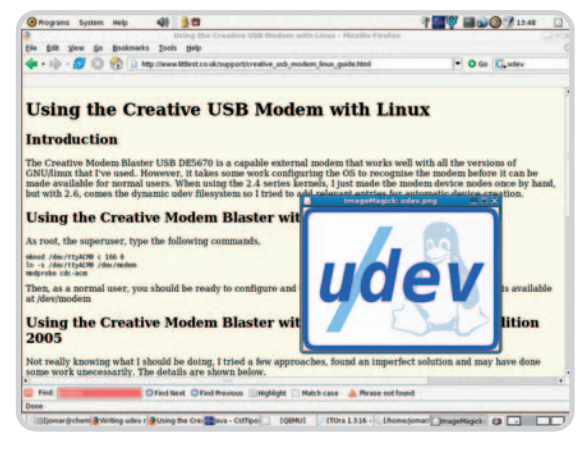

Algunos módems USB no se entienden muy bien con *hotplug*.

el hardware automáticamente y cargar el módulo correspondiente sin ninguna pregunta? Efectivamente, y de eso se encarga hotplug, mirando el contenido del fichero /lib/modules/`uname -r`/modules.usbmap/ que relaciona cadenas de identificación del dispositivo USB con el controlador a cargar. Lamentablemente, algunos módems como el ALSA Microlink 56k reportan erróneamente en su cadena USB qué tipo de dispositivo son; en concreto no indican correctamente la subclase ACM dentro de la clase de dispositivos de comunicaciones. La solución a

esto es añadir una nueva entrada al fichero que identifique al módem no por su clase y subclase sino directamente por el fabricante y modelo. Así, por ejemplo, en el caso del módem de ALSA, lsusb nos indica que el fabricante es 05cc y el modelo 2267, con lo que añadimos la línea cdc-acm 0x0003 0x05cc 0x2267. Los dos primeros campos son el nombre del driver y una máscara de bits para indicar los bytes que van a continuación: los primeros se refieren al código de fabricante y producto y por eso corresponde al 3 (11 en binario). Lo mismo ocurre con el módem Creative Modem Blaster USB DE5670, sólo que en este caso el código de fabricante es 1690 y el del modelo 0101 (ver www.littlest.

> co.uk/support/creative\_usb\_modem\_ linux\_guide.html).

Hay que decir que el fichero indicado se genera automáticamente a partir de las fuentes del núcleo y que, por lo tanto, al recompilar o cambiar de kernel, nuestros cambios se perderán. La solución es reportar el problema al mantenedor en el kernel del driver para que incluya excepciones para los modelos que no reportan adecuadamente la subclase en MODULE\_DEVI-CE\_TABLE, en el fichero drivers/usb/ class/cdc-acm.c. Respecto al tema de las interfaces de red, sólo tienes que añadir las líneas alias eth0 8139too y

alias eth1 eth1394 al fichero modprobe.conf (en cambio, en el kernel 2.4 era modules.conf) suponiendo que 8139too fuera el nombre del driver de tu tarjeta.

#### **Montar un wiki**

**Comunicaciones / Redes locales** Quiero montar en mi empresa un wiki para compartir información entre los miembros de un proyecto. Con este objetivo, ¿qué solución me recomendáis que sea bastante fácil de instalar, que grabe qué usuario hace cada cambio y que también permita restrin-

| <b>O</b> Programs System       | 48 3 25<br><b>Help</b>                                                                                       | V EDO JUN                           |
|--------------------------------|----------------------------------------------------------------------------------------------------|-------------------------------------|
| Đ                              | MediaWiki extensions - From Meta: discussion about Wikimedia projects - Mozilla Firefox                      | $-0.3$                              |
| Eile<br>Edit View<br><b>Go</b> | Bookmarks Tools Help                                                                                         |                                     |
|                                | - By - C - By - B http://meta.wikimedia.org/wki.MediaWki_extensions                                          | C Go C, Impritantivare              |
| LinuxHardware.org: Search      | St MediaWiki extensions - From                                                                               |                                     |
|                                |                                                                                                    | <b>E</b> Ovale an account or log in |
|                                | come edi / Natary<br>content page 11 dis-                                                                    |                                     |
|                                | <b>MediaWiki extensions</b>                                                                                  |                                     |
|                                | <b>From Meta</b>                                                                                             |                                     |
|                                |                                                                                                    |                                     |
| <b><i>WIKIMEDIA</i></b>        | see MediaWiki extensions FAQ, MediaWiki Hades and Extensions, and the category Category Mediawiki Extensions |                                     |
| <b>META-WIKI</b>               | you may also enjoy Write your can MediaWki extension and B.B.BR79.                                           |                                     |
| mautgatten                     |                                                                                                    |                                     |
| · Hain Page<br>· Geings an     | <b>Some extensions</b>                                                                                       | <b>Sedit1</b>                       |
| · Wittmedia News               |                                                                                                    |                                     |
| · Recent changes               | · EasyTensine<br>· Email notification (documentation)                                                        |                                     |
| · Random page<br>· Hele        | $-$ Gis                                                                                                    |                                     |
| · Denations                    | · Graph extension                                                                                            |                                     |
| search                         | $\bullet$ CeaphWiz                                                                                           |                                     |
|                                | · Nyriad music plug-in                                                                                       |                                     |
| Search                         | $\bullet$ WikiHero                                                                                           |                                     |
| toolbax                        | $. What is x$<br>$v$ Whichair                                                                                |                                     |
| . What Inte have               | $\bullet$ Charinsent $\theta$                                                                                |                                     |
| · Related changes              |                                                                                                    | $f$ edit]                           |
| · Special pages                | <b>Some more</b>                                                                                             |                                     |
|                                | each of these should get their zum main-namespace overview article when they are somewhat mature             |                                     |
|                                | · User Coffman/SVG Extension                                                                                 |                                     |
|                                | · User:Barre/Extensions/kw article time stamp                                                                |                                     |
| <b>Find:</b>                   | <b>O Find Next</b> C Find Previous <b>III Highlight III Match case A</b> Phrase not found                    |                                     |
| Done                           |                                                                                                    |                                     |

MediaWiki es la wikiengine utilizada por la Wikipedia.

#### pc prácticomicroconsultas de Linux

gir a los miembros del grupo el acceso a las páginas?

#### **Carlos Redondo**

Hay muchos proyectos que son software libre para montar un wiki pero destacaremos MediaWiki (www.me diawiki.org), MoinMoin (http://moin moin.wikiwikiweb.de/), TWiki (http:// twiki.org/) y TikiWiki (http://tikiwiki. org/). El primero es el software que usan en la popular WikiPedia (http:// es.wikipedia.org), la gran enciclopedia en la que todo el mundo puede colaborar. El hecho de utilizarse para la Wikipedia marca las características de un proyecto donde destacan el compo-

nente visual y las posibilidades de edición: fórmulas tipo LaTEX, posibilidad de subir ficheros, todas las páginas tienen versión imprimible y un apartado para discutir sobre la página... Otras características destacadas son las estadísticas, la detección de páginas huérfanas o la capacidad para que los usuarios puedan indicar una lista de páginas sobre las que quieren que se les notifique cuando hay cambios. Además, hay algunos complementos interesantes como GraphViz, que permite editar diagramas y gráficos dirigidos partiendo de texto. Por todo ello, MediaWiki es una buena elección si se busca un wiki sencillo pero potente de editar y con muy buena presentación. MediaWiki requiere Apache con PHP y MySQL y entre sus usuarios están Novell o el proyecto Mozilla.

MoinMoin es un software más flexible que el anterior en temas como el control de acceso (si sólo quieres restringir quién ve y edita en un wiki, o proteger páginas pero no establecer ACLs a nivel de página, MediaWiki también sirve). Soporta páginas huérfanas y notificaciones de cambios, utiliza un formato precompilado para las páginas con el fin de servirlas más rápido y permite autenticar usuarios vía LDAP. Está escrito en Python y es más fácil de instalar que otras alternativas al no requerir Apache ni PHP y, sobre todo, por no necesitar una base de datos (dado que guarda las páginas en ficheros planos). MoinMoin es el software que utiliza Hispalinux para su wiki. También se debe tener en cuenta qué sitios utilizan una wikiengine en cuanto a que las nomenclaturas de edición que usan los wikis difieren, por lo que conviene usar el sistema al que estén más acostumbrados los usuarios o el que usen sitios con los que podamos intercambiar o migrar contenidos.

La tercera propuesta, TWiki, es también una solución muy flexible, con múltiples plug-ins para tareas tan variadas como edición de gráfi-

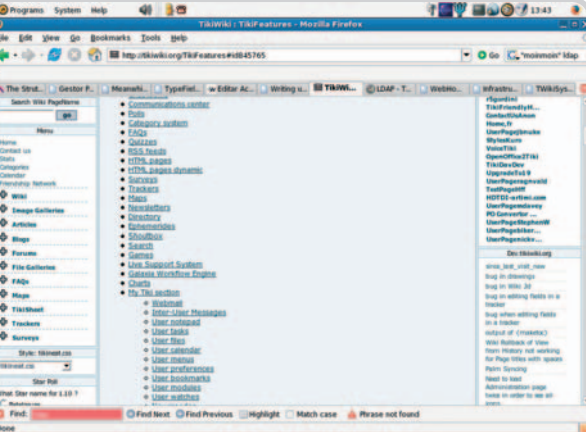

TikiWiki es mucho más que un wiki ya que incluye *groupware* y CMS.

cos o creación de presentaciones. Entre las características más interesantes está la inclusión de un buscador; pero, además, también ofrece estadísticas, permite subir ficheros, notificar cambios y tener control de acceso por usuarios y grupos. Este software lo usan muchas empresas como Motorola, Disney o Yahoo. Requiere Perl y Apache y no utiliza base de datos.

Finalmente, TikiWiki destaca porque es más que un wiki: es una solución de groupware y gestor de contenidos. Por ejemplo, los usuarios pueden tener agenda y webmail, soporta foros, chat, galerías de fotos, encuestas... Es, por lo tanto, interesante para quien busque una solución en la que el wiki sea una parte. Esta alternativa requiere una base de datos MySQL o PostGreSQL. Por último, mencionar que es muy interesante echar un vistazo a la página que documenta cómo instalarlo que informa, por ejemplo, de cómo hacerlo en un sitio hosting de proyectos como SourceForge.

#### **Problemas con ALSA**

#### **Hardware / Sonido**

Siguiendo las instrucciones de una microcon-

sulta publicada el pasado verano, logré instalar soporte Full Duplex para una tarjeta en placa Intel 82801DB cargando los paquetes de www. alsa-project.org. Sin embargo, cada vez que reinicio el ordenador el volumen vuelve a cero y no logro que se oiga nada aunque utilice el control de volumen de Gnome (el aplique que se puede poner en el panel) o alsamixer. Sin embargo, si ejecuto alsaconf (para detectar y configurar la tarjeta) vuelve a funcionar (y me funciona bien el control de volumen) pero tengo que invocar alsaconf de nuevo con cada encendido/ reinicio del ordenador.

#### **Esteban Amigo**

Uno de los pasos que realiza alsaconf es invocar amixer (el mezclador de Alsa de línea de comandos); para ver qué parámetros pasa exactamente a este programa puedes examinar, con un simple editor, el fichero /usr/ sbin/alsaconf (es un script, no un ejecutable) y la función set\_mixers. De todos modos, después de invocar alsaconf y ajustar con el control de volumen de

Gnome o con alsamixer para tener el mezclador a tu gusto, tienes la posibilidad de guardar la configuración con alsactl store. La próxima vez que reinicies el ordenador podrás recuperar el estado del mezclador de sonido ejecutando alsactl restore y olvidarte de invocar alsaconf. El fichero dónde se guarda la configuración del mezclador de sonido es /etc/asound.state. En realidad, el script /etc/ init.d/alsasound se encarga de invocar automáticamente tanto alsactl store cada vez que se apaga o reinicia el PC (se invoca alsasound stop), como alsactl restore con cada arranque (llamada alsasound start). La razón por la que probablemente no te funciona es porque al compilar e instalar Alsa se crea este fichero pero no los enlaces en los respectivos directorios /etc/rc.d/ para invocarlo al apagar / reiniciar o al arrancar. En la mayoría de las distribuciones se pueden crear los enlaces ejecutando chkconfig --add alsasound. Si la tuya no tiene el comando chkconfig, siempre puedes recurrir a webmin (www.webmin.com). Para ello, ve al menú Sistema/iniciar/ apagar y, tras seleccionar alsasound activa, pulsa Sí en ¿comenzar en tiempo de inicio? y luego en el botón salvar.

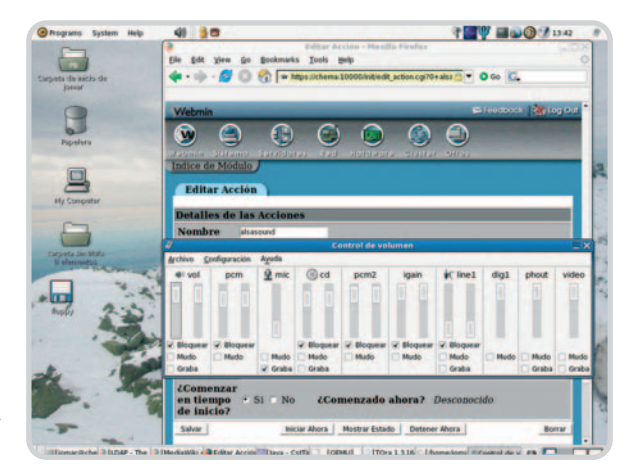

El servicio *alsasound* debe iniciarse para que funcione el mezclador de sonido.

## **trucos: las recetas, atajos y caminos secretos de los lectores más expertos**

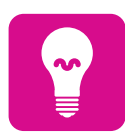

Estas páginas están abiertas a todos aquellos que queráis compartir vuestros trucos, recetas y técnicas con otros lectores. Para participar, **enviadnos vuestras fórmulas mágicas** por correo electrónico a la dirección **trucos-pca@vnubp.es.** También podéis contactar con nosotros por carta en: PC Actual. San Sotero, 8. 4ª planta. 28037 Madrid; o bien en el número de fax 91 327 37 04.

#### **Acelera la conexión a Internet**

**Comunicaciones / Internet >**

A la hora de navegar por Internet es de vital importancia la traducción de nombres de dominio llevada a cabo por los servidores DNS. Al tratar de encontrar esta información, el sistema busca en varias fuentes: una caché dedicada a esta tarea, en nuestra propia máquina, en el fichero hosts y en la NetBIOS. En el Registro de Windows se encuentran los valores que indican la prioridad de cada una de estas búsquedas, que podremos modificar para mejorar el comportamiento de este proceso. Así pues, abrimos el Editor de Registro pulsando Tecla de Windows+R, escribiendo regedit y pinchando sobre Aceptar. Una vez en el editor nos desplazamos a la ruta HKEY\_LOCAL\_MA-CHINE\System\CurrentControlSet\Services\Tcpi p\ServiceProvider y en la parte derecha tendremos que tener estos valores:

"Class"=dword:00000001

"DNSPriority"=dword:00000001

"HostsPriority"=dword:00000003

"LocalPriority"=dword:00000002

"ProviderPath"=string:%SystemRoot%\System32 \wsock32.dll

"NetbtPriority"=dword:00000004 "Name"="TCP/IP"

Modificando el número final de cada componente, lograremos cambiar la prioridad de cada uno de ellos. De esta forma podremos hacer que la traducción de direcciones se acelere, lo que redundará en un mejor funcionamiento de nuestra línea de conexión a Internet. **Juan Díaz del Rey**

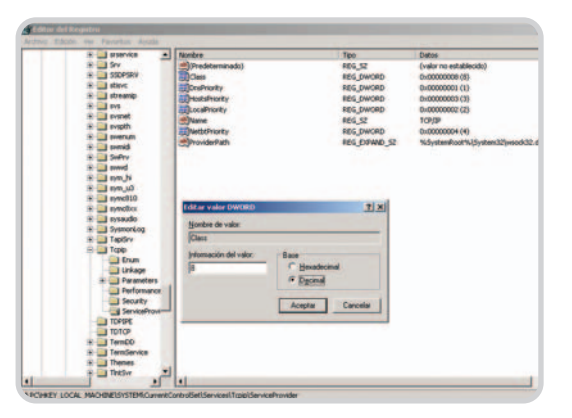

Mejorar la traducción de direcciones IP puede tener un efecto sensible en nuestra navegación por Internet.

## **¿Sabías que..? Discos de papel y maíz**

Los actuales soportes de grabación no son biodegradables. Su reciclaje supondría un coste elevado a las empresas para su reciclaje, así como altísimas temperaturas para tratar el policarbonato del que están compuestos. Pensando en esto Sanyo y Sony se han puesto manos a la obra y han desarrollado interesantes avances en este campo. Por parte de Sanyo se está promoviendo la creación de soportes compuestos por almidón derivado del maíz. Este ácido poliáctico es biodegradable y en algo menos de 50 años pasa a convertirse en agua y dióxido de carbono. Su precio inicial triplicaría al de un CD normal pero, a medida que la producción aumentara, este se vería reducido considerablemente.

Por su parte, la japonesa Sony investiga con un disco óptico hecho con más de un 50% de papel. Su capacidad de almacena-

#### **Optimización del tiempo de acceso a ficheros**

**Software / Ofimática >**

Si lo que necesitamos es velocidad a la hora de trabajar con documentos ofimáticos, este sencillo consejo nos vendrá bien. Es necesario manejar el Registro del sistema operativo para llevarlo a cabo. Como siempre, accedemos al Editor del Registro desde el menú Inicio/Ejecutar y escribiendo Regedit. Lo siguiente es acceder a la ruta de la carpeta HKEY\_Local\_Machine\System\CurrentControl-Set\Control\FileSystem y crear un nuevo valor de tipo DWORD desde el menú Edición/ Nuevo/Valor DWORD o bien desde el menú contextual del botón derecho del ratón y seleccionando Nuevo/Valor DWORD. A este le damos como nombre ContigFileAllocSize y posteriormente desde Edición/Modificar introducimos el valor 200 en hexadecimal (el equivalente al 512 en decimal). Tras ello sólo nos queda salir del Editor del Registro y comprobar esa pequeña mejora en el tiempo de acceso a los ficheros ya que no es necesario reiniciar el sistema. **Carlos Martín**

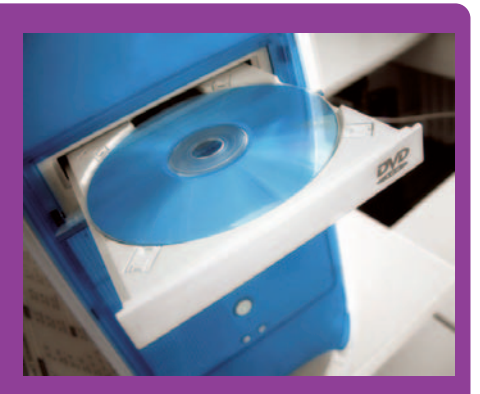

miento podría llegar a los 25 Gigabytes pero lo realmente interesante de esta propuesta es la facilidad con que se pueden eliminar datos importantes una vez que estos sean innecesarios. Simplemente con unas tijeras se puede cortar el CD.

La innovación de este material junto con la tecnología Blu-ray Disc puede ser un factor determinante para que se conviertan en un soporte usado por millones de personas en todo el mundo.

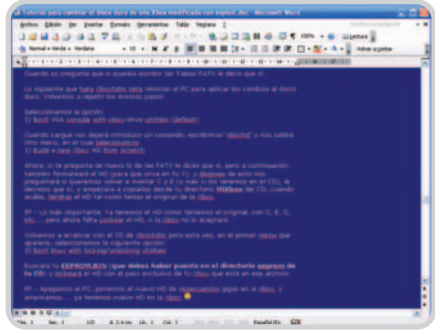

Un incremento en la velocidad de acceso a ficheros en aplicaciones como Word permitirá que el tiempo de trabajo se vea optimizado.

#### **Cómo renombrar la carpeta Documents and Settings**

**Software / Sistemas operativos >**

En Windows XP los principales datos y perfiles de cada usuario se guardan en una carpeta denominada Documents and Settings que cuelga del directorio raíz. Todas las rutas y enlaces que hay hacia esa carpeta deben ser respetados por lo que un cambio de nombre puede hacernos perder una buena parte de las configuraciones establecidas. Para renombrarla, nos las tendríamos que ver con todo un proceso durante la instalación del propio sistema operativo.

#### pc prácticotrucos

Empezaremos por copiar del CD de Windows XP a nuestro equipo el archivo unattend.txt para después editarlo con el Bloc de notas. Este fichero está incluido en el directorio de distribución de los archivos de Windows y contiene la información necesaria para hacer una instalación desatendida y automatizada. En el apartado que indica [GuiUnattended] creamos o modificamos el valor del parámetro ProfilesDir con el nombre que queremos dar a la carpeta Documents and Settings. Tras ello, iniciamos la instalación de Windows con el modificador /unattend seguido de la ruta del fichero unattend.txt que hemos modificado en nuestro equipo para pasar por alto el archivo del CD-ROM de instalación; el comando seria similar al siguiente: Winnt32.exe /unattended z:\[nombre\_directorio]\unattend.txt.

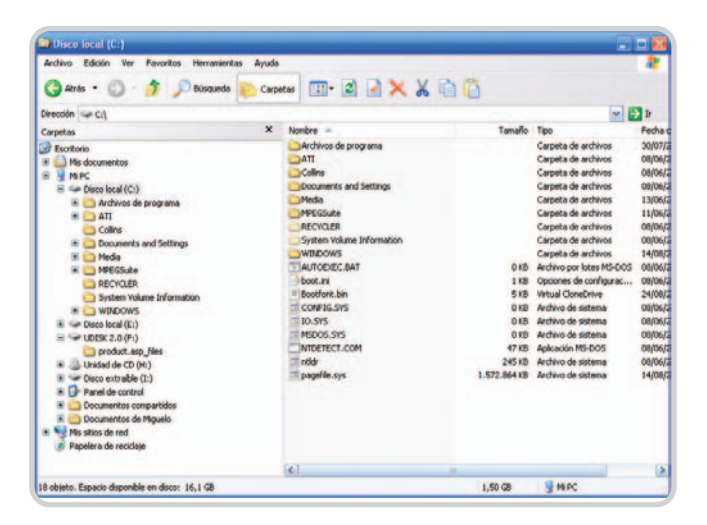

No siempre es posible cambiar de la manera tradicional el nombre de cualquier carpeta, los ejemplos más evidentes son las carpetas de sistema, como Mis documentos, Windowso Archivos de programa.

Tras la instalación veremos que la carpeta de los perfiles no atiende al nombre que se ponía por defecto sino al que hemos puesto nosotros en el archivo de instalación.

#### **Manolo Enríquez**

#### **Envía archivos con MSN**

**Comunicaciones / Seguridad >**

Para enviar ficheros con el MSN Messenger de Microsoft bajo Windows XP, tendremos que configurar el firewall que se incluye con este sistema. En primer lugar acudimos al Panel de control y pinchamos sobre el icono de Conexiones de Red haciendo clic con el botón derecho del ratón sobre Propiedades. A continuación accedemos a la pestaña Avanzadas, donde volvemos a pinchar sobre el botón Configuración. En la pestaña Servicios pinchamos sobre el botón Agregar y, en el apartado Descripción del Servicio, escribimos un nombre significativo a nuestra elección.

Para identificar nuestro equipo, en el cuadro Nombre o dirección IP especificamos el nombre de nuestro ordenador (que podemos averiguar en la ruta Panel de control/Sistema/Nombre de equipo. En los apartados Número de puerto externo e interno escribimos el valor 6891 y marcamos la opción TCP si es que aún no lo está. Lo comentado hasta este punto sirve para enviar solamente un fichero al mismo tiempo, pero si deseamos mandar hasta 10 archivos hay que hacer exactamente lo mismo para los puertos 6891 y 6900, respectivamente.

#### **Felipe Reyes**

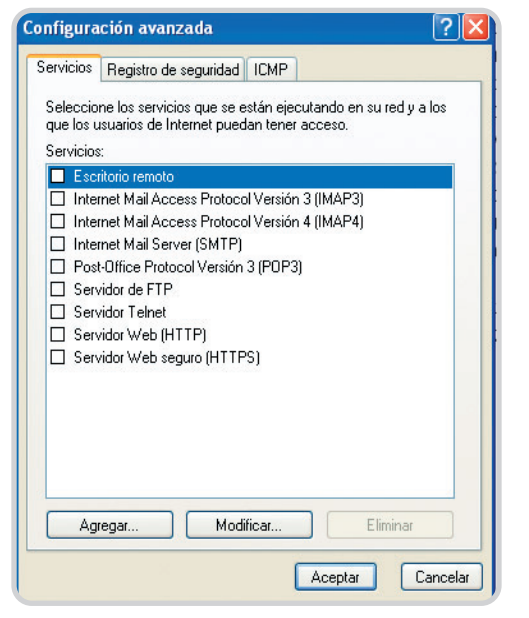

Una de las ventajas de los programas de mensajería es la de poder intercambiar ficheros.

#### **Atajos de apertura**

**Software / Sistema >**

Es posible añadir una nueva opción a los archivos cuyas extensiones no están registradas. Por ejemplo, puede ser interesante agregar la función Abrir con el Bloc de Notas o cualquier otro visor de texto, de manera que no haya que pasar forzosamente por la ventana Abrir con. Para ello, hay que crear un nuevo archivo de texto llamado, por ejemplo, Abrir.reg con el siguiente contenido:

REGEDIT4HKEY\_CLASSES\_ROOT\Unknown\ shell\open1]

@="Abrir con Bloc de Notas"

HKEY\_CLASSES\_ROOT\Unknown\shell\open1 \command]

@="C:\\Windows\\Notepad.exe %1"

Tras pulsar dos veces sobre el fichero creado, la nueva opción aparecerá únicamente en el menú contextual de aquellos tipos de fichero no registrados.

#### **Francisco López**

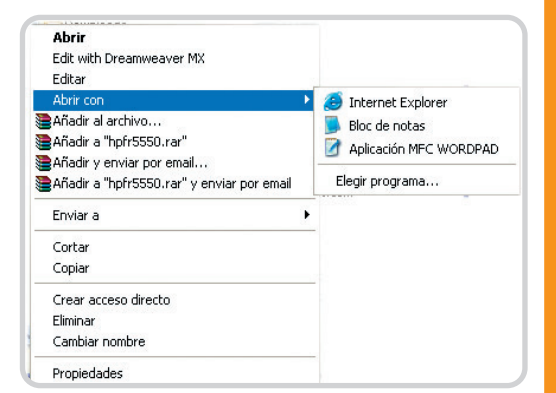

Windows ofrece la posibilidad de seleccionar manualmente la aplicación que abre extensiones de fichero desconocidas.

#### **Elimina programas espía**

**Software / Multimedia >**

Los códecs para la reproducción de vídeo DivX 5.0, 5.01 y 5.02 llevan incluido un molesto sistema de spyware que os recomendamos eliminar. Lo idóneo para llevar a cabo esta tarea es o bien a través de un firewall o a través de un programa de limpieza de spyware. Si nos centramos en el primer sistema, conviene saber que el spyware lo produce el programa gain\_trickler\_3102.exe, que está en la misma carpeta donde están instalados los códecs. Aplicando una nueva regla al firewall impidiéndole el acceso a Internet a este programa se soluciona el problema.

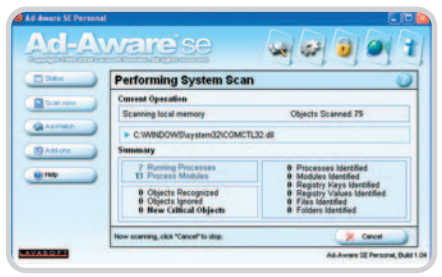

Es conveniente eliminar los ficheros espía que infectan nuestro sistema, como los incluidos con aplicaciones tan populares con el reproductor DivX.

Si se opta por programas de limpieza, existen algunos muy buenos para estas tareas tales como Ad-Aware de la firma Lavasoft, que encontraréis en el DVD Actual de este mes. **María Alonso**

#### **Reinicio programado automático**

**Software / Sistemas operativos >**

En ocasiones, por culpa de la máquina o de la persona que la administra, es necesario reiniciar o apagar el ordenador a una hora determinada. Pues bien, gracias al programador de tareas que incorpora XP y a los comandos «internos» para manejar Windows desde la propia consola, podremos gestionar el apagado de nuestra máquina de forma sencilla. Primero deberemos acceder a la carpeta Tareas programadas desde el Panel de control. Tendremos dos opciones para crear una tarea nueva: utilizar el asistente, lo que no recomendamos al requerir de aplicaciones ya concretas instaladas en el ordenador; o bien crearla de forma manual, que será la opción que utilizaremos. Nos desplazaremos al menú Archivo/Nuevo/ Tarea programada y le asignaremos el nombre que deseemos. Presionaremos sobre ella dos veces con el ratón para acceder a sus propiedades, donde estableceremos las opciones de la nueva tarea. En primer lugar, en el cuadro de texto Ejecutar insertaremos el comando shutdown - r para reiniciar o shutdown - s para apagar. Si deseamos emitir cualquier mensaje o comentario durante el apagado, añadiremos al final del comando la opción -c "comentario". El cuadro de texto Ejecutar como: es importante, ya que deberemos introducir un usuario existente y protegido con contraseña.

## **Deshabilita el reinicio en Windows Update**

#### **Software / Sistemas operativos >**

Como todos sabéis, las últimas técnicas de actualización promocionadas por Microsoft están dando que hablar. El sistema, conocido como Windows Update, se ha renovado tras la aparición del Service Pack 2 de Microsoft y una de sus ventajas consiste en que el proceso se lleva a cabo de forma casi transparente para el usuario. Sin embargo, al finalizar la descarga de la actualización y su posterior instalación, el programa nos insta continuamente a reiniciar el sistema para completar definitivamente los cambios, algo que puede resultar enormemente molesto.

Si queremos desactivar esta incomodidad tendremos que acceder al Editor de directivas de grupo. Para ello pulsamos las teclas Windows+R, escribimos gpedit.msc y pinchamos en Aceptar. En la ventana que aparecerá tendremos que acceder, desde la parte izquierda, a la ruta Configuración de equipo/Plantillas administrativas/Componentes de Windows/Windows Update. Una vez allí, haremos doble clic sobre la

opción No reiniciar automáticamente en instalaciones de Actualizaciones automáticas. Esto hará que aparezca un cuadro de diálogo en el que pulsamos sobre Aplicar y Aceptar. Ya podremos cerrar la ventana y, a partir de ahora, nos ahorraremos esos molestos mensajes de reinicio cada vez que el equipo se actualice mediante Windows Update.

#### **Fernando Pardo Sueca**

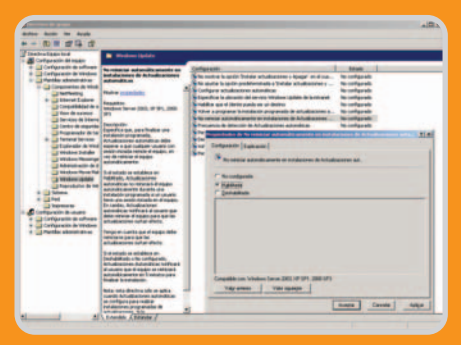

Gracias a este truco podemos evitar la aparición de peticiones de reinicio del sistema tras realizarse el proceso de actualización.

## **Salva búsquedas para un uso posterior**

#### **Software / Sistemas operativos >**

Cualquier búsqueda que realizamos desde Windows se puede salvaguardar para que pueda ser recuperada en el futuro, de modo que no tengamos que repetir el mismo proceso una y otra vez. Para ello, comenzaremos a buscar cualquier archivo normalmente. Ni siquiera tendremos que finalizar el proceso: si vemos que en algún momento se ha encontrado el fichero que buscábamos, podremos detenerla y no desperdiciar tiempo de procesador. En el menú de la ventana de búsqueda, debemos pulsar sobre Archivo/Salvar búsqueda. Esto hará que tengamos que elegir un nombre (que acabará con la extensión FND) y una ruta en la cual almacenar la búsqueda ya predefinida. Aunque se pueden añadir a cualquier directorio, es buena idea almacenar estos ficheros en una carpeta en el Escritorio donde podamos encontrarlas fácilmente. Una vez guardados, podremos recuperar esas búsquedas (exitosas o no) pulsando dos veces con el botón izquierdo del ratón sobre cualquiera de los ficheros FND generados. Al hacerlo aparecerá la ventana de búsqueda con los mismos parámetros que establecimos en el momento de crearla. Esta práctica es muy útil cuando queremos realizar una misma búsqueda muy concreta en distintos discos y particiones, ya que tan sólo tendremos que ir modificando la unidad en la que realizar el proceso.

#### **David Pérez Guerra**

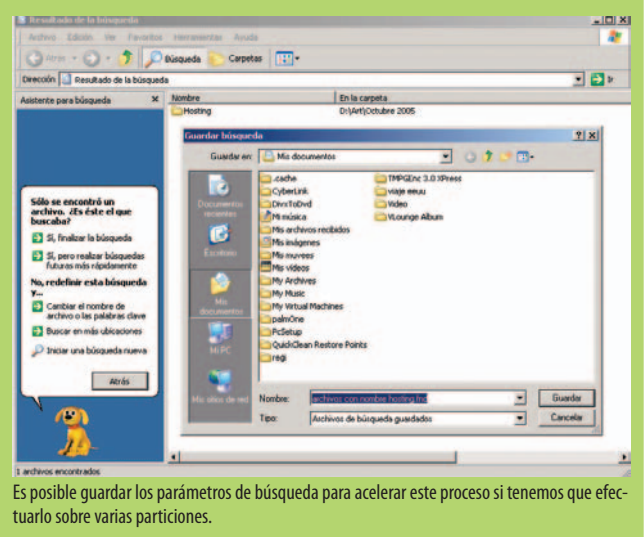

Para establecer el período de ejecución y la hora de inicio, deberemos seleccionar la pestaña Programa, donde nos aparecerán las opciones correspondientes de fecha y hora. Para los usuarios más

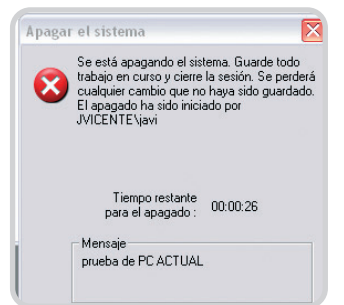

Las tareas programadas de Windows XP nos proporcionan una administración del sistema aun cuando no nos encontremos frente a él.

avanzados, reservaremos la pestaña Configuración para lograr «perfeccionar» la ejecución de la tarea. Cuando ésta se lleve a cabo, aparecerá una advertencia donde se especifica el tiempo que resta hasta el apagado del sistema, útil para terminar de cerrar las aplicaciones y guardar los trabajos.

Si por cualquier razón, deseamos cancelar el apagado del sistema, en el cuadro de texto

#### pc prácticotrucos

Ejecutar en el menú Inicio deberemos escribir shutdown –a.

#### **José Ramón Hidalgo**

#### **La salud de los discos duros**

**Hardware / Discos duros >**

Una de las tecnologías más vanguardistas del sector del almacenamiento fue el lanzamiento de S.M.A.R.T. (Self-Monitoring, Analysis and Reporting Technology) que, aunque lleva muchos años en el mercado, apenas es conocida por los usuarios que a diario manejan sus equipos informáticos. Los discos que incorporan esta tecnología (la práctica mayoría de los que se venden en estos momentos), son capaces de autoanalizar sus «constantes vitales» de forma que, si detectan algún valor que se escapa de los márgenes normales, son capaces de avisar a la BIOS o el sistema operativo del equipo, siempre que estos elementos cuenten con soporte para dicha tecnología.

Así, por ejemplo, el disco es capaz de detectar una temperatura excesiva, un índice de fallos entre horas de funcionamiento superior al considerado normal por el fabricante, un tiempo de lectura/escritura o arranque mayor del habitual, etc. En cuanto uno de estos parámetros se ve afectado, puede ser indicativo de que algo está a punto de fallar. De esta forma, si estamos informados, podemos reaccionar a tiempo, haciendo copias de seguridad de nuestros datos importantes y

cambiando la unidad antes de que aparezcan los problemas.

Ahora bien, conocer esos valores muchas veces no siempre es tan sencillo. Lo más habitual es que la BIOS, en el momento del arranque de la máquina, chequee el estado de S.M.A.R.T. y presente en pantalla las incidencias detectadas antes de que el PC arranque. Sin embargo, esto no siempre ocurre. Por ello, hay una utilidad extremadamente práctica que puede resolver nuestros problemas, además de permitirnos conocer muchos más parámetros de nuestras unidades de disco duro.

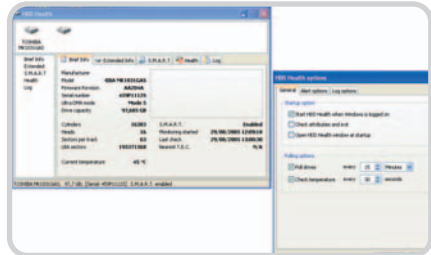

Gracias a la aplicación HDD Health sabremos en un momento todos los parámetros y salud de nuestras unidades de disco duro. Además, podremos mantenerlas monitorizadas permanentemente.

Concretamente se trata de HDD Health, una aplicación completamente gratuita y funcional (es de tipo freeware) que podemos descargar desde www.panterasoft.com o desde el DVD Actual de este mes. Ocupa unos pocos Kbytes y, una vez instalada en nuestro sistema, se queda residente con

sólo pinchar el nuevo icono que aparecerá en la lista de programas del menú de Inicio.

Para visualizar todas sus opciones, tendremos que hacer clic con el botón derecho del ratón sobre el icono residente que aparecerá justo al lado del reloj, en la barra de tareas de Windows. Aquí aparecerán múltiples opciones, aunque la más atractiva es Show HDD Health, ya que se nos mostrarán todos los datos recogidos de todas las unidades de nuestro sistema. En la pestaña Breif Info tendremos datos más o menos habituales, mientras que en Extended Info nos encontraremos información verdaderamente profunda de nuestras unidades, hasta el punto de poder saber el número de ciclos de inicio/parada que han realizado, las horas que llevan en funcionamiento, la temperatura del disco, el número de errores sufridos, etc. Por último, en S.M.A.R.T. tendremos información de los valores del disco y sus umbrales, mientras que en Health se nos presentarán los problemas detectados en la unidad.

Además de esto, buceando un poco en la aplicación, encontraremos interesantes opciones, como la que permite generar alertas ante fallos de las unidades enviando un correo electrónico o un mensaje de red al lugar que nosotros decidamos de manera automática. Como es posible deducir, puede resultar muy útil para administradores de red que deseen tener controladas todas sus máquinas y servidores de manera fácil, sencilla y gratuita. **Carlos Almería**

## **Descubre la manera de ejecutar distintos programas al iniciar Windows**

#### **Software / Sistemas operativos >**

Si somos administradores de una red de ordenadores, independientemente del tamaño de ésta, y precisamos que se inicien determinados programas nada más arrancar la máquina para la supervisión y control de los usuarios, podremos utilizar las directivas de grupo. No estamos hablando de situarlos en la carpeta Inicio, dentro del menú Programas, sino de algo más «escondido», para que el usuario del ordenador requiera de conocimientos avanzados para descubrirlos. Para incluir un programa en estas directivas, deberemos escribir en el cuadro de diálogo gpedit.msc y presionar Aceptar. De esta manera, nos aparecerá una ventana con dos paneles verticales. A la izquierda tendremos el árbol de directorios con las directivas y en la derecha las opciones de que disponemos dentro de esa directiva. De este modo, nos trasladaremos hasta Configuración del equipo/Configuración de Windows/Archivos de comandos (inicio/apagado). En el panel derecho, haremos doble clic sobre inicio y se abrirá una ventana de propiedades. Para agregar un comando o script presionaremos sobre Agregar y escribiremos el nombre y los parámetros opcionales del programa. Si elegimos la ejecución de una aplicación, se iniciará antes de ejecutar cualquier sesión de usuario pudiendo trabajar con ella sin iniciar sesión alguna dependiendo de la aplicación.

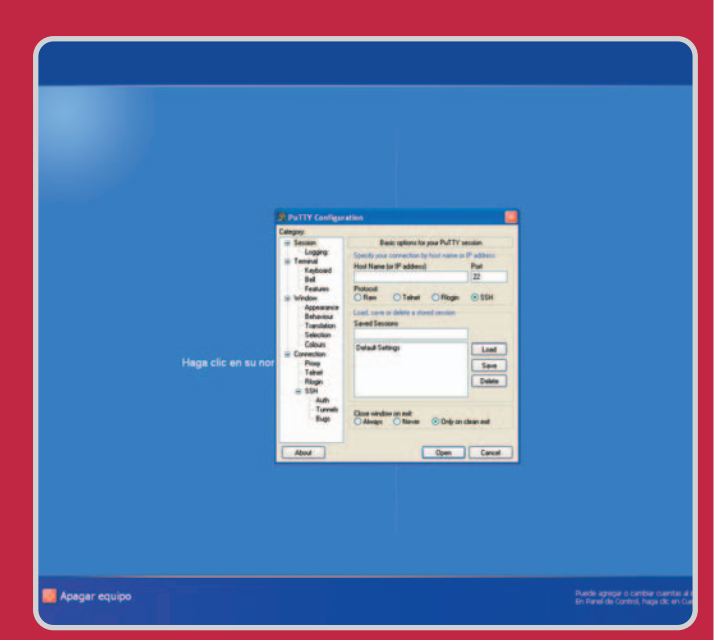

**Mariano Minguela** El inicio de programas de forma automática nos permite ejecutar aplicaciones sin iniciar sesión.

# **Paso a paso: Resolución de direcciones IP**

Cómo crear un subdominio propio para acceder a nuestra conexión

#### **Comunicaciones / Servicios DNS >**

Todas las direcciones de servidores web en Internet constan de cuatro grupos de 8 bits cada uno, de manera que cada una es única y no puede duplicarse. Cuando introducimos en el navegador la dirección www.pc-actual.com, el sistema conecta inmediatamente con el servidor DNS (Domain Name Server o servidores de nombres de dominio) encargado de resolver nombres en direcciones IP. Éste contiene una extensa lista de los nombres de páginas de Internet con su respectiva IP, de manera que la memorización de la dirección de la web sea más cómoda para el usuario. Utilizando este servicio, sin embargo, podemos contar con un nombre de acceso directo a la IP de nuestra línea ADSL. Así, es posible montar un servidor web doméstico, uno FTP, un intercambiador de correo o acceder remotamente a nuestra máquina con gran facilidad. Para ello, podemos recurrir a servicios como el de DynDNS, que nos ofrece gratuitamente nuestro propio subdominio. Veamos cómo ponerlo en marcha.

#### **Paso 1. Preparación**

Si nuestro proveedor nos ha asignado una IP fija, el proceso se simplifica, ya que, una vez introducido y registrado el nombre de dominio, siempre se va a asociar a esa dirección IP. Si por el contrario nos ha asignado una dinámica, lo más normal, deberemos asegurarnos de contar con un enrutador o router que soporte DDNS (Dynamic Domain Name Server). Esto no es más que un servicio que envía la dirección

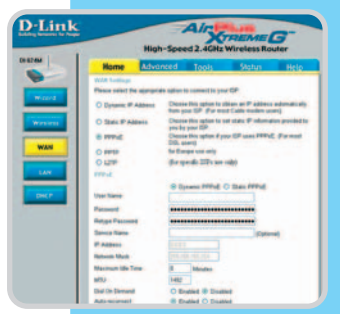

IP que le ha sido asignada al servidor DNS para que se actualice en la lista de nombres. Para comprobarlo, no habrá más que leer las especificaciones técnicas del aparato

que, como norma general, es soportado por todos los de gama media. Si no dispusiéramos de esta opción, existen diversas aplicaciones que se encargan de chequear la IP de la conexión y actualizar automáticamente el registro del subdominio. Podemos encontrarlos en http://www.dyndns.org/support/clients.

#### **Paso 2. Registro**

Cuando solicitamos una conexión a Internet a un proveedor de servicios, uno de los datos que nos facilita son direcciones IP de servidores DNS. Los servidores de cada proveedor se actualizan varias veces al día para que, de esta forma, cuando un nuevo dominio se registra o se modifica, los cambios lleguen a todos los servidores DNS en el plazo de unos

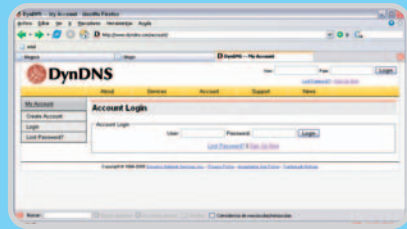

pocos días. En nuestro caso, en vez de contratar un dominio, para lo que necesitaremos cierta infraestructura, vamos a dar de alta un subdominio con la forma, por ejemplo, de www.[midominio].dyndns.org. Para ello accederemos a www.dyndns.org y pincharemos sobre Account y Sign Up Now. Tras ello, se presentará un formulario donde insertaremos nuestros datos y presionaremos sobre Create Account para crear la cuenta. Para finalizar el registro hemos de comprobar nuestra bandeja de entrada del correo electrónico y pinchar sobre el enlace que nos ha sido enviado.

#### **Paso 3. Datos del nuevo host**

Para continuar la configuración de nuestro servidor de nombres, deberemos volver a la web www.dyndns.org y registrarnos en la parte superior derecha. A continuación pulsaremos sobre Account/My Services/My Hosts. A partir de aquí, si queremos dar de alta dominios apuntando a IP fijas, pincharemos en Static DNS, mientras que si queremos dominios para IP dinámicas lo haremos en Dynamic DNS, en ambos casos llegaremos a una pantalla donde podremos administrar los hosts ya asignados o crear uno nuevo. Como se trata de la segunda opción, pulsamos sobre Add Host, que nos llevará a una ventana donde aparecerán cuatro campos con el IP Address relleno. Esa es nuestra IP actual, pero seguramente cambie cuando reiniciemos el router por cualquier causa. En el campo hostname introduciremos el nombre de dominio que deseemos. Antes comen-

tábamos que estaban los nombres de dominio limitados. Observamos que en el menú desplegable sólo podremos elegir entre extensiones ya definidas.

La casilla denominada Mail Exchanger será la que tenga-

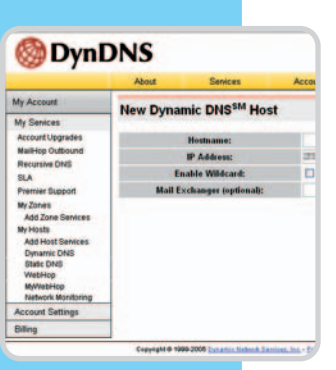

mos que rellenar con nuestra IP en el caso de que nuestro objetivo sea montar un servidor de correo propio. Por último, la casilla de verificación Enable Wildcard servirá para activar el acceso a subdominios dentro del nuestro, por si utilizamos más de uno alojado dentro del mismo servidor. Para finalizar y guardar todos los datos, pulsaremos sobre Add Host, que no hará más que insertar los datos en la base de datos de la página para la posterior inserción en los DNS de los proveedores.

#### **Paso 4. Configuración del router**

Para terminar, y para los usuarios con IP dinámica cuyo router soporte el servicio Dynamic DNS, daremos algunas pistas para activarlo. Lo primero será acceder a la configuración del equipo (generalmente vía página web) utilizando el nombre de usuario y contraseña que tengamos asignados. A continuación hemos de localizar la opción DDNS en el menú de configuración.

En este apartado, suele aparecer un pequeño formulario que se compone de unos pocos campos, en los que se nos preguntan datos como el dominio dinámico a actualizar, el servicio utilizado (.dyndns.org siempre estará presente pues es todo un clásico), y los datos de nuestra cuenta de usuario en dicho servicio.

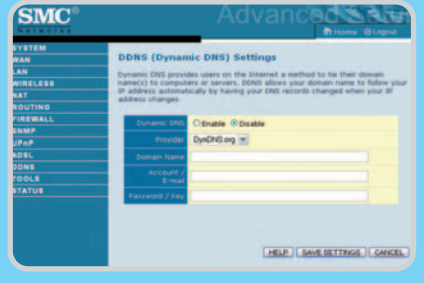

# **Los secretos de un subsistema**

Analizamos las modificaciones que aumentarán el rendimiento del equipo

Aunque frecuentemente se sitúa en un discreto segundo plano, la BIOS del sistema es un elemento que permite configurar al detalle apartados hardware inaccesibles de otro modo. Por esta razón, ahondaremos en sus secretos, tratando de explicar los parámetros menos explorados por los usuarios.

as siglas BIOS, que vienen del inglés Basic Input/Output System, responden a un subsistema vital para el correcto funcionamiento de los ordenadores personales actuales. Este componente software se une al sistema operativo y a las aplicaciones para dotar a nuestra máquina de utilidad práctica. Difiere sensiblemente de los dos comentados en que este reside en un chip de memoria que se encuentra soldado en la placa madre. Allí se L

# **Configuraciones PnP/PCI**

Este menú era muy útil en PC antiguos, en los que la asignación de interrupciones a ranuras PCI era un factor clave para la resolución de problemas. Aunque actualmente se pueden dar ese tipo de conflictos, no es tan frecuente. Por esta razón, no suele ser necesario modificar muchos de los valores aquí disponibles. El primero de ellos en nuestro ejemplo práctico da buena muestra de ello, ya que el campo Resources Controlled by permite acceder a opciones avanzadas de asignación de IRQ que por norma general no deberemos tocar. Sí prestamos atención a la denominada PCI VGA Palette Snooping (o VGA Palette Snoop), que se encarga de activar la compatibilidad de los modos de alta resolución en tarjetas gráficas antiguas y ya casi obsoletas. A no ser que contemos con uno de estos modelos o nuestra tarjeta dé

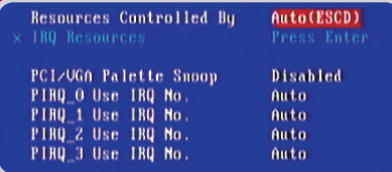

problemas, debemos dejar esta opción desactivada. Las opciones tituladas con el nombre PIRQ\_x Use IRQ No. sirven para asignar una interrupción concreta a la tarjeta PCI que esté pinchada en el lugar designado por x. Esto puede ser muy interesante para cuando necesitemos establecer unos recursos muy concretos para dispositivos también muy determinados.

encuentran una serie de rutinas que permiten que se inicie el sistema operativo y las comunicaciones con los distintos dispositivos que lo completan.

El síntoma inequívoco del funcionamiento de una BIOS es el propio autoanálisis que la máquina realiza al reiniciarla para comprobar que todo funciona bien. Este test, denominado POST

(Power On Self Test) muestra la información más importante en relación con el hardware de nuestro ordenador, y nos permitirá conocer fácilmente si existe algún problema. Aunque guarda una relación muy íntima con la BIOS, se trata de un programa aparte que simplemente se nutre de la información que ésta le proporciona. Lo mismo hace el programa setup, que es el que realmente manejamos al movernos por las opciones de configuración de la BIOS. Esas modificaciones no se almacenan en el mismo lugar de la BIOS, que es una memoria Flash, sino en un chip CMOS con capacidad de almacenamiento al estilo de la RAM. Así pues, el chip ROM en el que se guarda la BIOS y las rutinas necesarias para la secuencia POST se separan de los valores que se han recopilado en la CMOS.

Muchos usuarios saben que para acceder a ella será necesario pulsar una tecla durante el inicio de la máquina (normalmente, Supr o F2, pero puede variar según el fabricante de la placa madre). Sin embargo, una vez nos encontremos ante los distintos menús de configuración, la mayoría de las opciones suelen ser todo un misterio para los usuarios sin excesivos conocimientos. Hay que hacer notar que sería muy difícil tratar de referenciar todos los posibles valores configurables a través de la BIOS, así que nos hemos centrado en

#### la ingen-

te cantidad de placas madre y las diferencias entre unas y otras nos ha hecho seguir una base común sobre la que destacar los parámetros más interesantes.

En nuestro caso, la BIOS elegida ha sido una Phoenix (para una placa con Socket 939 y un Athlon 64), entre las más extendidas con las Award y las AMI. La plataforma (Intel o AMD) sobre la que se aplican estos conceptos también puede hacer aparecer ciertas diferencias, pero de nuevo podemos asegurar que salvo excepciones directamente debidas a estas arquitecturas, la mayoría de las opciones son muy parecidas. Moverse a través de ellas y cambiarlas es sencillo, bien mediante los cursores y la tecla Enter o, a veces, con teclas dedicadas como el avance y retroceso de página u otras de función. En todo momento aparece en la parte inferior del programa de configuración la información sobre la forma en la que movernos por los menús.

#### **Paso 1. Standard CMOS Features**

Bajo este apartado, nos encontramos con las opciones que permiten modificar algunas preferencias básicas del sistema como la fecha y la hora, además de la configuración de los dispositivos IDE conectados a la placa madre. Si accedemos a cualquiera de los apartados, podemos pulsar Enter para comprobar que no sólo es posible activar su autodetección (lo más recomendable en la mayoría de los casos), sino que podemos configurar cada aspecto en caso de que la detección no se realice de forma satisfactoria **[1]**. En este punto también podremos seleccionar qué unidades de disco flexible tenemos disponibles, y si deseamos habilitarlas **[2]**.

Por su parte, el apartado Halt On indica al ordenador en qué condiciones debe detener la secuencia POST al detectar algún error **[3]**. Por ejemplo, que no encuentre un teclado o un ratón conectados, fallos tradicionales que bloquean la secuencia de arranque hasta que los solventemos. Podremos configurar este apartado a nuestro antojo, ignorando cierto tipo de errores, aunque la opción más adecuada es la marcada como All errors. En el caso de la BIOS Phoenix, ofrece datos sobre la memoria física instalada, pero sólo a título informativo. Un apartado que obviaremos es el de las utilidades de monitorización que encontramos en la mayoría de las BIOS, y que en nuestro ejemplo se agrupaban bajo el primer epígrafe denominado µGuru.

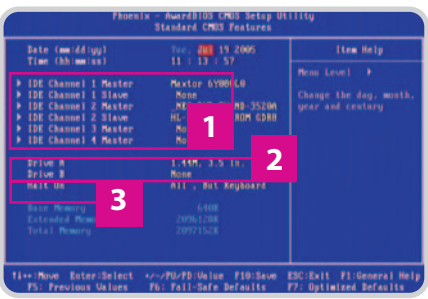

#### **Paso 2. Advanced BIOS Features**

Aunque se denominen características avanzadas, este menú no es especialmente complejo a la hora de establecer los parámetros disponibles. Evidentemente y como sucede con el resto de operaciones, algunas de estas opciones estarán presentes en algunas BIOS, mientras que otras no aparecerán y sí lo harán otras que en nuestro ejemplo práctico no lo han hecho. Sin embargo, a grandes rasgos, las siguientes características son las más destacables.

En primer lugar, nos centraremos en el arranque de los diversos dispositivos de almacenamiento disponibles. Aunque en otras clases de BIOS esta opción se encuentra en un submenú, en el caso de la de Phoenix aparece al acceder a estas características «avanzadas». Las nuevas placas madre disponen de puertos

#### pc prácticoBIOS

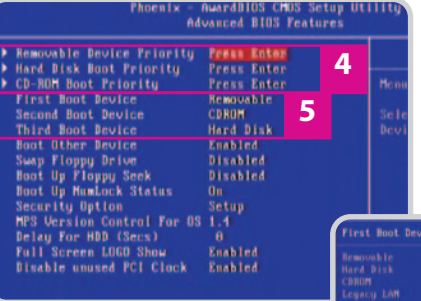

Serial ATA y de los tradicionales puertos IDE, y precisamente en

este menú podremos establecer desde cuál de los discos duros o unidades ópticas deseamos que se inicie el PC. En las tres primeras líneas de la captura **[4]** se puede observar la configuración independiente de unidades removibles (disquetes, unidades ZIP), de discos duros y de lectores de CD y DVD. El que más interesa es el segundo apartado, y si pulsamos Enter, tendremos la opción de intercambiar el orden de arranque de estos dispositivos. Un ejemplo clásico de esta funcionalidad es el de los usuarios que compran nuevos discos duros SATA, pero desean conservar el sistema operativo que tenían instalado en sus viejos discos IDE. Desde este menú podremos dar preferencia a los discos IDE si así lo necesitamos, o bien cederle ese privilegio a las unidades SATA.

Una vez configurado ese orden de preferencia de unidades, debemos establecer el de arranque de las unidades. Se logra mediante la edición de los valores First Boot Device, Second Boot Device y Third Boot Device **[5]**. Al seleccionar cualquiera de ellos y pulsar Enter, aparecerá un submenú en el que podremos elegir desde qué periférico queremos que el ordenador trate de leer el sector

o secuencia de arranque **[6]**. Podremos incluso optar por un inicio en red, aunque lo más conveniente es indicar el disco duro. Si lo hacemos de este modo, tendremos que tener en cuenta que si queremos utilizar un CD o DVD autoarrancable (como aquellos

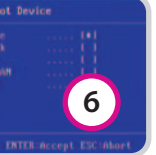

usados para la instalación de sistemas operativos Windows o GNU/Linux) deberemos modificar la BIOS para que el arranque sea desde la unidad de CD-ROM. Se denomina de forma genérica,

aunque hace referencia a cualquiera de las unidades ópticas presentes en el sistema, que se activarán antes que los discos duros si así se especifica. Si alguno de los tres dispositivos que hemos elegido para la secuencia de arranque fallase, siempre podemos activar la opción Boot Other Device, que tratará de hacerlo desde algún otro medio (red, llave USB, disco duro externo USB…).

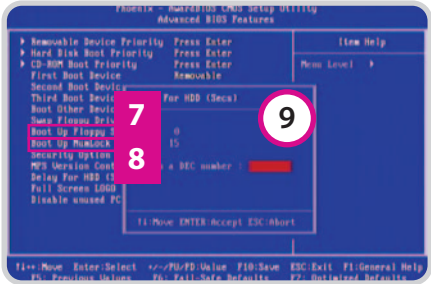

Opciones menores son las referidas a la activación de la disquetera durante el inicio (algo que no recomendamos, ya que retrasa el arranque del sistema), mediante la opción Boot Up Floppy SEC **[7]**, o la que activa el bloqueo del teclado numérico también durante el inicio vía Boot Up NumLock Status **[8]**. El resto de características no son especialmente

## **La tecnología más adecuada para los gráficos**

Dentro del menú Integrated Peripherals, nos topamos con una interesante opción en lo que respecta a tarjetas gráficas, la denominada Init Display First, que permite seleccionar

el tipo de tecnología para mostrar los gráficos. En algunos sistemas se combinan las ranuras PCI y AGP, mientras que en otros más modernos lo hacen las PCI y PCI-E. Al existir tarjetas gráficas PCI (aunque difíciles de encon-

trar) podremos optar por una u otra. Este último parámetro también es útil si disponemos de una placa con un chip gráfico instalado y queremos desactivarlo para utilizar alguna ranura PCI o AGP que hayamos

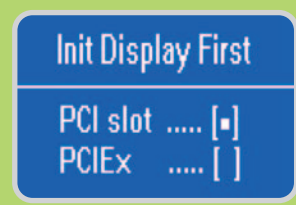

aprovechado para este fin. También podremos habilitar la controladora FireWire en el campo Onboard 1394 Controller (si nuestra placa madre dispone de tal opción). No obs-

> tante, si no tenemos dispositivos como cámaras digitales que lo utilicen, podremos ahorrarnos una IRQ, lo que siempre puede venir bien, y disponer de ella en el futuro si la necesitamos. Otro parámetro que podemos cambiar si que-

remos es el Onboard FDC Controller, que podemos deshabilitar si no tenemos disquetera o no deseamos utilizarla, algo cada vez más común en la informática y que los ordenadores de Apple ya descartaron hace años.

reseñables, a excepción quizá de la opción Delay for HDD **[9]**, que permite establecer un tiempo de espera antes de tratar de leer el sector de arranque del disco duro. Esta función puede ser útil si disponemos de un dispositivo antiguo que tarda en ponerse en marcha cuando iniciamos el ordenador, lo que impediría que se leyese a tiempo el sector de arranque.

Aunque no han aparecido en nuestra BIOS, es corriente encontrarse con otras opciones de interés. Por ejemplo, es importante tener habilitadas las CPU L1 & L2 Cache, que permiten mejorar el rendimiento general del sistema. Estas últimas también pueden aparecer con otros nombres, como Internal Cache Memory o L1 Cache Memory para el caso de la caché de nivel 1, y External Cache Memory o L2 Cache Memory, en el caso de la de nivel 2.

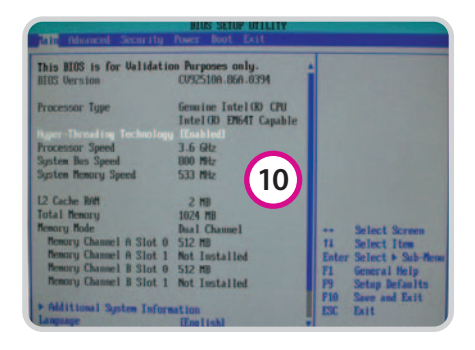

En nuestras pruebas trabajamos con un microprocesador de AMD con Socket 939, pero es obvio que en los «micros» de Intel con soporte Hyper-Threading descubriremos la opción de activar o desactivar (algo poco recomendable) esta característica desde la BIOS, y para ello debemos modificar el parámetro Hyper-Threading Technology **[10]**. También se puede dar el caso de que en este menú aparezcan las opciones de seguridad (normalmente Security Option) en las que podremos configurar la contraseña de acceso a la BIOS, al propio sistema o a ambas. Si trasteamos con la del sistema, no podremos iniciar el PC a no ser que introduzcamos la palabra clave correcta (en nuestro caso bajo Set Password).

#### **Paso 3. Advanced Chipset Features**

Este apartado es probablemente el más complejo de comprender, pero posibilita una ganancia de rendimiento notable. En este segmento se centran las operaciones de overcloking del procesador, memoria y bus del sistema. Al encontrarnos con una placa para AMD, esas opciones pueden variar respecto a las que encontraríamos en una solu-

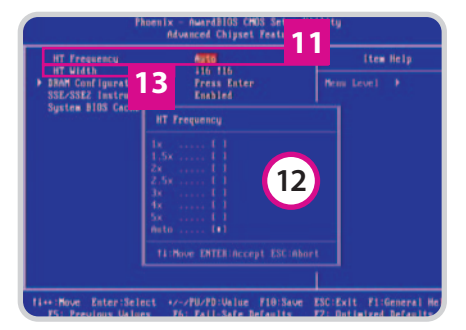

ción compatible con Intel, aunque en la mayoría de los casos los términos son del todo idénticos. Debemos advertir que modificar estos datos no es aconsejable a no ser que vayamos «pasito a pasito» y sepamos lo que estamos haciendo.

El primero de los parámetros que tenemos la oportunidad de modificar es la frecuencia del bus Hyper-Transport, que en nuestra BIOS Phoenix se seleccionaba en la opción HT Frequency **[11]**. Es el equivalente del multiplicador del FSB que encontramos en la plataforma Intel. Si queremos cambiar su valor, accederemos a un pequeño menú **[12]** en el que estableceremos el multiplicador utilizado para este importantísimo bus, que según nuestro ordenador tendrá una frecuencia base (actualmente, 200 MHz) a la que se aplica el citado multiplicador. En sistemas con Athlon 64, éste es uno de los factores sobre los que se basa el overclocking del sistema, al igual que el FSB lo es para los Pentium 4.

Para la BIOS que manejamos, existe un segundo factor relacionado con el bus Hyper-Transport. Se trata de la anchura del canal, que se elige mediante la opción denominada HT Width **[13]**. De esta forma, determinamos el tamaño en bits de las transferencias del bus. En líneas generales, a mayor tamaño, mejor rendimiento, aunque en ordenadores antiguos podríamos tener que bajar esa anchura del bus.

En las siguientes líneas, trataremos de explicar algunas de las preferencias relacionadas con la memoria, probablemente el componente más modificable de todo el sistema. Si elegimos DRAM Configuration y pulsamos sobre la tecla Enter, se mostrará un nuevo menú con todas las opciones, que en nuestro caso se pueden configurar de tres modos: Auto, By SPD y Manual **[14]**. Cualquiera de las dos últimas nos dará acceso a la configuración pormenorizada, aunque os recomen-**17**

damos trabajar a partir de la SPD (Serial Presence Detect). Si lo hacemos así, podremos ver cómo los valores cambian de Auto a sus respectivas configuraciones, que será posible modificar una por una a nuestro antojo. En este caso tendremos que tener aún más cuidado que con el bus HT, por lo que recomendamos consultar alguna de las guías de overcloking existentes en Internet para manejar con soltura este componente.

Destacaremos algunas de las preferencias más importantes, como el SDRAM Clock, que es la frecuencia a la que trabaja la memoria **[15]**. A partir de aquí llegan los términos CAS (Column Access Strobe) y RAS (Row Access Strobe) y diferentes parámetros que tratan sus propiedades. La latencia, denominada CAS Latency **[16]**, determina el tiempo (en ciclos de reloj) desde que el chipset pide un dato hasta que la memoria lo proporciona. Evidentemente, cuanto menor sea este valor, mejor rendimiento tendrá la memoria.

Lo mismo ocurre con el parámetro Row Cycle Time **[17]**, que también está relacionado con la salida de los datos de la memoria hacia el componente que lo ha pedido. Los retrasos RAS/CAS y RAS/RAS son los últimos en estar directamente relacionados con la velocidad a la que nuestra memoria proporciona los datos solicitados. Así, tanto el RAS to CAS Delay como el RAS to RAS Delay deben estar, si es posible, con un valor bajo de ciclos **[18]**.

Otro parámetro a tener en cuenta es el denominado Bank Interleaving **[19]**, que hace que los distintos bancos puedan entrelazar sus ciclos de refresco de información y acceso a la misma, lo que hace que su trabajo en conjunto sea más eficiente. Por lo tanto, debemos tener esta característica activada. En el resto de los casos, la norma es genérica: cuantos menos ciclos se invierta en dichas operaciones, mejor para el rendimiento.

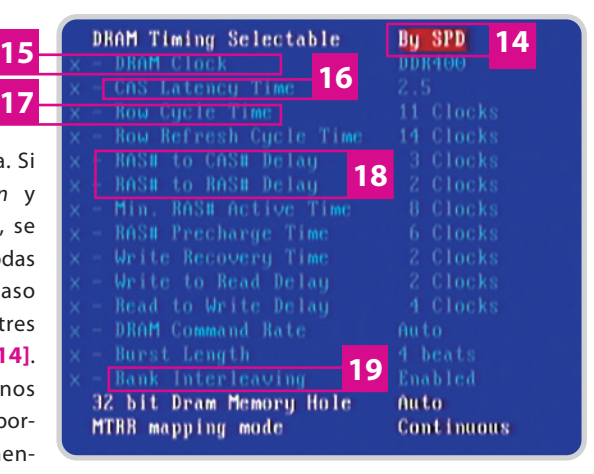

#### pc prácticoBIOS

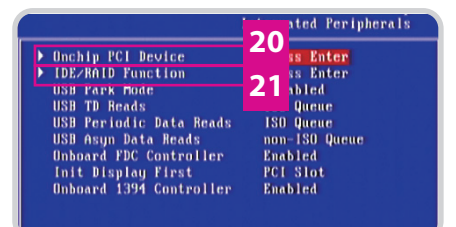

#### **Paso 4. Integrated Peripherals**

Este menú agrupa las preferencias de algunos de los periféricos del sistema. Si elegimos Onchip PCI Device **[20]**, accederemos a estos componentes y a sus opciones. Empezando con las controladoras de los puertos USB y de red, podremos combinar los estándares 1.1 y 2.0 de la interfaz USB mediante la opción que reza USB Controller, para mantener la compatibilidad y activar o desactivarla con teclados y ratones que sigan este estándar mediante este menú y las opciones USB Keyboard Support y USB Mouse Support, respectivamente. De hecho, es bastante co-

## **Alternativas posibles**

Hay que destacar que, aunque no ha sido nuestro caso, muchas BIOS suelen incluir en el apartado Advanced Chipset Features la opción AGP Aperture Size, una característica muy conocida en placas madre con dicha interfaz gráfica. Indica simplemente la cantidad de memoria física que «prestamos» a la tarjeta gráfica si ésta no tiene suficiente con la de vídeo integrada en la propia tarjeta. Aunque no hay una regla fija para la elección de uno u otro valor, recomendamos que se asigne, como mucho, la mitad de la memoria física que tengamos disponible, aunque es más coherente optar por un cuarto de la RAM de nuestro PC.

Puede que también aparezca en este menú la opción Assign IRQ for VGA, que le indica a la BIOS que nuestra tarjeta gráfica necesita una IRQ. Es una opción útil para sistemas operativos que no soportan ACPI, y dado que no provoca ningún problema, lo mejor es dejarla activada. De hecho, suele ser la solución si seguimos jugando a viejos títulos lúdicos y no conseguimos más de 256 colores.

El tercero de los campos que no han aparecido en nuestro caso práctico, pero que resulta conveniente señalar es la opción S.M.A.R.T. For Hard Disks, que permite habilitar esta tecnología si disponemos de discos duros compatibles con esa norma. Mediante ella podremos acceder a mecanismos de detección y corrección de errores en estos dispositivos.

rriente que no se encuentre operativa por defecto y no podamos acceder a la BIOS a no ser que conectemos un teclado PS/2 y activemos dicho parámetro. Algo similar ocurre con el arranque de las funciones de red, que tendremos que activar desde aquí y la opción LAN Controller si no queremos preguntarnos qué está sucediendo con nuestras conexiones de red.

Si salimos de este menú, podremos acce-

der a uno nuevo que está localizado en la opción IDE/RAID Function **[21]**. En nuestra BIOS aparecen dos posibilidades distintas: la configuración de los puertos IDE (IDE Function Setup) y la de la tecnología RAID (RAID Config). Si elegimos alguna de las dos características, podremos establecer la habilitación o deshabilitación de las controladoras IDE y SATA (tantas co-

mo fajas o conectores tengamos disponibles), o del trabajo conjunto de los discos duros en forma de alguna de los arrays RAID que se hallen disponibles.

#### **Paso 5. Power Management Setup**

Llegamos a las opciones que se encargan de controlar la gestión de energía de nuestra máquina. Una de las primeras y más importantes es la configuración del modo de suspensión, determinado por el campo ACPI Suspend Type **[22]**. Hay varios tipos de técnicas, siendo la S1 (Power On Suspend) la más conservadora, puesto que sólo se detiene el procesador, manteniendo activos el disco duro y la memoria.

La S3 (Suspend-To-RAM) **[23]** hace que el estado del sistema y de las aplicaciones sea salvado a memoria principal, que sigue alimentada, para recuperar ese estado posteriormente. Es muy similar a la hibernación de los ordenadores portátiles, aunque en la última (el modo S4) el estado se salva direc-

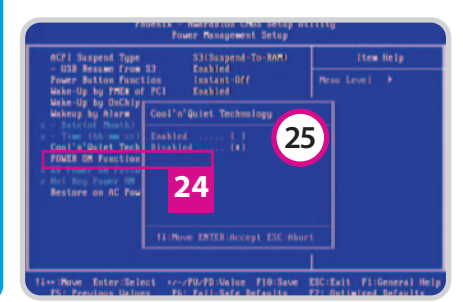

tamente al disco duro. Los demás valores del menú suelen estar relacionados con la forma de «reactivar» el sistema tras la suspensión, bien por la acción de algún dispositivo de entrada USB, de alguna señal de la red o incluso de un temporizador, en la opción Wakeup by Alarm **[24]**.

De nuevo en nuestra BIOS aparece una opción sólo disponible en máquinas AMD, y es la que se refiere a Cool'n'Quiet Technology

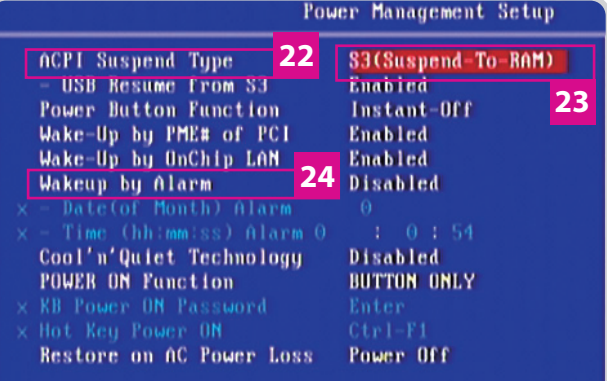

**[25]**, un sistema excelente de AMD para ahorrar consumo y reducir el ruido del «micro» cuando éste no esté demasiado ocupado. Existe un buen número de opciones alternativas que pueden estar presentes en este menú en otras BIOS y placas madre, aunque señalamos la suspensión de dispositivos como el disco duro (HDD Power Down) que permite parar su funcionamiento tras un tiempo de inactividad.

Algo similar ocurre con el apagado del monitor, que, si así lo deseamos (y la opción está disponible), podremos habilitar en una opción comúnmente denominada Video Off Method, y que nos permite seleccionar diversos modos de suspensión, aunque es conveniente elegir el DPMS (Display Power Management System), ya que desactiva ciertos circuitos clave de este periférico que provocan este efecto de manera más elegante y eficiente.

En algunas BIOS tendremos la oportunidad de establecer un retardo antes de que el sistema se encienda o se apague (normalmente de 3 o 4 segundos) mediante la opción Power Button Function, o bien que podamos encender nuestro PC no sólo desde ese mismo botón tradicional, sino también mediante un atajo del teclado o algún botón del ratón. Si así lo deseamos, encontraremos las opciones disponibles en el campo POWER ON Function **[26]**.

**Javier Pastor Nóbrega**

# **<u>ConceptDraw</u> V**

### Una interesante alternativa a Microsoft Visio que además tiene un coste más ajustado

Gracias a esta aplicación podremos crear toda clase de diagramas profesionales, formularios e incluso diseñar mapas a la medida de nuestras necesidades a través de unos sencillos pasos.

onceptDraw es una aplicación capaz de conseguir similares resultados que Microsoft Visio, pero a un precio más reducido (149 dólares la versión estándar). Por ello, os vamos a mostrar paso a paso, algunas de las principales características de la última versión, ConceptDraw V, que puede ser descargada desde www.conceptdraw.com en versión de prueba por 30 días. C

#### **Paso 1. Primer contacto**

Una vez descargada la aplicación (pesa algo más de 35 Mbytes) e instalada en nuestro sistema, podremos arrancarla por primera vez. Lo primero que veremos será la llamada Galería de Plantillas. Desde aquí podremos seleccionar, entre una larga lista de categorías, el tipo de gráfico que vamos a crear. Así, ele-

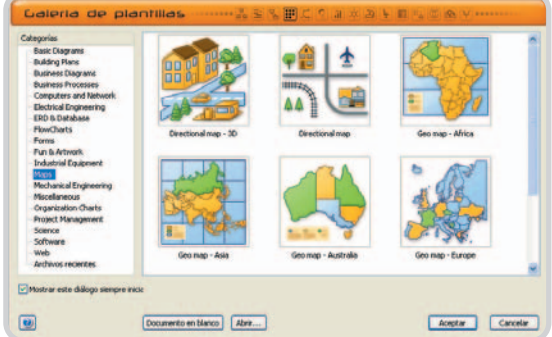

giremos entre diagramas informáticos (programación, planificación, organización, etc.), eléctricos, diseño de planos de edificios, diagramas y procesos de negocio, representación de bases de datos, etc. Sea cual sea nuestro objetivo, pincharemos la categoría que nos interese y, dentro de ella, el tipo de elemento que más se ajuste a nuestros requerimientos.

#### **Paso 2. Creando un gráfico**

En nuestro caso concreto vamos a representar gráficamente un mapa de España mostrando la ubicación ficticia de una serie de servidores distribuidos en la Península. Para ello seleccio-

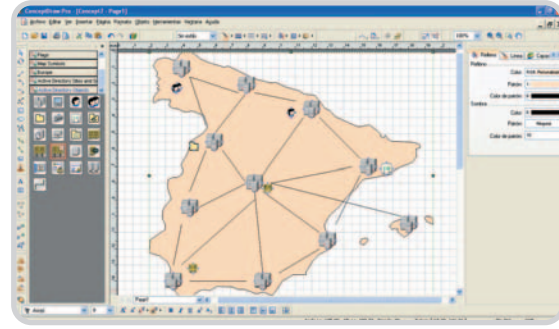

naremos la categoría Maps y pincharemos sobre Geo Map - Europe para cargar la librería de países europeos. Hecho esto, a la izquierda tendremos las herramientas de dibujo y diseño, además de las opciones de iconos y gráficos. En el centro encontramos el área de diseño, correspondiente por defecto a un tamaño A4, mientras que a la derecha disponemos de

> múltiples ajustes como colores de relleno y líneas, capas o comportamiento de los elementos.

Una vez colocado el mapa de España, cargaremos la librería de informática correspondiente. Para ello pincharemos en el icono colocado justo bajo el menú Formato que representa tres libros de diferentes colores. Acto seguido, nos situaremos en el directorio Libraries ubicado en la carpeta del programa,

abriremos la carpeta Computers and Network y seleccionaremos la librería Active Directory Objects. Se abrirá dicha librería de símbolos en la parte izquierda para que podamos ir realizando el dibujo, arrastrando los gráficos a la zona de diseño uno a uno.

#### **Paso 3. Exportar el trabajo**

Una vez generado el gráfico, es posible exportarlo a diferentes formatos desde el menú Archivo/Exportar. Aquí encontramos la opción de generar un fichero de imagen, un PDF, HTML, PowerPoint e incluso un archivo Macromedia Flash (SWF). Además, podremos importar y exportar los fi-

cheros al formato de Visio, muy popular en el ámbito profesional. Para ello pincharemos en Archivo/ConceptDraw-Vision Converter. Tras esto se nos abrirá una web que, de forma gratuita, nos permitirá descargar este complemento para trabajar de manera directa con él. **Eduardo Sánchez Rojo**

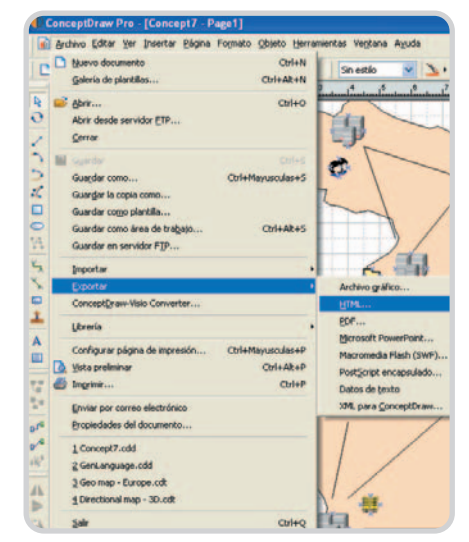

## **Actualización desde la versión del DVD**

La versión estándar de ConceptDraw V, frente a la que viene en el DVD, añade más asistentes de creación de gráficos, plantillas y librerías de objetos. Permite generar documentos en formato HTML y Power-Point, además de exportar a AutoCAD DXF y Macromedia Flash. El precio normal de este producto es de 149 dólares la versión estándar y 349 dólares la edición profesional, pero puedes actualizar este software por 79 dólares o 99 dólares respectivamente visitando la página web www.conceptdraw.com/en/purchase/cd5/ upgrade.php.

# **Sonic MyDVD SlideShow VCD**

Os mostramos cómo crear un vídeo en formato VCD a partir de diapositivas

ntes de comenzar diremos que Roxio nos brinda un ahorro del 10% en la suite Easy Media Creator, que incluye ntes de comenzar diremos que Roxio<br>
nos brinda un ahorro del 10% en la<br>
suite Easy Media Creator, que incluye<br>
MyDVD SlideShow VCD, además de un gran número de utilidades de autoría de CD y DVD, copia de disco, captura de audio, diseño de portadas de CD/DVD y organización de fotos. Así, comprando la suite enwww.roxio.co.uk/adban/ cd-upgrade/upgrade\_en.jhtml el coste final será de 62,99 libras .

#### **Paso 1. Personalización inicial**

Antes de crear un vídeo en formato VCD con MyDVD SlideShow VCD, personalizaremos la pantalla de inicio. Para ello seleccionamos el fondo más adecuado de los que vienen predefinidos, accediendo desde el botón Editar Estilo situado en la parte superior de la pantalla principal. Hecha la selección, personalizaremos el texto de bienvenida además de añadir las dia-

positivas que formarán el vídeo final. Para ello pulsamos sobre el botón Agregar presentación de diapositivas, lo que nos llevará a otra ventana.

#### **Paso 2. Añadir fotografías**

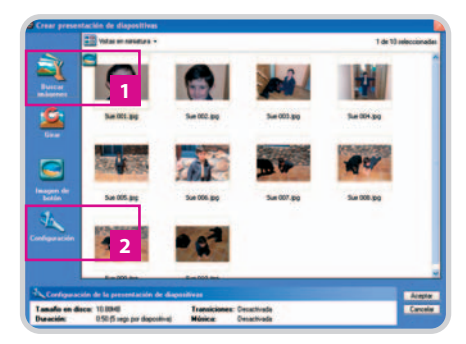

En la nueva pantalla que surge seleccionamos las imágenes que formarán parte de nuestra presentación además de configurar el funcionamiento de la misma. En primer lugar, pinchamos en el control Buscar imágenes**[1]** y, una vez que aparezca el navegador, realizaremos la búsqueda en nuestro disco duro, eligiendo las imágenes que nos interese adjuntar. Pulsando en el botón Configuración **[2]**, podremos programar el lapso de tiempo entre cada diapositiva, aplicar transiciones o incluso añadir audio a la reproducción.

#### **Paso 3. Volcado de datos**

Por último ya no nos queda más que reproducir la presentación para asegurarnos de que todo está a nuestro gusto pulsando el botón Play y, si es así, a continuación guardar el proyecto pulsando el control Grabar. La ventaja que nos ofrece este programa es que, cuando nos disponemos a grabar, tenemos la oportunidad de volcar el proyecto directamente a un CD con el formato VCD correcto. **David Onieva García**

# **The Vaughan Challenge Nivel 4**

Aprende con Vaughan Systems, el camino idóneo a un inglés de calidad

El reputado método propuesto por Vaughan Challenge, probado en numerosos directivos y ejecutivos cuyos negocios dependen a menudo de poder desenvolverse en correcto inglés por el mundo, es a la vez sencillo de practicar y edificante de ejercitar. Si te lo tomas como un juego retador, seguro que llegas al final.

he Vaughan Challenge es un programa informático «diferente» destinado a aprender inglés que se convertirá en todo un reto para sus usuarios, y que es obra de una depuración de los distintos cursos que el centro de estudios imparte desde hace años. La entrega que encontraréis en el DVD que acompaña a la versión de 5,95 euros de la revista, es el cuarto nivel y está orientado a personas con un dominio del idioma que oscila entre un nivel intermedio-bajo y medio-avanzado.  $\prod$ 

Este nivel 4 consta de diez fases, cada una con 25 frases, lo que da un total de 250 frases

de uso común y cotidiano dentro del inglés hablado. En nuestro DVD incluimos tres de esas fases completas. El método se basa en un enfoque aparentemente muy simple pero si duda muy práctico:

aparece la frase en español y el usuario ha de traducirla al inglés; si no lo hace bien, se muestra una indicación en el lugar en el que ha cometido el fallo, junto con la solución correcta.

Un alumno español con un nivel medio de inglés puede tardar fácilmente un mes o más en completar cada entrega; y aunque lo haga,

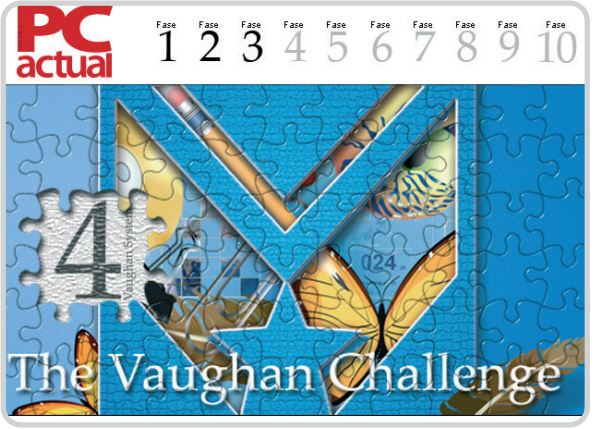

tardaría otro mes en hacerlo una segunda vez, puesto que dominar un nivel del idioma inglés exige acometerlo decenas de veces. Y es que este método se basa en que uno no aprende el inglés reconociendo y entendiendo las formas y estructuras de las que se compone, lo aprende escribiendo y pronunciando

# **Todo tipo de material didáctico**

Además de la tienda física en su sede madrileña junto a la plaza de Eduardo Dato, el Instituto Vaughan dispone de una tienda on-line (www.vaughantienda.com) donde poder adquirir diverso material didáctico de una manera cómoda y económica. La librería de títulos disponibles abarca una selección de manuales y libros de aprendizaje propios, muchos de ellos acompañados de su oportuno CD-ROM para aprovechar las ventajas de la enseñanza multimedia. Entre su amplio catálogo, podemos destacar:

**- Translation Booklets.** Consta de siete libros, cada uno con listas que suman alrededor de 1.500 frases en español e inglés, y de tres apéndices. Cada libro es de un nivel, desde el principiante hasta súper avanzado, y cada uno está acompañado por dos CD con voces españolas e inglesas. Precio: desde 12 euros (libro); desde 33 euros (2 CD); desde 40 euros (libro más 2 CD).

**- Vocabulary Booklets.** Consta de seis libros, cada uno con listas que suman 900 términos prácticos de uso diario, incluidas expresiones y giros. Cada libro es de un nivel y también vienen acompañados por

un CD con voces españolas e inglesas. Precio: 12 euros (libro); 20 euros (CD); 30 euros (libro más CD).

**- 198 Paragraphs for Varied Use 1 y 2.** Consta de dos libros y ocho CD (cuatro CD por libro), y cada volumen trae 198 párrafos, escritos dentro de un inglés hablado y dinámico de velocidad y complejidad nativas. Precio: 12 euros (libro); 40 euros (juego de 4 CD); 50 euros (libro más 4 CD).

**- Coverdale's Characters.** Consta de un libro más cuatro CD con 134 relatos sobre 15 personajes diferentes, redactado en inglés hablado. Cada relato es leído dos veces con dos acentos distintos, el americano y el británico. Precio: 12 euros (libro); 40 euros (juego de 4 CD); 50 euros (libro más 4 CD).

**- Marketing in English. Book 1.** Consta de un libro y un CD en el que se contemplan 500 frases de uso diario en el mundo del marketing en inglés y en español. Precio: 20 euros (libro); 25 euros (CD); 40 euros (libro más CD).

**- Phrasal Verbs.** Una manera distinta y creativa de aprender más de cien frases comunes mediante técnicas de asociación y diversos ejemplos de aplicación en situa-

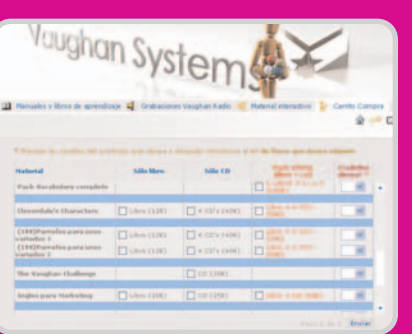

ciones reales. Está escrito por Dan Beers, veterano profesor y locutor de Vaughan Radio, y sirve para retener fácilmente estos verbos tan difíciles de utilizar por los españoles. Precio: 30 euros.

**- Students Manual I y II.** Las virtudes del método Vaughan resumidas en dos manuales con los principios básicos de la gramática inglesa, e incluyen multitud de ejemplos que facilitan su comprensión. Precio: 18 euros cada uno.

**- Vaughan Review.** Una revista elaborada por nuestro locutor y profesor Cloverdale. Una forma sencilla y amena de practicar inglés. Incluye trucos sobre formas gramaticales, lecturas, frases de traducción, explicaciones sobre expresiones habituales, phrasal verbs, etc. Precio: cada número: 3 euros; suscripción anual: 30 euros.

#### pc prácticosoftware incluido en el DVD Actual

dichas estructuras tantas veces como se le aparecen en la vida real, hasta llegar a un dominio ágil y espontáneo. Este es precisamente el objetivo de Vaughan Systems en base a su gran experiencia en metodologías didácticas del idioma inglés: hacer las cosas bien y hacerlas muchas veces.

Cuando aparece la primera frase del programa, esperando ser traducida, el usuario podrá darse cuenta inmediatamente de que el inglés no es tan fácil como parece, y se desesperará al ver la cantidad de veces que falla en algún que otro aspecto básico del idioma. Y es que The Vaughan Challenge es eso: un challenge, o sea, un desafío. El programa te retará a sumergirte en el idioma y a demostrar que tu dominio es de verdad, a pensar en inglés. Este nivel está valorado en 30 euros.

#### **Más de nueve horas de clase con Cloverdale**

Este método cuenta con el respaldo de una emisora bilingüe de radio, Vaughan Radio, de tal manera que permite ayudar a reforzar y mejorar tu inglés las 24 horas del día. La estación se puede sintonizar en Madrid (frecuencia 101.1 de la FM), Valencia (104.7) y Valladolid (107.4), y también por Internet (www.vaughanradio.com).

«Contamos con un grupo de profesionales en la enseñanza del inglés que te cautivarán mientras hacen que esa asignatura pendiente sea una

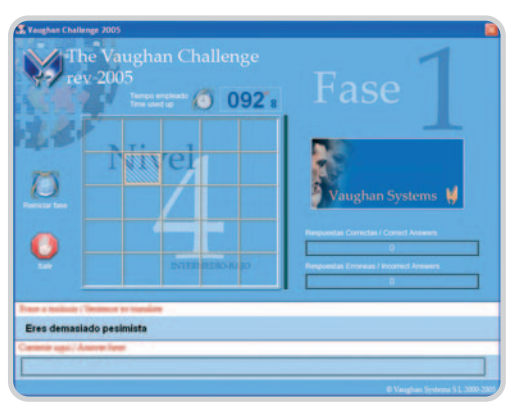

meta alcanzable y entretenida. Entre ellos está Cloverdale, un profesor con más de 30 años de experiencia en la enseñanza del idioma que cada mañana machaca a sus "victimas" y a sus oyentes mientras da una clase entretenida y dinámica en vivo y en directo», señala Dave Boyes, uno de sus profesores titulares y locutor del programa de radio The Salad.

Y para que compruebes que no exagera, te incluimos más de nueve horas de clases en MP3 para que las puedas escuchar cuando quieras y donde quieras en versión podcast. Te aconsejamos visitar www.vaughanradio.com si te quieres hacer con material adicional; a modo orientativo, los precios oscilan entre 11,60 euros por un CD-Audio (con un día de programación) a 23,20 euros por un CD en formato MP3 (con una semana de programación); también hay un DVD (con un mes de programación) por 69,60 euros.

#### **In English, please**

Vemos, pues, que la primera regla para llegar a aprender el inglés es creerse que uno es capaz de ello. Si te lo tomas como un reto, el esfuerzo no pesará y cada victoria supondrá una superación de la fase anterior.

The Vaughan Challenge es un novedoso programa informático para aprender inglés «capaz de enganchar y fascinar. Exige hacer las cosas bien y hacerlas muchas veces, si se

quiere avanzar. Nos reta a poner los puntos sobre las íes como Dios manda con el inglés y a demostrar que tu dominio no es de boquilla, sino de verdad», afirma Dave Boyes.

Los productos de enseñanza que proporciona Vaughan son variados a fin de adaptarse a las necesidades de cada cliente. Desde cursos in company a clases presenciales, desde material didáctico hasta campamentos de verano para niños y jóvenes, desde programas de radio a un máster de nueve meses de duración con más de diez horas diarias dedicadas al inglés; también hay estancias de una semana en un pueblo para una inmersión total en el idioma de Shakespeare. De todo ello iremos hablando en próximas entregas.

**Javier Renovell Gómez**

# **Aprende inglés con Vaughan Radio**

Programas como Time to Put your Feet Up, Highways & Byways, The Magic Tour, Cloverdale's Corner, More than Words, Beginner's Luck, The Lighthouse, Women on the Rise, The Salad o What's on in Madrid son solo algunos de los habituales que componen la parrilla de Vaughan Radio (www.vaughanradio.com).

El elenco de locutores y profesores está encabezado por Cloverdale, con muy «mala prensa» entre los que han pasado por sus aulas, pues no en balde su «despiadado» método exige a los alumnos darlo todo. Pero tan mal no lo pasarán, cuando hay colas de voluntarios por asistir a sus divertidas y amenas clases. Además de Su esquina, cuenta con La suerte del principiante: «Escatimar en la base hace caer los edificios, por eso construimos sus conocimientos sobre una base sólida, y ayudarles a conseguirlo es mi objetivo. Con el programa ayudaremos al oyente a huir de lo "macarrónico" y a ser más consciente a la hora de construir».

Dave Boyes y Dan Beers son los artífices de La ensalada, un programa repleto de

energía, que acompaña al oyente con variedad de aliños e ingredientes: actualidad, sketches, improvisaciones, música en vivo, imitaciones de gente famosilla y entrevistas en directo. «Se puede participar a través de nuestras competiciones y, si piensas que eres "salad material", puedes ganar un premio. Te haremos olvidar que estás en un atasco o que estás atascado».

La hora mágica de Marilín Iañes trata, con la ayuda de niños entre dos y cuatro años, elaborar desde cuentos e historias hasta reportajes y noticias de actualidad. Juegos de adivinanzas y karaokes completan las actividades. Las mujeres están al alza recoge toda actrividad emprendedora del colectivo femenino de la mano de Kathleen Hershner. Transitando por Carreteras y caminos permite a Drew Crosby ir desgranando la actualidad noticiosa (con especial énfasis en el mundo de los negocios), acompañado de música y entrevistas. Por su parte, Doctor, doctor trata temas de medicina general de la mano de Amir Tarighpeyma.

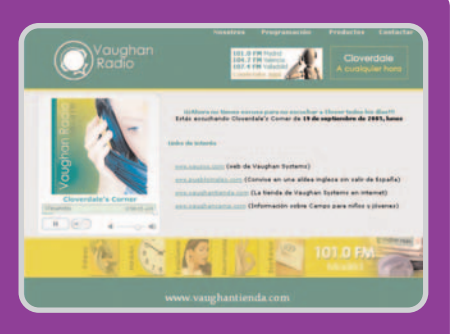

En El faro, Fernanda Sangareu y Jim Traidor traman una animada conversación para llevar a buen puerto al oyente en este magazín matinal. «Poco a poco puedes ir elaborando tu lista de palabras y frases esenciales para sobrevivir en inglés, y ya nos encargamos de ponerles a prueba con nuestros concursos», señalan. También de Jim, está el Tiempo para recostar los pies en alto, un programa a base de textos de los grandes clásicos de la literatura. En Qué hay en Madrid, Guy Williams repasa la agenda cultural sin descuidar el anecdotario histórico que ha ido creando las fiestas y costumbres más variopintas. Finalmente, Más que palabras, de Concha Maestro, repasa la oferta que proporcionan los distintos Vaughan Systems.

# **Gigabyte 3D Galaxy LCS**

## Instala paso a paso el kit de refrigeración líquida para PC más avanzado

Hasta la fecha, los sistemas de disipación del calor por fluidos estaban vetados para el usuario de a pie. Pero eso se acabó. El producto que hemos utilizado en este práctico brinda a cualquier aficionado la posibilidad de sacar el máximo partido a su CPU sin ser un experto en modding u overclocking. Gracias, Gigabyte.

E l primer sistema de refrigeración líquida para PC que pusimos a punto en el Laboratorio de PC Actual, allá en el lejano 2001, nos obligó a recurrir a componentes que a priori tenían muy poco que ver con la informática. Gracias a una pequeña a la par que ruidosa bomba de jardinería y a multitud de útiles de bricolaje, conseguimos refrigerar uno de los primeros AMD Athlon XP hasta el punto de obligarlo a trabajar a una frecuencia de reloj superior en casi 300 MHz a aquella para la que había sido diseñado. En aquella época estas prácticas sólo resultaban atractivas para los aficionados al overclocking, ya que la complejidad del proceso de instalación y el coste de uno de estos sistemas solían superar ostensiblemente las ambiciones del usuario típico. Sin embargo, en la actualidad la situación es muy diferente.

#### **Silencio y eficacia**

Hoy en día es posible conseguir kits de refrigeración líquida de instalación asequible que, además, incorporan todo lo necesario para llevar el montaje a buen puerto. Al mismo tiempo, este tipo de acondicionamiento sigue siendo el idóneo para llevar la CPU al límite de sus posibilidades, reducir el ruido emitido por el PC y darle un aspecto más atractivo. Todo estos detalles se suman a unos costes que se han visto reducidos ostensiblemente. Y, en esta tesitura, la solución que propone Gigabyte no sólo se nos antoja muy válida; es, sencillamente, el kit de refrigeración por líquido más depurado y eficaz de cuantos han pasado por nuestro Laboratorio hasta la fecha.

La unidad que hemos utilizado en este práctico fue enviada a modo de primicia directamente a PC Actual por la firma taiwanesa desde su fábrica de Taipei, razón por la que, desafortunadamente, aún no se comercializa en nuestro país. Desconocemos el precio que tendrá finalmente, pero los responsables de Hackworld (distribuidor oficial de Gigabyte en España) nos han asegurado que en breve iniciarán la comercialización de este producto, por lo que cabe la posibilidad de que cuando la revista vea la luz ya se pueda adquirir este kit. El teléfono de atención al público del distribuidor es 95 264 01 57.

#### **Paso 1. Manos a la obra**

Antes de entrar en materia debemos repasar cuáles son los elementos que vamos a utilizar y cómo debemos manipularlos. Todo lo que necesitamos está incluido en el paquete, con la única salvedad de unas tijeras y un destornillador de tipo estrella. La ilustración muestra el esquema básico del circuito que instalaremos en nuestro PC. Como puede apreciarse, son tres los componentes clave: un disipador de cobre/ventilador MOSFET **[1]**, una bomba/depósito de líquido refrigerante **[2]** y un radiador de aluminio **[3]**. La interconexión de estos tres elementos la llevaremos a cabo utilizando los tubos flexibles incorporados en el kit prestando mucha atención a las juntas para evitar fugas de líquido que podrían dañar irremisiblemente los componentes electrónicos del PC. No obstante, contamos con unos aliados de gran utilidad: 6 pequeños clips metálicos responsables de la correcta fijación de los tubos a la entrada/salida de agua de cada elemento.

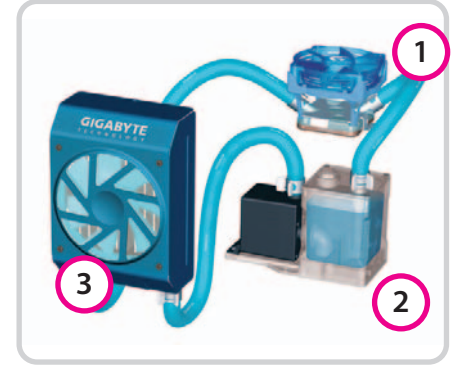

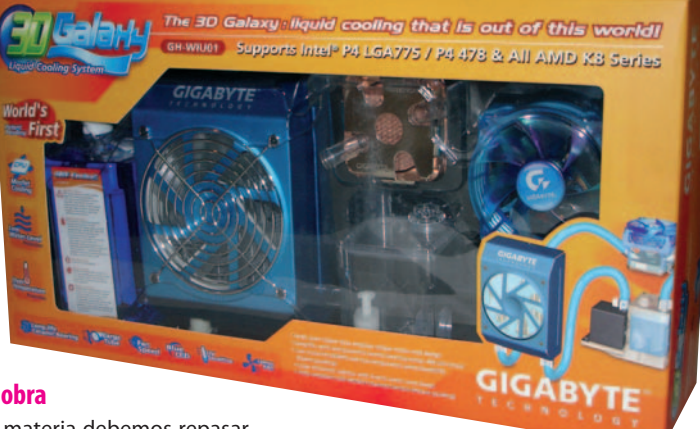

#### **Paso 2. Aplica masilla térmica**

Lo primero que haremos es abrir nuestro PC y retirar el viejo sistema de refrigeración. Después, los propietarios de Pentium 4 con zócalo LGA775 deberán instalar la base de fijación del ventilador incluida en el paquete de Gigabyte.

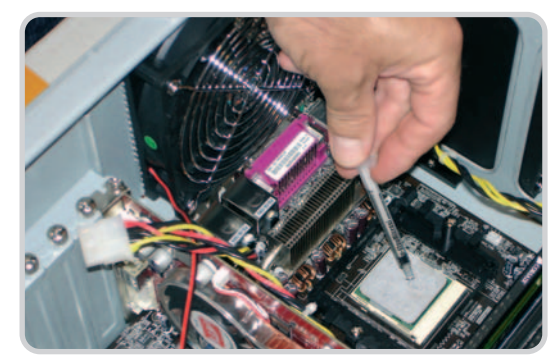

Para hacerlo sólo deben colocarla encima de los cuatro orificios del PCB (placa de circuito impreso) practicados junto al zócalo de la CPU y presionar hacia abajo. Aquellos usuarios que tengan microprocesadores AMD Athlon 64 (este es nuestro caso) lo tienen aún más fácil: no deben hacer nada debido a que el disipador (en el manual suministrado utilizan el término bloque de agua) se coloca directamente sobre la base de fijación incorporada en la placa base.

Empero, antes de colocar el disipador de cobre del kit en su ubicación definitiva es preciso aplicar un poco de masilla térmica sobre la superficie del microprocesador (basta colocar

#### pc prácticorefrigeración líquida

una pequeña gota en cada esquina y una más en el centro de éste). Este material evita que queden bolsas de aire entre la superficie del disipador y la de la CPU, mejorando la capacidad refrigerante del sistema que estamos instalando. No obstante, es preciso hacer hincapié en la necesidad de no aplicar demasiada masilla térmica. Resulta tan contraproducente excederse como quedarse corto, por lo que lo ideal es utilizar sólo unas gotas (como mencionamos antes).

#### **Paso 3. El bloque de agua**

Ahora colocaremos el disipador de cobre sobre el procesador retirando previamente la lámina de papel que protege la base del primero. Debe alojarse tal y como aparece en la imagen que

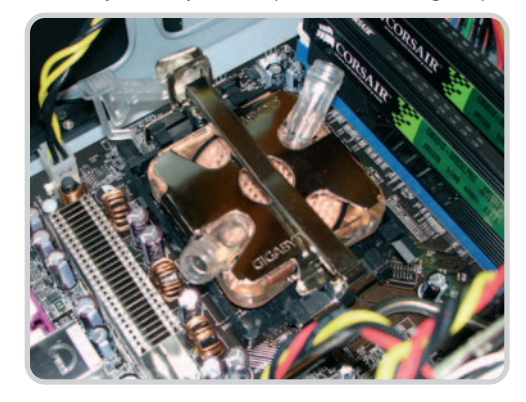

ilustra este paso. Una vez que está firmemente apoyado sobre la superficie de la CPU lo fijaremos al zócalo utilizando la presilla (o presillas, ya que serán una o varias en función del microprocesador que tengamos) suministradas. Para fijar un Athlon 64 se utiliza únicamente un clip tal y como aparece en la imagen. Los Pentium 4 requieren la utilización de dos sujeciones.

#### **Paso 4. El ventilador trasero**

En la actualidad casi todas las cajas para PC incorporan un ventilador adosado en la parte posterior del chasis para extraer el aire caliente disipado por la CPU fuera de éste. Quien se encuentre en esta tesitura debe retirar este ventilador, ya que al otro lado del panel metálico de la caja instalaremos el radiador de nuestro sistema de refrigeración por líquido. Este último in-

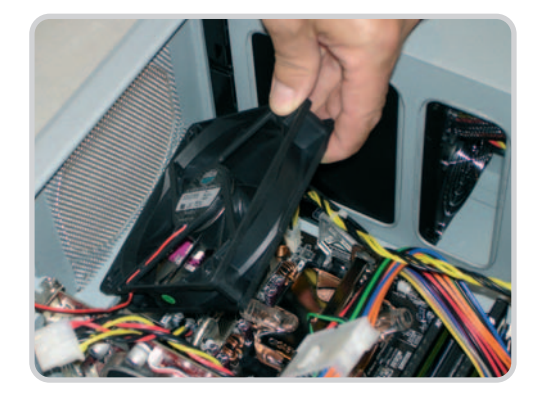

corpora su propio ventilador, por lo que si dejamos instalado el que viene con la caja de nuestro equipo estaremos entorpeciendo el trabajo del primero y mermando su capacidad refrigerante. Normalmente para retirarlo sólo es preciso extraer los cuatro tornillos que lo sujetan por las esquinas (casi siempre de estrella) con el destornillador apropiado.

#### **Paso 5. Instalando el radiador**

A continuación colocaremos el radiador en la parte posterior de la caja (como aparece en la imagen) de forma que las tomas de agua queden orientadas hacia la base del chasis. Para sujetarlo emplearemos cuatro tornillos de estrella de cabeza grande que introduciremos cuidadosamente en los mismos orificios utilizados para fijar el ventilador que previamente hemos extraído. Es posible que para atornillar con firmeza el radiador sea necesario quitar algún otro tornillo de la parte externa de la caja (nosotros tuvimos que hacerlo). El chasis que empleamos es un fantástico Cooler Master Stacker compatible tanto con placas base ATX como BTX. Dado que

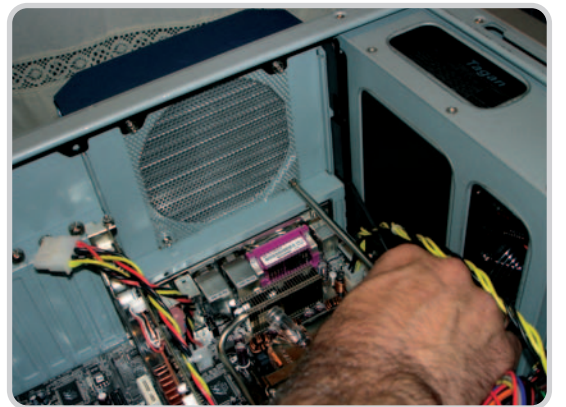

la eliminación de los dos tornillos que nos molestaban no debilitaba la estructura de la caja, optamos por llevarla a cabo. De esta forma logramos que el radiador quedase firmemente sujeto al chasis y, a la par, reducimos el ruido ocasionado por las vibraciones del ventilador.

#### **Paso 6. El radiador en detalle**

Como puede apreciarse en la instantánea, este componente tiene dos tomas de líquido refrigerante: una por la que entrará después de haber absorbido el calor disipado por el núcleo del procesador **[4]** y otra por la que saldrá una vez haya sido refrigerado en el interior del radiador **[5]**. Además, en la imagen puede verse un cable **[6]** que sale desde la base del ventilador. Se trata del cable de alimentación que posteriormente conectaremos a la caja de control de la velocidad de giro, dispositivo que nos permitirá reducir el ruido generado por el ventilador

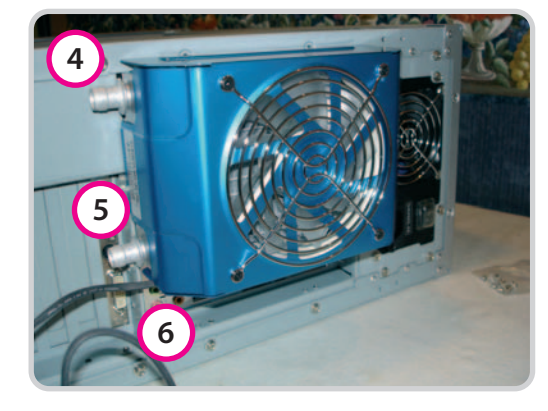

cuando las exigencias en materia de refrigeración no sean muy elevadas.

#### **Paso 7. El ventilador por aire MOSFET**

Lo siguiente que haremos es colocar los dos trozos de tubo flexible que nos van a permitir introducir y extraer el líquido refrigerante del bloque de agua adosado a nuestro procesador. Para ello cortaremos el tubo en tres trozos (tal y como revela la ilustración del Paso 1) prestando mucha atención a la longitud que debe tener cada uno de ellos. El cálculo del tamaño del

> fragmento que enlaza el disipador y el radiador es sencillo porque ya tenemos colocados ambos elementos (este tubo saldrá al exterior a través de una de las ranuras de la caja). Por otra parte, el bloque constituido por la bomba y el depósito de líquido refrigerante irá colocado en la base de la caja de nuestro PC, por lo que también es sencillo calcular la longitud del tubo que comunica este elemento con el bloque de agua. El último trozo de tubo enlaza la bomba y el radiador a través de un orificio practi-

cado en el panel de control de velocidad que instalaremos en una de las ranuras inferiores de la caja. Es interesante guardar el tubo sobrante porque puede ayudarnos más adelante a introducir el líquido refrigerante en el depósito.

Ahora introduciremos un clip de sujeción **[7]** en cada uno de los tubos que van a parar al bloque de agua (**[8]** y **[9]**) y, después, los conectaremos con precisión a las dos tomas del disipador. Una vez que tengamos ambos tubos colocados desplazaremos los clips hasta las juntas para que las opriman y, de esta forma, no se produzcan escapes de líquido refrigerante.

Por último colocaremos el ventilador MOS-FET **[10]** encima del bloque de agua tal y como se ve en la fotografía. Para sujetarlo es preciso enganchar sus cuatro patas de plástico en las muescas practicadas en las esquinas del disipador hasta que quede firmemente aferrado. Este ventilador se alimenta directamente de la placa

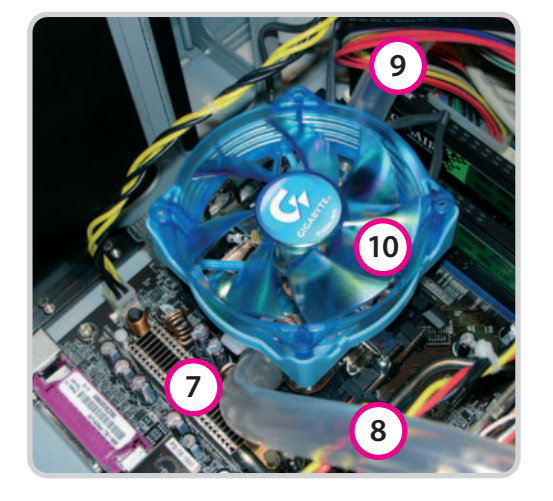

base, por lo que enchufaremos el conector de 3 patillas que incorpora en el módulo CPU Fan alojado en el PCB de la placa.

#### **Paso 8. El panel de control de velocidad**

Este dispositivo nos permitirá manipular la velocidad de giro del ventilador adosado al radiador para reducir el ruido que genera cuando la temperatura de nuestro procesador es muy inferior al umbral máximo que soporta. Para instalarlo retiraremos una de las pletinas de acero o aluminio que cubren las ranuras de la parte inferior trasera de la caja del PC, ya que lo sujetaremos

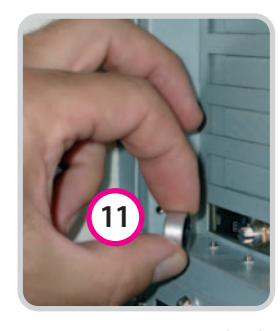

como si fuese una tarjeta PCI convencional. No obstante, el diámetro del potenciómetro **[11]** probablemente dificultará la colocación del panel, por lo que lo quitaremos tirando de él hacia fuera tal y como puede apreciarse en la instantánea.

Después, cuando el panel esté atornillado en su lugar, podremos volver a conectarlo.

#### **Paso 9. El panel de control en detalle**

En el extremo del cable que sale del panel hay un conector de tres patillas que más tarde enlazaremos con la caja de control de velocidad del ventilador. En la imagen también pueden verse los dos orificios **[12]** en los que introduciremos los tubos que transportarán el líquido refrigerante hacia/desde el radiador. Como ya los hemos cortado a la medida, llevaremos este proceso a cabo ahora y, des-

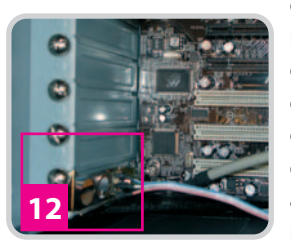

pués, los introduciremos en las tomas de líquido del radiador usando clips para fijarlos y evitar escapes (como hicimos al conectar los tubos al bloque de agua).

#### **Paso 10. Coloca la bomba de agua**

Los diseñadores de esta solución de refrigeración proponen sujetar el bloque constituido por el depósito de líquido refrigerante y la bomba a la base del chasis utilizando dos pequeños trozos de velcro incluidos en el kit. A nosotros este sistema no nos convence porque se nos antoja demasiado endeble y, si se mueve la caja, corremos el riesgo de que el depósito no permanezca firmemente sujeto. Aun así, reconocemos que utilizando velcro es sencillo sacar el depósito fuera de la caja para reponer el líquido refrigerante eliminando el riesgo que supone manipular un fluido cerca de los componentes electrónicos del PC. Aun así, nosotros hemos

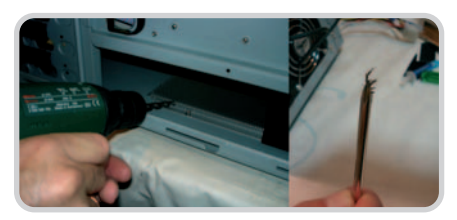

preferido realizar dos pequeños taladros en la rejilla incorporada en la base de nuestra caja Cooler Master y utilizar como sistema de sujeción una brida larga que colocaremos más adelante.

#### **Paso 11. Las conexiones**

Lo siguiente que haremos es conectar el cable de alimentación a la bomba. Es fácil identificarlo porque es el único del paquete que incorpora cuatro conectores diferentes. El que nos interesa en esta ocasión es el que tiene 6 conductores, por lo que es imposible equivocarse. El enchufe se encuentra en la base de la propia bomba. Una vez hayamos realizado esta conexión podemos sujetar el bloque bomba/depósito con la brida que mencionamos en el paso anterior (tal y como puede apreciarse en la imagen) o el velcro.

Los otros tres conectores del cable de alimentación que acabamos de manipular se enchufan de la siguiente forma: el hembra de 2 pines debe enlazarse con las patillas POWER SW de la placa base, el macho de 2 contactos lo uniremos al conector hembra POWER SW del frontal de la caja y, por último, el conector grande de 4 contactos lo enlazaremos con cualquier enchufe libre de nuestra fuente de alimentación.

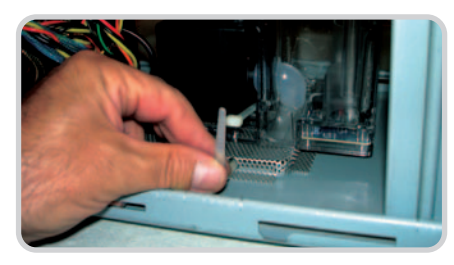

Para dar por finalizadas las conexiones sólo tenemos que conectar los cables de alimentación que salen del ventilador del radiador (que introduciremos en el interior de la caja a través de la ranura del extremo izquierdo del panel de control) y del panel de ajuste de la velocidad de giro a la caja de control de velocidad suministrada. El cable que sale de esta última debe enlazarse con cualquier conector de alimentación libre de 3 pines en la placa base.

#### **Paso 12. Puesta a punto**

Para concluir sólo falta llenar el depósito con el líquido refrigerante incluido en el paquete. Quien se decante por el velcro como sistema de sujeción deberá sacar el depósito fuera de la caja del PC y podrá llenarlo tranquilamente. Nosotros, como lo sujetamos con una brida que no queríamos romper, utilizamos un trozo de tubo sobrante y un improvisado embudo de papel. Cuando el depósito esté bien lleno cerramos el tapón y encendemos el PC. A los 4 segundos el depósito se vaciará y el equipo se apagará. Es normal. Hay que volver a llenar el

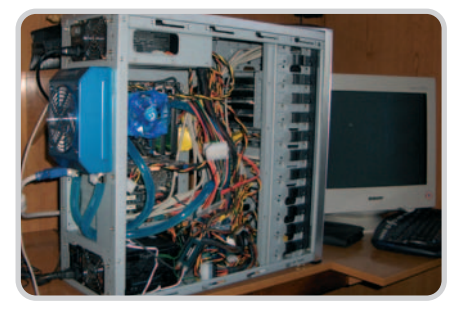

depósito para que todo el circuito se impregne de líquido refrigerante. **Juan Carlos López Revilla**

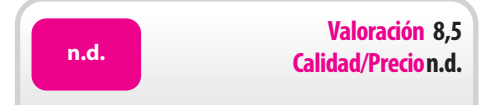

#### **características**

Disipador de cobre puro. Bomba de rodamiento cerámica de larga duración y gran potencia (400 litros/hora). Protección contra nivel de líquido refrigerante bajo y sobrecalentamiento. Radiador de aluminio con 4 vías de agua. Incluye caja y panel de control de la velocidad de giro del ventilador asociado al radiador

#### **contacto**

Fabricante: Gigabyte. www.gigabyte.com.tw Distribuidor: Hackworld. Tfn. 95 264 01 57

#### **lo mejor**

Su extraordinaria capacidad refrigerante, buen acabado y sencillez de instalación

#### **lo peor**

El ventilador asociado al radiador es muy ruidoso a elevados regímenes de giro, por lo que para reducir el ruido es preciso hacer lo mismo con la velocidad de rotación, lo que merma su capacidad de refrigeración

# **Usa el espacio para tu blog**

### Una de las opciones más comunes entre los usuarios finales es la de iniciar un blog

En este práctico detallaremos los pasos necesarios para que cualquier aspirante a blogger pueda utilizar uno de los sistemas más exitosos, WordPress. Mediante la utilización de una cuenta de hosting seremos capaces de poner nuestro dominio en Internet en mucho menos de lo que imagináis.

E n primer lugar, queremos manifestar nuestro agradecimiento a ConsultorPC, el proveedor de hosting que nos ha cedido amablemente una cuenta de hosting para estas pruebas, y que nos ha ayudado durante todo el proceso de elaboración del artículo de hosting publicado en este mismo número. Como comprobaremos, una vez contratado el servicio podremos poner a punto nuestro blog en muy poco tiempo.

#### **Paso 1. Introducción de datos**

Lo primero que deberemos hacer es acceder al Panel de control de nuestro alojamiento para comprobar que todo es correcto. Así, desde la página del proveedor (www.consultorpc.com)

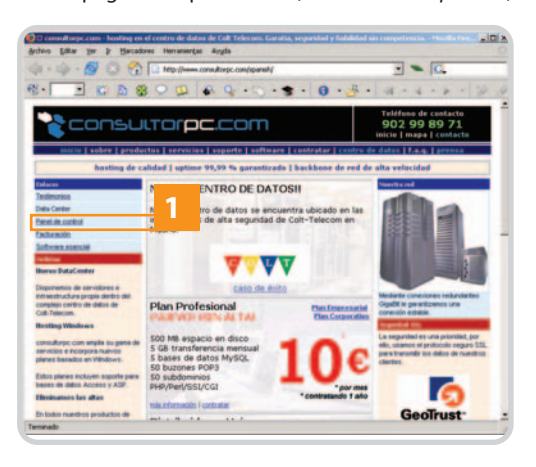

pincharemos en la opción Panel de control del margen izquierdo **[1]**. Esto hará que se nos pida confirmación para la aceptación de ciertos certificados digitales, que nos permitirán entrar en una página segura para las transacciones en nuestro alojamiento. Si todo ha ido bien, accederemos casi de forma inmediata al formulario en el que tendremos que introducir los datos de nuestro alojamiento, que el proveedor nos habrá enviado por correo electrónico de forma que podamos utilizarlos posteriormente. En el caso de la cuenta que utilizamos para las pruebas, teníamos tres datos que introducir: el nombre de inicio de la sesión, el dominio contratado y la contraseña de nuestra cuenta en el servicio de hosting.

#### **Paso 2. Configuramos los parámetros**

Una vez introducidos estos datos, nos encontraremos en el Panel de control de nuestro alojamiento. Como podemos observar, en esta utilidad on-line de gestión encontramos accesos a todos los parámetros configurables de nuestra web, desde el establecimiento de cuentas de correo a la gestión de archivos y directorios, la de las bases de datos o la de nuestro dominio y

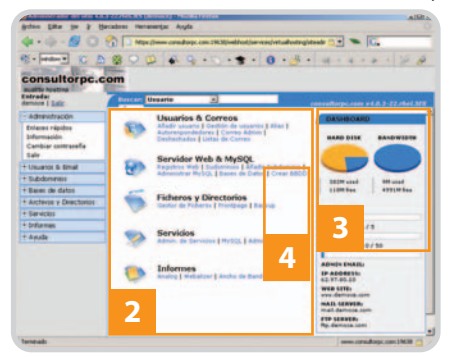

sus subdominios **[2]**. También se muestran estadísticas del uso de la capacidad y la cuota de transferencia usada **[3]**, unos datos muy útiles que tendremos que tener en cuenta por si sobrepasamos los límites contratados.

#### **Paso 3. Creación de la base de datos**

A continuación tendremos que crear una nueva base de datos donde albergaremos todos los contenidos de nuestro blog, un requisito esencial de casi todos los sistemas de gestión de contenidos. En nuestro caso hemos acudido a WordPress, aunque en esencia todos funcionan de igual forma. Por lo tanto, desde el panel de control pinchamos en la opción Crear BBDD **[4]**,

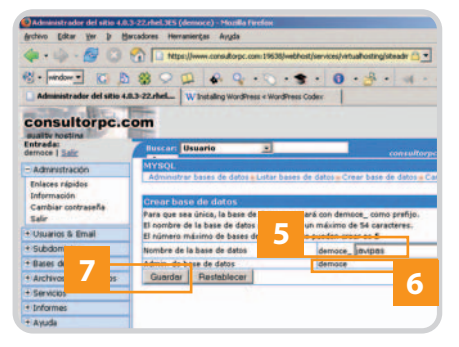

lo que nos llevará a una interfaz en la que sólo deberemos introducir el nombre que queramos para nuestra base de datos (en nuestro ejemplo, democe\_javipas) **[5]**, y tener en cuenta que el usuario con permisos para gestionarla es, tal y como se indica en la página, el llamado democe **[6]**. Al pulsar en Guardar **[7]** se salvarán esos cambios y aparecerá la confirmación de que todo se ha realizado correctamente.

#### **Paso 4. Instalamos WordPress**

Luego, tendremos que descargar WordPress desde www.wordpress.org/download. Podemos optar tanto por un fichero ZIP (orientado a Windows) como en TAR.GZ (más propio de GNU/ Linux). Nosotros estamos realizando estas operaciones desde Windows, de modo que nos descargamos el ZIP, que descomprimimos en un directorio adecuado. Para poder instalar este sistema tendremos que realizar dos acciones previas: utilizar un cliente FTP para acceder a nuestra cuenta en el servicio de hosting, y configurar uno de los ficheros del sistema WordPress

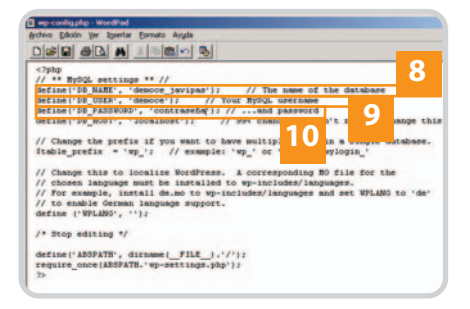

antes de «subir» todos los archivos. Si no disponemos de un cliente FTP en nuestro ordenador podremos descargar y usar libremente Filezilla, (en http://filezilla.sourceforge.net o desde nuestro DVD). Pero antes, como decimos, tendremos que editar el fichero wp-config-sample.php. Este archivo contiene cuatro datos esenciales para que WordPress sepa en qué base de datos tiene que alojar todos las tablas y contenidos necesarios para poner en marcha el blog. Así pues, abrimos este fichero, que se encuentra en el directorio donde hemos descomprimido Word-Press, y modificamos los tres valores que se en-

#### pc prácticocreación de un blog

cuentran en la parte superior. Se trata del nombre de la base de datos (democe\_javipas) **[8]**, el usuario de la misma (democe) **[9]** y la contraseña de acceso que nos haya proporcionado el proveedor **[10]**. El fichero modificado lo salvamos como wp-config.php, con lo que tendremos preparados los datos del CMS para ser cargados en el servidor mediante el cliente FTP.

#### **Paso 5. Conexión a nuestra cuenta FTP**

Ahora tendremos que subir estos datos a nuestro alojamiento. Para ello abrimos Filezilla y pinchamos sobre Archivo/Administrador de sitios. Al hacerlo aparecerá una nueva ventana en la que tendremos que pinchar en Nuevo sitio **[11]**. Ahora tendremos que introducir los datos de la conexión, que de nuevo tienen que habernos llegado por correo electrónico

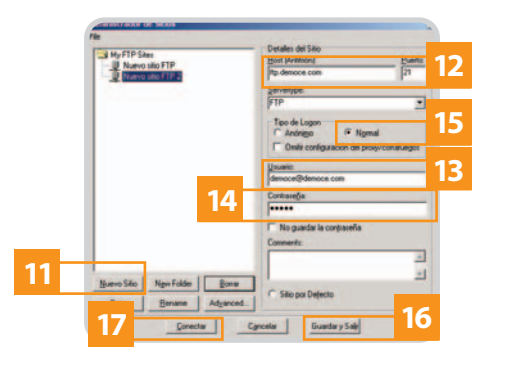

desde el proveedor de hosting. Así, dispondremos de un nombre de host (ftp.democe.com) **[12]**, un usuario **[13]** y una contraseña **[14]**, que introduciremos en los campos adecuados. Hay que tener en cuenta que para poder introducir estos dos últimos parámetros tendremos que activar la opción Tipo de Login /Normal en esa misma ventana **[15]**. Una vez hecho esto, podemos pulsar sobre Guardar y Salir **[16]** o directamente en Conectar **[17]**, lo que hará que el cliente inicie el proceso de conexión a nuestra cuenta FTP en el administrador de hosting.

#### **Paso 6. Subida de archivos**

Una vez conectados, comprobaremos la estructura de directorios de nuestra cuenta remota en la parte derecha **[18]**, y los contenidos de nuestro disco duro en la izquierda **[19]**, como si se tratase de un Explorador de archivos. En esta parte izquierda tendremos que navegar hasta el directorio donde se encuentran todos los archivos y subdirectorios de WordPress **[20]**. En el caso de la cuenta de ConsultorPC, los archivos que debíamos cargar no pueden subirse al directorio raíz. Antes debemos meternos en una carpeta denominada mainwebsite\_html, en la cual sí tendre-

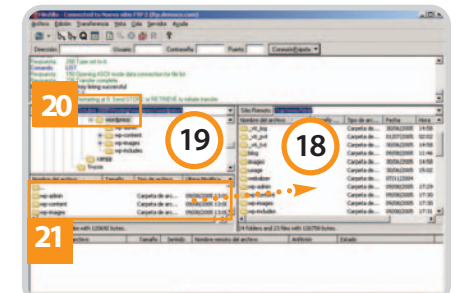

mos que cargar los ficheros del CMS. Así pues, ya tendremos ese directorio dispuesto de forma que allí se carguen los archivos de WordPress. Para ello seleccionamos todos los ficheros desde la parte izquierda (y las cuatro subcarpetas) y las arrastramos a la parte derecha **[21]**. El proceso de subida de los ficheros llevará cierto tiempo, ya que hay unos cuantos archivos implicados, pero una vez finalizado el proceso, ya sólo quedará configurar Word-Press con un sencillo paso adicional.

#### **Paso 7. Última la configuración**

Ya está todo dispuesto para la configuración final. Así pues, desde nuestro navegador de Internet nos vamos a la dirección de nuestro dominio, aunque al final debemos añadirle una ruta que permite ejecutar el programa en PHP que se encarga de la instalación automática. En nuestro caso, y dado que habíamos creado el subdirectorio blog, la dirección era http://www. democe.com/wp-admin/install.php. El directorio final, denominado wp-admin, es de suma importancia, ya que allí se encuentran los princi-

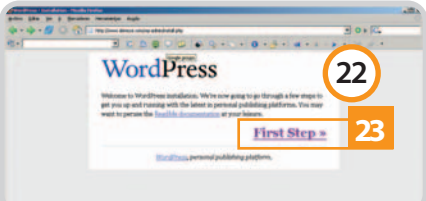

pales scripts de configuración de WordPress. Al pulsar Enter nos aparecerá una página de información de WordPress en la que se nos indica que va a iniciarse la instalación **[22]**. Si este mensaje no aparece, tendremos que comprobar la ruta y compararla con la que hemos creado al subir los archivos por FTP. Alguno de los directorios puede haber sido omitido, de modo que será fácil detectar el error.

#### **Paso 8. Puesta en marcha del blog**

Simplemente tendremos que pulsar sobre First Setp >> **[23]** para comenzar la tarea de instalación. Al hacerlo accederemos a una página en la que tendremos que escribir el título de nuestro blog y una dirección de correo de contacto. Ambos datos se podrán modificar más tarde desde las opciones del CMS. Tras pulsar sobre el botón Continue to second step, se nos informa de que se va a proceder a crear las tablas de la base de datos. Lo que sí tenemos que recordar es el usuario (admin por defecto) y la contraseña que esa página nos presenta, ya que serán el pasaporte para entrar a administrar el CMS y añadir artículos. Una vez apuntada esa información (luego podremos cambiar la contraseña en el Panel de control de WordPress), podremos registrarnos en nuestro blog pinchando en el texto log in que está marcado como un hiperenlace. Esto hará que aparezca una nueva ventana con la petición de usuario y contraseña anteriormente indicados, y al introducirlos y pulsar sobre Login >> aparecerá nuestro Dashboard, desde el cual controlamos todas las opciones de WordPress. Para probar a escribir un post, tan sólo tendremos que elegir la pestaña Write **[24]** y crear nuestra primera entrada. Tras terminar, pulsamos sobre Publish **[25]** y, tras unos instantes, se nos informará de que el post ya ha sido publicado. Si pinchamos en el enlace View site **[26]**, accederemos por primera vez a la página **[27]**. En nuestro caso tuvimos que renombrar mediante el acceso FTP el fichero index.html a copiaindex.html para que en lugar de este archivo el navegador cargase el index.php, que es el que utiliza WordPress para leer los contenidos iniciales. ¡Ya sólo queda disfrutar de nuestra propia bitácora en Internet!

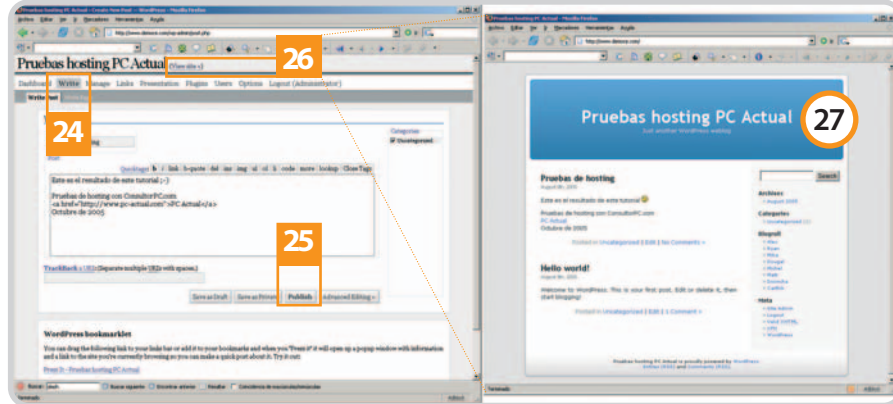

# **«Trucando» con Photoshop**

¿Quién no ha recibido un correo con los típicos fakes de imágenes?

La estrella de Adobe en el retoque fotográfico sigue elevando el listón hasta límites insospechados. La versión CS 2 es un ejemplo de ello, aportando herramientas tan potentes como la denominada Punto de Fuga que nos va a servir para realizar un curioso montaje trucando una fotografía.

eniendo en cuenta la extremada competitividad actual en cuanto a desarrollo de software, Photoshop es una de las pocas herramientas que se mantiene casi a años luz de sus rivales. Imprescindible para todo diseñador y editor gráfico que se precie (siempre que tenga el suficiente dinero) es igualmente recomendable para usuarios no iniciados. Aunque éstos verán en ella una herramienta muy compleja en principio, sólo es necesario disponer de algunos conocimientos para obtener buenos resultados en poco tiempo. Un ejemplo es el caso que nos ocupa en estas líneas que, entre otras cosas, trata de demostrar que la multitud de montajes que a veces vemos en Internet (o incluso en prensa y TV) no son imposibles de llevar a cabo. Así, intentaremos conseguir que la próxima vez que veáis un montaje en vez de decir «eso es imposible», lo cambiéis por un «eso es Photoshop»; seguro que acertaréis en un 99 % de los casos. Es una pena que para esta ocasión no hayamos podido contar aún con la versión en castellano de Photosop CS 2, aunque es bastante probable que en el momento de leer esto ya se encuentre disponible en el mercado. T

#### **Paso 1. Preparar el material**

En este caso nos proponemos hacer que el edificio de la izquierda sea mucho más alto, tal y como se muestra en la imagen principal en la que podemos ver el «antes» y el «después». Para conseguir esto, deberemos clonar un

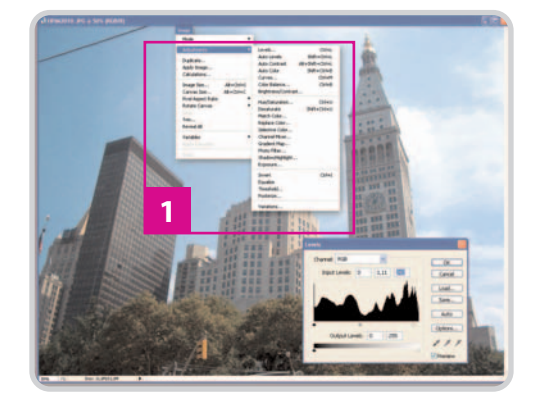

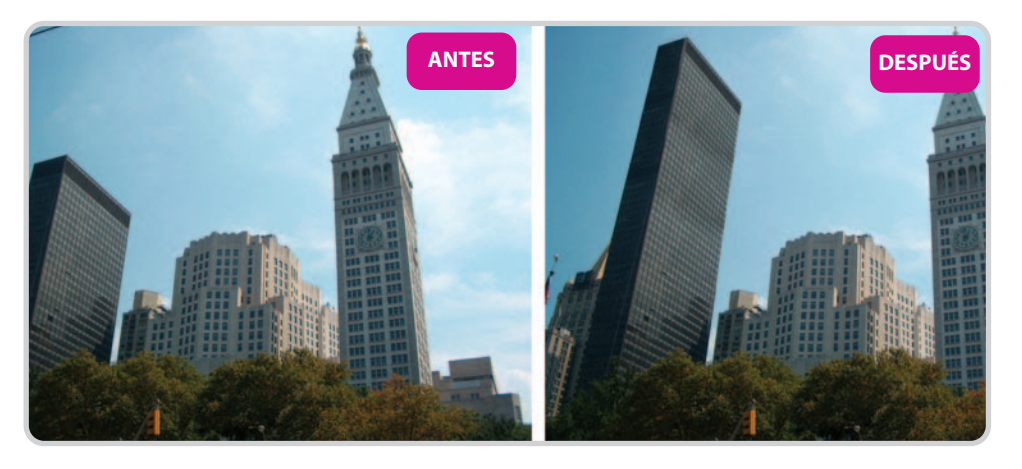

montón de pisos del rascacielos además de eliminar la línea negra que cruza la esquina superior izquierda. Antes de comenzar, es conveniente manipular los niveles de la foto. Se trata de un proceso fundamental si vamos a utilizar varias imágenes ya que, lógicamente, éstas tendrán diferentes propiedades por lo que conviene homogeneizarlas para que el resultado sea lo más perfecto posible. Aunque no es este nuestro caso, nos dirigiremos a Image/Adjustments para variar los parámetros **[1]** y lograr que la imagen tenga buenos niveles de contraste, color, etc.

#### **Paso 2. Pincel corrector**

Una de las herramientas más innovadoras que aparecieron en la versión 7 fue el Pincel corrector (Healing Brush). Éste permite eliminar determinados objetos de la imagen no solamente a partir de los píxeles que se encuentran a su alrededor (como hace el tampón de clonar), sino también de otro sector de la imagen que indiquemos como origen. De esta forma, el resultado final gozará de una perfección total. Con ésta herramienta eliminaremos el cable que se cruza en la imagen original de nuestro ejemplo. Desde la barra de herramientas seleccionaremos el pincel **[2]** y, con la tecla Alt pulsada, pincharemos una vez sobre la zona origen que deseamos estampar sobre el cable para eliminarlo (podremos modificar el diámetro, dureza, espaciado, etc. con Alt+botón dere-

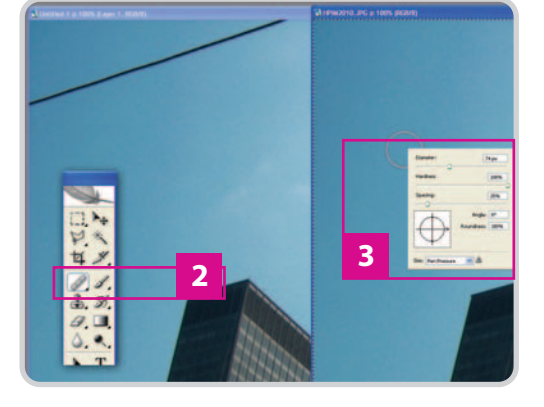

cho **[3]**). A continuación, pincharemos y arrastraremos sobre el cable, comprobando como primero desaparece y después calcula la homogeneidad con los píxeles circundantes.

#### **Paso 3. Buscando el Punto de Fuga**

Pero el Pincel corrector falla en el momento en que la imagen dispone de perspectiva. Para ello, en Photoshop CS 2 se ha implementado el Vanishing Point (Punto de fuga), cuyo cometido principal (aunque no el único) es añadir o hacer desaparecer elementos que tienen una geometría con perspectiva y lados bien definidos. El ejemplo que nos ocupa es perfecto para explicarlo. La herramienta se encuentra situada en la ruta Filter/Vanishing Point y, al seleccionarla, muestra una ventana independiente con distintos botones para ser usados en la imagen. Para añadir algunos pisos a

## **Retrocediendo en el tiempo**

Parece que fue ayer pero son ya 15 años los que lleva Photoshop en el mercado desde que en febrero de 1990 apareciera la versión 1.0 de la aplicación. La ilustración muestra la paleta de la edición 1.07 (izquierda) en comparación con la de la versión CS 2 (la última que sería la novena). La barra de herramientas aparentemente no ha cambiado mucho, aunque este parecido queda en evidencia en el momento en que comenzamos a hacer

nuestro edificio usaremos tres de ellos: Plane Tool **[4]**, Marquee Tool **[5]** y Stamp Tool **[6]**.

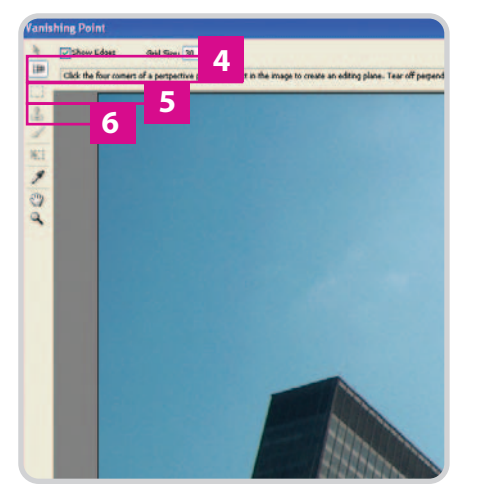

#### uso de la multitud de funciones que dispone actualmente.

Las primeras versiones se desarrollaron para PowerPC de Apple, y la primera para Windows no llegó hasta el mes de abril de 1993. Un año después, con la versión 3, llegaría una de las características más versátiles de Photoshop: la utilización de capas. Sin embargo, los usuarios de la aplicación sufrieron «en sus propias carnes» un duro cambio en su forma de trabajar, ya que los atajos de teclado para las

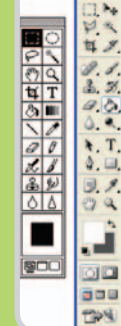

distintas funciones y herramientas se modificaron considerablemente en la versión 4 (lanzada en el 96), aunque no les quedó otra que adaptarse a esta reubicación. Sus quejas se vieron recompensadas en la quinta edición, fechada en 1998, con otro tipo de funcionalidades como la potente paleta Historia. Más adelante, aparecerían otras como los modos de fusión de capas, el pincel corrector o la que protagoniza el práctico de estas páginas, el punto de fuga.

#### **Paso 4. Crear planos con perspectiva**

Seleccionaremos Plane Tool (Herramienta de Plano) e iremos trazando los puntos que conforman el primer plano en base al edificio. Lo ideal es basarnos en cuatro puntos**[7**] que definan bien su estructura, sin necesidad de que sean los vértices ya que, posteriormente, podremos manipular el tamaño del plano a conveniencia. Así, ampliaremos el plano hasta cubrir toda la superficie e incluso lo alargaremos hasta completar la altura deseada. Una vez realizado este primer plano, pincharemos y arrastraremos (con la tecla Control pulsada), sobre uno de los puntos **[8]** pertenecientes al lado que deseamos extender (que no los vértices) para completar el plano que simulará la cara perpendicular del edificio.

#### **Paso 5. Selección y herramienta Tampón**

Ya tenemos definidos los planos de trabajo. Ahora pincharemos en la herramienta Marquee Tool para delimitar la primera cara del edificio que pasaremos a «rellenar». De forma automática, esta selección se crea con la forma en perspectiva. Una vez realizado este paso, activaremos Stamp Tool para llegar al proceso en el que tendremos que tener más paciencia. Con la tecla Alt pulsada, seleccionaremos un punto origen en el edificio **[9]**, esto es la zona del edificio que posteriormente (pinchando y arrastrando) iremos duplicando sobre el cielo para aumentar el número de pisos. Es importante fijarnos en este punto de partida, ya que después realizaremos el mismo pro-

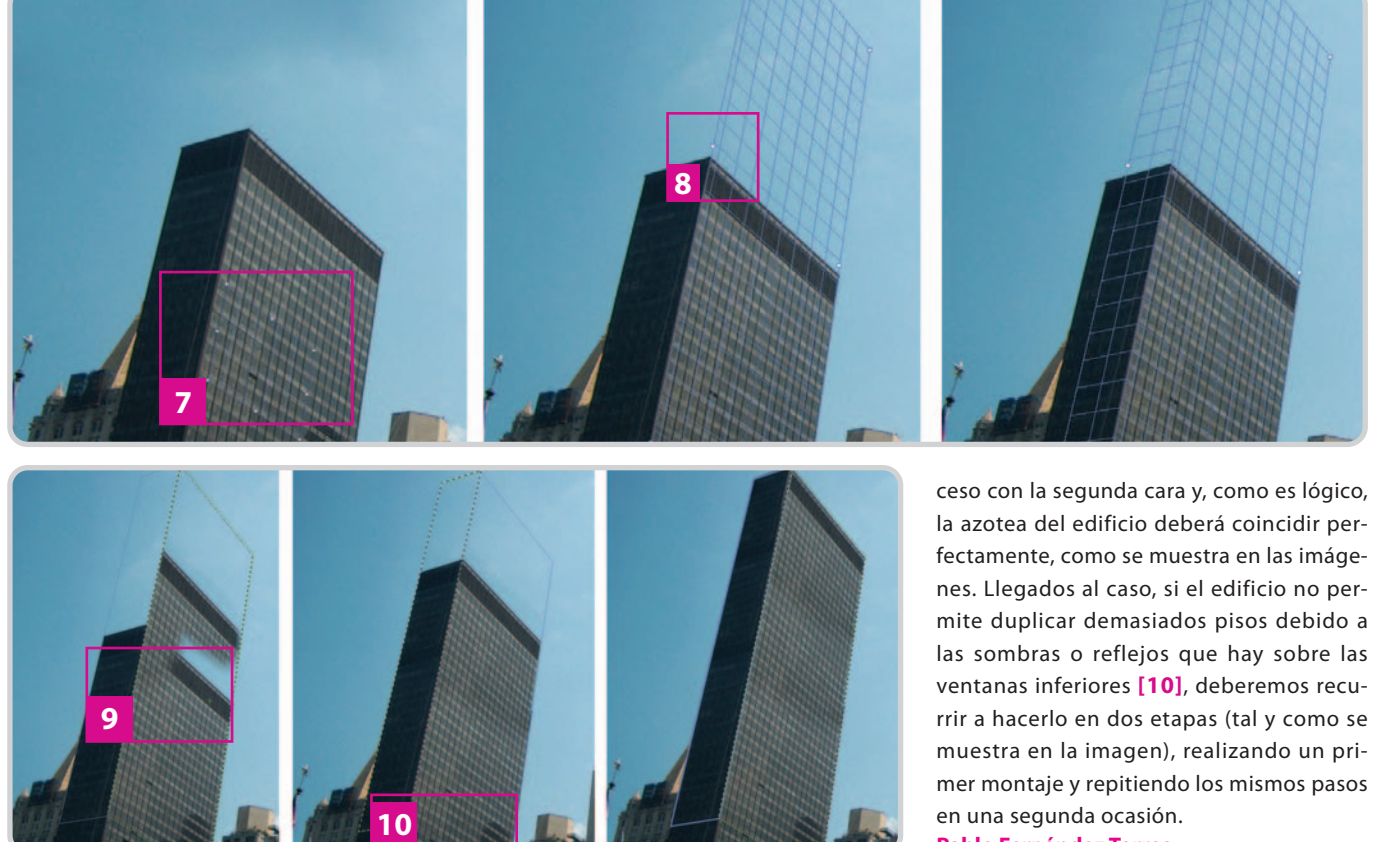

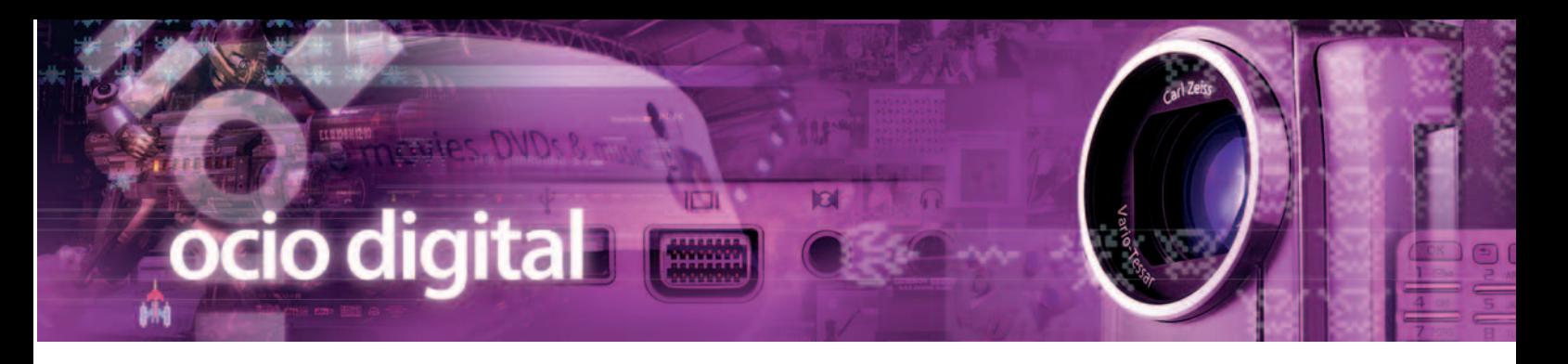

# **Revolución manual**

Nintendo ha desvelado su secreto más grande

Con aspecto de mando a distancia de la televisión, el controlador de la Nintendo Revolution cambia la manera en que interactuamos con los juegos.

l lugar elegido para la puesta de largo del secreto mejor guardado de la compañía que dirige Satoru Iwata fue el Tokio Game Show. Nintendo jugaba en casa y se sacó de la manga un dispositivo que nadie hubiera esperado. El mando de su consola de próxima generación, Nintendo Revolution, tiene el aspecto de un mando a distancia convencional. En un primer vistazo, la distribución de los botones y la extraña forma de cogerlo (con una mano) puede dar la sensación de que es poco útil y manejable, pero sólo es una ilusión. E

Todas las dudas se disipan cuando se ve el mando en acción. Se trata de un dispositivo con controles giroscópicos y un transmisor inalámbrico

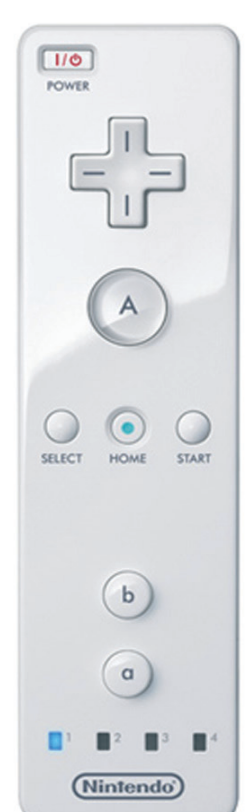

cuya señal es recibida por dos sensores que se colocan en la televisión y que consigue transmitir el movimiento natural de nuestra mano al juego. Para poner un ejemplo, podremos blandir el mando como si de una espada se tratara en juegos como Zelda, como si fuera una raqueta en un juego de tenis o como una pistola en un FPS. Los sensores localizan la situación espacial del mando en cada momento para lograr el milagro. La experiencia frente a la consola cambiará radicalmente, permitiendo a cualquier persona que no hay tocado un mando de control en su vida manejar éste como si estuviera realmente dentro del juego. Habrá que esperar al lanzamiento en 2006.

# **Laboratorio multimedia**

La mayoría de los juegos de PC que aparecen analizados en la revista han sido probados con un ordenador HP Pavillion w5080.es. Se trata de un PC que la compañía de Palo Alto ha cedido a nuestro

Laboratorio durante los próximos meses. Entre sus principales características destacan su procesador Intel Pentium 4 550 a 3,4 GHz, 2 Gbytes de memoria DDR2,

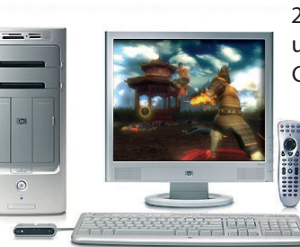

200 Gbytes de disco duro, una tarjeta gráfica NVIDIA GeForce 6600 con 256

Mbytes y una regrabadora DVD Dual Layer con tecnología Light-Scribe. Asimismo, el ordenador se complementa

con un monitor TFT HP vs19 con altavoces integrados. El precio del equipo completo, incluyendo la pantalla LCD, es de 1.998 euros, IVA incluido.

### **El «monotema»**

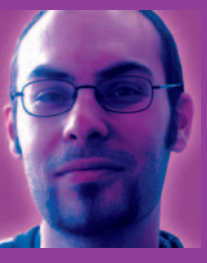

Ya sé que me estoy convirtiendo en un poco monótono en las columnas. Incluso he escrito este mes un par de páginas sobre «ella» para este mismo número, pero es que es casi el

único tema del que hablamos los compañeros del Laboratorio en estas últimas semanas. Ya se han hecho con ella tres de mis compis, y yo sigo apurando hasta el último momento la que recibí de préstamo hace catorce días. No puedo evitarlo, creo que mañana mismo me acercaré a la Fnac a comprarme la mía, porque ya se sabe, una vez la has tenido en las manos y has pasado con ella más de media hora, no puedes dejar de pensar en ella.

Es como el anillo único. Cuanto más lo usas, más ganas de ponértelo otra vez tienes. Ya nos hemos echado alguna partida a Virtua Tennis entre dos y cada vez me queda menos tiempo para convertirme en el amo del green en el juego que, por ahora, más horas de sueño me ha quitado: Everybody's Golf. No hay duda de que la PSP nos ha subyugado a muchos de los fans de los gadgets en la redacción. Seguro que más de uno cae de aquí a las navidades. Estoy seguro.

**Álvaro Menéndez García alvaro.menendez@vnubp.es**

## **Los iconos de Ocio Digital**

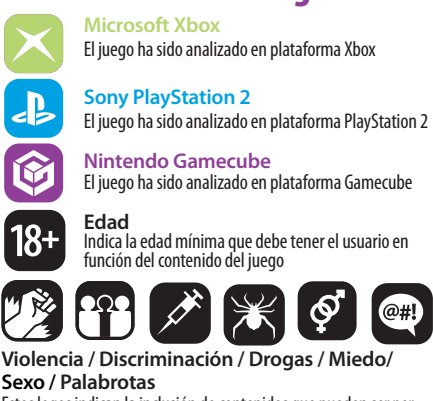

Estos logos indican la inclusión de contenidos que pueden ser perjudiciales para el usuario, según el código europeo PEGI

### Evenlan y PC Actual colaboran en la organización de las mejores partys

# **Entramos de lleno en el juego**

En pocos lugares se mueven tantos conocimientos informáticos como en una Lan Party. Sabedores de ello, nos hemos puesto a trabajar con Evenlan, la empresa madrileña que organiza el NetZone Tour, uno de los últimos referentes en partys españolas.

omo la mayoría de nuestros lectores ya sabe, una Lan Party es un evento donde un gran número de usuarios de ordenadores se reúnen para conectar sus propias máquinas entre sí, pudiendo de este modo jugar en red e intercambiar información. Uno de los mayores atractivos de las partys es que no hay descanso; es decir, el evento transcurre por el día y por la noche ininterrumpidamente. Durante este tiempo, los asistentes no se limitan a jugar: una party es un «pozo de conocimiento» donde siempre hay alguien dispuesto a echar una mano sobre casi cualquier materia. La oferta que propone NetZone Tour consiste en diversificar opciones lúdicas y educativas para que en todo momento el asistente tenga algo entretenido que hacer. El programa de actividades de estas partys incluye torneos de juegos multijugador de varios géneros pero también conferencias y talleres (algunos de las cuales serán ofrecidos por los técnicos del laborato-C

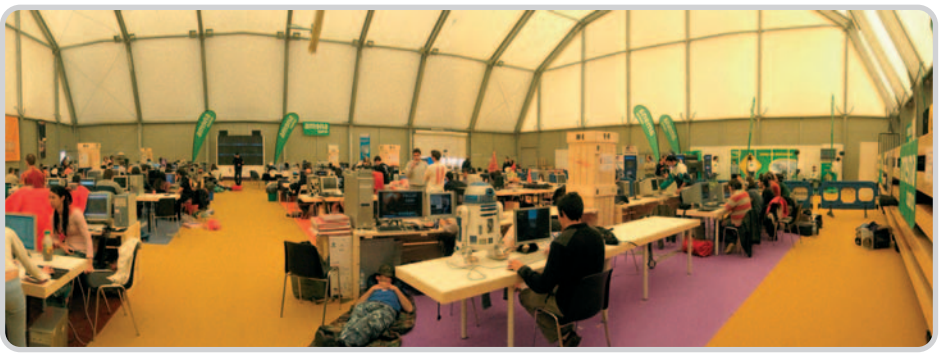

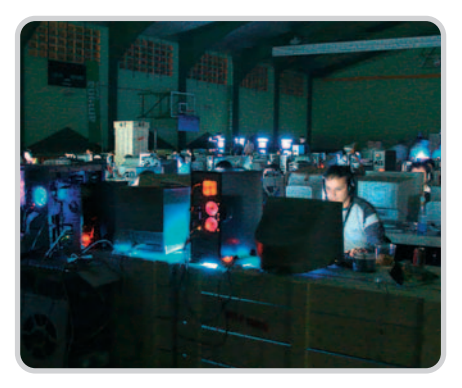

# **Las distintas paradas del Tour**

Tres han sido hasta la fecha las NetZones celebradas, todas ellas en la provincia de Madrid y todas con lleno de participantes. La primera fue en Valdemoro, donde se reunieron 150 participantes; después vino Pozuelo, donde acudieron 250 jugadores de todo el país. Por último, Alcobendas ha sido el último destino del tour, a mediados del pasado mes de septiembre con 160 personas. La siguiente party tendrá lugar en Córdoba, casi inmediatamente después de que esta revista llegue a los kioscos (30 de septiembre a 2 de octubre), y la próxima regresará a Valdemoro, con fecha provisional de 21, 22 y 23 de octubre. Esta party supondrá el principio de la colaboración entre Evenlan y PC Actual.

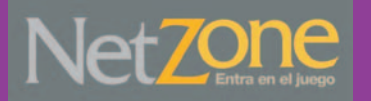

Nuestra revista hará su aparición con una oferta especial para los participantes: una suscripción a la revista por tres meses por sólo 4,50 euros (versión Sólo PC Actual) que se descontarán, si así se quiere, de los entregados en la fianza.

A partir del evento de Valdemoro, PC Actual seguirá presente en las siguientes partys, aún por concretar, del NetZone Tour. Todas ellas seguirán ofreciendo diversión para los incondicionales de la informática, en un ambiente profesional y divertido con una oferta lúdica de gran variedad, torneos y premios en abundancia y ningún coste para el asistente. Para más información, no dejes de visitar la página **www.netzonetour.com**.

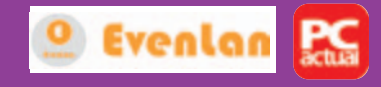

rio de PC Actual) sobre seguridad informática, redes, robótica o modding, donde los asistentes pueden ampliar sus conocimientos de forma teórica y práctica.

Las partys del NetZone Tour se celebran durante un fin de semana, desde el viernes a mediodía hasta el domingo por la tarde. El recinto donde se realiza el evento suele estar dividido en dos: una zona para los participantes inscritos, que es donde se instalan los equipos y tiene acceso restringido, y otra anexa a la anterior pero de acceso libre a todo el que quiera acercarse a ver la NetZone. En esta última zona, cualquier visitante puede probar novedades de consola en las máquinas que Nintendo y Nokia ponen a disposición del público, además de visitar a los expositores que muestran algunos de sus productos, entre ellos PC Actual.

En todas las partys se acondiciona una zona de descanso junto a la del evento, para aquellos que quieran tomarse un respiro puedan montar su tienda de campaña o plantar su saco de dormir. También se habilita un área para comer y se instalan máquinas de bebidas y alimentos. Además, varias empresas de comida rápida de la zona ofrecen ofertas especiales a los participantes de las NetZones. La asistencia a las partys es totalmente gratuita. Los participantes tan sólo han de pagar 20 euros a modo de fianza, que serán devueltos al finalizar el evento. Desde el portal **www.netzonetour.com**, Evenlan da soporte a los asistentes. Desde esta web se gestiona todo lo referente a los eventos.

# **La televisión digital ya está aquí**

Analizamos seis receptores que permiten disfrutar de la TV digital terrestre

Poco a poco va definiéndose la televisión del futuro, de manera que, ante la carestía de aparatos con sintonizadoras digitales incluidas, nos encontramos en un momento en el que las ventas de descodificadores TDT de salón empiezan a subir. De hecho, ante la llegada de las navidades, los fabricantes comienzan a frotarse las manos.

espués del polémico debate político sobre la adjudicación de un nuevo canal analógico a la compañía Sogecable (en noviembre comenzará la emisión de Cuatro, el canal en abierto que sustituirá a Canal +), y que, desde nuestro punto de vista, no es más que un portazo al plan de desarrollo de la TDT en nuestro país, las aguas vuelven a su cauce y el escenario de la televisión digital está prácticamente visto para sentencia (salvo nuevos concursos de adjudicación), tras su aprobación por el Congreso en 1998. D<br>abbé

Dicho plan establece un múltiple (hasta cuatro canales) para cada televisión privada (Antena 3, Tele 5 y Canal +, así como para las que ya emiten en digital, Veo TV y Net TV), mientras que RTVE dispondrá de dos múltiples digitales. Por otro lado, cada comunidad autónoma contará con otros dos para sus propias emisiones.

Está previsto que sea a finales de noviembre cuando las operadoras comiencen a emitir los nuevos contenidos, con lo que, probablemente y según algunas fuentes, en Navidad puede que ya existan unos 20 canales digitales en funcionamiento. Parece una mera coincidencia, sin embargo todo está estudiado para aprovechar el tirón comercial de estas fechas señaladas y que Santa Claus o los Reyes Magos traigan una bonita sintonizadora en su zurrón.

Será para entonces cuando la adquisición de un receptor digital tenga razón de ser, algo

que los fabricantes y distribuidores ya están teniendo en cuenta preparando lanzamientos que conllevarán una mayor competitividad y una gama de productos más extensa. Por ende, los precios bajarán de los cien euros, cifra habitual en estos momentos.

# **¿Qué significan las siglas DVB-H?**

Ya conocíamos las siglas DVB-T, DVB-S y DVB-C (terrestre, satélite y cable, respectivamente), pero existe una más de reciente aparición y que abrirá un mercado potencial-

mente inmenso. Se trata de la televisión digital para dispositivos móviles (H de Handheld), cuyos productos estrella serán los teléfonos celulares, consolas y PDA que incorporen esta nueva tecnología. El Ministerio de Industria ya ha auto-

rizado la realización de proyectos de este tipo, mientras que las compañías Telefónica, Abertis Telecom y Nokia están ofreciendo un servicio en pruebas a algunos de los clientes de la primera con el móvil 7710 de la última. El éxito de esta nueva tecnología es sólo

cuestión de tiem-

po, aunque todo dependerá del precio a pagar para ver nuestro programa favorito, ya que la retransmisión de los canales en abierto es gratuita, pero no la utilización de los repetidores de las opera-

doras que distribuyen la señal hasta el dispositivo móvil.

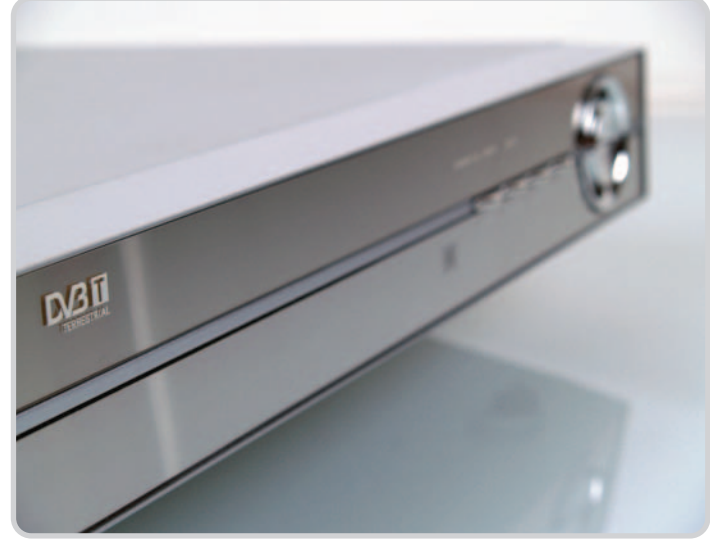

Asimismo, es importante tener en cuenta la cobertura actual de la señal digital, que por el momento deja bastante que desear y que hemos podido «sufrir» in situ. Por esta razón, el Gobierno, además de acelerar la puesta en escena de estos canales, obliga a las televisiones a que su cobertura supere el 80% de la población antes de que termine este ejercicio. Aun así, muchos hogares tardarán algún tiempo en poder disfrutar de la TDT, aunque sobre el horizonte penda el tan traído «apagón analógico», con la fecha límite del 2010.

Como ya comentamos en un número anterior (Nº 175, junio de 2005), además de la adquisición de uno de estos receptores, es posible que sea necesario incorporar un amplificador de banda ancha en la antena comunitaria de nuestro edificio o casa. Las instalaciones más recientes deberían estar preparadas para la correcta recepción, pero en muchos casos será necesario contratar un antenista que realice esta actualización.

Otra opción pasa por emplear las mini-antenas que suelen incorporar los propios receptores, aunque no son lo suficientemente potentes, reduciendo su utilización a aquellos lugares donde la señal es muy clara. En última instancia, podremos adquirir un dispositivo a

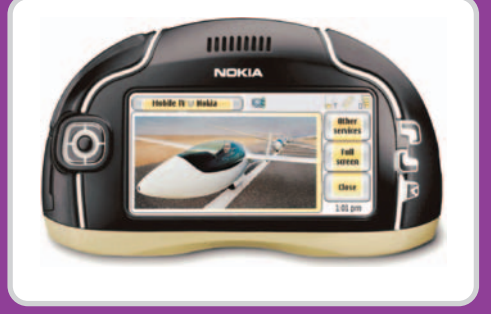

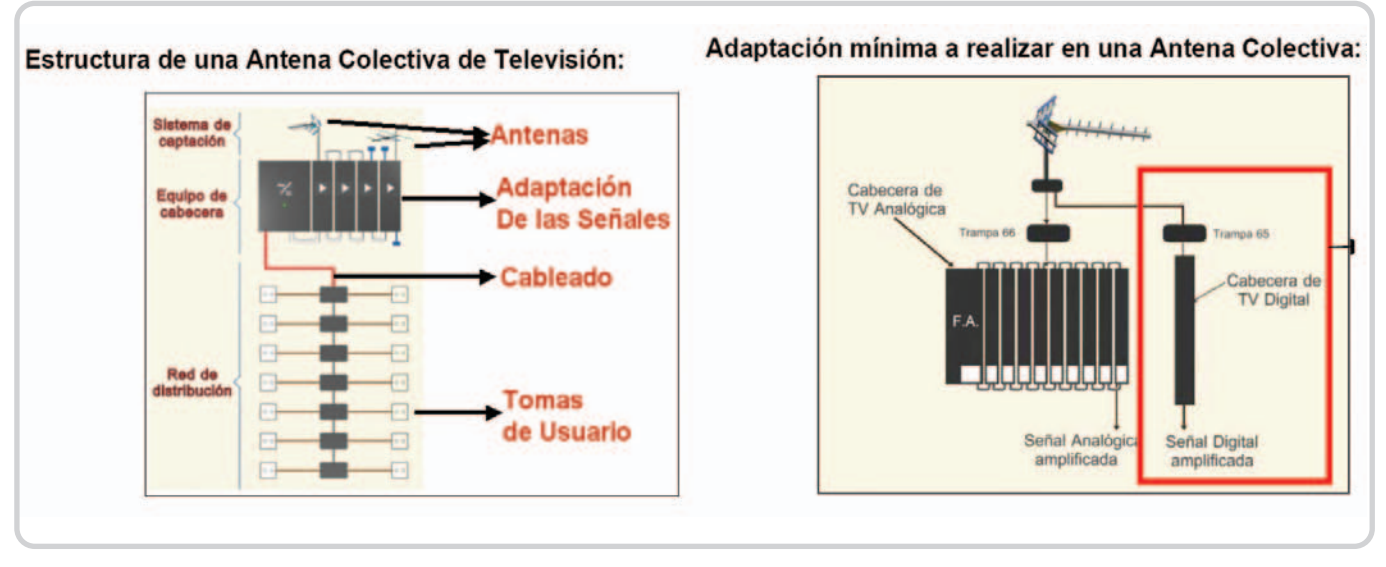

Además del receptor digital, será necesario incorporar a la antena al menos un módulo por cada múltiple de TDT.

caballo entre una y otra. Se trata de una antena para exteriores de alta ganancia (20 dB) que se puede sujetar a cualquier pared del edificio. Esta posibilidad sigue sin ser cien por cien segura, ya que todo dependerá de la cobertura de la zona, pero, desde luego, es una opción cuanto menos temporal para aquellos que deseen disfrutar de la TDT desde ya y sin depender del vecindario. Un ejemplo es el modelo DA 5000, que hemos encontrado disponible en el catálogo de www.tododvd.com al precio de 41 euros.

#### **No es oro todo lo que reluce**

Es importante tener en cuenta algunos detalles antes de adquirir un receptor digital. En primer lugar, estos dispositivos están pensados para disfrutar de la televisión digital con nuestra televisión analógica, nada más y nada menos. Por tanto, si también estamos pensando en adquirir una LCD-TV o un aparato de plasma, la conjunción de los dos productos no será para tirar cohetes, sobre todo con las primeras, ya que la resolución nativa que ofrecen suele estar muy por encima de la que se envía desde el receptor, con lo que es necesario realizar una interpolación de la imagen (y todos sabemos los inconvenientes que esto supone: borrosidad y pixelización). Esto significa que el resultado no tendrá nada que ver con el que se obtiene con los viejos televisores basados en tubo de rayos catódicos.

Otro detalle es la conversión de la señal, que llega al receptor en formato digital siendo convertida a analógico para ser enviada a la TV vía SCART, vídeo compuesto, S-Vídeo…, y nuevamente convertida a digital si se trata de una LCD-TV. Pasos y más pasos que, al final, reducen la calidad inicial de forma considerable.

Tampoco hemos detectado en el mercado dispositivos LCD-TV o plasma que dispongan

# **Cómo disfrutar de la TDT**

**1. Sintonizadoras para PC.** Hasta el momento existen tres categorías. Los modelos basados en USB (externos) son los más extendidos gracias a su portabilidad y buenas prestaciones, aunque si disponemos de un sobremesa, no estará de más buscar tarjetas internas PCI. En el caso de los portátiles, algunos modelos multimedia ya incorporan sintonizadora digital en su interior, aunque los usuarios también podrán adquirir una PCMCIA.

**2. Sintonizadoras de salón.** Las protagonistas de las presentes páginas no necesitan de un ordenador para trabajar, sino que simplemente están indicadas para tener la oportunidad de disfrutar de la televisión digital en el receptor analógico de toda la vida.

**3. Televisores con sintonizadora digital interna.** Aunque el mercado está aún huérfano de estas soluciones, pronto veremos una gran cantidad de modelos, tanto CRT como LCD o plasma.

**4. Teléfonos móviles con sintonizadora digital.** Las operadoras telefónicas ya están realizando diversas pruebas con algunos clientes, con lo que en pocos meses ya estarán disponibles en el mercado varios móviles con los que también podremos disfrutar de contenidos digitales, aunque son muchas las incógnitas que aún envuelven al estándar DVB-H.

## **Detalles antes de comprar**

**1.** Utilizar un receptor TDT en conjunción con una LCD-TV no supondrá un gran aumento de la calidad. El primero se encarga de convertir la señal a analógico, con lo que es necesaria una nueva conversión a digital para visualizar la imagen en la pantalla. Este proceso supone una reducción importante de la calidad.

**2.** Aunque en teoría la mayoría de antenas comunitarias instaladas a partir del 2002 incorporan los módulos de múltiples digitales necesarios para sintonizar la TDT, no estará de más asegurarnos de ello. Si es anterior a esta fecha, con toda probabilidad sea necesaria su adquisición. Su precio puede girar entre los 100 y 150 euros. **3.** Las denominadas mini-antenas o antenas interiores pueden ser otra opción, ya que, aunque no disponen de tanta cobertura como las del tejado, pueden ser suficientes para recepcionar correctamente la señal digital.

**4.** La guía electrónica de programas (EPG) es, por el momento, un servicio del que no podremos disfrutar al 100%, ya que la mayoría de canales no envían esta información, con lo que el receptor mostrará el mensaje No disponible. Esperemos que se solucione este contratiempo con la aparición de los 21 canales previstos para el 30 de noviembre.

**5.** Lo mismo ocurre con el Teletexto, un servicio que funciona a la perfección en la televisión analógica, pero que en la digital no se encuentra todavía disponible. **6.** Aunque son sólo algunos modelos de gama alta los que ofrecen soporte para MHP (servicios interactivos), todavía faltan algunos años para que el usuario final pueda disfrutar de ellos, al menos en nuestro país.

## **Características de las sintonizadoras TDT analizadas**

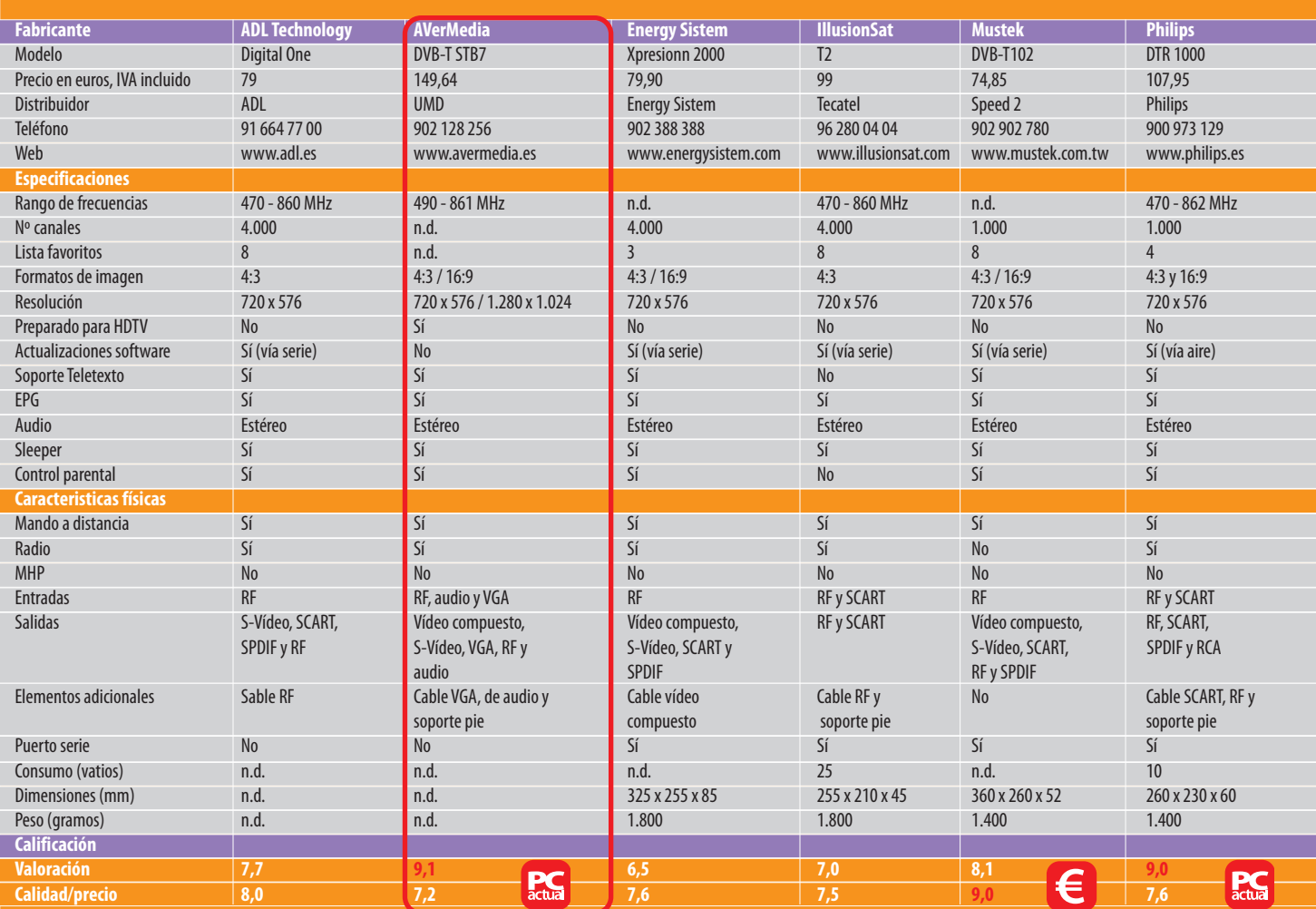

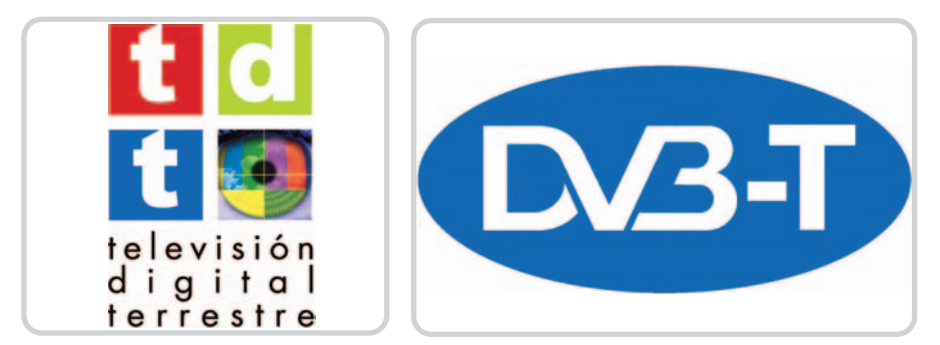

Ambos «logos» hacen referencia a lo mismo: la televisión digital terrestre. Sin embargo, no hay que confundir con DVB a secas, ya que se trata de una organización internacional encargada de definir las reglas para la estandarización.

ya de sintonizadora digital en su interior, sino que aún suelen incorporar la tradicional analógica. Esta inclusión sería la ideal, ya que las conversiones de señal pasarían a ser las mínimas. No obstante, parece que tendremos que esperar algún tiempo hasta que este nuevo mercado se consolide en nuestro país. Por lo menos un año será el que tenga que pasar para que estos televisores dominen los escaparates de las tiendas especializadas.

Por otro lado, nos encontramos con la alta definición de vídeo, que en el caso de la televisión tardará algo más en aparecer. La HDTV es, por el momento, una utopía en España debido a dos factores fundamentales: el primero es el mayor consumo de ancho de banda que precisa este tipo de señal, lo que impediría a cada operador disponer de varios canales como ocurre ahora, ya que a la hora de decidir entre emitir cinco en definición estándar o hacer lo propio con dos en alta, como es lógico, se decantarán por la primera opción. Por otro lado, en la parte del usuario final, el número de dispositivos preparados para la alta definición es irri-

sorio y, aunque hoy en día ya comenzamos a ver el logo HD Ready o Preparado para HD, este mercado no despegará hasta que lo hagan los nuevos estándares Blue Ray Disc y HD-DVD, que empezarán a ser una realidad a comienzos de 2006 y marcarán una lucha encarnizada como sólo ocurrió con los sistemas domésticos VHS y Beta. Esto supondrá que los precios sean al principio más caros y la gente dude en la adquisición de un reproductor (y por ende un televisor HD) hasta que se asienten en el mercado.

Mas aún, la explosión de los aparatos LCD-TV o plasma está en sus comienzos y, aunque sus precios han bajado considerablemente en los últimos meses, todavía tenderán a bajar más, pero además con soporte para la alta definición y con receptores TDT incorporados en su interior. Por tanto, si estamos pensando en adquirir uno de estos televisores, tengamos esto en cuenta y esperemos algún tiempo más para hacerlo. Mientras tanto, invertir unos cien euros en una sintonizadora para TDT parece ser la mejor opción… por el momento. **Pablo Fernández Torres**

# **La opinión de PC Actual**

Una vez analizados los productos que os mostramos en éstas páginas, la impresión más clara que nos ha quedado es que la buena calidad de imagen obtenida es un denominador común en todas las soluciones. Por tanto, teniendo en cuenta esta paridad, hemos desviado la atención hacia otros elementos que, sin llegar a ser tan importantes, sí son características diferenciadoras. Se trata de los menús de configuración y manejo, así como el número de conexiones o su diseño externo, este último a nivel de practicidad y aspecto.

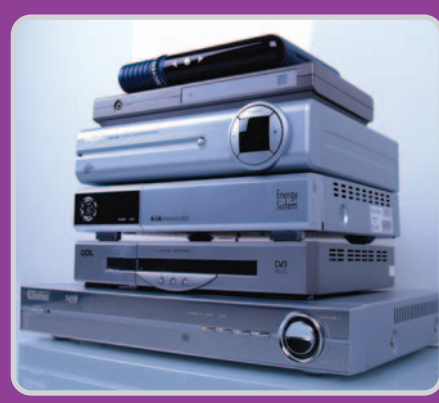

Como era de suponer, si nos fijamos en la versatilidad, se lleva la palma el producto DVB-T STB7 de AVerMedia, que ofrece conexión VGA y está especialmente indicado tanto para el salón, como para ser situado de puente entre el monitor y el ordenador, algo que muchos andan buscando desde hace tiempo.

El otro galardón de Producto Recomendado ha recaído en la propuesta de Philips, que ha cuidado todos los detalles al máximo y aun cuando su precio es ligeramente superior a otros modelos similares, merece la pena su adquisición por lo anteriormente mencionado.

En el apartado de Mejor Compra, nos hemos decantado por la solución de Mustek, la cual aporta lo necesario para obtener un buen rendimiento de la televisión digital a un precio realmente atractivo.

La otra cara de la moneda está situada en el modelo de Energy Sistem, con un par de detalles que están un peldaño por debajo de sus competidores: La pobre calidad del manual de usuario y el sistema de sintonización de cana-

les, que puede convertirse en un pequeño suplicio al sintonizar los canales por primera vez.

Lógicamente, el mercado se llenará de estos receptores en breve y más teniendo en cuenta la proximidad de la campaña navideña, convirtiéndose estos productos en un excelente y original regalo debido al aumento progresivo de canales que comenzarán a emitir durante el mes de noviembre, hasta llegar a la cifra de 21.

# **Instalación de un receptor TDT**

Aunque las conexiones son prácticamente las mismas que podemos encontrar en cualquier reproductor DVD o VHS, es bastante probable que tanto cable líe a más de uno, sobre todo cuando disponemos de la combinación de varios de estos dispositivos.

#### **1. Alimentación**

Si atendemos a este apartado, existen dos tipos de receptores: los que incorporan una fuente de alimentación interna y los que utilizan una externa. En el primer caso, la comodidad es mucho mayor, ya que tan sólo tendremos que utilizar un cable, aunque, por el contrario, el aparato se calentará más, aumentando el porcentaje de posibles fallos en un futuro. Si es externa, lógicamente necesitaremos espacio para situar el adaptador, aunque el receptor prácticamente no se calentará.

#### **2. S-Vídeo y Vídeo compuesto**

La conexión de S-Vídeo puede ser la mejor opción para conectar el receptor a un proyector en caso de que éste no incorpore SCART, que es lo más habitual.

También podremos utilizar la conexión de vídeo compuesto (conector amarillo) en conjunción con los RCA (rojo y blanco), aunque la señal que se transfiere de esta forma no ofrece tanta calidad como con S-Vídeo, pues aunque se usan dos señales distintas de luminancia y cromancia, en el caso del vídeo compuesto estas dos señales van moduladas juntas, mientras que en el S-Vídeo se transmiten por separado.

#### **3. Salida de audio digital**

Si disponemos de un sistema de altavoces con entrada digital, no dudaremos ni un instante en conectarlos de este conector, puesto que de esta manera el audio será de mayor calidad.

#### **4. Entrada SCART**

Si disponemos de otro dispositivo de reproducción (DVD, VHS) éste será el conector indicado para poder utilizar los dos aparatos en conjunción, ya que la salida SCART del primero se «pinchará» en esta entrada, haciendo el receptor TDT de puente.

#### **7. Antena**

**4**

**<sup>1</sup> <sup>2</sup> <sup>7</sup>**

**3**

Aquí conectaremos el cable que llega desde la antena. Es fundamental que tanto éste como los conectores de los extremos gocen de buena salud y estén bien instalados. De lo contrario es fácil que no llegue de forma correcta la señal digital.

#### **5. Salida SCART**

Si nuestro televisor dispone de entrada SCART y además es compatible con el modo RGB, ésta es la conexión ideal para obtener la mejor calidad posible.

#### **6. Puerto serie**

Lo normal es utilizar el clásico conector de 9 pines, que permitirá enchufar el receptor al ordenador para descargar las posibles actualizaciones del software embebido en el primero.

**8. Salida de audio analógico** Estos conectores RCA estéreo nos permitirán enchufar unos altavoces estéreo convencionales.

**<sup>8</sup> <sup>9</sup> <sup>6</sup> <sup>5</sup>**

#### **9. Salida RF**

Si nuestro televisor es bastante antiguo y sólo dispone de entrada de antena, éste será el método de conexión al mismo, aunque lo bueno sería utilizar el conector SCART en modo RGB.

# **Glosario de términos para no perderse con la TDT**

**CATV:** Antena colectiva para la recepción de la señal de televisión, la que encontramos en los tejados de los edificios. Para poder recibir la señal digital deberá disponer de unos módulos adicionales por cada multiplex de TDT.

**Coaxial:** Es el tipo de cable que llega desde la antena hasta el receptor. Está compuesto por un hilo principal aislado y una trenza de hilos más finos. No sólo se usa para recibir la señal de televisión, ya que las operadoras de cable también lo utilizan para la conexión a Internet.

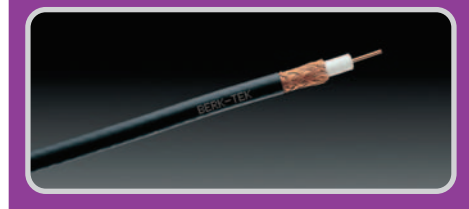

**Codificación:** Término muy extendido que se refiere al proceso mediante el cual se produce una transformación de los datos, ya sea de analógico a digital (o viceversa) o de digital a digital. En el proceso de envío y recepción de la señal se llevan a cabo varios procesos de codificación/descodificación.

**Compresión digital:** Es la técnica utilizada para reducir el número de bits de una señal para obtener un mejor rendimiento. Dependiendo del algoritmo utilizado y el nivel de compresión, obtendremos mejor o peor calidad, pero por lo general estos métodos tratan de eliminar bits que son innecesarios o que están relacionados con información imperceptible por el ser humano.

**Descodificador:** Aunque no es un buen término para definir a los receptores digitales, es normal utilizarlo para referirnos al dispositivo que recoge la señal digital y la convierte en analógica para que nuestra televisión convencional la entienda.

**DVB:** Del inglés Digital Video Broadcasting, se denomina así a la tecnología de transmisión de vídeo digital. Existen varios tipos dependiendo del medio de propagación. En la TDT, sería DVB-T (de Terrestrial); en el de televisión digital por satélite sería DVB-S; y en el de TV por cable, DVB-C. Es importante diferenciarlos porque cada uno utiliza rangos de señal distintos; otra cosa es que podamos encontrar modelos preparados para escanear los distintos medios.

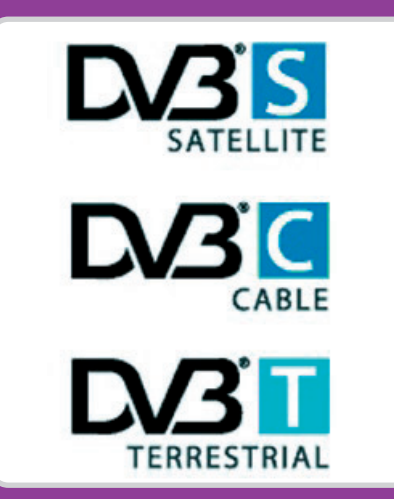

**DAB:** Del inglés Digital Audio Broadcasting, de la misma forma que ocurre con el DVB pero en esta ocasión relacionado con el sonido.

**EPG:** La Guía Electrónica de Programas permite conocer la programación del canal en el que nos encontramos, aunque no siempre funcionará (dependiendo del emisor). En este sentido, es importante que el receptor se encuentre configurado con la hora exacta.

**HDTV:** Probablemente tarde bastante en aparecer en nuestro país debido a la gran cantidad de información que se maneja. La High Definition TV o televisión de alta definición utiliza una relación de aspecto 16:9 y resoluciones de 720 o incluso 1.080 líneas (muy por encima de las 576

actuales). Mediante la TDT es posible emitir en HDTV pero la norma MPEG-2 tiene una baja eficiencia en este caso. Además, las compañías emisoras preferirán disponer de más canales en SDTV (Standard Definition TV) y no uno solo en HDTV. La alta definición triunfará en otros medios, como los incipientes sucesores del DVD.

**MHP:** Del inglés Multimedia Home Platform, se trata del estándar para asegurar la compatibilidad de los servicios interactivos que la TDT permitirá en un futuro. Gracias a este sistema, el envío de información será bidireccional, con lo que el usuario podrá interactuar con los programas que está viendo (comprar, votar, comentar, visualizar publicidad a la carta…). No obstante, por el momento no nos quedará otra que utilizar otro tipo de señal basada en los módems v.92 y líneas de teléfono convencionales.

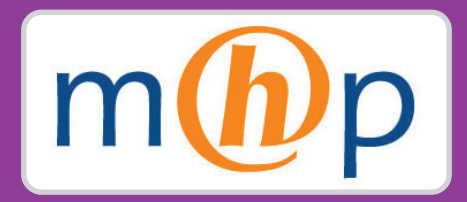

**MPEG-2:** Es la norma utilizada para la compresión digital y la multiplexación en la TDT. Esta compresión es muy parecida a la usada en los DVD y lo mismo ocurre con la calidad final.

**Multiplexación:** En el caso de la TDT, se trata de combinar dos o más señales independientes en el mismo canal de transmisión o frecuencia. Es uno de los motivos por los que en un futuro no muy lejano podremos disfrutar de un mayor número de canales.

**PIP:** Del inglés Picture in Picture, es la función que permite tanto a receptores como a televisores mostrar dos o más imágenes de distintos orígenes pero a la vez, habitualmente en una ventana sobre otra.

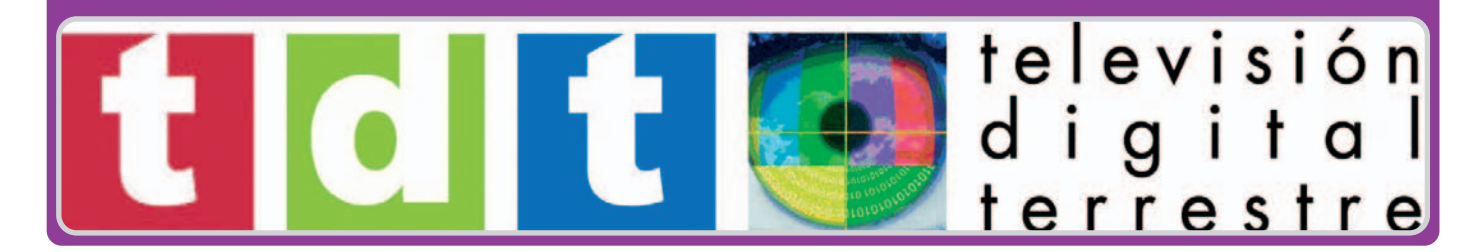

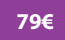

# **ADL Digital One**

**Valoración 7,7 Calidad/Precio 8,0**

> **rango frecuencias** 470 - 860 MHz **formatos imagen**  $4.3/16.9$ **resolución** 720 x 576 **entradas** RF **salidas**

#### Por 79 euros conseguimos las condiciones necesarias para una correcta visualización

Su reducido tamaño y diseño, con formas básicas pero estilizadas, convierten a este receptor en apto para la mayoría de los salones. En el

apartado de conexiones se echa en falta una salida de vídeo compuesto, aunque ésta podrá obtenerse mediante un adaptador con salida desde su euroconector. Eso sí, dispone de S-Vídeo, más reco-

mendada que el vídeo compuesto por su mayor calidad. Por otro lado, encontramos salidas de audio RCA y SPDIF, que nos permitirán conectar el aparato a un sistema de altavoces para una mejor calidad auditiva.

Aunque es probable que no actualicemos con frecuencia el software que incluye el aparato, también se encuentra disponible un puerto

serie que usaremos para conectar con el ordenador y descargar posibles actualizaciones.

Donde esta solución falla ligeramente es en las funciones que se incluyen en el menú de configuración. Además de ser las justas, no son

demasiado intuitivas. Salvando este pequeño escollo y la carencia de un modo 16:9 para futuras emisiones en este formato, nos ha parecido una opción muy a tener en cuenta.

#### **contacto**  ADL www.adl.es

91 664 77 00

#### **lo mejor**

La imagen es excelente usando el conector SCART, lo que indica que la conversión de digital a analógico se realiza a la perfección **lo peor**

Las distintas opciones del menú son sólo las justas y poco intuitivas

**149,64€**

#### **Valoración 9,1 Calidad/Precio7,2**

S-Video, SCART, SPDIF y RF

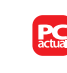

**rango frecuencias** 490 - 861 MHz **formatos imagen**  4:3 / 16:9 **resolución** 720 x 576 / 1.280 x 1.024 **entradas** RF, audio y VGA **salidas**  Vídeo compuesto, S-Video, VGA, RF y audio

# **AVerMedia DVB-STB7**

#### Ideal para los que utilizan la pantalla del ordenador para ver la televisión

Es el único modelo que hemos encontrado con salida VGA. En lo que respecta a la conversión de señal, no es superior al resto. Sin embargo, también es capaz de enviar una señal de hasta 1.280 x 1.024, es decir, la que suelen ofrecer las TFT de

17 y 19 pulgadas, lo que indica que el monitor no tendrá que interpolar para mostrar la imagen. Además, este tipo de conexión es también indicado para soluciones

LCD TV o Plasma; concretamente, las primeras disponen en muchos casos de una resolución de 1.280 x 768 (formato panorámico 16:9), siendo soportada por el DVB-STB7. Además, inclu-

ye una entrada VGA, con lo que también permite conectar el PC y cambiar rápidamente de TV a ordenador en la misma pantalla. Completando esta funcionalidad, incluye PIP (Picture in Pic-

ture) o, lo que es lo mismo, la posibilidad de ver la TV en una ventana

mientras trabajamos con el PC en la principal. La única conexión que no incorpora es la SCART, aunque se suple con la comentada VGA y las de vídeo compues-

to y S-Vídeo. Sin duda alguna, un receptor muy versátil que además tiene un tamaño realmente compacto para transportarlo con facilidad.

#### **contacto**

Fabricante: AVerMedia www.avermedia.es Distribuidor: UMD 902 128 256

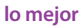

Su salida VGA le hace indicado para TFT que admitan resoluciones de hasta 1.280 x 1.024 **lo peor**

Su precio es mayor que el del resto de productos pero su versatilidad lo compensa con creces

#### **79,90€**

**Valoración 6,5 Calidad/Precio 7,6**

### Buen precio para un dispositivo al que le faltan algunos detalles importantes

**CONSCRETE** 

**Energy Sistem Xpresionn 2000**

encontrar canales tras algunos intentos fallidos. De hecho, no incorpora una búsqueda au-

**rango frecuencias** n.d. **formatos imagen**

 $4.3/16.9$ **resolución** 720 x 576 **entradas** RF

**salidas** Vídeo compuesto, S-Vídeo, SCART y SPDIF Poco afortunado este receptor que sólo ha podido

tomática sino que es necesario acceder a un pequeño maremagno de opciones, como la selección de país, canal, frecuencia, etc.

Se trata, pues, de un aparato clónico que ha sido creado con el objetivo de comercializarlo en el mayor número de pa- $\mathbb{R}$ íses posible con independencia de la firma. Así, en el propio manual de instrucciones, en la sección en español, descubrimos determinados comentarios o palabras en inglés.

Pero no todo es negativo, ya que el precio de 80 euros es razonable para lo que ofrece. La calidad de

> imagen es la correcta cuando realizamos la conexión mediante SCART y en modo RGB. Asimismo, también podremos usar las salidas S-Vídeo o vídeo compuesto, además de la digital SPDIF para el audio. Si disponemos de más de un reproductor, como

VHS o DVD, y un cable coaxial, será factible utilizar todos los dispositivos de forma compatible. Por último, también incluye un puerto serie para conectar el PC y actualizar el software pertinentes.

#### **contacto**

Energy Sistem www.energysistem.com 902 388 388

#### **lo mejor**

El manejo de canales favoritos es rápido y accesible **lo peor**

El manual se ha traducido poco y mal y la búsqueda de canales deja bastante que desear

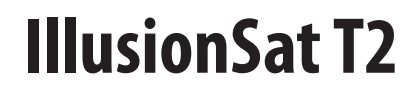

sen obtener una buena calidad de imagen. Tradicionalmente, esta compañía se ha centrado con gran éxito en el mercado de receptores vía satélite, entrando ahora en el segmento terrestre con modelos como éste e incluso

duales, para ambos sistemas.

#### **Valoración 7,0 Calidad/Precio 7,5**

**99€**

#### De reciente lanzamiento, copará buena parte de las ventas en este segmento

Se trata del receptor de menor tamaño y conexiones, pero no por ello resulta el de peores prestaciones, sino que está diseñado para entornos con espacio reducido, pero que preci-

**rango frecuencias** n.d. **formatos imagen** 4:3 **resolución** 720 x 576

**entradas** RF y SCART **salidas**  RF y SCART suficiente, a menos que deseemos separar la señal de audio a un sistema de altavoces independiente.

Eso sí, dispone de puerto serie para comunicarse con el ordenador y actualizar el software cuando sea necesario.

> Uno de sus puntos flacos lo hemos encontrado en la comunicación entre mando a distancia y receptor que no es precisamente la mejor, ya que es necesario dirigir

directamente el primero para que el segundo reciba correctamente nuestras órdenes, algo que puede causar molestias o un mal funcionamiento si nos encontramos demasiado alejados.

**contacto**

IllusionSat www.illusionsat.com 96 280 04 04

#### **lo mejor**

Mínimo tamaño pero con una calidad de imagen a la altura de la televisión digital **lo peor**

El receptor de infrarrojos para el mando a distancia no es tan potente como en otros modelos

#### **74,85€**

€

#### **Valoración 8,1 Calidad/Precio 9,0**

**rango frecuencias** n.d. **formatos imagen** 4:3 / 16:9 **resolución** 720 x 576 **entradas** RF

**salidas** Vídeo compuesto, S-Vídeo, SCART, RF y SPDIF **Mustek DVB-T102**

El que nos ocupa, el más básico de la gama, no incorpora ni salida S-Vídeo ni vídeo compuesto, tan sólo RF y SCART, aunque la segunda debe ser

#### El precio más bajo de la comparativa para un producto que no defrauda

Nos ha sorprendido gratamente este modelo cuyo diseño es el más elegante de los analizados. Ade-

más, su tamaño es precisamente el indicado para los que gustan de tener sus dispositivos de visualización en rack. No obstante, lo que más importa no es su diseño sino la calidad

de imagen y las funciones que aporta. Está claro que no se puede pedir nada más por este precio, teniendo en cuenta que se trata de lo último en tecnología TDT, adelantándose a muchos fabricantes que en breve bajarán sus precios.

Su mando a distancia, de formato alargado, es ergonómico y sus botones fáciles de manejar sin

necesidad de estar mirando, algo que no ocurre

con otros modelos analizados. En cuanto a las salidas de vídeo que incorpora, son todas las posibles, desde vídeo compuesto y S-Vídeo hasta RF o SCART, siendo ésta la recomendable en modo RGB por sus comendable en modo RGB por sus<br>mejores resultados en la imagen. Para el

sonido digital también se ha dispuesto una salida SPDIF, que hará las delicias de los que disponen de un sistema de altavoces con este conector.

Por último y como en casi todos los modelos analizados, encontramos un puerto serie para las siempre bien recibidas actualizaciones de software. **contacto**

Fabricante: Mustek www.mustek.com.tw Distribuidor: Speed 2 902 902 780

#### **lo mejor**

Su diseño es el más atractivo y favorable para ser situado encima o debajo del reproductor DVD

#### **lo peor**

Aunque incorpora escaneo progresivo de la imagen, determinados televisores son incompatibles con este tipo de señal

### **107,95€**

**Valoración 9,0 calidad/precio 7,6**

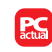

**rango frecuencias** 470 – 862 MHz **formatos imagen**  $4.3/16.9$ **resolución** 720 x 576 **entradas** RF y SCART **salidas** RF, SCART, SPDIF y RCA

# **Philips DTR 1000**

#### Rebosante de funciones fácilmente accesibles y con una calidad de imagen a la altura

 $\mathcal{O}$ 

Aunque lo que más importa es la calidad de

imagen obtenida, existen detalles que hacen que podamos disfrutar más o menos de la TDT; en este sentido, el aparato de Philips se lleva la palma.

Un primer aspecto es el excelente manual de usuario incluido, de los pocos que explican verdaderamente el funcionamiento, sin duplicar información redundante. Por otro lado, y aunque éste sólo sea un dato anecdótico (pero que habla de lo cuidado del dispositivo), el DTR 1000 es el único que muestra una imagen que no es negra cuando se topa con contenidos codificados, como es el caso de la emisión de Canal +.

Otro dato importante es su consumo eléctrico. Aunque no lo hemos podido contrastar con todos los modelos, nos parece muy interesante que sólo consuma 10 vatios.

Por último hablar de la peculiar forma del Philips de actualizar su software: lo lleva a cabo vía aire, es decir,

gracias a información que se emite junto con la de los canales. De forma automática, el aparato detectará si existen actualizaciones, aunque la verdad es que no entendemos muy bien este proceso que probablemente se deba a acuerdos con alguna de las cadenas emisoras de televisión.

#### **contacto** Philips www.philips.es 900 973 129

#### **lo mejor**

Menús realmente completos e intuitivos para una rápida configuración **lo peor**

El tiempo que tarda en cambiar de canal es superior al de otros modelos analizados
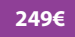

# **PlayStation Portátil (PSP)**

**Valoración 9,5 Calidad/Precio 9,0**

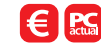

**dimensiones** 140 x 23 x 74 mm aproximadamente **peso** 270 g, batería incluida **CPU** 333 MHz **memoria principal** 32 Mbytes **pantalla** TFT de 4,3 pulgadas panorámica. 480 x 272 píxeles **entrada/salida** Controladora WiFi 802.11b, USB 2.0, Tarjetas Memory Stick PRO Duo, infrarrojos **batería**

los agraciados japoneses y norteamericanos y tras un sistema de reservas que inducía a la compra obsesiva, por fin tenemos entre manos la PSP, ese oscuro objeto de deseo del que ningún adicto a los videojuegos podrá escapar indemne. El gadget de Sony reúne casi todo lo que busca el común de los mortales en un aparatito de este tipo: Una consola portátil con la potencia de una PS2 de bolsillo, un reproductor de música y vídeo, un visualizador de fotos con una pantalla de ensueño y un dispositivo con el que navegar sin cables por Internet. Todo ello con un aspecto de lo más tentador que sigue las líneas de cuidado diseño que tanto éxito le ha deparado al iPod de Apple.

La consola funciona con discos UMD (Universal Media Disk), algo así como mini DVD metidos en una carcasa de plástico transparente. Estos discos pueden almacenar hasta 1,8

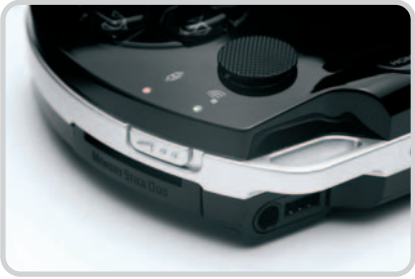

Ion litio

Si no vais a jugar on-line, es mejor desactivar el WiFi, ya que es uno de los recursos que más batería consume

## Un dispositivo único que da otra vuelta de tuerca al juego portátil Después de arduos meses de espera respecto a

Gbytes de datos, con lo que, además de juegos, Sony y sus third parties, han lanzado al mercado películas y vídeos musicales con conciertos.

Tras un par de semanas de uso, la experiencia es extremadamente positiva. Jugar a juegos como Ridge Racer, Virtua Tennis o Burnout en una

que hay que vivir. Las películas y los vídeos musicales también se reproducen con una calidad de vídeo y sonido inimaginable para un aparato de estas características. Además, hay todo

## **Opciones de juego on-line**

La consola ofrece varias posibilidades para conseguir enfrentarnos con otros jugadores que también tengan su consola. Su controladora WiFi 802.11b nos abre un amplio abanico de posibilidades para no jugar solos. El modo Ad-hoc permite que se conecten sin cables hasta 16 PSP. Con el modo Infraestructura, la máquina se conectará a Internet (siempre que haya un punto de acceso inalámbrico a mano) y podremos jugar con cualquier persona del planeta. En todos los casos (salvo en raras excepciones) cada jugador deberá tener su copia del juego en la consola.

La configuración de la conexión WiFi es muy sencilla, ya que casi todo el proceso (desde el escaneado hasta la selección del nivel de seguridad) es automático.

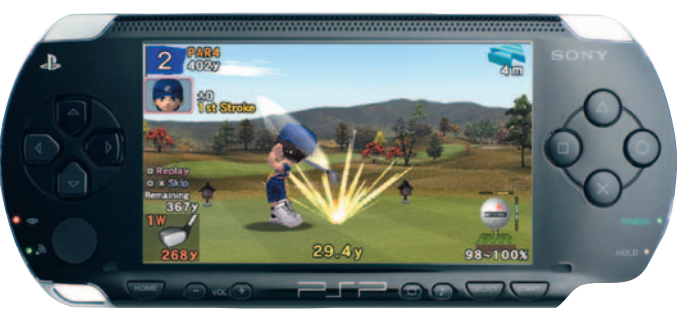

un movimiento underground para dotar a la PSP de nuevas funcionalidades, como la emulación de viejas consolas. El problema es que a Sony no le hace mucha gracia y para la desgracia de los usuarios europeos, no podremos hacerle ningún cambio por ahora.

#### **Actualizaciones**

La consola europea sale al mercado con el firmware 1.52, lo que supone que ninguno de los homebrew existentes (programas caseros que permiten emular otras consolas, e incluso Windows 95 en la PSP) funcionarán. En la misma caja se incluye un UMD con la actualización a la versión 2.0 del firmware que, entre otras mejoras, inclu-

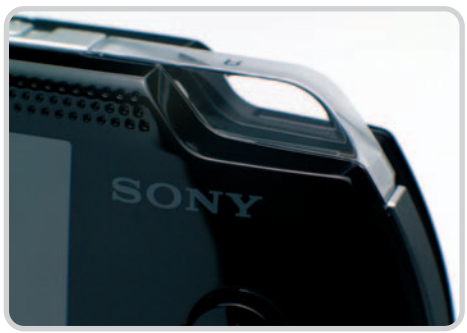

El diseño de la consola ha sido cuidado al máximo, con detalles como los gatillos transparentes o la carcasa negra que, eso sí, se mancha mucho.

ye un navegador de Internet, el soporte para más formatos de audio y vídeo, así como la posibilidad de visionar fotos en distintos formatos. La actualización es del todo recomendable, ya que sin ella, alguno de los juegos del lanzamiento no podrán ser ejecutados. Hasta hace poco tiempo, dos grupos de desarrollo (PSP-Dev y Wab) estaban trabajando en un downgrader para la versión 2.0, es decir, una aplicación para engañar a la consola y hacerla pensar que tenía el firmware 1.5 (que ya está hackeado). Lamentablemente, el proyecto se ha quedado por el momento estancado.

**Álvaro Menéndez García**

### **contacto** SCEE 902 102 102 http://es.scee.com

#### **lo mejor**

Su gloriosa pantalla de 4,3 pulgadas panorámica. La enorme potencia que despliega. Además de para jugar, sirve para ver películas, escuchar música, visionar fotos y conectarse a Internet. En Internet hay todo un movimiento relacionado con la consola, tanto para conseguir hackearla, como para dotarla de contenidos especiales. Si la tienes entre tus manos y juegas con ella durante un rato, ya no podrás evitar comprarte una

#### **lo peor**

La batería dura realmente poco tiempo: según su uso, de 3 (juegos exigentes, películas y WiFi) a 10 horas (sólo para escuchar música). Al no tener un disco duro integrado, si queremos guardar música y películas habrá que comprarse una tarjeta Memory Stick PRO Duo en condiciones (un Gbyte). Se ensucia con mucha facilidad. Los cascos que vienen en el pack están limitados a 90 dB, por lo que en ambientes ruidosos puede ser que no oigamos demasiado

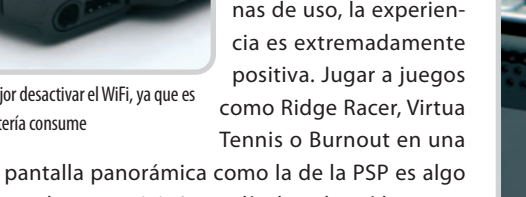

# **Consigue el pack completo**

Todo lo necesario para paliar la desnudez con que la PSP viene en su caja de cartón

Sony ha puesto a la venta en España el conocido como Value Pack de su consola, que incorpora unos cascos, una funda sencilla y un UMD con vídeos de demos. Evidentemente, esto no es suficiente para alguien que quiere disfrutar la PSP desde el principio, sino que debemos adquirir algunos juegos y accesorios como los siguientes.

#### **Virtua Tennis: World Tour**

Una de las compras obligatorias del catálogo inicial de juegos para PSP. Unos gráficos espectaculares que parecen sacados de

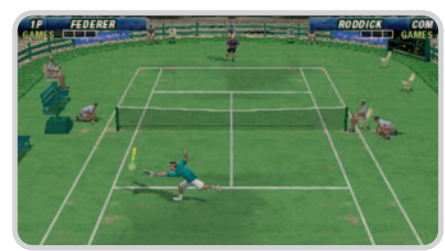

la Dreamcast y un motor gráfico muy potente (que ralentiza en algunos momentos la consola), convierten a este título en indispensable. Permite hasta cuatro jugadores (cada uno con su consola, claro).

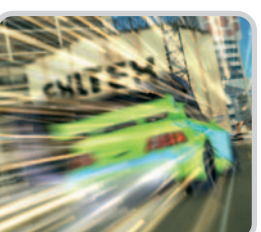

**Atari. 49,95 euros**

## **Burnout Legends**

El juego de coches más trepidante llega a laestupenda pantalla panorámica de PSP y arrasa con todo lo que se pone en su camino. La sensación de velocidad y sus cuidados gráficos marca de la casa impedirán que te despegues de la consola. Si ya viviste la experiencia

de correr al límite en Xbox, éste puede convertirse en tu juego de inauguración.

### **Electronic Arts. 49,95 euros Wipeout Pure**

Un clásico que regresa en todo su esplendor a la portátil de Sony. Se trata de carreras de naves futuristas que se ven aderezadas por la existencia de armas con las que derrotar a los contrincantes si no podemos adelantarles. Además, ya existen nuevos circuitos que se pueden bajar gratis de la página de la PSP (www.yorupsp.com).

## **SCEE. 49,95 euros**

## **Ridge Racer**

Estamos ante el juego más espectacular de todos los que acompañan a la consola en su lanzamiento. Los modelos de los co-

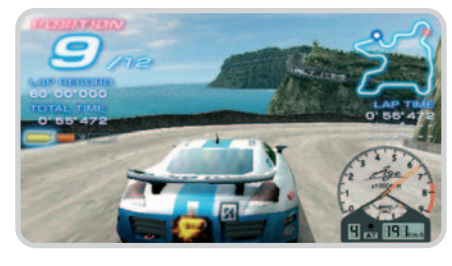

ches rozan la perfección, los escenarios son ultra-detallados, los reflejos de luces en tiempo real… En definitiva, resulta otro de

los indispensables para la colección de los aficionados de los juegos de carreras.

## **SCEE. 49,95 euros**

**Untold Legends: La Hermandad de la Espada** Los desarrolladores de Everquest se estrenan en la pequeña de Sony con un juego de rol muy al estilo Diablo. Con él podremos crear nuestro personaje, avanzar por las mazmorras e incluso disfrutar del modo cooperativo gracias a la conexión WiFi de la PSP. Ideal para los amantes de las historias de capa y espada. **Activision. 59,95 euros**

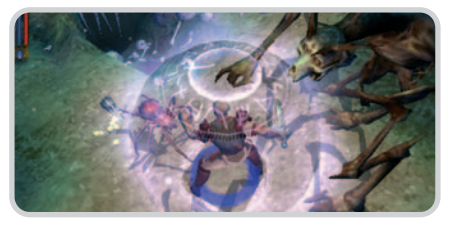

#### **Mercury**

Un adictivo juego de puzzles en el que tendremos que conducir a una escurridiza bola de mercurio por los laberintos más peligrosos. Para llegar a buen puerto, habrá que exprimirse el cerebro en busca de la lógica escondida. Ideal para los ratos libres, ya que cada pantalla puede durarnos mucho tiempo. **Virgin Play. 49,95 euros**

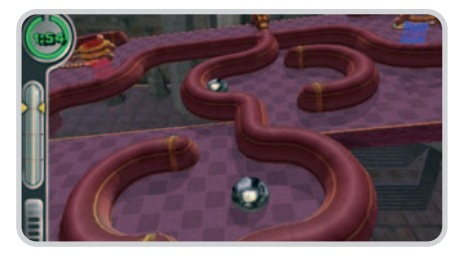

#### **Colin McRae Rally 2005 plus**

Los amantes de las carreras de rally no pueden dejar escapar este clásico. Con todos los modos de juego que nos hicieron vibrar en otras plataformas y unos gráficos que no desmerecen para nada lo visto en sus hermanas mayores, estamos ante un juego que vale la pena tener en la colección de títulos para PSP. **Codemasters. 49,95 euros**

#### **Darkstalkers Chronicle: Chaos Tower**

Un juego de lucha desarrollado por Capcom a la vieja usanza. Si disfrutabas como un loco dejándote la paga en la recreativa de Street Fighter, aquí tienes un juego con el que te quedarás enganchado desde el primer momento. Un montón de personajes a cual más impresionante, magias a raudales y posibilidad de modo multijugador. **Proein. 44,95 euros**

#### **Lumines**

Otro título de puzzles concluye nuestra selección de juegos para no dejar huérfana a la PSP. Con un aspecto que puede recordar

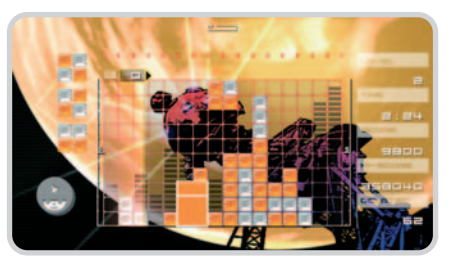

al clásico Tetris, en Lumines habrá que controlar bloques antes de que lleguen al suelo, creando cuadrados que se forman uniendo bloques del mismo color.

## **Ubisoft. 49,95 euros Tarjeta Memory Stick PRO Duo 1 Gbyte Sandisk**

entrando ya con los accesorios, la consola viene con una tarjeta de memoria MS de 32 Mbytes, válida para almacenar nuestras partidas guardadas, pero poco útil para introducir música, películas o fotos. Para que podamos sacarle el má-

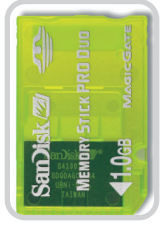

ximo partido a la PSP, nada mejor que hacerse con una tarjeta de mayor capacidad, eso sí, es un accesorio algo caro.

**Imaginart. 126 euros**

## **Batería PSP**

La consola que nos ocupa es una «tragona», por lo que no estaría de más hacerse con una batería extra por si planeamos excursiones largas en las que no podamos cargar la que lleva de serie la PSP.

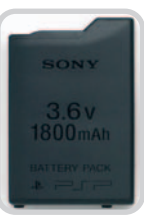

**SCEE. 39,90 euros PlayGear Pocket**

Una funda de policarbonato prácticamente indestructible sería la protección ideal para nuestro preciado tesoro. La tapa ajustable sirve de visera contra el sol o funciona como soporte para ver películas. Su única pega es que hace la consola más pesada. **Logitech. 19,99 euros**

## **PlayGear Amp**

Unos altavoces de Logitech para convertir a nuestra PSP en un Home Cinema no es tan mala idea. Dos microtransductores equilibrados a cada lado de los altavoces ofrecen un sonido potente para el sistema.

#### **Logitech. 79,99 euros**

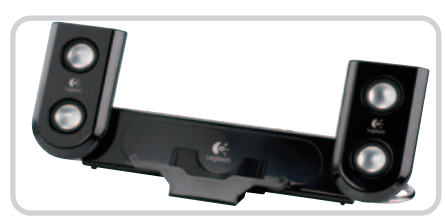

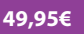

# **MotoGP 3**

con el viaje de consola a PC. Si habíais podido disfrutar de este increíble juego de motos en la consola de Microsoft y os habéis quedado con ganas de más, esta es vuestra oportunidad. Ni que decir tiene que la versión PC porporciona unos gráficos

mente, de MotoGP 3, un título que ofrecía la oportunidad de enfrentarse a través de Internet en carreras de motos como nunca habían sido vistas. Ha llovido bastante desde entonces, pero este MotoGP 3 no ha perdido nada de su frescura original, es más, se puede decir que ha mejorado

(sobre todo si nos fijamos en las texturas y reflexiones de luz en las motos) mejorados. Además, han conseguido optimizar el rendimiento, por lo que, si no contamos con un equipo demasiado potente, podremos jugar de todas maneras, consi-

## **Valoración 9,0 Calidad/Precio 8,4**

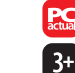

## **requiere**

Procesador a 1 GHz, tarjeta de vídeo compatible con DirectX 9, 128 Mbytes de RAM y 700 Mbytes de espacio en disco duro **género**

## Conducción

**multijugador** Hasta 16 jugadores a través de Internet **otras plataformas** Xbox

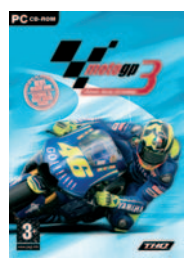

La última edición del juego de motociclismo por excelencia llega al PC para quedarse El lanzamiento del servicio on-line para la consola

Xbox no hubiera sido lo mismo sin un juego que acompañara tal evento. Se trataba, evidenteguiendo un mejor resultado si tenemos una tarjeta gráfica potente.

Este desarrollo es calcado de la versión Xbox. Tiene un modo MotoGP (con los circuitos y corredores reales, tanto en carreras individuales como en campeonatos) y otro denominado Extreme que ofrece circuitos en carretera por todo el mundo con motos de 600, 1.000 y 1.200 centímetros cúbicos. Sin

> duda, esta nueva opción consigue mostrarnos unos esce-

narios muy ricos y con unas texturas muy detalladas.

> Para rizar el rizo, nos encontramos con un modo multijugador

que soporta hasta 16 participantes a través de la red de redes, sin ninguna duda, una de sus características más entretenidas. Si os gustan las motos y queréis disfrutar al máximo, este MotoGP 3 es vuestro juego. **Álvaro Menéndez García**

**contacto** THQ www.thq.es 91 799 19 90

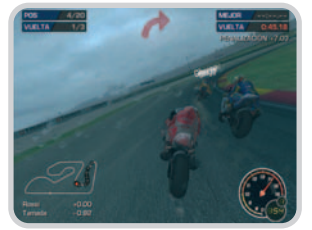

Los amantes del motociclismo quizá esperarían la inclusión de otras cilindradas en el juego, pero, en general, no se le pueden sacar muchas pegas a este título.

#### **lo mejor**

Mejora la versión «consolera» con unos gráficos de ensueño y un amplio abanico de modos de juego **lo peor**

Pocas pegas se le pueden poner a este título. Quizá la inclusión de más cilindradas Un remake que nos devuelve a la ardilla más gamberra a la gloria de Xbox

## **Conker Live & Reloaded 59,95€**

## **Valoración 8,8 Calidad/Precio 8,6**

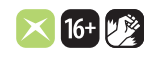

**género** Acción/Aventura **multijugador** Hasta 15 jugadores vía Xbox Live! **página web** http://conker.xbox.com

> **contacto Microsoft** www.xbox.com 900 948 952

La colaboración de Rare, el mítico estudio de desarrollo, con Microsoft para la programación de juegos en exclusiva para su sistema de entretenimiento doméstico levantó muchas expectativas en el momento de su anuncio. El primero de los títulos que aparecieron para Xbox con el sello de Rare, sin embargo, fue acogido con una sensación agridulce, Ya que Grabbed by the Ghoulies, a pesar de ser un título original y divertido, pecaba de infantil para un amplio sector del público. Ahora, Rare quiere quitarse la espinita y lo ha hecho sobre seguro: apostando por un título que ya apareció en Nintendo 64 y que ahora, gracias a la potencia de la máquina negra de Microsoft y a las posiblidades que ofrece su sistema de juego on-line, puede alcanzar una gloria mayor si cabe.

### **Humor gamberro**

A pesar de la apariencia de los personajes principales que se ven en este Conker, no estamos ante un juego para niños. De hecho, la etiqueta Pegi recomienda su utilización sólo a chavales de más de 16 años. En la caja encontramos un solo DVD, aunque dentro hay dos juegos bien diferenciados: por un lado tenemos el remake de Conker's bad Fur Day, la aventura de un jugador; y, por otro, el modo compatible

> con Xbox Live! que, como os contaré más adelante, tiene más pinta de un juego tradicional de guerra multijugador que de un plataformas con peluches por protagonistas.

El modo en solitario comienza con Conker, la ardilla más malhablada del mundo de los videojuegos, borracho en un bar (menudo

ejemplo). Los efectos de las bebidas espirituosas consiguen que nuestro protagonista confunda el camino de vuelta al hogar y termine en una aventura plagada de personajes de lo más curioso y situaciones absurdas que le dan la vuelta a muchos de los conceptos a los que estamos acostumbrados. Todo esto, aderezado con un humor de lo más escatológico. Esta parte del juego es un plataformas clásico con

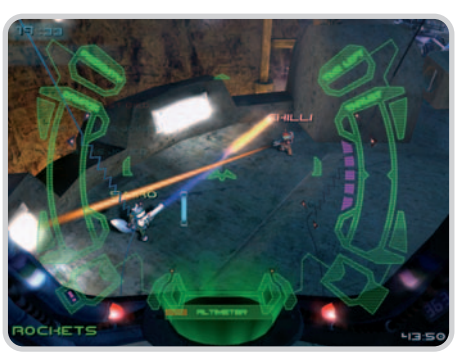

En el modo multijugador podremos pilotar distintos tipos de vehículos, una gozada.

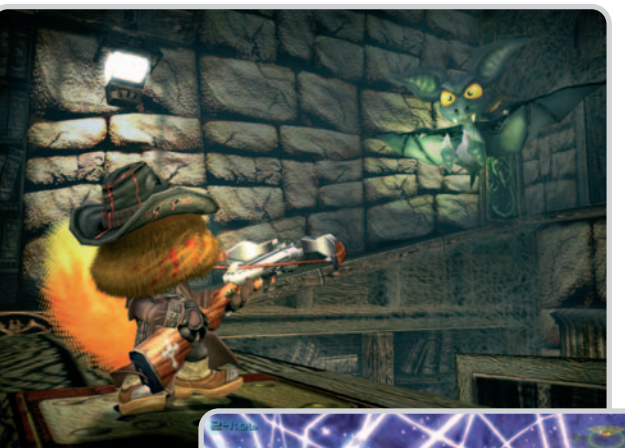

el personaje saltando, recogiendo objetos y luchando contra enemigos, además de solventando rompecabezas. Se trata de un juego divertido, aunque en algunos momentos

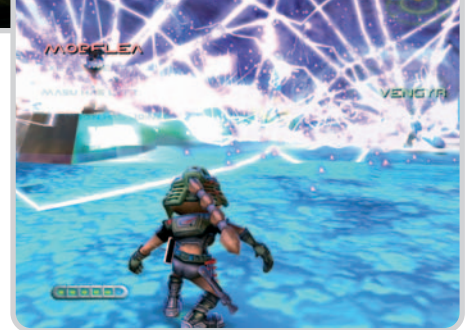

maldeciremos (para seguir con el tono de Conker) el sistema de cámaras y el de lucha, que en ocasiones se hacen insufribles.

Cuando terminas la experiencia de un solo jugador, llega el momento de adentrarse en la diversión pura y dura de Xbox Live! Sin duda, se trata de la adición más notable que ha realizado Rare. Aquí nos encontramos con un multijugador con batallas ambientadas en la guerra antigua y moderna en las que habrá que conquistar objetivos o tirarse a la piscina en el Deathmatch. Habrá que elegir un bando (las ardillas o los Tediz, una mezcla entre nazis y ositos de peluche) y clase de soldado (como en un Medal of Honor al uso). Al principio, la experiencia puede ser un tanto caótica, porque cuesta acostumbrarse al ritmo del juego, pero en cuanto nos hagamos con una clase de soldado, las cosas irán mucho mejor. Incluso nos atreveremos a conducir tanques y aviones, una experiencia única al ver explotar a los enemigos desde el aire.

Hablando de los aspectos técnicos, hay que quitarse el sombrero ante los espectaculares gráficos que han conseguido. Se podría decir que este Conker es uno de los títulos con mejores gráficos de la plataforma. El pelo de las ardillas, las luces reflejadas en cualquier sitio, el agua… todo son maravillas en este apartado. El sonido, por su parte, no decepciona, pero tiene el inconveniente de que los diálogos no están traducidos al castellano. **Álvaro Menéndez García**

### **lo mejor**

El humor gamberro que despliega esa divertida ardilla asesina. La sensación de estar jugando al Medal of Honor con muñecos de peluche. Los impresionantes gráficos

#### **lo peor**

No está doblado, aunque sí traducido. Las cargas del modo en solitario son demasiado recurrentes. Los usuarios de Xbox que no lo sean de Xbox Live! Se perderán la parte más importante del juego

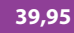

# **Still Life**

## **Valoración 8,2 Calidad/Precio 8,5**

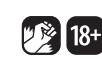

**requiere** Pentium III a 800 MHz, 128 Mbytes de RAM, tarjeta 3D de 32 Mbytes y 600 Mbytes de espacio en disco

**género** aventura gráfica **página web** www.stilllife-game.com **otras plataformas** Xbox

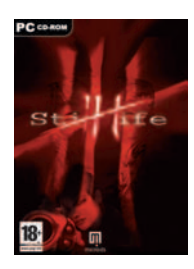

## **contacto** Virgin Play www.virginplay.es

91 789 35 50

**lo mejor**

aventuras

El cuidado en los detalles y un guión que mantiene la intriga en todo momento **lo peor** Que no podamos movernos como en un juego de acción 3D y la lentitud típica de este tipo de todos y cada uno de los rincones para no pasar por alto ningún detalle. En el lado positivo, además del cuidado guión, destaca la buena ambientación a

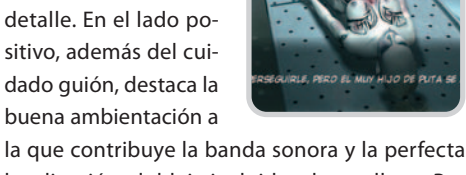

localización, doblaje incluido, al castellano. Por lo demás, hoy por hoy es de lo mejor que se puede encontrar en un género no demasiado prolífico y, por tanto, muy recomendable para los amantes de las aventuras. **Óscar Condés Molinero**

## La aventura continúa

De la mano de los productores de Syberia I y II, Microids, nos llega este videojuego que continúa claramente el estilo de aquellos. Esto significa, ni más ni menos, una aventura gráfica de indudable calidad que mantiene lo mejor del género aunque sigue adoleciendo de los problemas típicos de éste. En este caso la historia gira en torno a un misterioso serial killer que siembra el pánico en Chicago y cuya investigación recaerá sobre nuestro alter ego, una agente del FBI llamada Victoria. En el curso de los hechos, la trama se complica cuando la joven

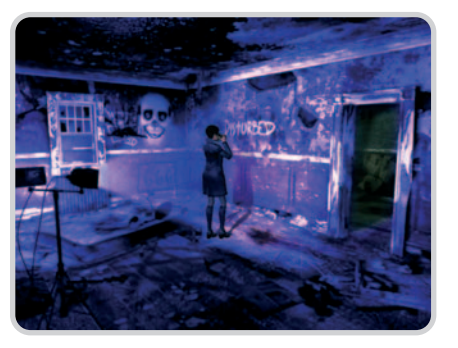

descubre unos papeles de su abuelo Gus, también detective, que relatan un caso similar. En este momento, el jugador se ve transportado a la Praga de los años 20, donde el argumento continúa a la caza de un asesino que parece no respetar los límites del espacio-tiempo.

Esta intrigante historia cuenta con numerosos personajes y escenarios y se ve aderezada por diversos puzzles de dificultad variable, muy al estilo del género. Técnicamente, los personajes están realizados en 3D y se mueven por escenarios prerrenderizados de excelente calidad y un altísimo grado de detalle aunque, como suele ser habitual, pecan de inmovilismo. Éste es uno de los habituales puntos negativos en los juegos de este tipo que se suma a la típica lentitud en el desarrollo, además de la tediosa necesidad de desplazar el ratón por

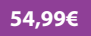

## **Valoración 8,9 Calidad/Precio 9,2**

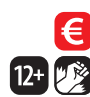

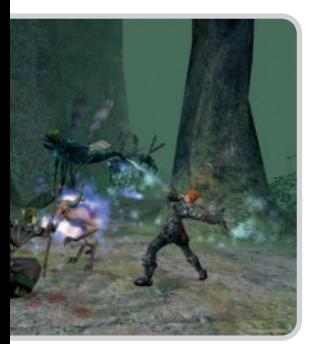

#### **requiere**

Pentium 4 a 1 GHz, tarjeta de vídeo ATI Radeon 7000 o superior/Serie GeForce, 256 Mbytes de RAM y 4 Gbytes de espacio en disco duro **género**

> Rol **página web**

## www.dungeonsiege.com

**contacto** Microsoft www.microsoft.com/games

902 197 198

# **Dungeon Siege II**

## Un gran juego para amenizar la espera del Diablo

Cuando Blizzard parió la saga más diabólica de la historia de los videojuegos, cambió para siempre el género de los RPG de acción. Ha pasado ya mucho tiempo desde que saliera la última entrega, pero los fans seguimos esperando ansiosos la vuelta de Diablo. Entre tanto, apareció Dungeon Siege, un juego que pretendía emular las victorias del anterior dando una vuelta de tuerca más hacia las 3D. Quizá porque en aquél momento todavía estábamos enganchados a Diablo o porque ahora tenemos todavía más ganas de este tipo de juegos, el caso es que este Dungeon Siege II sí que me apetece jugarlo, mientras que su predecesor languideció (quizá injustamente) en la estantería.

Sin desmarcarse en demasía de lo que anteriormente comentábamos, la segunda parte del RPG de Microsoft es un juego efectivo en el que habrá que destrozar los botones del ratón para conseguir avanzar por las mazmorras de un mundo fantástico. Poblada por elfos, humanos, magos y gigantes, Aranna vuelve a ser la tierra prota-

gonista tras los sucesos acaecidos en la primera

parte del juego. Un nuevo enemigo acecha por todas partes y sólo un valeroso guerrero podrá devolver la paz al mundo.

Como suele ser habitual, elegiremos un personaje atendiendo a su raza (cada una tiene ciertas ventajas, aunque nuestra actitud a lo largo del juego determinara realmente qué tipo de guerrero seremos) y su apariencia física. La diferencia con respecto a otros títulos del género es que aquí podremos controlar un grupo de hasta seis luchadores (siempre uno cada vez, pero con una sencillez extrema para alternarlos). Eso sí, esa capacidad nos la tendremos que ir ganando, empezando con sólo dos compañeros de batalla.

#### **3D en toda su gloria**

Lo primero que me ha llamado la atención al jugar a este Dungeon Siege II es la calidad de sus gráfi-

cos (con un detallismo bastante elevado para mover los escenarios en 3D), así como lo acertado del movimiento de la cámara. Para ser honestos, casi cualquier juego en tercera persona adolece de unas cámaras desastrosas que muchas veces nos dejan «vendidos» ante el enemigo.

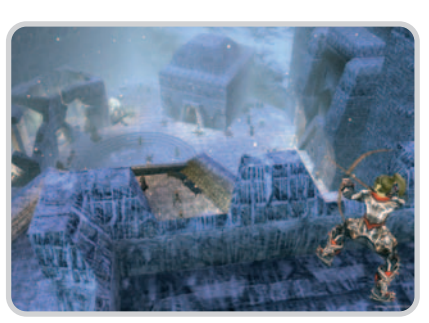

En este caso, todo es bastante fluido, consiguiendo una sensación muy positiva.

La jugabilidad del título es muy elevada, aunque no termino de acostumbrarme a andar con el botón izquierdo del ratón y a atacar con el derecho (vicios de Diablo). Podremos mover la cámara desplazan-

do el cursor por los bordes de la pantalla, así como acercar el

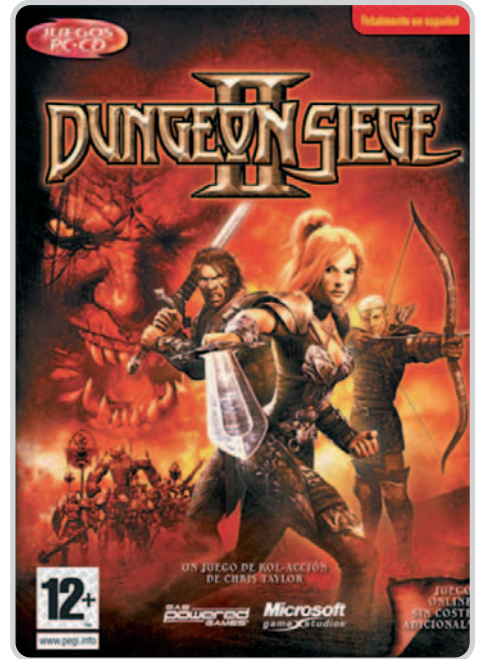

zoom gracias a la rueda del ratón. Algunos detalles interesantes son el botón de recogida de todos los objetos dejados atrás por enemigos muertos (muy útiles cuando son muchos y el escenario está en penumbra), los dos modos de ataque de grupo (cada jugador por su lado o «todos a una», en los que se demuestra una interesante AI de nuestros compañeros de viaje), los poderes especiales, es decir, habilidades que se conseguirán a medida que ampliemos nuestras capacidades y

que pueden resultar definitivas en un combate peligroso, o la posibilidad de programar hechizos automáticos (como los de curación o resurrección) que nos evitarán más de un susto en mitad de la batalla.

La interfaz de juego es reducida y no molesta en ningún momento, quizá demasiado pequeña, sobre todo en lo que concierne al mapa.

Para completar el paquete, Microsoft ha incluido un modo multijugador también clásico, con el que podremos jugar con un personaje creado para la ocasión (hasta cuatro jugadores) o con los que tene-

> mos del modo individual (hasta tres jugadores).

> En definitiva, se trata de un título muy interesante y que vale la pena probar. Seguro que nos sorprenderemos más de una vez jugando con él a altas horas de la madrugada. **Álvaro Menéndez**

#### **lo mejor**

Un juego muy entretenido que encantará a los amantes de Diablo **lo peor**

Para poder jugar en un modo más difícil habrá que terminar el juego en el modo fácil

La enésima adaptación cómic-cine-videojuego vuelve a naufragar

una versión renovada de la que ya contaron Lee y Kirby en los 60. Cuatro científicos que se embarcan en una misión espacial a los que se les une un tai muy sui generisy que reciben el impacto de unos

rayos

## **39,95€**

## **Valoración 6,1 Calidad/Precio 6,0**

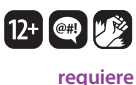

Pentium III a 800 MHz, tarjeta de vídeo con 32 Mbytes, 256 Mbytes de RAM, 3,5 Gbytes de espacio en disco duro y lector de DVD

> **otras plataformas** PS2, Xbox, GameCube y GameBoy Advance

> > **contacto** Activision www.activision.co.uk 91 490 15 80

Activision sigue sacándole jugo a su acuerdo con Marvel a base de sacar juegos relacionados con los personajes de la editorial de cómics norteamericana. Teniendo en cuenta que las películas protagonizadas por los iconos de la compañía no dejan de aparecer como churros, el flujo no deja de ser continuo. En esta ocasión nos encontramos con la familia más entrañable (y poderosa) del Universo Marvel: Los Cuatro Fantásticos.

**Los Cuatro Fantásticos**

El juego nos transporta de lleno a los aconte-

cimientos que se narran en la película, es decir,

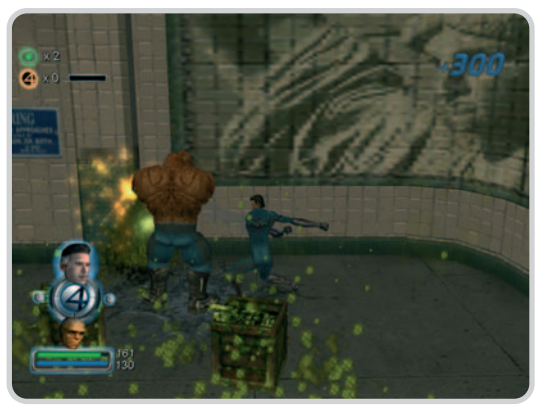

La interfaz es muy sencilla, ya que sólo nos muestra los personajes disponibles, su vida y su barra de poder estelar.

> estelares que cambiarán para siempre sus vidas. A partir de ese momento viviremos la historia de los Cuatro Fantásticos en primera persona. **género** Acción **multijugador** Cooperativo para dos jugadores

#### **Trabajo en equipo**

Como buena familia, los cuatro integrantes del grupo (Mr. Fantástico, la Mujer Invisible, la Antorcha Humana y la Cosa) tendrán que colaborar para seguir adelante. Así, el juego se plantea con una mecánica

colaborativa (no sólo por la opción de que dos jugadores unan sus fuerzas en el modo colaborativo) en la que utilizaremos de manera aleatoria a los cuatro superhéroes de una manera parecida a lo que ya vimos en X-Men Legends. Cada personaje despliega unos poderes que lo diferencian del resto. Reed Richards es elástico y muy efectivo en la lucha. Susan Store es la mujer invisible, detalle que la hace útil en algunas ocasiones pero que, por otro lado, la convierte en el personaje menos contundente del grupo. Johnny Store (la Antorcha Humana) es el héroe más rápido del grupo, pero también el más difícil de controlar (no obstante, el control es una de las grandes lacras de este título). Por último, La Cosa será el más contundente de los cuatro, es decir, el que elijamos por defecto cada vez que esté disponible.

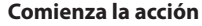

Cada uno de los personajes cuenta con una barra de vida, que se irá rellenando cada vez que acabemos con cualquier enemigo, y con otra de poder estelar, que se gastará a medida que utilicemos los poderes especiales. Estas «magias» se realizan con una combinación de botones, de la misma manera que los combos (que iremos desbloqueando a medida que avance la historia) y los ataques combinados entre varios miembros del grupo.

El juego tiene un tufillo bastante intenso a consola (no obstante, ha salido en las tres grandes más la GBA), por lo que todo consistirá en machacar botones mientras nos rodean los enemigos. Éstos tienen bastante variedad (aunque su comportamiento es muy parecido). Sólo los jefes

> de nivel, algunos personificados en los villanos más característicos del elenco Fantástico, tendrán algunos detalles diferenciadores, aunque en realidad estos sólo se materializan en que hay que atacarles de manera especial cada vez.

> > Los gráficos del juego son resultones, aunque la cámara nos impedirá disfru-

tar de ellos correctamente ya que se mueve constantemente, impidiendo muchas veces que veamos por dónde nos están atacando los enemigos. De todas maneras, no va a ser un juego que pase a los anales de la historia por su calidad gráfica. Por otro lado, el aspecto sonoro sí que está cuidado, con un doblaje más que correcto y unos efectos sonoros que no destacan, pero que tampoco molestan demasiado.

En definitiva, un título del que se puede prescindir con facilidad y que llega a aburrir muy fácilmente debido a la sencillez de su desarrollo. **Álvaro Menéndez García**

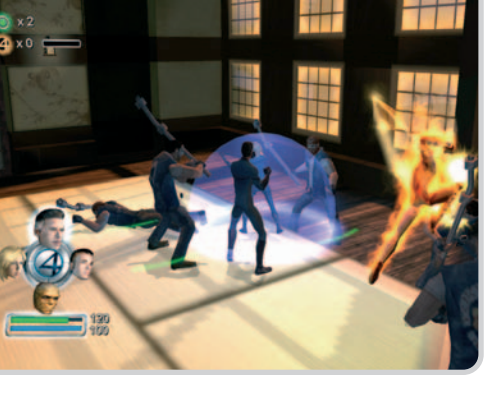

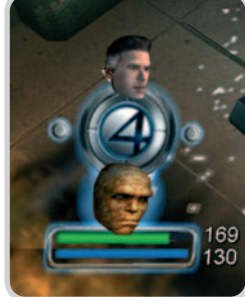

## **lo mejor**

Lleva un montón de extras desbloqueables que harán las delicias de todo Marvel zombie

## **lo peor**

El sistema de cámaras nos ha vuelto literalmente locos. A pesar de contar con una amplia variedad de enemigos, golpes y posibilidades, el juego se convierte en algo monótono enseguida, una pena

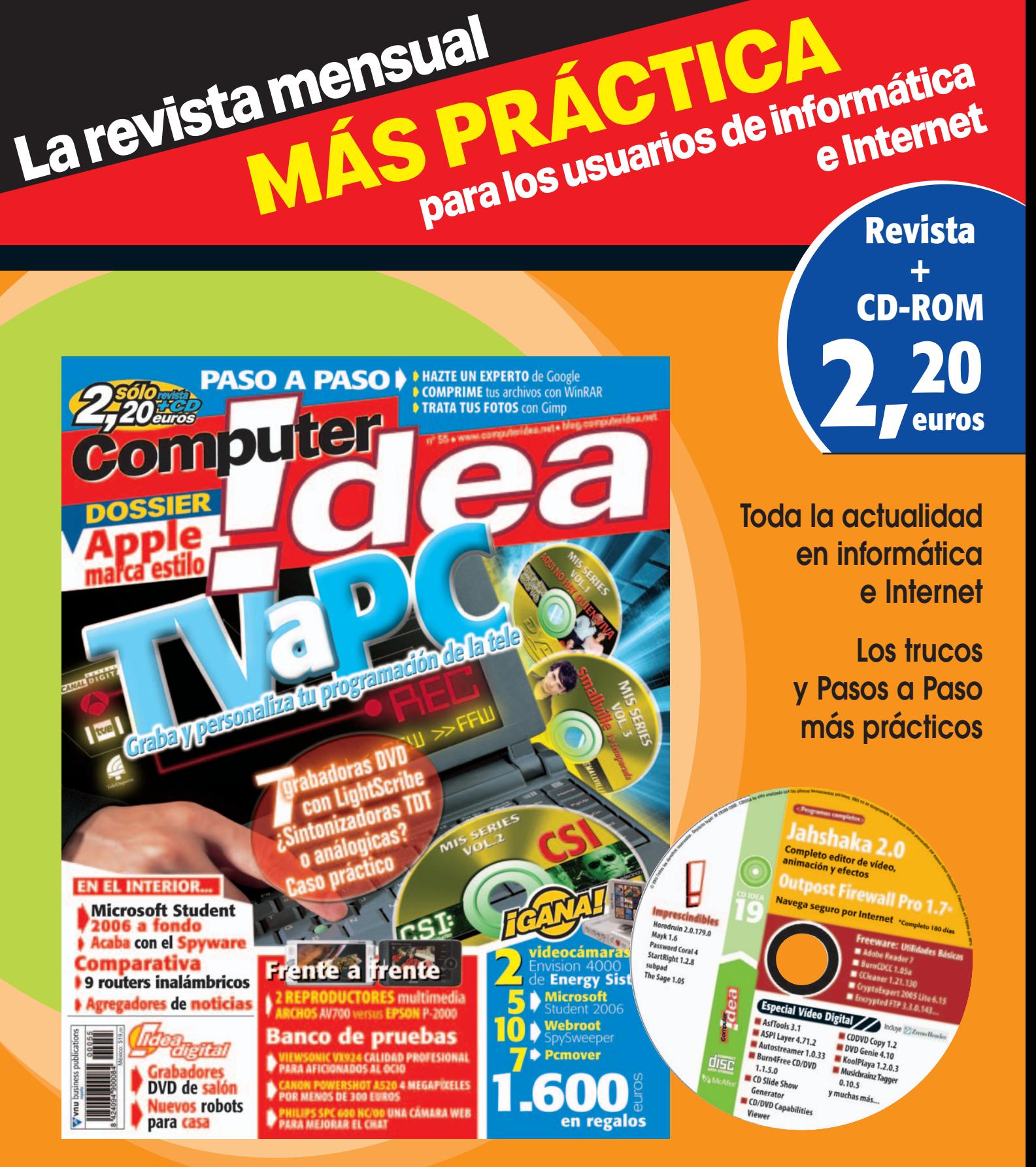

**Computer Idea también en Internet www.computeridea.net**<br> **EXAMPUTERIGEA.net** 

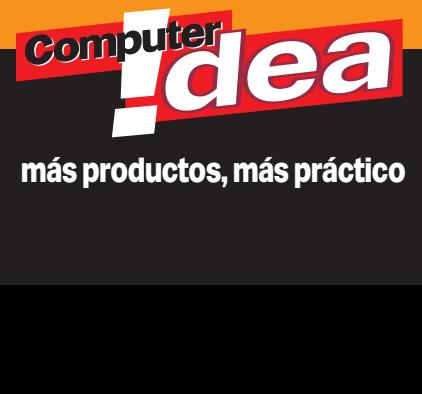

# **la agenda**

## **Para los «peques» de la casa**

**Nuevos lanzamientos en DVD**

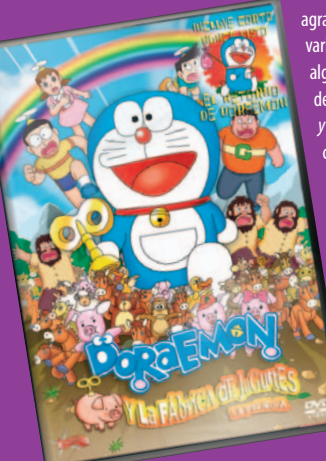

Niños y padres van a recibir con agrado la salida en formato DVD de varios títulos protagonizados por algunos los personajes favoritos de los más pequeños. Doraemon y la Fábrica de Juguetes es el cuarto largometraje del gato robot y su pandilla de amigos en el que viajarán a un planeta habitado por los juguetes más divertidos. Por su parte, Los Osos Amorosos en el País de las Maravillas nos ofrece una gran aventura en la que los simpáticos Quejoso, Venturoso, Bondadoso y Animoso, entre otros,

tendrán que evitar que

un malvado brujo se haga con el control del país de las maravillas. Ambas películas llegarán a las tiendas el día 26 de este mes. Un poco más tarde, el 11 de noviembre, llegará Shin Chan: El Pequeño Samurai, donde el niño más travieso de los dibujos animados actuales viaja al Japón antiguo y se convierte en un curioso y muy particular samurai.

# **Noticias de cine Empieza el curso con buen humor**

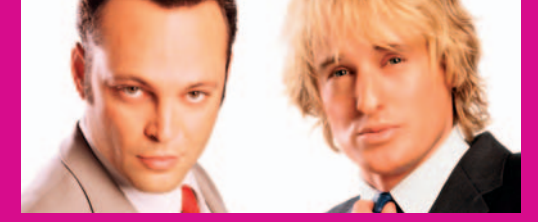

El siete de este mes se estrena en las pantallas españolas la comedia De boda en boda. Protagonizada por Owen Wilson y Vince Vaughn nos cuenta la historia

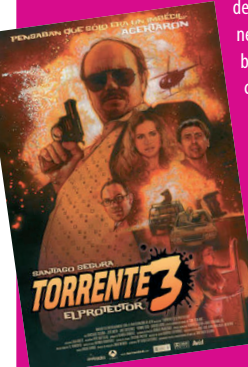

de dos amigos, abogados de divorcios, que tienen como peculiar hobbycolarse en todas las bodas. Sin importarles la raza de los que se casan o el estilo de la boda, son expertos en convertirse en «los reyes de la fiesta» y ligarse a las damas de honor. Diversión y desastre para pasar un rato entretenido.

Desde el pasado 30 de septiembre se puede disfrutar (o no, según los gustos) de Torrente 3. Con cameos de Benicio del Toro y Sharon Stone, la tercera parte de este fenómeno de la taquilla nacional mantiene el humor zafio, el sexo casposo y el comportamiento políticamente incorrecto que

caracterizan al inclasificable José Luis Torrente. Santiago Segura sigue dispuesto a llegar hasta el límite para hacer sonreír al espectador. **www.weddingcrashersmovie.com www.torrente3.com**

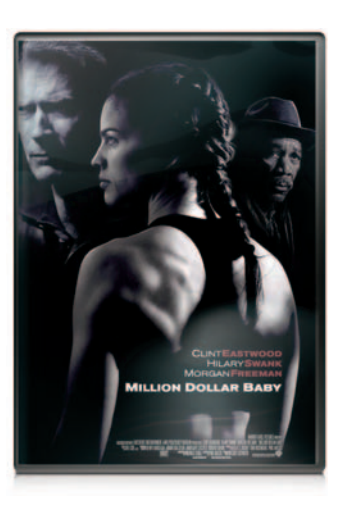

## **La huída**

Lo mejor de esta vibrante película de acción es sin lugar a dudas el frenético ritmo con que se desarrolla el hilo argumental. Y es que se nota sobremanera la mano del rotundo Sam Peckinpah detrás de la cámara. Si a eso sumamos que está protagonizada por el siempre interesante Steve McQueen y que esta edición en DVD goza de una factura técnica digna dada la antigüedad del máster, la oportunidad de volver a disfrutarla resulta inmejorable. **15€**

#### **Warner Home Video valoración**

Todo un clásico del cine de acción que merece la pena paladear pese a que esta edición en DVD se nos antoja mejorable

## **extras**

ιΨι

Comentario del productor, tráiler cinematográfico y audio virtual

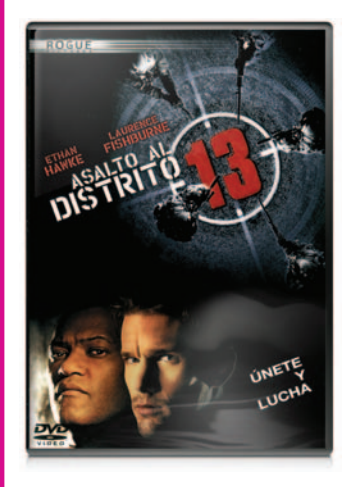

## **Million Dollar Baby Edición coleccionista**

Al igual que ocurre con Toro salvaje, esta cinta es más que una película sobre boxeo: es un filme sobre los sue-**16,59€**

ños perseguidos, sobre la amistad y sobre la vida y la muerte. Ganadora de cuatro Oscar (mejor película, director, actriz y actor de reparto), el filme atrapa desde el primer momento con unos protagonistas reales, una fotografía cuidada, una música suave y pegadiza y una historia con alguna que otra sorpresa. **Filmax**

#### **valoración**

Por si esta emotiva y extraordinaria película no es suficiente, esta edición incluye un segundo DVD con más de hora y media de extras **extras**

Fichas, imágenes del rodaje, entrevistas y mesa redonda con el director y los actores, documental sobre boxeo femenino y otros

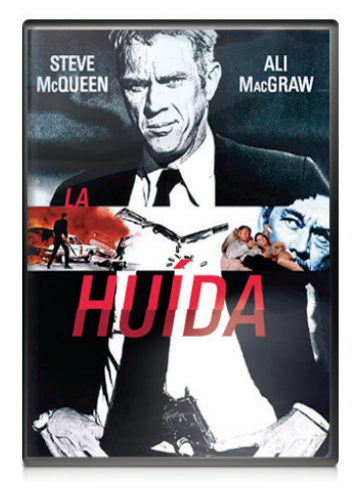

## **Asalto al distrito 13**

Este remake de la violenta película realizada por John Carpenter en 1976 respeta la idea original pero la adere-**19,99€**

za con el despliegue visual característico de los filmes contemporáneos. La factura técnica de esta edición en formato digital está a la altura de lo que cabía esperar, destacando un sonido muy efectista que utiliza de forma intensiva los canales traseros.

## **Universal Pictures**

#### **valoración**

Un thriller de ritmo infatigable y resultón encerrado en un DVD bastante escueto en cuanto a contenidos adicionales

#### **extras**

Armados y peligrosos, tras los muros de la comisaría, plan de ataque y otros

## **Música**

El grupo alemán **Rammstein** lanza nuevo disco el 24 de octubre. Con el título Rosenrot, en este trabajo hacen homenaje a la literatura de su país mezclando el cuento Blanca Nieves y la Rosa Roja de los Hermanos Grimm con la obra de Goethe La rosa en el matorral. En el disco ha trabajado el mismo equipo con el que contaron en su anterior álbum, Reise Reise (2004), y aunque la grabación se llevó a cabo en Berlín, algunas canciones se registraron en nuestro país, en concreto en un cortijo de Málaga. www.rammstein.com

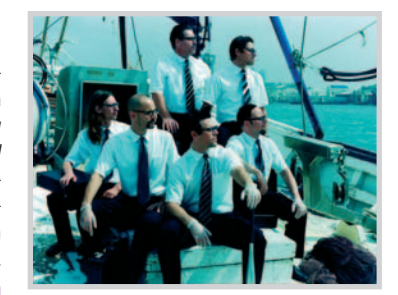

EDICIÓN ESPECIAL 2 DISCOS

## **Bullitt.** Edición especial

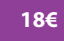

La edición de este clásico con mayúsculas disponible hasta la fecha en DVD adolecía de varias caren-

cias, pero sin duda la más notable era una ausencia casi total de contenidos adicionales. Por fortuna, Warner ha hecho justicia a la que con seguridad es la película más representativa de Steve McQueen con esta revisión aderezada por interesantísimos valores añadidos.

#### **Warner Home Video**

#### **valoración**

Una excelente edición en DVD de una fantástica película que debe ser degustada por todos los aficionados a los thrillers policíacos **extras**

Comentarios, tráiler, documental sobre Steve McQueen y otros

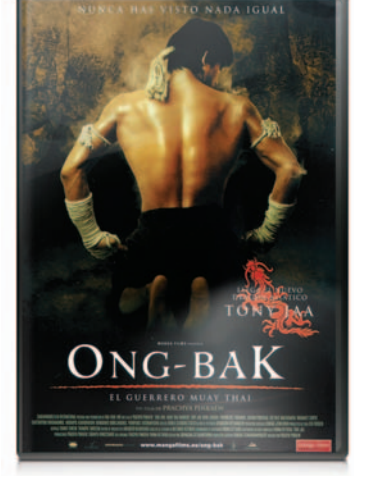

## **Ong-Bak. Edición especial**

El principal aliciente de esta película de artes marciales, género denostado donde los haya, es que **14,99€**

fue filmada sin usar efectos especiales, lo que dota de un realismo inusual a las secuencias de «mamporros». El trabajo realizado por Manga Films en esta edición es magnífico tanto en lo que concierne a la factura técnica como a los contenidos adicionales, por lo que resulta muy recomendable para los adeptos a estos filmes.

## **Manga Films**

**valoración**

Una película de artes marciales bien resuelta y fresca ofrecida en una edición de auténtico lujo. No defraudará a los aficionados al cine de acción **extras**

Tráiler, videoclip, filmografías selectas, entrevistas y otros

## **El escondite**

**19,99€**

Este thriller de terror protagonizado por el casi siempre acertado Robert de Niro y la no menos

interesante Dakota Fanning cuenta con todos los ingredientes habituales en las últimas películas de este género: sucesos paranormales, muchos sustos y, por supuesto, un brusco giro final. De esta edición en DVD destaca la pista de sonido codificada en formato DTS, algo más contundente que la versión Dolby Digital 5.1 también incluida.

#### **Twentieth Century Fox valoración**

Otra película inquietante de final inesperado. Satisfará a los amantes de las emociones fuertes

#### **extras**

Comentarios en audio, finales alternativos, cómo se hizo y otros

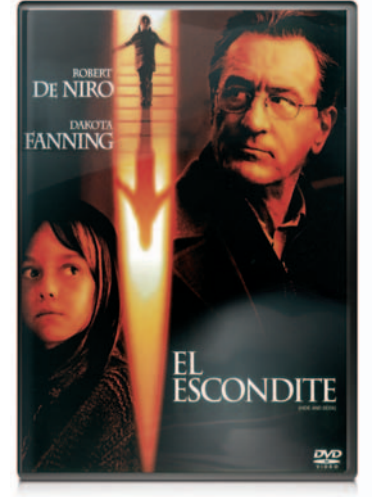

## **No te lo puedes perder**

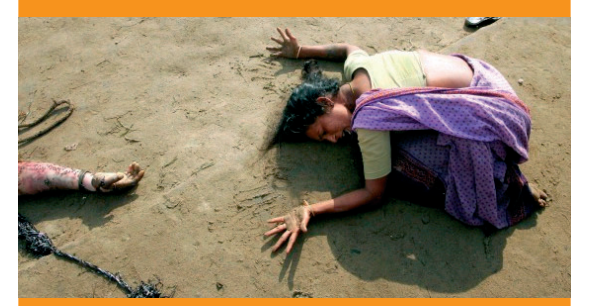

**World Press Photo,** la exposición itinerante de fotografía más conocida por representar lo más granado del fotoperiodismo está en Barcelona desde mediados del mes pasado y hasta el 16 de octubre. Este año la participación ha sido muy elevada con 4.266 fotógrafos de todo el mundo que demuestran cómo el arte es capaz de eliminar fronteras entre países y plasmar las distintas culturas en imágenes. Para poder disfrutar de la grandeza de las fotografías hay que acudir al Centre de Cultura Contemporània de Barcelona (C/ Montalegre 5; Tfno: 93 306 41 00).

### **www.worldpressphoto.com**

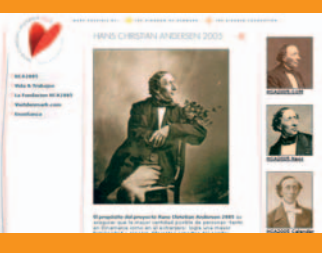

Tras cumplirse el segundo centenario del nacimiento de **Hans Christian Andersen**, se han realizado una serie de actos en homenaje del conocido escritor de literatura infantil. Entre ellos, podremos disfrutar durante el mes de octubre de La Reina de las

Nieves y otros cuentos de Andersen, una representación teatral que se llevará a cabo en distintas ciudades: el día 2 en el Teatro del Centro Cultural Tomás y Valiente de Fuenlabrada, el 16 en el Teatro Principal de Vitoria y el 30 en el Teatro Darymelia de Jaén.

#### **http://es.hca2005.net**

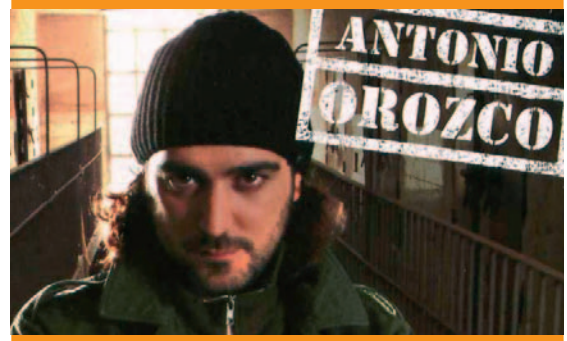

**Antonio Orozco**continúa con la gira de presentación de su último álbum, El principio del comienzo, con el que ya ha conseguido un disco de platino. Durante todo el mes de octubre podremos disfrutar de sus directos en distintas ciudades españolas: el día 1 en el Palau Sant Jordi de Barcelona, el 15 en la Plaza de Toros de Valencia y el 28 en el Auditorio Palenque de Sevilla. Esta última actuación cerrará una gira de más de cuarenta conciertos que comenzó el 23 de junio y que nos ha traído al Antonio Orozco más pasional y entregado por la música. **www.antoniorozco.com**

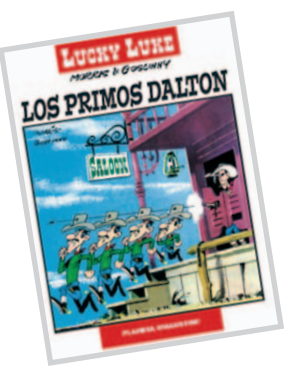

## **Cómics**

**Coleccionable Lucky Luke**. A pesar de que la película de este vaquero tranquilo ha pasado por la taquilla sin pena ni gloria, Planeta de Agostini elige este momento para comenzar con el coleccionable de uno de los cómic franceses más conocidos. La primera entrega, Los Primos Dalton, tiene 48 páginas y sólo cuesta 2,95 euros, mientras que el resto saldrán al precio de 7,95 euros. Una edición interesante para un clásico que no muere.

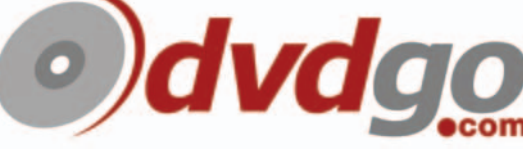

www.planetadeagostinicomics.com **La tienda nº1 de DVDs en Internet**

# **dubPCa**

## zona de socios

## **www.clubpca.com**

cilla. Además, el potente buscador que incorpora es capaz de ordenar y agrupar inteligentemente la información. Para los más

## **Microsoft** Consigue tu Encarta 2006

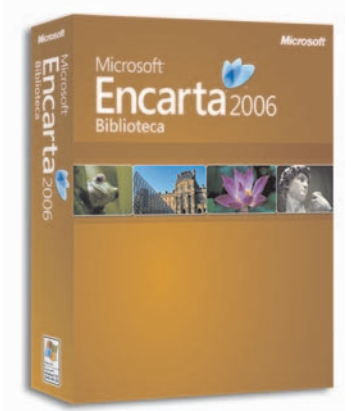

# **Rainbow** Llévate un atractivo mini-ratón

Rainbow regala entre nuestros socios **10 unidades del modelo Lux Mini Optical Wireless Mouse USB**, ideal para usuarios de portátiles o incluso para que lo utilicen los más pequeños. Ofrece completa libertad inalámbrica con una distancia de

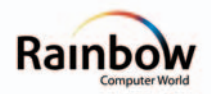

alcance de 1,2 metros. Entre otras de las características de este ratón con una resolución óptica de

800 dpi encontramos la tecnología de Radio de 27 MHz, 256 ID para evitar interferencias, receptor mini USB y

3 niveles

Argentina por un 10% menos

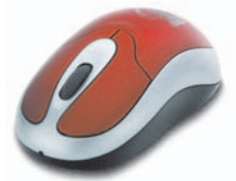

de ahorro de energía. Más información sobre este producto en la página www.rainbowonline.net

Microsoft reparte entre los socios del Club PC Actual **4 unidades de la Enciclopedia Multimedia Encarta 2006**. Disfruta de una excelente obra de consulta que en esta ocasión presenta interesantes novedades. Entre ellas podemos destacar su renovada interfaz de usuario que permite localizar el contenido requerido de forma rápida y sen-

# **Energy Sistem** Comparte música con tus amigos

Energy Sistem ofrece a todos nuestros socios la posibilidad de conseguir uno de los **10 reproductores Lunnatic 3600 DUO de 256 Mbytes**. Este novedoso reproductor de pequeñas dimensiones te permitirá disfrutar de tu música favorita junto a la per-

## **Soyntec** 10 altavoces Voizze 300 para nuestros socios

Hazte con un elegante sistema de altavoces que Soyntec regala entre todos aquellos socios que participen en esta promoción. Disfrutaremos de un sonido auténtico al conectar este conjunto al PC, reproductor de música o consola. Entre sus características destacamos su sistema Voizze TM 300 que ofrece magníficos resultados, su potente subwoofer o el impecable sonido surround que incorpora. Hallarás todas las especificaciones técnicas en www.soyntec.com

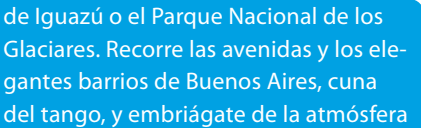

Disfruta de los encantos de este país de gran diversidad orográfica. Conoce lugares tan fascinantes como la gran llanura de la Pampa, la Patagonia, las cataratas

**Viajar.com**

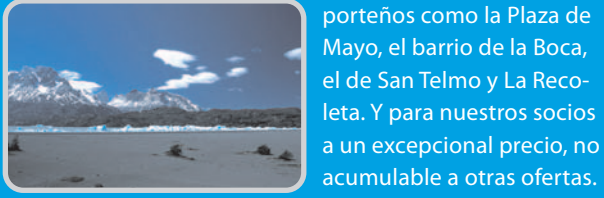

de lugares típicamente porteños como la Plaza de Mayo, el barrio de la Boca, el de San Telmo y La Recoleta. Y para nuestros socios

jóvenes proporciona Mi primera Encarta, que incluye imágenes, juegos e ilustraciones a las que accederán a través de una animada interfaz. Más información sobre este producto en www.microsoft.es sona que elijas gracias

a sus dos conectores de auriculares incluidos. Además cuenta con una original pantalla multicolor que

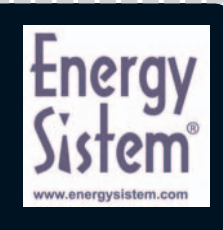

nos permite personalizarlo. Todos los detalles de este magnífico reproductor MP3 en www.energysistem.com

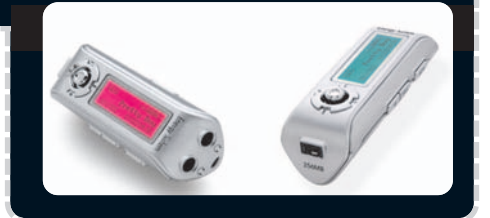

## **Móvil Multimedia** Personaliza tu móvil

Avanquest nos cede para repartir entre nuestros socios **10 unidades de Móvil Multimedia**. Se trata de una herramienta diseñada exclusivamente para teléfonos móviles con la que podrás crear tonos únicos, imágenes y vídeos para personalizar completamente tu dispositivo.

Cuenta además con todo lo necesario para convertir contenido digital y poder así disfrutar de tu música prefe-

rida directamente en el móvil. Esta herramienta proporciona una sencilla interfaz que nos da acceso a las avanzadas aplicaciones de creación que incluye, entre las

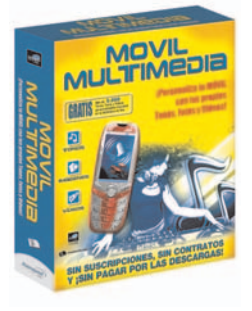

que se encuentran Image Studio y Video Studio. Más información sobre este producto en www.avanquest.es

# clubPCa

## zona de socios

## **Tiendapc.com** 10% de descuento en la cámara Samsung MiniDV

Esta prestigiosa tienda on-line ofrece una **excepcional oferta para todos los socios del Club PC Actual**. Consigue esta atractiva videocámara de Samsung a un precio muy especial. Disfruta de

características tan interesantes como zoom óptico de 16x, formato miniDV y pantalla LCD de 2,5 pulgadas, entre otras.

No pierdas esta oportunidad única que te ofrecemos. Podrás así captar imágenes de excelente nitidez con esta videocámara de fácil transporte y manejo. Encontrarás más información sobre este producto en www.tiendapc.com. Oferta válida hasta el 15 de noviembre.

# **Estusuerte.com**

Décimos de Navidad con regalo

Esta administración de lotería on-line propone a todos los afiliados del Club PC Actual una interesante oferta. Todas las compras realizadas antes del 15 de diciembre, día de finalización de la

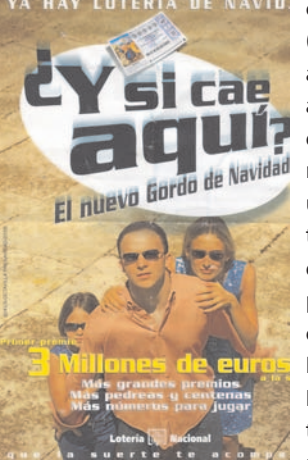

venta de lotería de Navidad, tendrán como regalo una participación de 1 euro del número 39.005. Adquiere tus décimos de Navidad en www.estusuerte.com y participa así también con este número de venta exclusiva en esta administración. Oferta válida hasta el 15 de diciembre y acumulable por cada pedido realizado.

## **Data Becker** 10 Kit de Ahorro SOFTinta

Invitamos a participar en esta promoción a todos los socios del Club PC Actual que dispongan de una impresora de inyección de tinta HP, Epson, Canon o Lexmark. Consigue tu Kit de Ahorro SOFTinta y disfruta de impresiones de

**DATA BECKER** 

Software + Tinta

Ahorro<br>SOFTinta

calidad a bajo coste. Este paquete combina el software con un kit de recarga universal que reducirá el precio de impresión hasta un 90% pudiendo rellenar hasta 6 veces fácil y econó-

micamente los cartuchos originales de los fabricantes mencionados. Accede a www.databecker.es para obtener más detalles.

## **Starscafe.com** 4 euros de descuento en DVD

Comienza ya a celebrar Halloween con el cine más escalofriante. De una selección de cine de terror en promoción (8,95 euros), Starscafe.com propone una atractiva oferta con la que te podrás

ahorrar otros 4 euros más al adquirir un mínimo de 4 unidades de estos títulos de Warner en DVD. Entre las películas de esta oferta encontrarás El Resplandor, Deep Blue Sea, Entrevista con el Vampiro, Salem´s Slot, Poltergeist o El cazador de sueños.

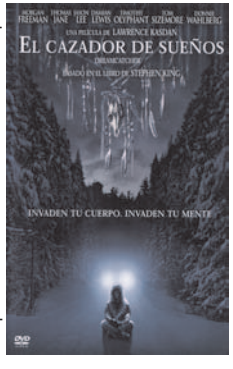

starscafe.com

## **Fe de errores**

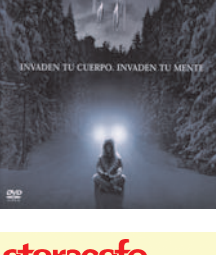

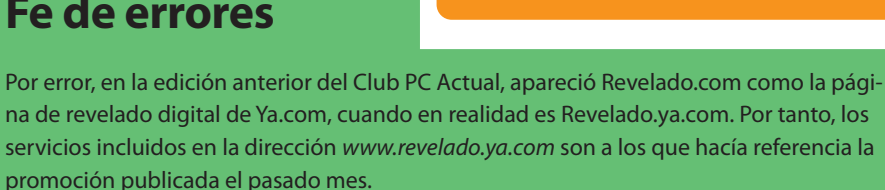

## **www.clubpca.com**

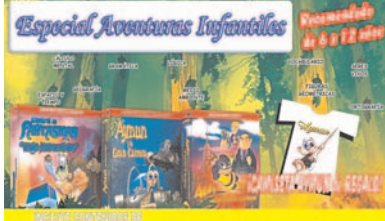

Matemáticas, Lengua y Conocimiento del Medio

## **CMY Multimedia** Hazte con educativas aventuras infantiles

Te proponemos convertirte en uno de los 5 socios que podrán disfrutar de un completo pack de aventuras infantiles. Cada ganador recibirá los juegos **Aymun y la Gran Carrera, Abby El Secreto de Gordonne y CDF: Viaje Disparatado** además de una bonita camiseta de regalo. Este pack es el complemento ideal para que el niño repase las tres asignaturas principales del curso. Con los juegos de CMY Multimedia podrá repasar la ortografía en palabras y texto, los tiempos y modos verbales, las operaciones con decimales y fracciones, el cuerpo humano y su funcionamiento o los estados de la materia, entre otros. Encontrarás más información sobre cada uno de los juegos en www.cmymultimedia.com.

## **Supersport.com** Nike al mejor precio

Consigue un auténtico chaleco de plumas de la distinguida marca Nike con **un ahorro del 10%.** Acógete a esta oferta de Supersport.com y viste con el más atractivo diseño y calidad insupe-

rable. Esta excepcional prenda cuenta con un resistente tejido diseñado para repeler el agua incorporando además un sistema regulador de la temperatura corporal. Su vanguardista sistema de bolsillos nos permitirá llevar cómodamente todos nuestros objetos personales. Todos los detalles de este chaleco en www.supersport.com. Oferta válida hasta el 15 de noviembre.

# dubPCa

## zona de descargas

**www.clubpca.com**

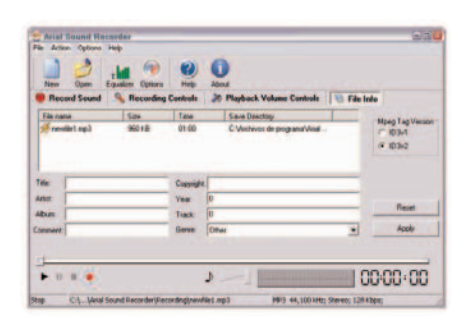

# **Arial Sound Recorder 1.2.91**

## Tu música favorita en el PC

Disfruta de la mejor música con este software dedicado a la captura de audio desde cualquier fuente, tanto MP3, WMA o WAV como del procedente de dispositivos MIDI conectados al PC o tus sesiones de Karaoke. Además, te ofrece la posibilidad de servirte como micrófono para

poder grabar tu propia voz. Arial Sound Recorder te permite realizar múltiples ajustes previos a la grabación, tales como los de bitrate y frecuencias de sonido, o normalizar el sonido y configurar filtros. Viene especialmente bien para capturar streaming de audio a través de Real One, QuickTime o Windows Media Player.

## **Minos Album Free Version 2.4.5** Organiza tus fotos y disfruta de ellas como si fueran un libro

Si lo que te gusta es la fotografía, no puedes perderte este nuevo software. La compañía Minos nos pone al alcance de la mano un álbum de fotos muy particular para que organices tus imágenes. El programa cuenta con un original efecto que emula el paso de las páginas del libro. Como resultado podrás obtener un archivo flash o colocarlo en una página web. Con una interfaz muy fácil de utilizar, permite elegir las imágenes que quieres colo-

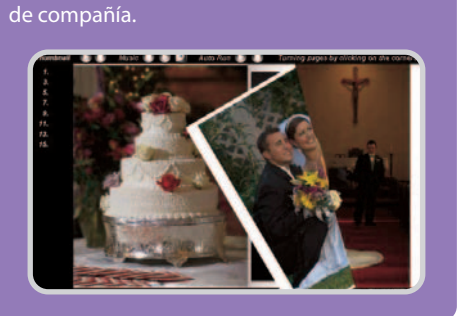

car, seleccionar el color de fondo o la música

## **Free Screensaver Manager 1.0**

Un elemento incómodo para el usuario informático es la activación de manera repetitiva del salvapantallas, sobre todo en momentos en que puede resultar molesto por la actividad que se esté llevando a cabo. Es por ello que esta aplicación, Free Screensa-

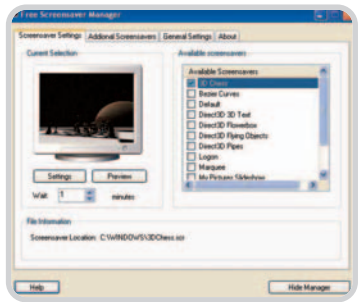

ver Manager 1.0, puede resultar muy útil. Se trata de un gestor con dos funciones básicas, en primer lugar, ejecutar de manera aleato-

# **WorldWide FTP 2.43**

Con este cliente FTP la seguridad está garantizada. Si realmente lo que te preocupa es el hecho de que los ficheros que envías sean interceptados, WorldWide FTP 2.43 es tu solución. Una de sus opciones más interesantes es la de poder gestionar diversas cuentas a través de una contraseña para cada usuario o mediante una cuenta anónima. Se trata de un software que pueden utilizar tanto principiantes como usuarios profesionales en el terreno del FTP.

ria los salvapantallas que tengamos instalados en el PC y, por otro lado, evitar que estos se activen cuando se esté realizando, por ejemplo, alguna actividad de mantenimiento del PC. De esta manera se solventarán todo tipo de problemas

de ejecución. Muy sencillo de utilizar, se puede acceder directamente a él desde la barra del sistema.

## **Process Explorer 9.2**  Control de procesos en el PC

Herramienta muy útil para todos los usuarios del PC. A través del Process Explorer 9.2 podrás ver todos los procesos y tareas activas que se estén ejecutando en ese preciso momento. Cuenta con una interfaz muy similar a la del conocido Explorador de Windows, por lo que resulta muy fácil de utilizar.

Una opción interesante es el potente motor de búsqueda que ayuda a localizar toda la información sobre un determinado proceso que

## **Agenda MSD Personal 6.20**

Gestión personal a un solo clic

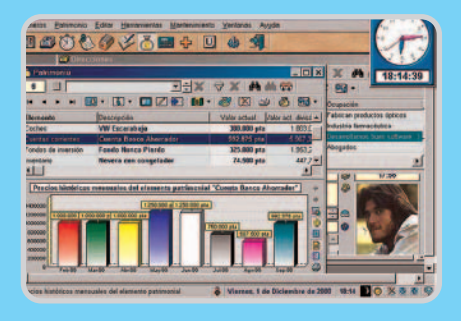

Nueva herramienta con la que podrás administrar tanto tu vida social como privada. Todos los eventos, fechas o citas que tengas que recordar por algún motivo, las podrás almacenar gracias a esta herramienta.

Un aspecto interesante es que no sólo ayuda a recordar fechas, sino que permite organizar tu presupuesto económico, tener tu propio diario, contar con agenda telefónica así como tener un reloj tanto analógico como digital que te ofrece la posibilidad de programar alarmas.

La sencillez es su característica clave junto a una base de datos que gestiona y relaciona toda la información almacenada en ella para luego localizarlos de la manera más rápida.

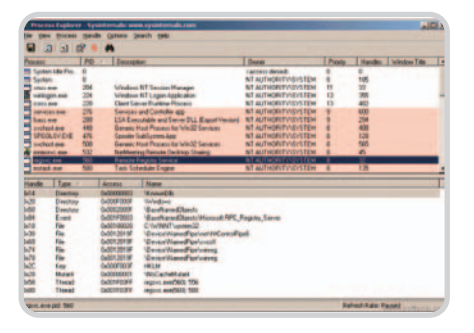

estés llevando a cabo. Sencillez y utilidad se unen en esta imprescindible herramienta para todo tipo de usuarios.

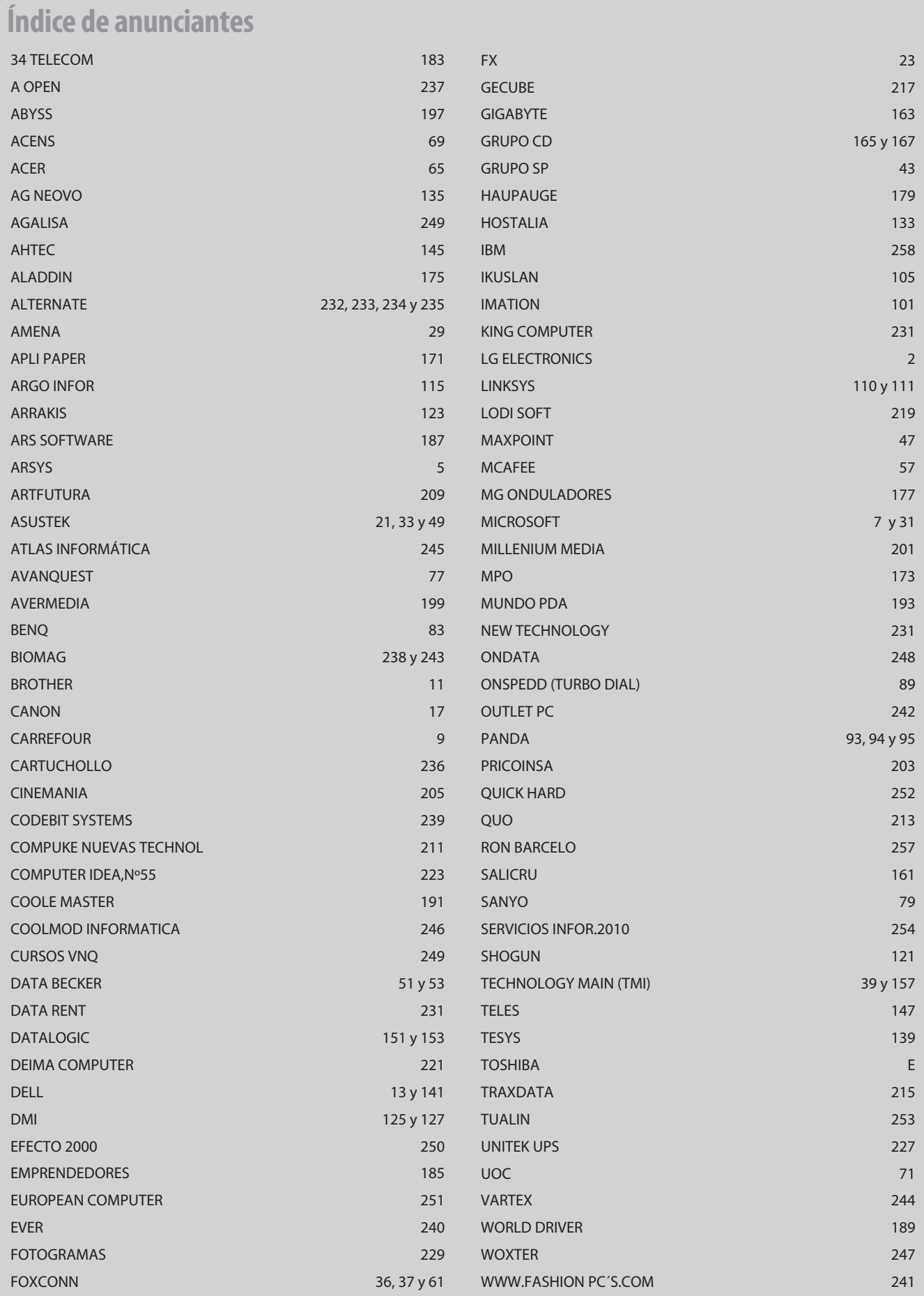

# **productos analizados nº 178**

## **hardware**

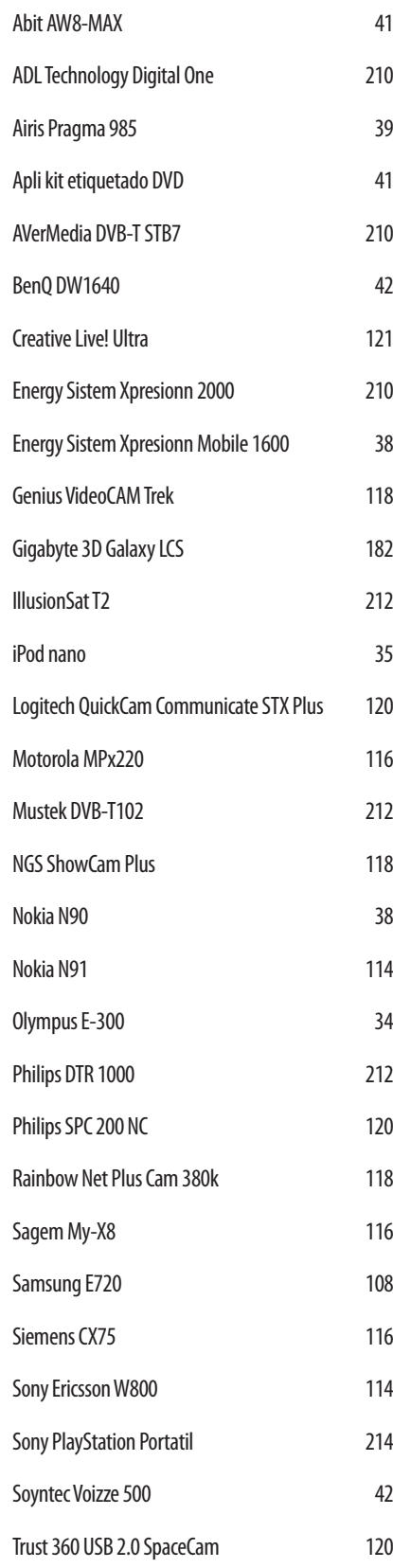

## **software**

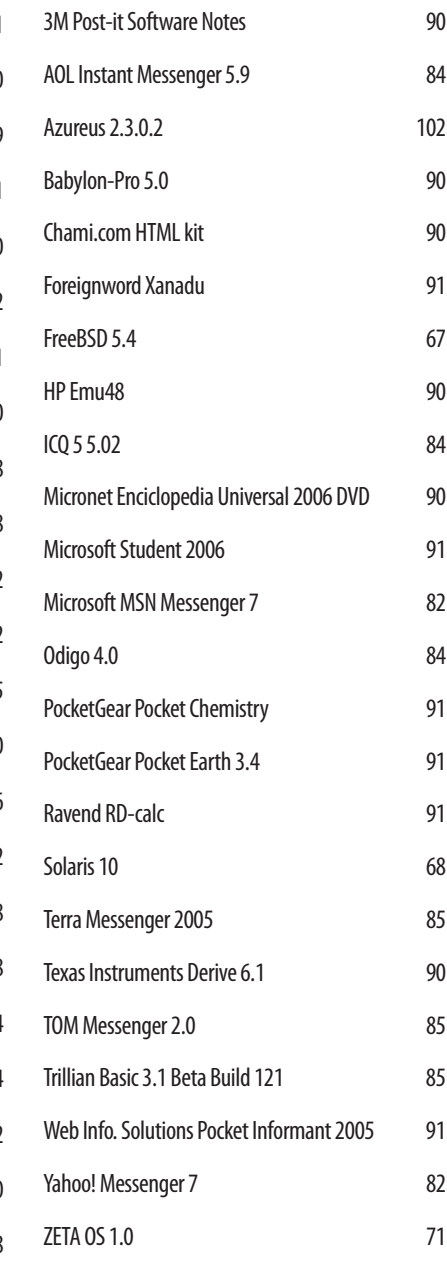

## **ocio**

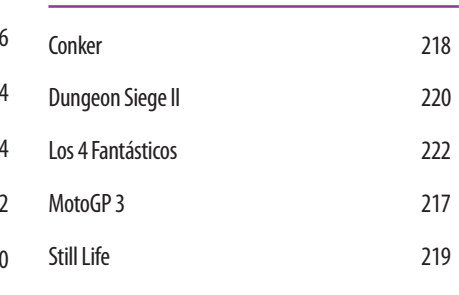

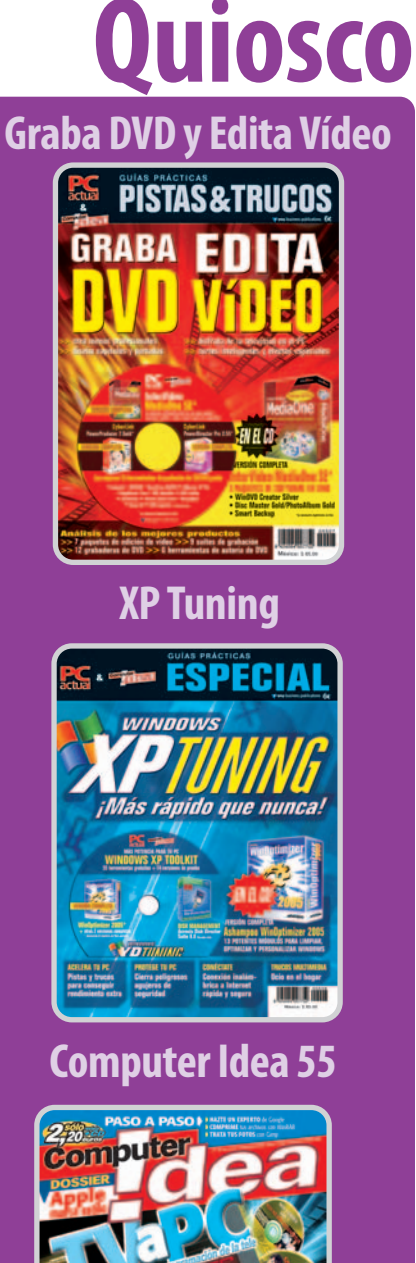

**en el**

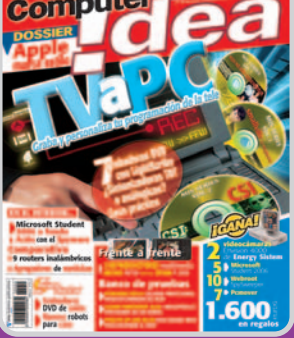

No os olvidéis de que, además de nuestra revista, encontraréis en el quiosco toda una serie de publicaciones adicionales a PC Actual. Entre ellas, podréis adquirir cualquiera de las tres que os presentamos en las portadas de arriba: la guía práctica Graba DVD y Edita Vídeo, el especial Windows XP Tuning y el número 55 de Computer Idea. Asimismo, si estáis interesados en cualquiera de las demás revistas que publica VNU Business Publications, os podéis poner en contacto con nuestro departamento de suscripciones a través de la dirección suscrip@vnubp.es.